City of Naperville: Water AMI Project

# Exhibit A

Statement of Work: Core & Main/Sensus

## **Exhibit A**

## **Statement of Work**

## **(SOW)**

## **1. Project Definitions:**

1.1. Listed in Attachment 1

## **2. Project Name:**

2.1. Naperville Sensus FlexNet Water AMI Communication Network Implementation (AMI Implementation).

### **3. Project Scope:**

3.1. The project scope for the AMI implementation includes: professional services (project management, coordination), RNI Headend software installation and integration into City's existing MDMS via BizTalk, read delivery via MV90 format, Base Station installation, work order software integration, and CIS Integration, MIU field programming hardware/software solution, MIU installation, product training and system acceptance testing.

## **4. Project Goals:**

The AMI implementation is intended to enable the City to accomplish the following goals:

- 4.1. City water meters are to be read wirelessly with a high degree of accuracy to generate timely water bills; and
- 4.2. City staff will have access to alarms on potential customer side water leaks based on Sensus IPerl Meters and based on resolution of existing meter inventory; and
- 4.3. City staff will have access to standard water meter alarms that will assist in optimizing system operations based on Sensus IPerl meters and based on resolution of existing meter inventory; and
- 4.4. City Staff will have the capability to monitor water usage at each water meter in hourly intervals for enhanced analytics for reduction of non-revenue water, improved hydraulic modeling, and other water distribution system optimization based on Sensus Iperl meters and based on resolution of existing meter inventory; and
- 4.5. City will have customer water usage interval and register data reliably delivered in a format that can be later used in its online customer portal; and
- 4.6. City will have a fully integrated hardware and software solution for future water meter and MIU installations.

### **5. Project Outcomes:**

Successful outcomes of the AMI implementation can be generally summarized as follows:

- 5.1. Successful installation of approximately 43,500 MIUs with minimal disruption to water customers; and
- 5.2. Accurate interval water consumption, standard meter and MIU alarms collected on an hourly basis and transmitted consistently via wireless technology once every 4 hours from the MIUs to the Base Stations which will then transport the data over a backhaul network, owned by City, to the RNI Headend located onpremise on City owned servers.; and
- 5.3. The RNI Software will create and transmit a scheduled output file, on approved intervals, to BizTalk which shall permit the City to translate that data into a form usable by the Meter Data Management Software (MDMS) owned by the City. That data will be sent by the City from the MDMS to the City's utility billing system, through BizTalk so that the City can issue utility bills in a timely manner to its customers. Additionally, a process by which the RNI Headend Software will process MV90 Read Request Files and produce MV90 response files will be deployed (See Attachment 15 – File Formats).
- 5.4. The RNI Headend Software will be available for use by City staff to monitor system performance, water meter and consumption alarms. City staff will receive enough training on all hardware/software components, and relevant system processes to allow for effective management, trouble shooting, and general use during system deployment and post project implementation.
- 5.5. Read Success Rates with MIUs, Base Stations and RNI Headend components operating normally as follows:
- 5.5.1. 99.5% of all available meters as defined in the Sensus AMI System Performance warranty accurately read every 72 hours.
- 5.6. A fully integrated process of MIU installations shall be developed and all hardware and software configured appropriately to facilitate the installation of new and re-used MIU devices. This includes integration with the City's CIS system using BizTalk.
- 5.7. All equipment and software deployed (including integrations) shall meet federal, state and local cyber and physical security standards.

## **6. Project Design Criteria:**

- 6.1. Contractor agrees that the AMI system components and associated functionality meets the required design criteria referenced in Attachment 13 (AMI Requirements Matrix).
- 6.2. Contractor agrees that the AMI system is compatible with the meter inventory currently in use by the City (Meter Inventory Attachment 14).

## **7. Project Responsibilities Summary:**

- 7.1. Core & Main (Contractor):
	- 7.1.1. Provide a project manager to coordinate all AMI installation activities with the City, Sensus, and all sub-contractors.
	- 7.1.2. Provide to the City a Sensus certified propagation study that determines the locations best suited for installation of the Base Stations to ensure proper communication between MIUs and the Headend.
	- 7.1.3. Work with Sensus to commission the Headend software installation and necessary integration into City' systems including the completion of all software acceptance plans.
	- 7.1.4. Schedule and implement a training program to familiarize City personnel with all AMI hardware and software components.
	- 7.1.5. Hire a certified contractor to install base station components and MIU installation.
	- 7.1.6. In coordination with Sensus, assist the City with all project closeout activities including identifying the applicable performance test standards for AMI System acceptance.
- 7.2. City of Naperville (City):
	- 7.2.1. Provide a key point of contact, contact information, for project management activities to work with Contractor to help and facilitate AMI implementation.
	- 7.2.2. Provide and maintain a backhaul network for communication between Base Stations and Headend.
	- 7.2.3. Purchase required hardware, software, and services for AMI implementation as outlined in this Agreement.
		- 7.2.3.1. Hardware and software components (make and model) to be purchased under this agreement are specified in Attachment 12.
	- 7.2.4. Installation of MIUs in meter pits.
	- 7.2.5. Installation of MIUs inside the residence or property.

## **8. Project Phases**:

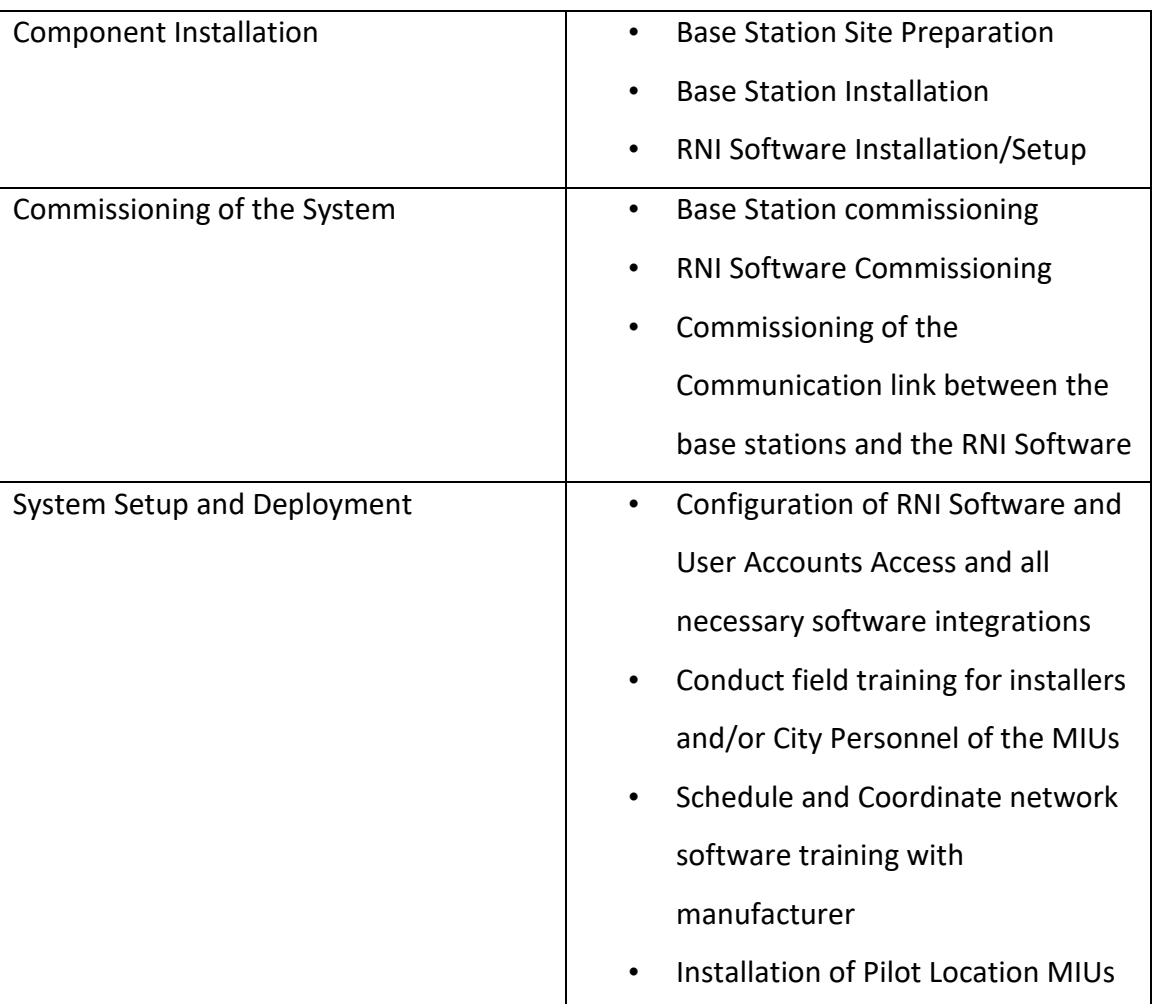

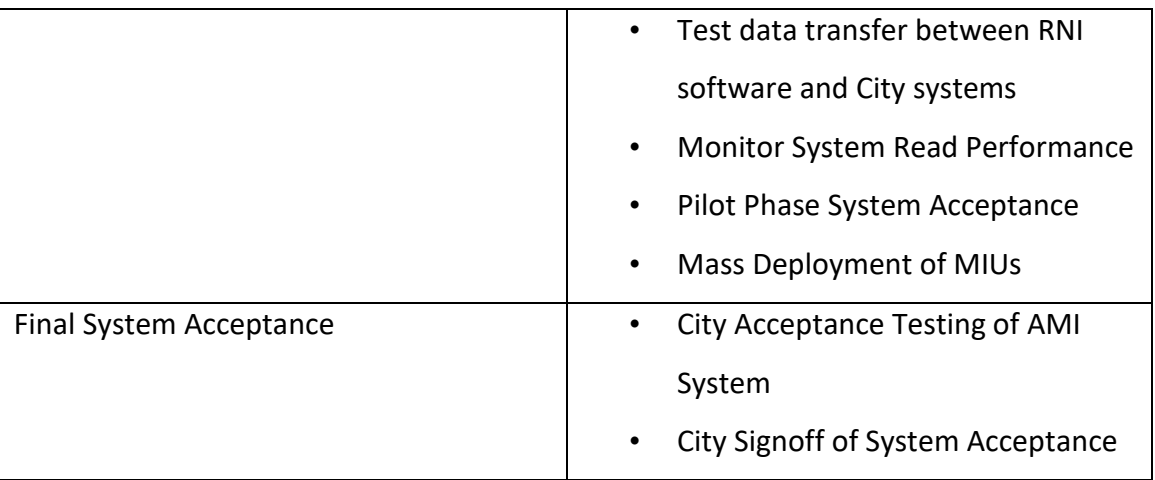

## **9. AMI Software Installation:**

9.1. Defined in Attachment 2.

## **10. AMI Software Integration:**

- 10.1. Defined in Attachment 3.
- 10.2. Output file formats shall be in conformance with those identified in Attachment 15.
- 10.3. System Schematic: Figure 1 on following page

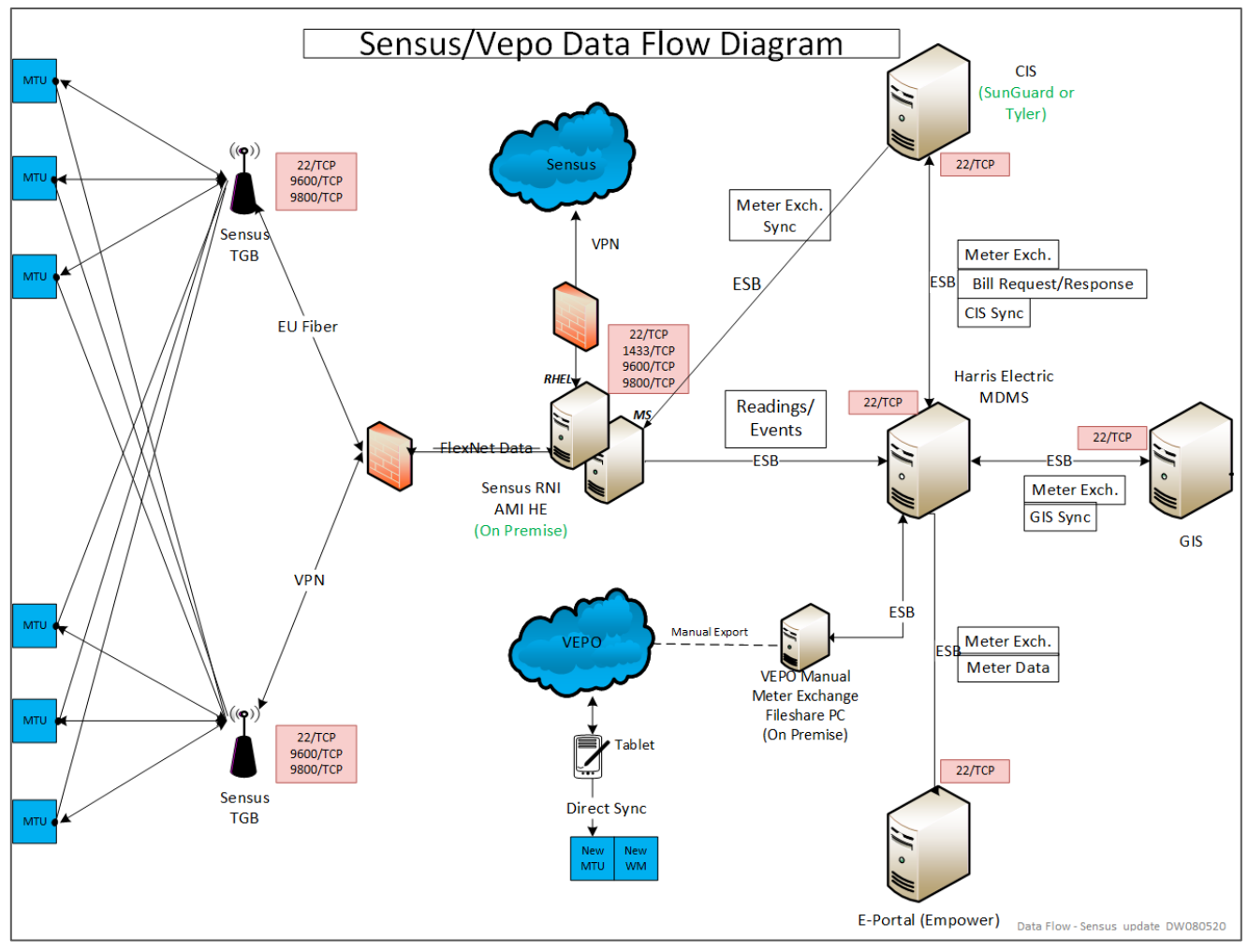

Figure 1: System Schematic

## **11. Base Station Installation:**

- 11.1. Contractor Responsibilities:
	- 11.1.1. Furnish and install three (3) Base Stations, model: M400B2.
	- 11.1.2. Instruct City on issues concerning infrastructure prior to site preparation work and verify work is done correctly.
	- 11.1.3. Coordinate the installation and commission of AMI related components for proper operation.
	- 11.1.4. Hire a competent contractor to install antenna and related components.
	- 11.1.5. Provide the necessary antennas, mounts, cable and other antenna components for Base Stations.
	- 11.1.6. Install the Base Station Cabinet.
- 11.2. City Responsibilities:
	- 11.2.1. Purchase the required number of Base Stations recommended in the propagation study.
	- 11.2.2. Provide facilities and access for Base Station installations.
	- 11.2.3. Provide required power, computer network access and associated cabling for Base Stations.
	- 11.2.4. Connect Base Stations to computer network, power source and backhaul network.
	- 11.2.5. Provide security for Base Stations.
	- 11.2.6. Install necessary grounding material at Base Station locations.
	- 11.2.7. Provide network connectivity information to Sensus (IP Address, default gateway, sub-net mask, etc.)

#### **12. Project Schedule:**

12.1. In coordination with the City the Contractor will submit a project schedule for review and approval of the City. The project schedule is included in the SOW as Attachment 4.

#### **13. Pilot Deployment:**

- 13.1. The City and Contractor will utilize a Pilot Deployment to test the functionality of the software, all integrations, base station and MIUs.
- 13.2. The Pilot area will be Billing Cycle #45 and Route 1.
- 13.3. Two successful monthly billing cycles will need to be demonstrated during the Pilot before mass deployment of the MIUs will commence.
- 13.4. Read Success Rates of 99.5% of the (available meter) as defined in the Sensus AMI System Performance warranty MIUs in the Pilot Area for the billing cycle is the metric for a successful Pilot Deployment.

#### **14. Training:**

14.1. Contractor shall provide training on all AMI software and hardware components provided under this Agreement in conformance with Attachment 5.

#### **15. MIU Installation - General Requirements**:

- 15.1. Contractor shall furnish and install approximately 43,500 MIUs, model: Sensus 510M Smartpoint Module.
- 15.2. Contractor shall install all MIUs in conformance with the manufacturer's specifications and guidelines as detailed in Attachment 6
- 15.3. Contractor will assign a main point-of-contact as well as an onsite, full-time project manager. A chain of escalation shall be defined for critical or unresolved issues.
- 15.4. Contractor will provide a dashboard that provides a daily snapshot of project progress, network installation.
- 15.5. Contractor must receive approval from the City to any changes in the project manager and other key project team roles.
- 15.6. City may, at its sole discretion, request a change in project manager or other key project team roles.
- 15.7. Contractor will participate in weekly project status meetings and periodic AMI Committee meetings (e.g., monthly).
- 15.8. Contractor shall maintain a documented safety and customer service program.
- 15.9. Contractor shall complete the installation of assigned MIU devices in the City service territory, as outlined in the mutually agreed upon deployment plan and schedule.
- 15.10. Contractor shall follow the deployment plan provided by City with a forward-looking view of at least ninety (90) days.
- 15.11. Contractor shall provide a single point of contact for all interfaces with the City AMI project team and City technology group.
- 15.12. Contractor will provide sufficient field and warehouse personnel including supervision to provide the services outlined in this Agreement.
- 15.13. Contractor shall provide enough back-office personnel necessary to provide the services outlined in this Agreement.
- 15.14. Contractor shall provide personnel with the requisite knowledge and skillsets to perform register replacements and/or MIU installations. Specifically:
	- 15.14.1. Conducting an initial site safety inspection.
- 15.14.2. Noting any infrastructure facing imminent failure (including leaks), which will be immediately referred to City.
- 15.14.3. Locating touchpads, meters, or meter boxes (including digging, as required)
- 15.14.4. Installing an MIU.
- 15.14.5. Programming an MIU.
- 15.15. Contractor shall provide all tools necessary to successfully install AMI within City's service territory, including:
	- 15.15.1. Wi-Fi/cellular data-equipped Toughbook or mobile devices that are compatible with the preferred workorder management system.
	- 15.15.2. Personal protective equipment: Uniforms, including Contractor's name and logo.
	- 15.15.3. Transportation and vehicle: Tools and equipment: Communications equipment (e.g., cell phones, MIUs).
- 15.16. Contractor will provide AMI programming devices as required.
- 15.17. Contractor shall provide all computer equipment and office facilities, warehousing and material handling facilities, equipment staging areas, security services, maintenance and repair facilities, etc. required to perform the services outlined in this SOW.
- 15.18. Contractor shall provide sufficient storage capacity to accommodate inventory of and other materials as required to support the services outlined in the Agreement.
- 15.19. Contractor shall handle scheduling all customer appointments as required. Note process for scheduling, confirming, and working customer appointments, including if a customer appointment is in jeopardy of being missed.
- 15.20. Contractor shall utilize a workorder management system and inventory control system, both of which support daily reconciliation with City's workorder system and/or CIS.
- 15.21. Contractor shall report all customer defective equipment, emergency breaks, suspected theft of water, and unsafe conditions to City.
- 15.22. The Contractor installation vehicles shall contain City-approved branding. Note the anticipated vehicle make and if all installers will have a vehicle and/or supporting wagons. Provide photos of typical vehicles and markings. City reserves the right to reject vehicles for reasons of appearance, state of repair, or other concerns.
- 15.23. The Contractor field personnel shall have highly visible identification badges with photos and City approved branding.
- 15.24. Contractor shall adhere to City's customer refusal/ delay list process that is managed by the AMI project team. The process specifies the actions that shall be performed by the installers when a customer refusal is received at the customer premises. Additionally, AMI installation orders are required to be cancelled/added even upon short notice (including on the day the MIU installation is planned) based on a customer's decision to refuse/accept a MIU device.
- 15.25. Contractor will be provided City field cards containing talking points for use by installers when interacting with customers. City will train Contractor management and installers on the use and content of the field cards prior to AMI installation beginning. The materials will be updated by City as required to support the program and provided to the Contractor. It shall be the Contractor's responsibility to train new personnel that join the project after the initial City-led training is conducted as well as when new field card materials are issued (e.g. tailgates, classroom, etc.).
- 15.26. Contractor shall immediately notify City of any material changes to the AMI deployment schedule, particularly changes that impact that start and end dates for AMI installations.
- 15.27. Contractor shall provide City with mobile phone numbers of field supervisor personnel to allow for real-time communications regarding deployment/customer issues with City work planning, call center or other personnel.
- 15.28. Contractor will refer any media, police, or safety inquiries related to the project to City AMI Project Manager.

#### **16. MIU Installation - Field Deployment:**

- 16.1. Contractor shall install all necessary MIU devices on the outside of the property, residence or building.
- 16.2. Contractor shall perform all work during the hours of 8AM 5PM Central Time, Monday through Friday or as otherwise mutually agreed to by Contractor and City. Contractor will adhere to City's holiday schedule, which recognizes 14 holidays per year. The holiday schedule will be determined and announced by City annually.
- 16.3. Contractor shall complete service orders as outlined in the AMI deployment schedule.
- 16.4. Contractor shall develop resident/customer communication materials (i.e. handouts, door hangers, flyers, call center scripts, website, etc.) for use during deployment. These materials shall be reviewed and approved by the City.
- 16.5. Contractor will not install MIUs during the meter reading blackout window (2-days before and up to 6-days after scheduled meter reading date) based on the meter reading schedule provided by City.
- 16.6. Contractor shall meet all customer appointments per the service level agreement outlined in Section 22.
- 16.7. If meter or touchpad access is not obtained, Contractor shall return to the premises and re-attempt the install; Contractor should schedule appointments as appropriate.
- 16.8. Contractor shall leave a door hanger provided by City upon attempt/completion of the AMI installation (separate door card for successful and unsuccessful attempts shall be utilized).
- 16.9. Contractor shall use its most efficient and safe MIU change-out and AMI installation process.
- 16.10. Contractor shall comply with all environmental controls during any phase of the deployment as directed by City.
- 16.11. City's standard installation is as follows:

16.11.1. Locate touchpad, meter or meter box and dig if necessary

16.11.2. Take pre-installation photos, including a photo clearly displaying the meter number and the outgoing register read.

- 16.11.3. Document register out read.
- 16.11.4. Complete MIU replacement in adherence to manufacturer instructions.
- 16.11.5. Attach MIU via approved connector.
- 16.11.6. Program MIU.
- 16.11.7. Replace pit lid (if required).
- 16.11.8. Reinstall any locks.
- 16.11.9. Complete visual inspection of installation
- 16.11.10. Remove materials/debris/trash to leave the customer site in equal or better condition than received.
	- 16.11.10.1. Waste will be off-hauled and disposed of by Contractor to a local landfill.
- 16.11.11. Take post-installation photos, including a photo clearly displaying the meter serial number and the ingoing register read.
- 16.11.12. Leave City approved door hanger identifying work performed and/or incomplete; Close the service order and document any relevant notes/customer interactions.
- 16.11.13. Disassemble MIU (if required) and dispose/recycle parts per specifications.

16.11.14. All photographs shall include a date and time stamp.

- 16.12. Contractor shall upload all Meter/MIU marriage files to City's CIS daily during installation periods.
- 16.13. Contractor shall develop and keep current a schedule of installations by route and cycle. City will use this information to provide information on timing and activities to its customers and employees.
- 16.14. Improperly installed AMI endpoints: Contractor shall follow installation procedures according to the manufacturer's specifications or City's standards. Contractor shall assume and accept the financial responsibility for replacement of damaged equipment or lost revenue due to incorrectly installed AMI endpoint.
- 16.15. Repairs to metering-related equipment: Contractor may encounter situations where repairs to metering-related equipment are required to complete an installation, including service-side and customer-side issues. Contractor shall perform minor repairs

such as securing loose metering equipment. Contractor shall report all equipment needing major repair or plumbing intervention by notation on the workorder management system, including notes on the current accessible conditions and anticipated repair needs. In the event of an emergency, Contractor will immediately call City dispatch. Repairs returned to the utility must include photos and comments on work required. If City accepts these repairs as required these scenarios will not count against Contractor's RTU metric.

#### **17. Quality Assurance:**

- 17.1. Contractor will implement a field deployment quality assurance (QA) program to ensure that deployment services are provided in accordance with the service level agreement. Contractor will share the results of the quality assurance program with City on a weekly basis.
- 17.2. Contractor shall provide its quality assurance program to City for review and approval. At a minimum the quality assurance program should include aspects related to workmanship, customer interaction, and safety.
- 17.3. Contractor shall have a resource that is accountable to perform QA Inspector responsibilities.
- 17.4. Contractor shall inspect one hundred percent (100%) of all work completed by new hires for a period of five (5) working days from the date the installer begins work in the field (the "Initial Period").
	- 17.4.1. Audit of deployments by new hires should occur within twenty-four (24) hours of the deployment.
	- 17.4.2. Contractor shall track and provide a listing of new hires, and include hire date, and first date that such employees begin field installations.
- 17.5. After the Initial Period, five percent (5%) of each installer's daily totals will be randomly audited. These audits shall be performed within forty-eight (48) hours of the installations.
- 17.6. Installers who are retrained and returned to the field shall have one hundred percent (100%) of their work audited for five (5) consecutive working days. Any error in that

five (5) day period will result in the installer being permanently removed from the field.

- 17.7. Contractor UTC When the Contractor is unable to complete (UTC) an installation due to access, the Contractor shall make three field visit attempts (inclusive of the first installation attempt) to gain access and install the AMI endpoint within 21 days. City will make at least two more attempts to contact the customer during the 21-day period. After three field attempts by the contractor with the support of two phone call attempts by City, the order shall be returned to the utility (RTU).
- 17.8. Return to Utility (RTU) would include irregular or unsafe conditions preventing MIU installation, the parameters of which will be agreed upon between Contractor and City. All such activity shall be documented as a note within the workorder management system and provided to City to support the Contractor's case that the account is UTC.

#### **18. Facilities and Warehousing:**

- 18.1. Contractor shall be responsible for establishment and operation of any warehouse facilities necessary to perform the services covered under this Agreement. Contractor functions will include:
	- 18.1.1. Receive and visually inspect new material shipments from Sensus or manufacturers' facilities.
	- 18.1.2. Notify City of damaged shipments.
	- 18.1.3. Work with City personnel to order MIUs/lids and other materials shipped directly to warehouse(s).
	- 18.1.4. Establish, track, manage and maintain inventory to ensure adequate supplies of all products that Contractor needs to complete the services under this Agreement.
	- 18.1.5. Perform daily installer inventory reconciliation of installed versus removed hardware.
	- 18.1.6. Perform routine warehouse and vehicle inspections to validate inventory accuracy.
- 18.1.7. Load and unload delivery and service trucks including the use of equipment such as forklifts.
- 18.1.8. Coordinate disposal/disposition of removed MIUs, and other assets, including breaking down devices and sorting into appropriate bins.
- 18.1.9. Maintain proper security to protect City assets and be responsible for replacement of any damaged or lost materials while in the Contractor's care, custody and control.

## **19. Staffing and Recruiting:**

- 19.1. Contractor shall be responsible for all recruitment and staffing of the project to support the deployment schedule.
- 19.2. Contractor shall be familiar with and observe established and accepted labor practices, procedures, and project agreements.
- 19.3. Contractor shall have full responsibility for the conduct of all employees employed on or in connection with the Services (including the employees of any subcontractor) and will ensure that there is adequate, daily supervision of all services.
- 19.4. Contractor shall be responsible for training. Training shall include but is not limited to:
	- 19.4.1. Safety and customer service, which includes appropriately updating customers on work to be performed and/or work completed and handling difficult customer situations.
	- 19.4.2. Identification of meter types, service and register sizes, curb stop, valves, and Nicor connectors; Correctly entering, updating, and closing service orders, including corresponding notes, photos, and documentation.
	- 19.4.3. Accurate reading of meter registers.
	- 19.4.4. Proper MIU installation and programming.
	- 19.4.5. Identification and proper response to emergency and/or unsafe situations.
	- 19.4.6. Identification and reporting of abnormal operating conditions, including infrastructure facing imminent failure, damaged services, theft, and/or tampering.
- 19.5. Contractor shall be responsible for ensuring all personnel maintain any professional qualifications, licenses, permits, certifications and skills appropriate for the services to be performed.
- 19.6. Contractor shall be responsible for conducting pre- employment drug and alcohol testing on all personnel. Certification of this test must be provided to Naperville on Contractor letterhead for each employee. Contractor shall comply with the federal Drug-Free Workplace Act of 1988 and maintain a substance abuse program. Contractor shall test its employees as appropriate throughout the performance of services in accordance with its substance abuse program.
- 19.7. Contractor shall provide all field and warehouse workers employed to provide the services listed in this SOW with Naperville approved personal protective equipment, uniforms, and badges approved by Naperville. Following design approval, the Contractor shall be responsible for acquiring and deploying the approved branding.
- 19.8. Contractor shall provide field personnel with vehicles displaying the appropriate labeling/logo.

#### **20. Status Reporting:**

- 20.1. Contractor shall submit a weekly status report per the AMI status reporting process and attend the weekly AMI status meeting.
- 20.2. Contractor shall provide all data/materials as requested by City personnel in preparation for the AMI status meeting and then provide a summary read-out of the prior week's productivity, human performance errors, safety incidents, customer refusals, and other notable deployment activities. Contractor shall adhere to all Naperville policies and processes as it relates to providing condition reports and corrective action plans for certain operational events (e.g. human error, injury, etc.).
- 20.3. Contractor shall provide the following performance metric information to a designated project team member on a weekly, monthly, and cumulative basis:
	- 20.3.1. List of routes completed during the previous week and a list of routes to be worked in the coming week.

#### 20.3.2. MIUs installed.

- 20.3.3. MIU installs with appointments, including quantity and percentage of missed appointments.
- 20.3.4. Installations per installer per day.
- 20.3.5. Deployment report that details the number of AMI devices installed compared to the expected amount.
- 20.3.6. Installation report that itemizes MIUs installed by date and cycle/route.
- 20.3.7. Repairs required (box, meter, register, lid, service lines, valves, customer-side, other).
- 20.3.8. Switched or crossed meters.
- 20.3.9. Customer refusals.
- 20.3.10. New inflow of UTC locations
- 20.3.11. Unworked UTC locations.
- 20.3.12. Completed UTC locations.
- 20.3.13. UTC cause codes by status; UTC percentage: number of jobs assigned, number of jobs completed and number of jobs UTC.
- 20.3.14. RTU percentage: number of jobs assigned, number of jobs completed and number of jobs RTU.
- 20.3.15. Quality assurance inspections and results.
- 20.3.16. Safety incidents.
- 20.3.17. Access issues (obstruction, animal, customer denied access, customer requests appointments, restricted/locked access, safety, vacant/boarded up, service removed, other).
- 20.3.18. MIU shipments received; Number of MIUs returned and any other pertinent inventory (i.e. Naperville provided parts or property necessary to the deployment services.).
- 20.3.19. Claims summary report.
- 20.3.20. Month-end accounting requests for unbilled services to support Naperville's accrual process.
- 20.3.21. Monthly reporting of diverse spend against commitments made toward diverse business enterprises
- 20.4. Contractor shall notify City designated representative immediately after any safety incident or event which may result or which results from, but not limited to, the following:
	- 20.4.1. Injury.
	- 20.4.2. Employee reports to a hospital.
	- 20.4.3. Property damage.
	- 20.4.4. Theft.
	- 20.4.5. Media related incident.
	- 20.4.6. Police report.

#### **21. Account Management:**

- 21.1. Contractor agrees to assign and maintain a designated representative to the Naperville account.
- 21.2. Contractor agrees that the presence of the account manager is a material factor in Naperville's decision to work with Contractor.
- 21.3. Responsibilities include but may not be limited to:
	- 21.3.1. Manage contract, pricing, activities, reporting, issue-resolution, and deliverables.
	- 21.3.2. Manage escalated issues.
	- 21.3.3. Coordinate daily operations.
	- 21.3.4. Complete daily, weekly, monthly, quarterly, and/or annual status reporting as required.

#### **22. MIU Inventory:**

- 22.1. Contractor shall be required to maintain adequate inventory levels to meet the project schedule and service level requirements, and to accept and account for hardware inventory.
- 22.2. Contractor will be responsible:
- 22.2.1. For maintaining sufficient inventory as required to support the services and the deployment schedule and to support reorder points as mutually agreed upon by City.
- 22.2.2. For all costs associated with the expediting or premium charges associated with orders, from the low stock, or no stock process resulting from Contractor not fulfilling its obligations under this Agreement.
- 22.3. If Contractor is affected due to lack of materials supplied by Naperville, as caused by Naperville, Naperville shall compensate Contractor for any actual and reasonable costs incurred as a result of the lack of material provided to Contractor. Contractor shall use its best efforts to keep the costs as low as possible.
- 22.4. Contractor is responsible for maintaining all Naperville materials in secured facilities.
- 22.5. Contractor is responsible for replacement of any damaged or lost materials while in Contractor's care, custody, and control.

### **23. Service Level Agreements**

- 23.1. The Contractor agrees to perform all work under this Agreement in conformance with the following service levels:
	- 23.1.1. Safety violation: 0 violations allowed.
	- 23.1.2. Successful field audits: 97% passed
	- 23.1.3. Register reads: 99.5% accuracy required
	- 23.1.4. Meter mix-ups: 99.7% accuracy required
	- 23.1.5. Defective installation: 99.7% accuracy required.
	- 23.1.6. Return to Utility (RTU): <1% (excludes inside installations)
	- 23.1.7. Customer appointments missed: <1% (excludes inside installations)
	- 23.1.8. Black-out Period violations: 0 violations allowed
	- 23.1.9. 24-hour response time to address any and all unsafe conditions as a result of the Contractor during the performance of the work.
	- 23.1.10. Five (5) business days to respond, investigate, and if necessary, correct any issues related to damage from MIU installation to customer or resident property
- 23.2. The City reserves the right to impose a penalty of \$25 for each instance where the Contractor has failed to properly notify the Customer at least 24 hours in advance of a scheduled appointment time for the need to reschedule the appointment for another day.
- 23.3. The City reserves the right to impose a \$50 penalty for each instance where the Contractor has failed to notify the Customer of a late arrival for an appointment time.
- 23.4. The City reserves the right to impose a \$100 penalty for each instance where the Contractor completely fails to show up for an appointment.

## **24. Project Milestones:**

24.1. Project Management Fee milestone payment schedule.

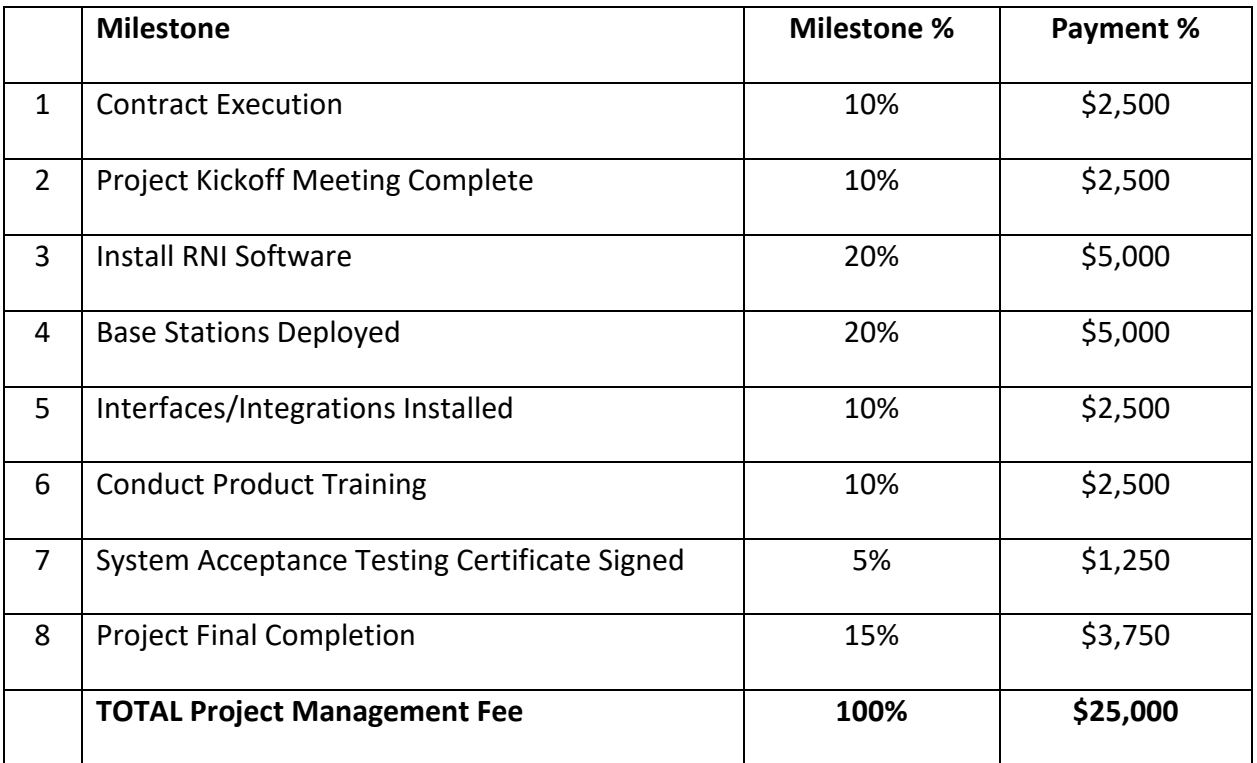

## 24.2. MIU Installation:

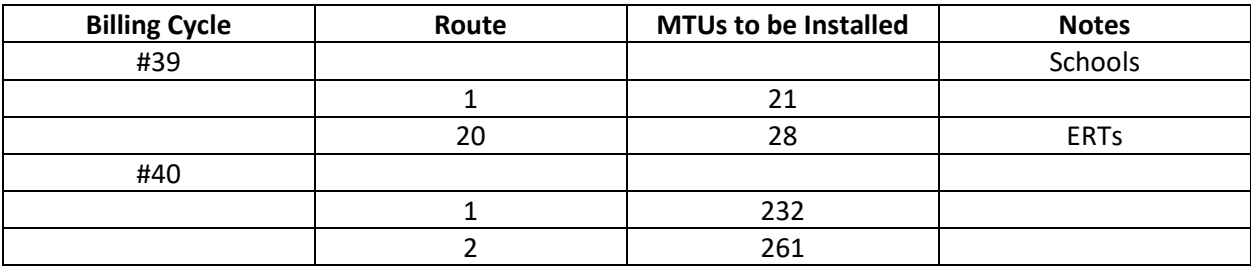

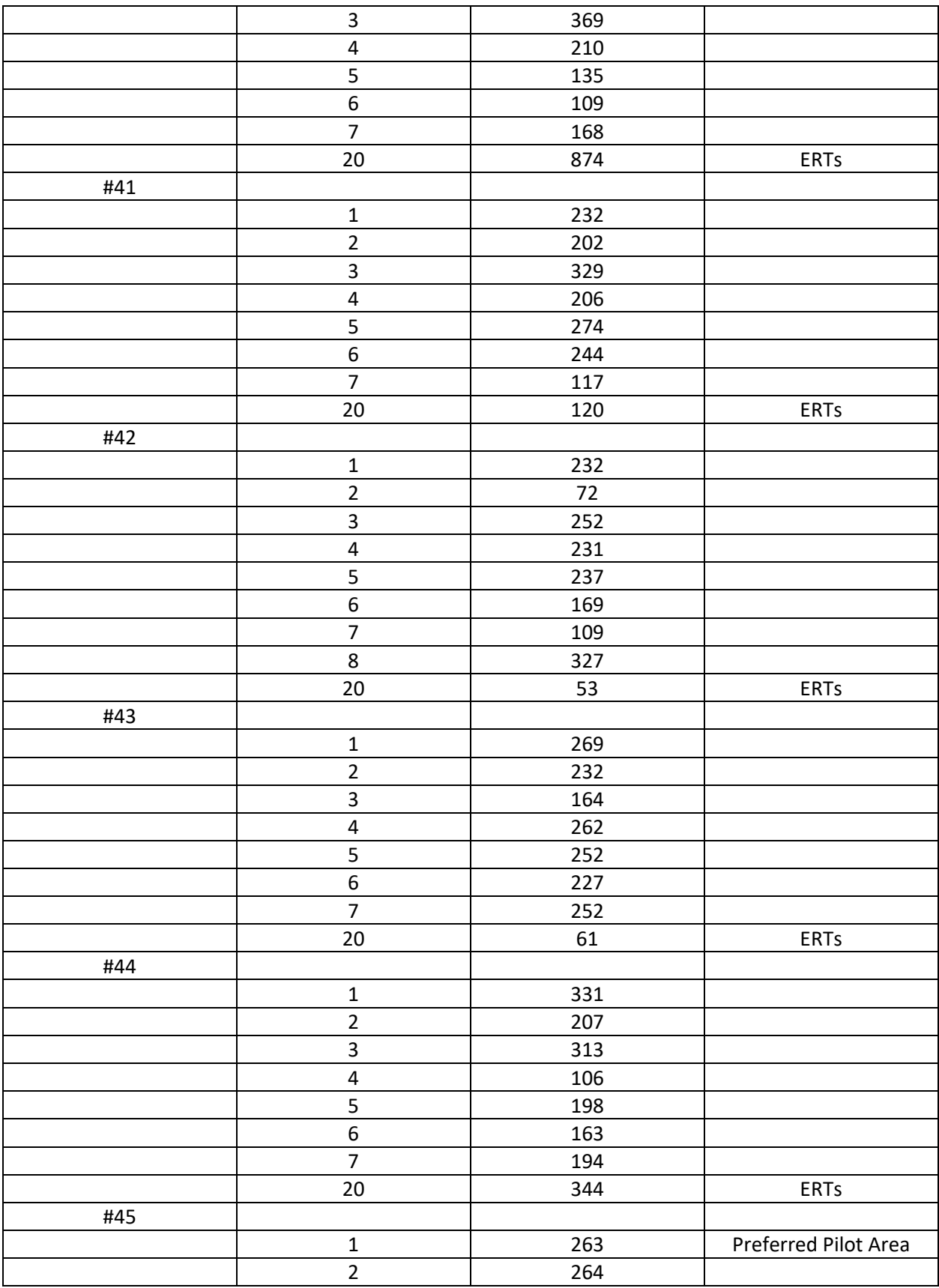

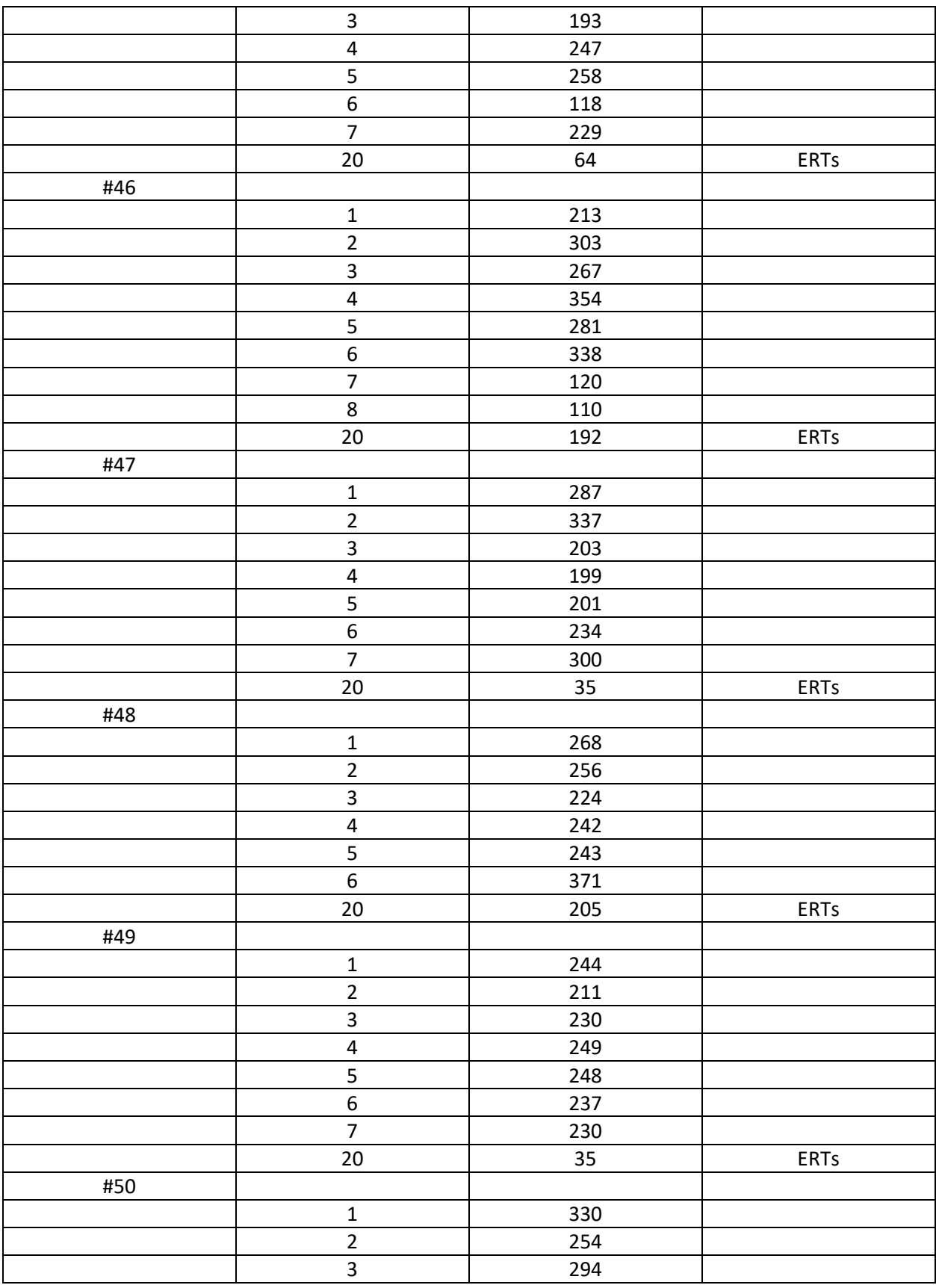

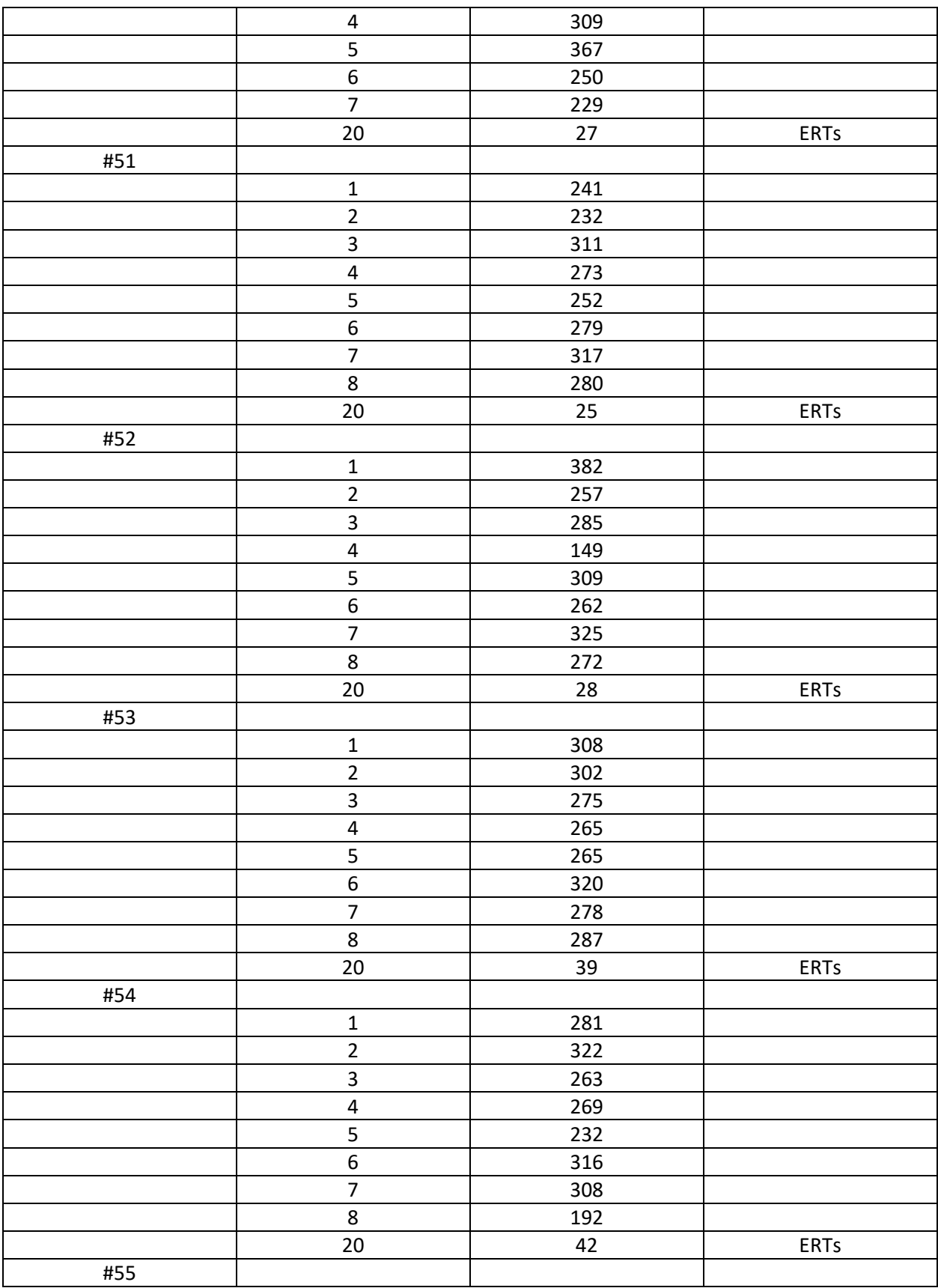

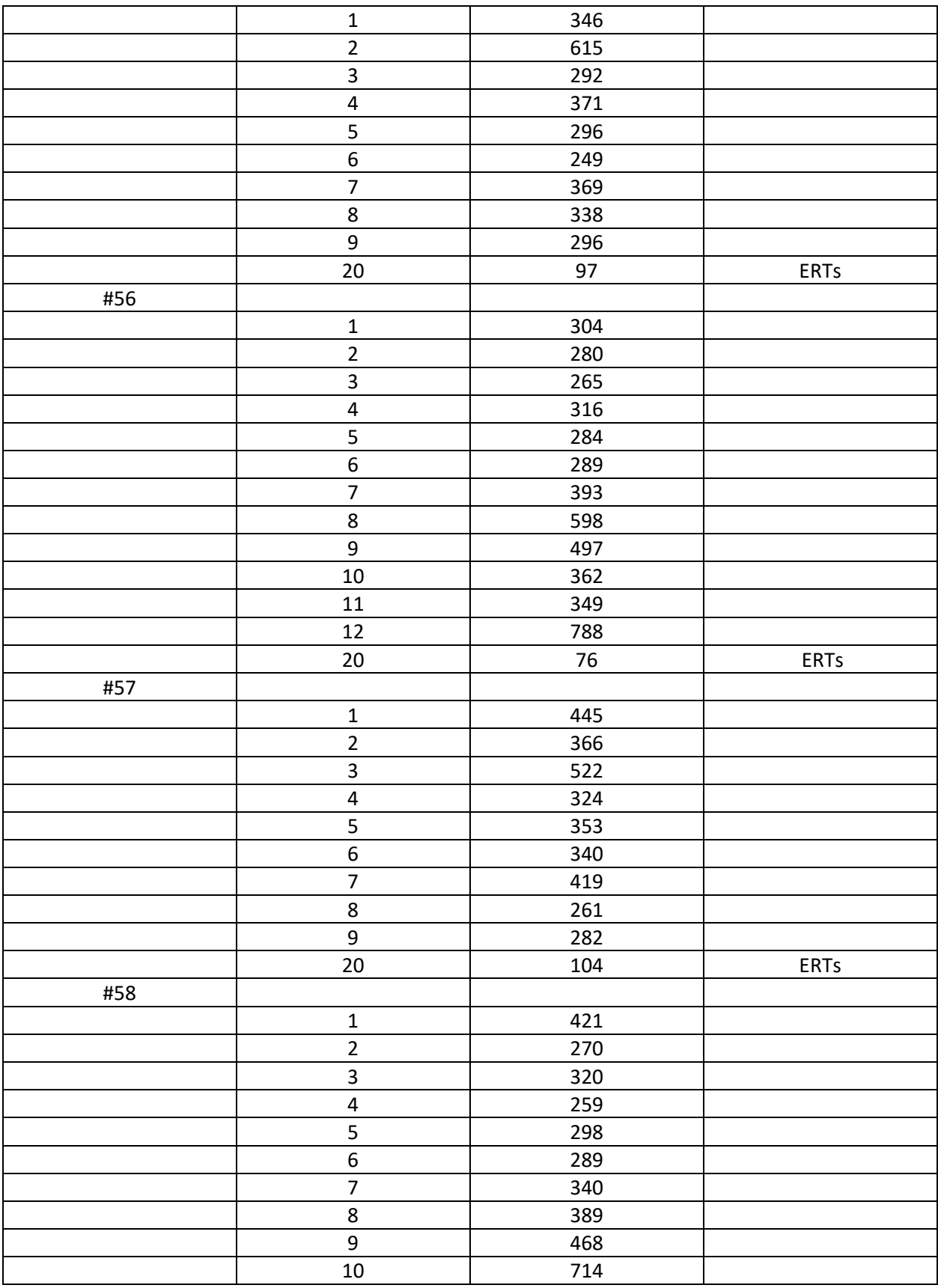

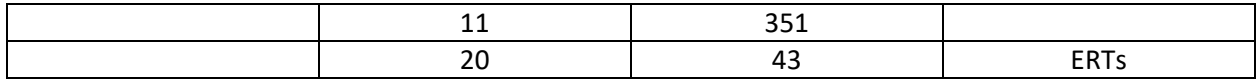

24.3. Billing Cycle order to be determined mutually by City and Contractor.

24.4. No more than 5 billing cycles to be open at one time for MIU installation.

## **25. Change Orders:**

- 25.1. Work requested by the City of the Contractor outside the scope of this Agreement must be approved in writing by both parties prior to the commencement of the work.
- 25.2. Work performed by Contractor without written authorization is not an obligation of the City.
- 25.3. Change orders will use a consistent form during the Project, Attachment 7, which shall include a general description of the work to be provided and the value of the work, and signature blocks for City and Contractor personnel.

## **26. Payment:**

- 26.1. AMI Professional Services will be paid to the Contractor in conformance with the Milestone Completion table outlined in Section 23.1.
- 26.2. MIU installations will be paid to Contractor, minus retainage, on a Route completion basis as outlined in Section 23.2 and Exhibit B, Schedule of Prices.
	- 26.2.1. A Route is considered complete when 99% of all the meters in that cycle have their associated MIUs installed or designated as RTU.
		- 26.2.1.1. MIUs need to be communication all required meter and MIU alarm information to RNI Headend for 10 consecutive days in order to be considered installed.

## **27. Project Completion:**

- 27.1. The Project is considered substantially complete when the City and Contractor mutually agree that:
	- 27.1.1. All AMI hardware and software has been installed and working properly.
	- 27.1.2. All acceptance plans have been approved by the City.
	- 27.1.3. Achievement of Satisfactory MIU Performance:
		- 27.1.3.1. One read per day has been achieved from 99.5% of installed MIUs during a mutually-agreed to billing window
- 27.2. The Project is considered to have achieved final completion when the City and Contractor mutually agree that:
	- 27.2.1.1. Substantial Completion has been achieved and;
	- 27.2.1.2. All identified warranty work has been completed.
	- 27.2.1.3. All known claims pursuant to the claims management provisions of the PSA have been paid, settled, or otherwise resolved.
	- 27.2.1.4. All areas disturbed by the Contractor during the performance of their work under this agreement have been restored to their original condition or better.
- 27.3. Contractor shall notify the City in writing when it believes Project Completion has been achieved.

## **28. Return Merchandise Authorization (RMA):**

- 28.1. Merchandise refers to all the hardware provided to City by Contractor covered by Warranties outlined in this Agreement.
- 28.2. Merchandise returned to Contractor by City will be in accordance with the return merchandise authorization procedure referenced in Attachment 8
- 28.3. City will pay all freight charges on shipping merchandise to Contractor.
	- 28.3.1. In lieu of shipping, Contractor may, from time-to-time and at no cost to the City, pick-up materials located at the City property
- 28.4. Contractor is responsible for:
	- 28.4.1. Secure storage in a segregated facility, handling, processing and return of merchandise and packaged units incorporating merchandise;
	- 28.4.2. The return (or certified destruction) of all scrap or rejects to City.
	- 28.4.3. The return, including cost of freight or shipping, of all replacement items to City.
- 28.5. Contractor will be liable for any loss of merchandise received by Contractor pursuant to such RMA procedure, including, but not limited to, theft, destruction, and deterioration.

## **29. Additional Services to be Provided:**

- 29.1. Base Station Maintenance Services
	- 29.1.1. Defined in Attachment 9
- 29.2. Meter/MIU Exchange Software & Field Hardware

29.2.1. Defined in Attachment 10

29.3. Purchase of 250 MIUs to accommodate new construction during the deployment

period. These MIUs will be installed by City personnel.

29.4. Purchase of 36 MIU devices and associated peripheral materials designed for meter pit installation. These MIUs will be installed by City personnel.

### **30. Order of Precedence:**

30.1. If there is any conflict, apparent conflict or ambiguity in or between any sections and attachments of Exhibit A, the sections and attachments will be applied in the following order of precedence with the items higher in the order of precedence prevailing. 30.1.1. SOW Sections 1-22 30.1.2. SOW Attachment 2 – Sensus Software Installation SOW 30.1.3. SOW Attachment 3 – Sensus Software Integration SOW 30.1.4. SOW Attachment 13 – AMI Requirements Matrix 30.1.5. SOW Attachment 10 – Meter/MIU Exchange Software & Field Hardware 30.1.6. SOW Attachment 11 – MIU Installer Specifications 30.1.7. SOW Attachment 1 – Project Definitions 30.1.8. SOW Attachment 4 – Project Schedule 30.1.9. SOW Attachment 5 – Training Schedule 30.1.10. SOW Attachment 6 – MIU Installations Specifications & Guidelines 30.1.11. SOW Attachment 7 – Change Order Form 30.1.12. SOW Attachment 8 – RMA Process 30.1.13. SOW Attachment 9 – Base Station Maintenance Agreement

#### Attachment #1

to

#### Statement of Work

#### **Project Definitions:**

**AMI** - Advanced Metering Infrastructure. Refers to the Sensus FlexNet system as proposed, including all hardware and software

**AMI Professional Services** - Software Installation, Software Integration, Training, Base Station Deployment, Base Station Testing, Software Acceptance Testing.

**Billing Cycle** - Group of meters that are to be read and billed during a defined period.

**Black Out Period** - Period in which MIUs are not to be installed. Two days before and six days after specified date. Used to allow billing of accounts to coordinate with installation of MIUs.

**City** - City of Naperville, IL

**Contractor** - Core and Main

**Deployment Schedule** - The mutually agreed upon schedule developed by Contractor and City to support the scope set forth in this Statement of Work

**Headend** - Refers to the Sensus RNI (Regional Network Interface)

**MDMS** - Meter Data Management System (owned by City)

**Biztalk** –Microsoft Biztalk Server is a system used for sharing information or events between applications or systems that are needed to work together in a business process.

**MIU** - Meter Interface Unit or Sensus SmartPoint or radio endpoint

**PSA** - Provider Services Agreement

**Read Success Rate** - Term used to indicate overall AMI performance by showing the percentages of MIUs returning accurate data to Sensus RNI on water meters and MIU alarms over a prescribed interval (25 hours, 72 hours, etc)

**RNI** - Sensus Regional Network Interface or Headend servers

**Route** - Grouping of water meters, typically in a similar geographical location, to aid in meter reading and for billing. Billing cycles have more than one route.

**RTU** - Return to Utility. Accounts where an installation was unable to be completed by contractor and turned over to City for installation.

**SOW** - Statement of Work

**UTC** - Unable to Complete. Installations that the contractor cannot perform. These are reviewed by the City to determine if they are RTU or given back to Contractor.

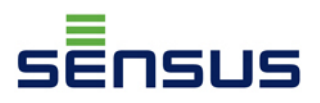

## **SCOPE OF WORK**

## **Naperville, IL for Core & Main**

## **PM Services for Virtual RNI Setup and Integration Work**

1. Scope of Work Number [\_1\_\_]:

Sensus has been asked to assist with the deployment of a Virtual RNI at a customer site and to perform integration work to ensure that the RNI will communicate information between the Sensus RNI and the customers MDM and Billing Systems. Deployment of the RF Network Base Stations and the Endpoints within the system will be the responsibility of Core & Main (CUSTOMER) and are not a part of this SOW.

This Scope of Work (SOW) will provide a quote for Sensus personnel to deploy the Virtual RNI at the end customer's Data Center, Application Engineering Services to setup the RNI and ensure communications with the base stations and Project Management Service to coordinate all activity between the Sensus personnel, Core & Main and their end customer (Naperville).

2. Commencement and completion dates for provision of Services:

**Start Date will be based on the mutually agreed upon Sensus Project Plan between the City of Naperville and Sensus. The project plan must indicate when the work begins and that it is shown completed within or at the end of 12-month period.**

**End Date will be the first of 12-months after Start Date or the completion of the work outlined in the Sensus Professional Services Statement of Work.**

3. Description of Services to be performed by Provider:

Sensus will provide the following services under this Scope of Work:

- Project Management Services (PM)
	- o Assign a Sensus Project Manager, working on a part-time basis, to assist and guide CUSTOMER with execution of this SOW and completion of their FlexNet RNI deployment and system integrations.
	- o Project Management tasks include:
		- Lead weekly project status meetings with the CUSTOMER team
		- Project communications management, including generation and distribution the weekly 3P project status report

#### 639 Davis Drive Morrisville, NC 27560 USA www.sensus.com

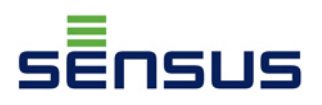

- Coordination of Sensus OPS Team to site for RNI installation, setup and commissioning
- **Tracking of action items and resolving system issues**
- Application Engineer Services (AE)
	- o Assign a Sensus Applications Engineer, working on a part-time basis, to assist and guide CUSTOMER with execution of this SOW and completion of their FlexNet RNI deployment and setup.
- Sensus Operations Team (Ops Team)
	- Sensus Project Manager will work with Core & Main and the Sensus Ops Team to schedule and complete the Virtual RNI deployment.
	- o Sensus Operations Team will perform the Virtual RNI deployment (Production, Test, and Backup) at the customer's site with the assistance of the customer's IT team and the Core & Main project team.
		- Note that the customer is responsible for all hardware and licensing required for installing and operating the Virtual RNIs in their data center. See paragraph 3.
		- RNI Images will be shipped to the customer minus the licenses identified in paragraph 3. Sensus will require at least 2 days to create the build prior to shipping.
		- Sensus Operations will need 8 days to either work onsite to complete the RNI application and setup or can be discussed to do it remotely. TBD
	- o Ops Team will test the virtual RNIs to ensure that it is operational in the customer's data center and that all communications/connections are operational.
- Network Deployment Assistance
	- o The PM will coordinate with CUSTOMER to ensure that the RF network equipment is installed, commissioned, certified and fully operational in the RNI
	- o Sensus AE will ensure that each base station deployed is activated in the RNI to ensure proper communications, configuration and activation.
	- o Sensus RF Engineer will perform Base Station certification of each new base station that is deployed.
- DR Strategy
	- o In order to minimize any downtime, Sensus proposes that Naperville rely upon virtualization technologies such as those provided by VMware (vMotion) to ensure application resiliency. This will support any necessary failover operations required in the event that of a move, scheduled maintenance, or natural disaster. It is critical to note that the virtual infrastructure maintains IP and DNS context during any downtime so that any TGB connections go unnoticed. In the event that Naperville requires guidance in this specific area, Sensus' project team can provide setup assistance as a separate line item through our Professional Services team

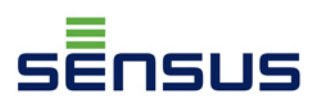

o In order to assist Naperville in supporting this strategy, Sensus will provide an architectural overview document as a resource for this secondary environment; we propose a discussion with Naperville in order to align on the overall system configuration and its capabilities. Technical support will be addressed through an amendment to our standard support and maintenance agreement

Working in a collaborative effort, Sensus and CUSTOMER will review the status of the FlexNet Virtual RNIs deployment and system integration work each week and work to resolve all data, configuration and hardware issues within the system. The PM will also review progress with execution of this SOW.

3. Description of Customer Provided Hardware and Software and Licenses for Onsite Deployment:

• Regional Network Hardware and Software Requirements / Licenses located at customer data center to run the FlexNet Head End System:

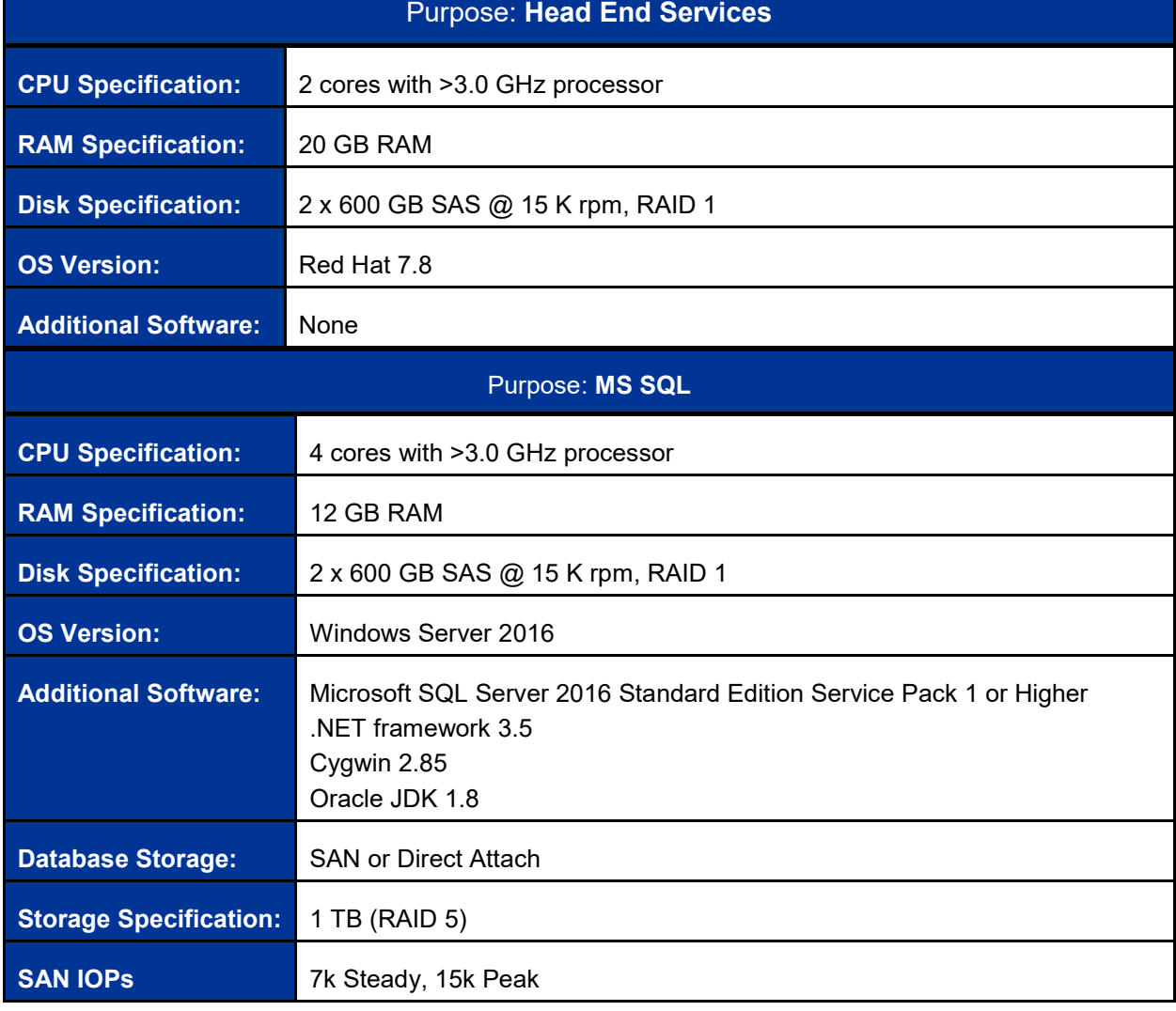

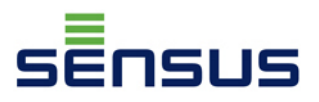

o Customer to provide VM Ware version available at Customer Data Center

4. Performance of Services: The following table indicates the percentage of time each Sensus resource will spend working under this SOW. Once CUSTOMER issues a purchase order for this Scope of Work, Sensus will allocate resources to perform the work.

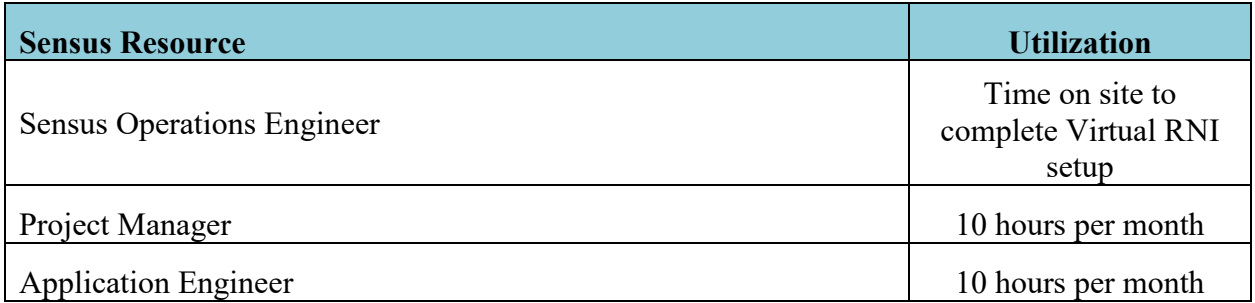

5. Compensation: The proposed cost for this SOW is presented in the following table.

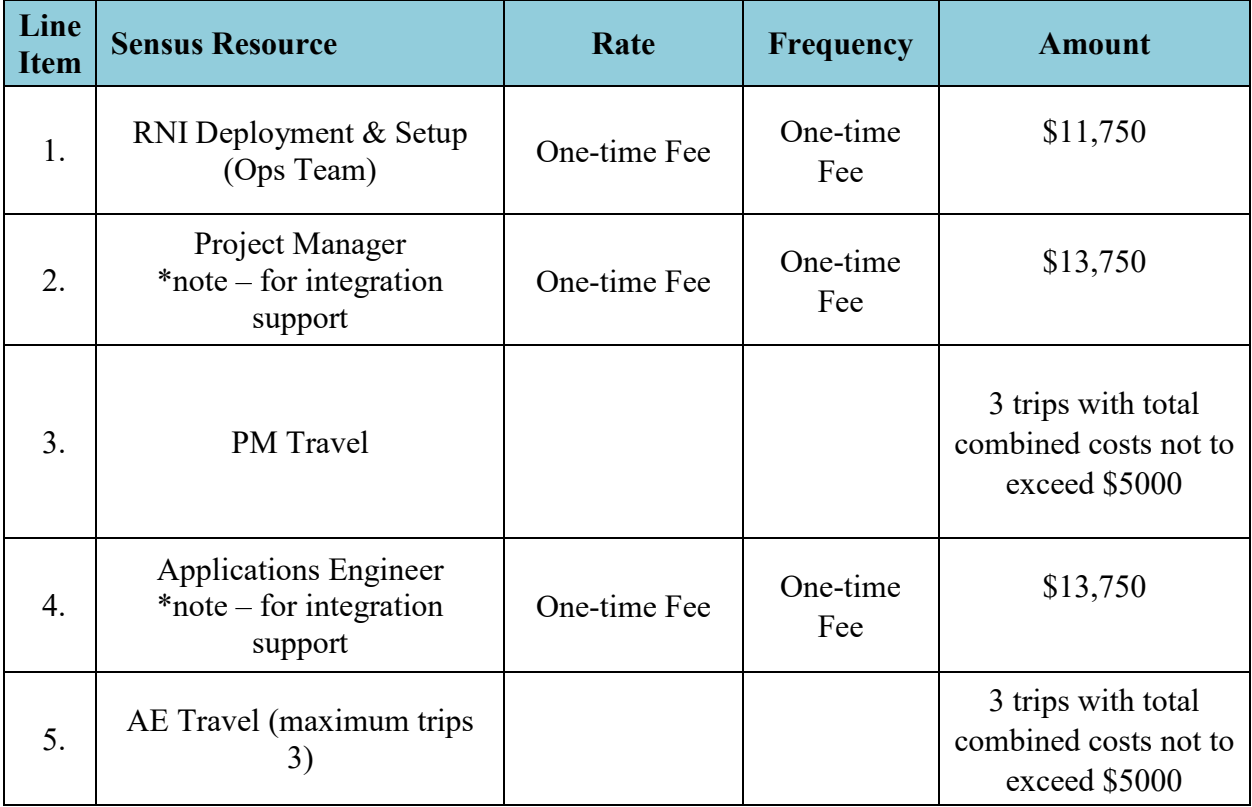

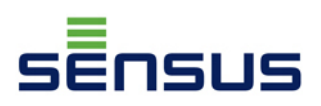

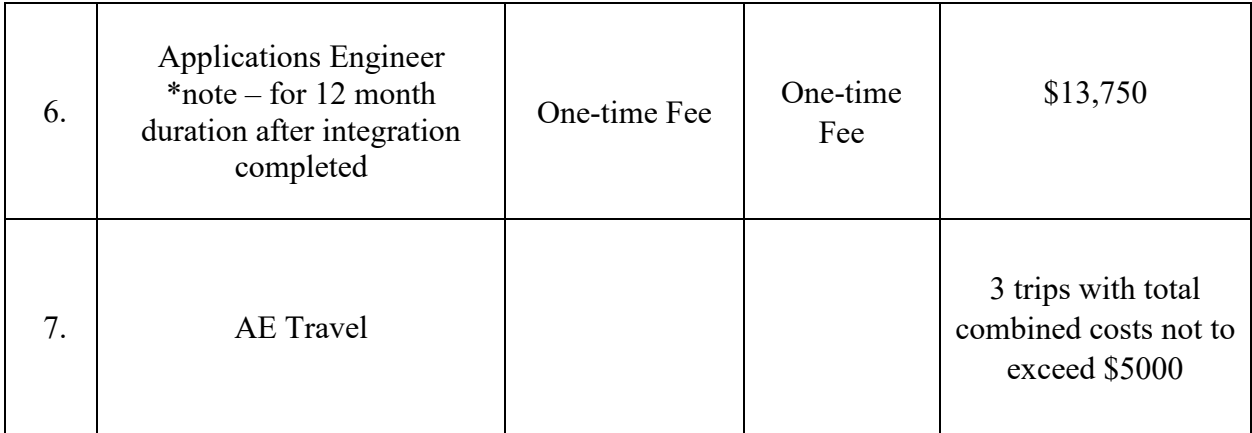

Line item 1 will be charged when Sensus has completed the work.

\* Line item #2 and #4 will be charged when Line item 1 is completed.

Line items #3 and #5 will be billed to the customer at the end of the month of the travel occurrence.

\* Line item #6 will be charged IF the City of Naperville desires to have continued Application Engineering support.

Line item #7 will be billed to the customer at the end of the month of the travel occurrence and IF the City of Naperville has elected to proceed with continued Application Engineering support per Line item #6.

**6. Monitoring Project Performance** – The City of Naperville and Sensus will hold a monthly check in to assess work performed and work remaining.

7. **Renewal:** At the end of this SOW, CUSTOMER and Sensus will evaluate the progress of the system deployment and operation. Based on that evaluation The PM and AE Services described in this SOW can be extended for an additional period (3-month minimum) with a signed change order extending this SOW.

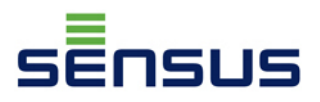

The Parties have caused this Scope of Work to be executed and delivered by their respective, duly authorized representatives.

SENSUS USA, INC.

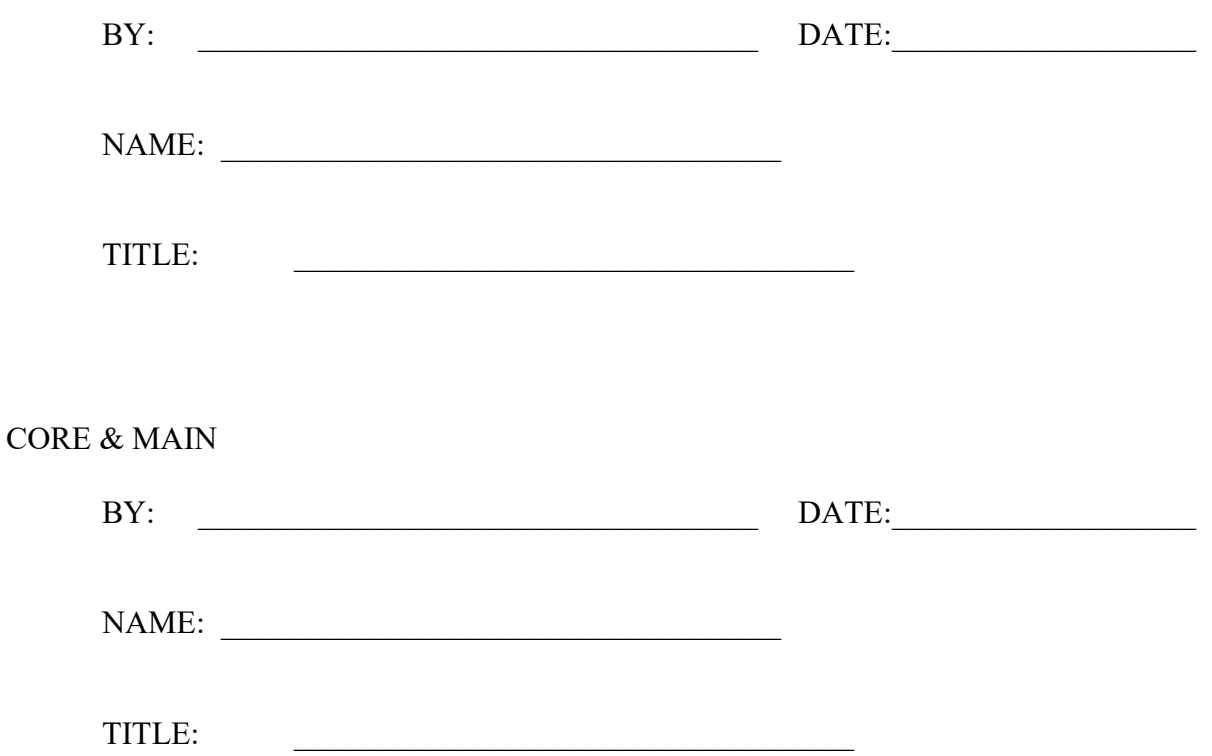
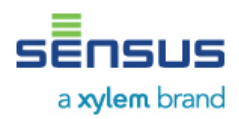

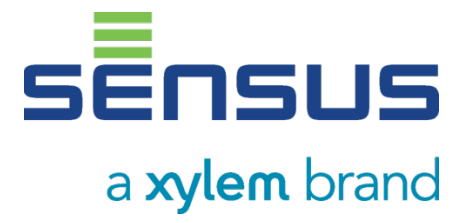

# **Integration Statement of Work for Naperville**

# **Created by Sensus Professional Services**

**Document Version: 0.9**

**Date: 4 -August-2020**

© Copyright 2020 Sensus. All Rights Reserved. This document contains proprietary information. It may not be copied, transmitted or distributed, in whole or in part, without the consent of Sensus.

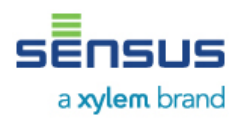

# **Overview**

City of Naperville is requesting a statement of work detailing the integration of Sensus AMI (RNI) to their Billing and MDM systems via BizTalk Service Bus The city is looking into two phases for the implementation with the initial phase for SunGard CIS/Billing system and a later phase involving a MDM system along with a new CIS/Billing system. Both phases will be using the ESB to integrate with the Sensus interfaces and exports.

# **Scope**

The scope of integrations required for City of Naperville will include

- MVRS like request/response interface for SunGard CIS/Billing
- Register and Interval Reads in CMEP format
- Flat-file CSV based DataSync Adapter for Life-Cycle synchronization
- Web Services MultiSpeak based Interfaces for on-demand Reads
- CMEP based Alarm Reports
- Auto-pushed to Alarm Notifications to ESB MultiSpeak Web Services endpoint
- Integration test the outlined interfaces with City of Naperville ESB in a RNI dev/test environment
- Deployment of the interfaces in the production RNI
- All interfaces to be routed via BizTalk ESB

The File Exchanges will require a file share server which the City will host and provide access to all necessary applications while adhering to all cyber security best practices. The scope included in this SOW is highlighted below in the solution design.

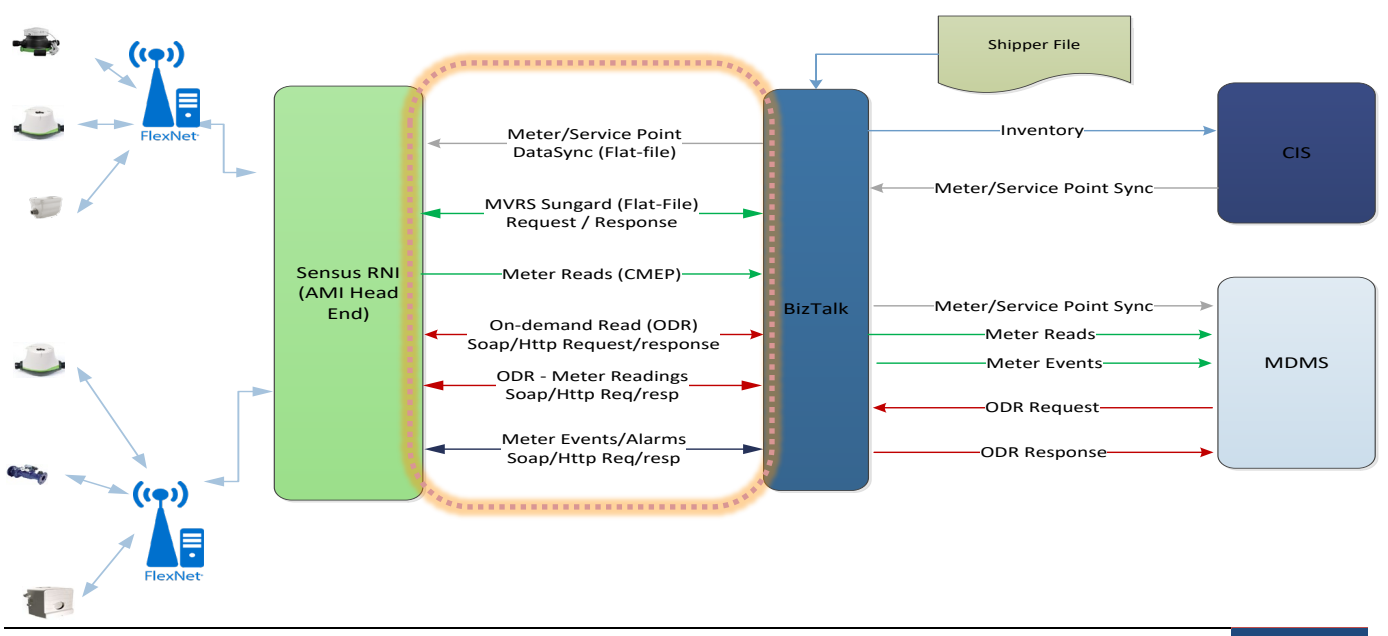

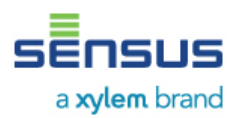

## *Out of Scope*

• Currently the City is looking to route all interfaces via its existing BizTalk ESB and direct integrations with the CIS, MDM or other systems are not in scope of this SOW

# *Custom Billing Interface with SunGard (MV90)*

The SunGard CIS/Billing is currently in place and using the following request (download) and response (upload) file layouts and both files include one Header record and detail records, one per Meter. A custom solution will be created to handle the request/response model and the layouts detailed in the sections below. File formats can be found as Attachment 15 in the general Statement of Work

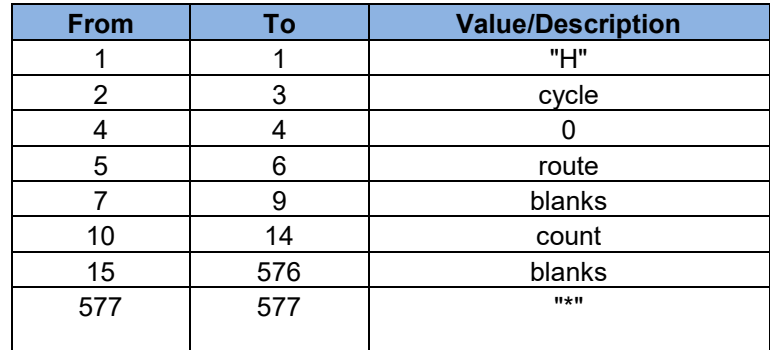

#### **Request/Download Header**

**Request/Download Detail - \* Need customer to Highlight Key attributes and also mark any attributes to be transferred to the upload file as-is**

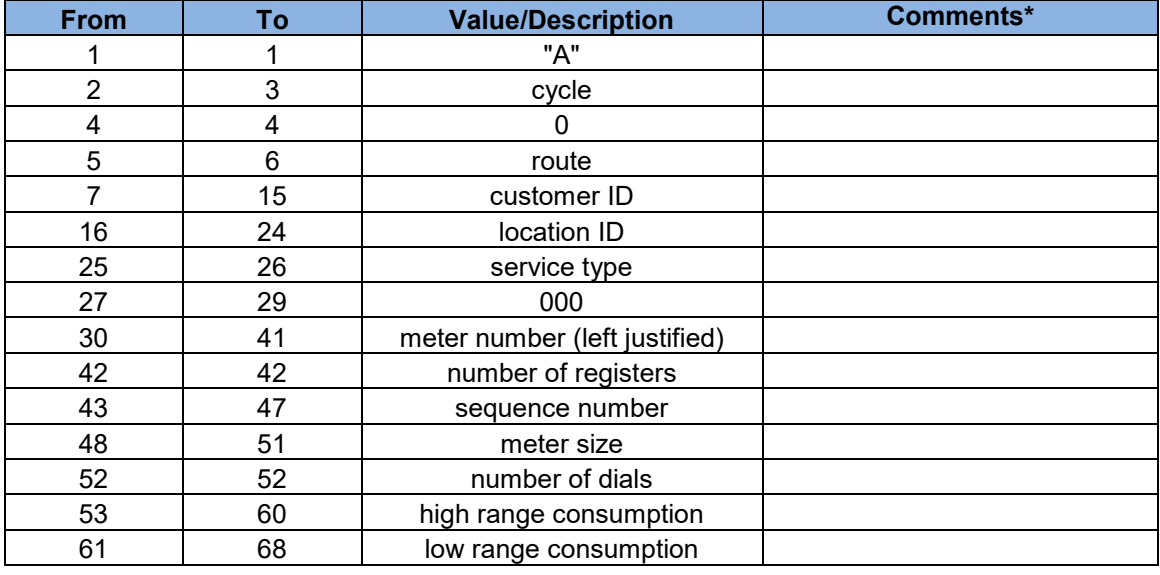

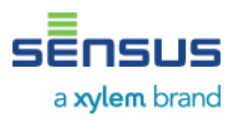

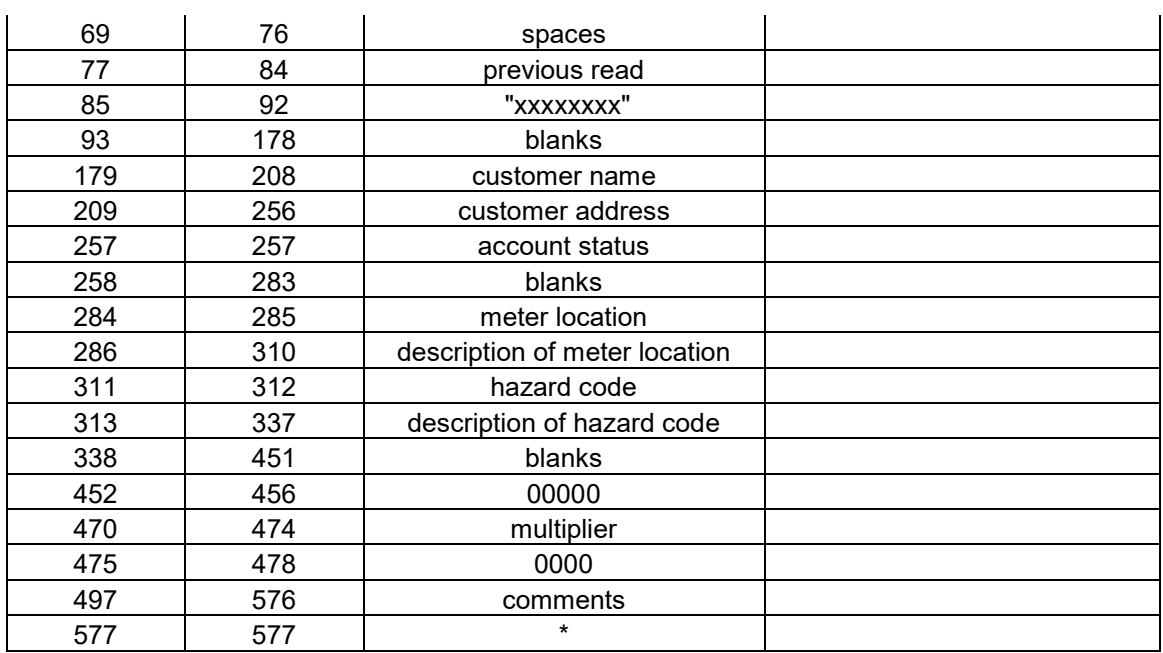

# **Response / Upload Header**

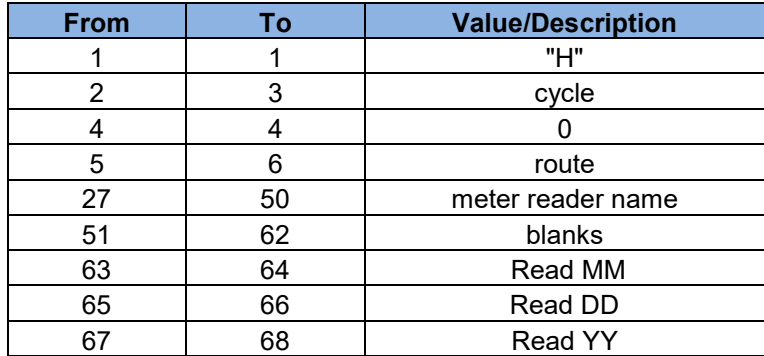

## **Response / Upload Detail**

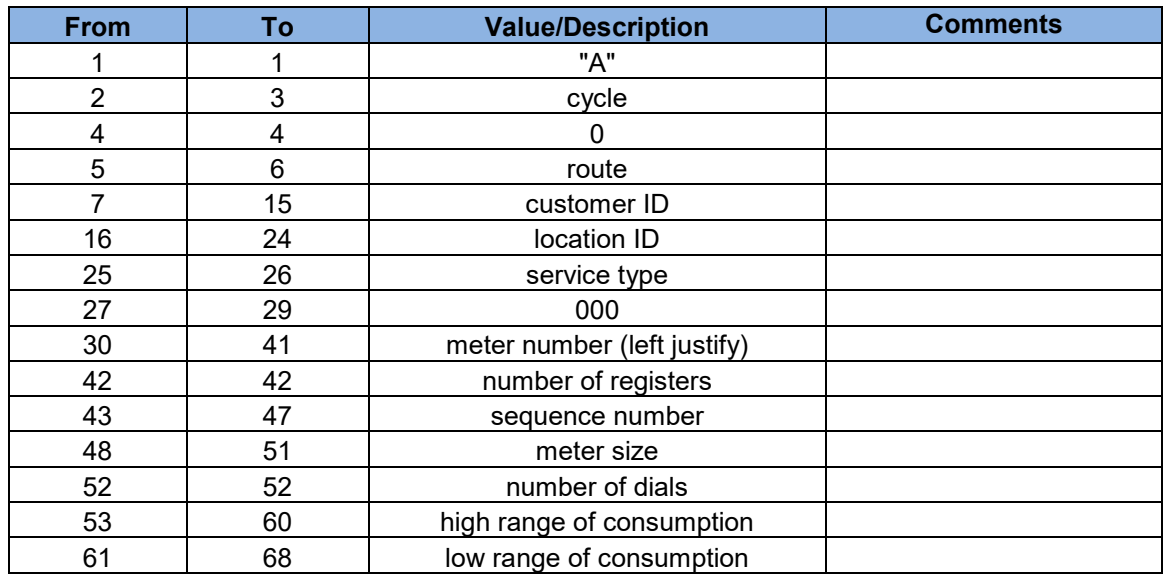

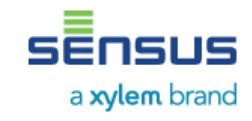

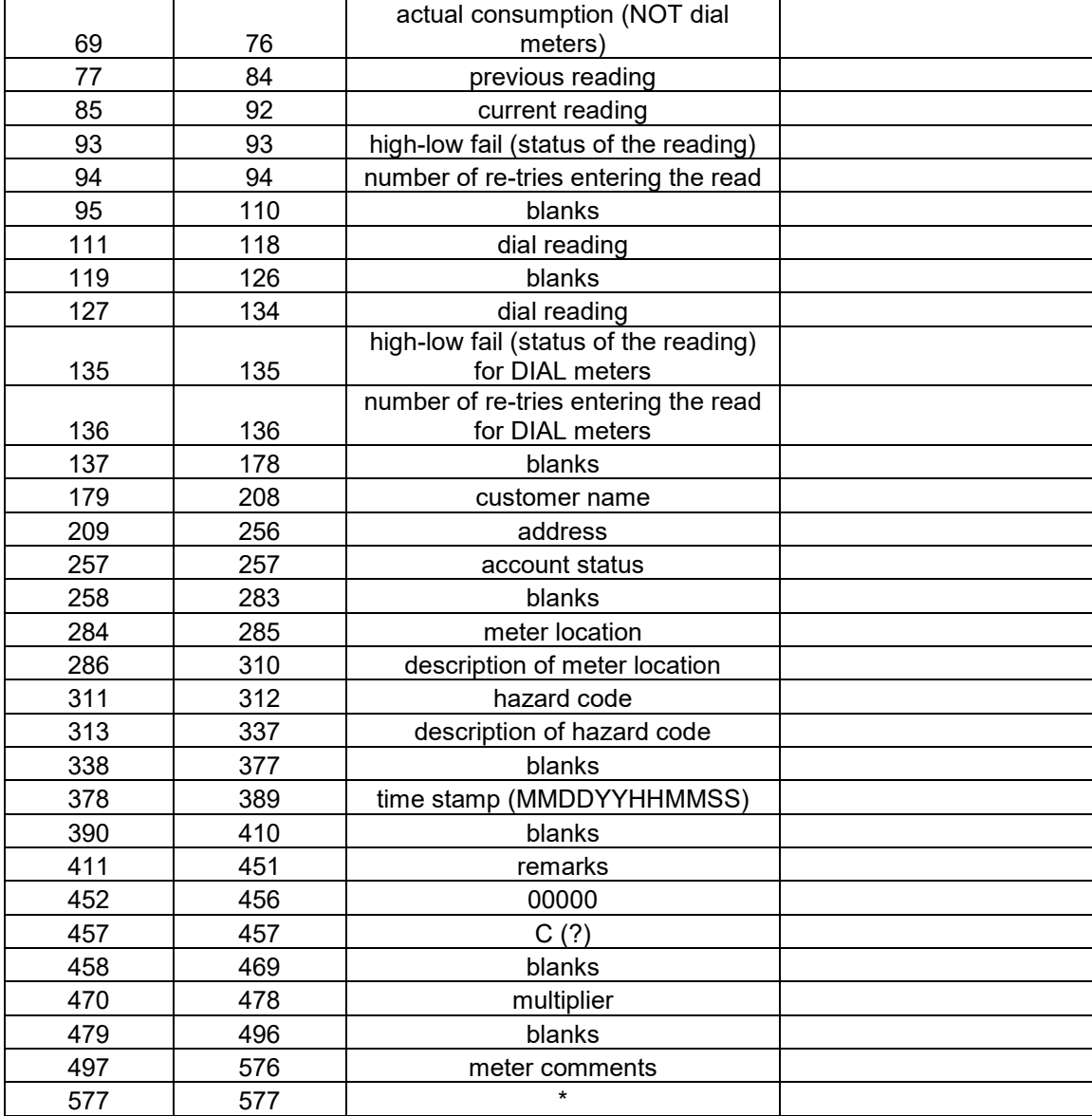

## *CMEP Register and Interval Reads Export*

The City requires an interface for Meter Readings from the RNI to the MDM via BizTalk ESB. This interface will be one-way export from the RNI to the file share server hosted by the City. The process will be scheduled to export a file a minimum of four times per day and will be setup per the City's business requirements. The data will be in a CMEP format.

The **RNI Extended CMEP Specifications Reference Manual** (Attachment 18) describes the layout of the Reports. MEPMD01 and MEPMD02 record layouts will be used for Interval and register exports respectively. The MEPMD01 record can include book-end registers along with interval data.

*Custom DataSync Adapter to MultiSpeak*

Confidential Information 6 and 5

The City requires meter attributes to be delivered from the CIS/Billing system to the to the RNI via a CSV file export from the ESB. RNI supports a MultiSpeak based Web Services interfaces for meter life cycle and a custom adapter will be required to process a CSV export as input and to invoke the appropriate MultiSpeak Web Services interfaces to sync up the RNI. The Custom adapter will be provided as part of the solution

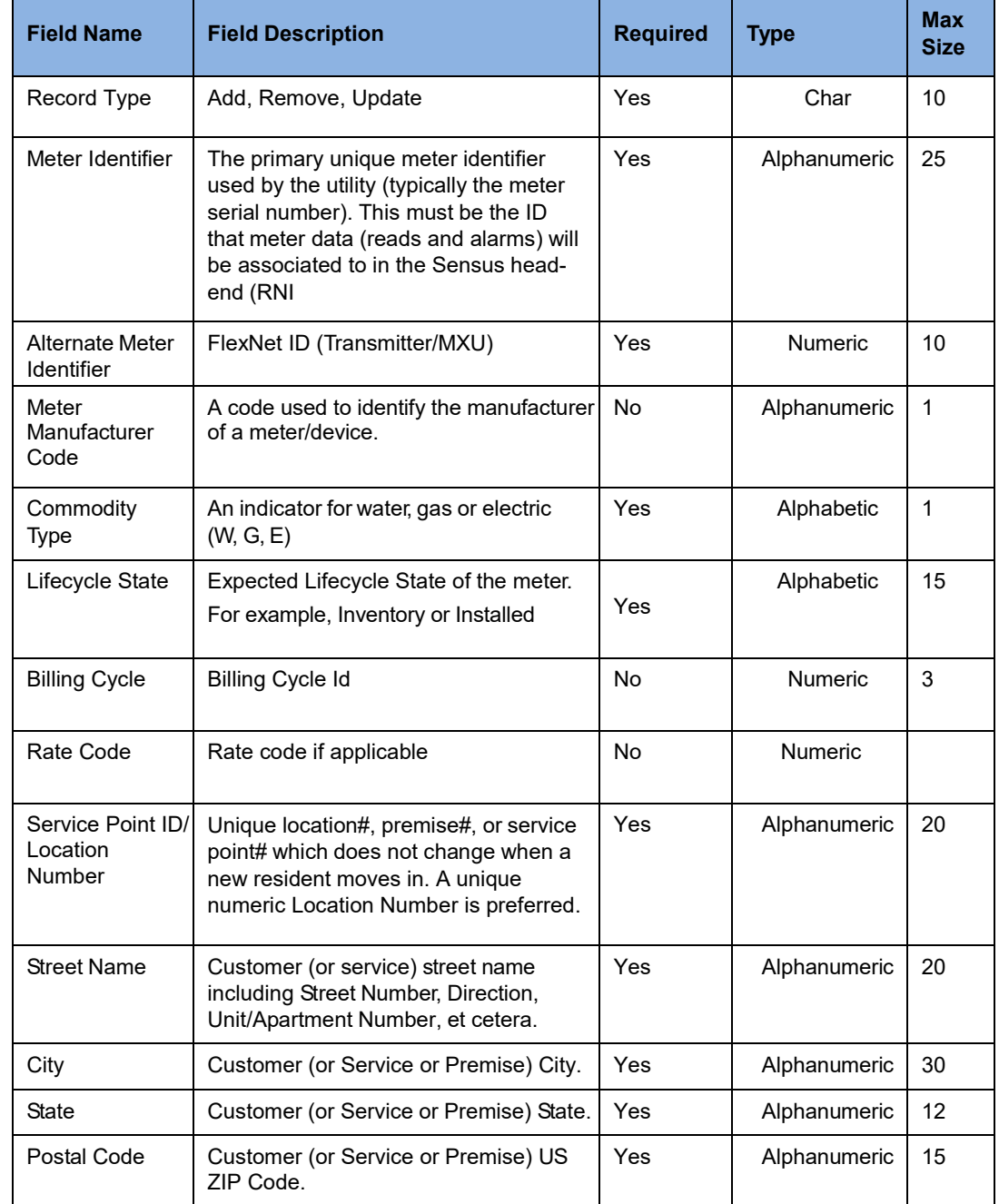

## The CSV export file from the ESB is expected to include the following list of attributes

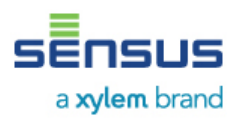

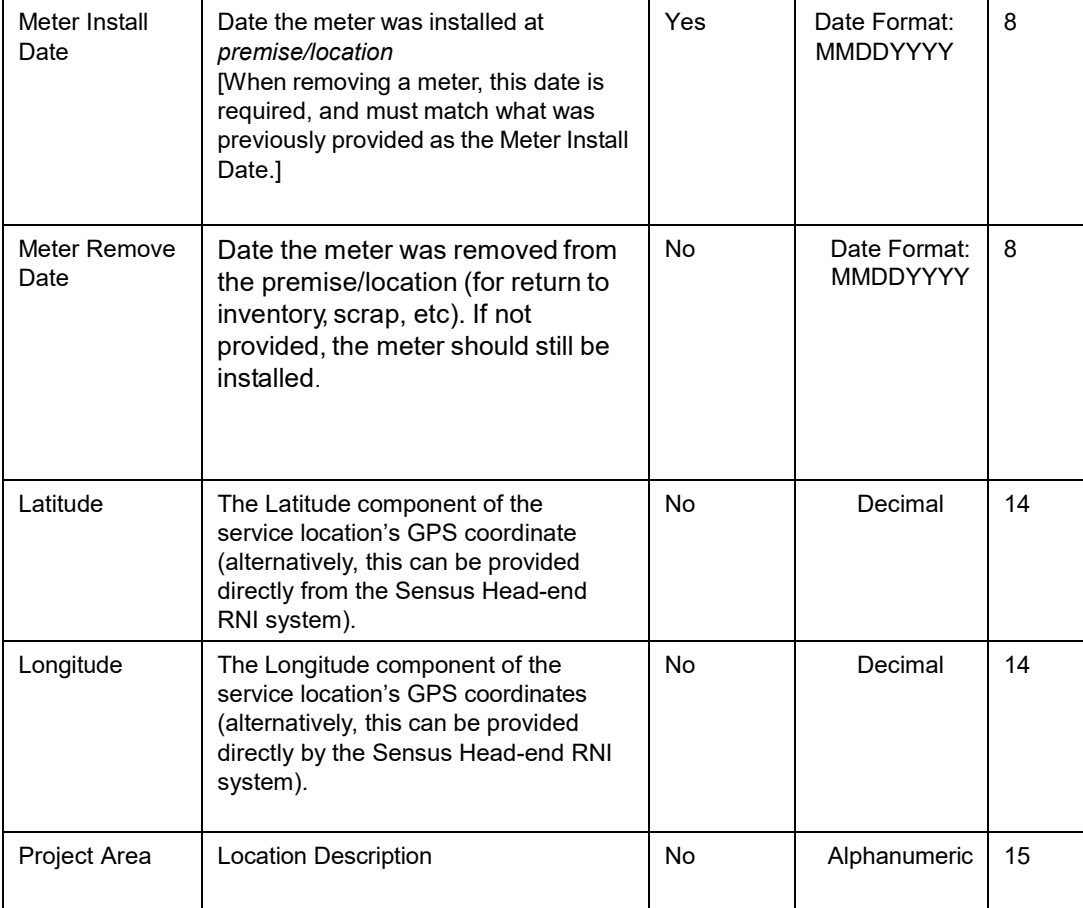

# *MultiSpeak Web Services based interfaces for on-demand reads*

The RNI supports MultiSpeak interface for retrieving reads from the meter and will require a request interface, InitiateMeterReadingsByMeterID to send the request from the ESB to RNI which will be processed and forwarded to the meter. This Web Service will acknowledge with a Success/failure based on the validations. And when the meter responds with a reading, the readings will be published from the RNI to ESB via another Web service requested initiated from the RNI, ReadingChangedNotification to an endpoint on the ESB. The interfaces related to On-demand reads are highlighted below in the solution diagram.

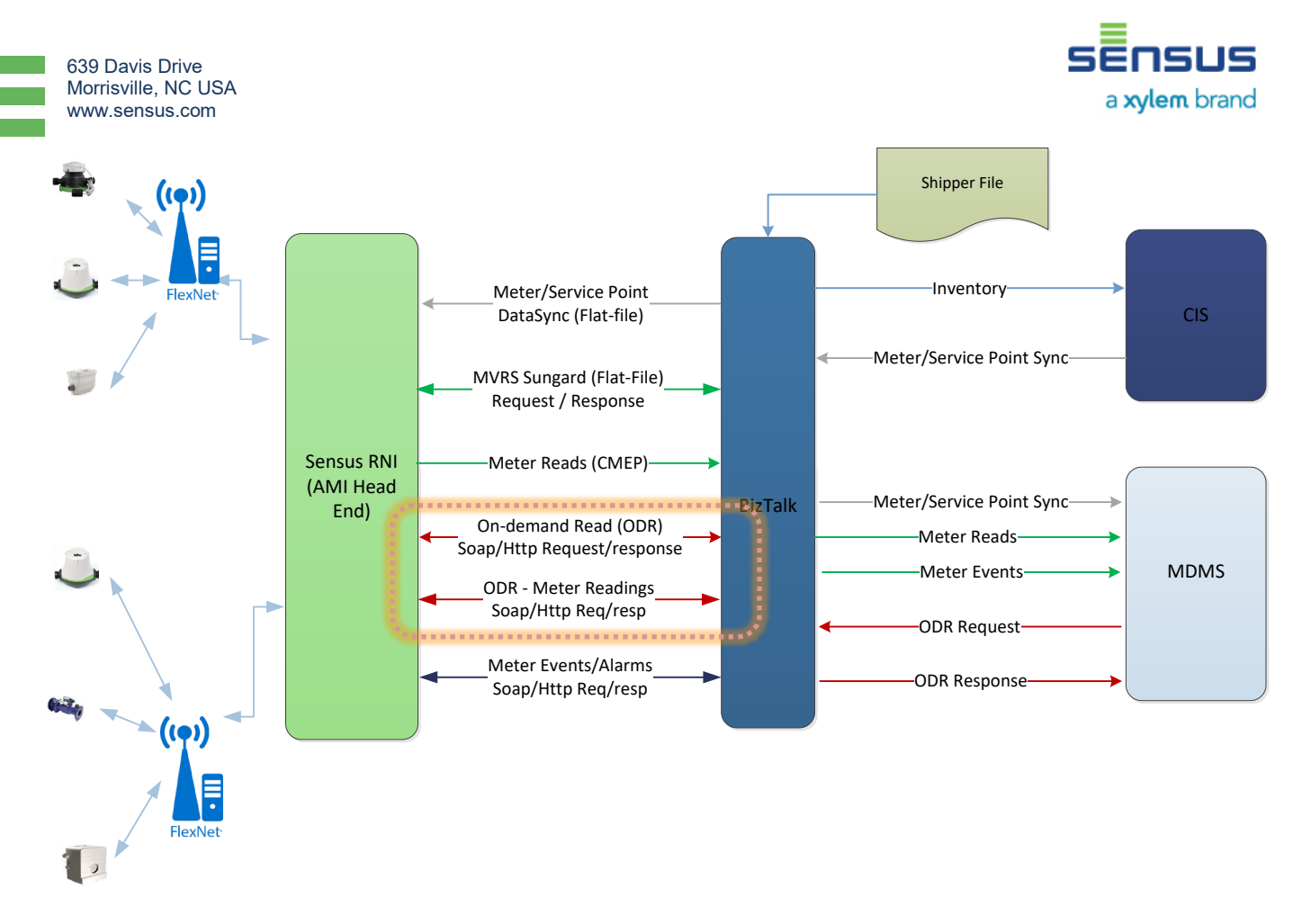

The details related to these interfaces have been provided as part of the MultiSpeak specification documentation.

# *CMEP based Alarm Reports*

The Alarms reported from the Sensus Smartpoints will be captured and stored within the RNI FlexNet Database. These alarms can be periodically exported via a flat-file interface and it will be in a CMEP based record format. This process shall be run a minimum of twice per day and the file delivered to the file share server hosted by the City.

The CMEP specification document provides details on the MLA record for exporting the Alarms.

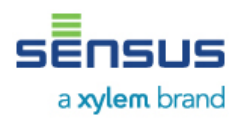

## *Auto-pushed Alarm notifications to ESB MultiSpeak Web Services endpoint*

The Alarms reported from the Sensus Smartpoints to the RNI can be published to a consuming Web Services endpoint running at the ESB and this will be MultiSpeak based MeterEventNotification. The details of the interface will be available via the specification documents. The interface specification related to the MeterEventNotification is described in the MultiSpeak integration documentation (Attachment 17). The diagram below highlights the Alarm notification interfaces.

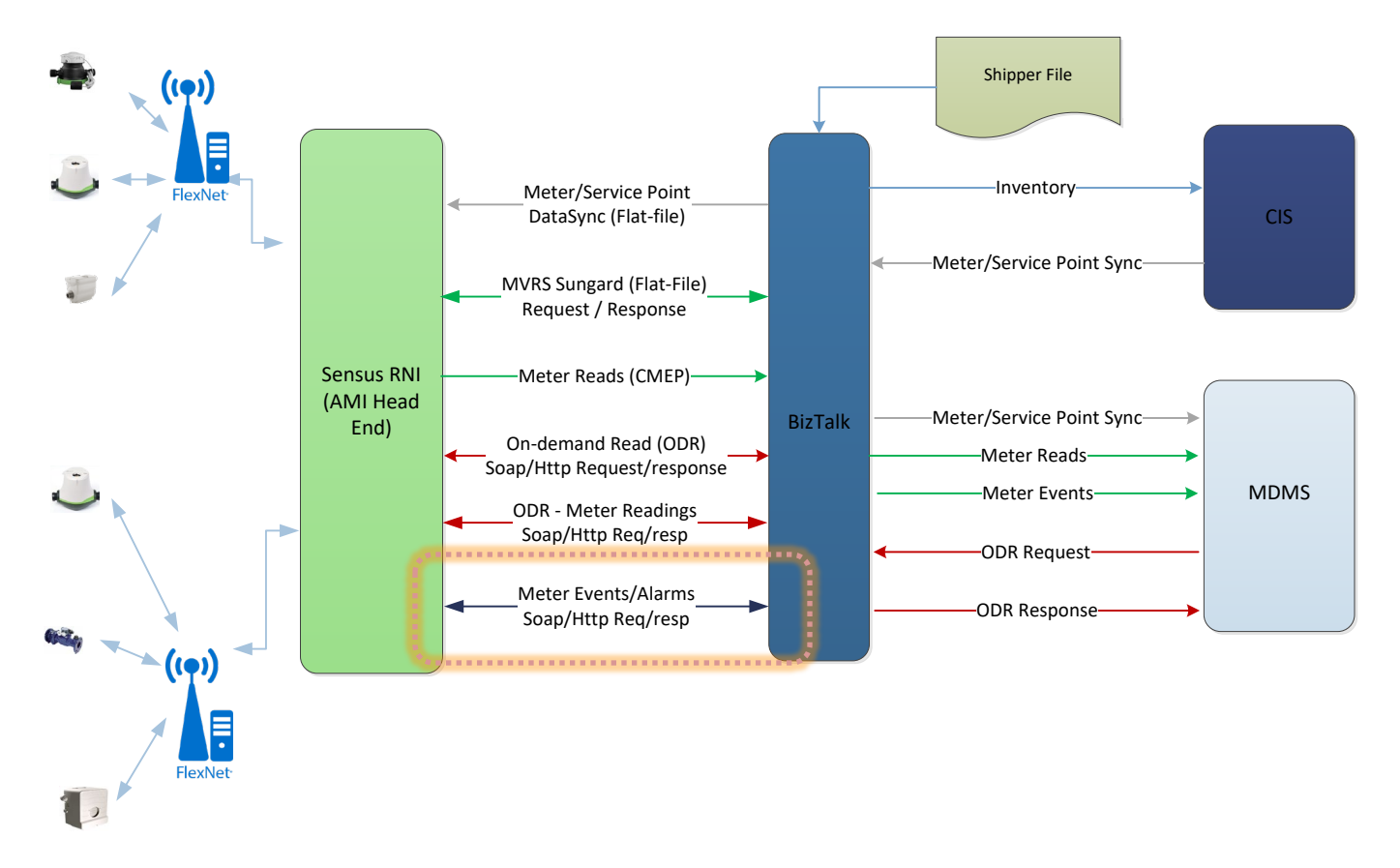

# **Effort**

The scope of work includes custom development, unit testing and integration testing of the various interfaces outlined in the scope as well as the deployment into a production environment. The effort will include both phases City of Naperville is planning to implement for their CIS and MDM systems.

# **Naperville AMI Project**

Core & Main Ste Bruntlett

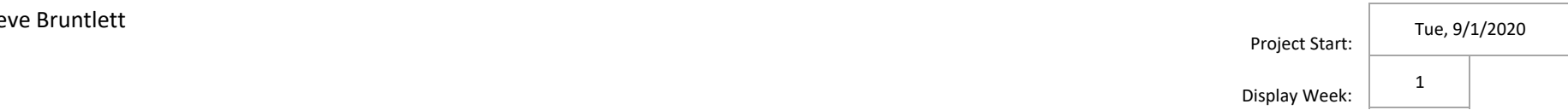

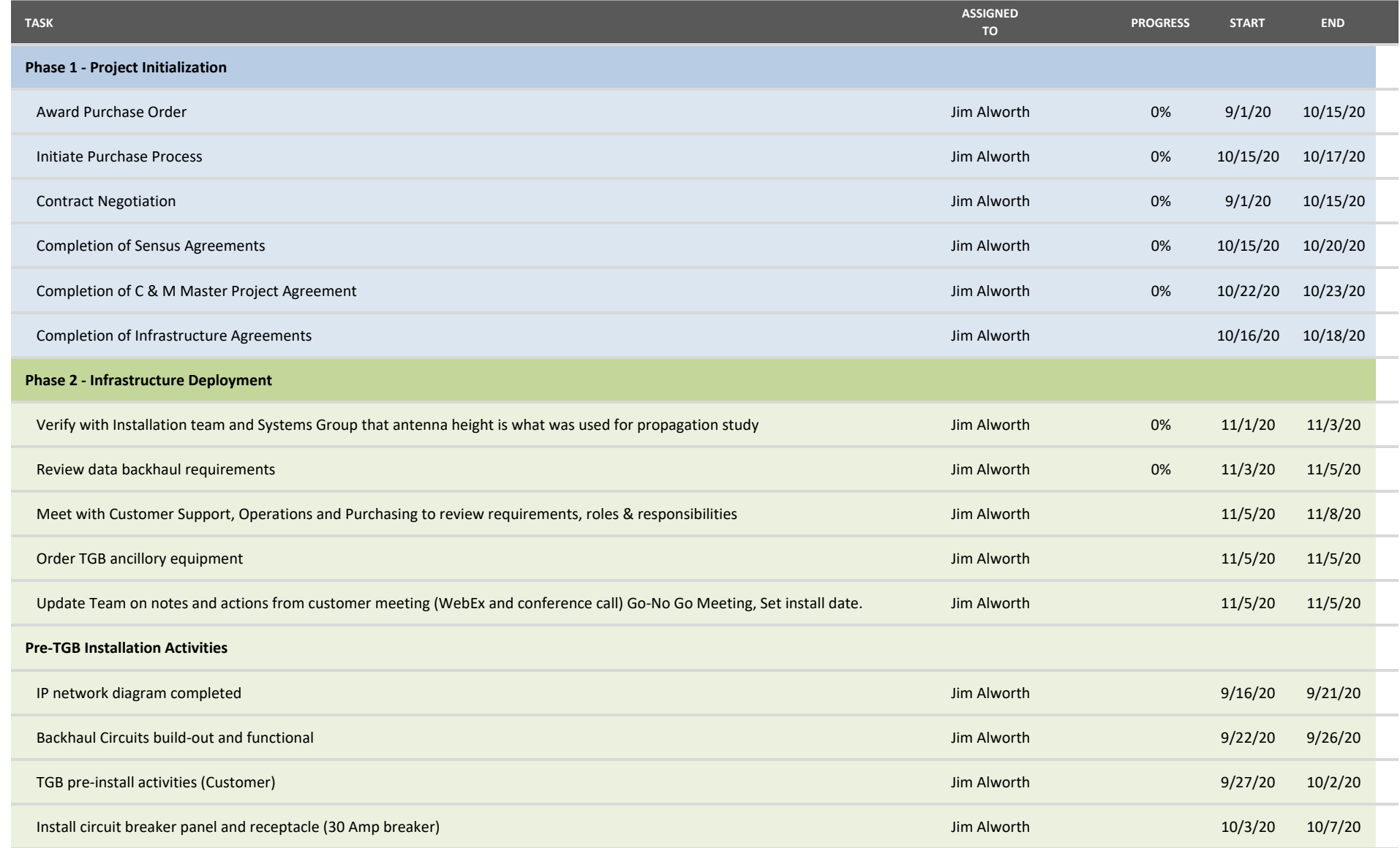

Display Week:

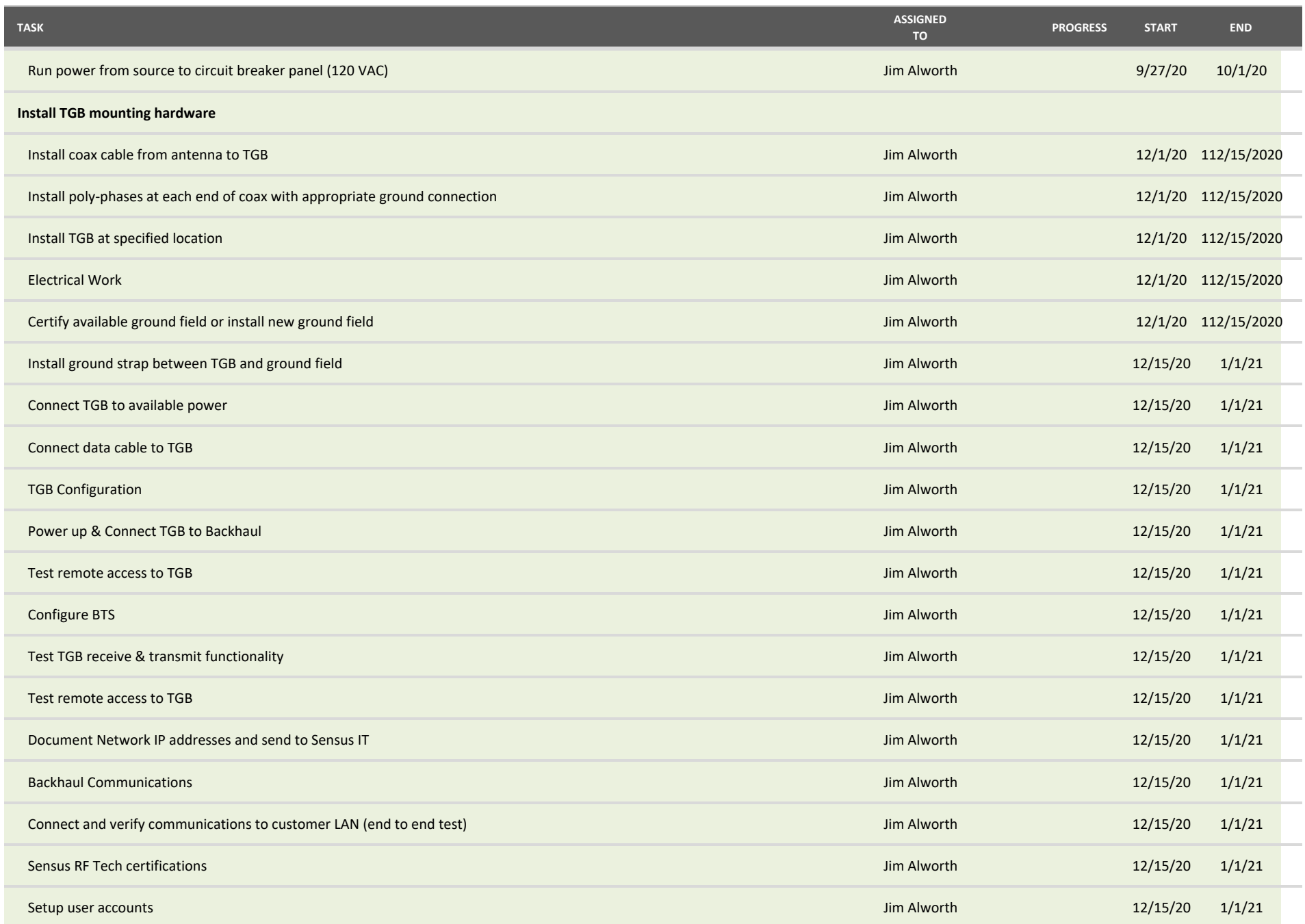

Display Week:

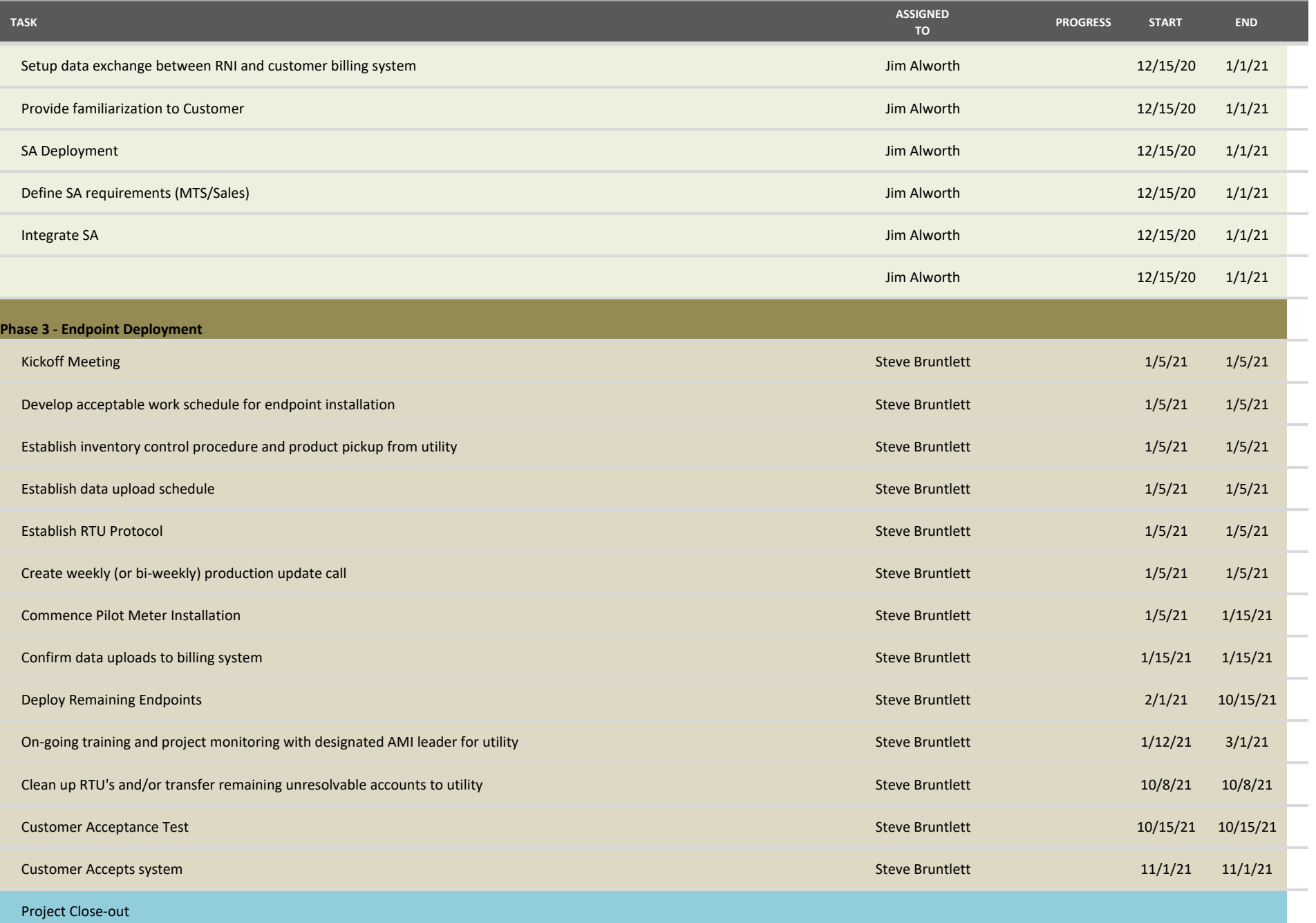

Display Week:

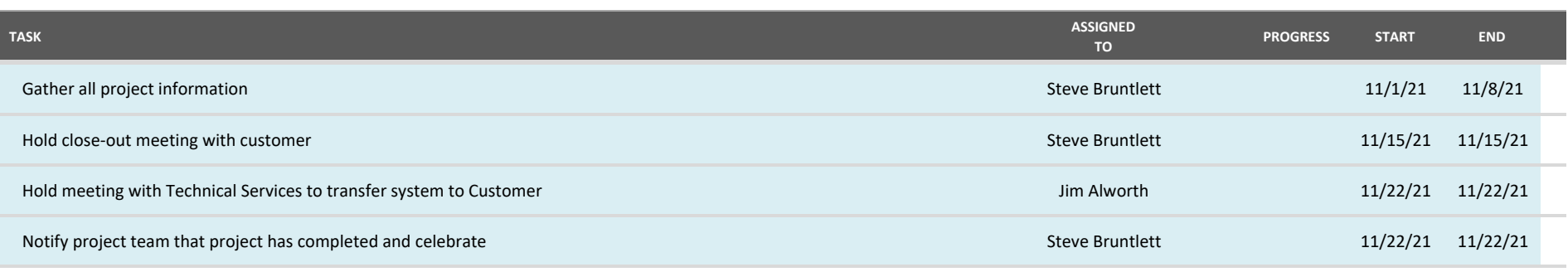

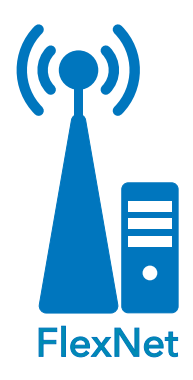

#### METHOD

- **Instructor-led class (customer's site)**
- eLearning

#### PREREQUISITES

**FlexNet Introductory Series** 

#### AUDIENCE

**FlexNet Operators** 

#### DURATION

 $\blacksquare$  1 day

#### RESOURCES

- sensus-training.com
- **My Sensus**
- 1-800-638-3748

#### WHAT'S NEXT

- **FlexNet for Administrators**
- Sensus Analytics

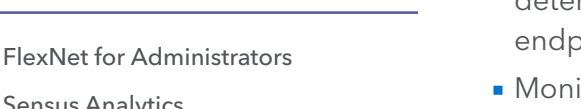

# **FlexNet® for Operators (Water)** RNI 4.5 RELEASE

## **OVERVIEW**

Provides guidance and instruction to new customers in the operator role of water utilities, on performing daily monitoring and maintenance tasks for a FlexNet® communication network, including meters, base stations, and RNI system components, when used in an Advanced Metering Infrastructure (AMI) environment.

# CONTENT SUMMARY:

# Monitoring Overview

- **Example 1** List the three key areas of the monitoring process in the recommended order of performance.
- **Describe the kinds of tasks performed during each of the three** key areas of the monitoring process.

# Monitoring Network Performance

## Billing Read Performance

- **Monitor the daily billing read success rate to determine if** endpoints are sending reads as expected.
- **Monitor the monthly billing read success rate to determine** if endpoints are communicating reads successfully over the previous rolling 30 day period.
- Differentiate between a successful and unsuccessful performance score.
- **Describe the process to follow when performance is poor.**

## Read Interval Performance

- Monitor the daily success rate of read interval performance to determine how well the network is receiving read intervals from endpoints.
- Monitor the monthly success rate of read interval performance to determine how well the network is receiving read intervals from endpoints over the previous 30 day period.

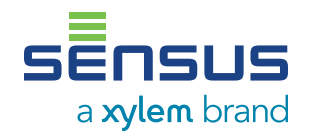

Exhibit A - SOW, Attachment 5 | Page 1 of 5

#### CONTENT SUMMARY CONTINUED

## *Read Interval Performance continued*

- Differentiate between a successful and unsuccessful performance score.
- **Describe the process to follow when** performance is poor.

## Network Performance

- **Monitor the daily success rate of read** throughput to determine how successful the network is at passing read messages from endpoints to the Regional Network Interface (RNI).
- **Monitor the monthly success rate of read** throughput to determine how successful the network is at passing read messages from endpoints to the RNI over the previous 30 day period.
- Differentiate between a successful and unsuccessful performance score.
- **Describe the process to follow when** performance is poor.

## Network Device Performance

- Monitor the communication between the base stations and the RNI.
- Monitor base stations and collectors for transmission latency.
- **Monitor the online status of base stations and** collectors.
- **Describe the process to follow for poor** operational status.

# Monitoring RNI Operation

Verify scheduled jobs are running as expected.

## Monitoring Meter Operation

#### Monitoring Meter Status

- Determine the endpoint state of a meter / SmartPoint module
- **Determine if a meter has missing or incorrect** configuration or manufacturing information.
- Determine if a meter is in the RMA process.
- Determine which meters are missing reads.
- **I** Identify potential causes of missed reads.

#### Monitoring Meter Alerts

- **I** Identify where to find alert information in Device Manager.
- **Use DM** to find alerts related to battery power issues, meter operation, or resource usage.
- **Access the Leak Report to identify meters** experiencing leak alerts.

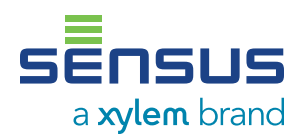

#### Exhibit A - SOW, Attachment 5 | Page 2 of 5

**M** in

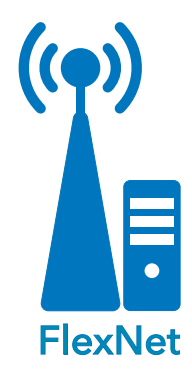

#### METHOD

- **Instructor-led class (customer's site)**
- eLearning

#### PREREQUISITES

**FlexNet Introductory Series** 

#### AUDIENCE

**FlexNet Administrators** 

#### DURATION

 $\blacksquare$  1/2 day

#### RESOURCES

- sensus-training.com
- **My Sensus**
- 1-800-638-3748

#### WHAT'S NEXT

- **FlexNet for Operators**
- **Sensus Analytics**

# **FlexNet® for Administrators**

RNI 4.5 RELEASE

The FlexNet Administrator class provides guidance and instruction to new customers in the administrator role in water, gas, and/ or electric service utilities, on performing daily monitoring and maintenance tasks for a FlexNet® communication network, including those for securing the FlexNet network, and configuring and managing RNI system operation and FlexNet components.

## CONTENT SUMMARY:

# Module 1: RNI Component Review

- **Describe the primary functions of the software application** servers.
- **I** Identify third-party software that the utility obtains and maintains.
- State the purpose of the MultiSpeak interfaces in the RNI.
- **Describe the type and format of reports available from the** Reporting Component.
- Describe the high-level flow of data through the RNI.

# Module 2: Monitoring Overview

- **Example 1** List the three key areas of the monitoring process in the recommended order of performance.
- Describe the kinds of tasks performed during each of the three key areas of the monitoring process.

# Module 3: Security: User Access Control

- **I** Identify the process for creating secure user accounts.
- **Create a new role and RNI user account.**
- Delete a role and user.
- **Specify a password policy.**
- **Apply one or more roles to a user.**

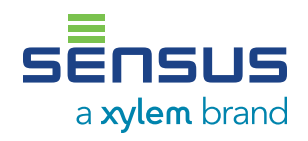

Exhibit A - SOW, Attachment 5 | Page 3 of 5

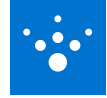

# Module 4: Security: System Access Control

- Recall actions taken by Sensus to secure RNI servers prior to shipment to utility.
- **Describe why using commercial Secure Socket** Layer (SSL) certificates are important.

# Module 5: Security: Data Access Control

#### Sensus Encryption Solution Overview

- **List the primary methods used to protect** sensitive data.
- **I** Identify at least three key characteristics of the Sensus data encryption solution.
- **Describe the overall encryption process for** existing and new endpoints.
- Describe the five stages of key management.
- **I** Identify at least three characteristics of the Hardware Security Module.

#### Planning for Encryption

- Name the three stages of encryption planning.
- **I** Identify the major components of each planning stage.

## Configuring Encryption Settings in the RNI

- **I** Identify the types of settings required to prepare the RNI for encryption.
- **List the settings used to prepare the RNI for** encryption implementation.
- Recall the steps to enable encryption on an installed device in Device Manager.

# Module 6: System Operation

## Introduction to the RNI Reporting Component

- **Describe the role of the RNI reporting** component.
- **I** Identify the output file formats.
- **Example 1** List three read reports created by the reporting component.
- **List two reports that output non-read data.**
- **Locate additional information about** the individual reports and the reporting component operation.

## Managing Scheduled Jobs

- **I** Identify the tools used to manage scheduled jobs.
- **Verify reports are being generated in a timely** fashion.
- Describe the procedure used to investigate failed jobs.

# Module 7: Electric Firmware Downloads

## Firmware Download Overview

- **Explain why to use the meter firmware** download process.
- **List the components that can be upgraded.**

#### FlexNet V1

- **I** Identify which protocol version is used based on meter type and firmware version.
- **Describe the functions of the various download** steps.
- **Example 1** List the order in which the steps are performed.
- **Describe the difference between protocol** version 1 and protocol version 2.

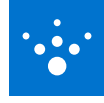

#### CONTENT SUMMARY CONTINUED

## FlexNet V2

- **I dentify the meter types which use the FlexNet** Version 2 file transfer protocol.
- **Describe the functions of the various download** steps.
- **Example 1** List the order in which the steps are performed.

## Firmware Download Considerations

**I** Identify network bandwidth and other issues to consider before performing a firmware download.

## Performing Electric Meter Firmware Downloads

- **Describe the preparations for and initiation of** an electric meter firmware download.
- Indicate where to follow the download process as it runs.
- Determine which meters have failed to update their firmware.

# Module 8: Water / Gas Firmware Downloads

## Firmware Download Overview

- **Explain why to use the meter firmware** download process.
- **List the components that can be upgraded.**

## Firmware Download Process

- Describe the overall download process.
- **I** Identify network bandwidth and other issues to consider before performing a firmware download.

## Performing Water/Gas Firmware Downloads

- **Describe the preparations for and initiation of** a water or gas meter firmware download.
- Indicate where to follow the download process as it runs.
- Determine which meters have failed to update their firmware..

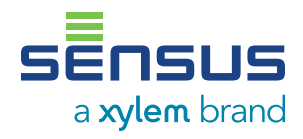

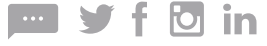

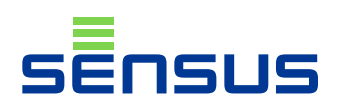

# SmartPoint™ Model 510M - Non-Pit Module Installation Instructions

## GENERAL INFORMATION

The Model 510M SmartPoint is designed for non-pit, nonsubmersible applications and is available for both single and dual port operation. The Model 510M should be mounted outdoors where it is not subject to submergence to maximize performance in fixed base applications. The Model 510M is not intended for outdoor meter pits or vaults. The module can be installed with either a TouchCoupler connection or wire connection. Please refer to the FieldLogic documentation for programming instructions.

Note: This installation sheet is only for installation of the Sensus Model 510M. For instructions on installing other AMI devices, please refer to the individual installation instruction for those devices.

## SINGLE PORT – TOUCHCOUPLER INSTALLATION

- 1. Perform a TouchRead on TouchPad(s) to ensure TouchRead to the encoder works.
- 2. Taking a completely assembled Model 510M SmartPoint and TouchCoupler Spacer with TouchPad Cover, align the TouchPad Cover over an installed Sensus TouchPad.
- 3. Place the unit over the TouchPad and press firmly until secure.

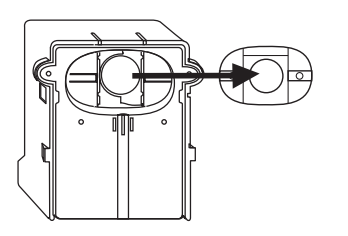

4. For additional support (optional), remove the front cover and pre-drill the holes designed to fasten the module to the wall. (Holes indicated in diagram below.) Secure the module to the wall with screws. Once secured, replace front cover of module.

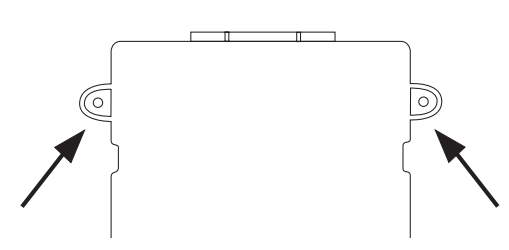

- 5. Once the module is closed and secured, begin the activation process. (Refer to FieldLogic documentation for programming instructions).
- 6. For security (optional), a seal wire may be used on the top and bottom of the module for tamper evidence.
- 7. Coil excess wire and secure to the body of the meter or service line in a presentable manner.

#### Recommended Tools & Materials

- Wire stripping tool
- Screwdriver, small standard head for terminal connections
- Power drill and bit (1/4")
- 8x1" sheet metal screws
- TouchPad extension cable
- Seal wires (optional)

#### **Definitions**

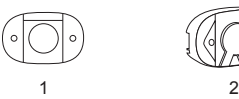

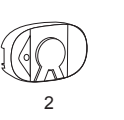

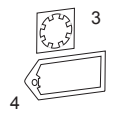

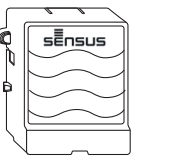

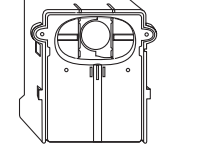

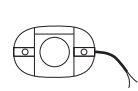

1) Sensus TouchPad

2) TouchPad Cover

Assembly Complete

3) TouchPad Fastener

4) TouchPad Cover Locking **Clip** 

5) Model 510 Radio (Front View)

6) Model 510 Radio Touch-Coupler Enabled

7) TouchPad Extension Assembly

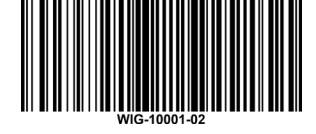

## SINGLE PORT – REMOTE TOUCHCOUPLER INSTALLATION

Remote TouchCoupler installations are an option when a direct TouchCoupler (Sensus only) connection cannot be completed due to physical limitations. Before proceeding with the installation of a remote TouchCoupler application, be sure to find a location free from obstacles that would interfere with the connection from the TouchPad Cover to the transmitter.

- 1. Perform a TouchRead on TouchPad to ensure TouchRead to the encoder works.
- 2. Remove current TouchPad.
- 3. Replace current TouchPad with TouchPad extension assembly.

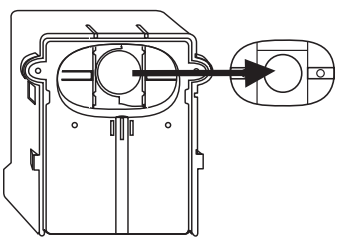

- 4. Connect the current TouchPad to wires extending from the TouchPad extension assembly.
- 5. Mount current TouchPad in a location free from obstruction for SmartPoint to be mounted over it.
- 6. Perform TouchRead to verify integrity of wiring.
- 7. Taking a completely assembled 510M TouchCoupler SmartPoint, place over the Sensus TouchPad and press firmly to secure.
- 8. For additional support (optional), remove the front cover and predrill the holes designated to fasten to the wall (Holes shown in diagram below.) Secure the module to the wall with screws and snap on the front cover.

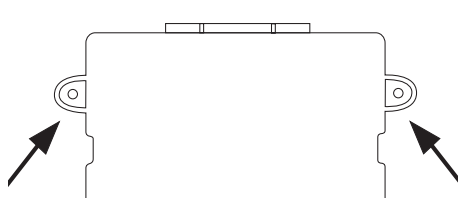

- 9. Once all the connections are complete, snap on the front cover and for tamper prevention place a seal wire on the top and bottom of the module.
- 10. Once the unit is secured, begin the activation process. (Refer to FieldLogic documentation for programming instructions).

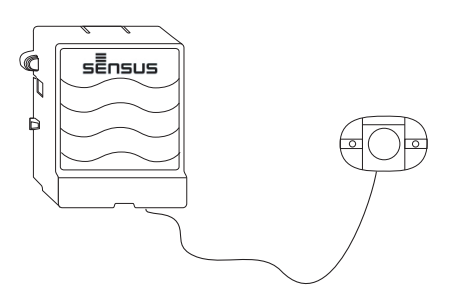

## DUAL PORT – TOUCHCOUPLER INSTALLATION

- 1. Perform a TouchRead on TouchPad(s) to ensure TouchRead to the encoder works.
- 2. For new installations of dual ports, find a suitable location for an installation where two TouchPads can be installed that will be free from interference. The optimum distance should be less than 12"; otherwise wires may require field splicing. (For existing TouchPad connections when a second port is added, select a location for the second TouchPad installation that will be free from interference).
- 3. Determine which of the two TouchPads will use the TouchPad Cover only and which will use the TouchCoupler unit as the primary connection.
- NOTE: If TouchPad is not already installed, install TouchPad allowing enough room for the TouchPad Cover to be securely placed over the installed TouchPad.
- 4. Place the remote TouchPad Cover firmly over the Sensus TouchPad until secured.

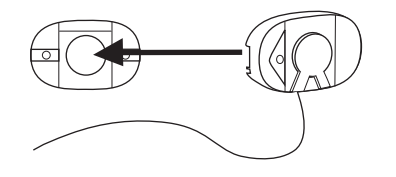

- 5. Place the SmartPoint over the second TouchPad location and press firmly until the unit is secured to the TouchPad. For additional support (optional), pre-drill the holes designed to fasten the module to the wall. Secure the module to the wall with screws.
- Note: If not already installed, install the second TouchPad allowing enough room to connect the transmitter to the TouchPad.
- 6. Strip wires prior to inserting into terminal strip.
- 7. Connect the wires from the TouchPad Cover to the coordinating port terminals in the SmartPoint labeled TouchCoupled.

Note: Red and black wires are non-polarized.

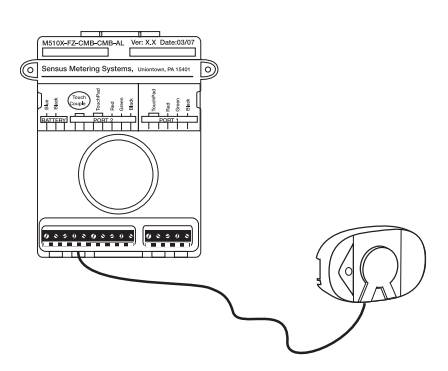

- 8. Once all the connections are complete, snap on the front cover and for tamper prevention place seal wire on top and bottom of module.
- 9. Once the module is closed and secured, begin the activation process. (Refer to FieldLogic documentation for programming instructions.)

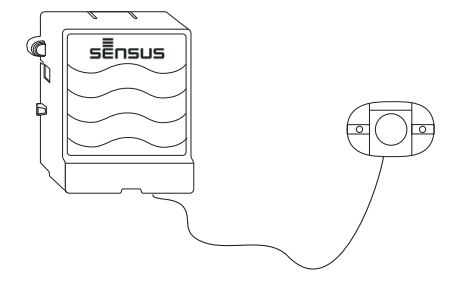

## SINGLE AND DUAL PORT – WIRED INSTALLATION

1. Place the SmartPoint at the location for installation. With the front cover removed, mark the location to pre-drill the holes designed to fasten the module to the wall. (Holes shown in figure below).

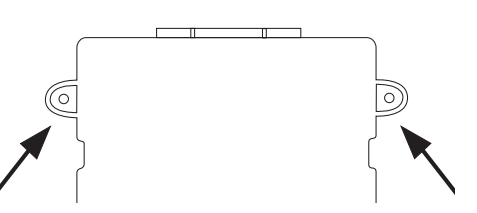

- 2. Remove the SmartPoint from the wall and use a 1/4" drill bit to pre-drill the fastener holes.
- 3. Place the module on the wall and align the pre-drilled holes with the fastener locations.
- 4. Secure the module to the wall with screws.
- 5. Strip wires prior to inserting into terminal strip.
- 6. Connect the wires from the register to the coordinating port terminals in the SmartPoint.

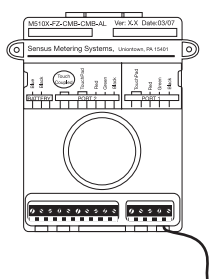

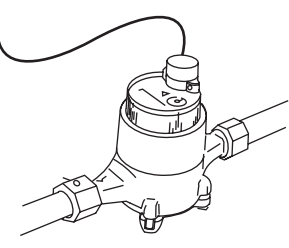

Note: See the encoder wiring reference chart for proper color-coded wiring connections. Badger, Neptune and Elster registers must be wired directly to a 510M port.

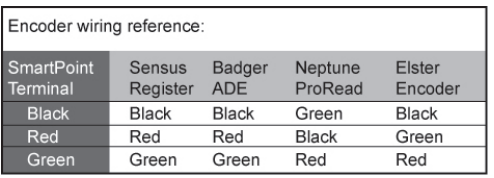

- 7. Once all terminal connections are complete, snap on the front cover and for tamper prevention place seal wire on top and bottom of module.
- 8. Once the module is closed and secured, begin the activation process. (Refer to FieldLogic documentation for programming instructions.)

# COMPLIANCE STATEMENTS

# *Warning!*

The antenna used for this transmitter must not be co-located in conjunction with any other antenna or transmitter.

# *Attention!*

For Class B - Unintentional Radiators:

This device complies with Part 15 of the FCC Rules. Operation is subject to the following two conditions: (1) this device may not cause harmful interference and (2) this device must accept any interference received, including interference that may cause undesired operation.

# *Attention!*

Any modifications made to this device that are not approved by Sensus may void the authority granted to the user by the FCC to operate equipment.

# *Attention!*

ICES-003 Class B Notice—Avis NMB-003, Class B This Class B digital apparatus complies with Canadian ICES-003.

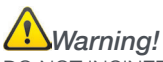

DO NOT INCINERATE or subject battery cells to temperatures in excess of 212°F. Such treatment can cause cell rupture.

# *Warning!*

There is danger of explosion if batteries are mishandled or incorrectly replaced. On systems with replaceable batteries, replace only with the same manufacturer and type or equivalent type recommended per the instructions provided in the product service manual.

Do not disassemble batteries or attempt to recharge them outside the system. Do not dispose of batteries in fire.

Dispose of batteries properly in accordance with the manufacturer's instructions and local regulations.

# *Warning!*

If you are not sure of the rated power of your radio, contact your Sensus representative or dealer and supply the product model number found on the product label. If you cannot determine the rated power out, then assure 20cm separation from the body to the device.

# *Warning!*

TO REDUCE THE RISK OF ELECTRIC SHOCK DO NOT REMOVE COVER (OR BACK). NO USER SER-VICEABLE PARTS INSIDE. REFER TO QUALIFIED SERVICE PERSONNEL.

# *Attention!*

Note: This equipment has been tested and found to comply with the limits for a Class B digital device, pursuant to Part 15 of the FCC Rules. These limits are designed to provide reasonable protection against harmful interference in a residential installation. This equipment generates, uses, and can radiate radio frequency energy and, if not installed and used in accordance with the instructions, may cause harmful interference to radio communications. However, there is no guarantee that interference will not occur in a particular installation.

If this equipment does cause harmful interference to radio or television reception, which can be determined by turning the equipment off and on, the user is encouraged to try to correct the interference by one or more of the following measures:

- Reorient or relocate the receiving antenna
- Increase the separation between the equipment and receiver
- Connect the equipment into an outlet on a circuit different form that to which the receiver is connected
- Consult the dealer or an experienced radio/TV technician for help

# *Radiation Hazard!*

In order to satisfy the FCC RF exposure limit of 0.60 mW/cm2 for transmitting devices, a separation distance of 20cm (7.8 inches) or more should be maintained while operating the Sensus WFL2. To ensure compliance, operations at closer than this distance are not recommended. This minimum safe distance is required between personnel and this antenna of this device.

# *Attention!*

This device complies with Industry Canada licenseexempt RSS standard(s). Operation is subject to the following two conditions: (1) this device may not cause interference, and (2) this device must accept any interference, including interference that may cause undesired operation of the device. Le présent appareil est conforme aux CNR d'Industrie Canada applicables aux appareils radio exempts de licence. L'exploitation est autorisée aux deux conditions suivantes : (1) l'appareil ne doit pas produire de brouillage, et (2) l'utilisateur de l'appareil doit accepter tout brouillage radioélectrique subi, même si le brouillage est susceptible d'en compromettre le fonctionnement.

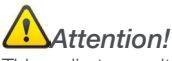

This radio transmitter the Sensus WFL2 has been approved by Industry Canada to operate with the antenna types listed below with the maximum permissible gain and required antenna impedance for each antenna type indicated. Antenna types not included in this list, having a gain greater than the maximum gain indicated for that type, are strictly prohibited for use with this device.

Le présent émetteur radio (Sensus WFL2) a été approuvé par Industrie Canada pour fonctionner avec les types d'antenne énumérés ci-dessous et ayant un gain admissible maximal et l'impédance requise pour chaque type d'antenne. Les types d'antenne non inclus dans cette liste, ou dont le gain est supérieur au gain maximal indiqué, sont strictement interdits pour l'exploitation de l'émetteur.

• Omni ~2dBi

# *Attention!*

Under Industry Canada regulations, this radio transmitter may only operate using an antenna of a type and maximum (or lesser) gain approved for the transmitter by Industry Canada. To reduce potential radio interference to other users, the antenna type and its gain should be so chosen that the equivalent isotropically radiated power (e.i.r.p.) is not more than that necessary for successful communication. Conformément à la réglementation d'Industrie Canada, le présent émetteur radio peut fonctionner avec une antenne d'un type et d'un gain maximal (ou inférieur) approuvé pour l'émetteur par Industrie Canada. Dans le but de réduire les risques de brouillage radioélectrique à l'intention des autres utilisateurs, il faut choisir le type d'antenne et son gain de sorte que la puissance isotrope rayonnée équivalente (p.i.r.e.) ne dépasse pas l'intensité nécessaire à l'établissement d'une communication satisfaisante.

 © 2016 Sensus. All products purchased and services performed are subject to Sensus' terms of sale, available at either; http://na.sensus.com/TC/TermsConditions.pdf or 1-800-638-3748. Sensus reserves the right to modify these terms and conditions in its own discretion without notice to the customer. The Sensus logo is a registered trademark of Sensus.

This document is for informational purposes only, and SENSUS MAKES NO EXPRESS WARRANTIES IN THIS DOCUMENT. FURTHERMORE, THERE ARE NO IMPLIED WARRANTIES, INCLUDING WITHOUT LIMITATION, WARRANTIES AS TO FITNESS FOR A PARTICULAR PURPOSE AND MERCHANTABILITY. ANY USE OF THE PRODUCTS THAT IS NOT SPECIFICALLY PERMITTED HEREIN IS PROHIBITED.

#### **Attachment 7**

#### **to**

#### **Statement of Work**

#### **Change Order Procedure**

Any change to a Statement of Work must be agreed upon in writing by both parties. The following procedure (whether requested by the Client or Core & Main) will be used to control all changes. All Requests for Change ("RFC") to the applicable Statement of Work must be made in writing and shall be submitted by the appropriate Project Manager. Each request should contain the following information:

- 1. The requested change; 3. Estimated impact, if any, on Project schedule; and
- 2. The impact, if any, on the existing work product;
- 4. Estimated change, if any, in Services fee

The Project Manager shall review and accept or reject the RFC. If rejected, the RFC shall be returned to the submitting party with written reasons for rejection and, as appropriate, any alternatives. All approved RFC's will be incorporated into the Change Order to this Statement of Work. Core & Main will not perform any Services outside of the Statement of Work until the RFC has been signed by both parties.

\_\_\_\_\_\_\_\_\_\_\_\_\_\_\_\_\_\_\_\_\_\_\_\_\_\_\_\_\_\_\_\_\_\_\_\_\_\_\_\_\_\_\_\_\_\_\_\_\_\_\_\_\_\_\_\_\_\_\_\_\_\_\_\_\_\_\_\_\_\_\_\_\_\_\_\_\_\_\_\_\_\_\_\_\_\_\_\_\_\_\_\_\_\_\_\_\_\_\_\_\_\_\_\_\_\_\_\_\_\_\_\_\_\_\_\_\_\_

\_\_\_\_\_\_\_\_\_\_\_\_\_\_\_\_\_\_\_\_\_\_\_\_\_\_\_\_\_\_\_\_\_\_\_\_\_\_\_\_\_\_\_\_\_\_\_\_\_\_\_\_\_\_\_\_\_\_\_\_\_\_\_\_\_\_\_\_\_\_\_\_\_\_\_\_\_\_\_\_\_\_\_\_\_\_\_\_\_\_\_\_\_\_\_\_\_\_\_\_\_\_\_\_\_\_\_\_\_\_\_\_\_\_\_\_\_\_

\_\_\_\_\_\_\_\_\_\_\_\_\_\_\_\_\_\_\_\_\_\_\_\_\_\_\_\_\_\_\_\_\_\_\_\_\_\_\_\_\_\_\_\_\_\_\_\_\_\_\_\_\_\_\_\_\_\_\_\_\_\_\_\_\_\_\_\_\_\_\_\_\_\_\_\_\_\_\_\_\_\_\_\_\_\_\_\_\_\_\_\_\_\_\_\_\_\_\_\_\_\_\_\_\_\_\_\_\_\_\_\_\_\_\_\_\_\_

 \_\_\_\_\_\_\_\_\_\_\_\_\_\_\_\_\_\_\_\_\_\_\_\_\_\_\_\_\_\_\_\_\_\_\_\_\_\_\_\_\_\_\_\_\_\_\_\_\_\_\_\_\_\_\_\_\_\_\_\_\_\_\_\_\_\_\_\_\_\_\_\_\_\_\_\_\_\_\_\_\_\_\_\_\_\_\_\_\_\_\_\_\_\_\_\_\_\_\_\_\_\_\_\_\_\_\_\_\_\_\_\_\_\_\_\_\_\_ \_\_\_\_\_\_\_\_\_\_\_\_\_\_\_\_\_\_\_\_\_\_\_\_\_\_\_\_\_\_\_\_\_\_\_\_\_\_\_\_\_\_\_\_\_\_\_\_\_\_\_\_\_\_\_\_\_\_\_\_\_\_\_\_\_\_\_\_\_\_\_\_\_\_\_\_\_\_\_\_\_\_\_\_\_\_\_\_\_\_\_\_\_\_\_\_\_\_\_\_\_\_\_\_\_\_\_\_\_\_\_\_\_\_\_\_\_\_

\_\_\_\_\_\_\_\_\_\_\_\_\_\_\_\_\_\_\_\_\_\_\_\_\_\_\_\_\_\_\_\_\_\_\_\_\_\_\_\_\_\_\_\_\_\_\_\_\_\_\_\_\_\_\_\_\_\_\_\_\_\_\_\_\_\_\_\_\_\_\_\_\_\_\_\_\_\_\_\_\_\_\_\_\_\_\_\_\_\_\_\_\_\_\_\_\_\_\_\_\_\_\_\_\_\_\_\_\_\_\_\_\_\_\_\_\_\_

1. Describe the requested change:

2. Define the impact, if any, on existing work product: \_\_\_\_\_\_\_\_\_\_\_\_\_\_\_\_\_\_\_\_\_\_\_\_\_\_\_\_\_\_\_\_\_\_\_\_\_\_\_\_\_\_\_\_\_\_\_\_\_\_\_\_\_\_\_\_\_\_\_\_

3. Define additional work product required as a result of the requested change, if any: \_\_\_\_\_\_\_\_\_\_\_

4. Define the impact, if any, to the existing Project schedule. Provide an updated Project schedule, if appropriate. \_\_\_\_\_\_\_\_\_\_\_\_\_\_\_\_\_\_\_\_\_\_\_\_\_\_\_\_\_\_\_\_\_\_\_\_\_\_\_\_\_\_\_\_\_\_\_\_\_\_\_\_\_\_\_\_\_\_\_\_\_\_\_\_\_\_\_\_\_\_\_\_\_\_\_\_\_\_\_\_\_\_\_\_\_\_\_\_\_\_\_\_\_\_\_\_\_\_\_\_\_\_\_\_\_\_\_\_\_\_\_\_\_\_

5. Provide an updated work product and payment schedule, if appropriate. \_\_\_\_\_\_\_\_\_\_\_\_\_\_\_\_\_\_\_\_\_\_\_\_\_\_\_

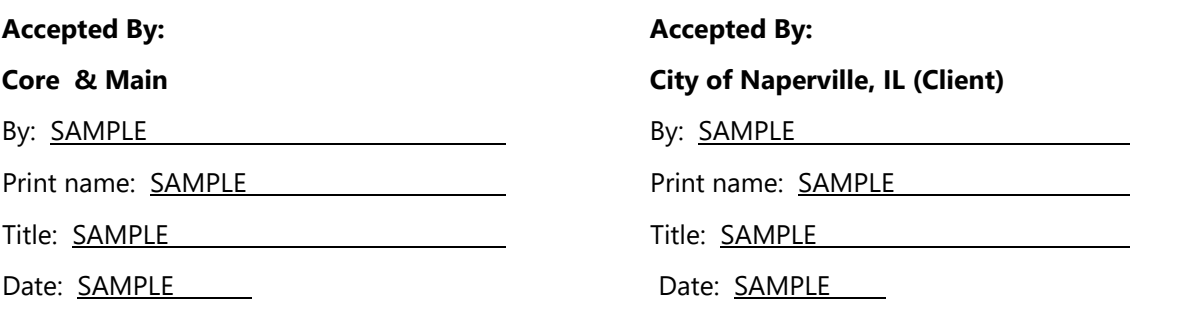

#### **BASE STATION MAINTENANCE AND BILLING AGREEMENT**

This Base Station Maintenance and Billing Agreement (the "Base Station Maintenance and Agreement") is entered into on the day of . 2020, between the City Billing Agreement") is entered into on the  $\qquad \qquad$  day of of Naperville, an Illinois municipal corporation and home rule unit of government, with offices at 400 South Eagle Street, Naperville, Illinois 60540 ("City"), and Core & Main LP, with offices at 220 S. Westgate Drive, Carol Stream, IL 60188, a Florida limited partnership authorized to do business in the State of Illinois ("Provider").

WHEREAS, simultaneous with the execution of this Base Station Maintenance and Billing Agreement, Provider and the City will enter into that certain Provider Services Agreement (the "Provider Services Agreement") for the purchase of a Water Advanced Metering Infrastructure Project (the "Project"); and

WHEREAS, Core & Main is the authorized distributor for Sensus USA, Inc. ("Sensus"), the manufacturer of meters and equipment to be purchased by the City from Provider under the Provider Services Agreement; and

WHEREAS, the terms and conditions under which Sensus provides base station maintenance services to customers through its authorized distributors are set forth in the Sensus Base Station Protection Plan attached hereto as Exhibit A (the "Base Station Protection Plan"); and

WHEREAS, Provider desires to sell and the City desires to purchase base station maintenance services provided by Sensus and as set out in the Base Station Protection Plan at the prices set forth in Exhibit B of the Provider Services Agreement; and

WHEREAS, the purpose of this Base Station Maintenance and Billing Agreement is to establish the terms and conditions under which the base station maintenance services as set out in the Base Station Protection Plan will be provided by Sensus through Provider, its authorized distributor, and billed to the City by Provider; and

WHEREAS, the City will accept and be bound to the Base Station Protection Plan in order to receive the base station maintenance services provided by Sensus.

NOW, THEREFORE, for and in consideration of the mutual promises contained herein and other good and valuable consideration, the receipt and sufficiency of which is acknowledged, the parties agree as follows:

1. The fees for the base station maintenance will be a fixed price of \$2,200.00 per base station per year for year one (the "Annual Base Station Maintenance Fees") as more fully described in Exhibit A, attached hereto.

2. The fees for the base station maintenance for years two through five will not exceed 3% increase per year.

3. The base station annual billing date will be established as the date the base stations are shipped by Sensus (the "Base Station Maintenance Annual Billing Date"). The first Base Station Maintenance Annual Billing Date occurs twelve months after the date of shipment.

4. Provider will invoice the City for years one through five of the Annual Base Station Maintenance Fees thirty (30) days prior to each Base Station Maintenance Annual Billing Date. Unless otherwise directed in writing by both Sensus and Provider, the City will remit its payments directly to Provider on or before the Base Station Maintenance Annual Billing Date.

5. Following the conclusion of year five, if the City chooses to terminate the Base Station Protection Plan with Sensus, the City may also terminate this Base Station Maintenance and Billing Agreement for any reason upon providing Provider with written notice sixty (60) days in advance of the Base Station Maintenance Annual Billing Date.

6. Governing Law/Venue. This Base Station Maintenance and Billing Agreement shall be governed by the laws of the State of Illinois as to both interpretation and performance. Venue for any action taken by either Party, whether in law or in equity, to enforce the terms of this Base Station Maintenance and Billing Agreement shall be in the Circuit Court of the Eighteenth Judicial Circuit, DuPage County Illinois.

7. Severability. In the event, any provision of this Base Station Maintenance and Billing Agreement is held to be unenforceable or invalid for any reason, the enforceability thereof shall not affect the remainder of the Base Station Maintenance and Billing Agreement. The remainder of this Base Station Maintenance and Billing Agreement shall be construed as if not containing the particular provision and shall continue in full force, effect, and enforceability, in accordance with its terms.

IN WITNESS WHEREOF, the parties hereto have caused this Base Station Maintenance and Billing Agreement to be executed effective as of the date first written above.

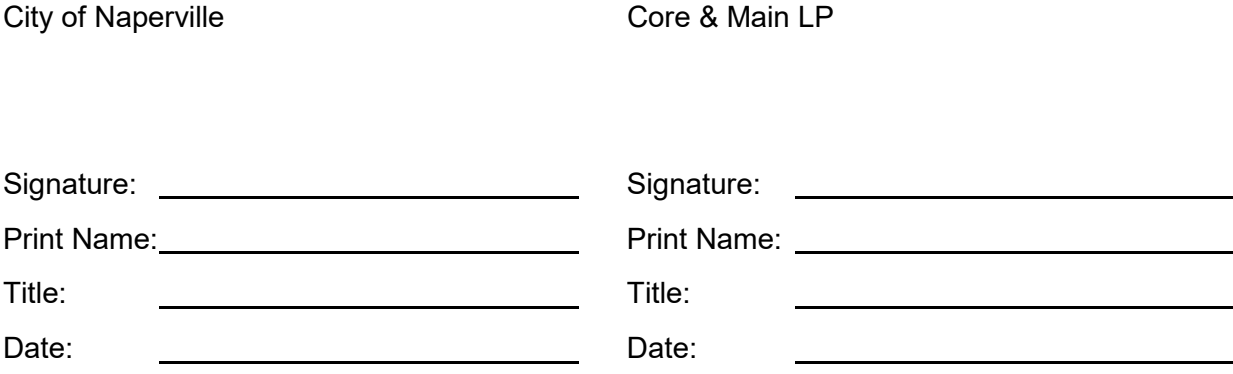

# **Sensus Base Station Protection Plan**

The following information describes the features of the base station protection plan provided to FlexNet® communication network customers. The base station protection plan was created to provide customers assurance that their base stations are covered regardless of whether it is a maintenance issue or the need to be upgraded to meet minimum software and hardware operating requirements for Sensus products.

#### Participation and Coverage

Participation in the base station protection plan is strongly recommended. This recommendation is made so that all participating customers can benefit from this cost effective plan to meet support needs.

All customers are required to declare participation in this program at the time of the initial base station order. Customers will be required to purchase the base station protection plan in five (5) year increments. Customers will be issued a renewal notice approximately sixty (60) days prior to the expiration date for them to renew for a new five (5) year term. Invoices must be paid no later than thirty (30) days following the system anniversary date or the protection plan will be terminated. Customers who do not choose to renew during the renewal period cannot elect to participate once the renewal period has expired.

#### Coverage Terms

- **Sensus will repair or replace defective parts**
- **Base stations will be upgraded to meet minimum requirements for operating Sensus products**
- **Protection plan includes labor in the repair, replacement or upgrades of base stations**
- Access to technical support 24/7
- Defective parts will be repaired or replaced within five (5) business days once Technical Service has determined that the base station is unusable and that no workaround is available
- Upgrades to base stations will be completed by Sensus or their representatives once it has been determined that the hardware or operating software requires an upgrade to meet minimum operating requirements for Sensus products
- **Includes base station re-certification, if required**

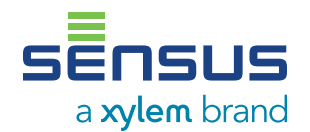

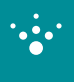

## Alternate Option

Because participation in this protection plan is not mandatory, there is an alternate option for customers who choose to not participate. The customer will be charged for any and all repair, replacement or upgrade related to hardware, software and labor. Standard rates for all hardware and services at the time of service will apply.

#### **Further Information**

If you would like further help or information concerning the protection plan, please contact your local Sensus representative, authorized distributor, or call 1-800 METER-IT (1-800-638-3748)

#### **Notes**

- Customers are responsible for monitoring hardware and software components of their FlexNet system and contacting Sensus when support is needed. The base station protection plan does not cover system monitoring on a continuous or ongoing basis
- **Customer acknowledges that Sensus reserves the right to repair or replace malfunctioning** equipment at its discretion and at Sensus choice of location – either at the customer site, Sensus manufacturing facility or other appropriate site determined by Sensus
- If Sensus becomes unable, either wholly or in part, by an event of Force Majeure, to fulfill its obligations under this agreement, the obligations affected by the event of the Force Majeure will be suspended during the continuance of that inability. The term " Force Majeure" means events beyond the reasonable control of Sensus, including, but not limited to, acts of God, hurricane, flood, volcano, tsunami, tornado, storm, tempest, vandalism, illegal radio frequency interference, strikes, lockouts, or other industrial disturbances, unavailability of component parts of any goods provide hereunder, acts of public enemies, wars, blockades, insurrections, riots, epidemics, earthquakes, fires, restraints or prohibition by any court, board, department, commission or agency of the United Sates or any States, any arrests and restraints, civil disturbances and explosions. Furthermore, the above services and support do not apply to products or software which have been: installed improperly or in non-recommended installations. Tampered with; modified or repaired with parts or assemblies not certified in writing by Sensus, including without limitation, communications parts and assemblies; converted; altered; damaged; read by equipment not approved by Sensus; subject to misuse, improper storage, care, maintenance (including expired hardware and/or software maintenance) or improper periodic testing (collectively, "Exceptions".) If the applicable product satisfies any of the above Exceptions, the customer shall pay for and/or reimburse Sensus for all expenses incurred by Sensus in the examination and/or repair or replacement of such products
- Does not include antenna, antenna cables or base station batteries
- Does not include costs associated with tower rental, electrical fees or site maintenance
- Does not include costs associated with purchase, maintenance or support of ancillary network equipment or network backhaul connection
- Does not include adding additional base stations to assure network coverage and/or capacity
- Does not include upgrades for network capacity due to increased field devices or traffic requirements in the service territory

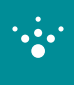

#### **Terms and Trademarks**

- "FlexNet base station" identifies the Sensus manufactured device consisting of one transceiver that receives readings from the SmartPoint® modules (either directly or via a repeater) by radio frequency and passes those reading to the RNI by TCP/IP backhaul communications. For clarity, FlexNet base stations include M400B2, M400DS, M400D and R100NA
- "SmartPoint" modules identifies the Sensus transmission devices installed on devices such as meters, distribution automation equipment and demand response devices located at end user premises that take the readings of the meters and transmit those readings by radio frequency to the relevant FlexNet base stations
- "RNI" identifies the regional network interfaces consisting of hardware and software used to gather, store and report data collected by the FlexNet bse station from the SmartPoint modules
- "Field Devices" refers to the SmartPoint modules
- "FlexWare Software" or "Sensus Software" identifies the Sensus RNI software or FlexNet base station software
- "Updates" means releases of the software or hardware that constitute a minor improvement in functionality
- "Upgrades" means release of the software or hardware which constitute a significant improvements in functionality or architecture of the software or hardware
- **E** "Release" means both updates or upgrades
- "AMI System" identifies the Sensus FlexNet Advanced Metering Infrastructure (AMI) system comprised of the SmartPoint modules, RF equipment, server hardware, software licenses, FCC licenses and other equipment provided to the customer hereunder. The AMI system included the foregoing, as provided by Sensus. The AMI system does not include goods, equipment, software, licenses or rights provided by a third party or parties to this agreement.

This base station protection plan is supplemental to Sensus' published warranties available at [www.sensus.com/tc](https://sensus.com/regions/north-america/north-america-legal/terms-of-sale-and-warranties/). The goods and services outlined herein are valid upon Sensus' receipt of payments within the specified timeline as defined within Sensus payment terms and conditions.

All products purchased and service performed are subject to Sensus' terms of sale, available at either [www.sensus.com/tc](https://sensus.com/regions/north-america/north-america-legal/terms-of-sale-and-warranties/) or 1-800-METER-IT. Sensus reserves the right to modify these terms and conditions in its own discretion without notice to the customer.

For additional information concerning you base station protection plan, please contact your local Sensus representative, authorized distributor, or call: 1-800-METER-IT (1-800-638-3748).

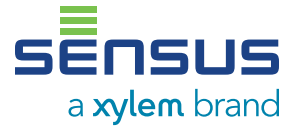

637 Davis Drive Morrisville, NC 27560 +1-919-845-4000 [sensus.com](http://sensus.com)

©2020 Sensus. All products purchased and services performed are subject to Sensus' terms of sale, available at<br>either [sensus.com/TC](https://sensus.com/TC) or 1-800-638-3748. Sensus reserves the right to modify these terms and conditions in<br>its o

This document is for informational purposes only, and SENSUS MAKES NO EXPRESS WARRANTIES<br>IN THIS DOCUMENT. FURTHERMORE, THERE ARE NO IMPLIED WARRANTIES, INCLUDING<br>WITHOUT LIMITATION, WARRANTIES AS TO FITNESS FOR A PARTICUL

## **BILLING AGREEMENT**

This Billing Agreement (the "Billing Agreement") is entered into on the \_\_\_\_\_ day of \_\_\_\_\_\_\_\_\_\_\_\_\_\_\_\_\_\_\_\_, 2020, between the City of Naperville, an Illinois municipal corporation and home rule unit of government, with offices at 400 South Eagle Street, Naperville, Illinois 60540 ("City"), and Core & Main LP, with offices at 220 S. Westgate Drive, Carol Stream, IL 60188, a Florida limited partnership authorized to do business in the State of Illinois ("Provider")

WHEREAS, the City and Provider entered into a Provider Services Agreement (the "Provider Services Agreement"), for the purchase of a Water Advanced Metering Infrastructure Project (the "Project"); and

WHEREAS, as a supplement to the Project, the City has chosen VPIE cloud-based software owned by Vepo Analytix LLC ("Vepo"); and,

WHEREAS, Vepo has agreed to grant the Provider access to utilize the VPIE software through an agreement with Provider, and Vepo has further authorized Provider to grant access to the City to utilize the VPIE software; and

WHEREAS, the City and Core & Main desire to enter into an agreement wherein Provider will invoice the City for the monthly fees for access to and use of the VPIE software for years one through five.

NOW, THEREFORE, for and in consideration of the mutual promises contained herein and other good and valuable consideration, the receipt and sufficiency of which is acknowledged, the parties agree as follows:

1. The monthly fees for use of the VPIE software (the "Monthly Software Fees") will be a fixed price of \$995.00 per month for up to 10 users for years one and two. The Monthly Software Fees for additional users will be \$125.00 per month for years one and two.

2. Year one of the Monthly Software Fees will commence upon Project Completion as defined in the Provider Services Agreement.

3. The Monthly Software Fees for years three through five will not exceed 3% increase per year.

4. Core & Main will invoice the City on a [monthly/annual] basis for the Monthly Software Fees for years one through five thirty (30) days prior to the due date. Unless otherwise directed in writing by both Vepo and Core & Main, the City will remit its payments directly to Core & Main on or before the due date.

5. If the City chooses to terminate its use of the VPIE software, the City may terminate this Billing Agreement upon providing Core & Main with written notice ninety (90) days in advance of the date of termination.

6. Governing Law/Venue. This Billing Agreement shall be governed by the laws of the State of Illinois as to both interpretation and performance. Venue for any action taken by either Party, whether in law or in equity, to enforce the terms of this Billing Agreement shall be in the Circuit Court of the Eighteenth Judicial Circuit, DuPage County Illinois.

7. Severability. In the event, any provision of this Billing Agreement is held to be unenforceable or invalid for any reason, the enforceability thereof shall not affect the remainder of the Billing Agreement. The remainder of this Billing Agreement shall be construed as if not containing the particular provision and shall continue in full force, effect, and enforceability, in accordance with its terms.

IN WITNESS WHEREOF, the parties hereto have caused this Billing Agreement to be executed effective as of the date first written above.

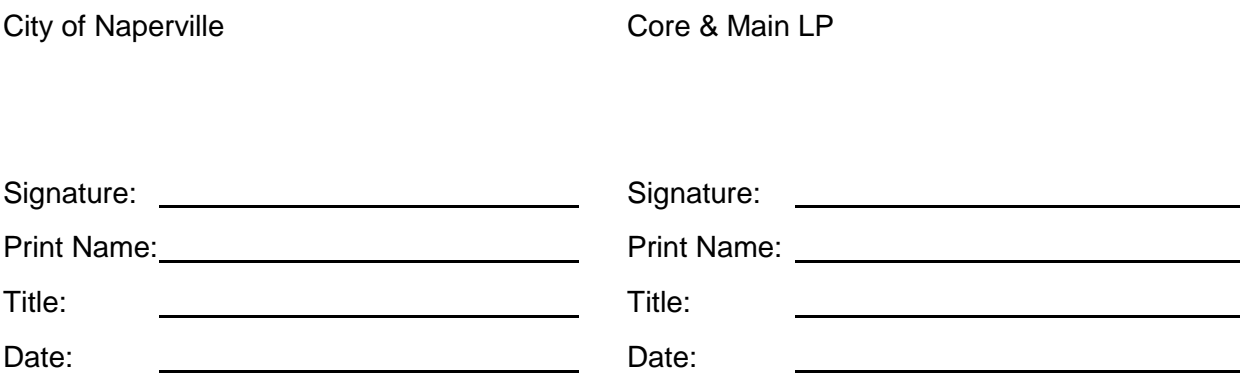

**Field Service Management Software for Naperville** 

# **MOBILE APP**

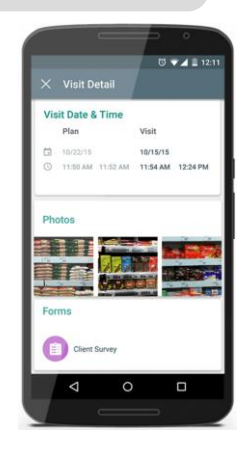

# • Work Order Pictures

- o Before and After installation pictures
- o Require certain pictures to be taken otherwise cannot close work order

# **Bar Code Scanning**

- o Increase data accuracy of new Meter and Radio ID serial numbers
- o Eliminate human error, difficult handwriting and wet paperwork

# Data Collection On-line or Off-line

- o Store installation data without data connection
- o Native App synchronizes when data connection becomes available

# • Customize Forms and Fields

- o Create required fields to capture install data
- o Create customized work orders to do other field work
- Assign Tasks to Technicians
	- o Easily assign work and maximize routes for technicians
- **Track Efficiency** 
	- o Record date, technician, time started and finished installation
- GIS Data
	- o Capture latitude and longitude for locations of meter/radios installed
	- o Sub-meter and sub-foot accuracy
- Available on iOS and Android Devices

# **Field Service Management Software for Naperville**

# **CLOUD-BASED SOFTWARE**

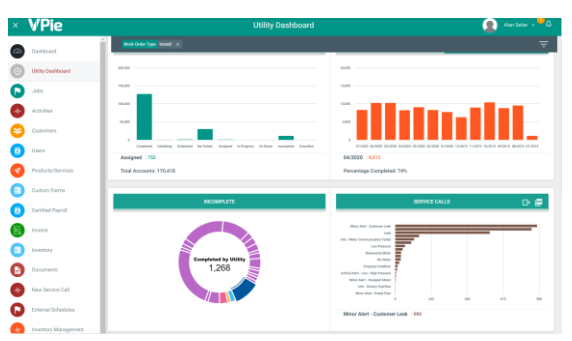

# • **Digital Work Orders**

- o All field installation data populated on PDF with pictures
- o History of work orders tracked

# • **Electronic Service Calls**

- o Track all service and maintenance calls
- o Individual Work orders created for each stop made

# • **Multi-Communication Platform**

- o Communicate with customers via email, text, or voice blast
- o Track all communication history with customer including date, time, subject and message sent

# • **Inventory Management**

- o Track where your meters/radios are located ie: warehouse, technician's truck, or installed
- o Updated daily inventory report based on installations completed from the day before

# • **Integration to CIS and Billing Software**

- o All data collected can be exported through csv files, xlsx, and APIs can be developed
- o Billing File can be mapped to CIS or billing software

# • **Key Performance Indicators (KPIs)**

o Real-time Dashboard tracking statuses of all meter/radios to be installed

# • **Work Order History Management**

o Track all work orders performed at each individual address

# • **Appointment Installation Notifications**

- o Three different emails or texts messages sent to customer creating efficiency and safety
	- o Confirmation email/text after appointment is made
	- o 24 Hour reminder day before appointment
	- $\circ$  Technician on his way to property with picture

# Detailed Endpoint Installation

Under this specification VEPO METERING shall supply all equipment and labor necessary to install Water Meters, and/or Advanced Metering Infrastructure (AMI) system endpoints. While the primary function shall be to provide labor for the installation of meters and endpoints, VEPO METERING will also provide project management, data integration services, and a field service software with a Utility Portal (with unlimited licenses to the City of Naperville) allowing electronic data transfers to billing software, and full transparency of project progress as described herein.

#### **1.0** TECHNICIANS

- A. VEPO METERING shall employ competent, efficient employees skilled in the work assigned to them. VEPO METERING will provide the City of Naperville with a list of names, photo identification, background checks, vehicle information and other required information for the employees performing work.
- B. VEPO METERING technicians will always display in a clear manner, photo identifications. Each photo identification shall have VEPO METERING and employee's name. See Figure 1 below.

FIGURE 1:

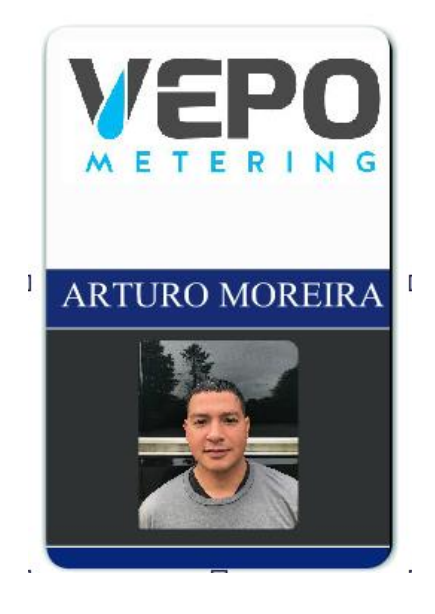

#### PROPERTY OF CORE & MAIN – 2019

- C. All service staff, technicians, drivers and field supervisors will be equipped with smart phones and/or tablets. Electronic and Wireless Communication, through a cellular network, will be utilized by the installation team.
- D. All VEPO METERING employees shall be neat and presentable always to present a professional appearance. All technicians shall have the same color uniforms including shirts, pants, and jackets. VEPO METERING logo shall be permanently attached to shirts and jackets.
- E. VEPO METERING vehicles used shall have company logos prominently displayed and shall have license plates registered with the City of Naperville. See Figure 2 below.

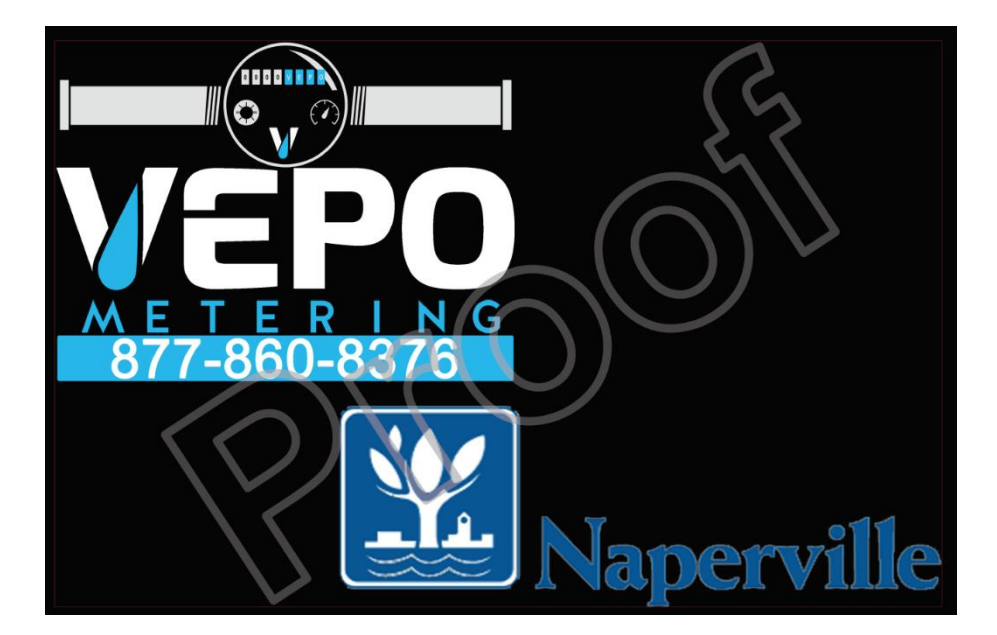

#### FIGURE 2

- F. All work shall be performed by competent, skilled personnel, to be conducted in accordance with good trade practices and all applicable codes.
- G. VEPO METERING is skilled in handling both small and large water meters, both indoors and outdoors, including confined space meter vaults, ranging in size from 5/8" to 12"
- H. VEPO METERING shall be responsible for the proper care and protection of the work site, for all materials and articles delivered to the site where VEPO METERING will perform the work, until completion and final acceptance of the work. VEPO METERING shall exercise proper precautions and safety measures in performing the work, which shall be in accordance with all applicable laws, rules and regulations. VEPO METERING shall be responsible for the protection of all persons and/or property at the location in which the work will take place.

PROPERTY OF CORE & MAIN – 2019

I. VEPO METERING shall keep the work site free from unnecessary accumulations of waste materials. Upon the completion of all work, VEPO METERING installers will be instructed to remove all tools, equipment and surplus materials, as well as all rubbish and waste resulting from the work. Upon the completion of the work, the work area shall be left "broom clean" or its equivalent, to the reasonable satisfaction of the City of Naperville.

#### **2.0** FIELD TOOLS

- A. All VEPO METERING technicians will be equipped with tablets/mobile devices that communicate through a cellular network providing a real time paperless solution in the field for every installation.
- B. Tablets/mobile devices with a mobile app will be used for capturing before and after pictures, meter data, endpoint data, customer information, bar code data, and any other required information using the field service software mobile app.
- C. The mobile app will provide the technicians to access all information including installers schedule, office calendar, existing meter and radio data, all account information, and material inventory.
- D. VEPO METERING technicians will be equipped with all equipment and software required by Sensus to program the radio endpoints.

#### **4.0** FIELD SERVICE SOFTWARE

- A. The Field Service Software will provide the capability to record, manage, store, retrieve, and access all relevant data for each customer location, including customer signatures.
- B. The Field Service Software will allow for scheduling of all appointments if required, logging all customer interactions, and handling of service requests.
- C. **Notifications:** The Field Service Software will automatically send a confirmation email to the customer when an appointment is scheduled as shown below in Figure 3. A second email shall be sent to the customer the day before the appointment as a reminder as shown below in Figure 4. Finally, a third email will be sent to customer the day of the appointment, when technician is inroute to the location. Additionally, the third email will contain a picture of the technician for safety and security reasons as shown below in Figure 5.

#### **FIGURE 3**

#### **Your Appointment is Confirmed**

Dear Richard Whitman Jr,

VEPO METERING thanks you for taking the time to schedule an appointment for the Meter Change-out Program.

You will be receiving a reminder email 24 hours in advance of this scheduled appointment.

Additionally, the day of the appointment, you will receive an email when the technician is on their way to your location with their picture.

We also recommend you watch our Intro Video for more information. **VEPO METERING Intro** [Video](http://url337.vepometering.com/wf/click?upn=fLweKqsWEfKpoxEqqeFGnp7F2n9Dcnjk-2BM-2BwFY7reQsqdjgY4sJkRb0hVq3HySnV_6FSU9BbKR-2FUZc7yN-2FOAYhJ3F49rs1FFuAtHCOsPCkXVeu40Yr8oEFiWYVctVMkutwDkBkb38Chf8qYSRRMtzhXr3-2FEoxHk1sPJK-2FoWF-2BuGphOaXxgbWtNIAab-2FpH7icZvTY09NlY0SH3bxEBrHosUYmdQrtBesNfXV2j8AmCt6xq9MP6IlFQCKvBTWSB5VXkhjz9HH53XDGvT71oDLW5qJ0tYuclAAVSWgBuzeLpI4w-3D)

If you have any additional questions regarding this upgrade, you may contact us by calling 877-860-VEPO METERING (8376) or replying to this email.

Please confirm that the information below is accurate and if any changes are required, please let us know.

#### **Appointment Details**

**Water Utility:** Tupper Lake, NY

**Customer Name:** Richard Whitman Jr

**Account #:** 11445300

**Address:** 10 WEBB RD - Tupper Lake, NY - 12986

**Time:** Friday, October 18, 2019, 8:00 AM - 12:00 PM

**Mobile #:** 518-806-1108

**Home #:** 518-359-3861

#### **Additional Notes:**

Regards, VEPO Metering [www.VEPOMetering.com](http://www.vepometering.com/)
### **FIGURE 4**

### **Dear Robert Lapierre,**

Please use this email from VEPO METERING as a reminder for your scheduled appointment tomorrow 10-04-19 between 12:00 PM - 4:00 PM at "8 LAFAYETTE ST".

You will be receiving another notification tomorrow when your technician is on his way with his picture attached to the email for your safety and security reasons.

Thanks in advance for your time and attention to this important project.

There is no need to reply this mail.

Have a great day.

Customer Service VEPO Metering 877-860-VEPO (8376)

### **FIGURE 5**

### **Dear Robert,**

This email is to notify you that Chelton Forbes your technician is on their way to your scheduled appointment. For your security and convenience, please take note of their picture attached to this mail.

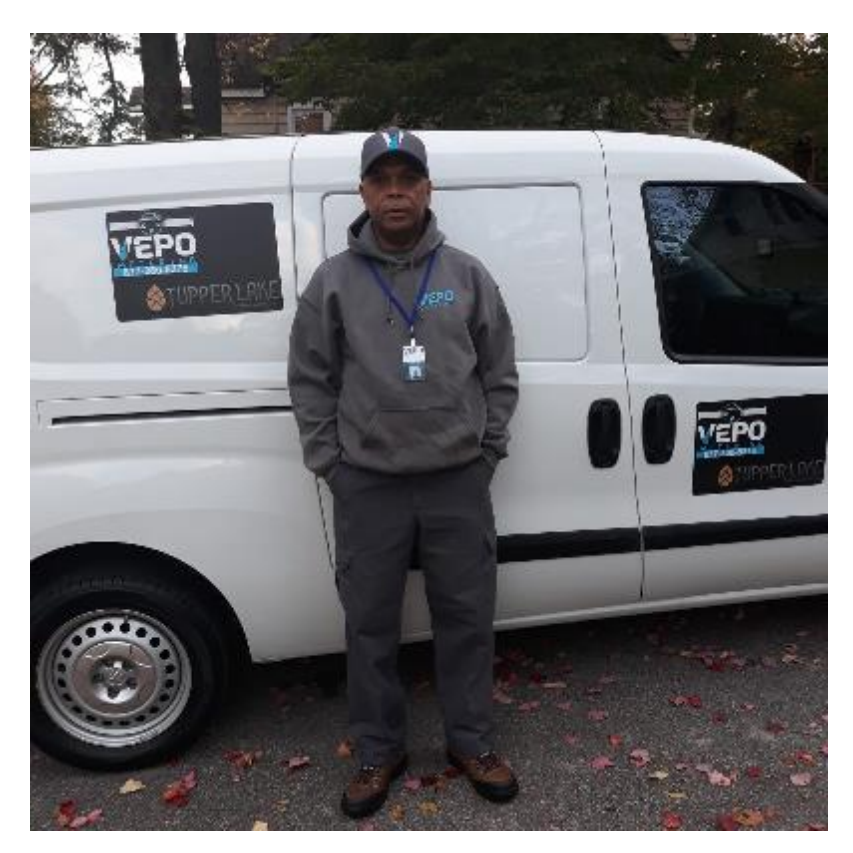

Thank you for your time and attention to this important project.

There is no need to reply this mail.

Have a great day.

Customer Service

VEPO Metering

877-860-8376

- D. VEPO METERING will provide the ability for City of Naperville customers to schedule appointments online at their convenience. Once the appointment is scheduled, the customer shall receive an email confirmation of their appointment. The email confirmation shall contain an informational video explaining the installation process.
- E. All account management is to be completed through the Field Service Software. All relevant customer account information and new product data collected after installation will be accessible by all Utility personnel, and project management through the Utility Portal.

### **5.0** UTILITY PORTAL

- A. VEPO METERING has a cloud-based Utility Portal by secure invitation only, for the City of Naperville – with unlimited licenses - to monitor in real time the complete installation process.
- B. Field Service Software mobile app utilized by the technicians will be completely integrated with the Utility Portal to provide the City of Naperville real-time updates on the progress of installations.
- C. There will be five statuses available on the Utility Portal for all users to quickly review the status of entire installation project, as shown below in Figure 6:
	- Completed- Job Done
	- Validating Job done awaiting data validation process
	- Scheduled Job scheduled in the future
	- Not Scheduled Jobs not scheduled
	- Assigned Assigned to a technician
	- In progress Technician working on meter installation
	- Incomplete Jobs that cannot be completed
	- Cancelled Was scheduled but customer canceled

### **FIGURE 6**

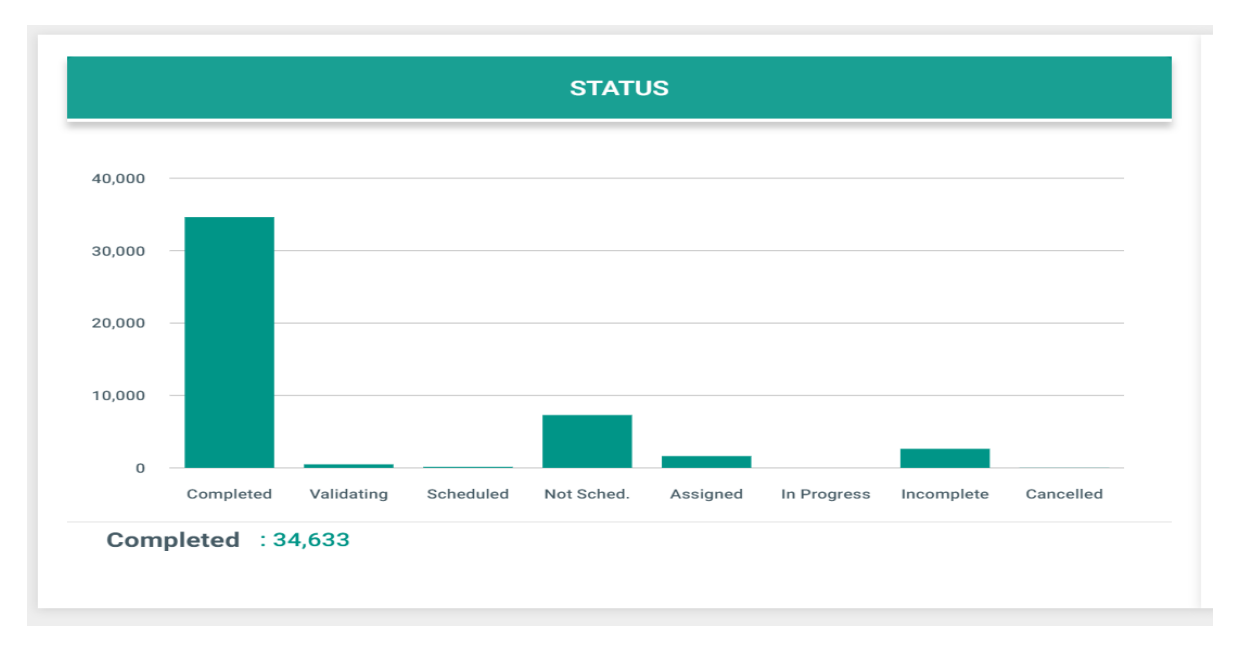

D. The Utility Portal will have built in search/filter capabilities to provide a status of each individual account as shown below in Figure 7. The Utility Portal will be able to filter account statuses by day, week, month, etc. to monitor the project

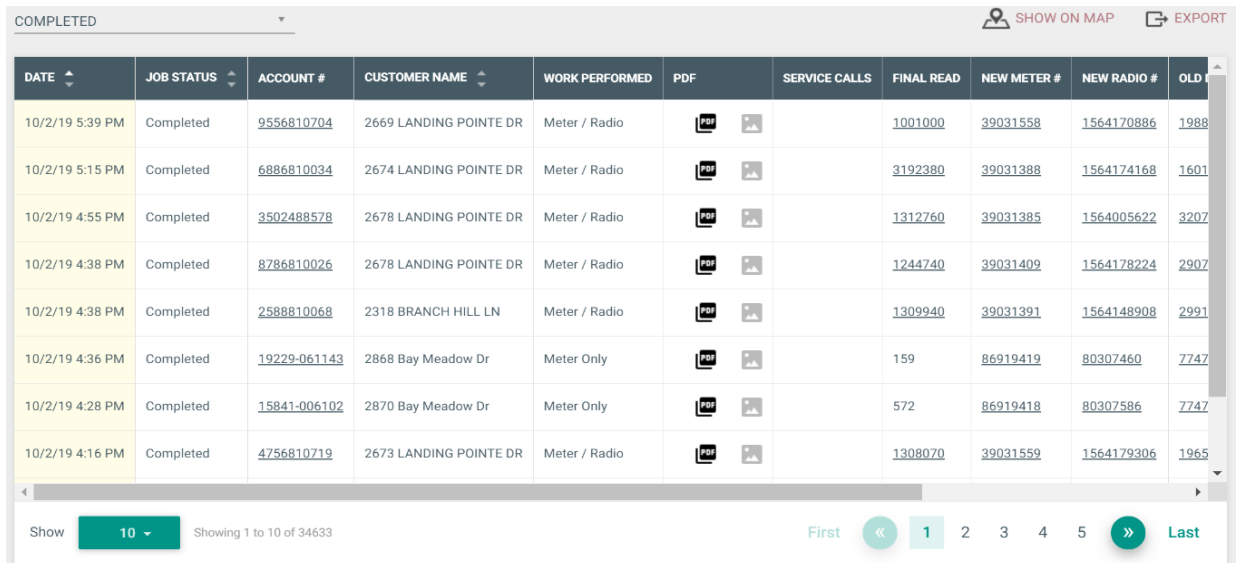

### **FIGURE 7**

E. The Utility Portal will be able to provide a list of accounts that are incomplete and indicate the reasons why they cannot be completed as shown below in Figure 8. The reasons for an account being incomplete shall include:

Denial of Access Meter not Accessible Meter not Found Plumbing Conditions Vacant Property Change Order No Show Miscellaneous

### **FIGURE 8**

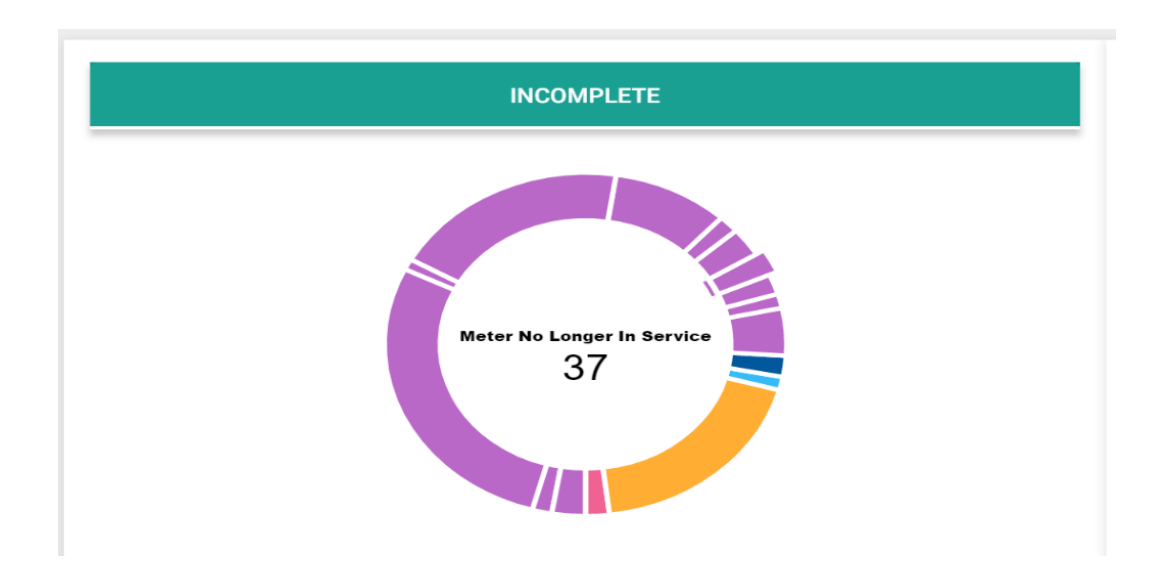

Field technicians will have the capability to enter the reason for an account being on hold through the mobile application of the field service software.

All incomplete devices, along with the reason they are incomplete shall be listed within the grid data as shown below in Figure 9.

### **FIGURE 9**

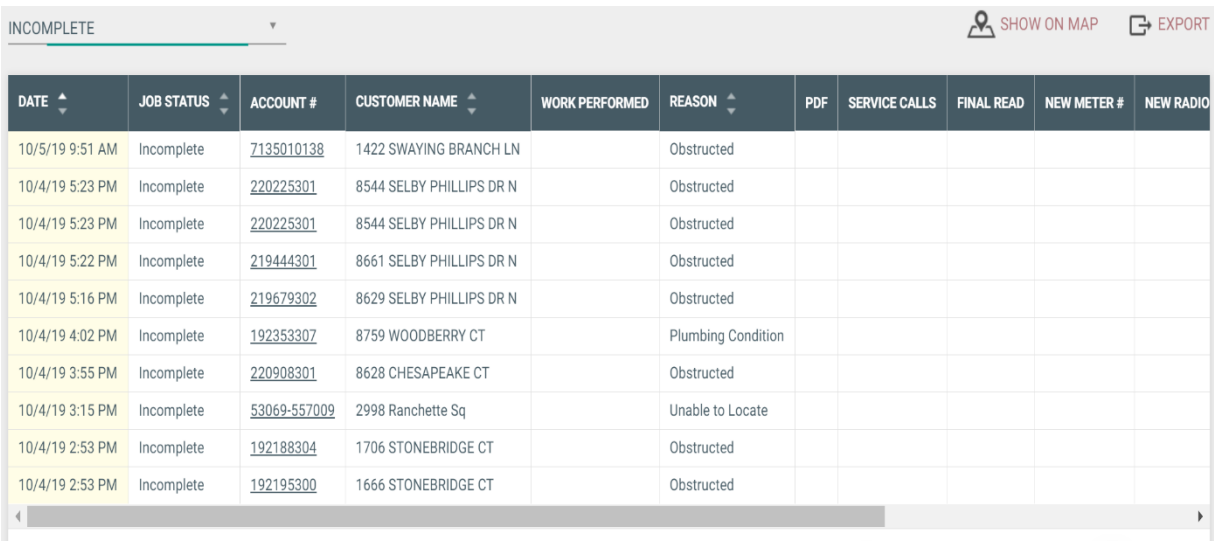

F. When an installation is completed, an electronic work order will be created and added to the Utility Portal with old and new data, before and after pictures, and a customer signature as shown below in Figure 10.

**FIGURE 10**

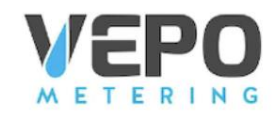

Work Order# 334690

Replacement Program

**Service Address** Lefft, Benita E 2674 Landing Pointe Dr Lake Wylie, SC 29710

Account Number - 6886810034 Technician - Fitzroy Forrest Date - 10/2/19<br> **Time Started -**  5:15 PM<br> **Time Ended -** 5:25 PM

**Carolina Water Service** 

of North Carolin

△

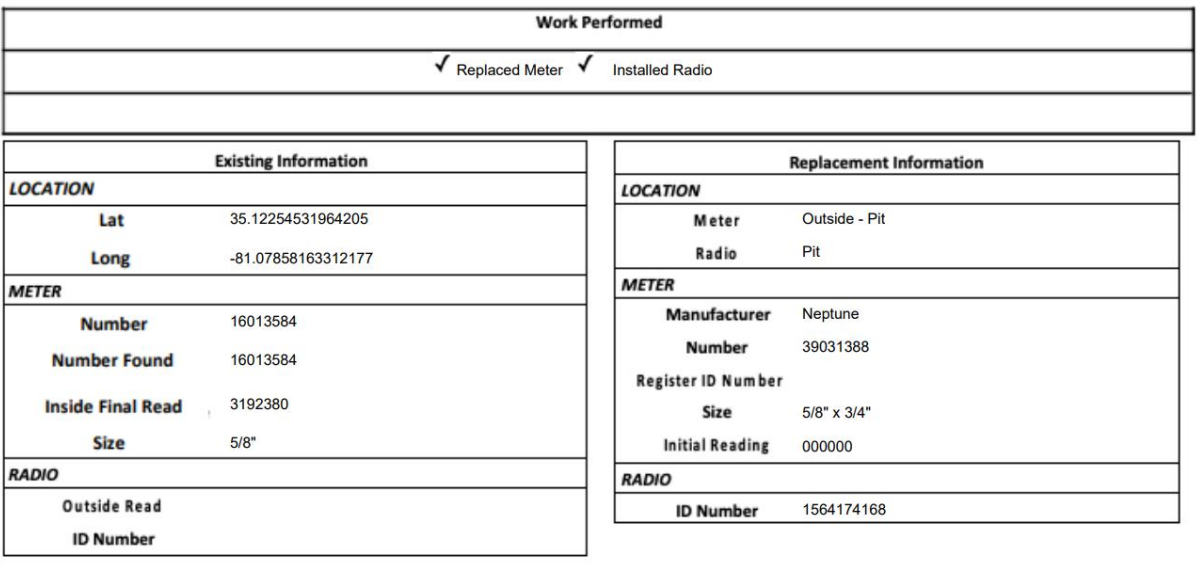

**Additional Comments** 

### **Existing**

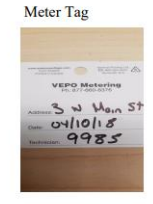

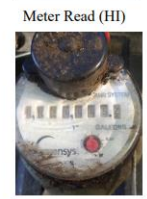

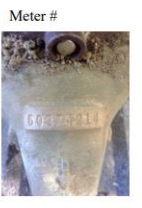

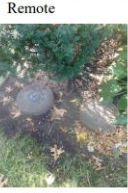

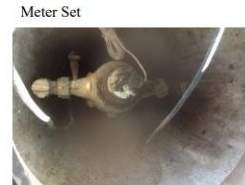

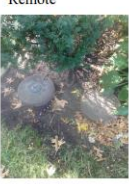

Meter Read (HI)

Handheld Programming Success

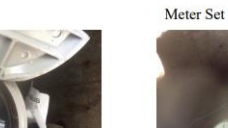

Handheld SNR / Base Station

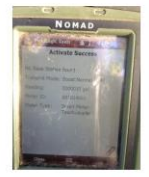

**New** 

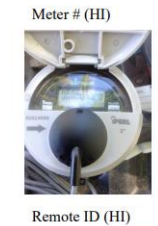

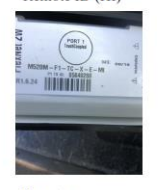

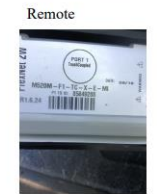

### **6.0** SERVICE CALLS

- A. The Utility Portal shall have the ability to track all service calls required when adjustments need to be made to completed installations, as shown below in Figure 11. Reasons for service calls shall include:
	- Leaks Meter is leaking after complete installation
	- Backwards Meter Meter installed backwards
	- Endpoint Radio needs troubleshooting
	- Property Condition
	- Low Pressure was reported by customer

- Mismatched Data
- Meter box
- No Water Water service not returned
- Programming
- Other

### **FIGURE 11**

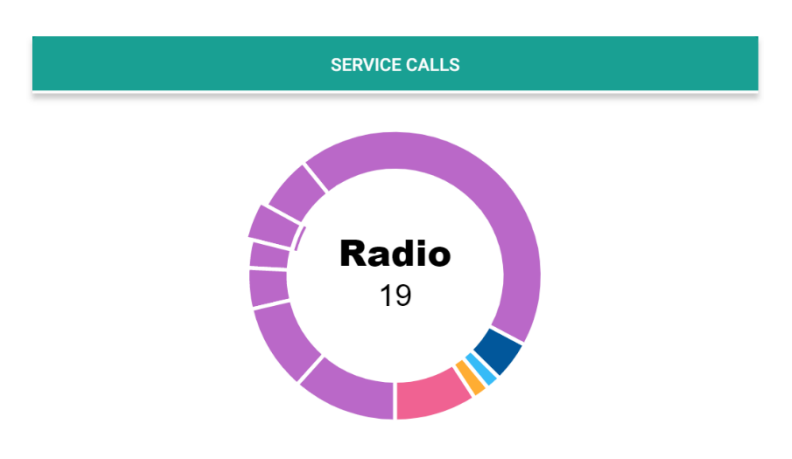

All service calls, along with the reason for the service call shall be listed within the grid data as shown below in Figure 12. An electronic workorder for each service call shall be generated, with associated pictures, and accessible through the grid data. An example of the work order is shown in Figure 13 below along with pictures. All pictures are expandable by clicking on the image within the utility portal.

### **FIGURE 12**

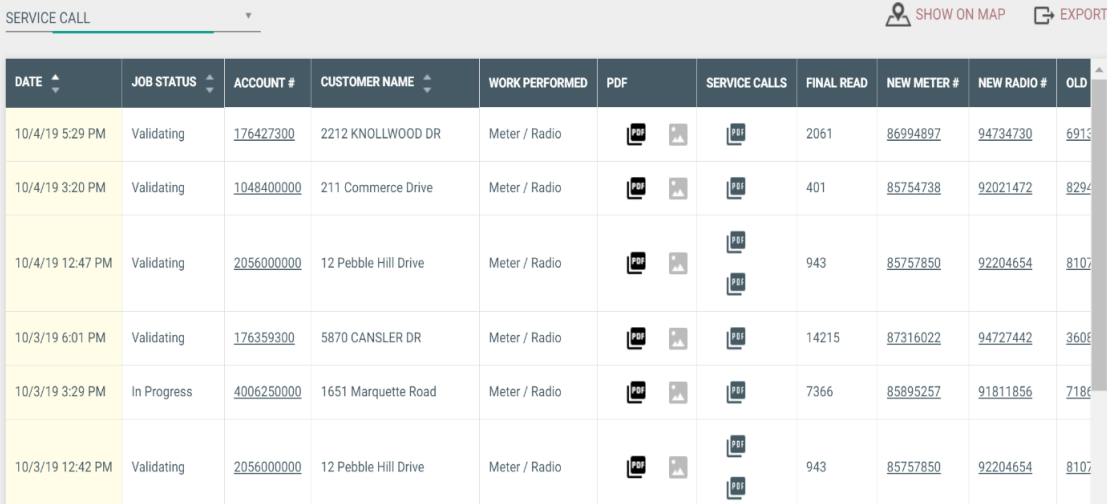

### **FIGURE 13**

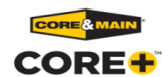

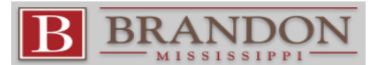

Service Call

SERVICE ADDRESS SLIVELE ADDIVE.<br>Sutton Sheri<br>12 Pebble Hill Drive<br>Brandon, MS 39042

Complaint  $\#$  - Work Order  $\#$  25926 - 12 Pebble Hill Account Number- 2056000000<br>Dr Dae - 12 Pebhician - Garett Shepherd<br>Dr Time Started - 10:479<br>Time Ended - 2:42 PM<br>Time Ended - 2:31 PM

Reason For Service Call Leak

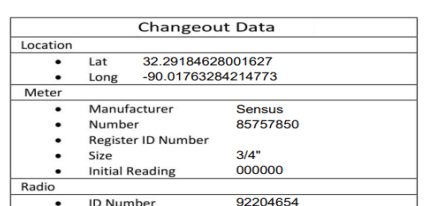

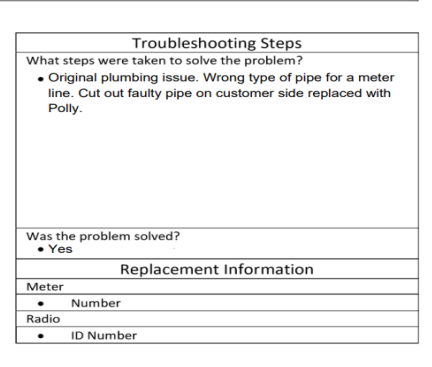

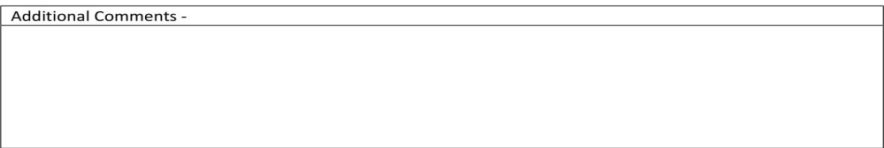

### **Photos**

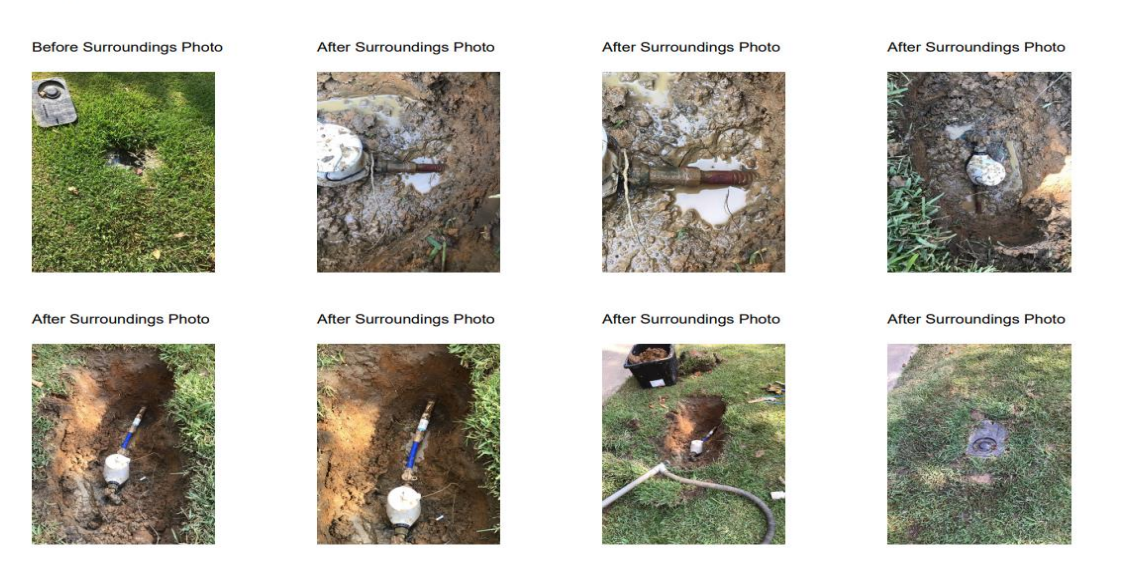

- B. The Utility Portal can create a CSV file with all data to be exported to the City of Naperville's billing software. VEPO METERING shall work with the City of Naperville's billing software company to ensure the format of the export file from the Utility Portal is compatible with the billing software. This shall allow for the electronic transfer of all new meter data, collected in the field and uploaded to the Utility Portal, to the billing software.
- C. Utility Portal will provide a view to the City of Naperville of the product inventory throughout the project. Water meter and endpoint quantities shall be monitored by the City of Naperville in realtime through the Utility Portal.
- D. The Utility Portal will provide a location for, and City of Naperville access to project documents such as contracts, Invoices, prevailing wage payroll, and any other documents required by the City of Naperville.

### **7.0** PROJECT MANAGEMENT

A. VEPO METERING shall provide inventory management through the Field Service Software in conjunction with the Utility Portal, as shown below in Figure 14. Field Technicians shall use bar code scanning technology to enter meter and radio endpoint data into the Field Service Software. As meters and endpoints are marked installed through the field technician's mobile app, they shall be deducted from the inventory levels.

### FIGURE 14

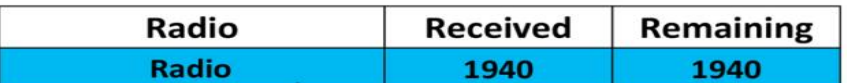

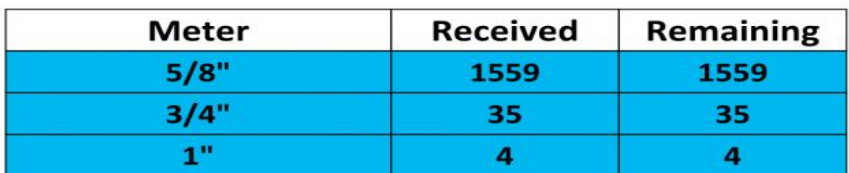

- B. VEPO METERING shall be responsible for receiving material deliveries from Core and Main and Sensus.
- C. Routing of all installation shall be coordinated with City of Naperville to avoid interruption of billing cycles, schedules, and blackout dates.
- D. VEPO METERING will always attempt to complete a full cycle or route prior to starting another one for efficiency and quality purposes.
- E. Video conferencing on tablets/mobile device shall be available to field technicians for onsite communication and troubleshooting to ensure quality.
- F. VEPO METERING will have a dedicated call center (not outsourced) to be able to schedule appointments. Call center shall be responsible for contacting customers that the City of Naperville is able to provide phone numbers.
- G. VEPO METERING can assist the City of Naperville in drafting or providing sample letters to introduce the Water Utilities Advanced Metering Infrastructure project. Additionally, VEPO METERING will utilize door hangers, text, email, and voice blasts to notify residents and schedule appointments. See Figure 15 below.

### FIGURE 15

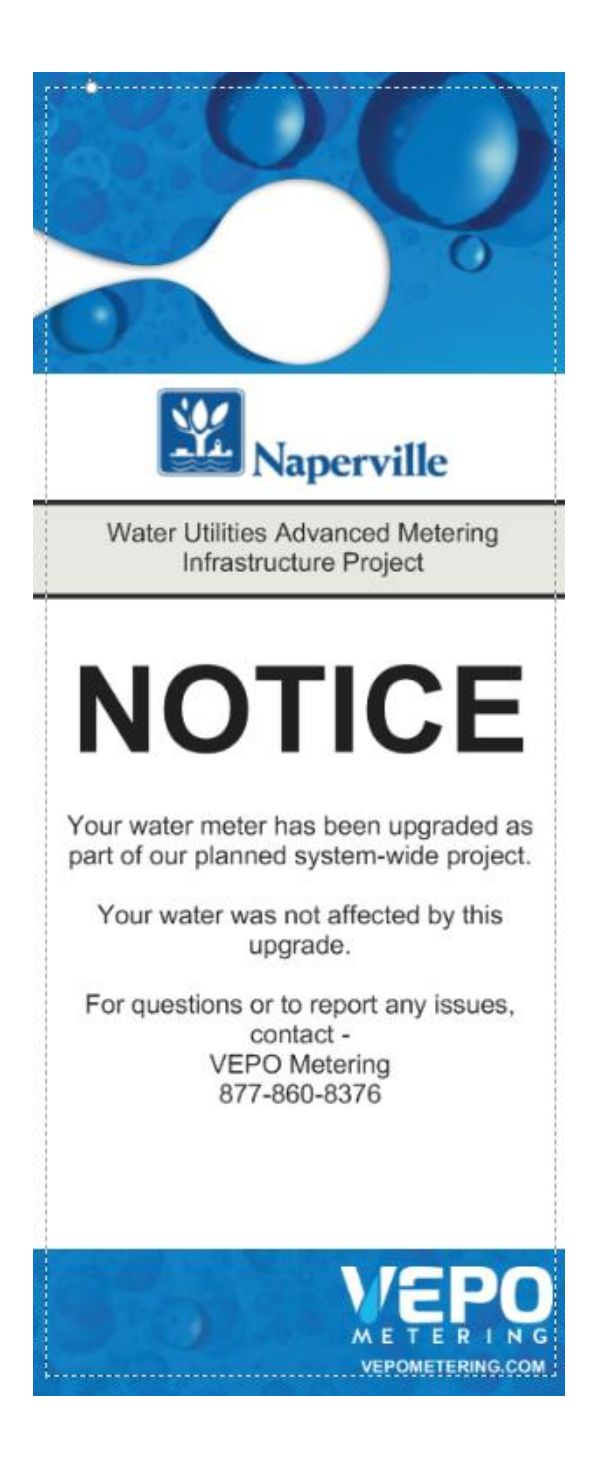

H. Regular project progress meetings shall be conducted by VEPO METERING with all project constituents to update everyone on project status.

### **8.0** DATA INTEGRATION

- A. VEPO METERING is responsible for providing billing file to transfer all field data captured by the technicians, electronically to the City of Naperville billing software. No manual data entry by City of Naperville personnel will be required.
- B. VEPO METERING Utility Portal shall provide email notifications to the City of Naperville indicating when the billing file is ready for upload to the billing system. All billing file data will be validated by VEPO METERING team and confirmed to be correct before notification is sent to City of Naperville.
- C. Installation VEPO METERING is responsible for uploading existing City of Naperville customer file into the project Field Service Software.
- D. Electronic Work Orders are generated and displayed on the Utility Portal. All work orders shall contain existing account information from the City of Naperville data base, new meter and endpoint data, before and after pictures, and any other pertinent account data. Electronic Work Orders shall be available on Utility Portal for an agreed upon period after project completion.

### **9.0** QUALITY ASSURANCE

A. VEPO METERING will provide a data validation team responsible for confirming information from the City of Naperville data base matches the information field technician finds on location. This is accomplished by data validation team comparing data in field pictures to the data entered by the field technician. See Figure 16 below.

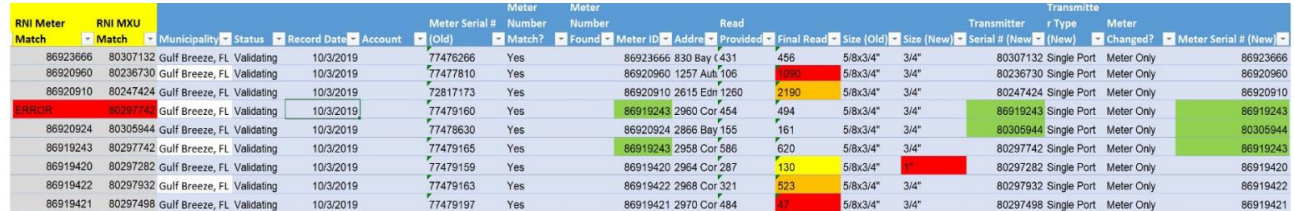

### FIGURE 16

B. VEPO METERING shall be responsible for confirming AMI endpoints successfully communicate back to the head end of the AMI system.

- C. VEPO METERING will conduct mandatory monthly workshops incorporating revised safety procedures, municipality updates, reinforcing Occupational Safety Health Administrative (OSHA) standards in the field and confined space rules and regulations
- D. Field Technician will spend 40 hours in the field and home office including the call center to be crossed trained in all functional areas of the business
- E. Field Supervisors will have 30 hours of Occupational Safety Health Administration (OSHA) training and 8 hours specifically in confined space entry training
- F. Field technicians will have minimally 10 hours of Occupational Safety Health Administration (OSHA) training and 8 hours specifically in confined space entry training
- G. To assure quality, VEPO METERING will randomly call customers and conduct field inspections on completed installations

### **Exhibit B - Preconstruction Meeting Agenda**

### **Base Station Site**

### **Installation**

- $\triangleright$  Contractor site visit review
- $\triangleright$  Identified location for base station
- $\triangleright$  Base station mounting discussion
- $\triangleright$  Breaker panel for base station discussion
- $\triangleright$  A/C power availability
- $\triangleright$  Is permitting required?

### **Data Back Haul**

 $\triangleright$  Data back haul method

### **Utility / Billing Information**

- ➢ Utility to identify Project Manager / Single point of Contact
	- o All communication will be coordinated through this person
- $\triangleright$  Utility to provide CIS contact
	- o Work with manufacturer to develop import file and Billing Export file
		- Import file pulls data from CIS system into analytics software
		- Billing Export file pulls reads from MDM and uploads into CIS system

### **Field Installation**

- ➢ Meter Installation Contractor Discussion
	- o Contractor to identify Field Manager to coordinate daily activities
- $\triangleright$  Utility and Core & Main to designate the installation information to collect
	- o Old Meter ID Number
	- o Old Meter Read
	- o New Meter ID Number
	- o New Meter Size
	- o New Smart Point Number
	- o GPS coordinates

**Field Installation (cont.)**

- ➢ How will installation information be entered into CIS system?
	- o Manual
	- o Electronic
- ➢ Utility to provide C & M the billing file containing customer information
- ➢ Location for storing meters
- $\triangleright$  What happens to old meters?
- ➢ Process to sign out material for control purposes
- $\triangleright$  How to handle existing conditions
	- o Leaks
	- o Old Valves
	- o Damaged pits
- ➢ Discuss Utility's position on non-compliant residents
- $\triangleright$  Acceptable hours of work
	- o Start time
		- o End time
		- o Weekends acceptable?

### **Training**

### **RNI Training**

- $\triangleright$  To be scheduled with Utility
- $\geq 2$  Day onsite training performed by Contractor
- ➢ Utility to provide name and email address for those who will need to access the RNI

### **Tentative Project Schedule (Varies by project)**

- $\triangleright$  Week 1 Base station delivered to local Core & Main branch
- $\triangleright$  Week 2 Base station installed
- $\triangleright$  Week 3 Manufacturer commissions base station and put on line
- $\triangleright$  Week 4 Test meters installed to confirm integrity of the system
- $\triangleright$  Week 5 Installations begin

DATA SHEET

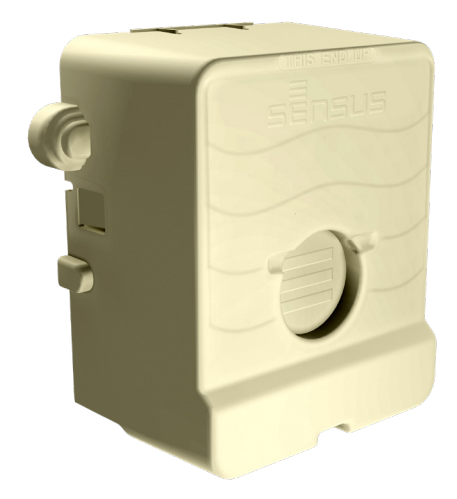

### BENEFITS:

- Easily receives input from either walk-by/ drive-by or fixed-base collection device
- **Controls both deployment and lifetime** operation costs
- Compact installation that saves time, space and money - without reducing system performance
- Delivers a fast, efficient, reliable connection at minimal cost
- **Minimizes new infrastructure investment**
- **Enables effective leak detection**

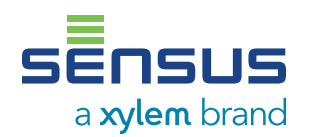

# **SmartPoint 510M Non-Pit Set Module**

The SmartPoint® 510M Non-Pit Set Module is a radio transceiver that provides water utilities inbound and outbound access to water measurement and ancillary device diagnostics via radio signal. The SmartPoint 510M Module is designed for non-submersible/non-pit installations.

### TouchCoupler Design

The SmartPoint 510M Module utilizes TouchCoupler, the patented Sensus inductive coupling communication platform, to interface with the encoded meter. With TouchCoupler, the SmartPoint 510M Module can connect to the meter using existing two-wire AMR installations instead of requiring utilities to access the home to install a new three-wire system. This results in a fast, efficient and reliable connection at minimal cost.

### **Operation**

With its migratable, two-way communication ability, the M-Series SmartPoint functions as a walk-by/drive-by endpoint, fixed-base endpoint, or combination of the two. This flexibility increases utility data collection capabilities and streamlines operations. The SmartPoint 510M Module receives input from the meter register and remotely sends data to a walk-by/drive-by or fixed-base collection device. The SmartPoint 510M Module easily migrates from walk-by/drive-by to fixed base by simply installing a Base Station.

In walk-by/drive-by mode, the SmartPoint 510M Module collects data and awaits an activation signal from the Vehicle Gateway Basestation (VGB) or Hand-Held Device (HHD). Upon signal receipt, it transmits readings, the meter identification number and any alarms.

As a fixed-base endpoint, the SmartPoint 510M Module interacts with one or more strategically placed Base Stations located in the utility service area. Top of the hour readings and other diagnostics are instantly forwarded to the Regional Network Interface (RNI)™ at time of transmission. The FlexNet<sup>®</sup> communication network provides unmatched reliability by using expansive tower receiver coverage of metering end points, data/message redundancy, failover backup provisions and operation on FCC primary use (unshared) RF spectrum.

### **SmartPoint 510M Non-Pit Set Module**

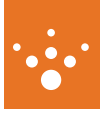

### Powerful Transmission, Flexible Platform

The SmartPoint® 510M Non-Pit Set Module offers several advantages that control both deployment and lifetime operation costs. Its powerful, industry leading two watt transmitter broadcasts over large distances and minimizes collection infrastructure. And after the SmartPoint 510M Module is installed, its migratable, two-way system platform can be updated without requiring personnel to visit each meter and/or inconveniencing customers.

### Additional SmartPoint 510M Module Features

The SmartPoint 510M Module obtains hourly

readings and can monitor continuous flow over a programmable period of time, alerting the utility to leak conditions. In addition, the SmartPoint 510M Module stores up to 840 consumption intervals (35 days of hourly consumption), providing the utility with the ability to extract detailed usage profiles for consumer information and dispute resolution. The SmartPoint 510M Module also incorporates a twoport design, allowing the utility to connect multiple registers and ancillary devices (such as acoustic monitoring) to a single SmartPoint. This results in a compact installation that saves time, space and money – without reducing system performance.

### Specifications

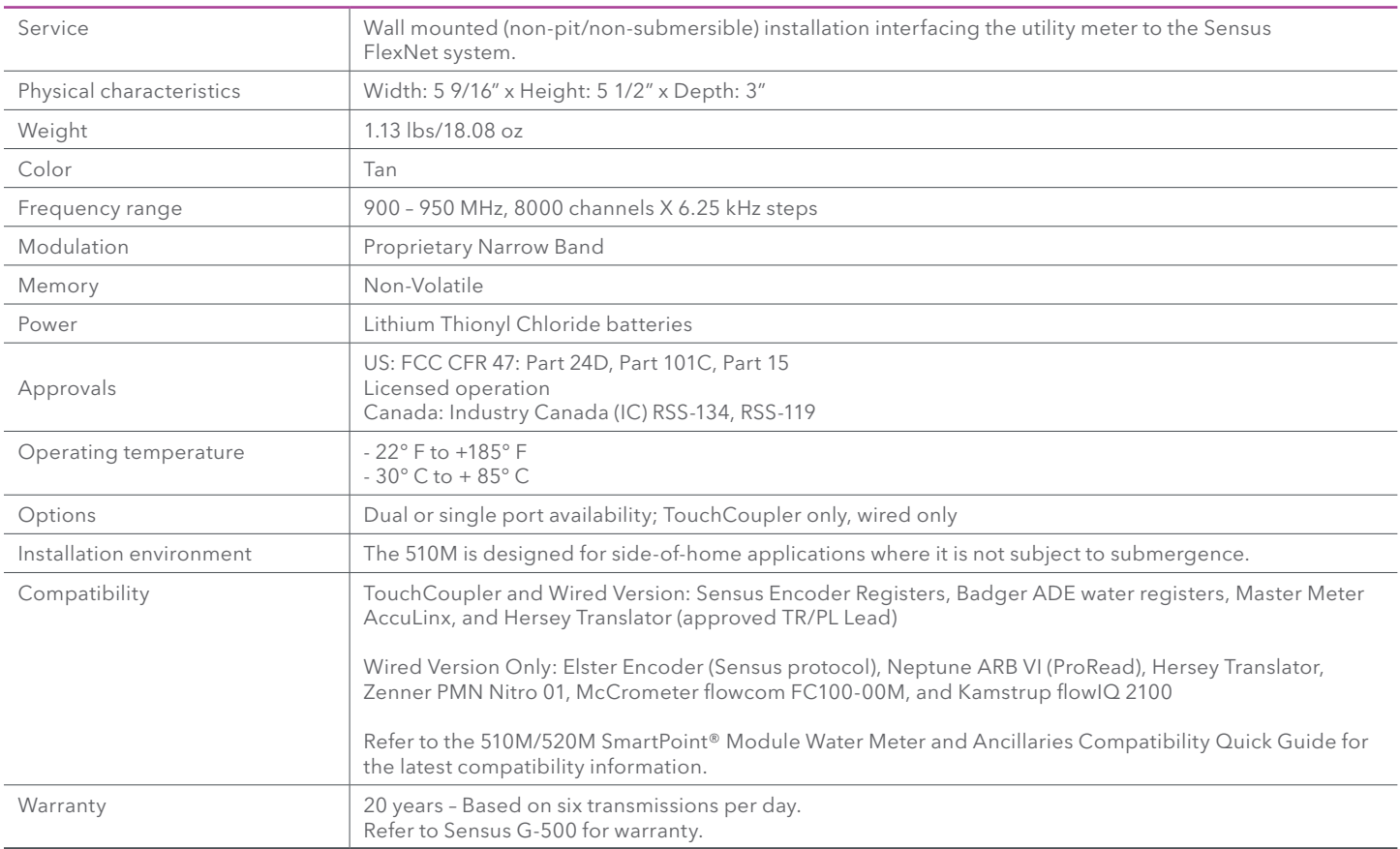

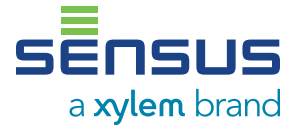

637 Davis Drive Morrisville, NC 27560 1-800-638-3748 [sensus.com](http://sensus.com)

©2019 Sensus. All products purchased and services performed are subject to Sensus' terms of sale, available at<br>either [sensus.com/TC](https://sensus.com/TC) or 1-800-638-3748. Sensus reserves the right to modify these terms and conditions in<br>its o

This document is for informational purposes only, and SENSUS MAKES NO EXPRESS WARRANTIES<br>IN THIS DOCUMENT. FURTHERMORE, THERE ARE NO IMPLIED WARRANTIES, INCLUDING<br>WITHOUT LIMITATION, WARRANTIES AS TO FITNESS FOR A PARTICUL

DATA SHEET

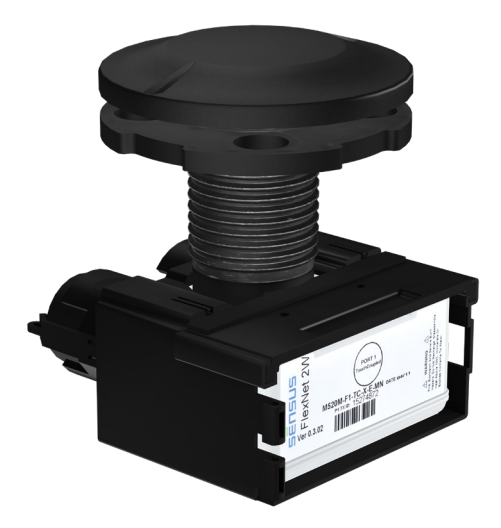

### BENEFITS:

- Easily receives input from either walk-by/ drive-by or fixed-base collection device
- **Controls both deployment and lifetime** operation costs
- Compact installation that saves time, space and money - without reducing system performance
- Delivers a fast, efficient and reliable connection at minimal cost
- **Minimizes new infrastructure investment**
- **Enables effective leak detection**

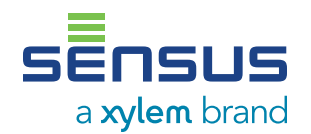

# **SmartPoint 520M Pit Set Module**

The SmartPoint® 520M Pit Set Module is a radio transceiver that provides water utilities inbound and outbound access to water measurement and ancillary device diagnostics via radio signal. The SmartPoint 520M is designed for submersible, pit-set environments.

### TouchCoupler Design

The SmartPoint 520M Module utilizes TouchCoupler, the patented Sensus inductive coupling communication platform, to interface with the encoded meter. With TouchCoupler, the SmartPoint 520M Module can connect to the meter using existing two wire AMR installations instead of requiring utilities to access the meter to install a new threewire connection. This results in a fast, efficient and reliable connection at minimal cost.

### **Operation**

With its migratable, two-way communication ability, the M-Series SmartPoint functions as a walk-by/drive-by endpoint, fixed-base endpoint, or combination of the two. This flexibility increases utility data collection capabilities and streamlines operations. The SmartPoint 520M Module receives input from the meter register and remotely sends data to a walk-by/drive-by or fixed-base collection device. The SmartPoint 520M Module easily migrates from walk-by/drive-by to fixed base by simply installing a Base Station.

In walk-by/drive-by mode, the SmartPoint 520M Module collects data and awaits an activation signal from the Vehicle Gateway Basestation (VGB) or Hand-Held Device (HHD). Upon signal receipt, it transmits readings, the meter identification number and any alarms.

As a fixed-base endpoint, the SmartPoint 520M Module interacts with one or more strategically placed Base Stations located in the utility service area. Top of the hour readings and other diagnostics are instantly forwarded to the Regional Network Interface (RNI)™ at time of transmission. The FlexNet<sup>®</sup> communication network provides unmatched reliability by using expansive tower receiver coverage of metering end points, data/message redundancy, failover backup provisions and operation on FCC primary use (unshared) RF spectrum.

### **SmartPoint 520M Pit Set Module**

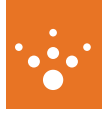

### Powerful Transmission, Flexible Platform

The SmartPoint® 520M Pit Set Module offers several advantages that control both deployment and lifetime operation costs. Its powerful, industryleading two watt transmitter broadcasts over large distances and minimizes collection infrastructure. And after the SmartPoint is installed, its migratable, two-way system platform can be updated without requiring personnel to visit each meter and/or inconveniencing customers.

### Additional Smartpoint 520M Module Features

The SmartPoint 520M Module obtains hourly

readings and can monitor continuous flow over a programmable period of time, alerting the utility to leak conditions. In addition, the SmartPoint stores up to 840 consumption intervals (35 days of hourly consumption), providing the utility with the ability to extract detailed usage profiles for consumer information and dispute resolution. The SmartPoint also incorporates a two-port design, allowing the utility to connect multiple registers and ancillary devices (such as acoustic monitoring) to a single SmartPoint. This results in a compact installation that saves time, space and money - without reducing system performance.

### Specifications

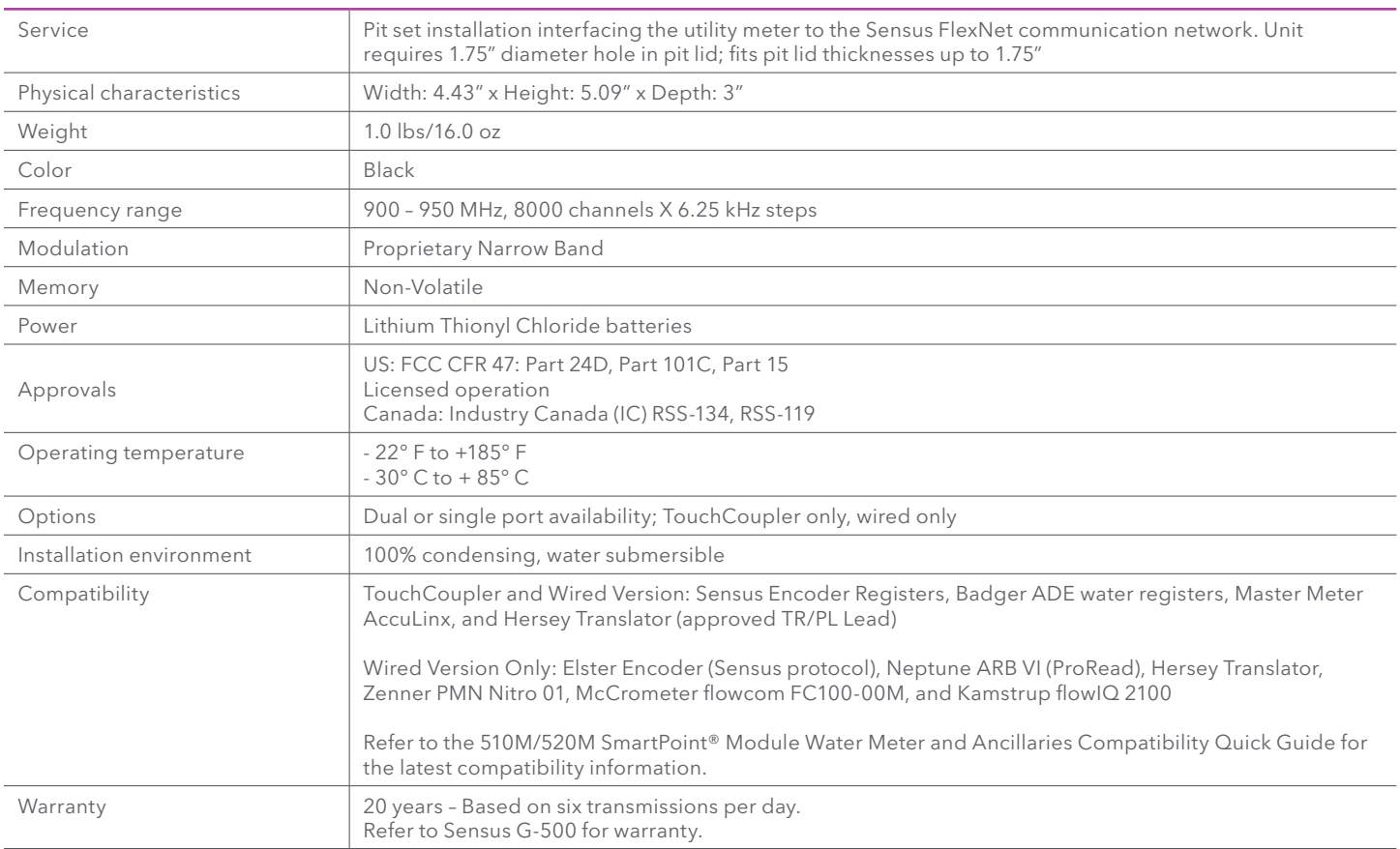

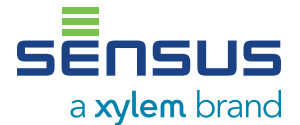

637 Davis Drive Morrisville, NC 27560 1-800-638-3748 [sensus.com](http://sensus.com)

©2019 Sensus. All products purchased and services performed are subject to Sensus' terms of sale, available at<br>either [sensus.com/TC](https://sensus.com/TC) or 1-800-638-3748. Sensus reserves the right to modify these terms and conditions in<br>its o

This document is for informational purposes only, and SENSUS MAKES NO EXPRESS WARRANTIES<br>IN THIS DOCUMENT. FURTHERMORE, THERE ARE NO IMPLIED WARRANTIES, INCLUDING<br>WITHOUT LIMITATION, WARRANTIES AS TO FITNESS FOR A PARTICUL

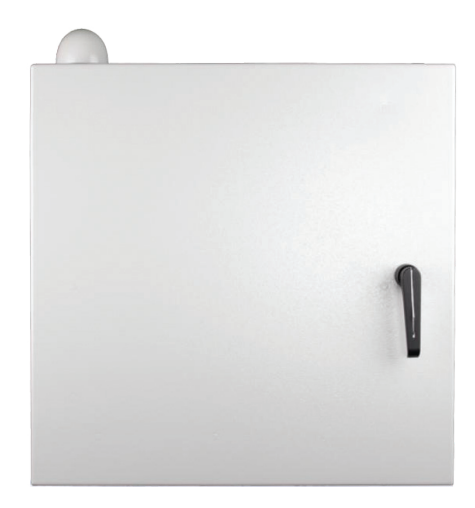

### FEATURES

- GPS receiver for time synchronization
- Duplexer for single antenna
- **I** IP-addressable power supply with hotswap capability
- 8-hour battery backup
- **Alarms and reporting capability**
- Backhaul via Ethernet/IP
- Heated battery for cold weather environments
- **Modular construction for easy** serviceability

### APPLICATIONS

- **Two-way Advanced Meter Infrastructure** (AMI)
- **Distribution Automation (DA)**
- Demand Response (DR)
- Home Area Networks (HAN)
- Sensus VantagePoint® Lighting Control

# **FlexNet M400B2 Base Station**

### **Compact Point-to-Multipoint Base Station**

The Sensus FlexNet® M400B2 Base Station offers a strategic communications option for public service providers with endpoints deployed in remote or densely populated areas.

The efficient transceiver can transmit and receive in a 200kHz band of spectrum. 200kHz enables more dedicated channels, resulting in higher network capacity, allowing more granular data and more channels of data. And the Sensus FlexNet communication network delivers double the transmit power of competitive systems over primary-use licensed spectrum – ensuring reliability for mission critical applications.

The tower-based architecture enables reliable communication of status and usage information with fewer access points than other network architectures. These compact, efficient base stations fit in spaceconstrained environments and require no air conditioning.

### Licensed Radio Spectrum

In North America, FCC/IC protected primary-use spectrum avoids competition with other wireless services, interference from other radio devices and the risk of being taken over by emergency service providers

### Fewer Access Points

Our point-to-multipoint architecture directly connects base stations to endpoints over large geographic areas – greatly reducing the number of network backhaul connections as well as O&M costs

### Resilient Network Design

Sensus Base Stations continue to provide real time data during outages and emergencies because of eight hour plus battery backup – enabling better workforce management and faster service restoration

### Small Footprint

Flexible pole or wall-mounting options enable strategic deployment with a discreet appearance

### Industry Leading Security

Sensus has achieved GE/Wurldtech™ Achilles® communications certification for critical infrastructure security against cyber threats

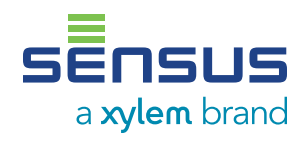

# **FlexNet® M400B2 Base Station**

### **Compact Point-to-Multipoint Base Station**

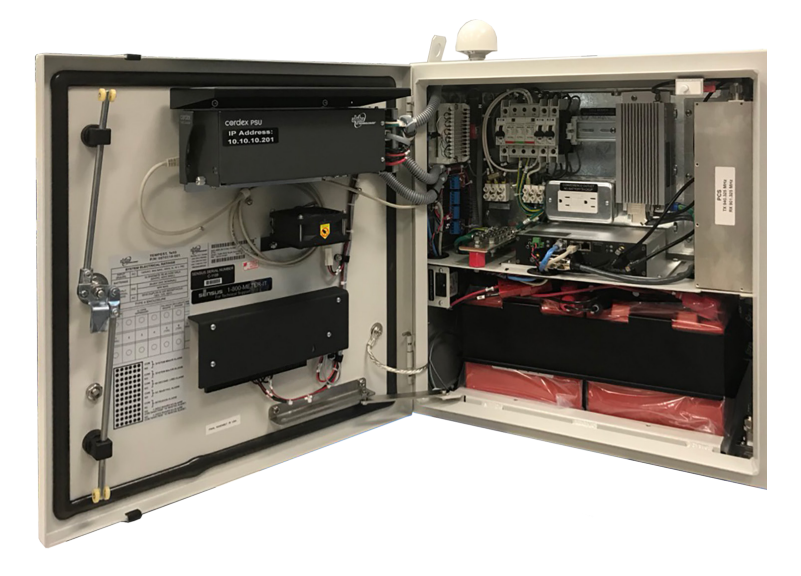

### Properties

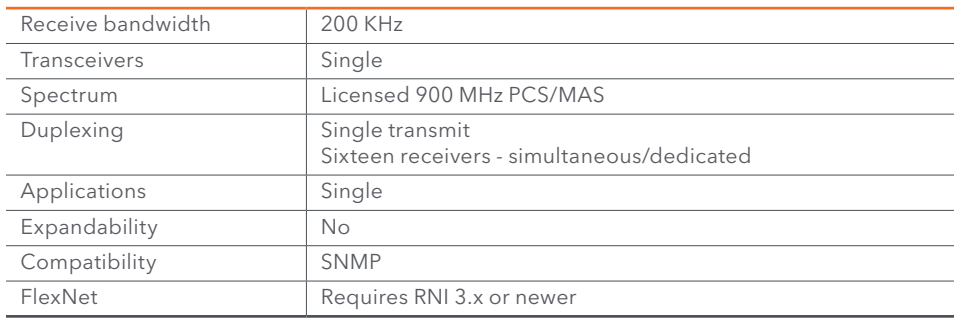

### Enclosures - Outdoor - Pole/Wall Mount

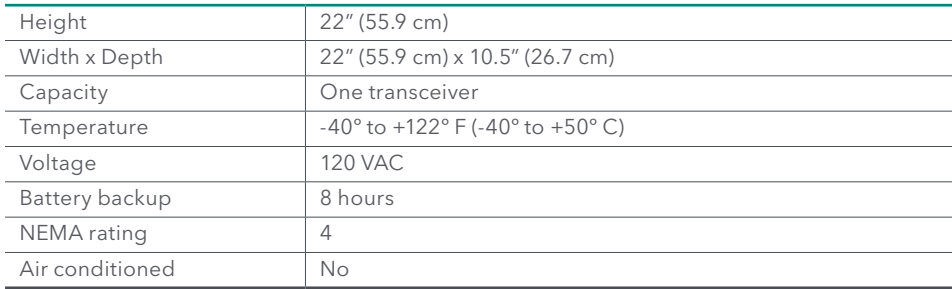

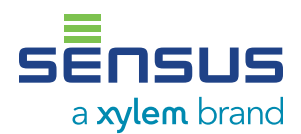

8601 Six Forks Rd, Ste 700 Raleigh, NC 27615 1-800-638-3748 sensus.com

©2018 Sensus. All products purchased and services performed are subject to Sensus' terms of sale, available at<br>either https://sensus.com/TC or 1-800-638-3748. Sensus reserves the right to modify these terms and conditions<br>

This document is for informational purposes only, and SENSUS MAKES NO EXPRESS WARRANTIES<br>IN THIS DOCUMENT. FURTHERMORE, THERE ARE NO IMPLIED WARRANTIES, INCLUDING<br>WITHOUT LIMITATION, WARRANTIES AS TO FITNESS FOR A PARTICUL

# **Commandink**

# You're in command.

**The FlexNet<sup>®</sup> CommandLink is a wireless interface that** allows utility personnel to access a complete suite of functional controls within a gas, water or electric SmartPoint. The Bluetooth-enabled CommandLink directs the SmartPoint's activation, programming, and diagnostic settings as well as performing on-demand interrogation of the device. CommandLink is capable of communicating with any Hand-Held Device (HHD) enabled with Bluetooth technology, Windows Mobile 6 GPS and 50 MB of available memory as well as laptop computers with Windows XP or Windows Vista, Bluetooth technology and GPS. What's more, this versatile device features rechargeable, field replaceable batteries giving technicians the power to program up to 250 SmartPoints over a two-day period on a single charge. CommandLink System Software includes a simple programmer for ad hoc programming and a route programmer for more structured programming.

### **Programming:**

It couldn't be simpler. Following the physical installation of the SmartPoint, position the CommandLink on the SmartPoint (use the included strap to hold CommandLink in place, if necessary). CommandLink will automatically connect to the HHD or Laptop Computer via Bluetooth wireless technology, allowing personnel to communicate with the SmartPoint and begin the programming process. If programming adjustments are necessary, just follow the simple programming instructions displayed on the HHD or Laptop Computer screen.

### **Troubleshooting-one-call resolution**

CommandLink provides instant access to the SmartPoint's programmed and stored information. With just a few keystrokes, the operator can pull setup information, validate readings, and verify or reprogram settings for optimal performance. You get immediate results. When finished, the CommandLink will initiate communication between the SmartPoint and TGB. Transmit reading, setup, binding or alarm information directly to the database, providing instant confirmation of any changes.

# **Commandlink** Specifications

### **Primary Function**

**Electronic tool permitting on-site wireless installation, interrogation and programming of FlexNet water and gas SmartPoints.**

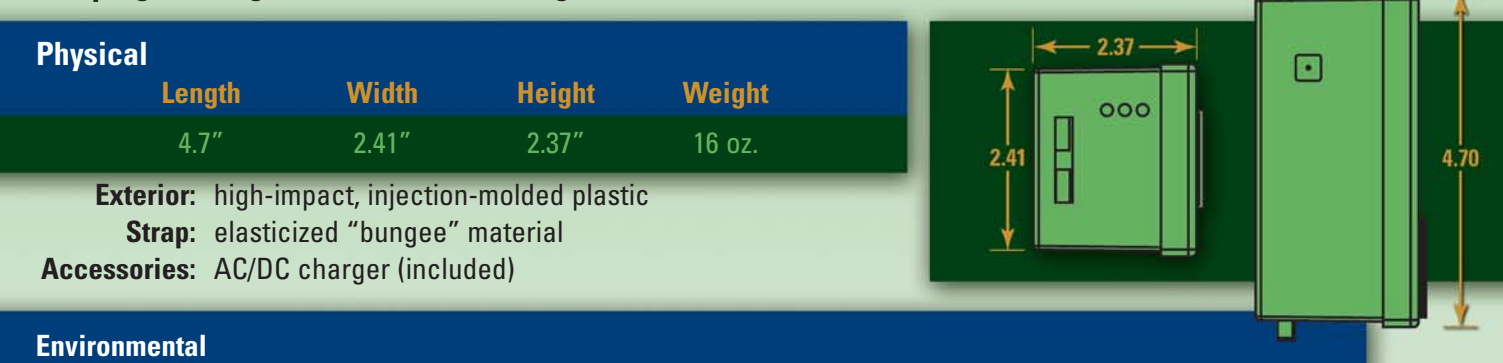

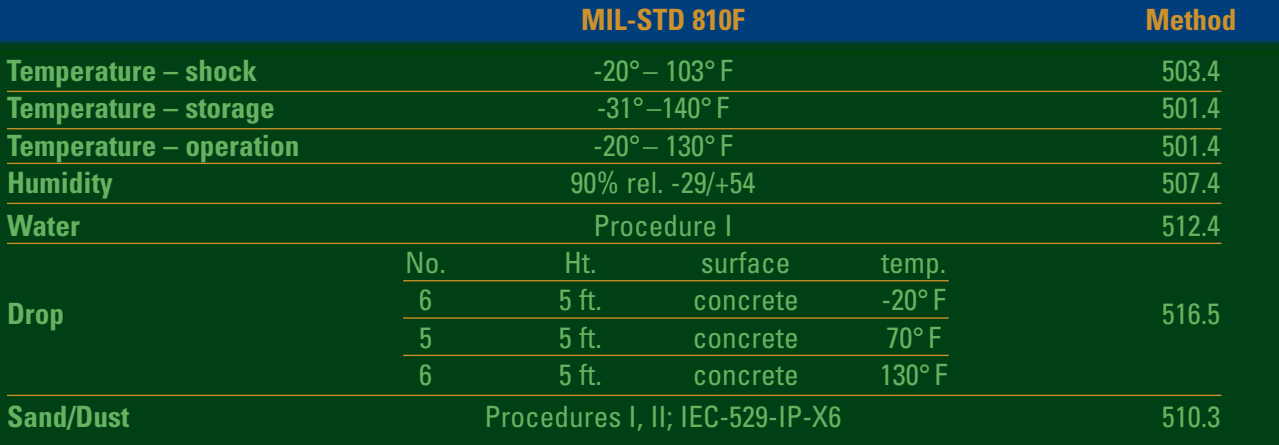

### **Electrical**

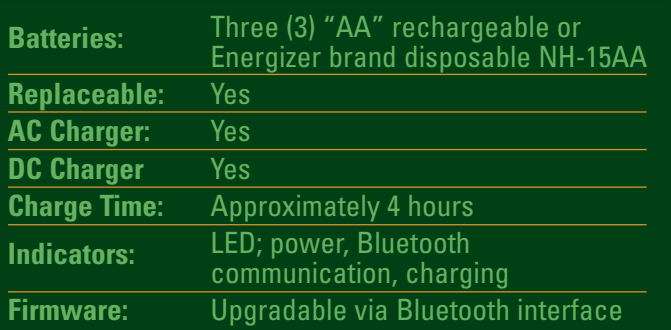

### **RF Communication**

CommandLink complies with FCC Part 15, FCC Part 15 Class B and Canadian ICES-003 requirements.

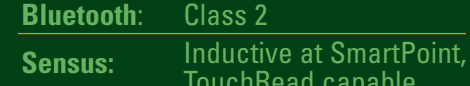

### **Hand-Held Compatibility Windows Mobile6® USB Interface Bluetooth® Sensus AR55001** X X X X X **Trimble Nomad<sup>1</sup>** X X X X **Juniper Archer<sup>1</sup>** X X X X

'HHDs listed at left are capable of completing 250<br>installations over a two day period on a single charge.<br>Other HHDs that meet the Hand-Held Compatibility<br>requirements must have 50 MB of internal memory to<br>operate Command may not meet the Sensus standard of 250 intallations. Bluetooth® is a registered trademark of Bluetooth SIG, Inc. Windows® and Mobile6® are trademarks of Microsoft Corporation.

d capable

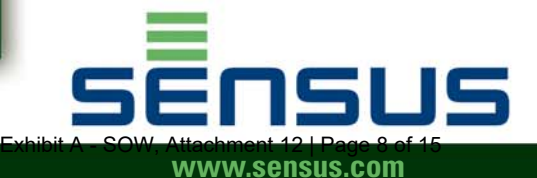

# **Description**

FieldLogic is a suite of tools designed to simplify programming and reading Sensus endpoint devices.

Benefits of FieldLogic include:

- Easy management of multiple handheld devices
- A fast and simple one-step installation process
- Simultaneous RadioRead and SmartPoint device reading
- Improved business process integration with a work order tool interface

FieldLogic Software contains two applications: FieldLogic Hub and FieldLogic Tools.

- FieldLogic Hub is a PC-based application for device configuration and route management setup
- FieldLogic Tools is a handheld or PC-based application for working with SmartPoint® devices and meters and route reading.
- FieldLogic Tools replaces the existing handheld functionality in AutoRead, FlexPro, UniPro and SMSHHApp tools.

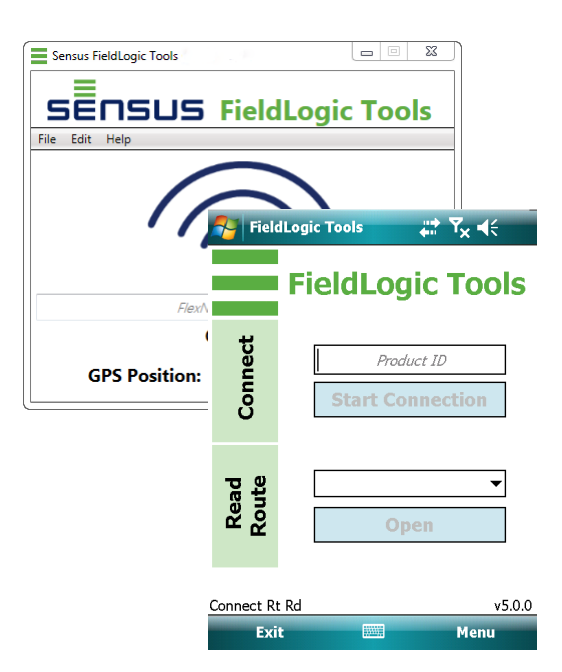

# **Features**

### **FIELDLOGIC HUB**

Hub allows utilities to manage multiple handheld devices which in turn configure/read SmartPoint or RadioRead modules. Hub manages devices, configuration bundles, and the import/export of routes.

Configuration bundles are set up prior to fieldwork by the utility to control the handheld functionality and configuration of endpoints. This reduces the time it takes to accomplish tasks in the field such as reading meters, new installation, or meter changes.

Routes can be imported from a billing system, loaded on to a handheld, read, and then exported back through Hub to a billing system.

### **FIELDLOGIC TOOLS: CONNECT**

Connect communicates with and programs Sensus endpoints. Connect uses Bundles to preconfigure the options installers see when setting up Sensus endpoints in the field. This simplifies the installation process, improving the speed at which installers can perform their job while decreasing the opportunity for errors. Connect also is used to deactivate and troubleshoot endpoints.

### **FIELDLOGIC TOOLS: READ ROUTE**

Read Route is used to collect meter reading data from Sensus endpoints. It provides field personnel with route information along with other pertinent information the utility configures. Alarms are provided in the field, allowing problem investigation to occur while field personnel are at the location. The tool supports simultaneous reading of SmartPoint, RadioRead and TouchRead technologies, eliminating the need for field personnel to carry multiple devices.

© All products purchased and services performed are subject to Sensus' terms of sale, available at either http//na.sensus.com/TC/TermsConditions.pdf or 1-800-638-3748. Sensus reserves the right to modify these terms and conditions in its own discretion without notice to the customer.

This document is for informational purposes only, and SENSUS MAKES NO EXPRESS WARRANTIES IN THIS DOCUMENT. FURTHERMORE, THERE ARE NO IMPLIED WARRANTIES, INCLUDING WITHOUT LIMITATION, WARRANTIES AS TO FITNESS FOR A PARTICULAR PURPOSE AND MERCHANTABILITY. ANY USE OF THE PRODUCTS THAT IS NOT SPECIFICALLY PERMITTED HEREIN IS PROHIBITED.

For more information, visit us at **sensus.com**

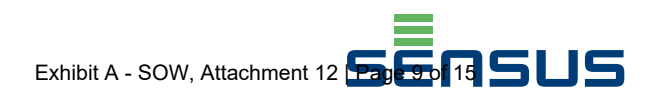

DATA SHEET

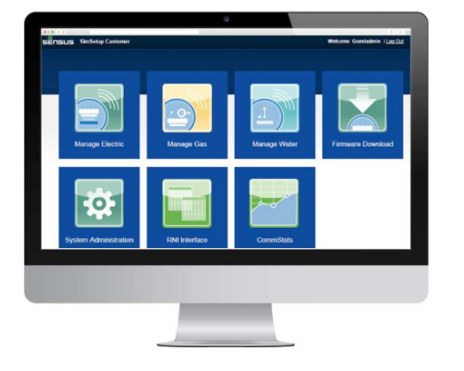

### RNI COMPONENTS

- **Hardware:** Whether licensed and hosted onsite at your facility, or in one of our data centers through a managed services partnership, servers are part of the RNI, used to host multiple components. Configuration varies with the size, structure and data needs of your network (e.g. number of end points, number of base stations, message duplication rate, base station to meter density).
- **Database:** This is the primary system of record for information consumed and produced by FlexNet. The database contains data such as meter read information and end point configuration information.
- **Software:** a suite of intuitive applications used to manage FlexNet.

# **Regional Network Interface (RNI)TM**

**The nerve center of your FlexNet® communication network**

The Regional Network Interface (RNI) is the head end system for the FlexNet communication network. The RNI manages communications by reading and delivering near real-time data, providing a window into the field. Communicating with end points, the RNI continuously gathers and processes device and network data, providing you with status updates and storing or sending data to other systems including your CIS, MDM, OMS and Sensus Analytics. From the data received, you can monitor the operation of meters, base stations, and the various RNI components to ensure timely and accurate billing for services. Priority alarms are delivered immediately, and onboarding diagnostic tools optimize performance by monitoring and managing system health.

### RNI software applications

The RNI software applications are used to monitor and maintain the FlexNet AMI communication solution. Core functions include:

- **Configure:** set up of the devices and network settings; manage user access and security settings.
- **Monitor:** observe, detect and record network status using charts and graphs.
- **Tune:** make adjustments for proper system operation.
- **Troubleshoot:** analyze monitoring data and alerts to maintain proper network operation.
- **Optimize:** perform firmware and configuration downloads, and maximize the efficiency and speed of your network.

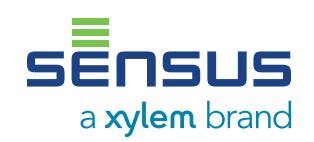

# **Regional Network Interface (RNI)**

### **The nerve center of your FlexNet communication network**

### Optional Managed Services

You have choices for hosting and managing the RNI. We can install the RNI at one of your data centers or other climate controlled environment. Or, with our **Software as a Service (SaaS)** offering, Sensus hosts the RNI through a secure cloud-based solution. When you select a SaaS model, we provide all the hardware and software required to operate the RNI through world-class, Tier IV data centers.

To take it a step further, you have the option to own and manage your base stations or allow Sensus to do it for you with our **Network as a Service (NaaS)** offering. With NaaS, all network base stations, firmware RF spectrum and system health are managed and maintained 24/7/365 by our Network Operations Center (NOC) engineers.

**NaaS**

### RNI BENEFITS

- Receive reliable, accurate device data to support billing and data analytics.
- Configure end points over the air.
- Operate more efficiently.
- Monitor and optimize system performance.
- Manage system security.

**Regional Network Consus Base Station Regional Network Sensus Interface (RNI) AMI FIXED BASE Billing System Analytics Customer Portal FlexNet SaaS**

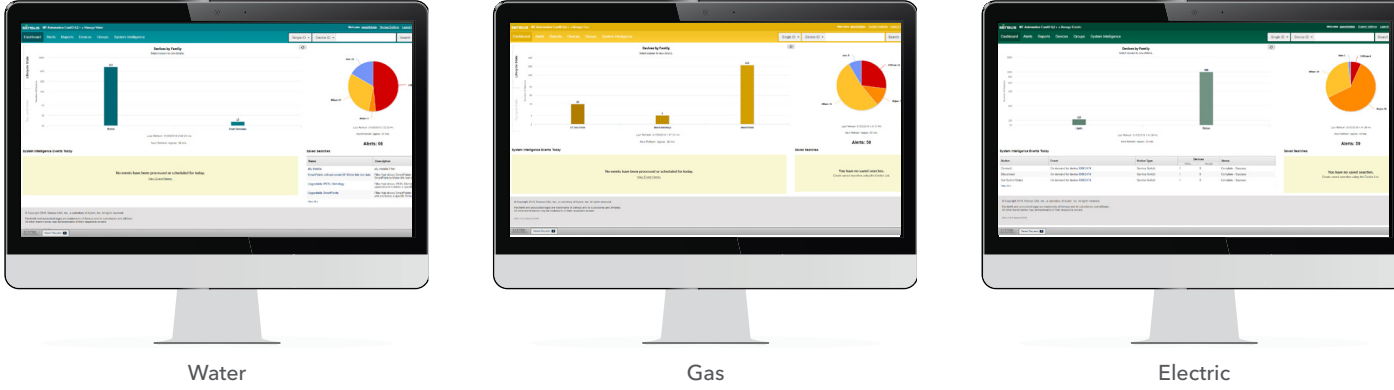

The RNI Device Manager dashboard view displays meters, alarms and pending jobs.

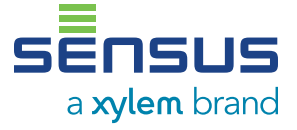

8601 Six Forks Rd, Ste 700 Raleigh, NC 27615 1-800-638-3748 [sensus.com](http://sensus.com)

©2018 Sensus. All products purchased and services performed are subject to Sensus' terms of sale, available at<br>either [sensus.com/TC](https://sensus.com/TC) or 1-800-638-3748. Sensus reserves the right to modify these terms and conditions in<br>its o

This document is for informational purposes only, and SENSUS MAKES NO EXPRESS WARRANTIES<br>IN THIS DOCUMENT. FURTHERMORE, THERE ARE NO IMPLIED WARRANTIES, INCLUDING<br>WITHOUT LIMITATION, WARRANTIES AS TO FITNESS FOR A PARTICUL

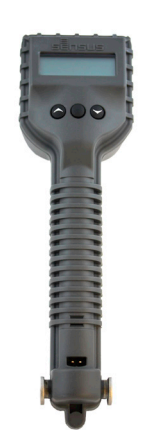

### FEATURES

- **E**rgonomic design
- Bluetooth® enabled for connectivity with hand-held devices
- **LCD Display**
- Menu driven
- Rugged outer case

### **BENEFITS**

- Improves meter reading accuracy
- Automates meter reading process
- **Enables wire-free meter reading**
- **Minimizes your exposure to hazardous or** challenging environments
- Retrieves iPERL interval data

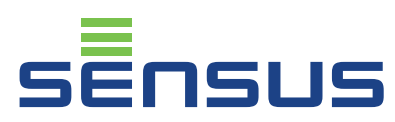

# TouchRead® Handheld Device

Model AG6590 AutoGun

The TouchRead® Model AG6590 AutoGun is a multifunction, versatile meter reading device designed to reach hard to read meters. The AutoGun provides on-site electronic meter interrogation from TouchRead® System equipped meters. It can be used as a standalone reading device or can be connected to a Sensus handheld device (FL6500, AR5500) or Trimble Nomad for reading Sensus and other register encoders. The AutoGun can also pull iPERL® interval data when connected to handheld devices.

### Design & Construction

The AutoGun's ergonomic design provides a well-balanced, easy to handle unit. The AutoGun is housed in a weather resistant molded case. Surface mounted circuitry in the specially designed watertight case allows the AutoGun to be used in rugged field conditions over a wide range of temperatures.

### **Communications**

The AutoGun uses a Bluetooth® link to communicate to handheld devices. This link transfers meter readings to the device without the use of awkward cables. A communications port is present in the event that Bluetooth communication is interrupted.

### **Display**

The AutoGun display is a graphical Liquid Crystal Display (LCD) that displays readings, identification numbers, and error messages. For ease of viewing, the contrast value of the LCD automatically adjusts based on the ambient temperature. A battery icon allows the user to see how much battery life remains. The AutoGun is menu driven, enabling it to be configured for individual use. The menu setup allows the user to select communications meter type and reading type.

### PitProbe Extension

The AutoGun has a PitProbe extension accessory that allows the user to read meters in underground pits and vaults while avoiding back or leg strain.

## TouchRead® Handheld Device

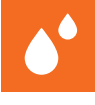

### Model AG6590 AutoGun

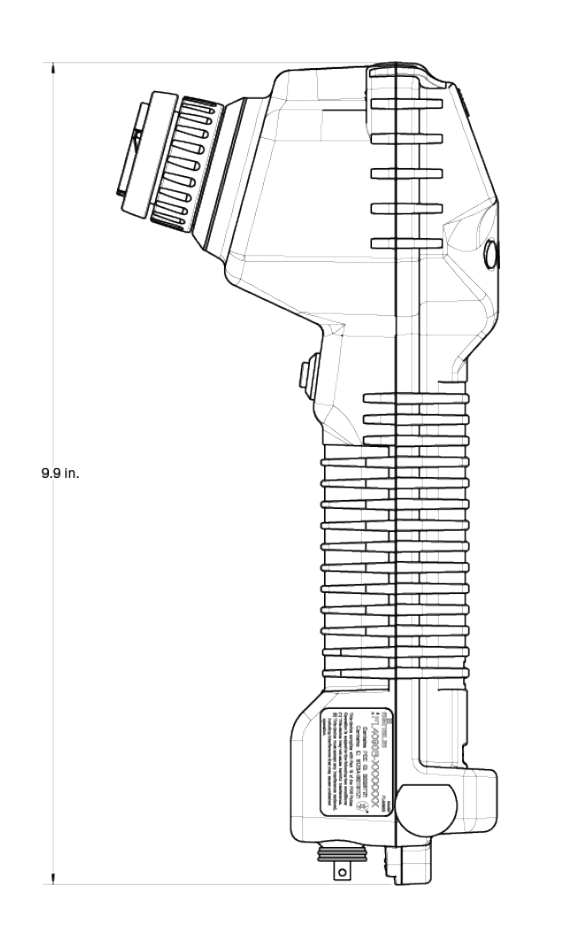

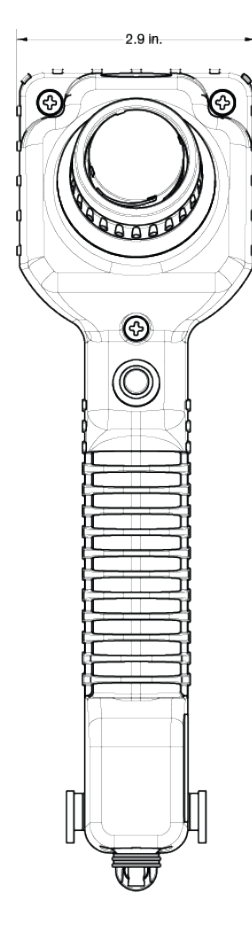

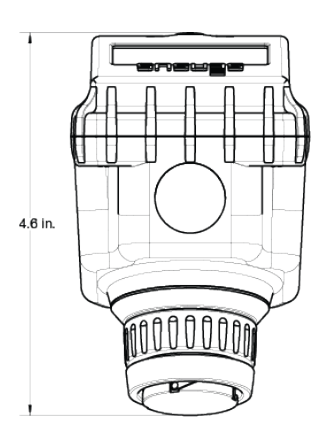

### **General**

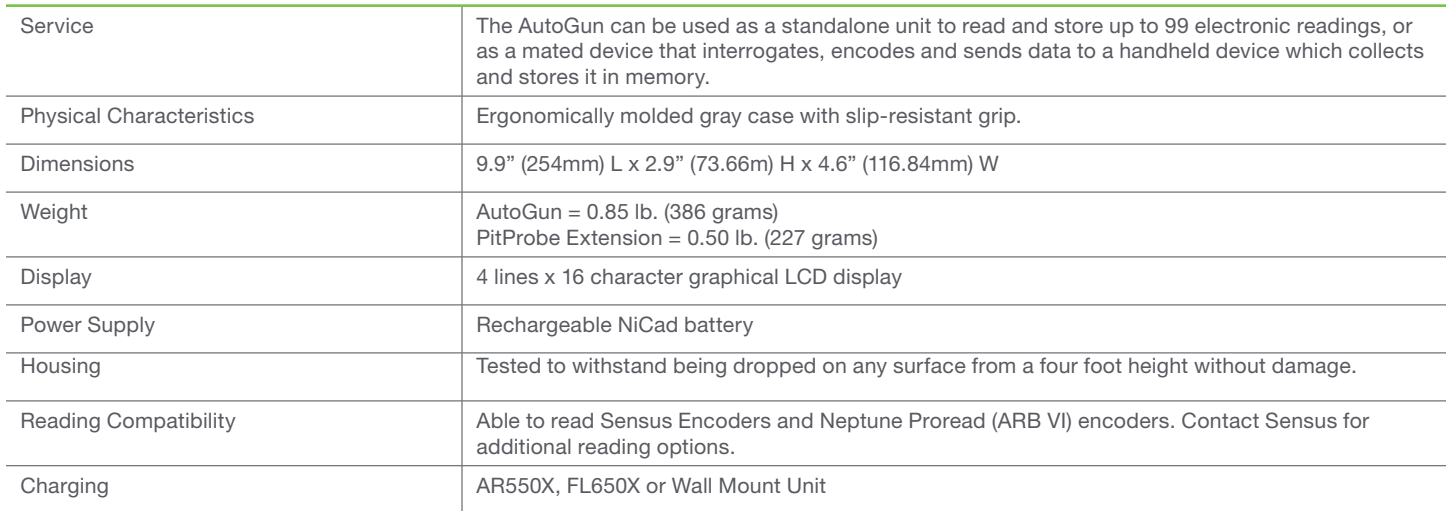

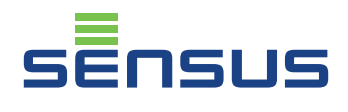

8601 Six Forks Road Suite 700 Raleigh, NC 27615 1-800-638-3748 sensus.com

©2016 Sensus. All products purchased and services performed are subject to Sensus' terms of sale, available at either http://na.sensus.com/TC/<br>TermsConditions.pdf or 1-800-638-3748. Sensus reserves the right to modify thes

This document is for informational purposes only, and SENSUS MAKES NO EXPRESS WARRANTIES IN THIS DOCUMENT. FURTHERMORE,<br>THERE ARE NO IMPLIED WARRANTIES, INCLUDING WITHOUT LIMITATION, WARRANTIES AS TO FITNESS FOR A PARTICUL

\*\*\*\*\*\*\*\*\* \*\*\*\*\*\*\*\*\*\*\* \*\*\*\*\*\*\*\*\*\*\*\*\*\*\*\*\*\*

# E Trimble TDC600 **HANDHELD**

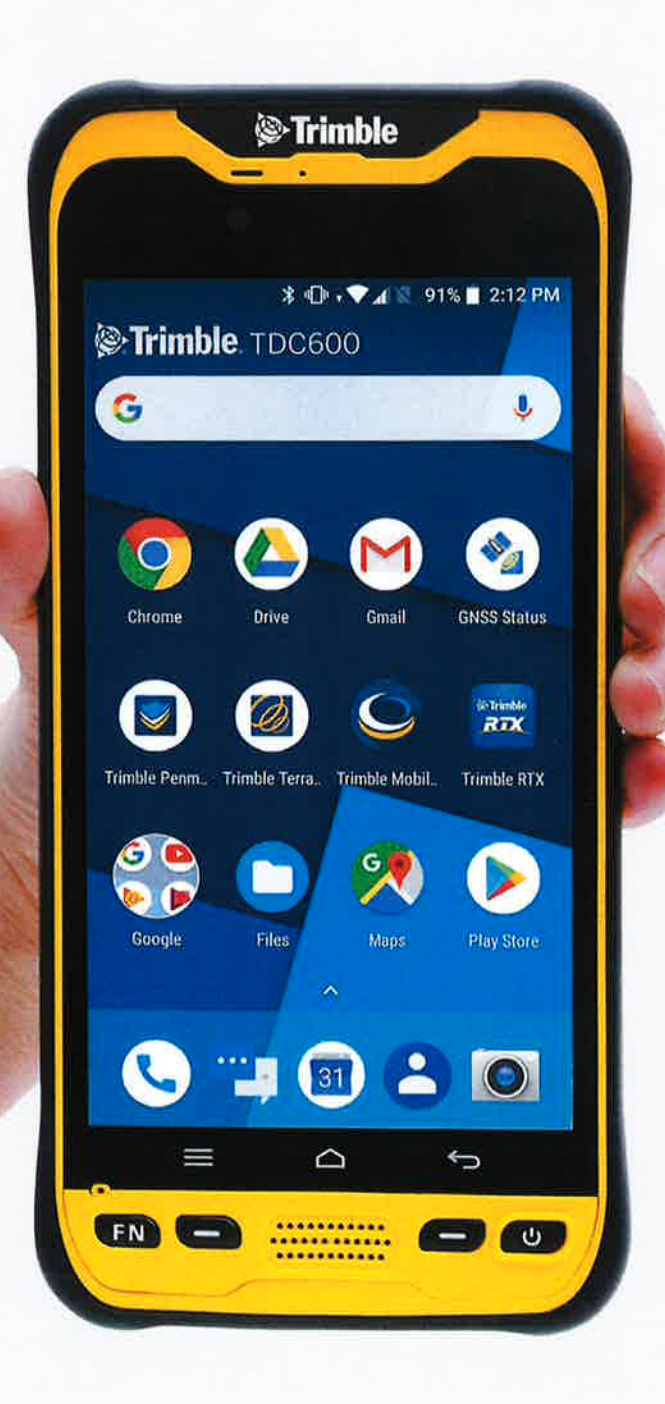

## **KEY FEATURES**

- All-in-one GNSS data collector and smartphone
- Android" 8.0 operating system
- $\triangleright$  6-inch high resolution sunlight-readable display
- > Powerful Qualcomm processor with 4 GB RAM and 64 GB internal storage
- $\triangleright$  Large capacity, user replaceable all day battery
- Real-time positioning with built-in GNSS receiver
- Google Mobile Services certified with access to Google Play<sup>®</sup> store apps
- Ultra-rugged design with MIL-STD-810G certification
- ▶ 4G LTE, Wi-Fi, Bluetooth connectivity options for voice calls and data

Attachment 12 | Page 14 of 15 minute.

- $\triangleright$  Ergonomic, lightweight and slim form factor
- $\triangleright$  Front- and rear-facing cameras
- Supports the Trimble Catalyst" service and Trimble R Series GNSS receivers
- ▶ Runs Trimble TerraFlex"', Trimble Access"', third-party or custom-developed field applications

Learn more: geospatial.trimble.com/tdc600

### **STANDARD FEATURES**

### **SYSTEM**

- Integrated 4G cellular data, text and voice capability
- 5 MP front camera and 13 MP rear camera
- Bluetooth v 4.1  $\ddot{\phantom{0}}$
- Wi-Fi IEEE 802 11 a/b/g/n/ac, 2.4 GHz / 5 GHz dual-band
- 6.0 inch LED-backlight screen with capacitive multi-touch
- Long-life user replaceable Li-lon battery
- 2.2 GHz Qualcomm Snapdragon" 626 processor à, 4 GB RAM
- $\epsilon$
- 64 GB flash memory!
- 1 MicroSDHC memory card slot  $\mathbf{r}$ Integrated speaker and microphone
- 

#### **OPERATING SYSTEM** · Android 8.0 (Oreo)

- i, Languages available: Afrikaans, Azebaijani, Bulgarian, Czech, Danish, Dutch, English, Finnish, French, German, Greek, Hindi, Hungarian, Italian, Korean, Lithuanian, Norwegian (Bokmål), Polish, Portuguese (Portugal and Brazil), Romanian, Russian,
- Serbian (Cyrillic), Simplified Chinese, Spanish, Swedish, Turkish
- Software package includes: Google Mobile Services

### **COMMUNICATIONS<sup>2</sup>**

- Cellular: GSM (850/900/1800/1900), WCDMA (B1/B2/B5/B8), LTE-FDD (B1/B2/ B3/B4/B5/B7/B8/B12/B13/B17/B20/B25/B28). LTE-TDD (B38/B39/B40/B41). TD-SCDMA (B34/B39)
- Wi-Fi IEEE 802.11 a/b/g/n/ac
- Bluetooth 4.1
- · NanoSIM x 2
- USB 30 (Type-C)  $\cdot$  NFC

### **STANDARD ACCESSORIES**

- · Hand strap
- $\epsilon$ A/C charger
- USB cable
- Lanyard

#### OPTIONAL ACCESSORIES

- External magnetic GPS antenna
- Pole bracket
- Replacement batteries

### SOFTWARE COMPATIBILITY

Please refer to the Product Compatibility matrix (www.trimble.com/mappingGIS/productcompatibility)

# **Trimble TDC600 HANDHELD**

### **TECHNICAL SPECIFICATIONS**

#### **PHYSICAL**

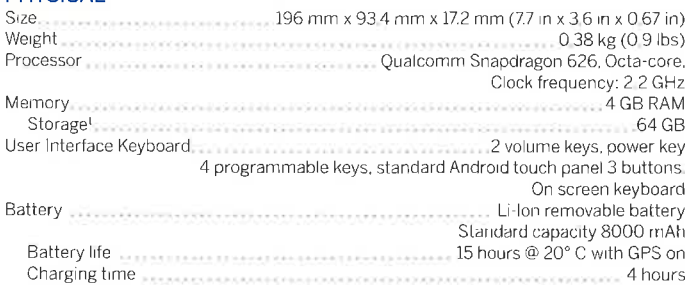

### **ENVIRONMENTAL**

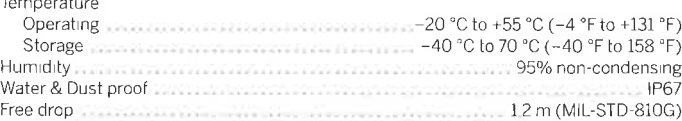

### **INPUT/OUTPUT**

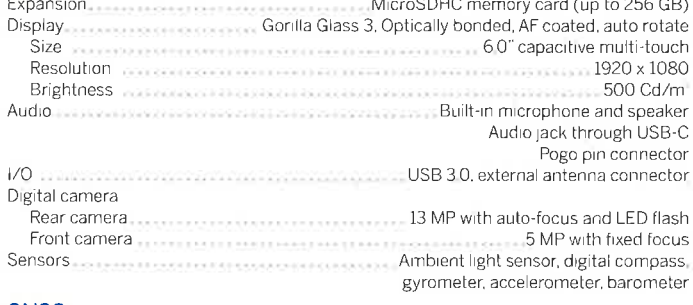

### **GNSS**

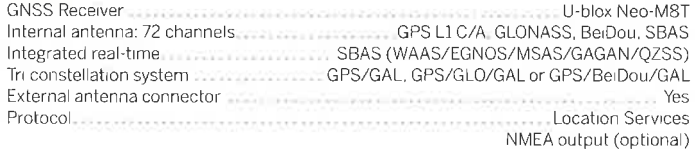

#### ACCURACY SPECIFICATIONS (HORIZONTAL RMS)<sup>3</sup>

Real-time SBAS<sup>3</sup> in the content content content of the content <1.5 m typical

- 
- The actual available capacity of the internal memory is less than the specified capacity because the operating
- For a coolerate transfer of the memory The available capacity may change with the system and default applications occupy pair of the memory. The available capacity may change when you<br>upgaire applications or the device and
- Bluetoolf), wireless LAM and cellular approval in North America (excluding Venzon) and EU-for other countries<br>please consult your local Reselle<br>Horizontal Rool Mean Squared accuracy, Requires data to be collected using ven
- $\overline{4}$ MSAS available in Japan only

Specifications subject to change without notice

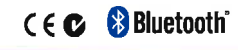

10368 Westmoor Dr **USA** 

### **FUROPE** Am Prime Parc 11 65479 Raunheim **GFRMANY**

**ASIA-PACIFIC** Trimble Navigation

Singapore PTE Limited 3 HarbourFront Place #13-02 HarbourFront Tower Two Singapore 099254 SINGAPORE

Contact your local Trimble Authorized Distribution Partner for more information

- 2019–2020 Tumble Inc. All rights reserved. Tumble and the Globe & Tuangle logo are trademarks of Tumble incluse the guideled in the United States and in other countries. Access: Catalyst and<br>Terraflex are trademarks of G uch marks by Trimble Inc. is under license. Android: Google and

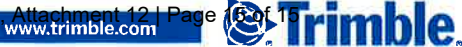

Trimble Inc. Westminster CO 80021

NORTH AMERICA

Trimble Germany GmbH

### **1. Project Management**

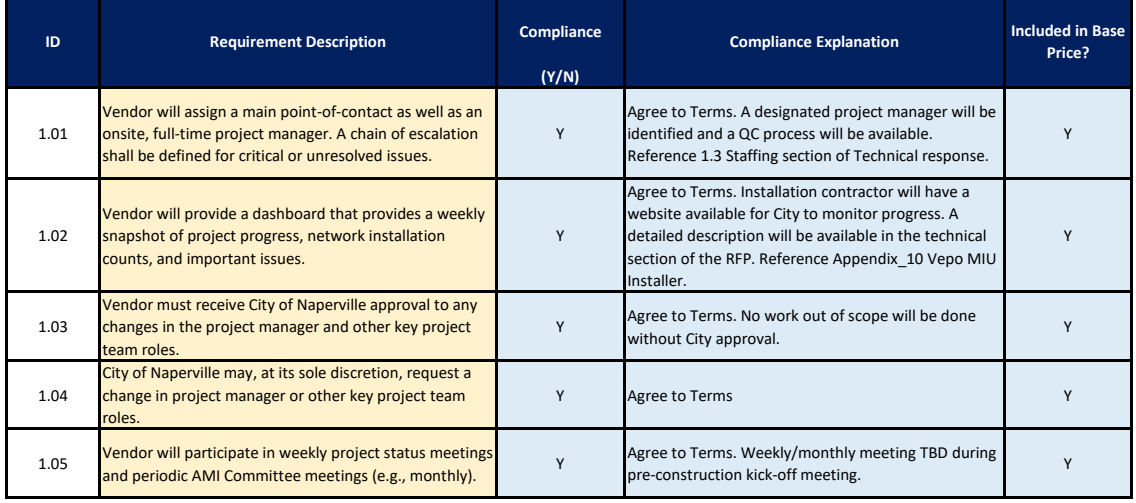

### **2. System Design**

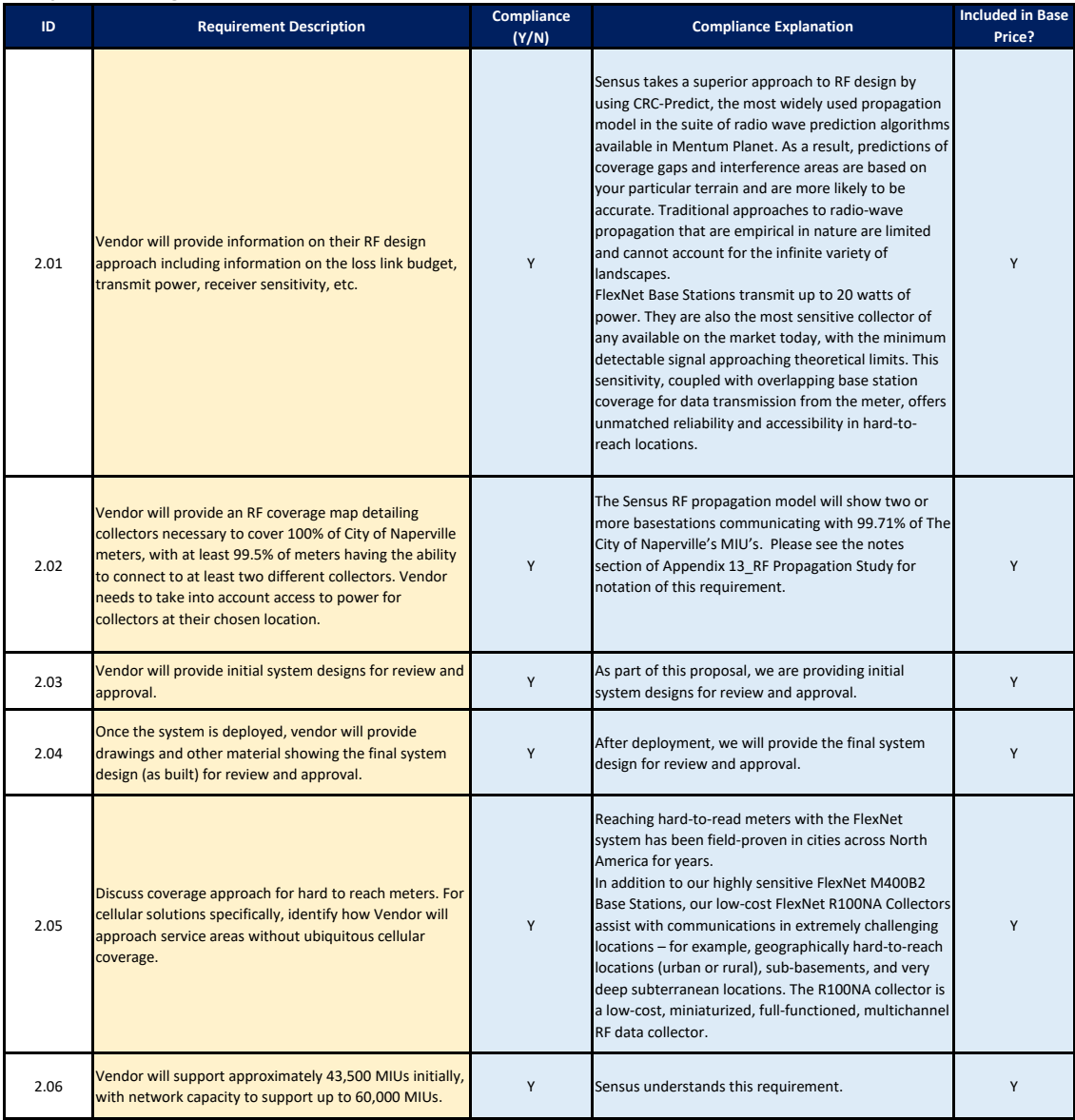

### **3. Meter Interface Unit (MIU)**

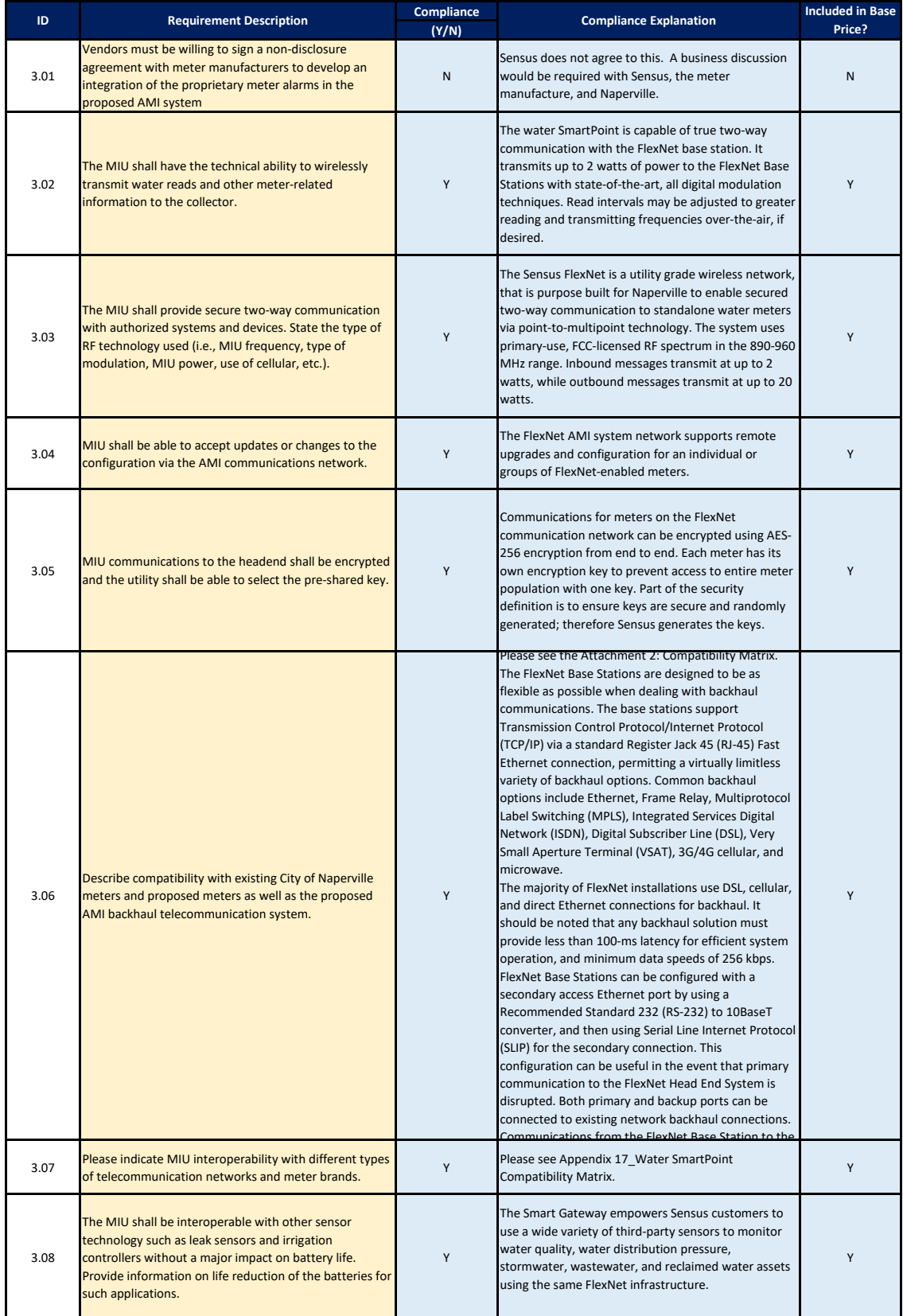

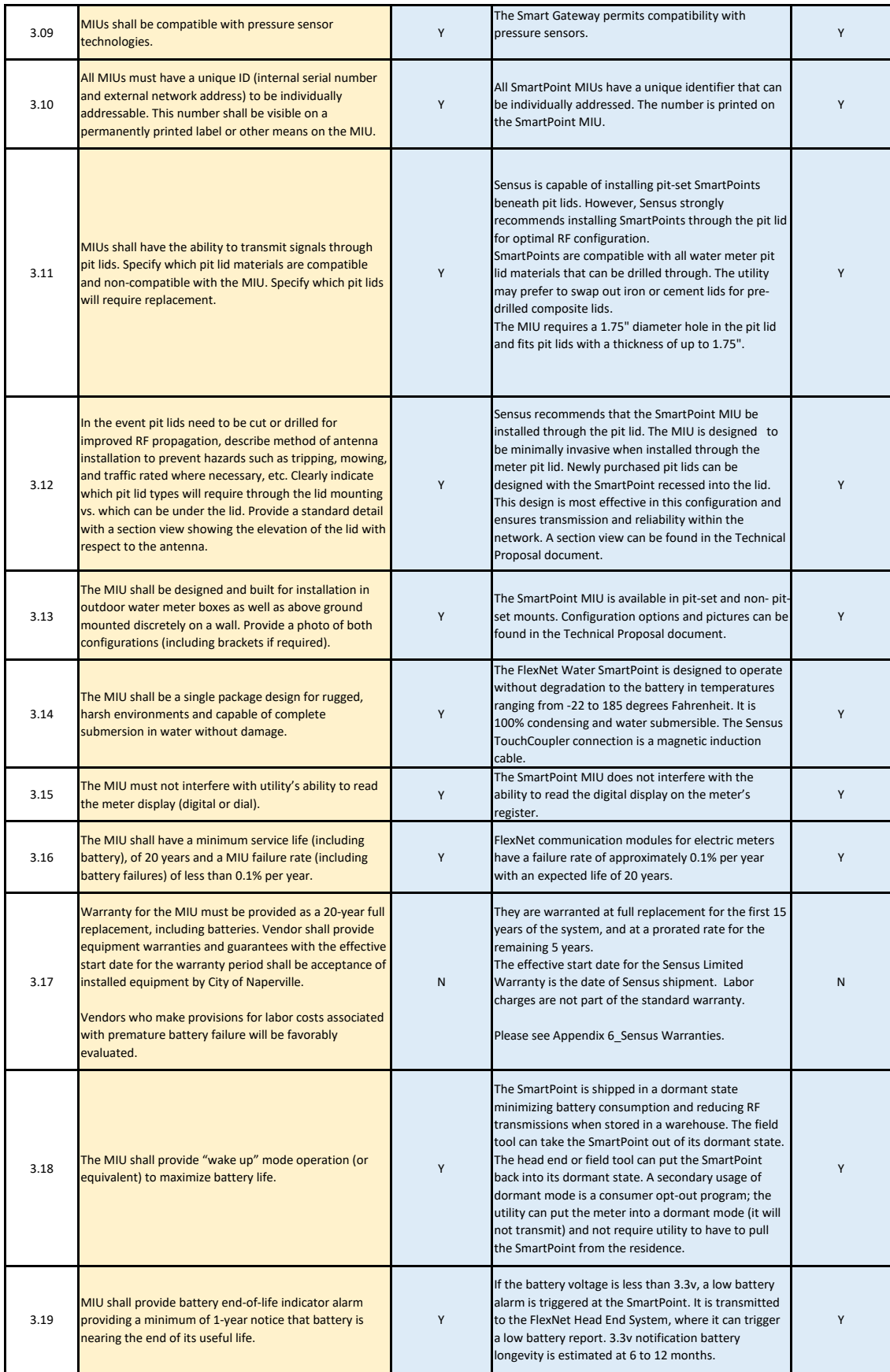

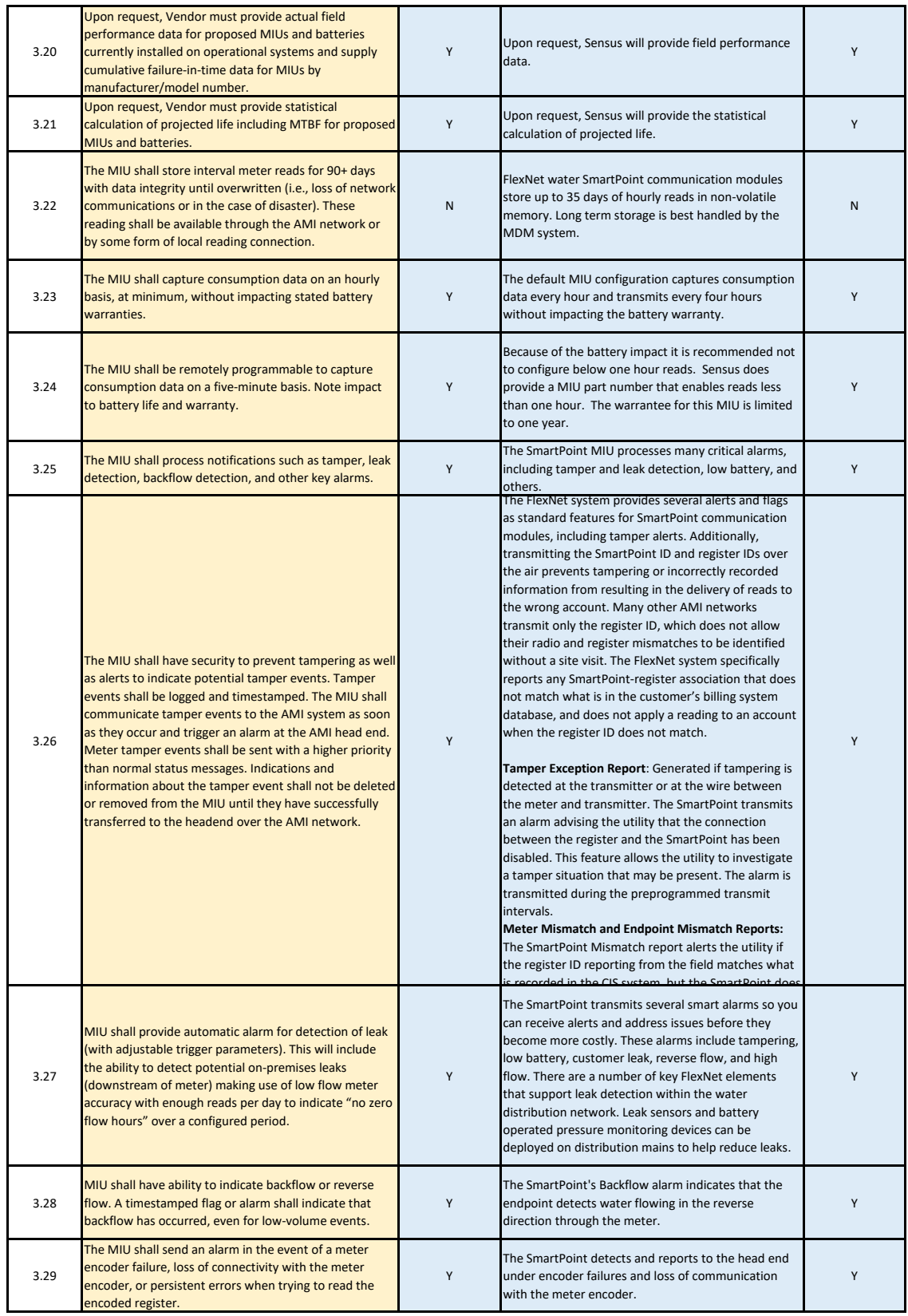
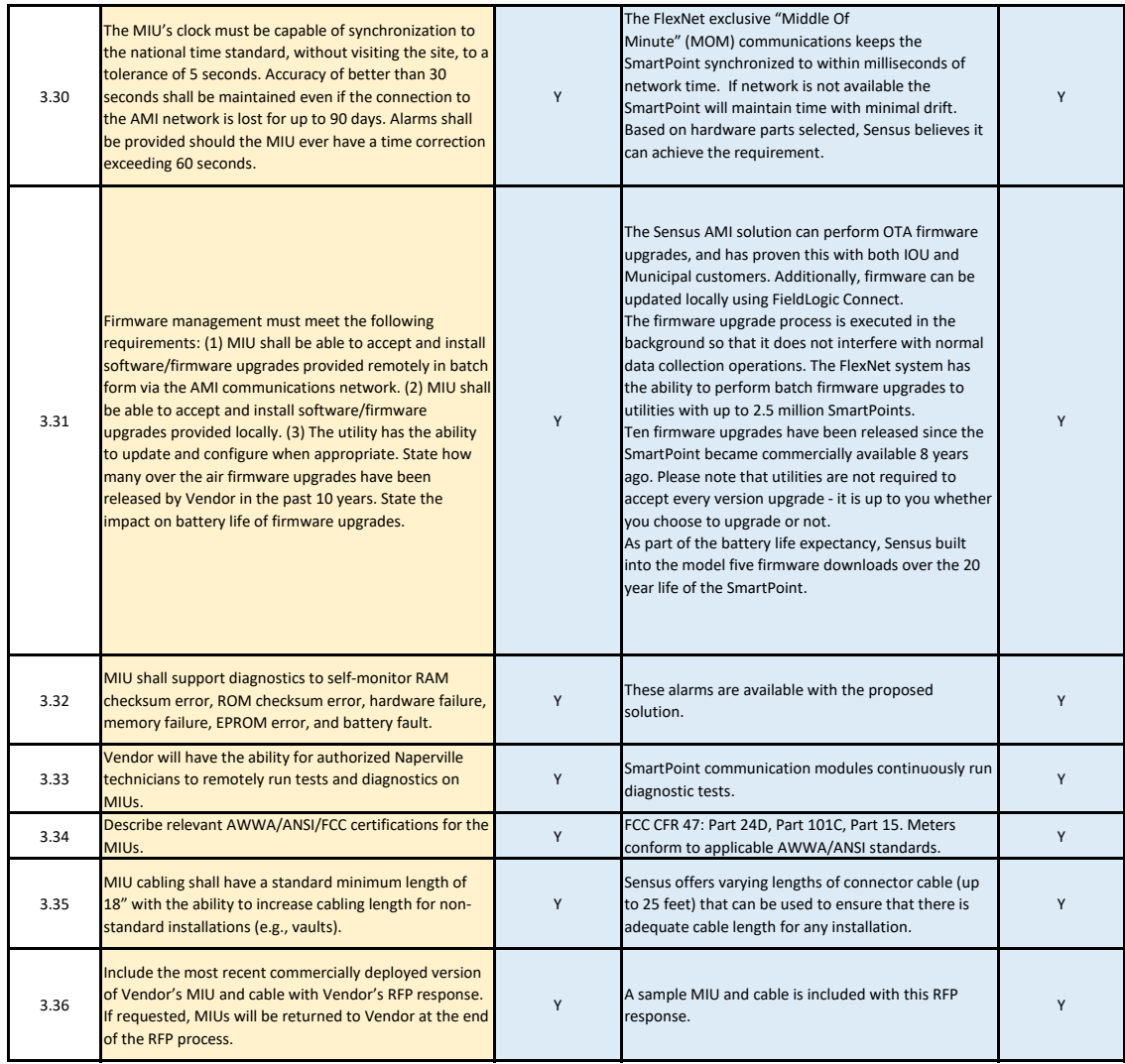

### **4. Collectors and Repeaters**

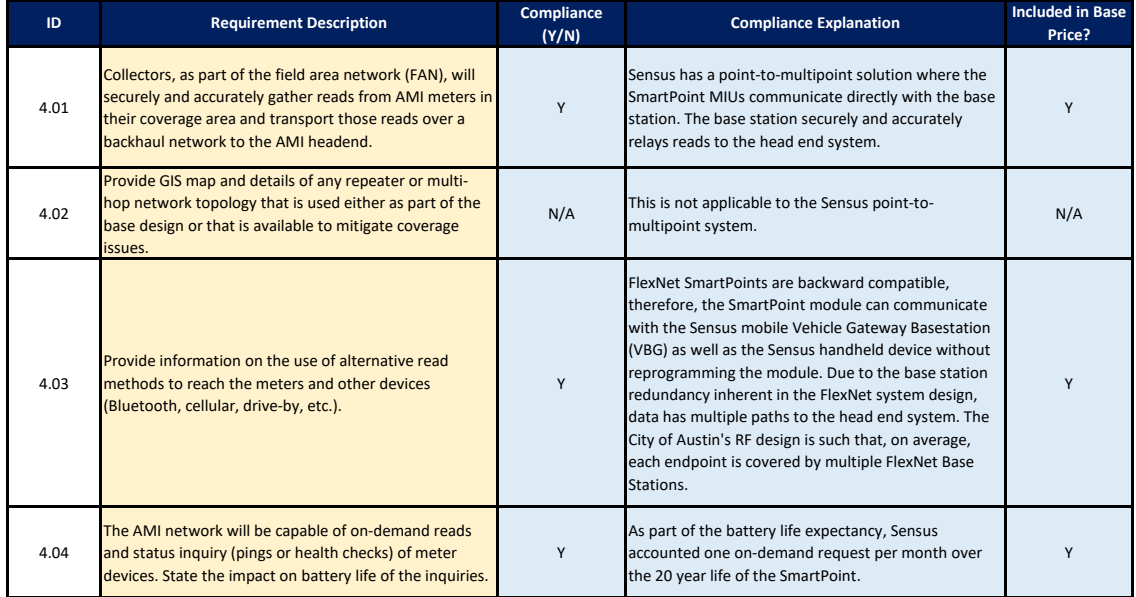

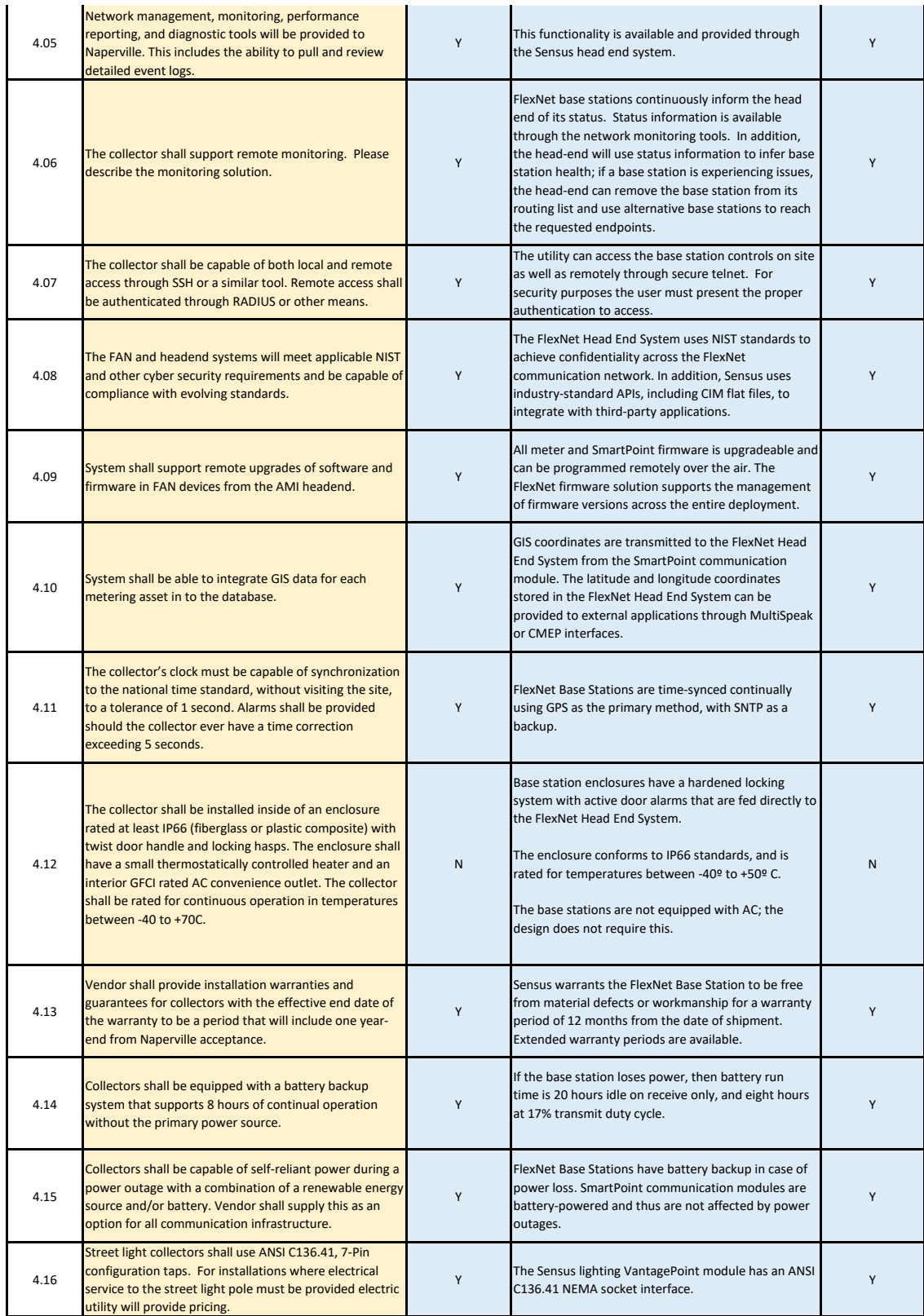

#### **1. Project Management**

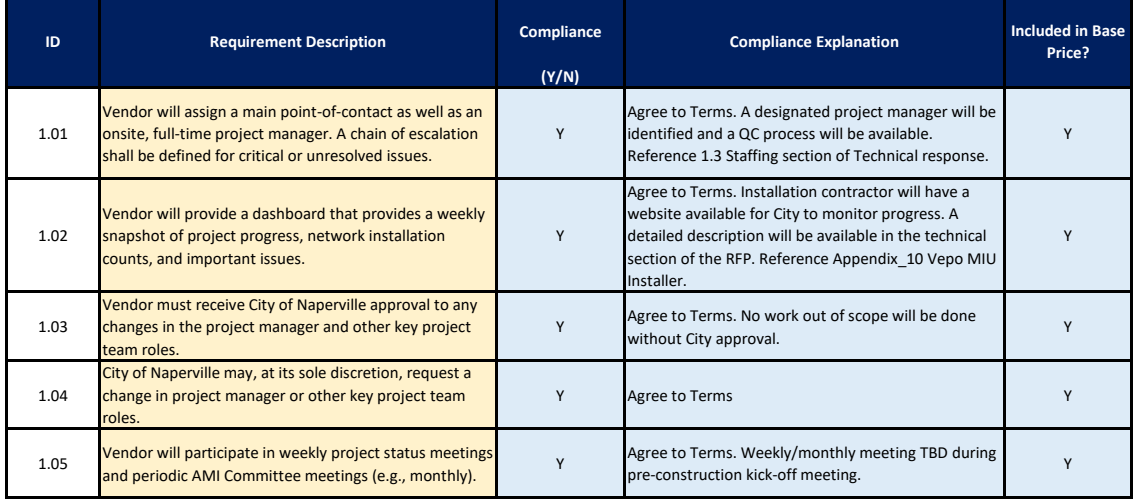

### **2. System Design**

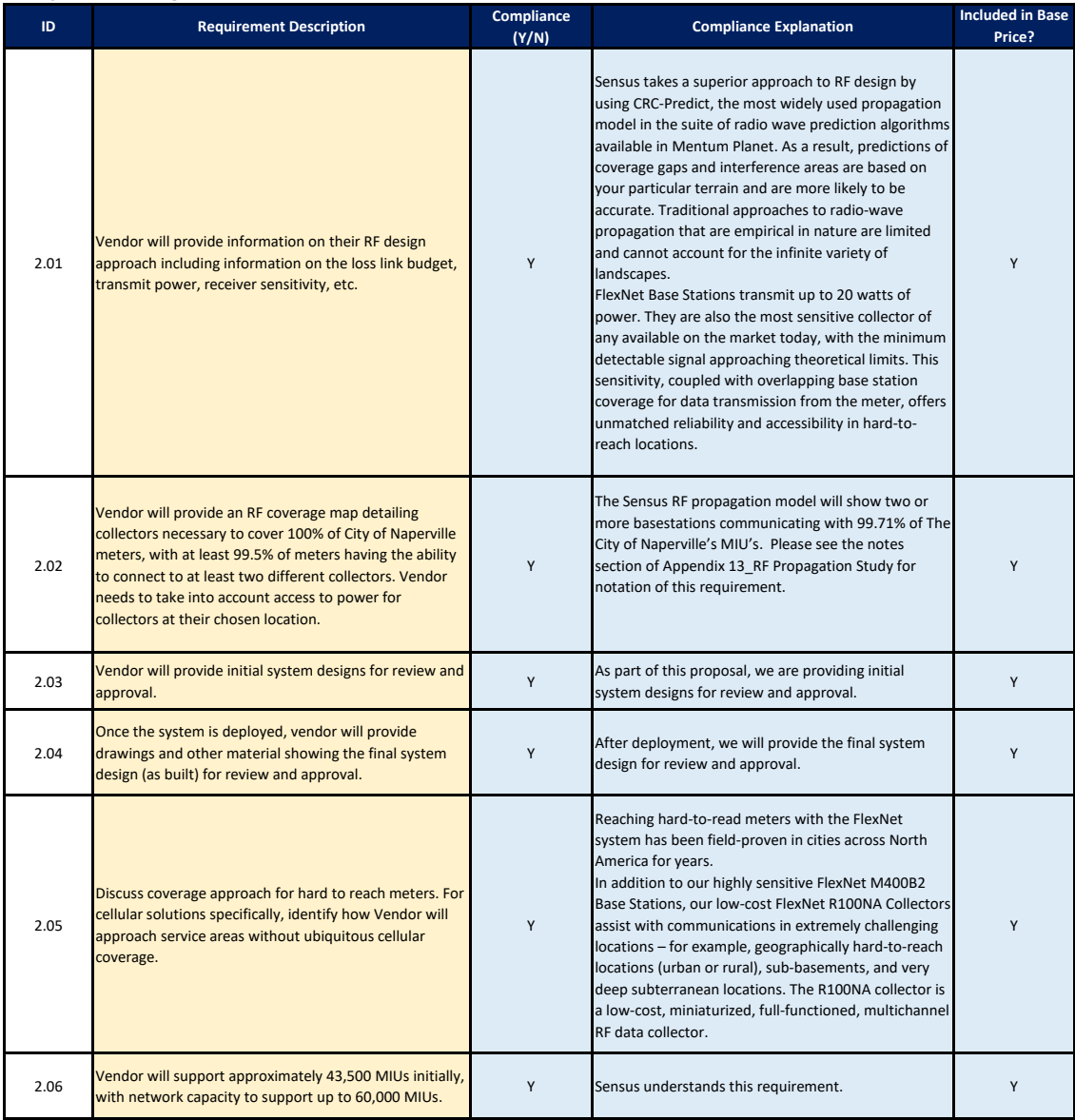

### **3. Meter Interface Unit (MIU)**

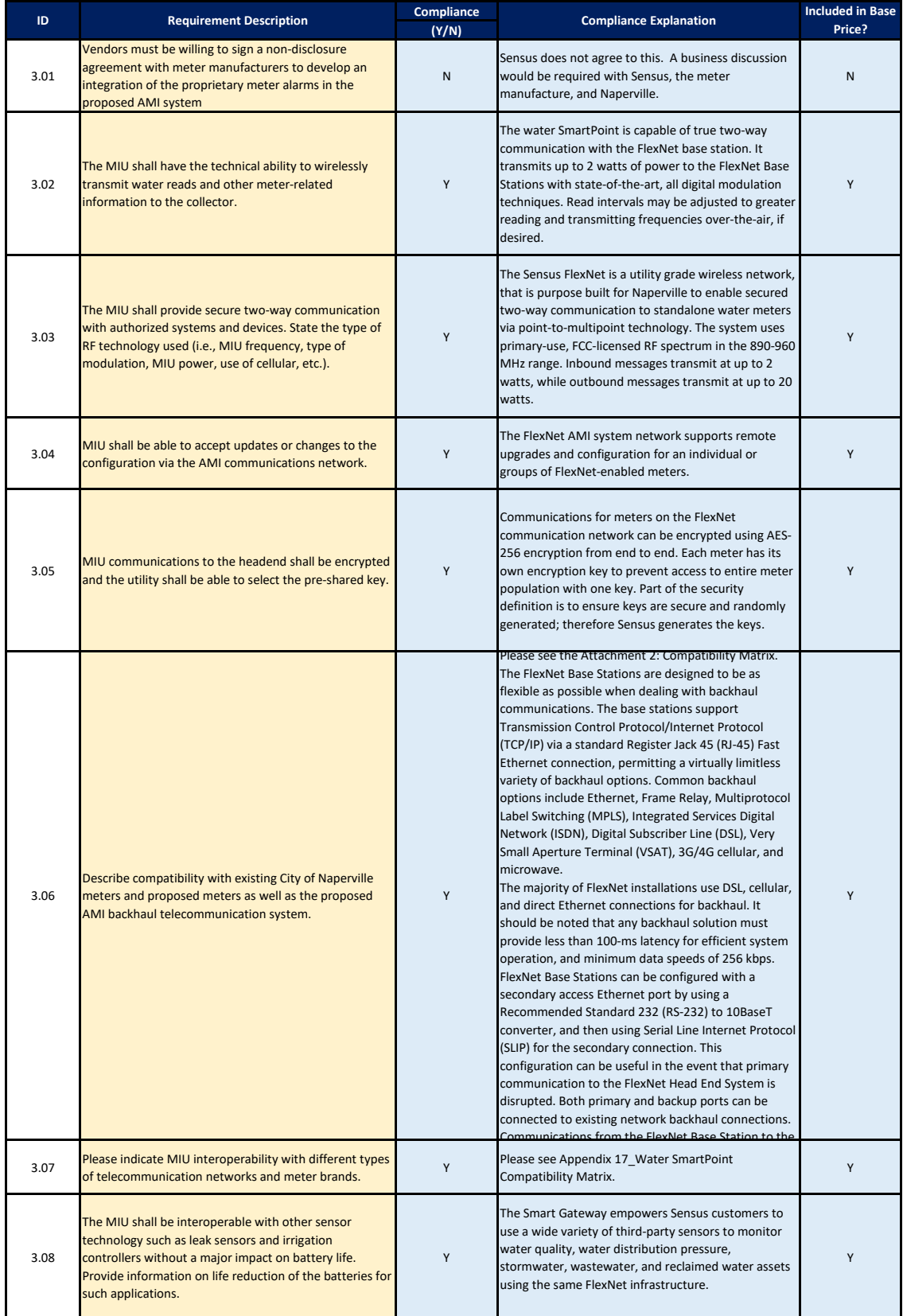

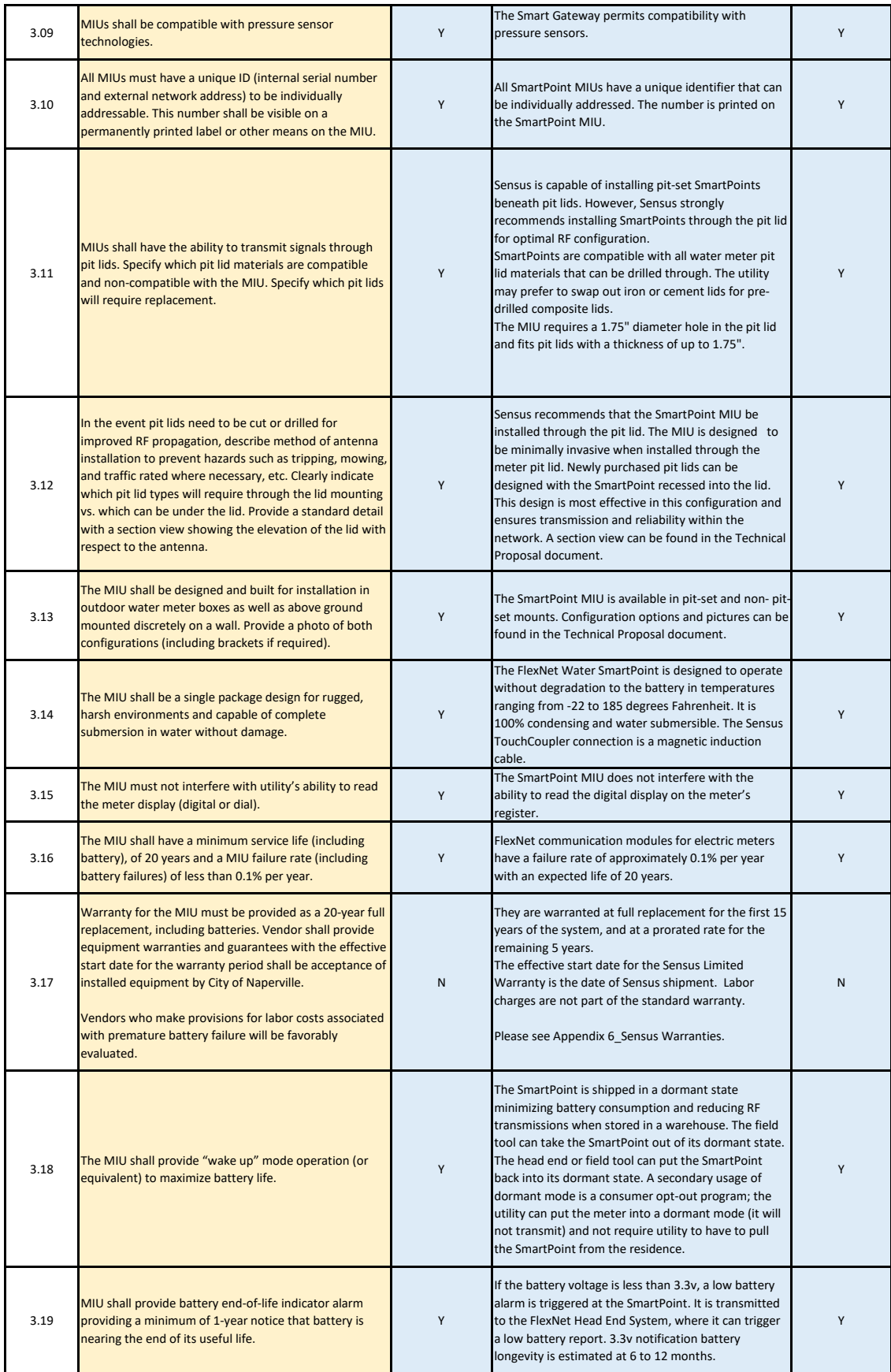

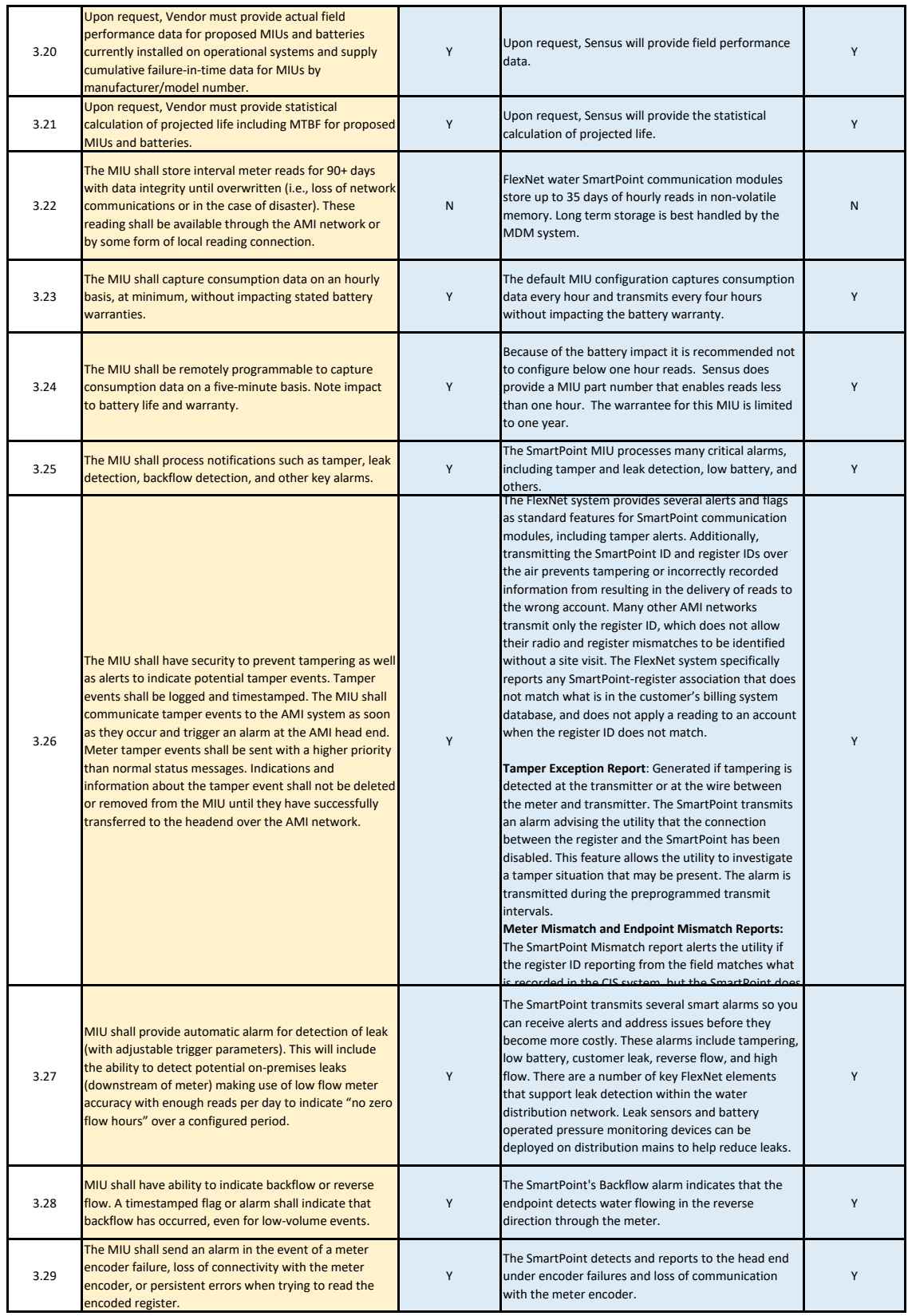

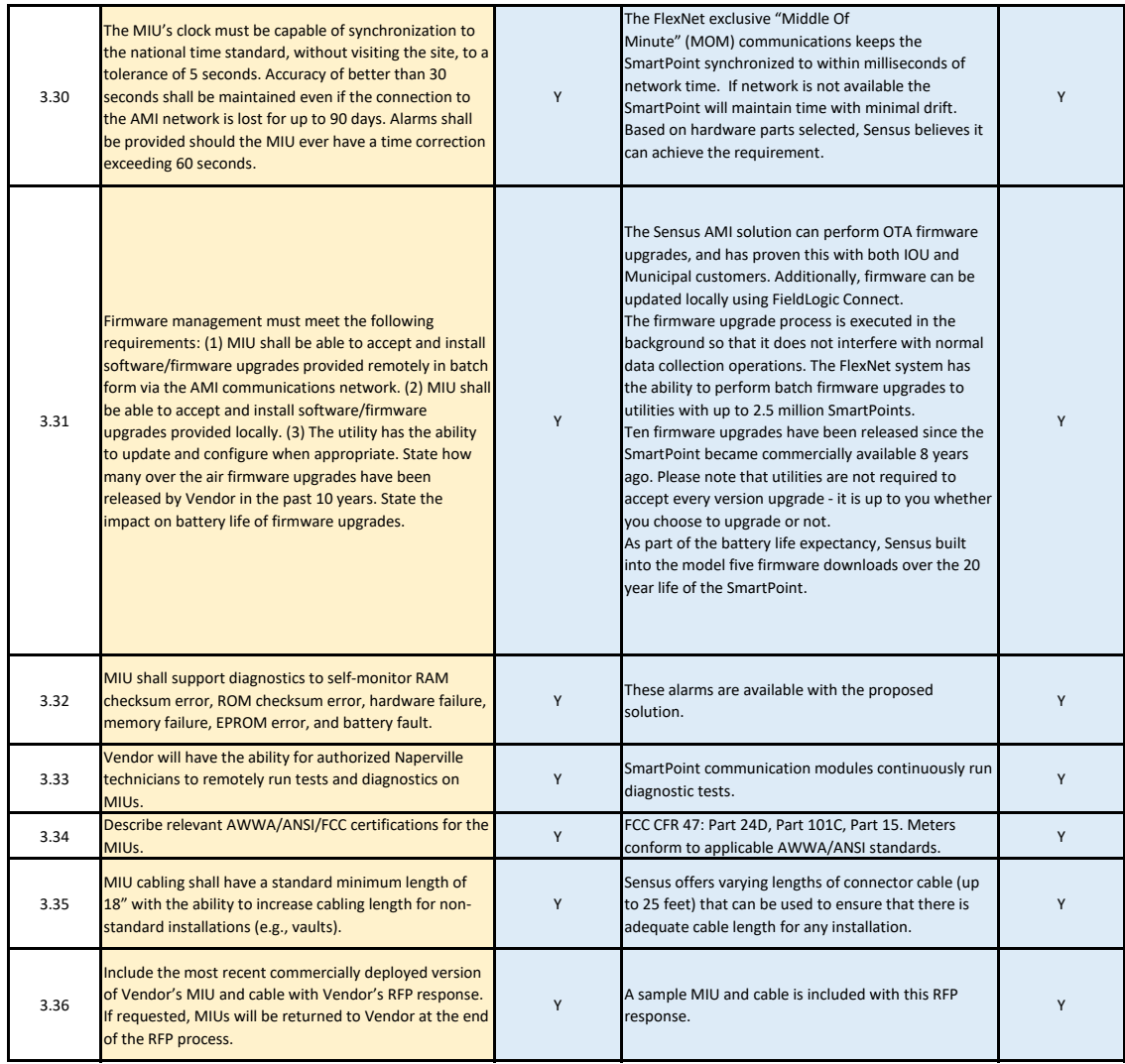

### **4. Collectors and Repeaters**

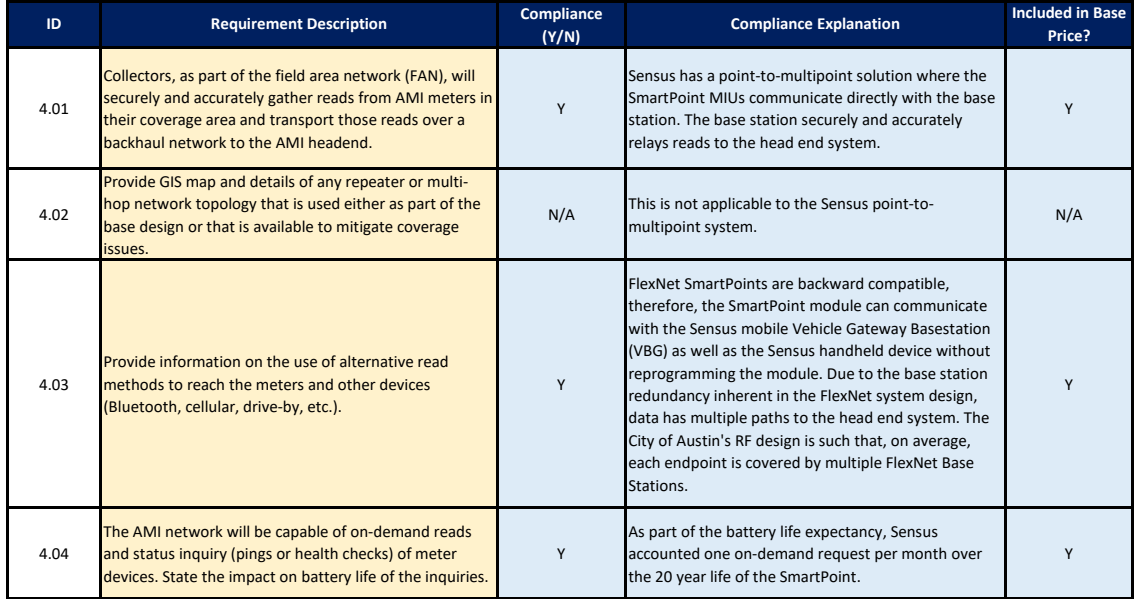

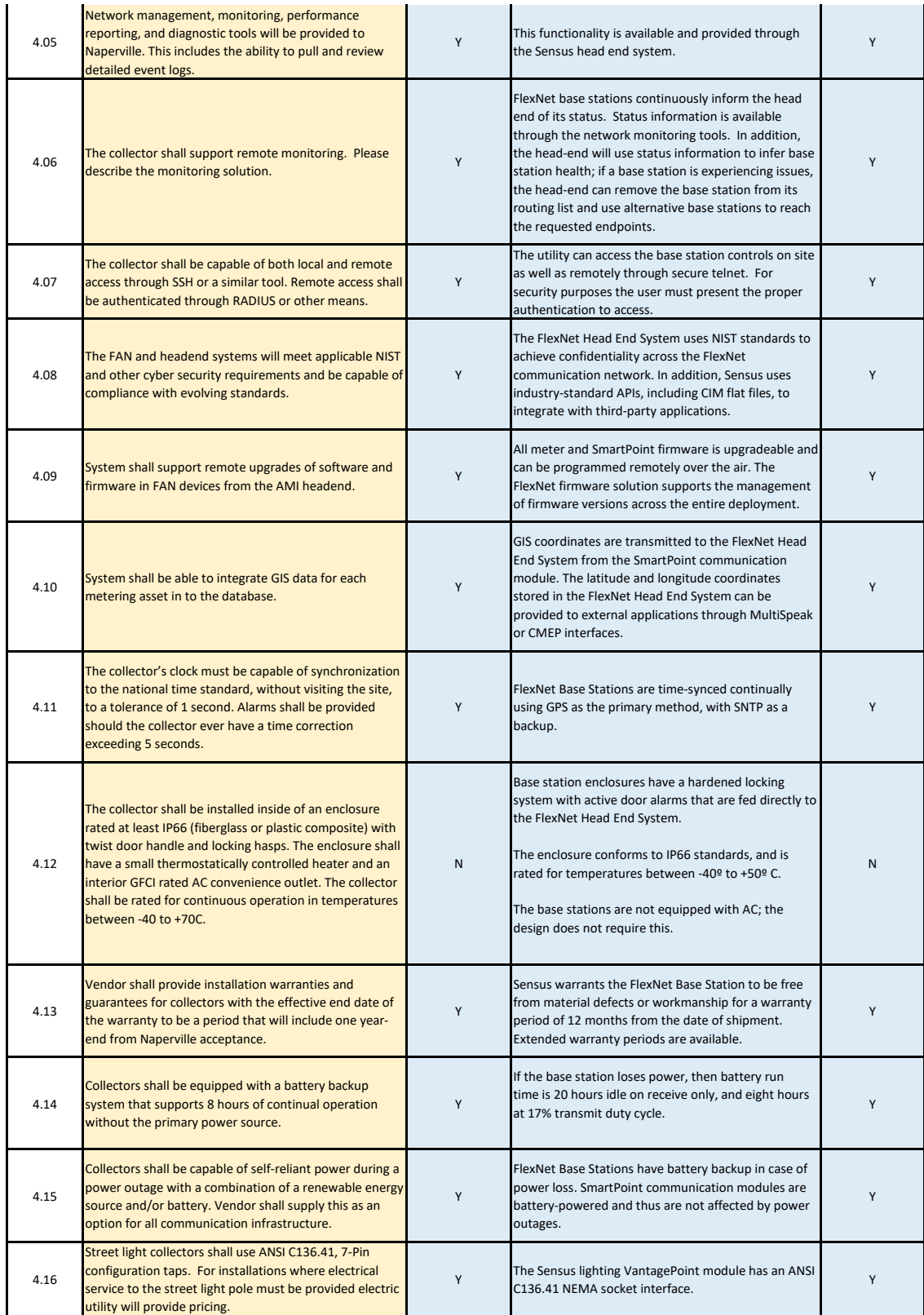

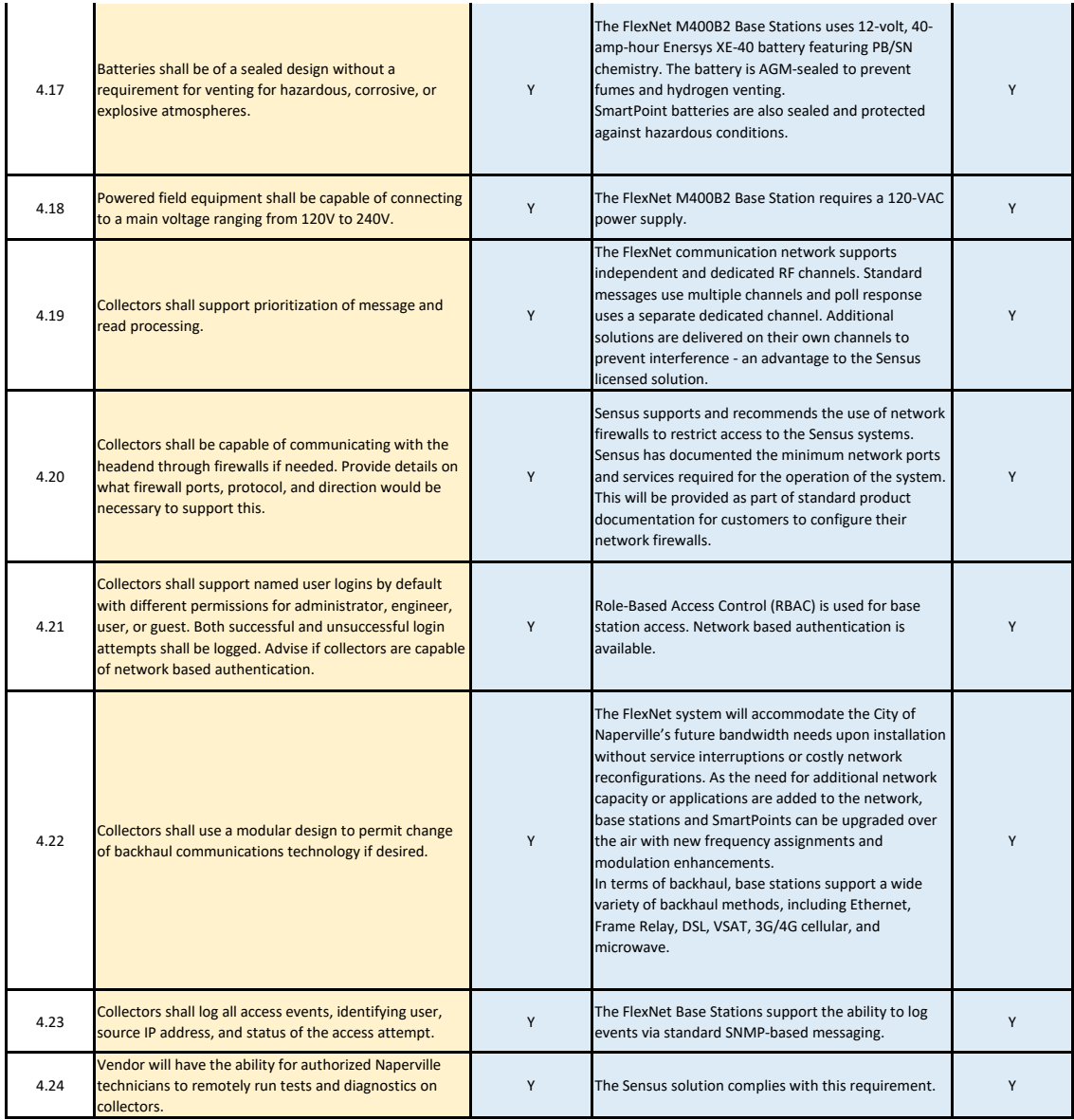

### **6A. Existing Backhaul Network -** *if vendor intends to incorporate existing Backhaul Infrastructure*

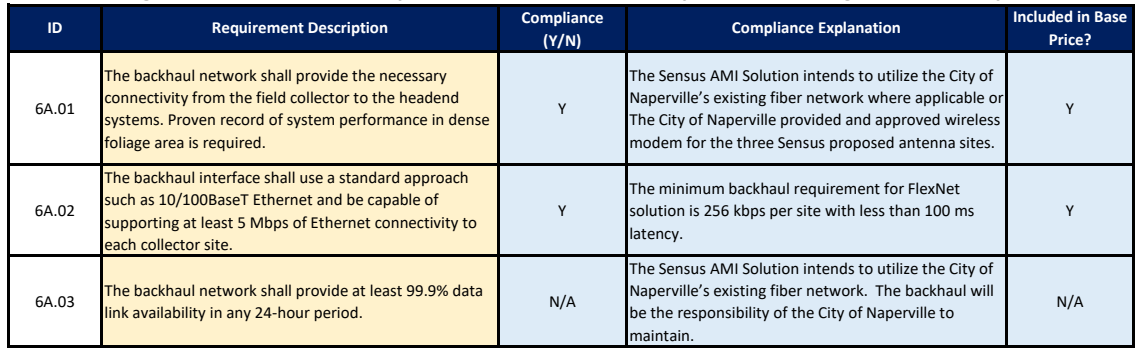

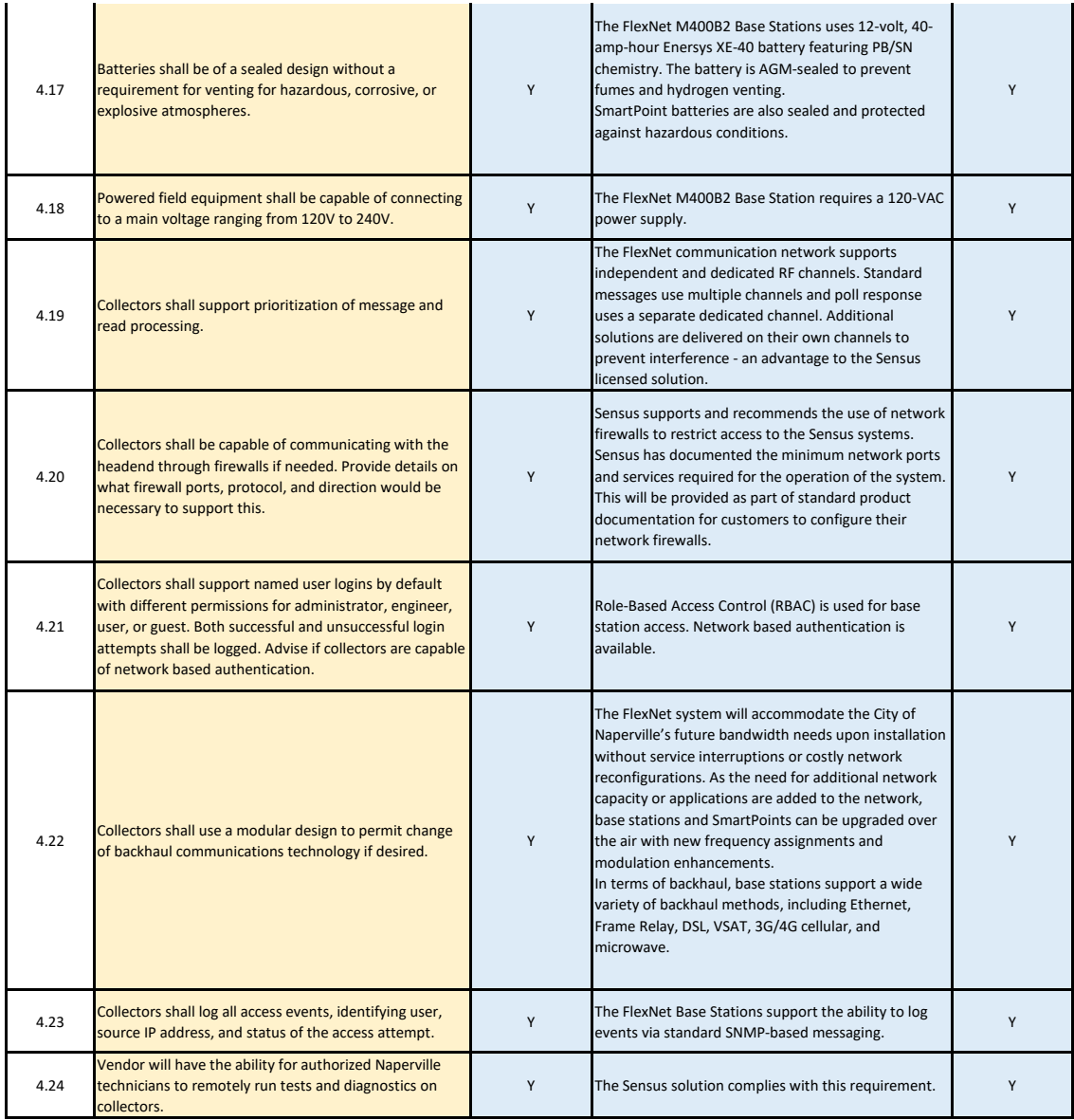

### **6A. Existing Backhaul Network -** *if vendor intends to incorporate existing Backhaul Infrastructure*

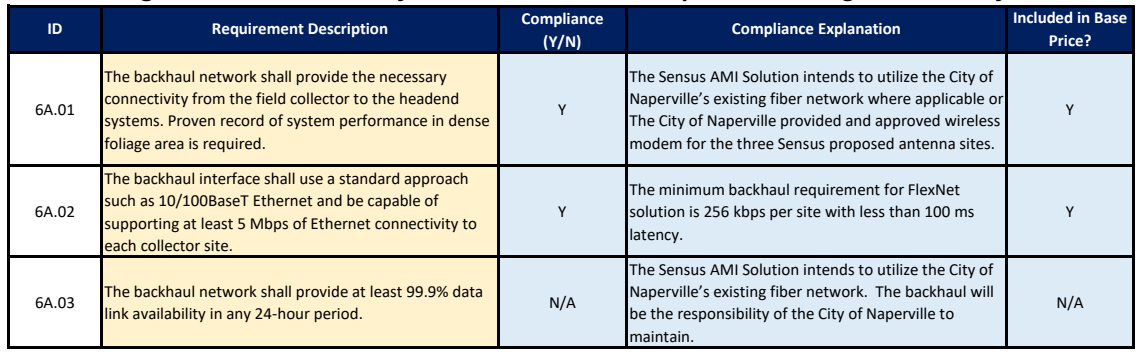

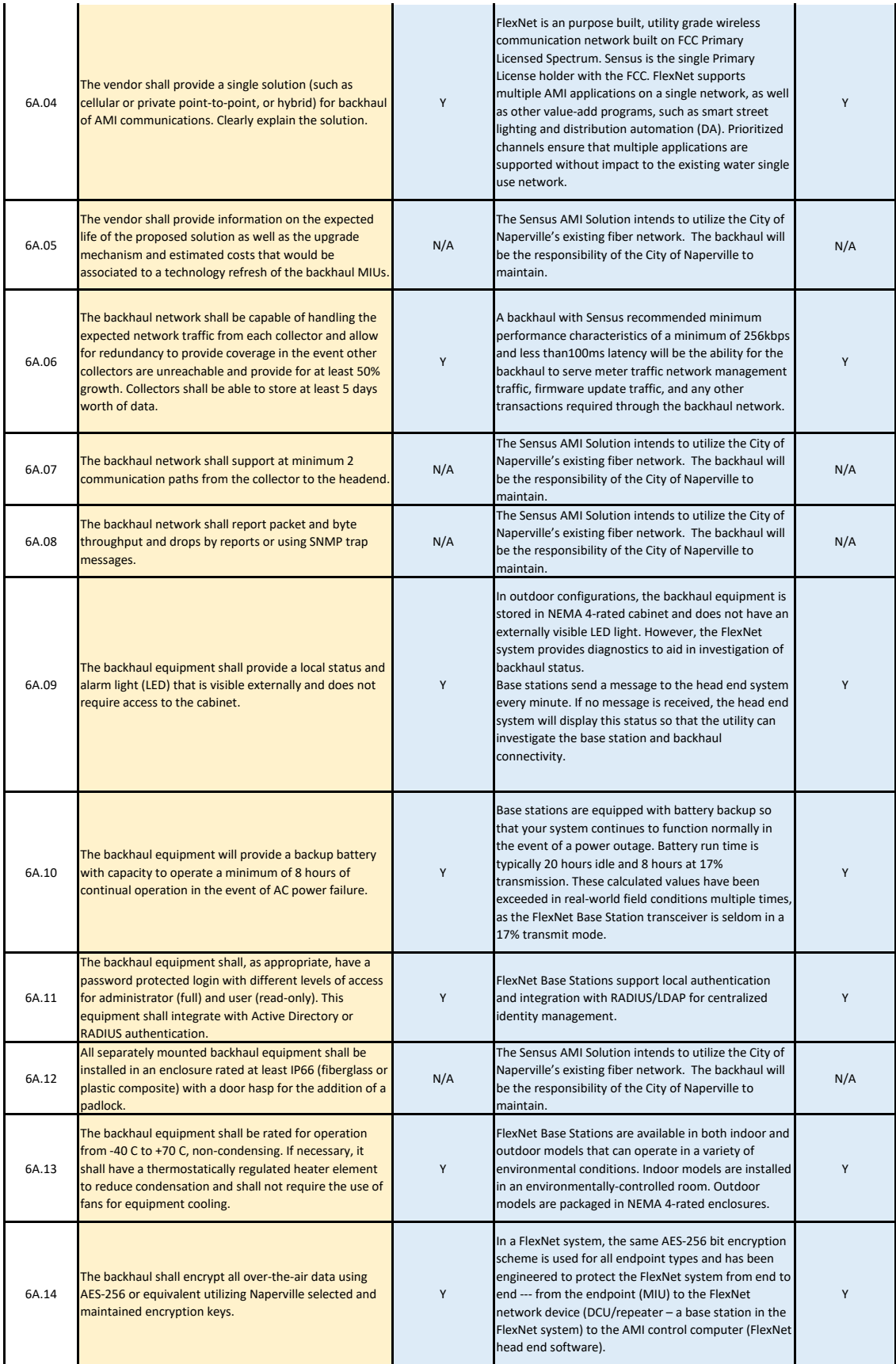

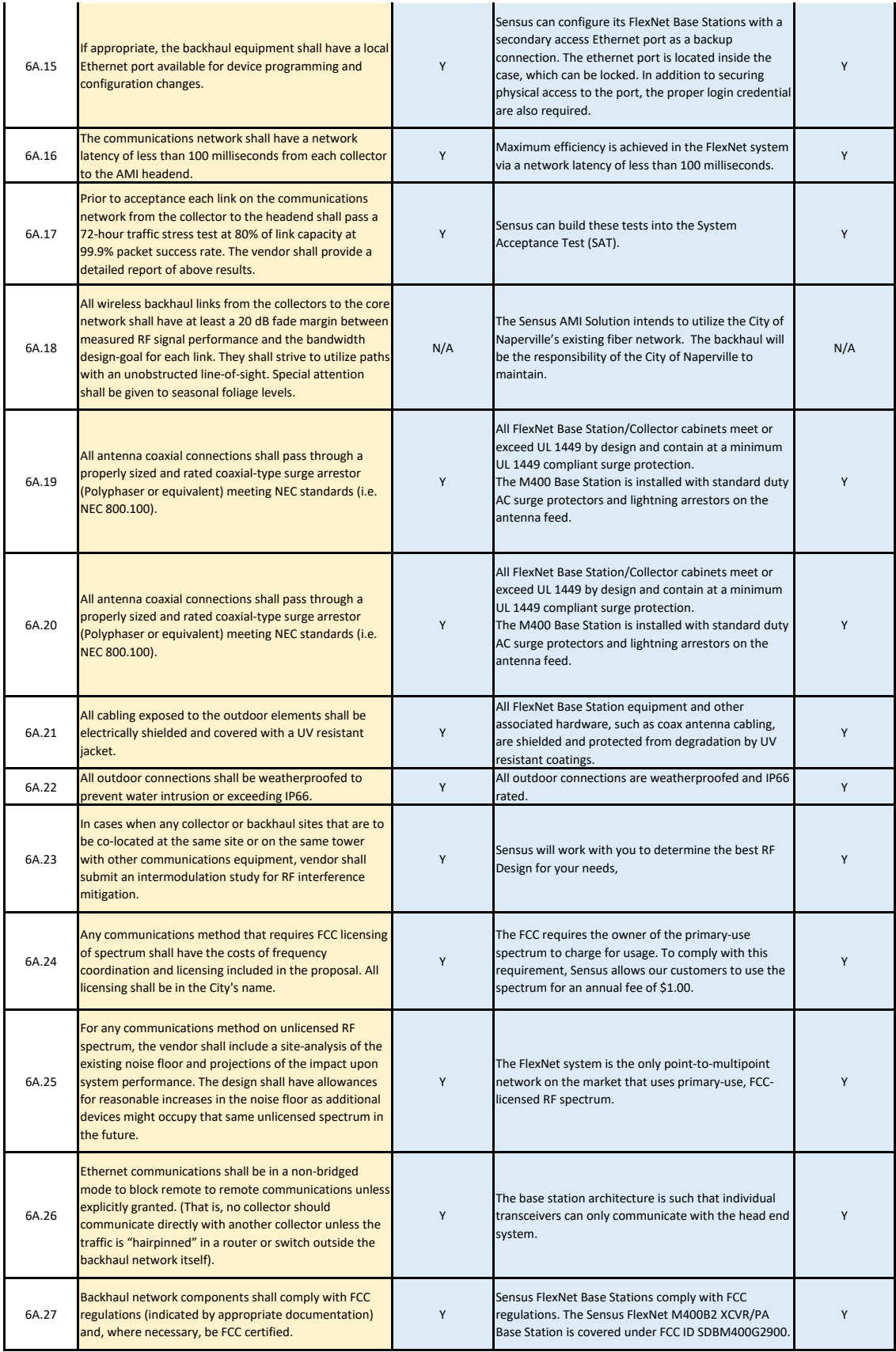

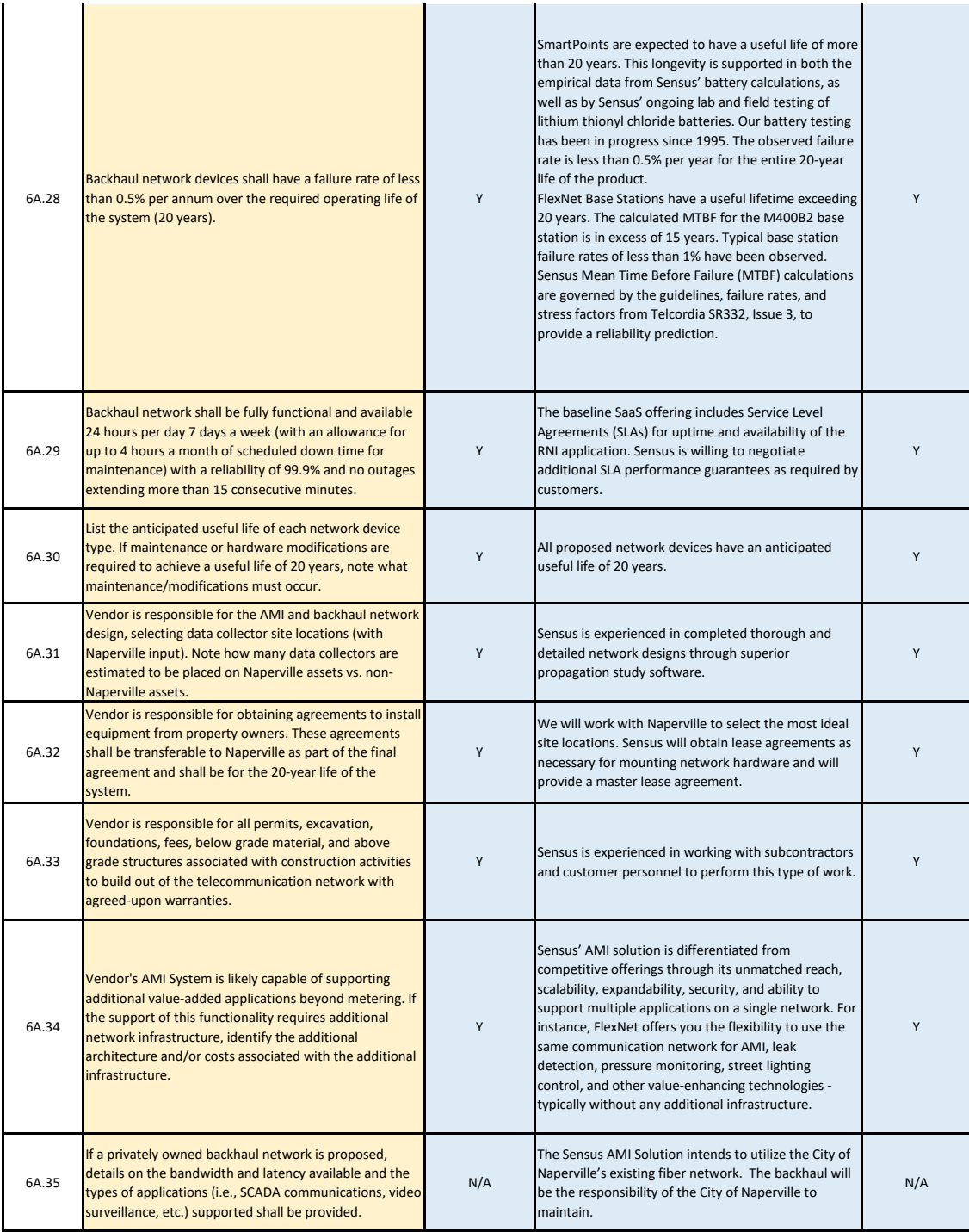

## **6B. New Backhaul Network -** *if vendor intends to create a new backhaul network*

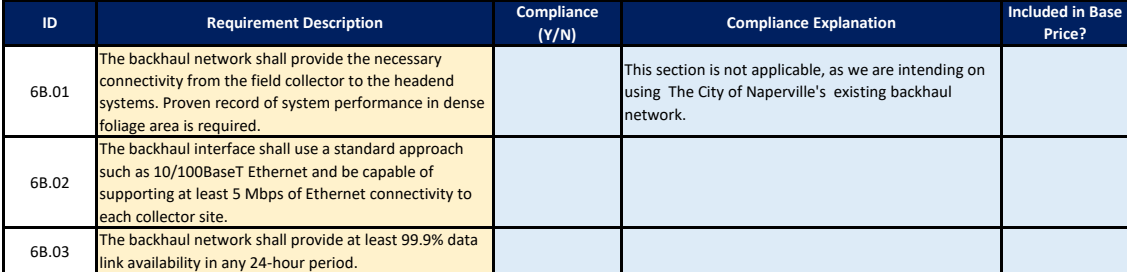

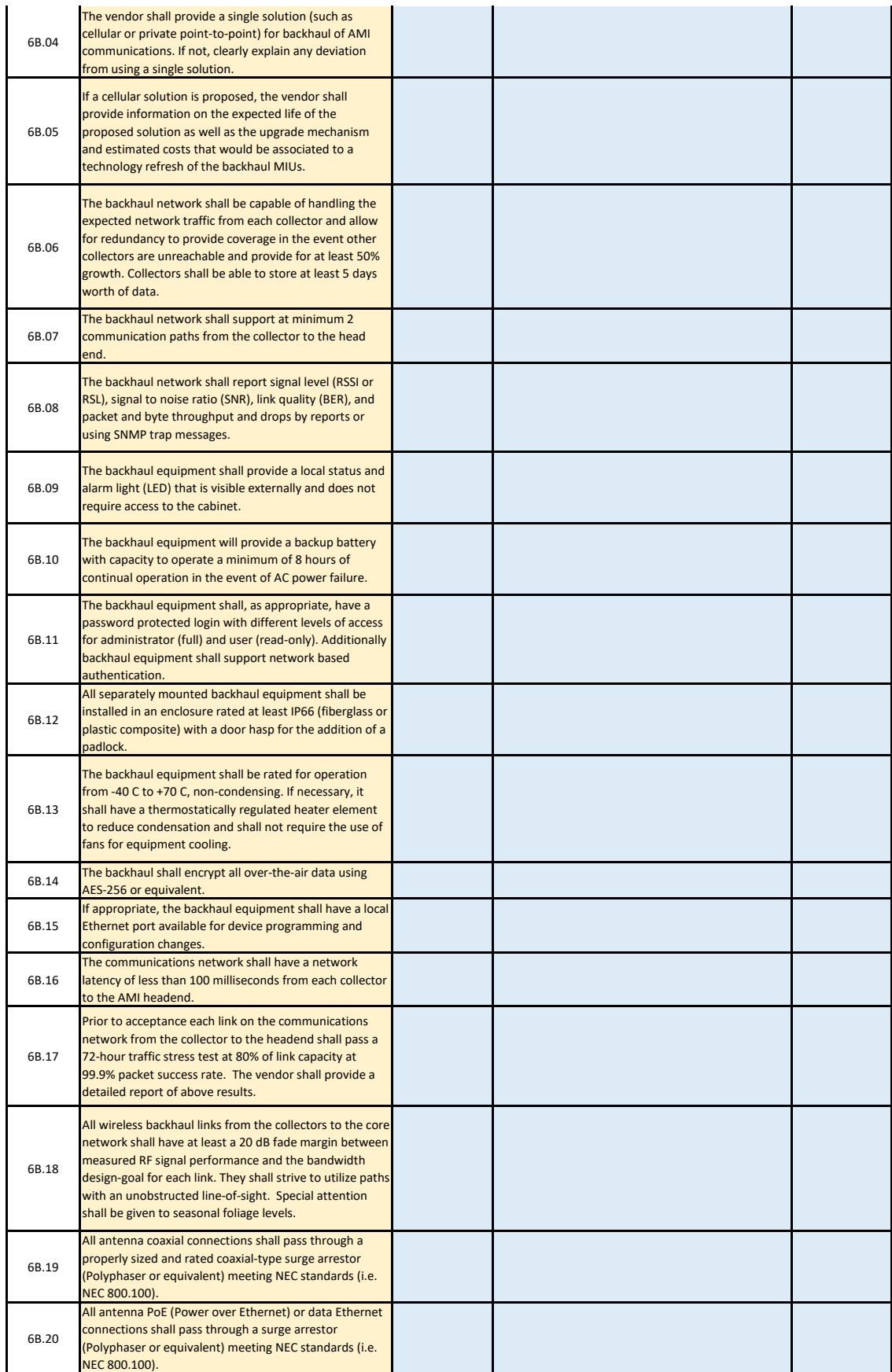

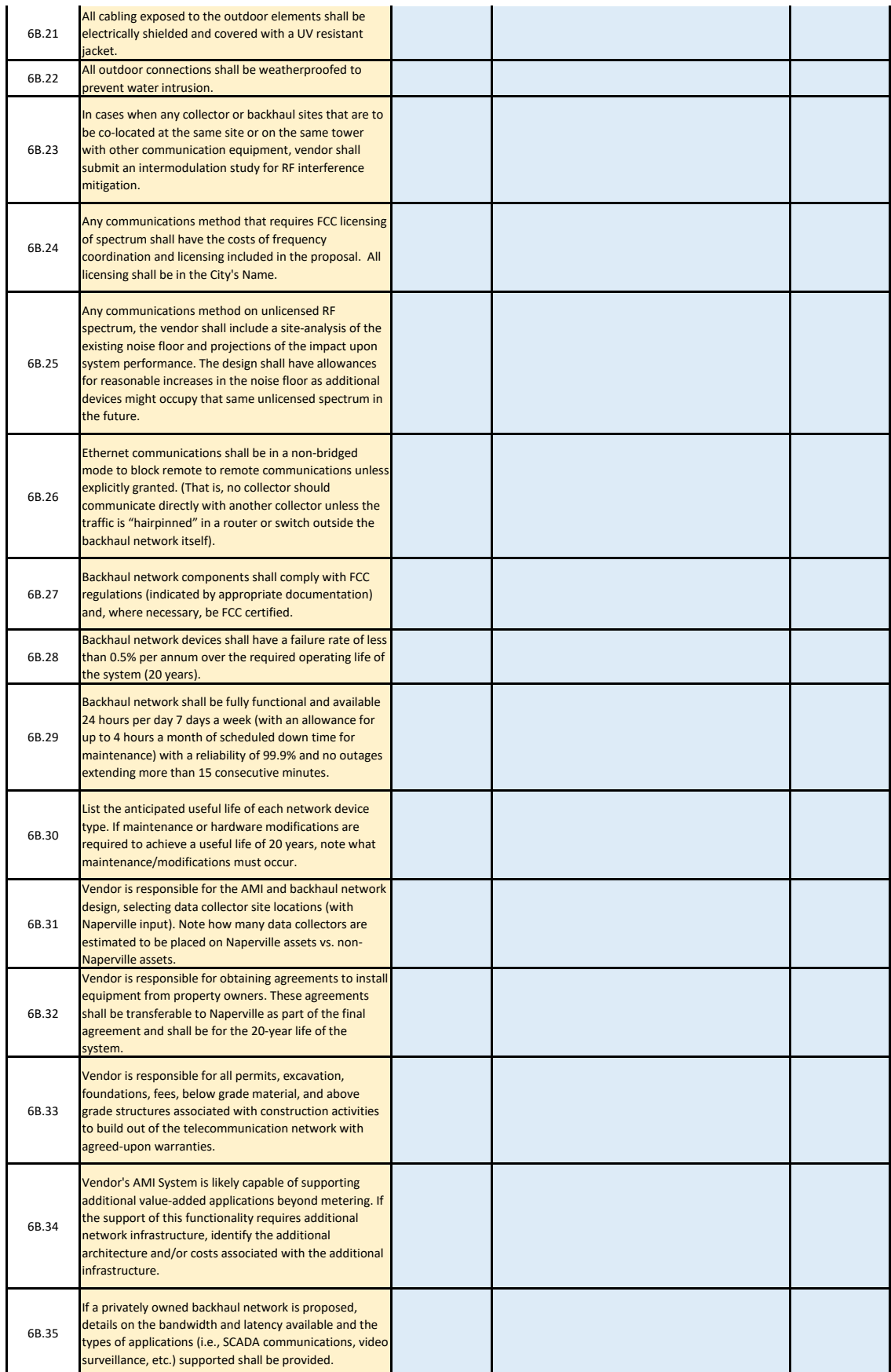

#### **7. AMI Headend The AMI headend refers to the servers and software that collect, analyze and store AMI**

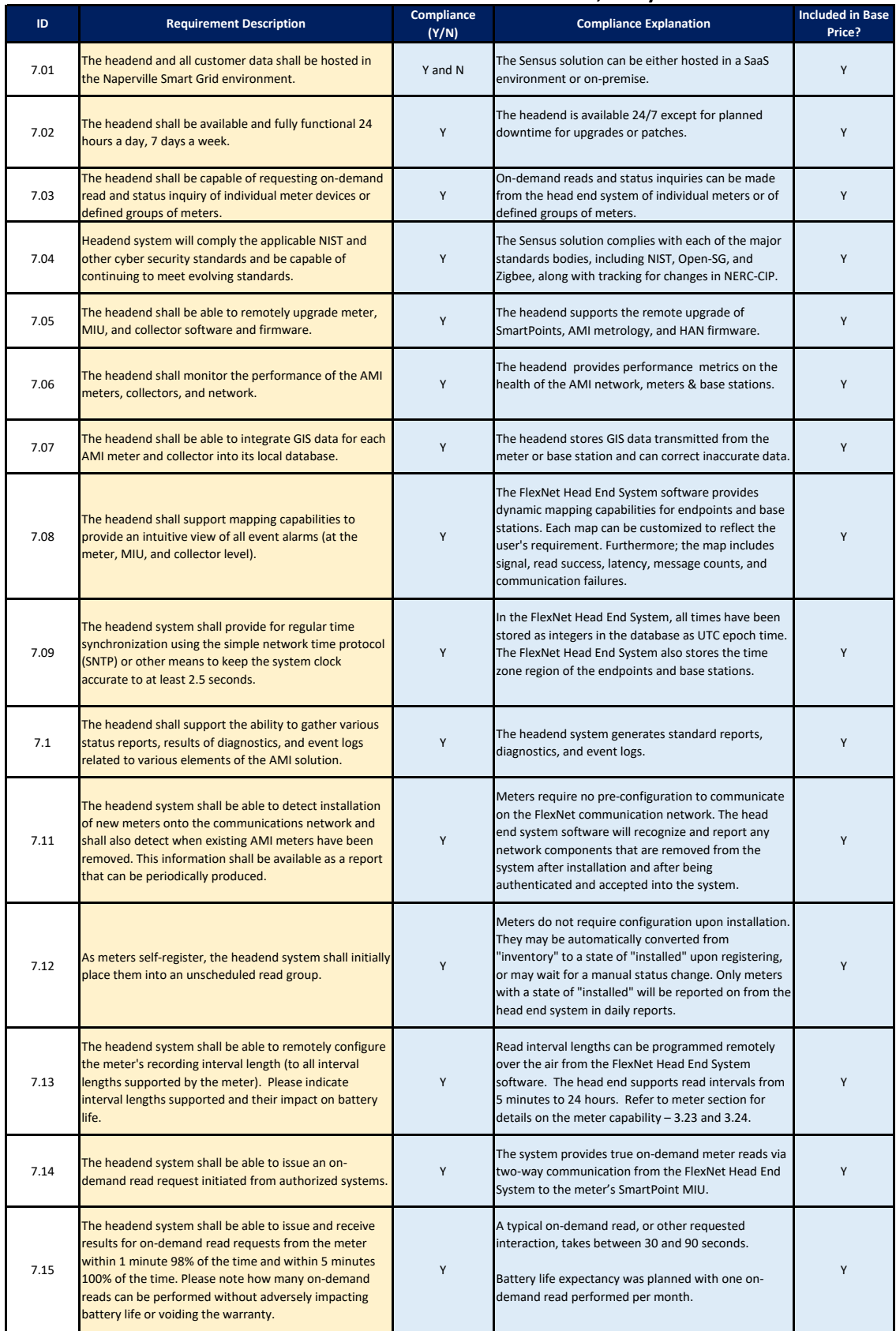

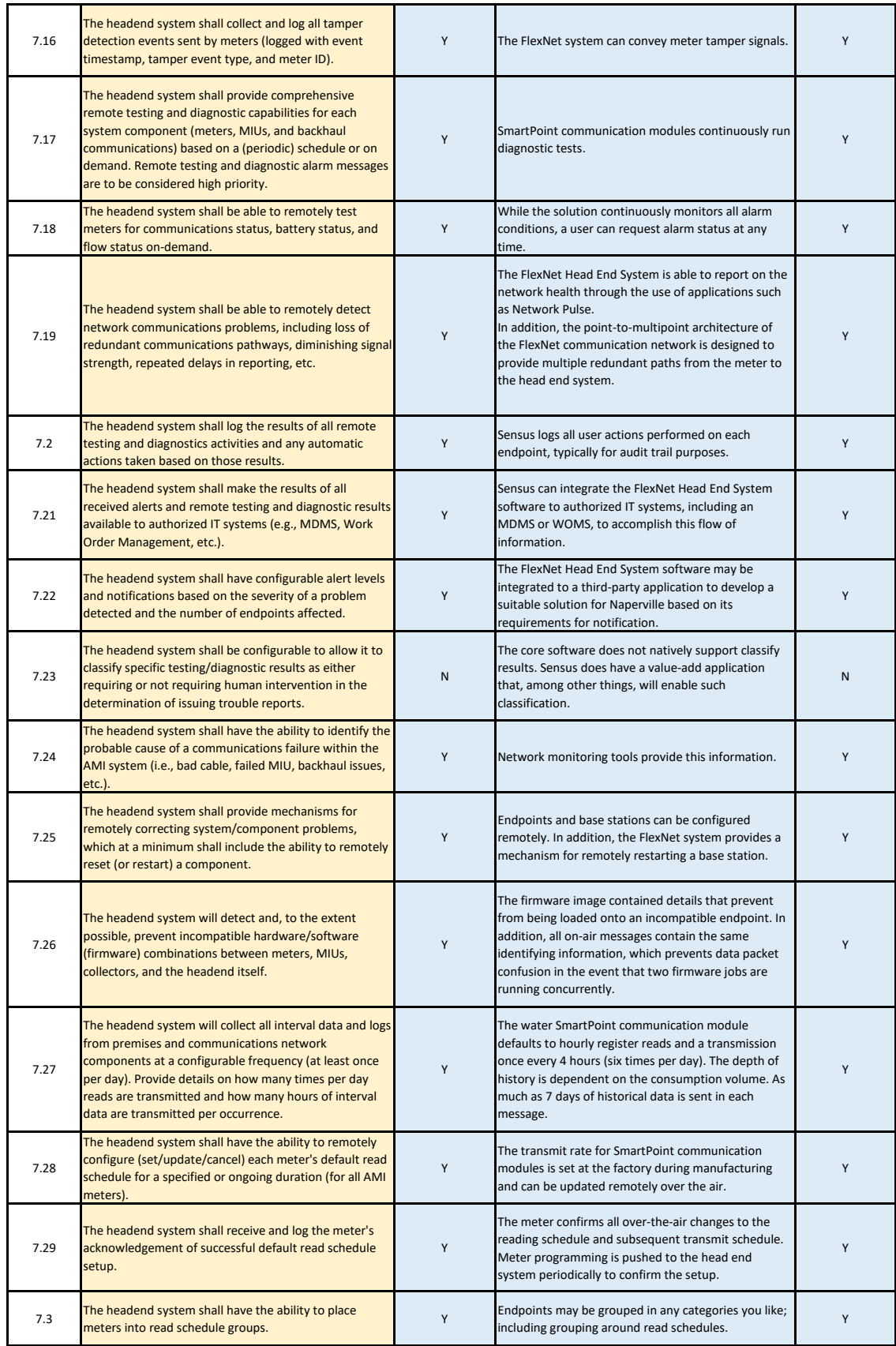

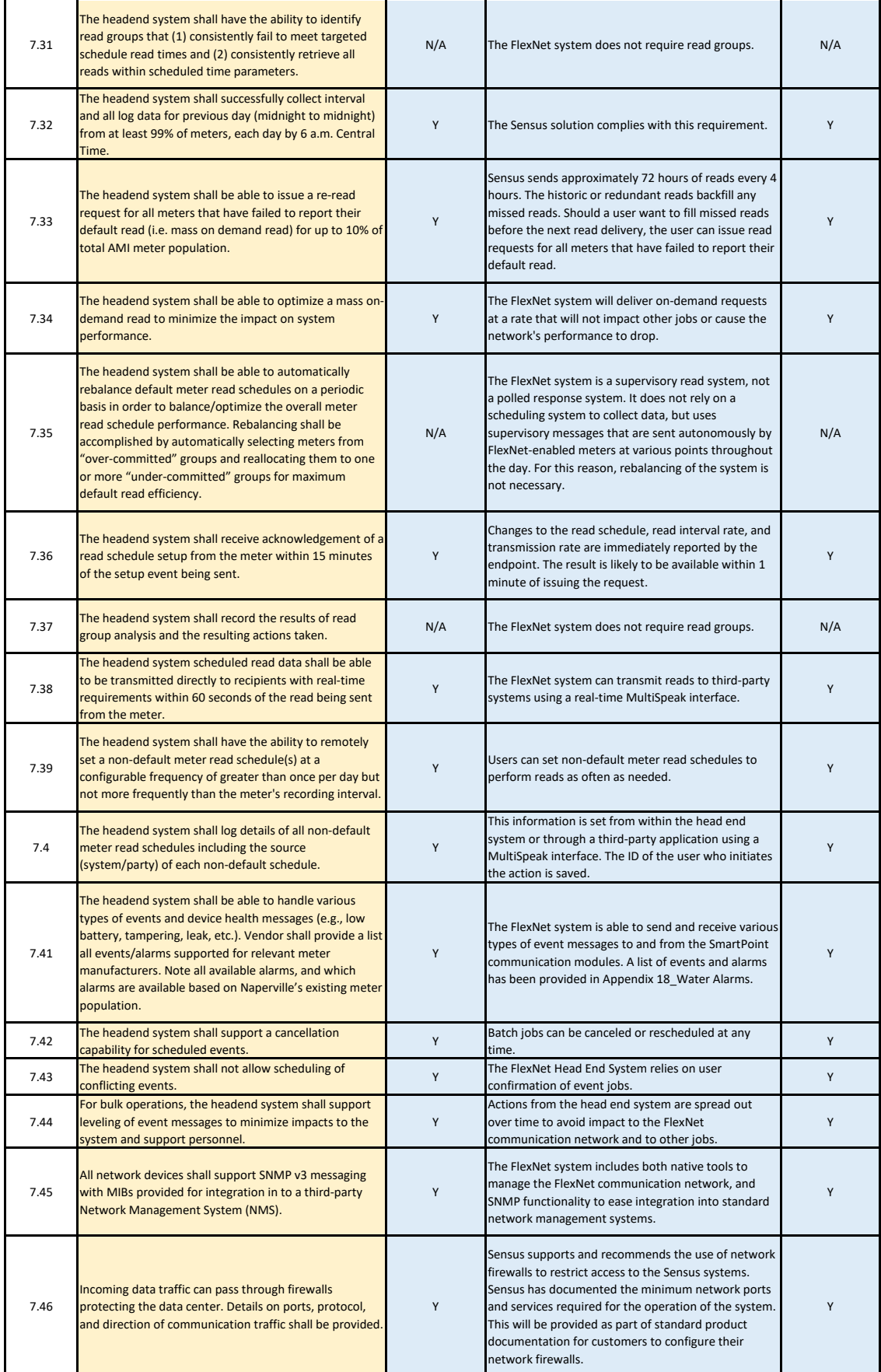

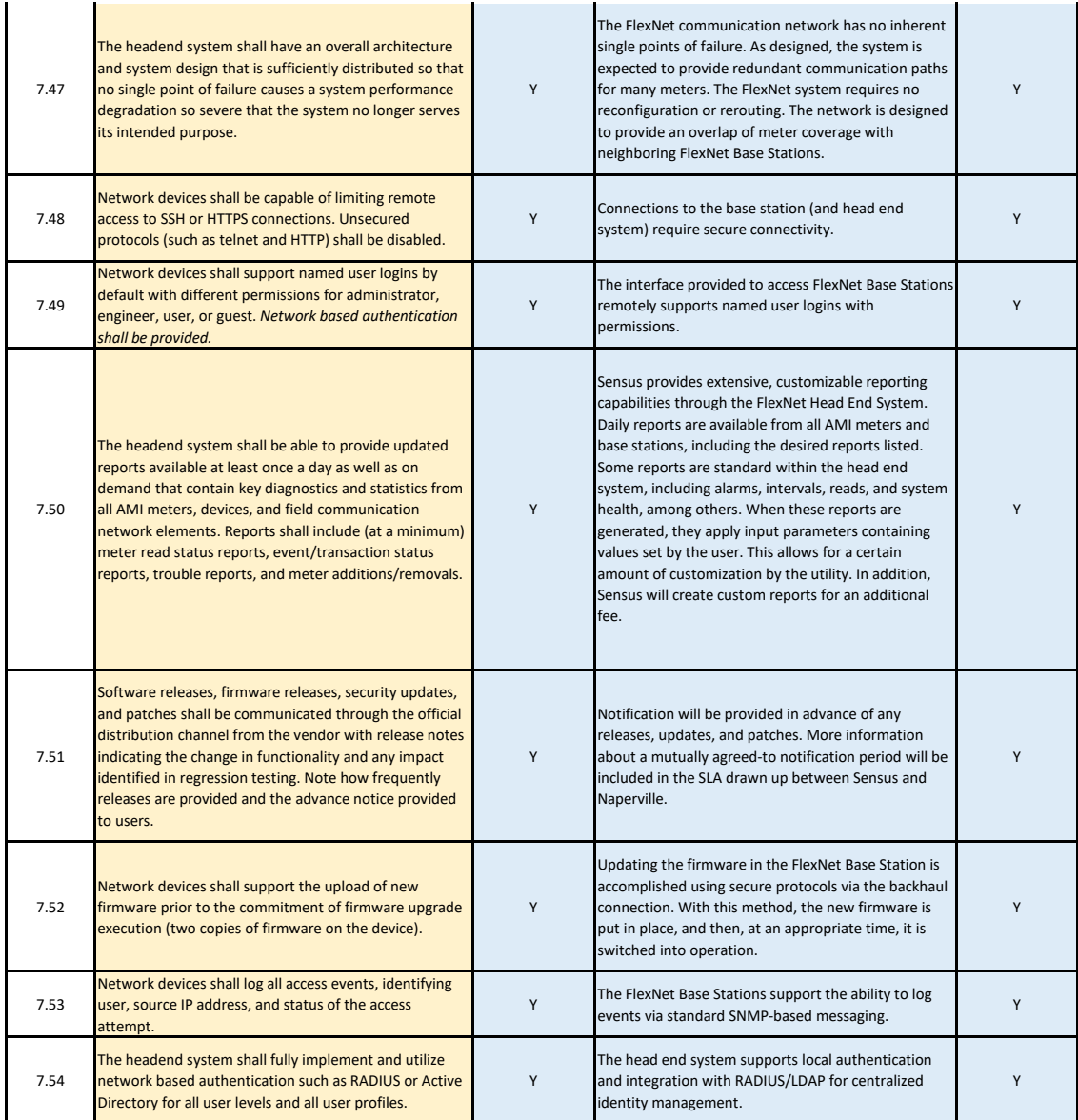

### **8. System Integration**

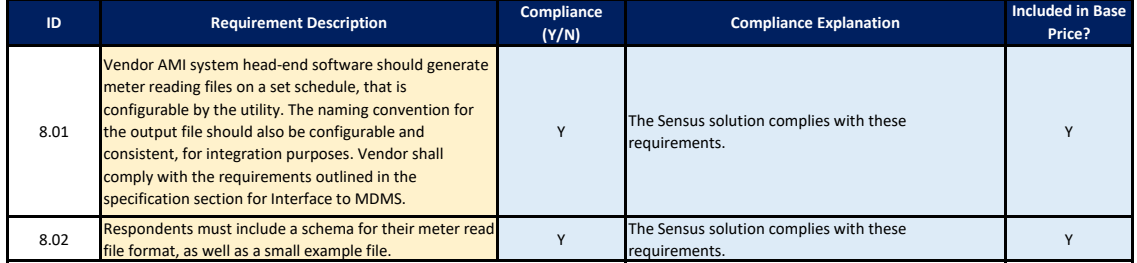

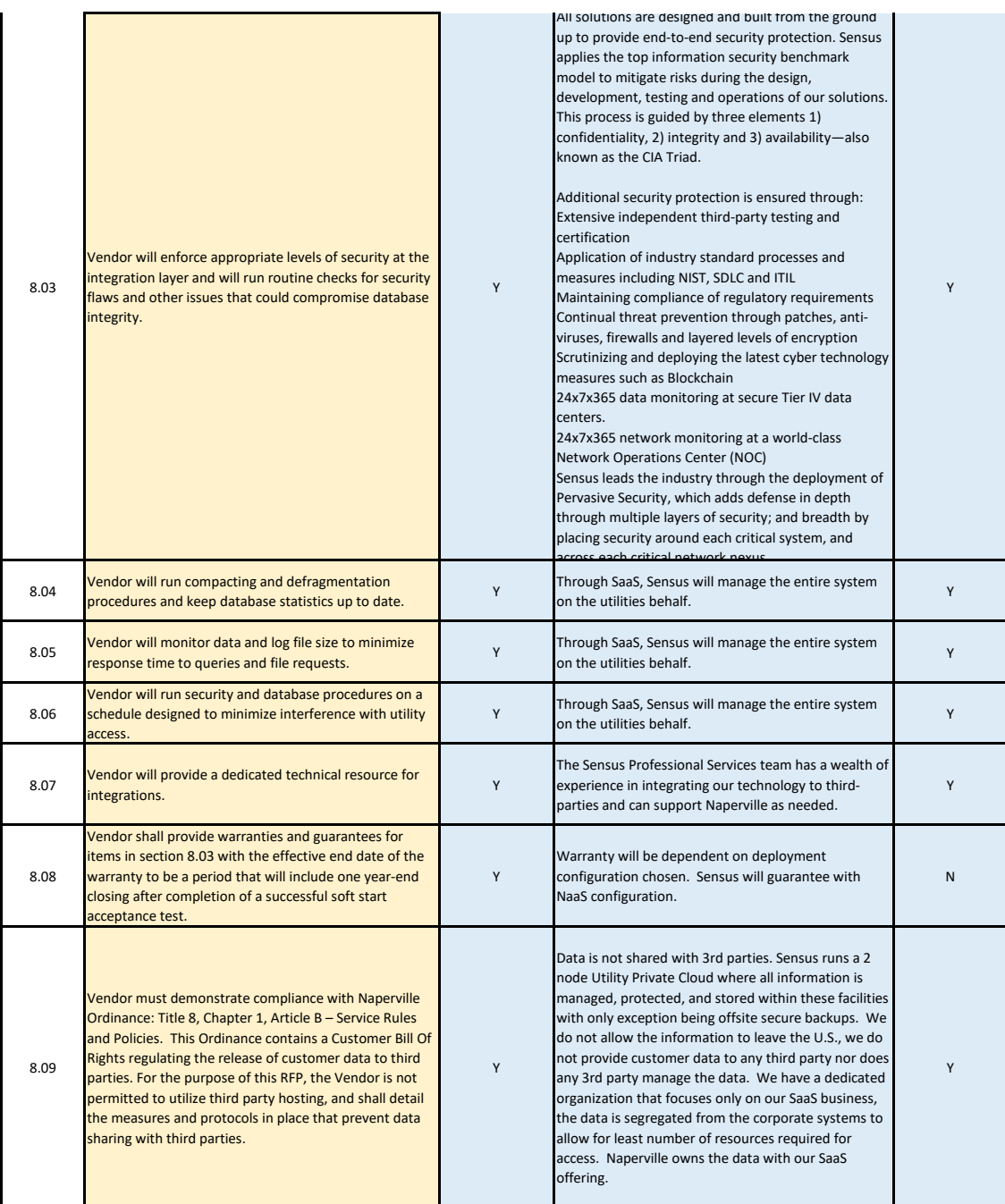

## **9. Security**

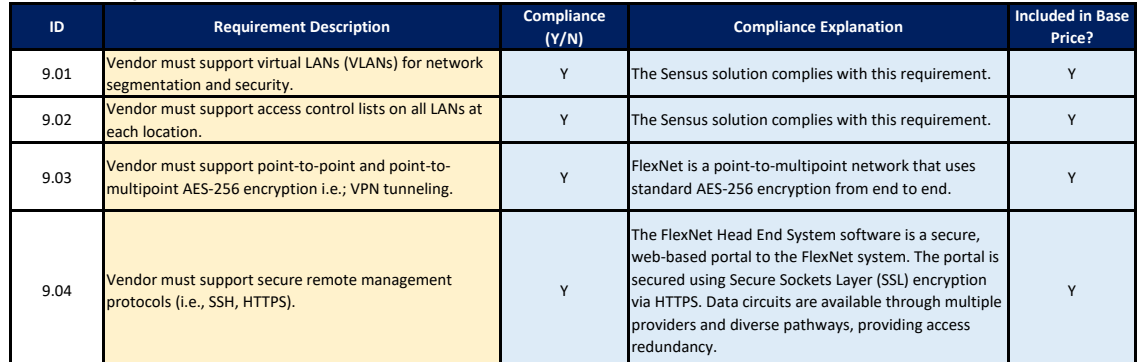

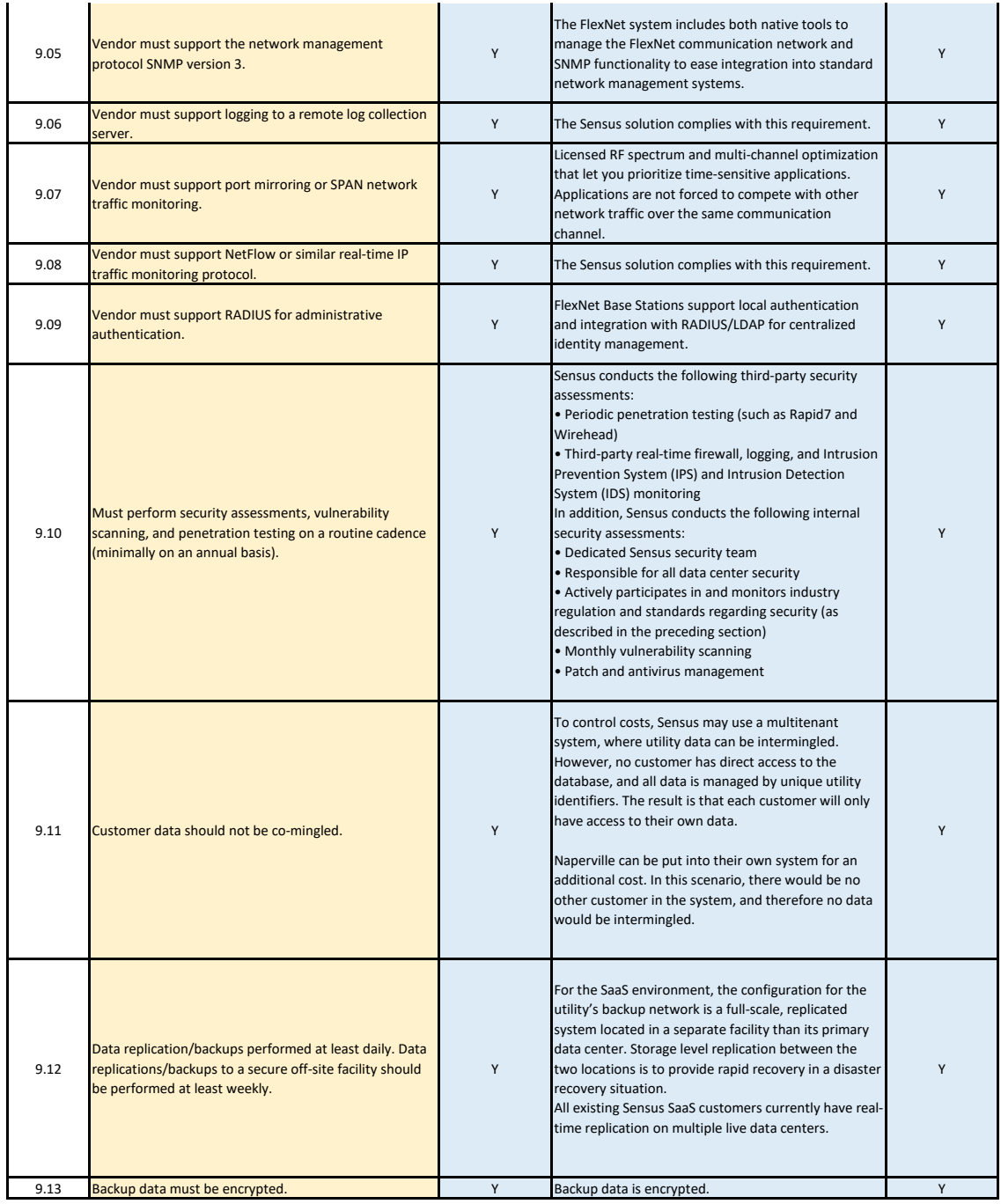

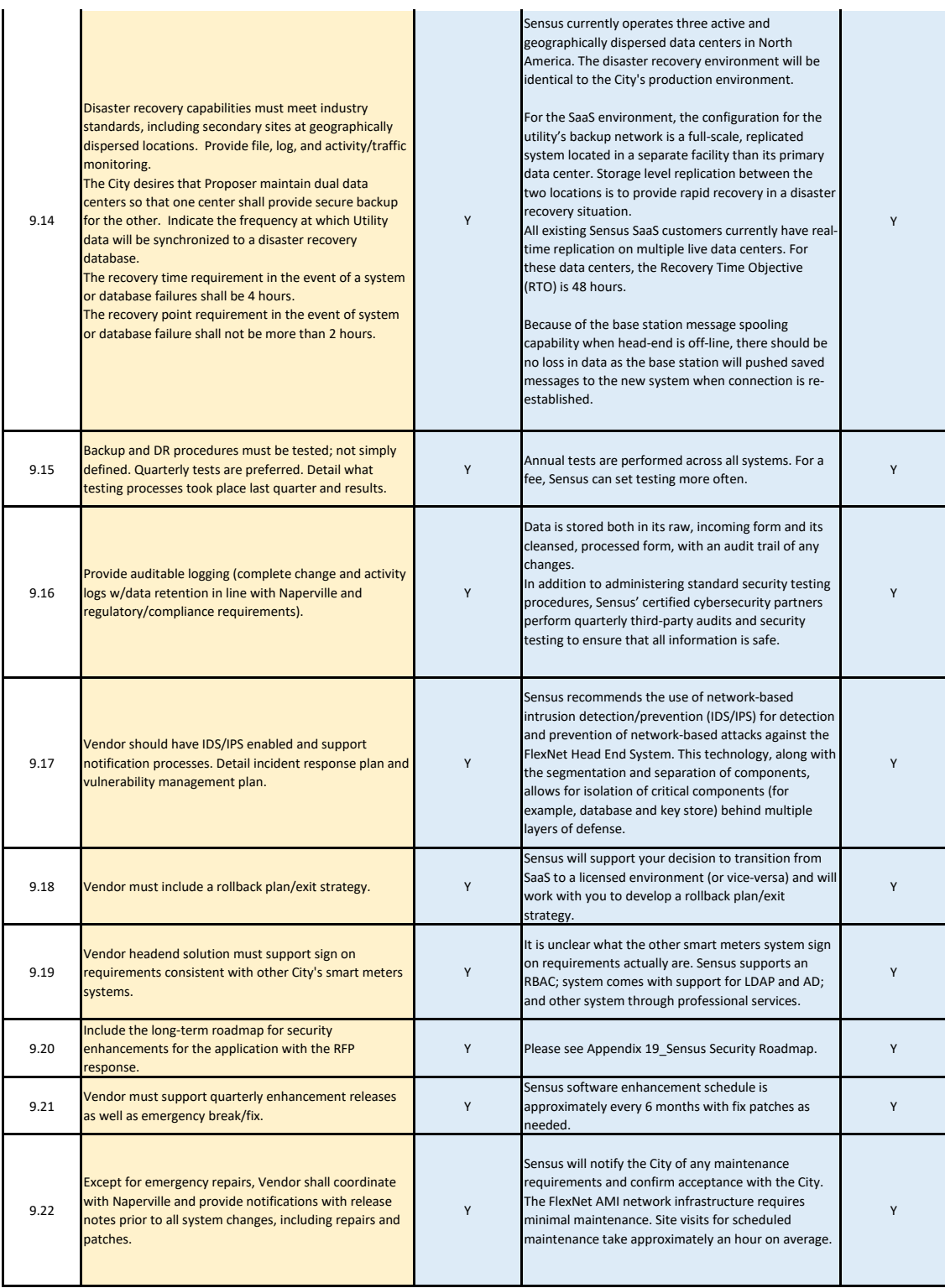

#### **10. Acceptance Testing**

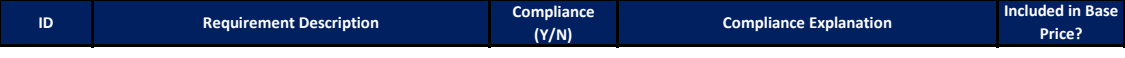

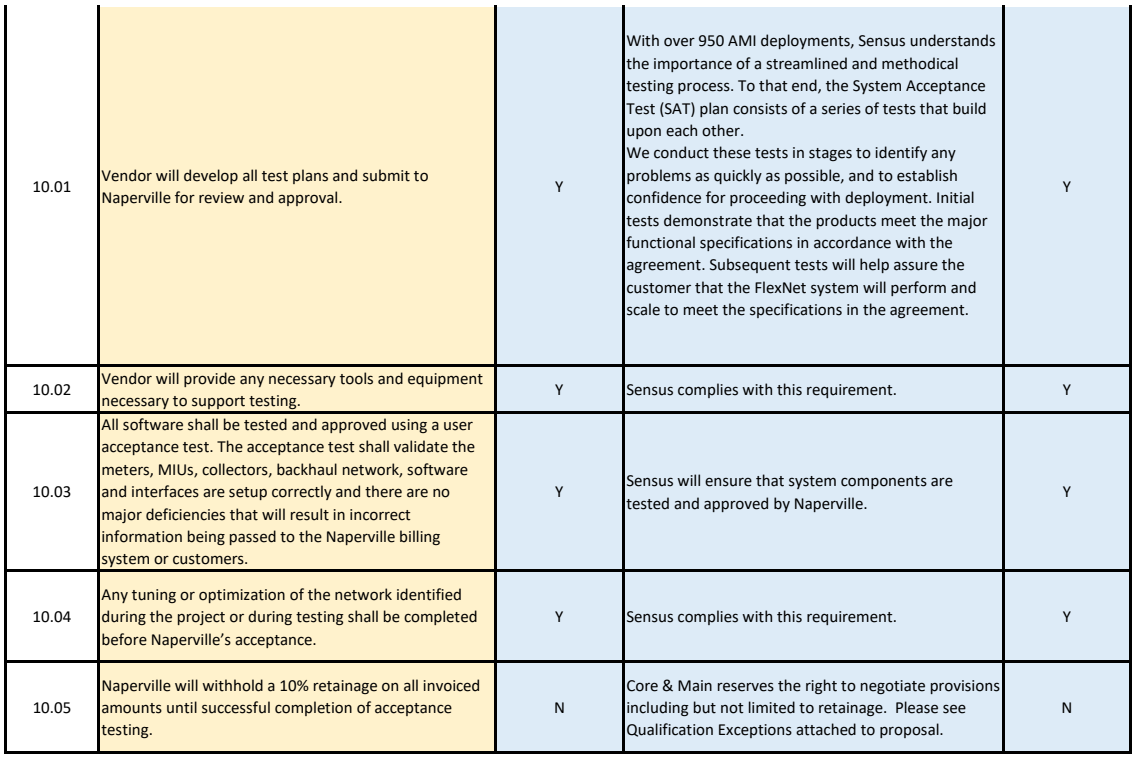

#### **11. Training**

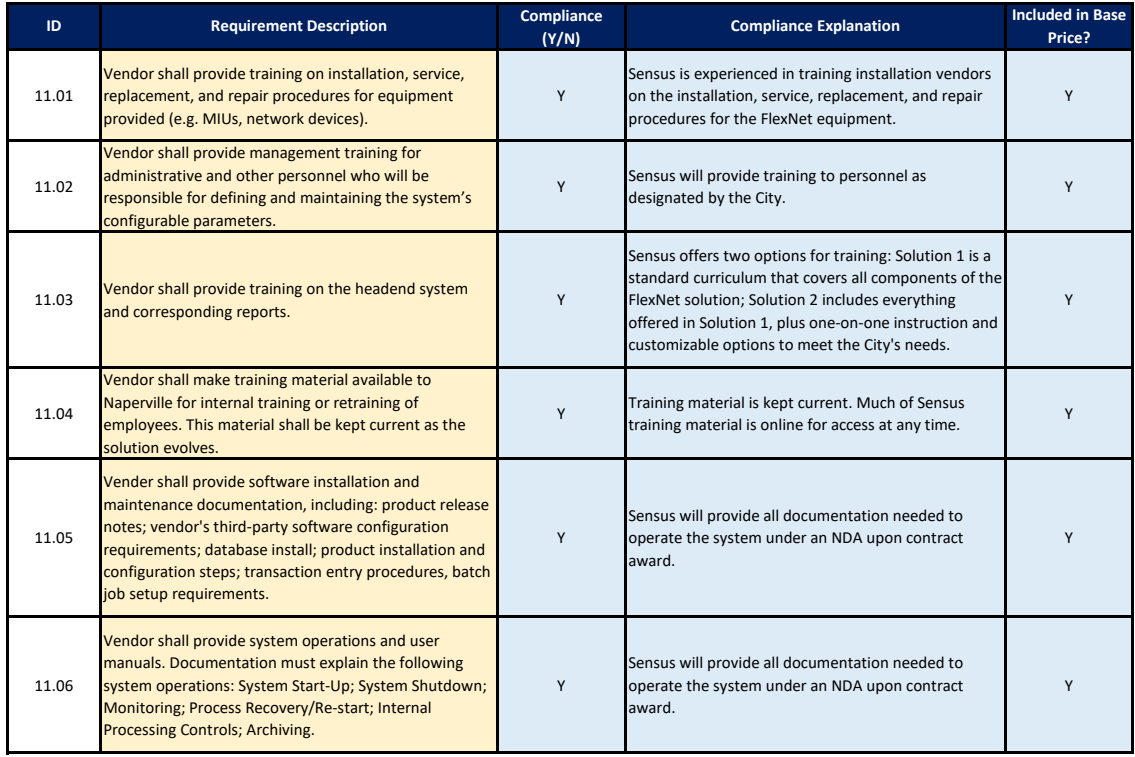

#### **12. Other**

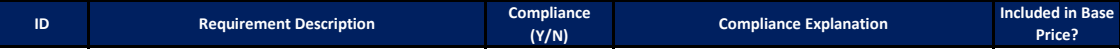

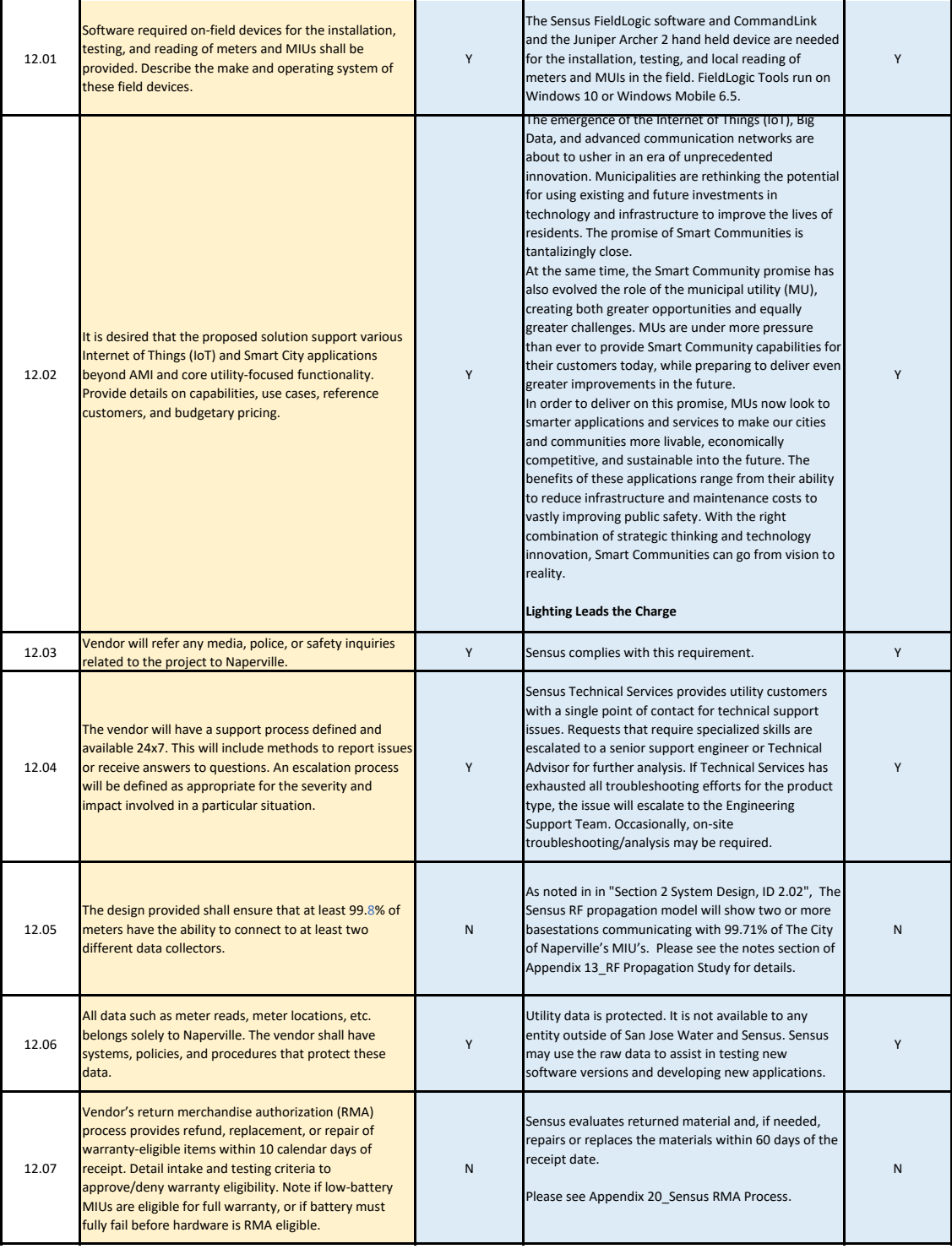

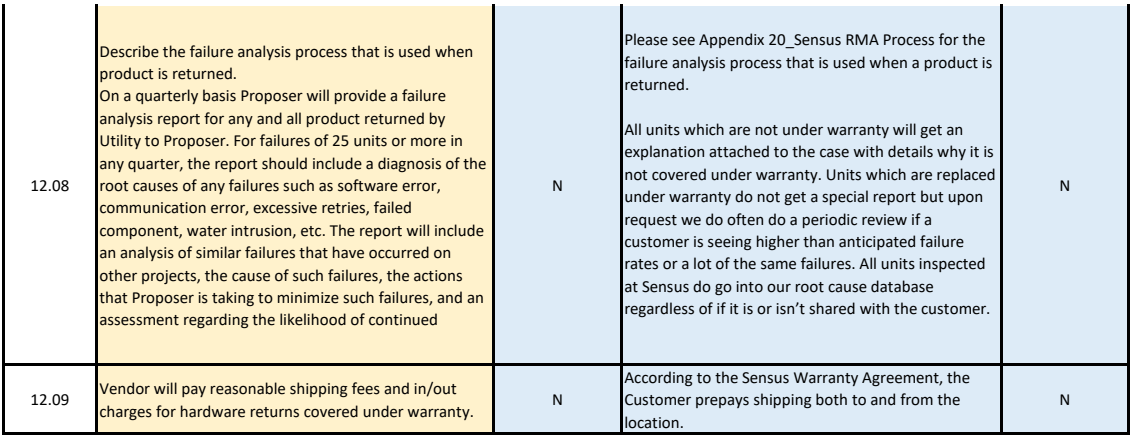

#### **13. Service Level Agreement**

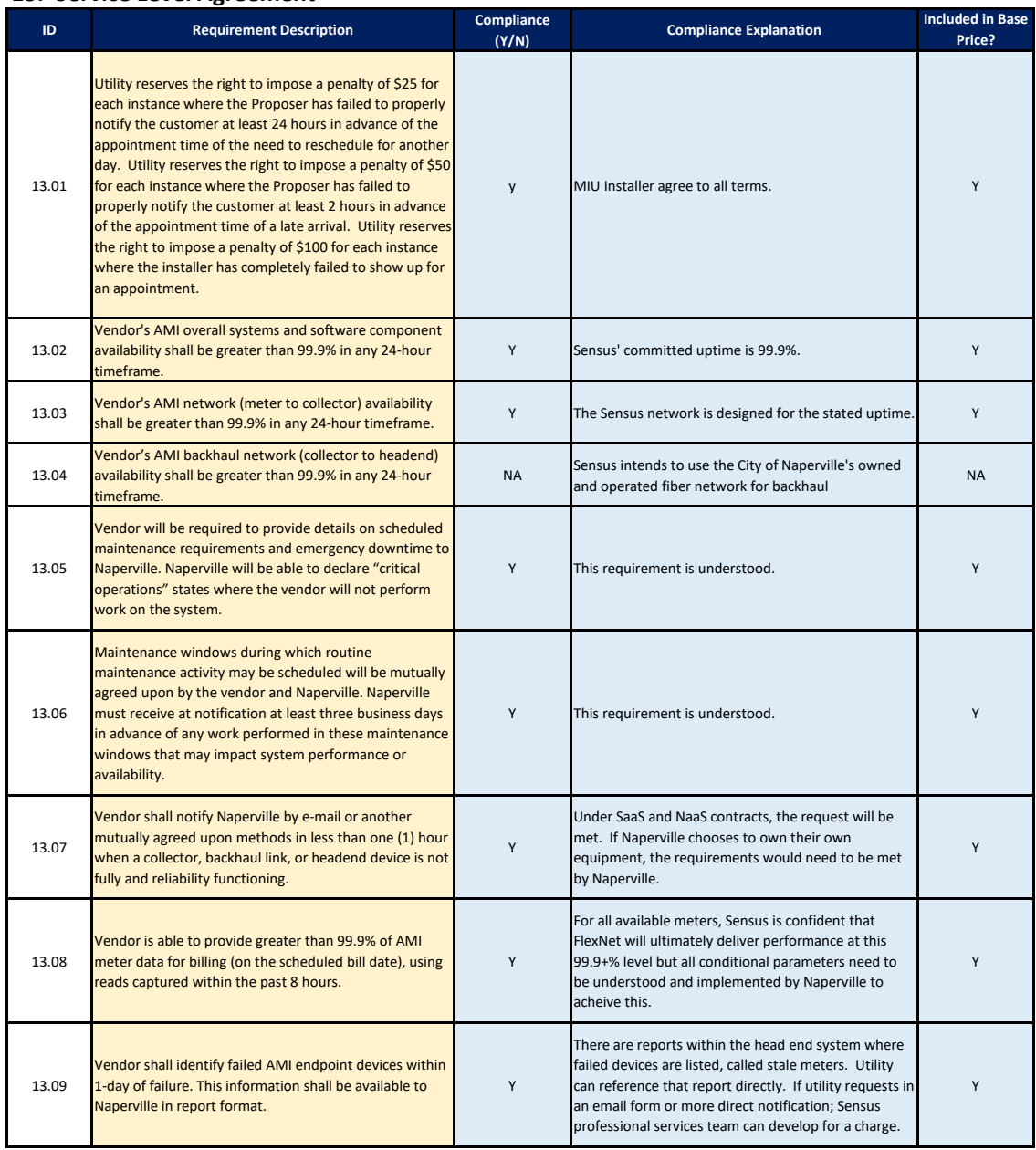

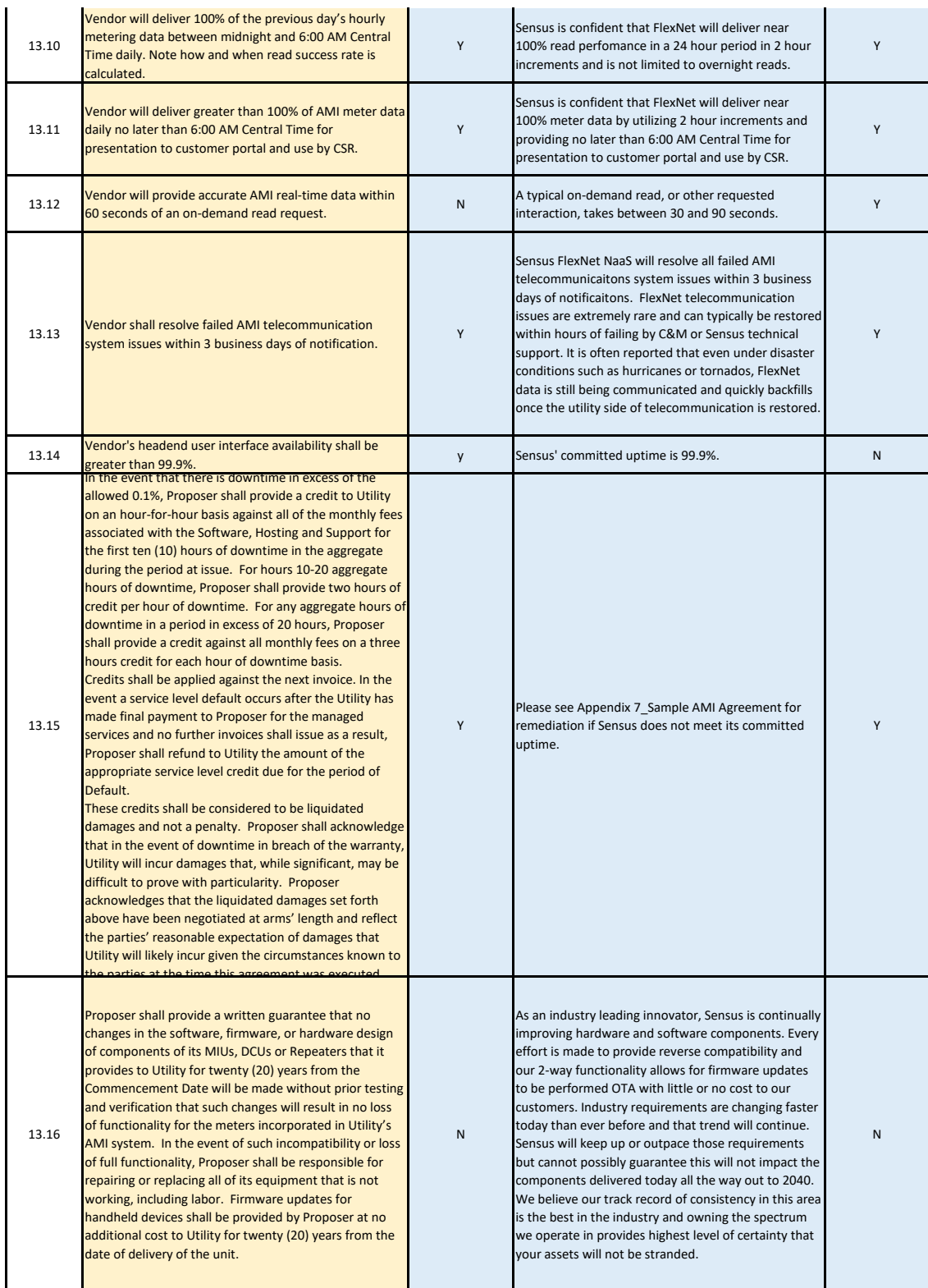

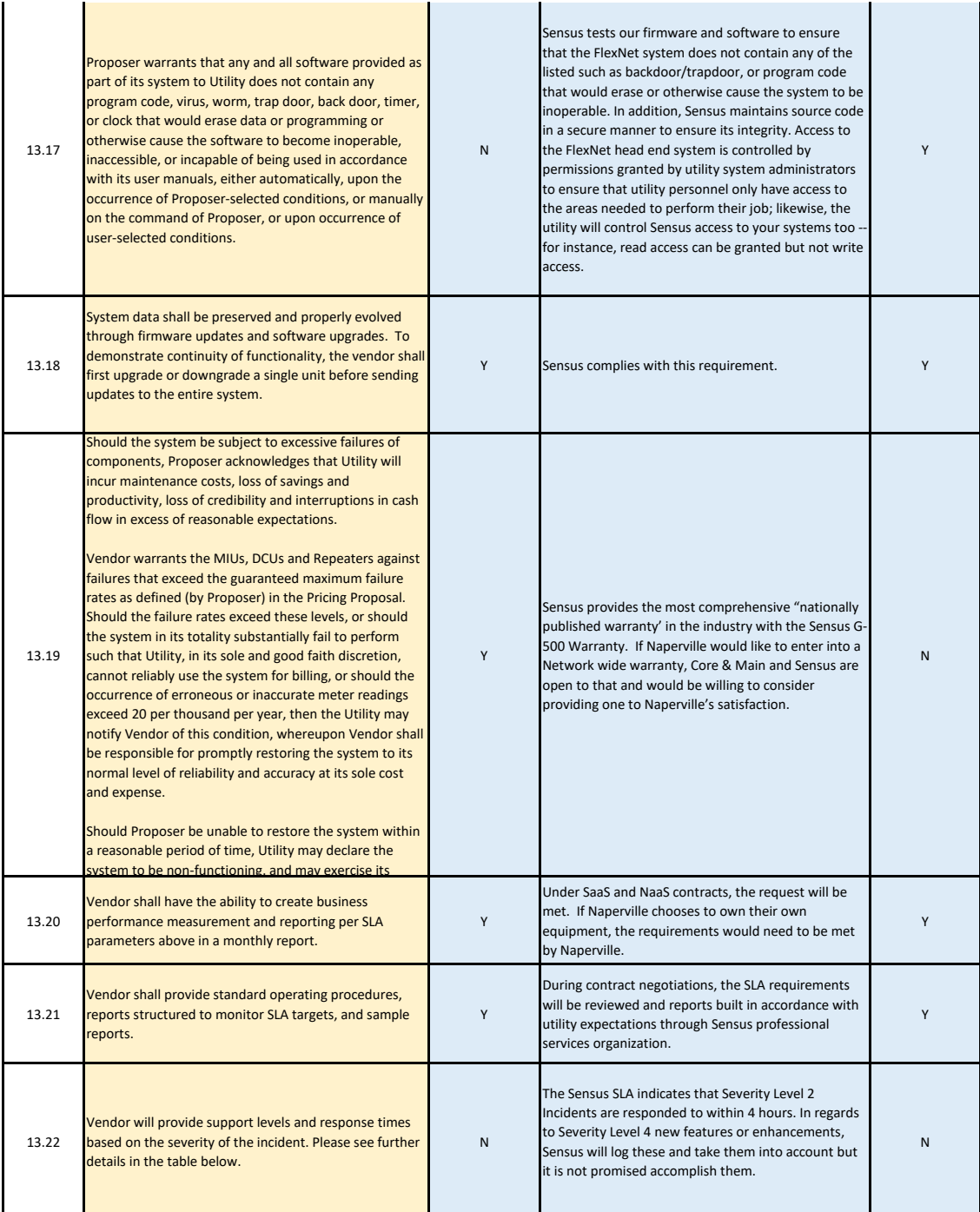

# *Table 1. Incident Severity Log*

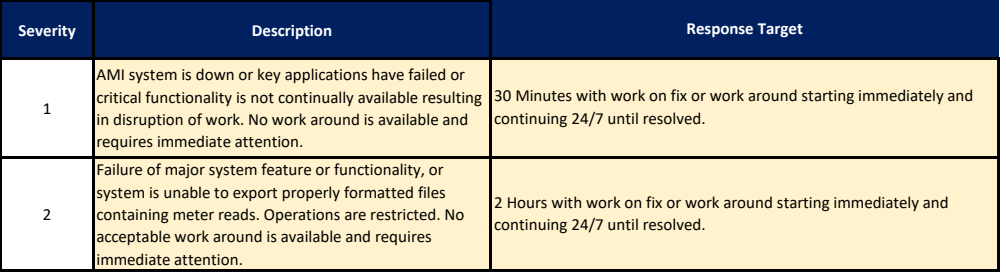

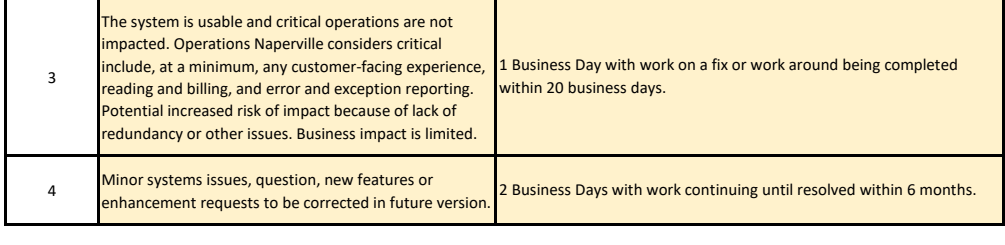

l.

**Firm Name: Date: Sensus** 15-Oct-19

### **1. GENERAL REQUIREMENTS**

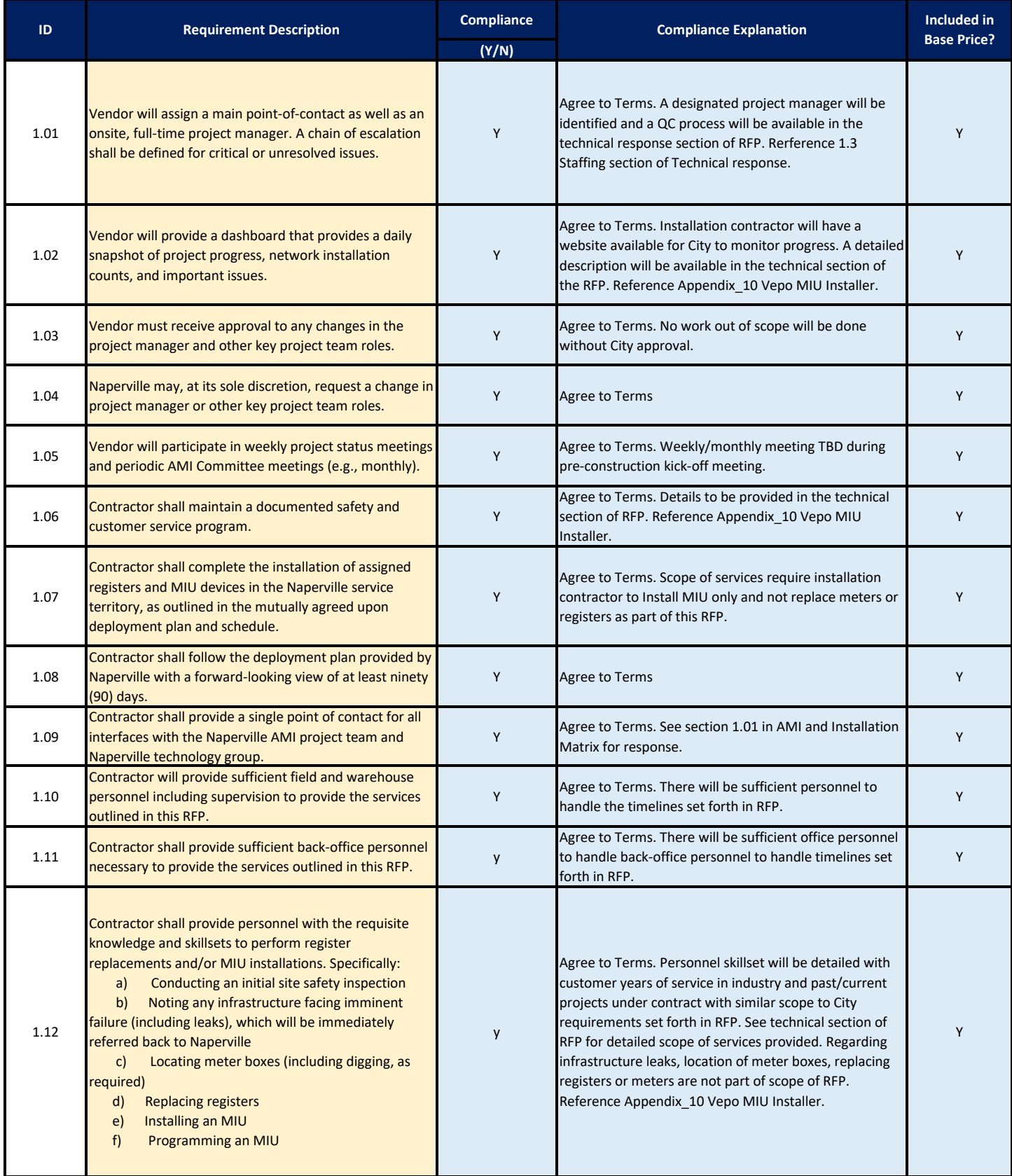

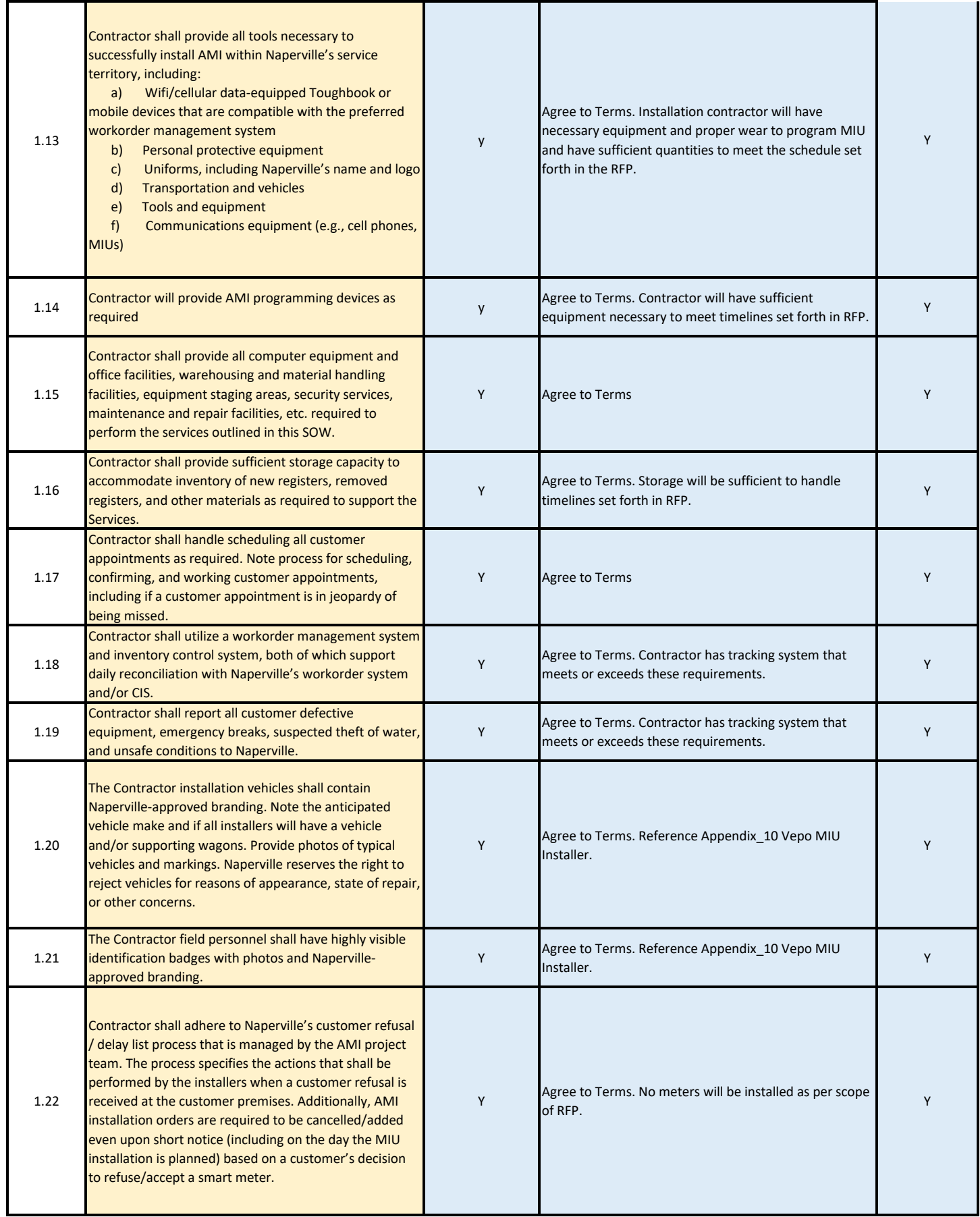

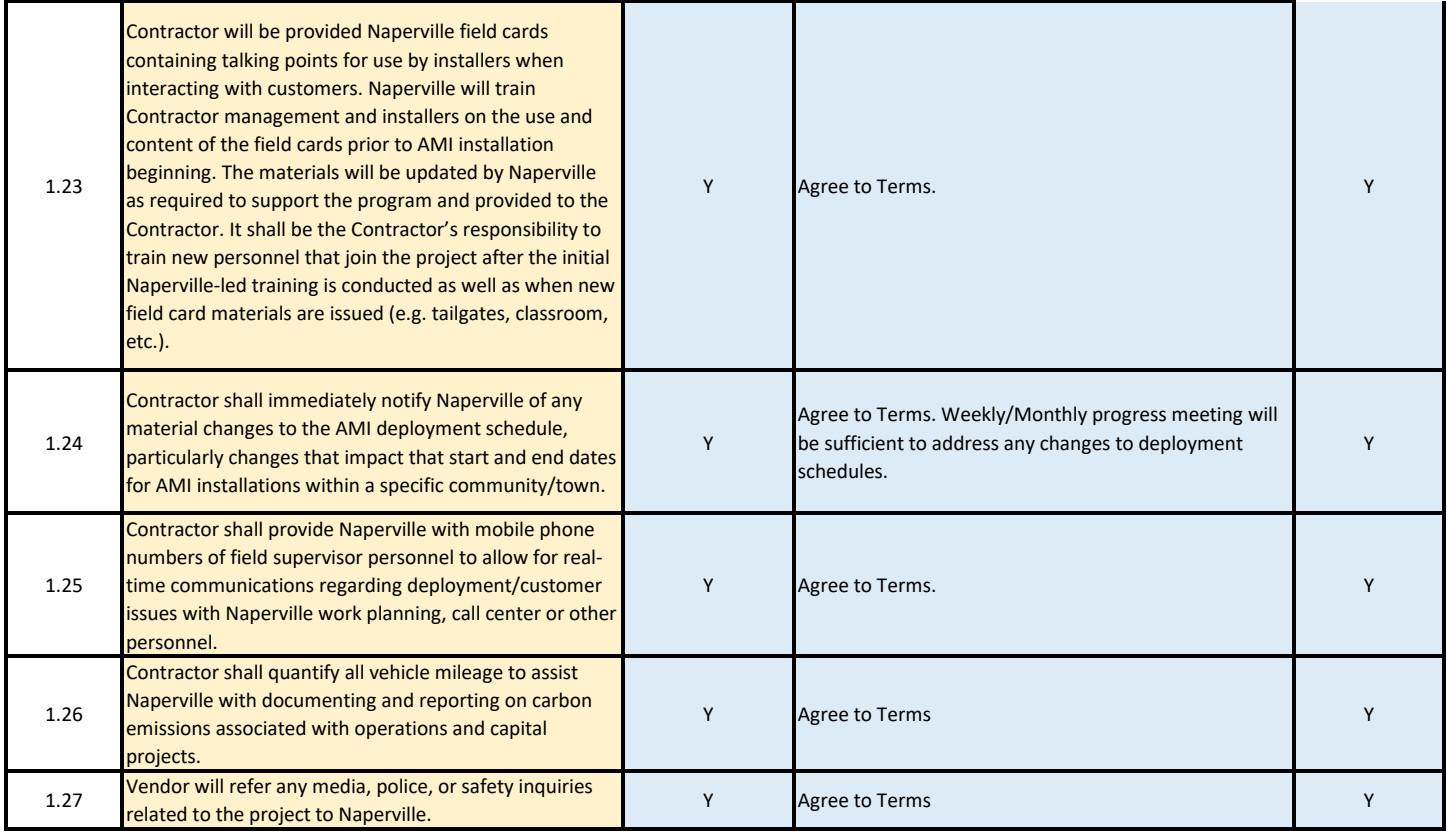

## **2. FIELD DEPLOYMENT**

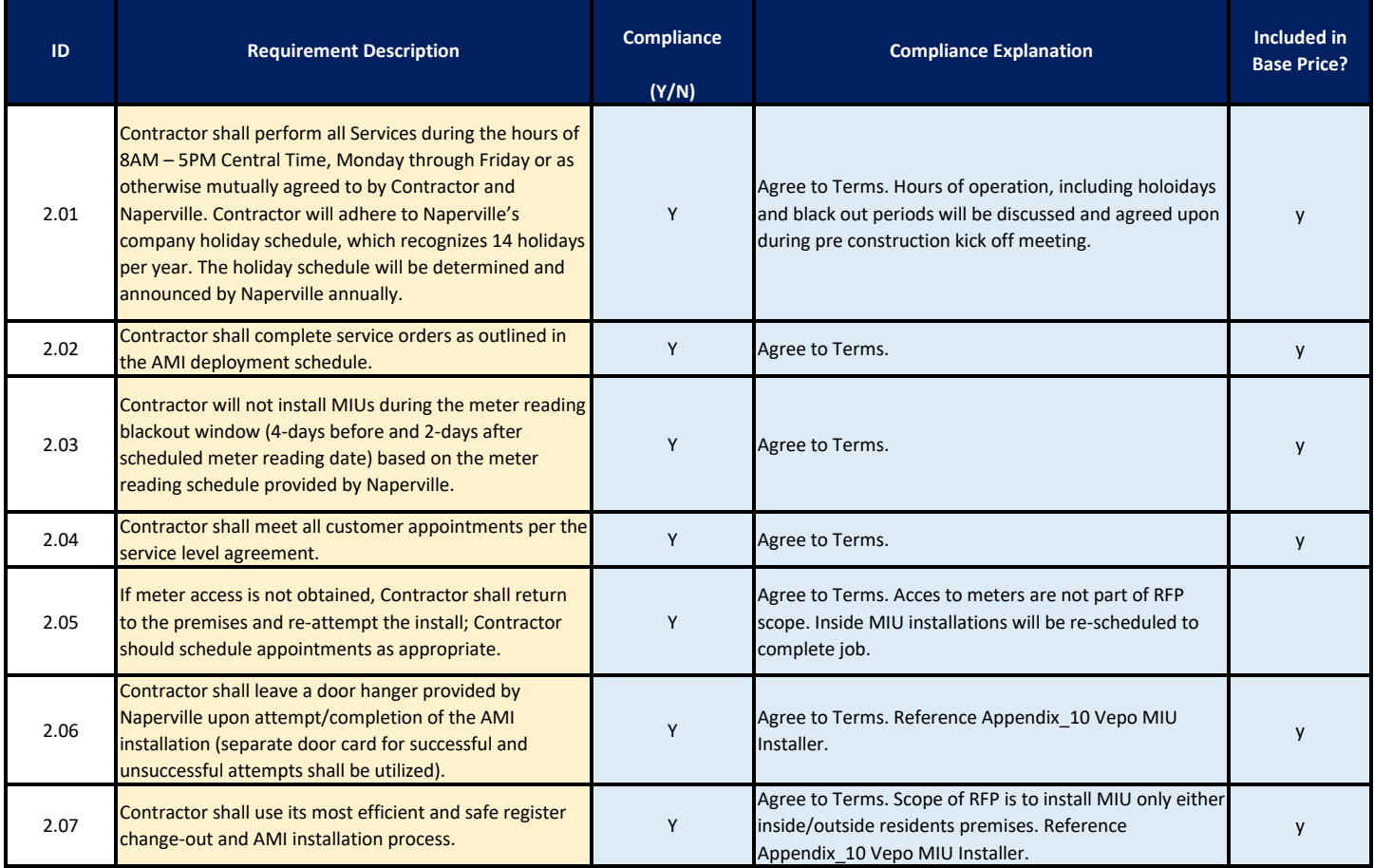

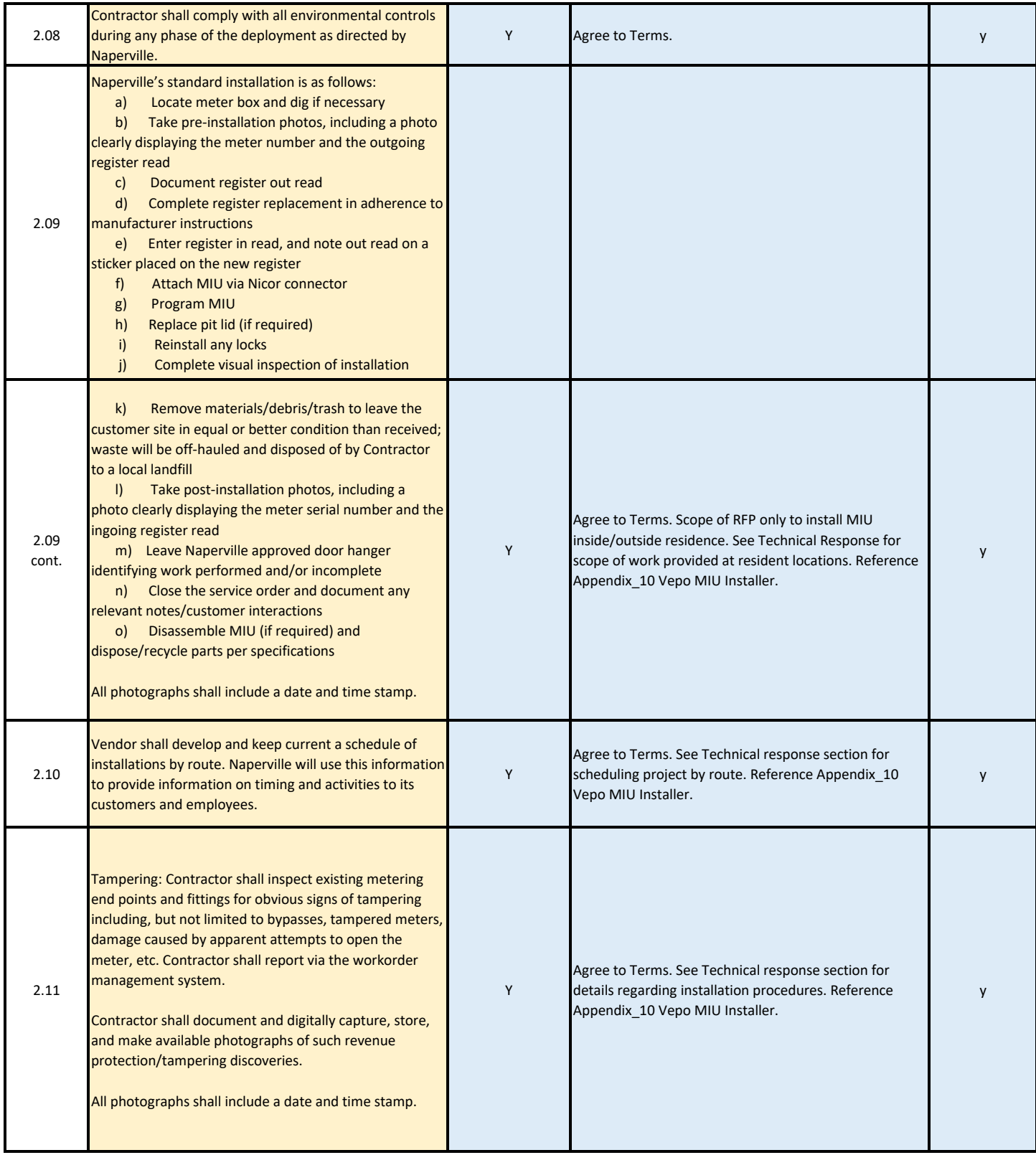

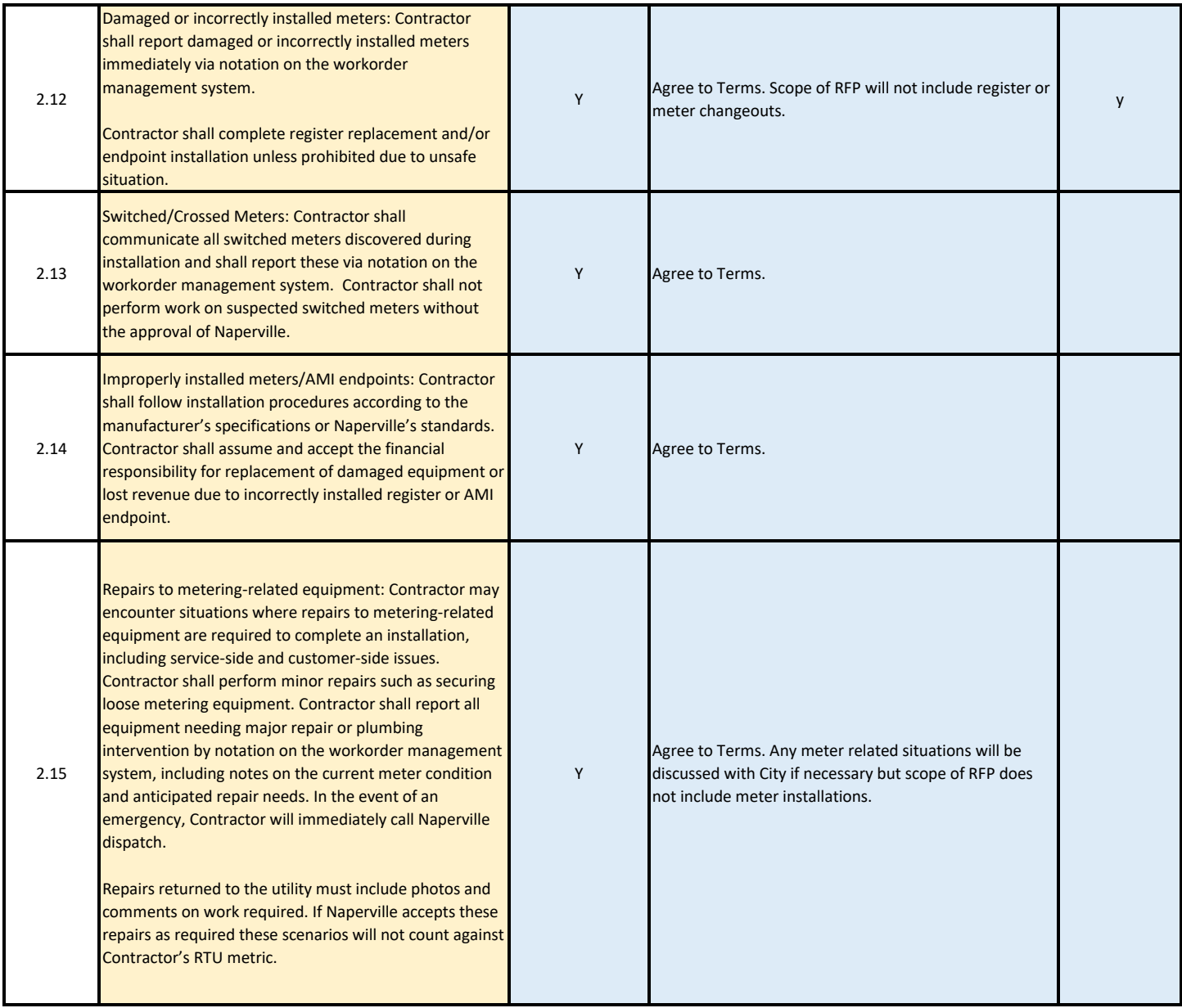

## **3. QUALITY ASSURANCE**

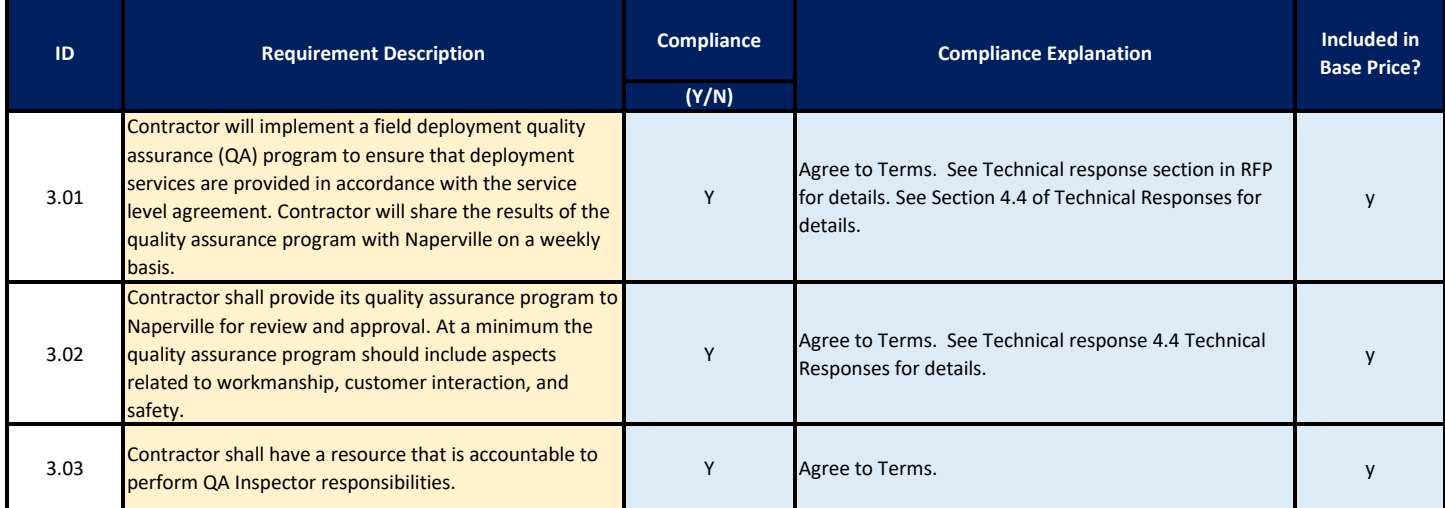

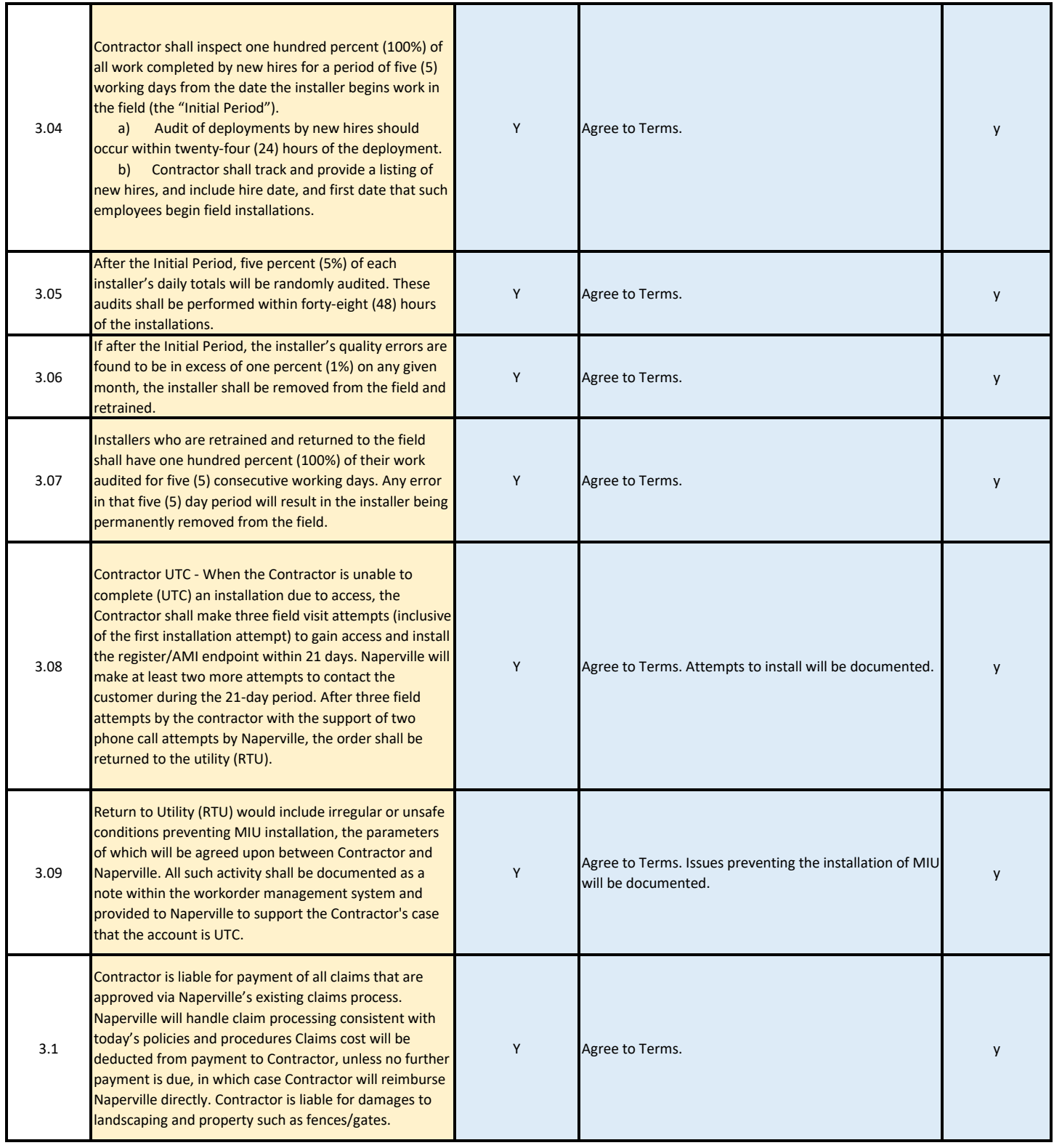

# **4. FACILITIES AND WAREHOUSING**

**Contractor shall be responsible for establishment and operation of any warehouse facilities necessary to perform the Services. Contractor functions will include:**

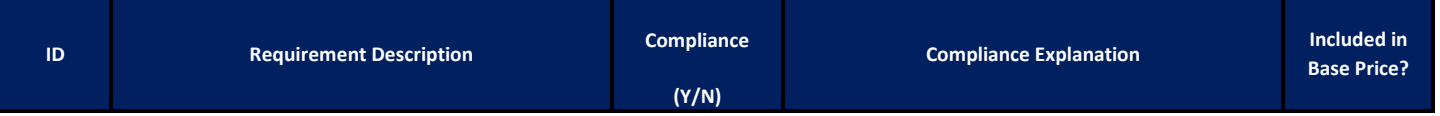

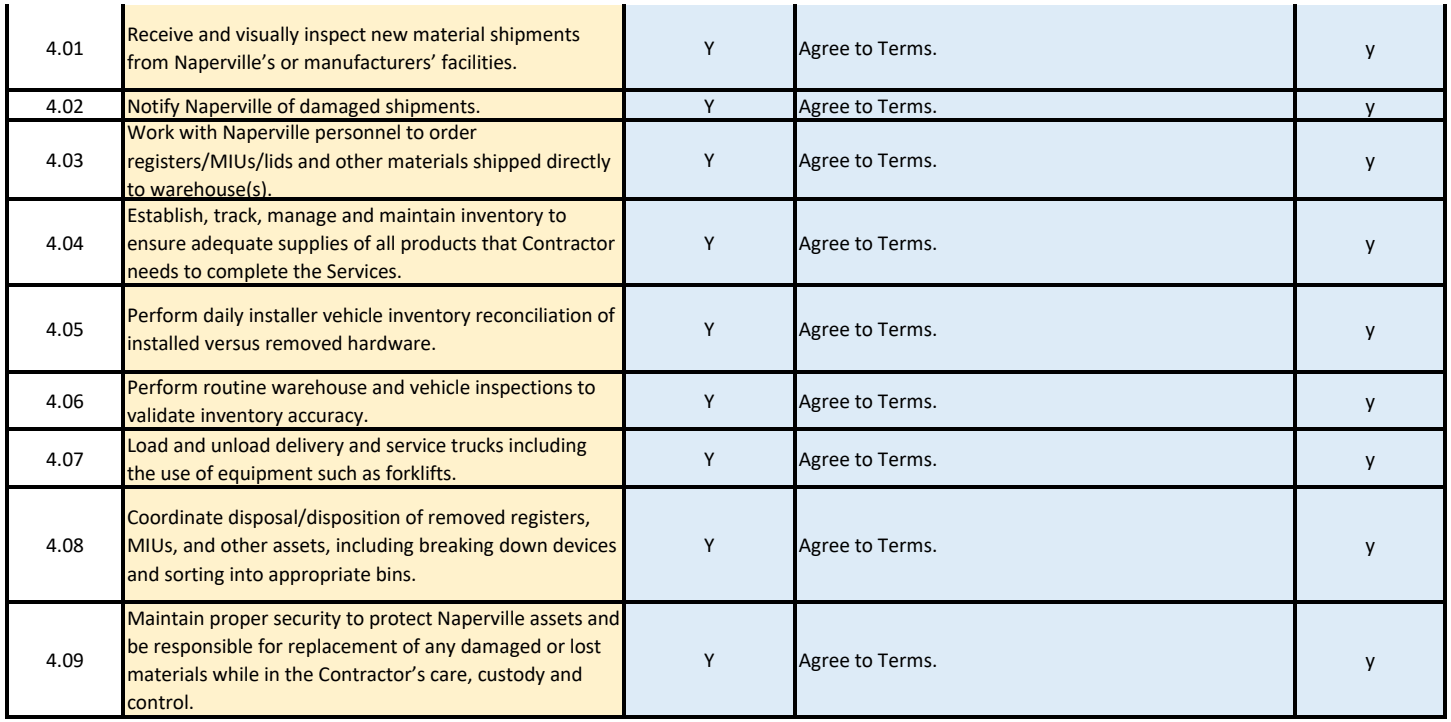

## **5. STAFFING AND RECRUITING**

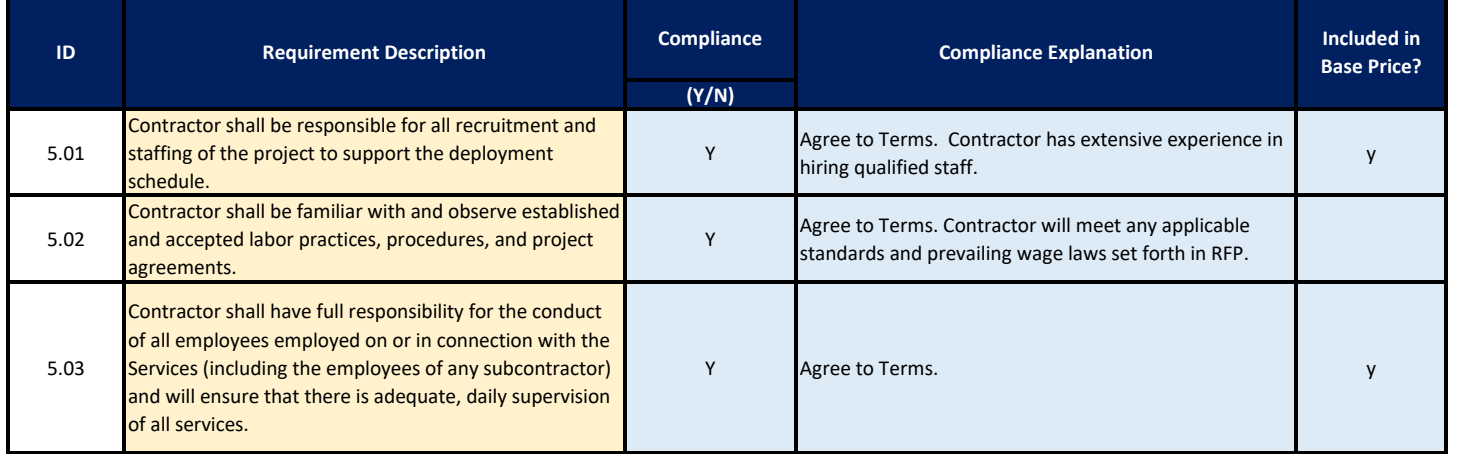

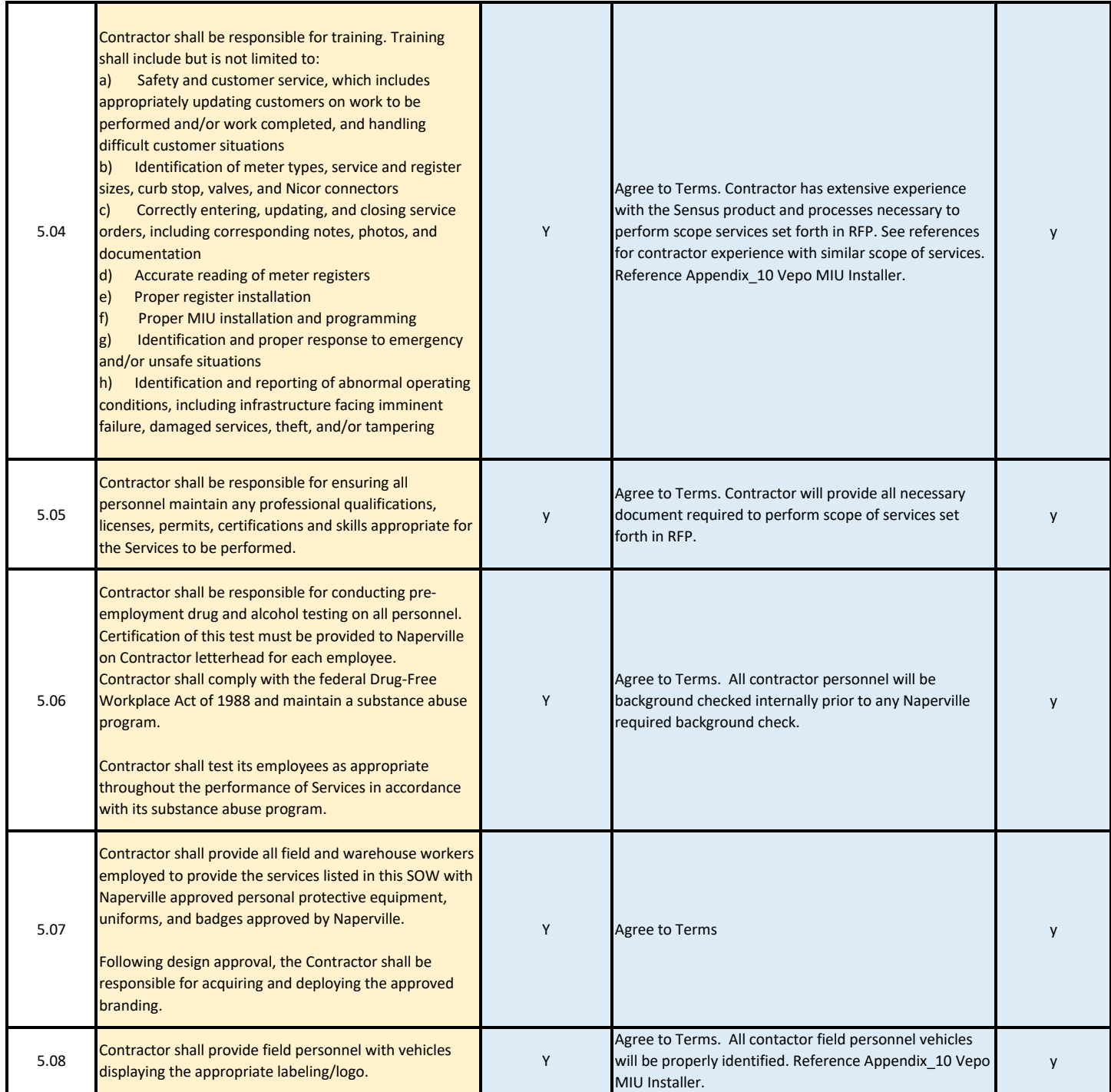

#### 6. STATUS REPORTING

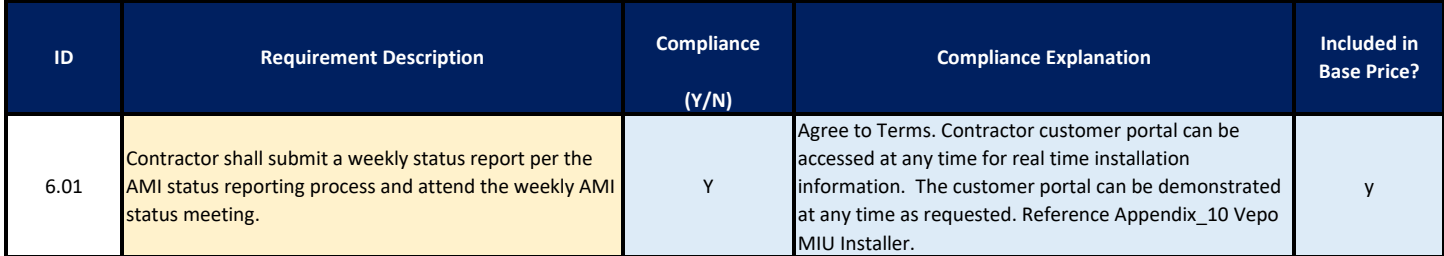
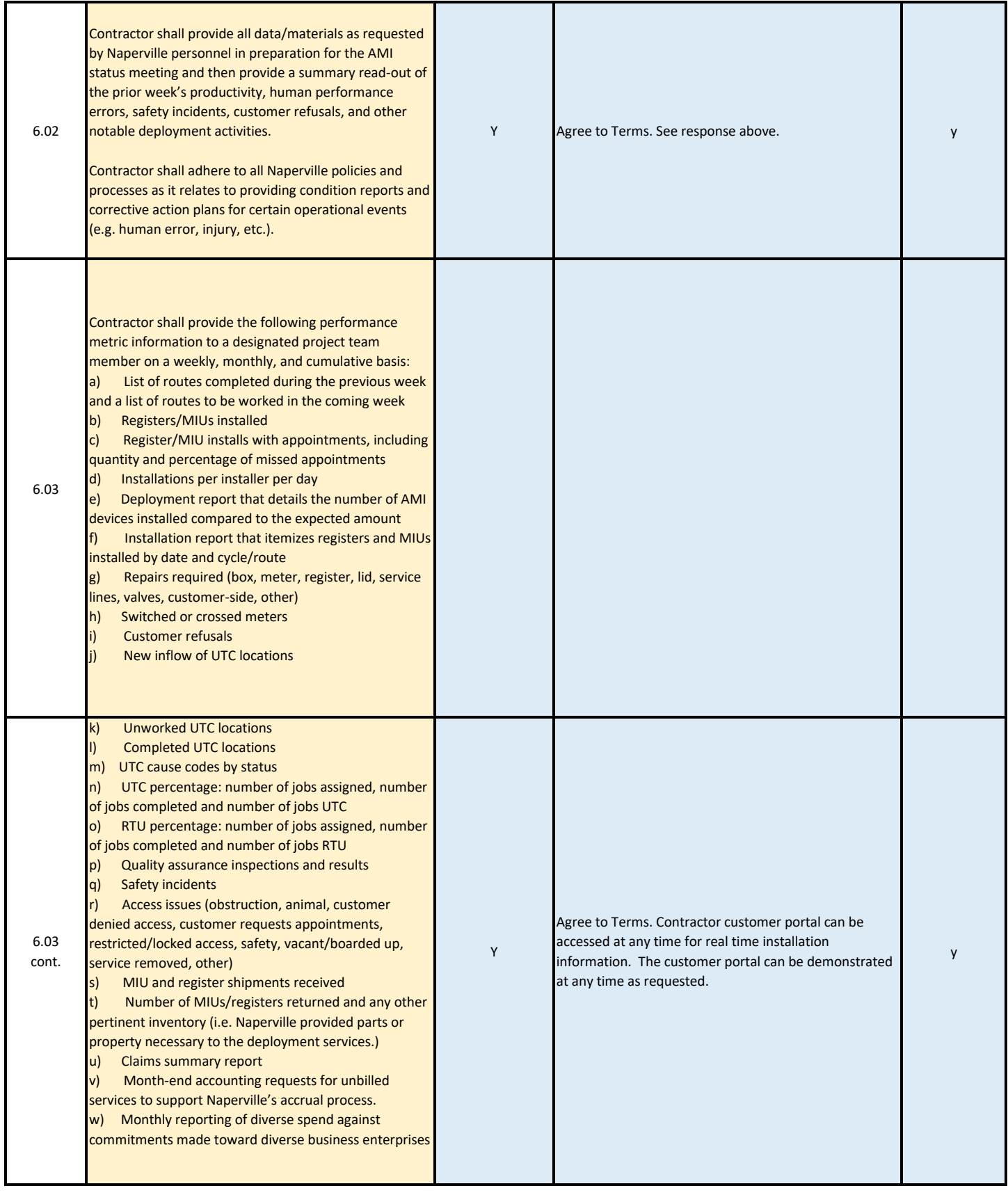

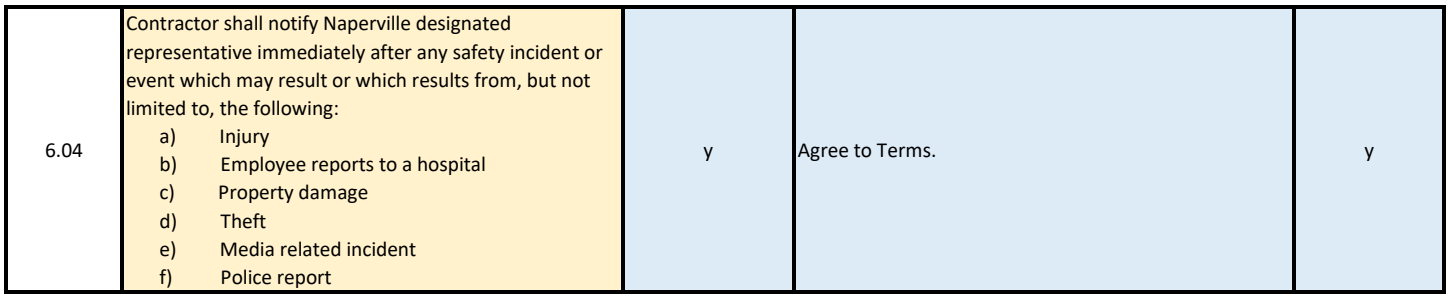

# **7. ACCOUNT MANAGEMENT**

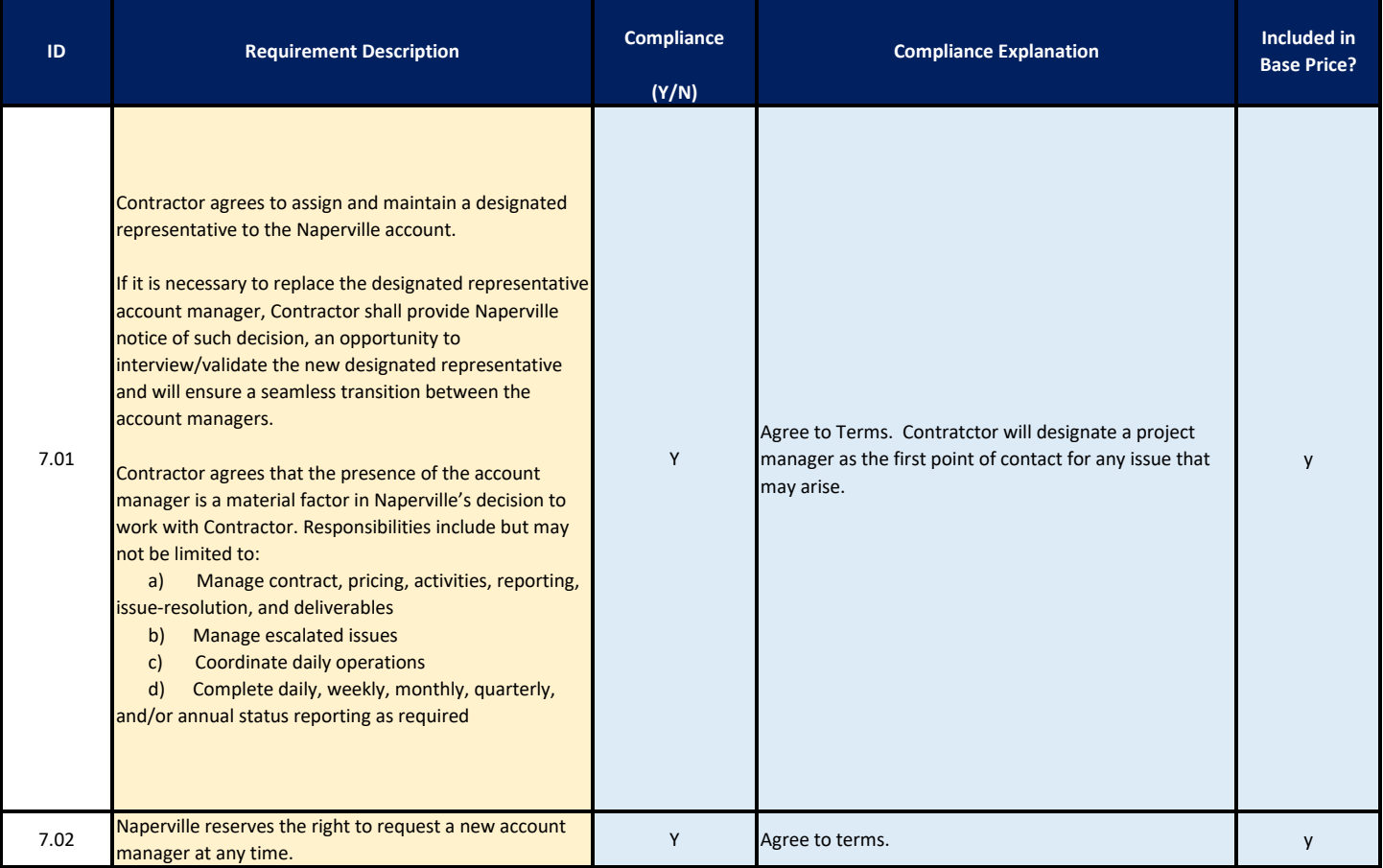

# **8. REGISTER AND MIU INVENTORY**

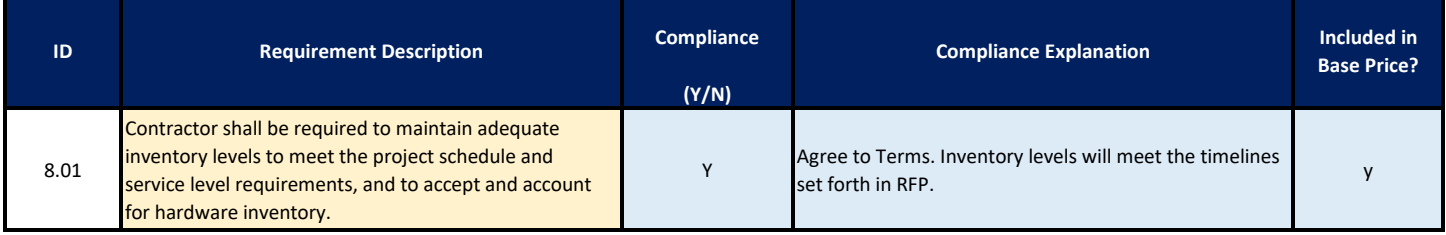

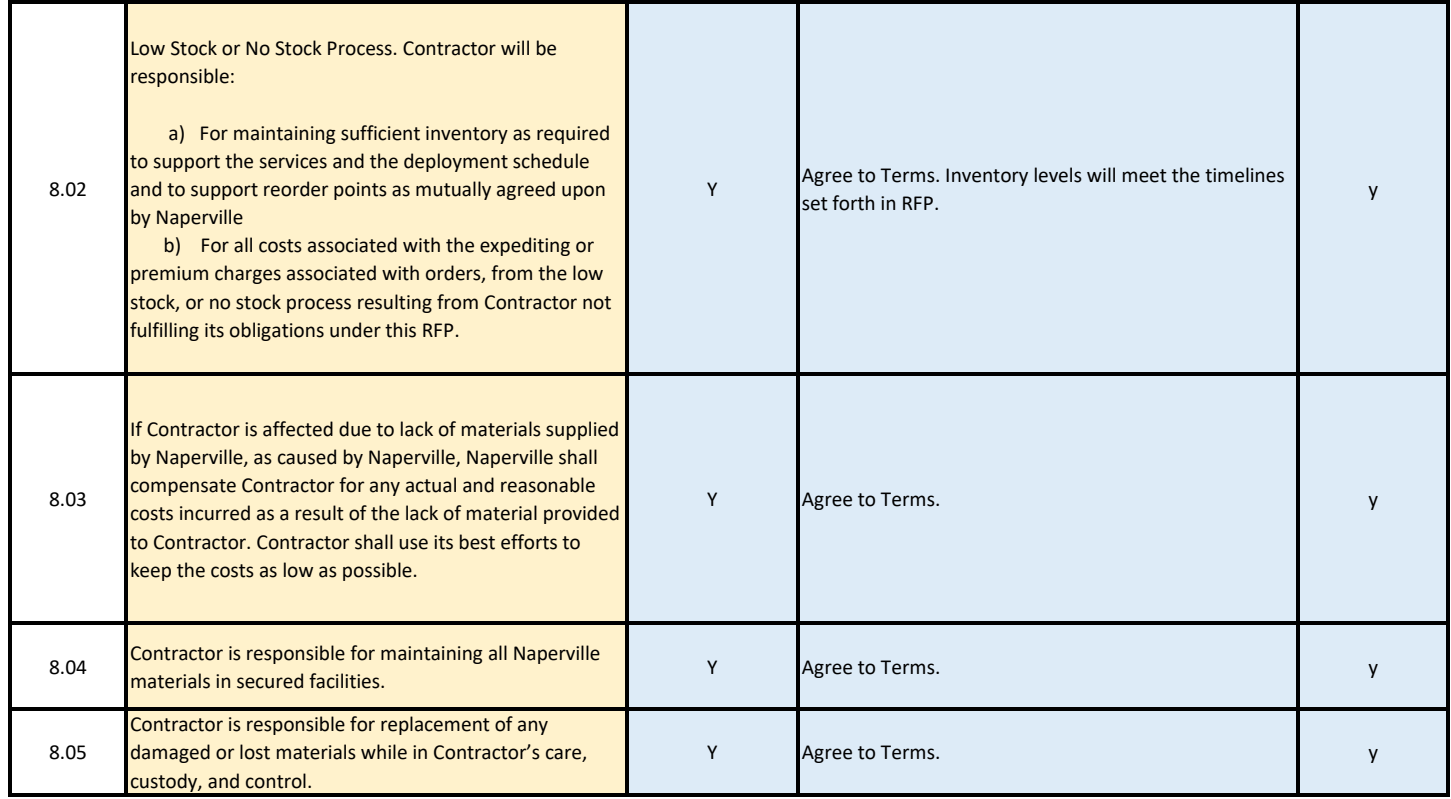

# **9. SERVICE LEVEL AGREEMENTS**

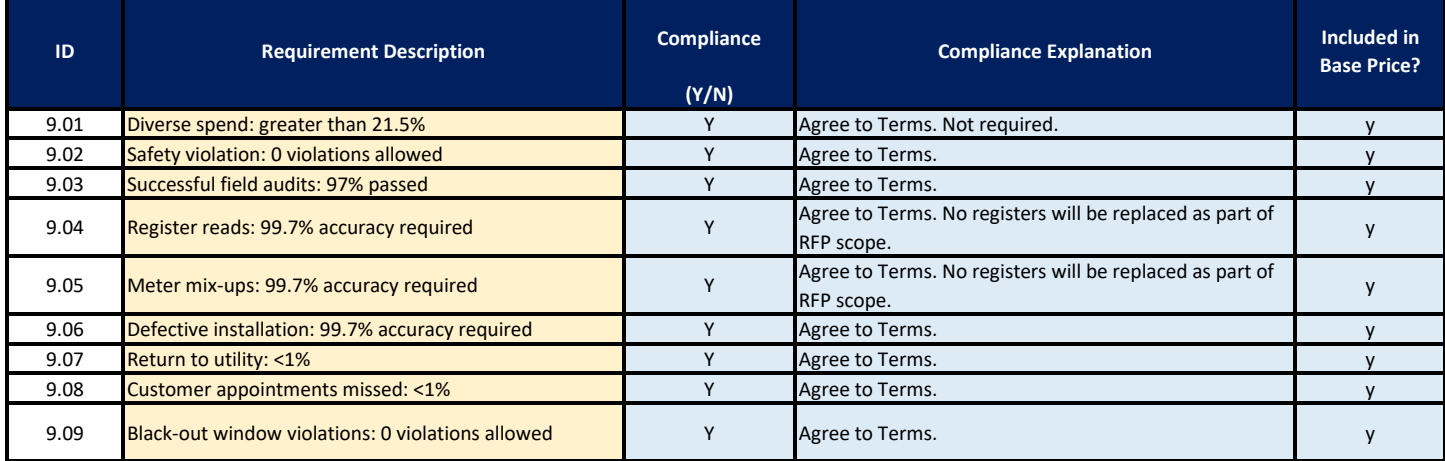

**Firm Name: Date:**  Core & Main 15-Oct-19

# **510M/520M SmartPoint® Module**

Water Meter and Ancillaries Compatibility Quick Guide

#### Sensus

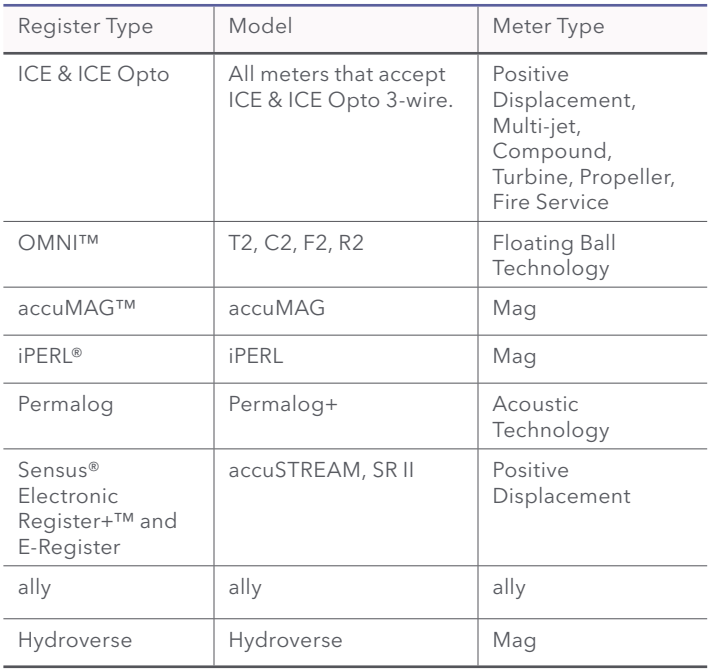

# Badger

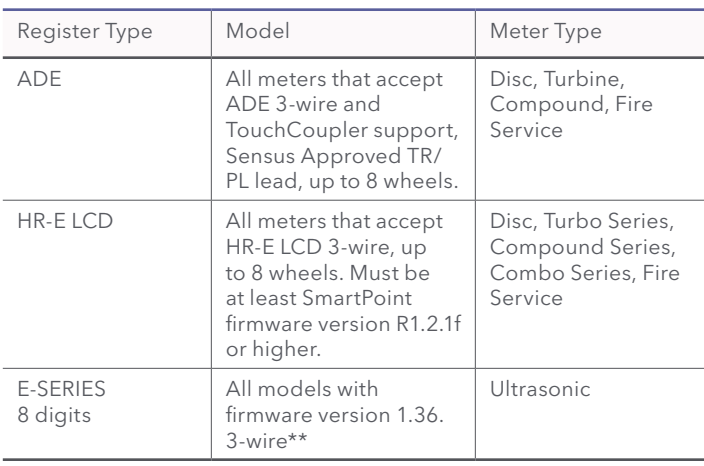

# Neptune

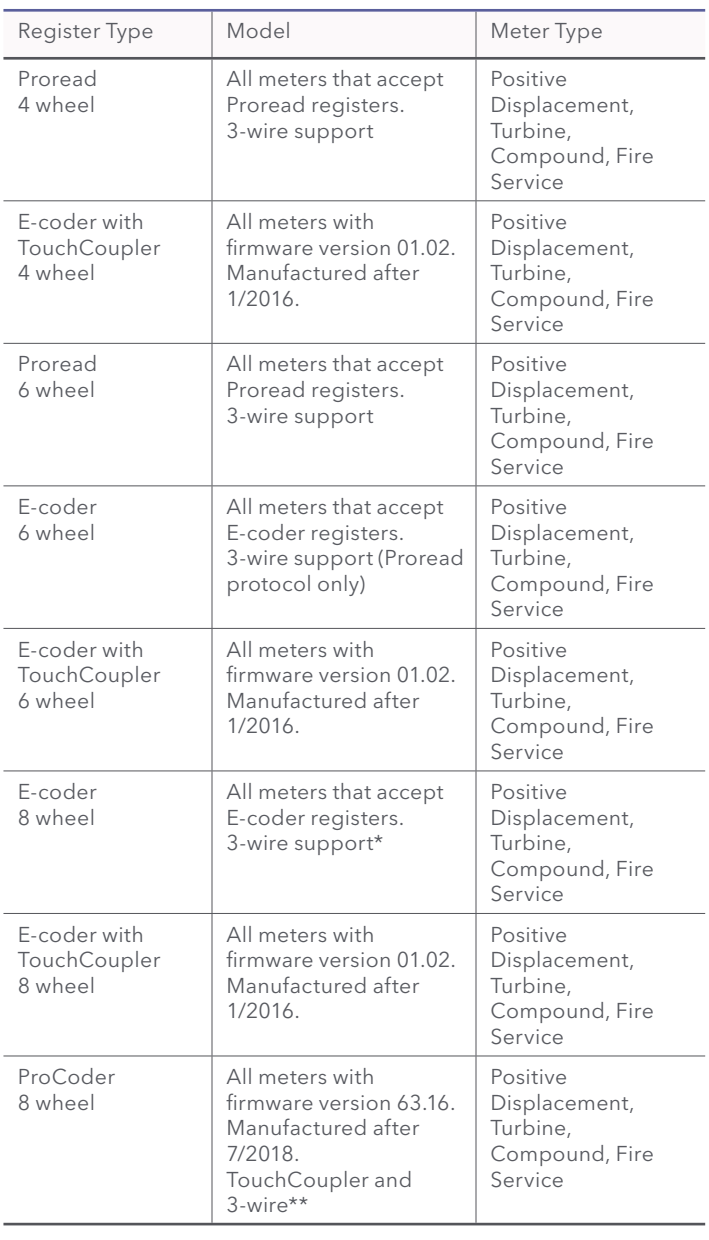

\*SmartPoint firmware version 1.2 and above only \*\*SmartPoint firmware version 1.7 and above only

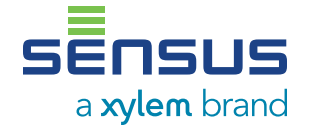

# Elster/Amco

Master Meter

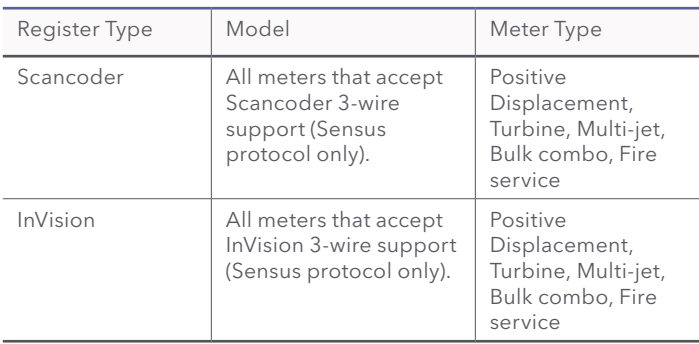

Register Type | Model | Meter Type

AccuLinx 3-wire and TouchCoupler, Sensus approved TR/PL lead.

Positive Displacement

Ultrasonic

### Kamstrup

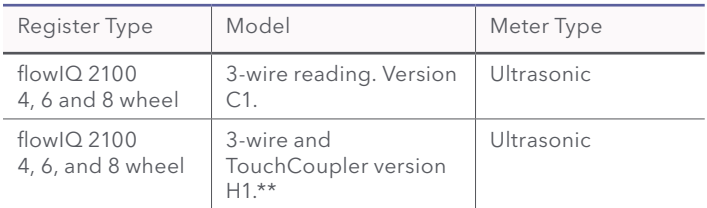

## Diehl

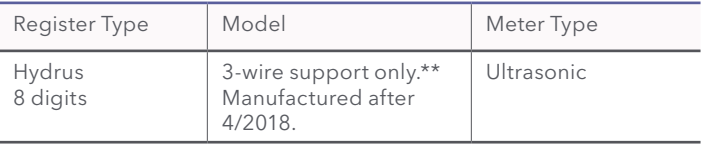

#### Zenner

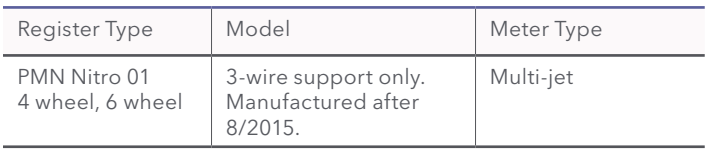

# Hersey/Mueller Systems

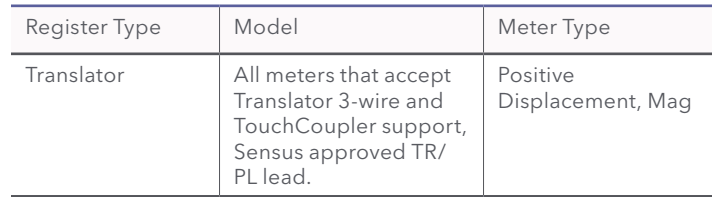

\*SmartPoint firmware version 1.2 and above only \*\*SmartPoint firmware version 1.7 and above only

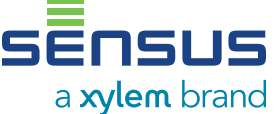

637 Davis Drive Morrisville, NC 27560 1-800-638-3748 [sensus.com](http://sensus.com)

This document is for informational purposes only, and SENSUS MAKES NO EXPRESS WARRANTIES<br>IN THIS DOCUMENT. FURTHERMORE, THERE ARE NO IMPLIED WARRANTIES, INCLUDING<br>WITHOUT LIMITATION, WARRANTIES AS TO FITNESS FOR A PARTICUL

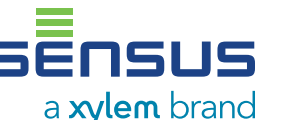

#### 8 digits TouchCoupler, firmware version 5.01 or greater.\*\* Octave 8 digits 3-wire only.\*\* Ultrasonic

3-wire and

AccuLinx V1.19 | All meters that accept

# **McCrometer**

Sonata

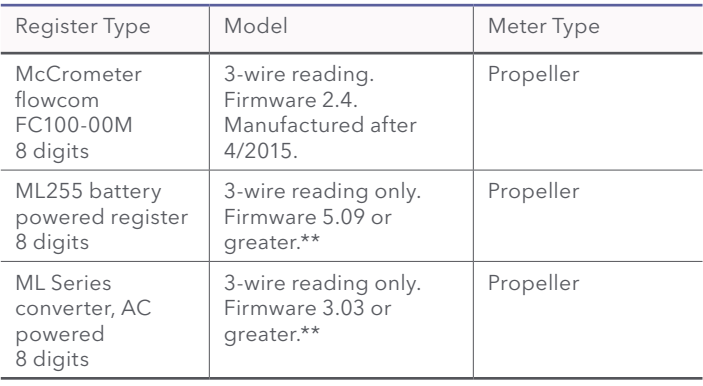

# **EXISTING WATER UTILITY OVERVIEW**

The City of Naperville Water Utilities serves approximately 43,500 customer water meters. There are approximately 2,400 meters read by AMR in the City's unincorporated areas, with the remainder being incorporated and read manually by a contracted outside vendor. The 2,400 unincorporated accounts are water-only customers and are not served by Naperville Electric. A majority of both incorporated and unincorporated locations have the existing reading device mounted on the exterior of the structure. Information regarding the Water Utilities' in-service meters is provided below:

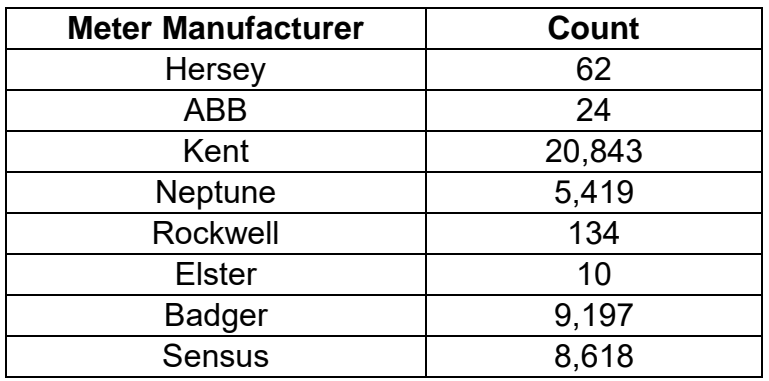

# **SOW Attachment 15 MV90 download format example**

H40001 00233

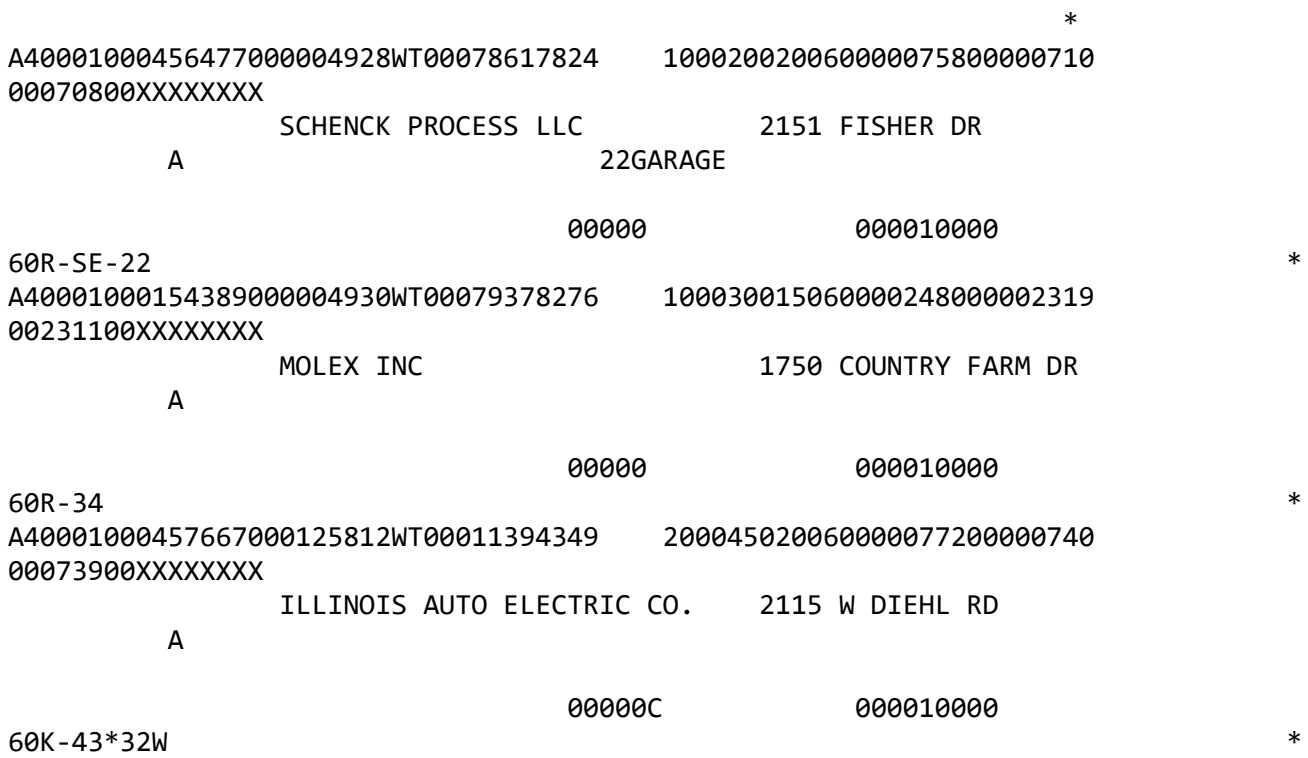

## **SOW Attachment 15 MV90 upload format example**

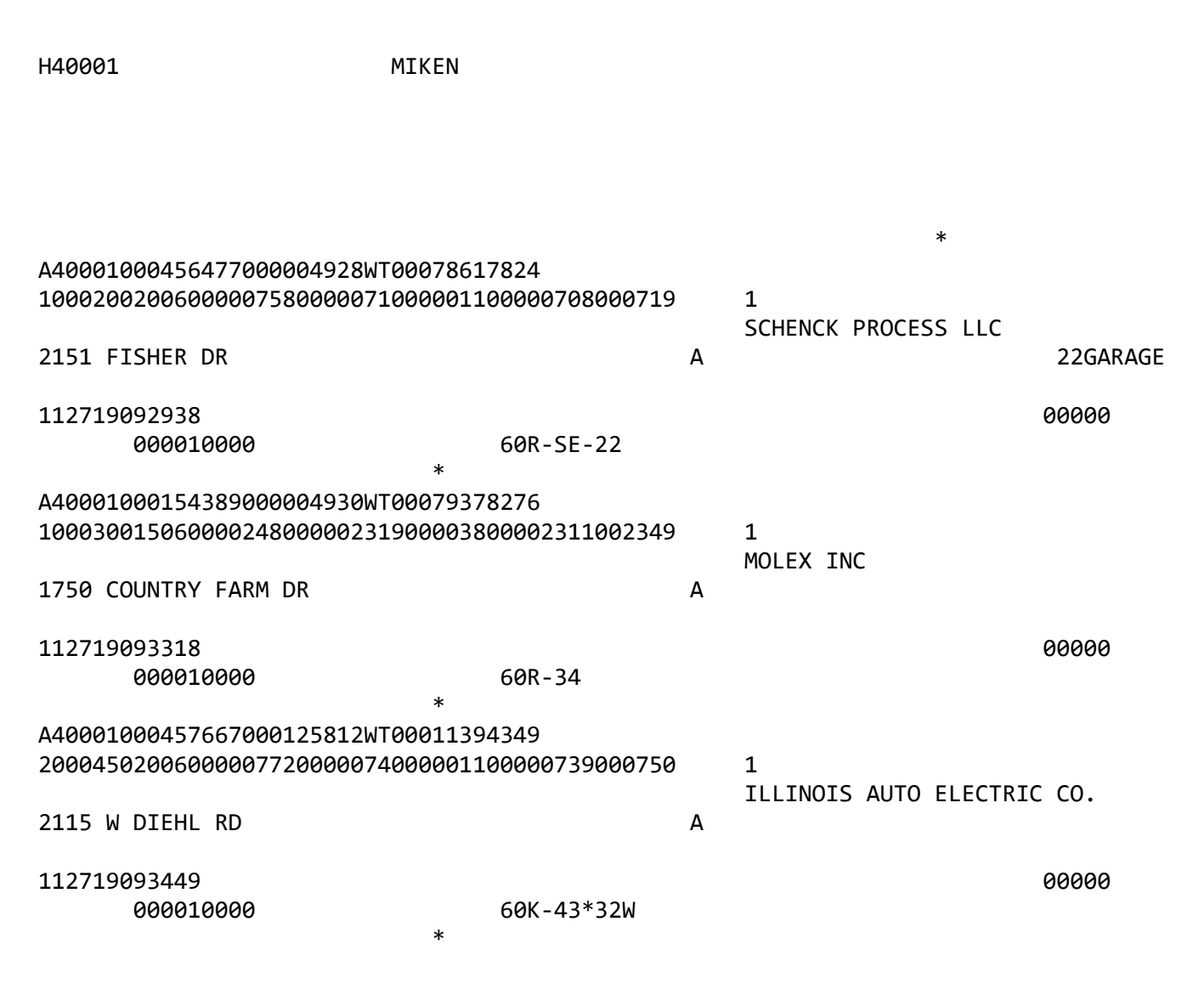

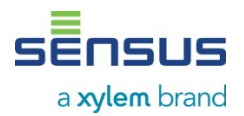

# **Quality Control/Quality Assurance Plan**

The Installation Contractor will:

- Provide a data validation team responsible for confirming information from the Water Utility data base matches the information field technician finds on location. This is accomplished by data validation team comparing data in field pictures to the data entered by the field technician.
- Be responsible for confirming AMI endpoints successfully communicate back to the head end of the AMI system.
- Conduct mandatory monthly workshops incorporating revised safety procedures, municipality updates, reinforcing Occupational Safety Health Administrative (OSHA) standards in the field and confined space rules and regulations
- Field Technician will spend 40 hours in the field and home office including the call center to be crossed trained in all functional areas of the business
- Field Supervisors will have 30 hours of Occupational Safety Health Administration (OSHA) training and 8 hours specifically in confined space entry training
- Field technicians will have minimally 10 hours of Occupational Safety Health Administration (OSHA) training and 8 hours specifically in confined space entry training
- Randomly call customers and conduct field inspections on completed installations

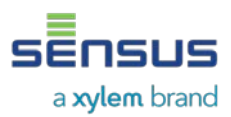

# **Sample Test Plans**

# **Base Station / Backhaul Test Plan**

- $\triangleright$  Once the base stations are on line and fully commissioned, 10 15 smart points will be installed within proximity of each base station. These smart points will then be located with the Sensus RNI software to insure the smart points are reporting in as anticipated. This will validate the .integrity of the base station infrastructure and the backhaul service.
- If there are any issues, they will be addressed accordingly until the infrastructure in performing as designed.

# **Harris / Field Installation Integration Test Plan**

 $\triangleright$  During the development of the data integration file, sample data will used to validate the file layout and integration process. Prior to full installation deployment, 50 – 100 smart points will be installed and activated the first day of installation. The predefined installation information will be gathered and sent to Naperville staff for integration into the Harris billing system. Any issues will be reported and resolved prior to full installation deployment.

# **Ongoing Testing Throughout the Project**

 $\triangleright$  Throughout the project, installation data will be sampled from the field installation to insure data is reporting in correctly and timely. Any issues discovered will be investigated and resolved.

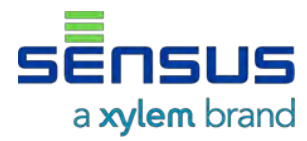

# **MultiSpeak v4.1 Gateway Section 2: Meter Reading**

**Integration Guide** 

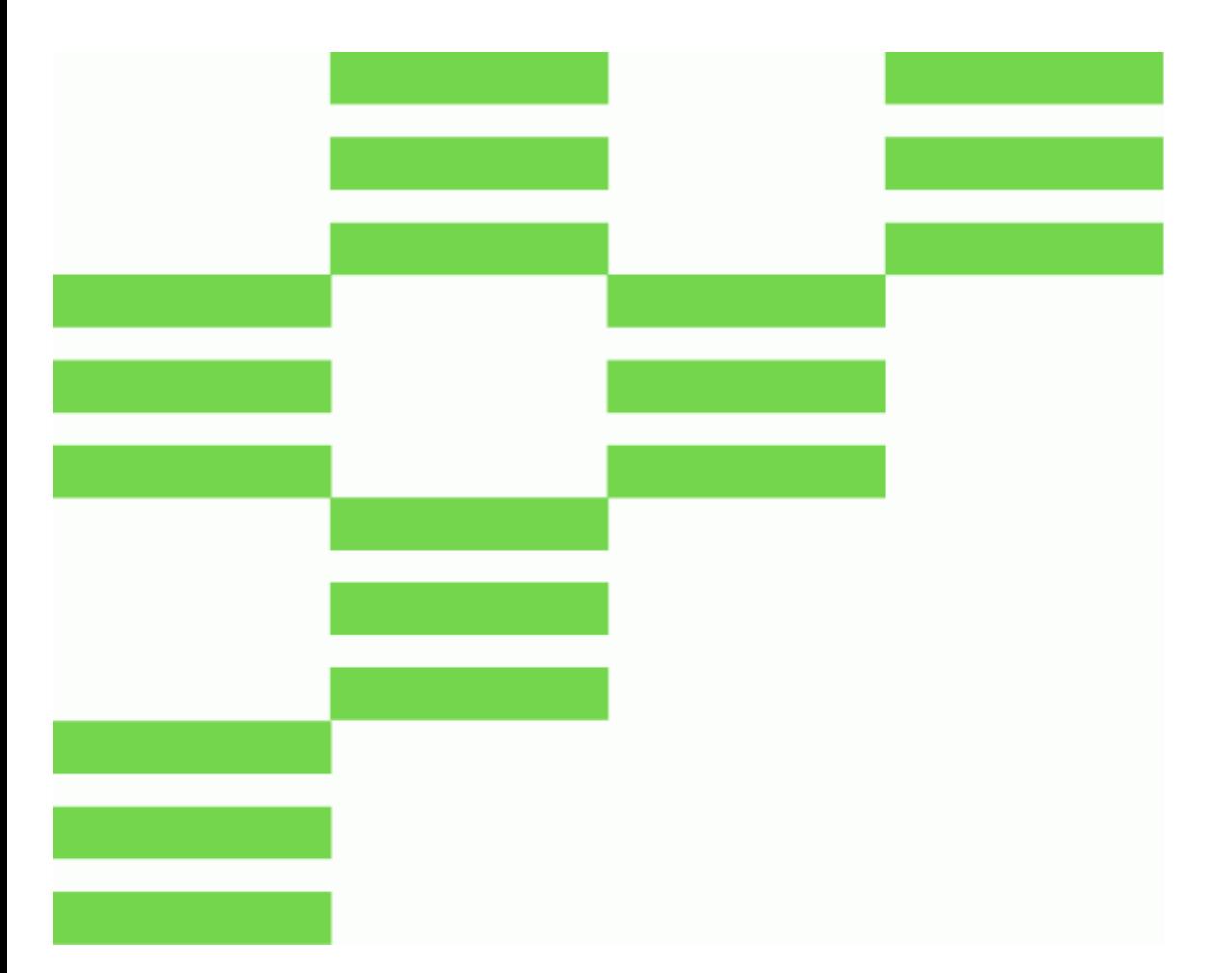

# **Copyright**

This document, in whole or in part, ("Document") includes confidential and proprietary information belonging to Sensus USA Inc. and/or one of its subsidiaries or affiliates. Unauthorized use, reproduction, disclosure, distribution, or dissemination of this Document is strictly prohibited. No party may use, reproduce, disclose, distribute, or disseminate this Document for any purpose without express written authorization from Sensus USA Inc. Any use, reproduction, disclosure, distribution, or dissemination of this Document does not transfer title to, license, or grant any patent, copyright, trademark, or other intellectual property rights. This Document, and any copies or derivatives thereof, must be returned immediately on demand. This Document is subject to any applicable non-disclosure agreement(s). Information in this Document is subject to change without notice and does not represent a commitment on the part of Sensus.

© 2019, Sensus USA, Inc., a subsidiary of Xylem, Inc. All rights reserved.

FlexNet® and associated logos are trademarks of Sensus and its subsidiaries and affiliates. All other brand names may be trademarks of their respective owners.

Sensus 637 Davis Drive Morrisville, NC 27560 1-800-638-3748 www.sensus.com

Document: MultiSpeak v4.1 Gateway Section 2: Meter Reading

# **Contents**

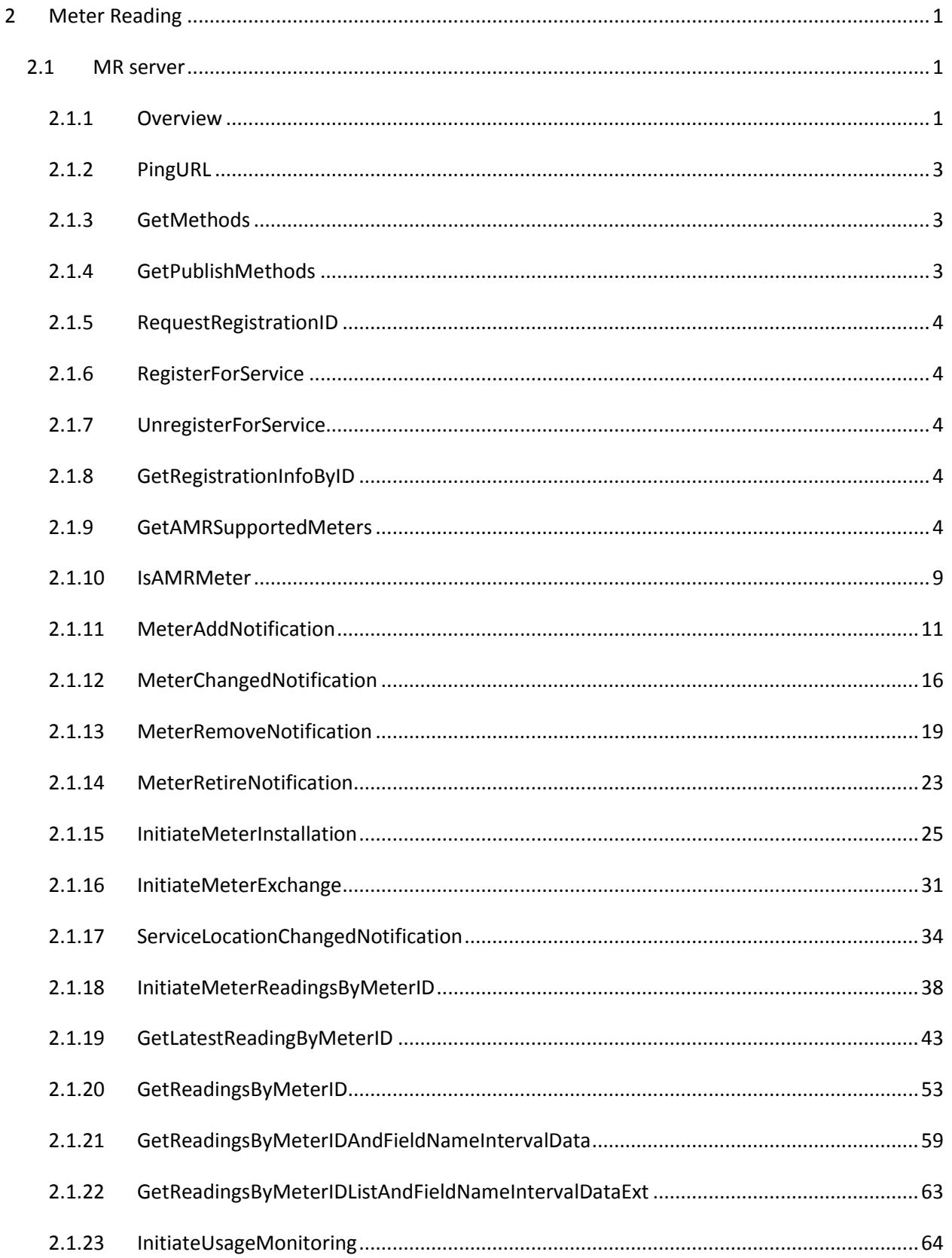

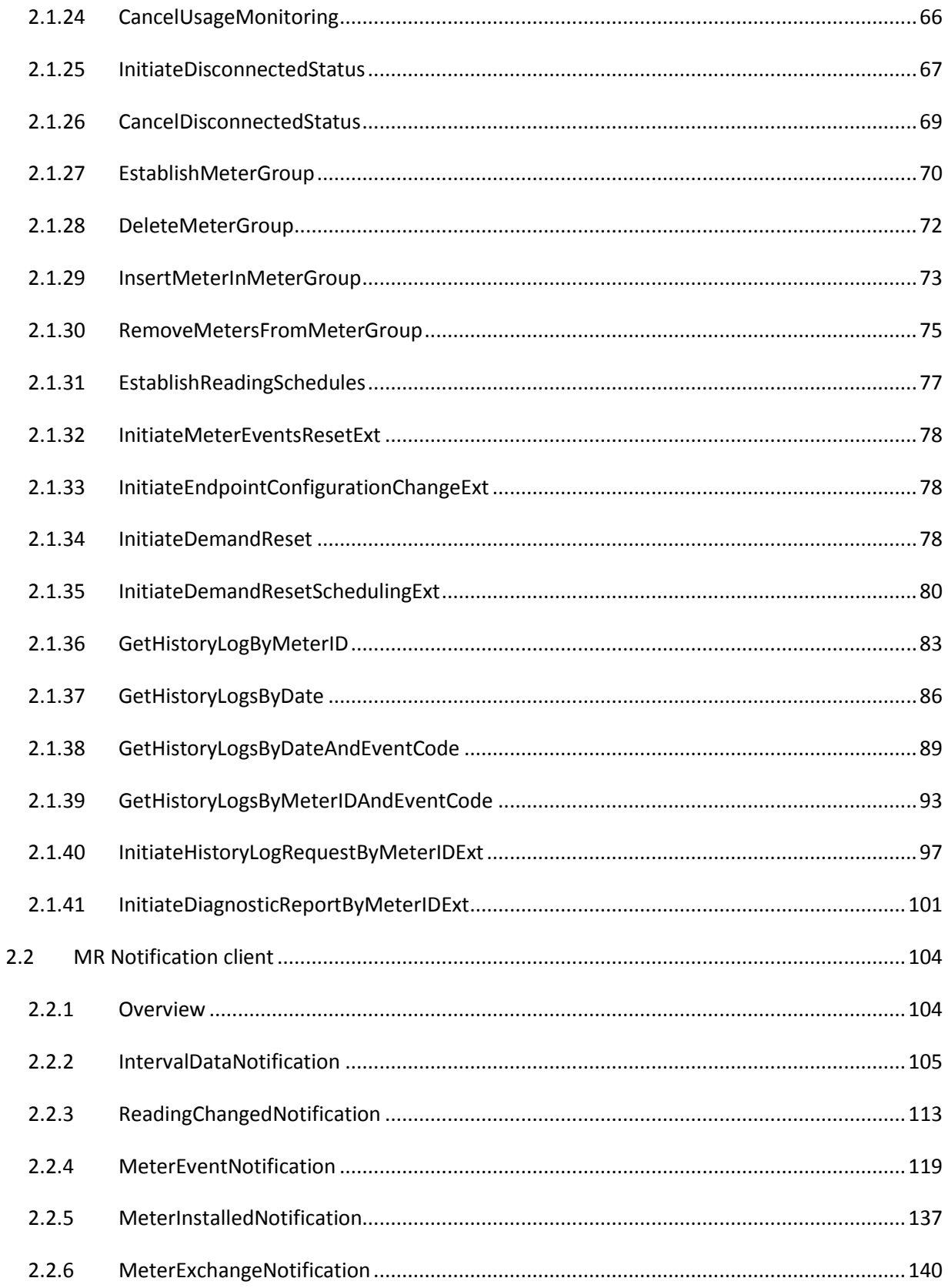

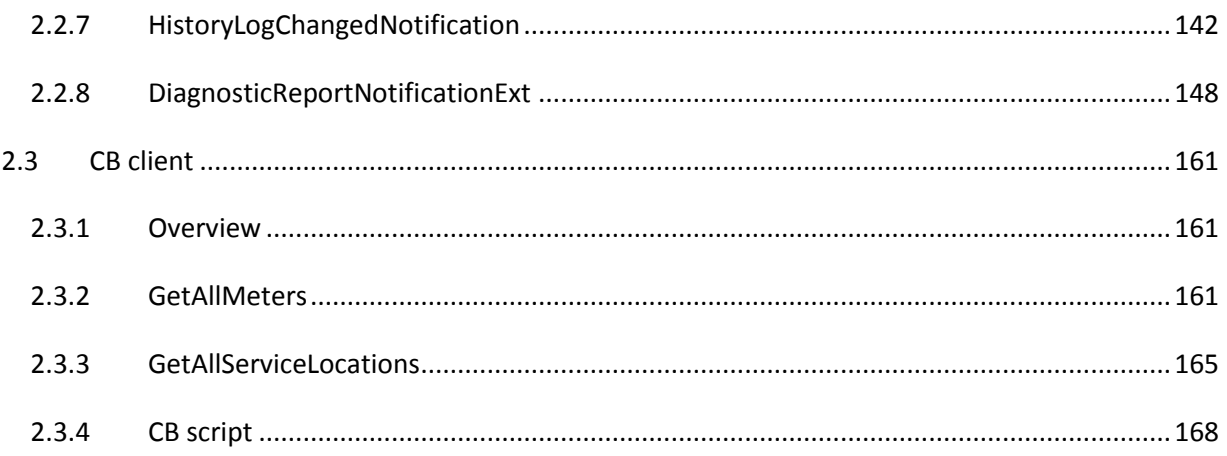

# <span id="page-159-0"></span>**2 Meter Reading**

## <span id="page-159-1"></span>**2.1 MR server**

#### <span id="page-159-2"></span>**2.1.1 Overview**

This is the web service API to the Meter Reading (MR) function in the RNI, as defined in MultiSpeak.

#### *2.1.1.1 References*

The complete list of MultiSpeak v4.1.6 MR Server methods are described at [https://multispeakorg.net/content/multispeak/specifications/416/MR\\_Server.asmx](https://multispeakorg.net/content/multispeak/specifications/416/MR_Server.asmx)

The subset supported by the RNI gateway, along with Sensus specific extensions are detailed in this chapter.

### *2.1.1.2 Permissions*

In order for a web service method to be executed in the gateway, the UserID in the request must have appropriate permissions in the user store (LDAP/AD). The following table lists the permissions needed for each method.

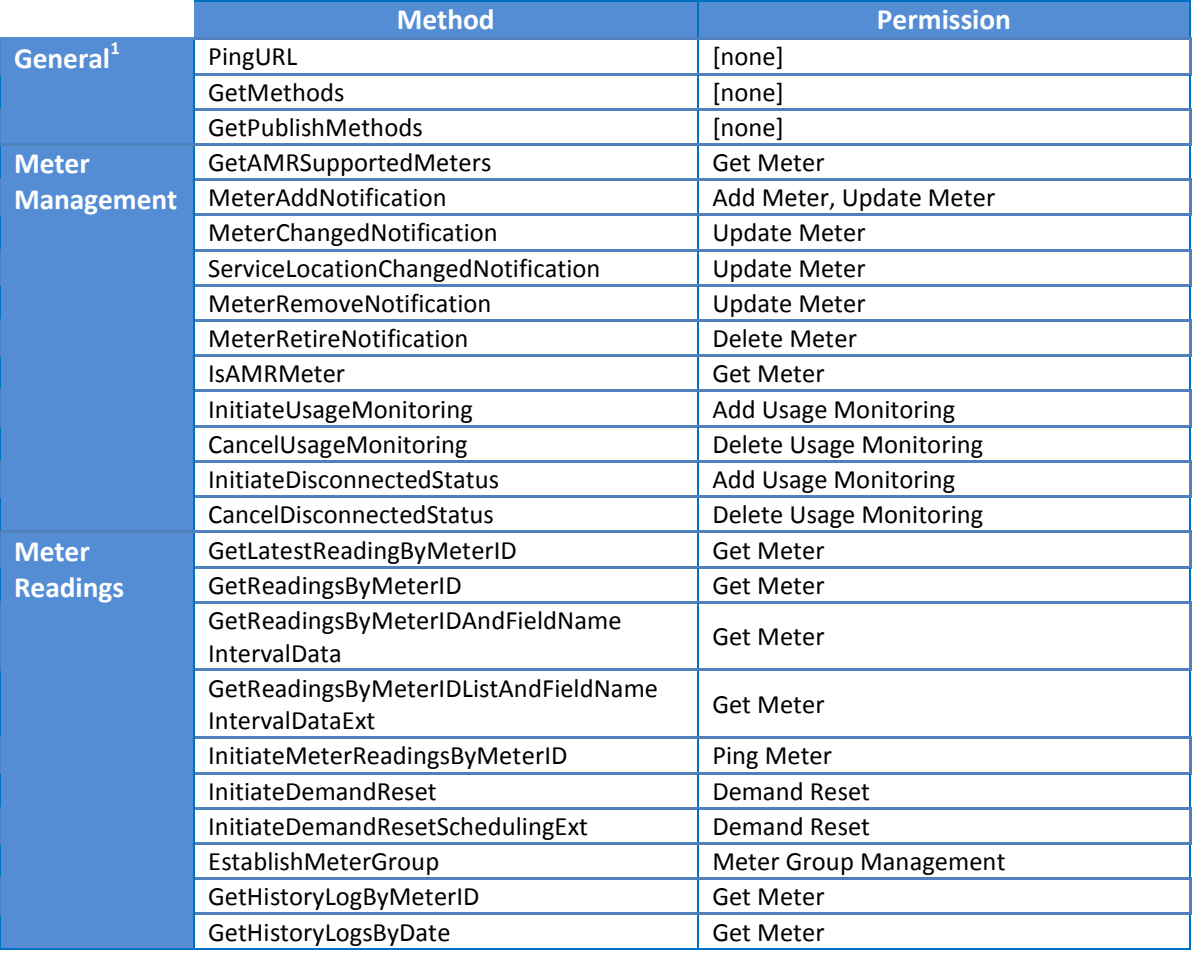

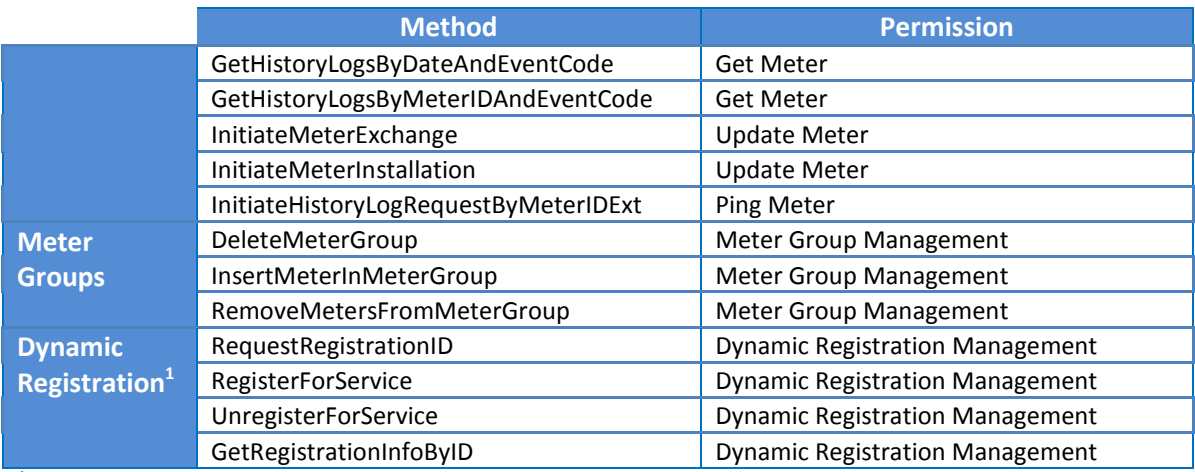

 $1$ These methods are described in the overview section of the integration guide.

### *2.1.1.3 Meter logical states*

The **logical** state property complements the **lifecycle** state property, and should be considered in relation to the lifecycle state. The currently supported logical states (*Active*, *Inactive*, *Disconnected*, *Maintenance*, and *Test*) are only relevant for an installed meter (i.e., a meter in the *Install* lifecycle state).

The following figure shows the valid transitions between logical states. In the MultiSpeak domain, the RNI is notified of a *move-out* with InitiateUsageMonitoring, a *move-in* with CancelUsageMonitoring, a supply side disconnect with an InitiateDisconnectedStatus, and a supply side connect with a CancelDisconnectedStatus.

The *Maintenance* and *Test* logical states are introduced in RNI version 4.0 to flag devices accordingly.

At present, the logical states are only used for reporting and do not affect any other meter related interactions in the RNI.

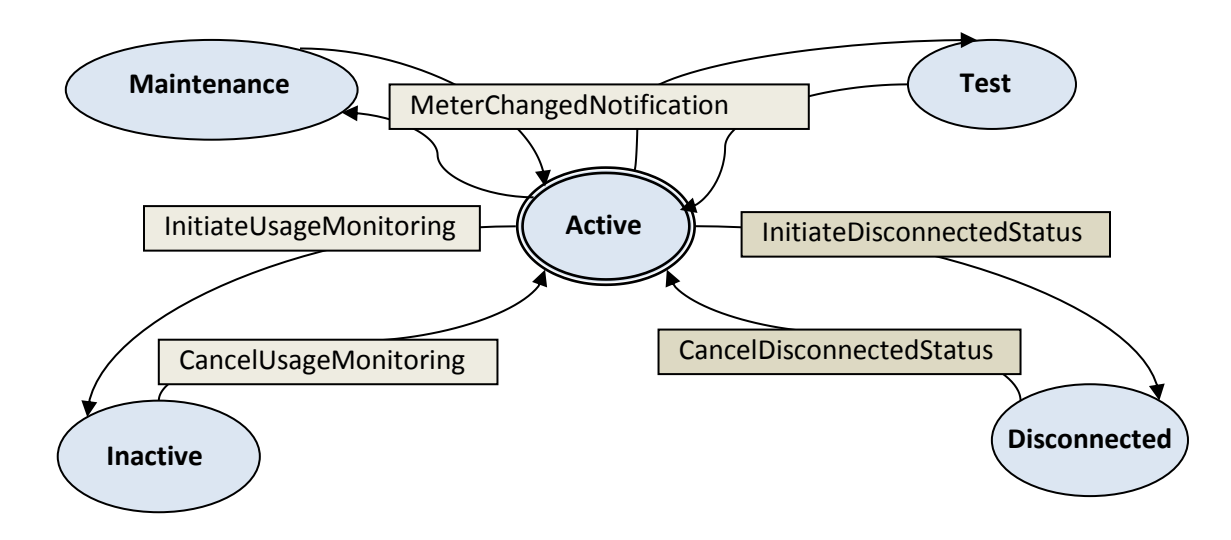

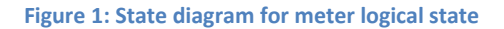

The MultiSpeak gateway defaults to strict checking of state transitions and will reject requests that do not adhere to this state diagram (for example, InitiateUsageMonitoring for a meter in a Disconnected logical state). However this checking can be relaxed via a system configuration.

# *2.1.1.4 Meter lifecycle states*

A meter can have three lifecycle states – *Inventory*, *Installed*, and *RMA*. A meter can be added to the RNI when it is in the *Inventory* or *Installed* state. The Meter Remove process changes a meter from the *Installed* to *Inventory* state. A meter in *Inventory* state can be transitioned to the *Installed* state anytime using the provisioning process. The Meter Retire process deletes the meter from the RNI database by default. However, if the optional meter status is specified with a value of *RMA*, the meter is changed to the *RMA* lifecycle state. The *RMA* state indicates that the meter was removed from the field and sent to the manufacturer for inspection. A meter in the *Inventory* state can directly be retired. A meter in the *Installed* state can also be retired based the custom configuration of the RNI.

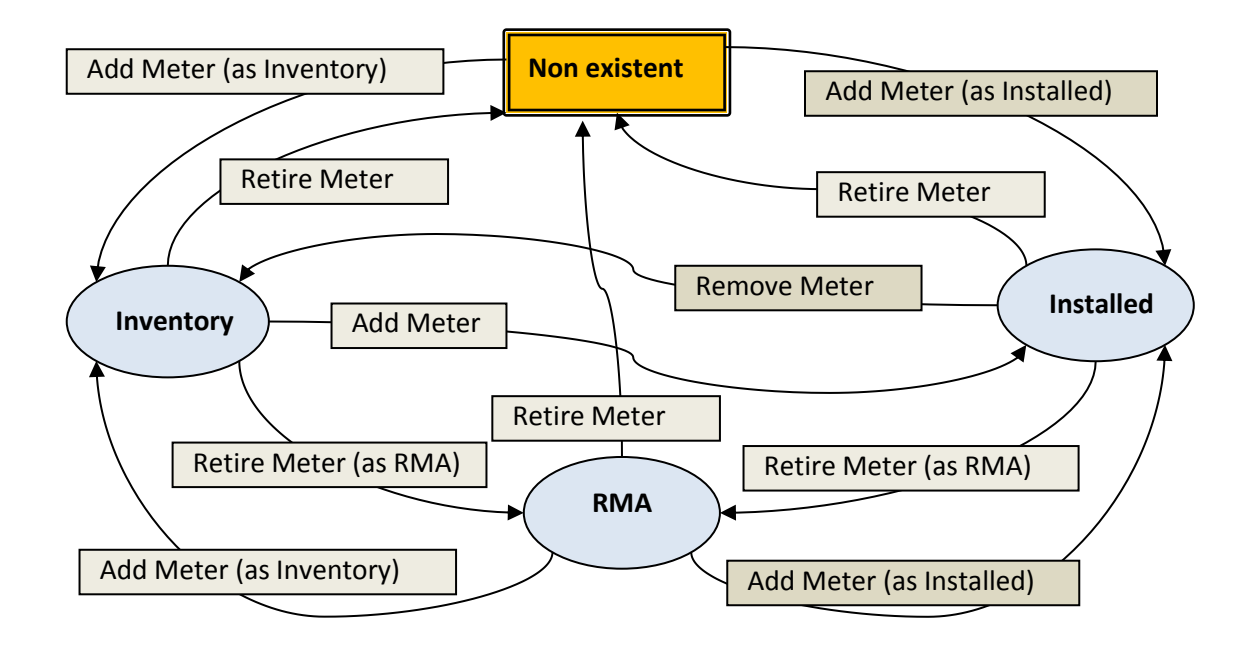

**Figure 2: State diagram for meter lifecycles** 

#### <span id="page-161-0"></span>**2.1.2 PingURL**

As described in *Section 1 – Overview*.

#### <span id="page-161-1"></span>**2.1.3 GetMethods**

As described in *Section 1 – Overview*.

#### <span id="page-161-2"></span>**2.1.4 GetPublishMethods**

As described in *Section 1 – Overview*.

#### <span id="page-162-0"></span>**2.1.5 RequestRegistrationID**

As described in *Section 1 – Overview*.

<span id="page-162-1"></span>**2.1.6 RegisterForService**  As described in *Section 1 – Overview*.

#### <span id="page-162-2"></span>**2.1.7 UnregisterForService**

As described in *Section 1 – Overview*.

#### <span id="page-162-3"></span>**2.1.8 GetRegistrationInfoByID**

As described in *Section 1 – Overview*.

#### <span id="page-162-4"></span>**2.1.9 GetAMRSupportedMeters**

This method returns the **installed** meters from the RNI database. The number of meters to be returned in the response is configured on the RNI. This is a paged interface and uses the LastSent attribute in the response and lastReceived element in the request for paging.

#### **Special considerations for a shared RNI**

In a multi-tenant RNI, this method translates to get all installed meters *available to the user*. Therefore, even though the request does not specify a utility code, it only returns the meters that the user is allowed to access based on the customer IDs associated with the user in LDAP.

#### *2.1.9.1 Sample request*

```
<soapenv:Envelope
     xmlns:soapenv="http://schemas.xmlsoap.org/soap/envelope/"
     xmlns:ver="http://www.multispeak.org/Version_4.1_Release">
   <soapenv:Header>
     <ver:MultiSpeakMsgHeader MajorVersion="4" MinorVersion="1" Build="6"
         Branch="0" BuildString="Release"
         UserID="testUser" Pwd="testPass"
        AppName="MyApp" AppVersion="1.0" Company="MyCo"
        SessionID="779" Context="Testing"/>
  </soapenv:Header>
  <soapenv:Body>
    <ver:GetAMRSupportedMeters>
       <ver:lastReceived>2999</ver:lastReceived>
     </ver:GetAMRSupportedMeters>
  </soapenv:Body>
</soapenv:Envelope>
```
#### *2.1.9.2 Sample response*

```
<SOAP-ENV:Envelope xmlns:SOAP-ENV="http://schemas.xmlsoap.org/soap/envelope/">
    <SOAP-ENV:Header>
       <MultiSpeakMsgHeader AppName="RNI Gateway (MR)" AppVersion="4.3.0-SNAPSHOT"
          Branch="0" Build="6" Company="Sensus" LastSent="656872082"
         MajorVersion="4" MinorVersion="1" ObjectsRemaining="10" 
xmlns="http://www.multispeak.org/Version_4.1_Release"/>
    </SOAP-ENV:Header>
    <SOAP-ENV:Body>
       <ns2:GetAMRSupportedMetersResponse
xmlns:ns2="http://www.multispeak.org/Version_4.1_Release" xmlns:ns3="cpsm_V4.1_Release"
xmlns:ns4="gml_V4.1_Release" xmlns:ns5="http://www.w3.org/1999/xlink">
          <ns2:GetAMRSupportedMetersResult>
             <ns2:electricMeters>
                <ns2:electricMeter objectID="1N6033065283" utility="EMCA">
                   <ns2:meterNo>1N6033065283</ns2:meterNo>
                  <ns2:AMRDeviceType>50</ns2:AMRDeviceType>
                  <ns2:AMRVendor>SENS</ns2:AMRVendor>
                  <ns2:meterStatusList>
                      <ns2:meterStatus>Installed</ns2:meterStatus>
                   </ns2:meterStatusList>
                  <ns2:moduleList>
                      <ns2:module objectID="37227477">
                         <ns2:moduleType>FlexNetRadio</ns2:moduleType>
                        <ns2:firmwareVersion>004.007.003.000.0</ns2:firmwareVersion>
                      </ns2:module>
                   </ns2:moduleList>
                  <ns2:utilityInfo>
                      <ns2:gpsPoint>
                         <ns2:latitude>35.8671989440918</ns2:latitude>
                        <ns2:longitude>-78.86119842529297</ns2:longitude>
                      </ns2:gpsPoint>
                   </ns2:utilityInfo>
                  <ns2:electricNameplate/>
                </ns2:electricMeter>
 ………
             </ns2:electricMeters>
             <ns2:waterMeters>
                <ns2:waterMeter objectID="BNHAllyHoth3" utility="ACME">
                   <ns2:meterNo>BNHAllyHoth3</ns2:meterNo>
                  <ns2:AMRDeviceType>47</ns2:AMRDeviceType>
                  <ns2:AMRVendor>SENS</ns2:AMRVendor>
                  <ns2:meterStatusList>
                      <ns2:meterStatus>Installed</ns2:meterStatus>
                   </ns2:meterStatusList>
                  <ns2:moduleList>
                      <ns2:module objectID="656872082">
                         <ns2:moduleType>FlexNetRadio</ns2:moduleType>
                        <ns2:firmwareVersion>001.001.005.000.1</ns2:firmwareVersion>
                      </ns2:module>
                   </ns2:moduleList>
                  <ns2:utilityInfo>
                      <ns2:gpsPoint>
                         <ns2:latitude>38.89767837524414</ns2:latitude>
                        <ns2:longitude>-77.0364990234375</ns2:longitude>
                      </ns2:gpsPoint>
                   </ns2:utilityInfo>
                </ns2:waterMeter>
 ………
             </ns2:waterMeters>
          </ns2:GetAMRSupportedMetersResult>
        </ns2:GetAMRSupportedMetersResponse>
      </soapenv:Body>
    </soapenv:Envelope>
```
# *2.1.9.3 Request parameters*

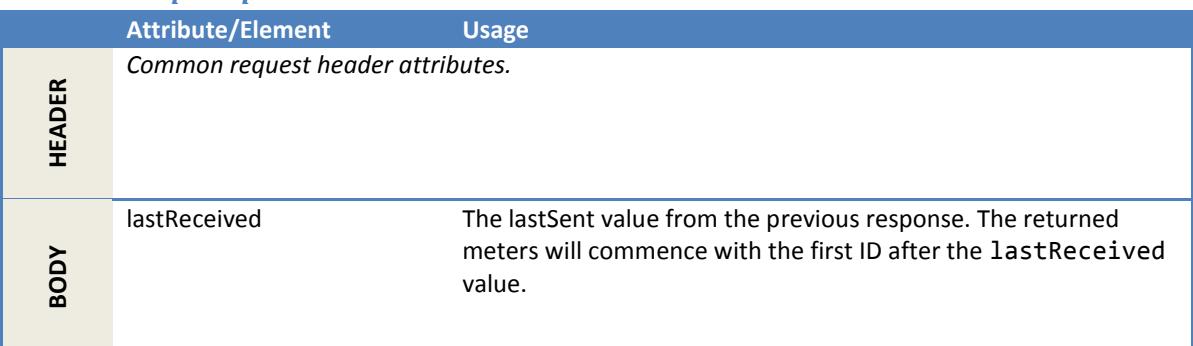

## *2.1.9.4 Response parameters*

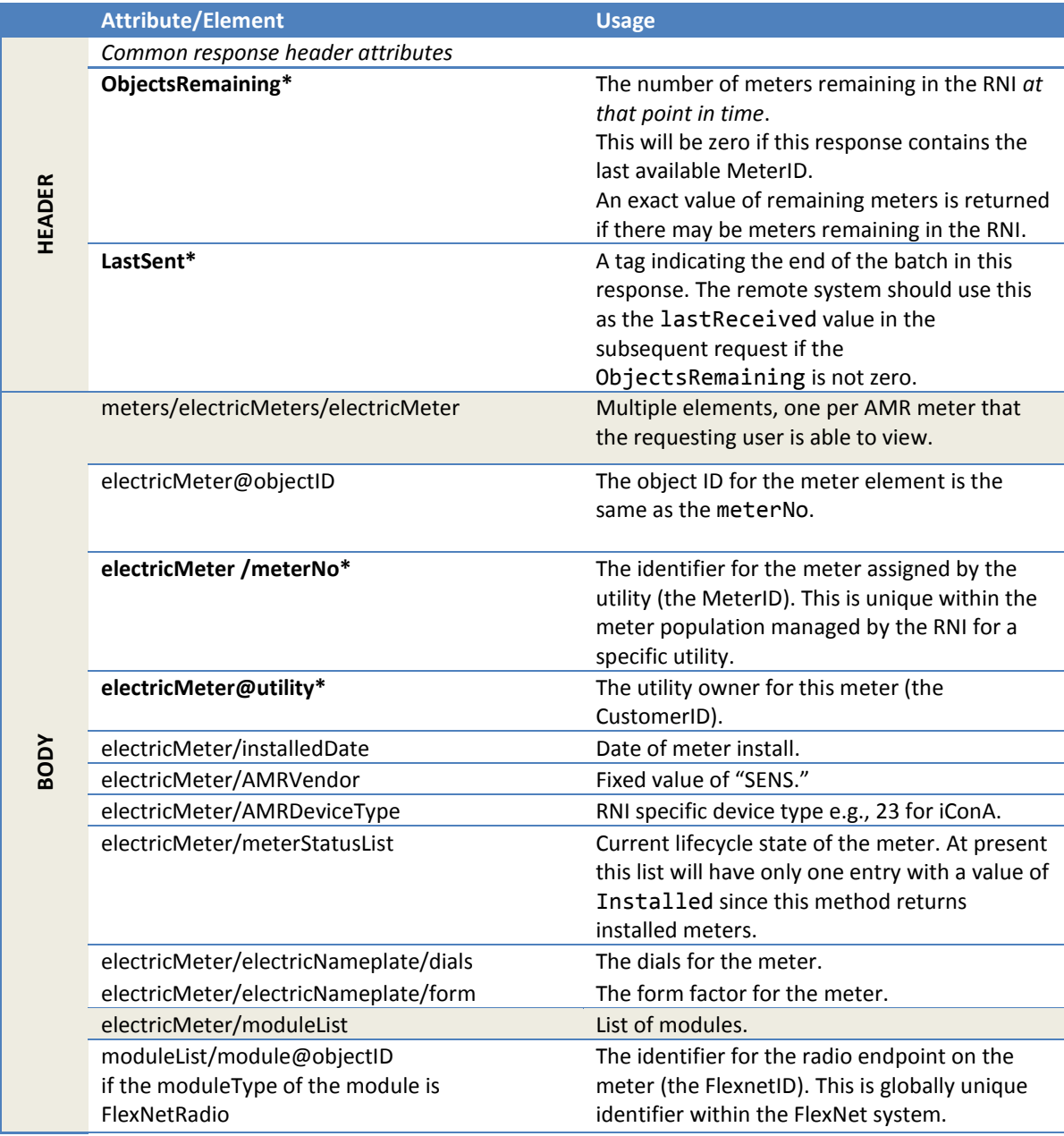

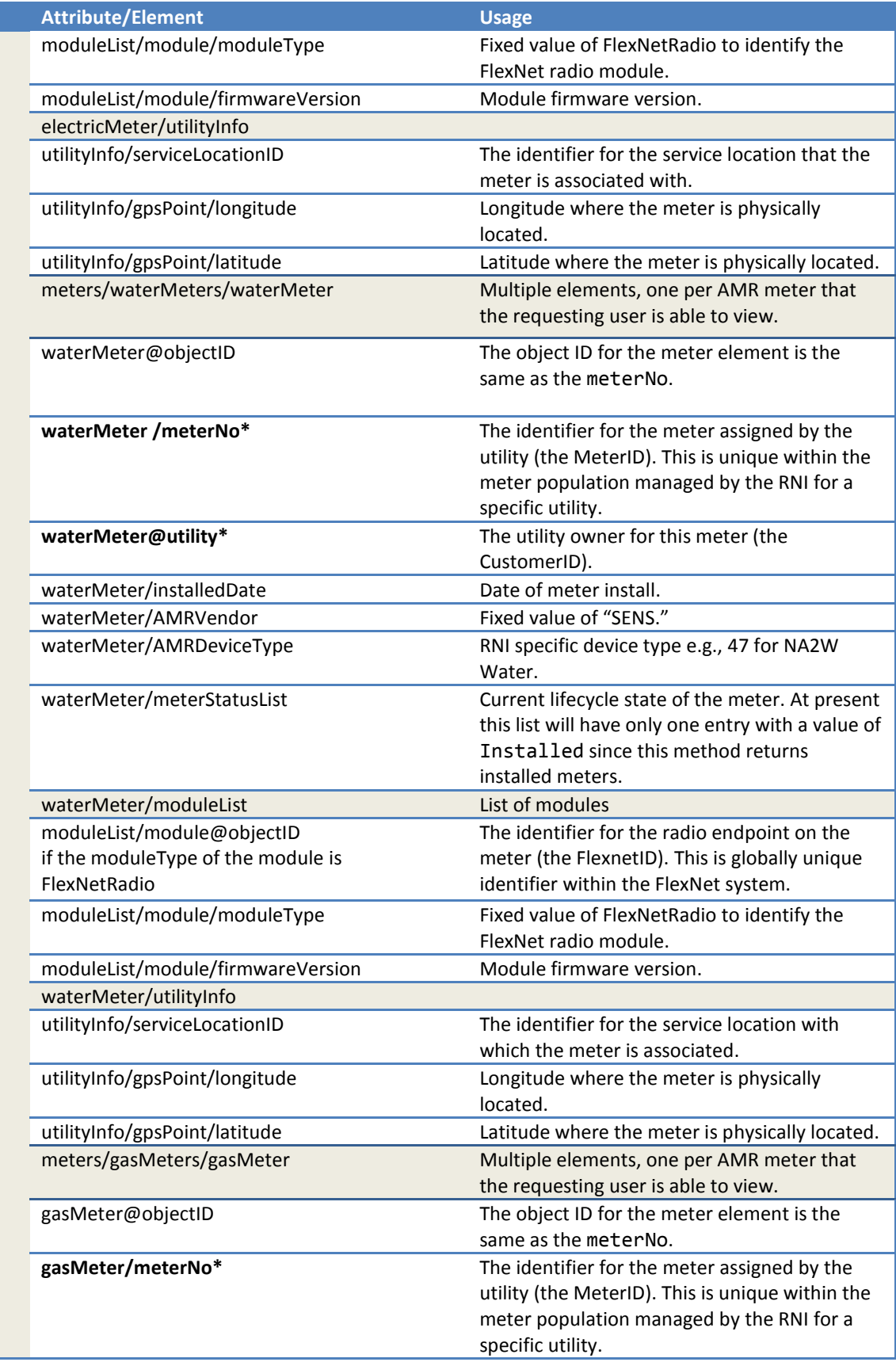

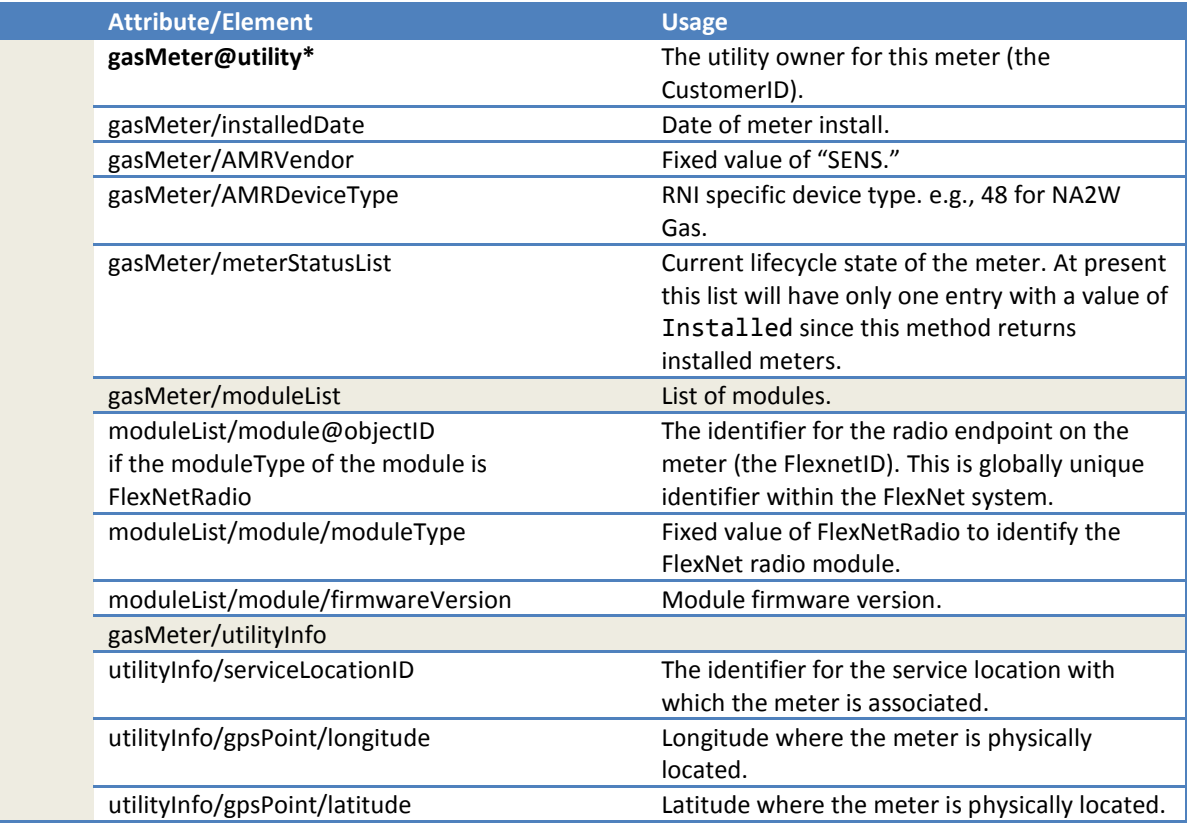

# *2.1.9.5 Error messages*

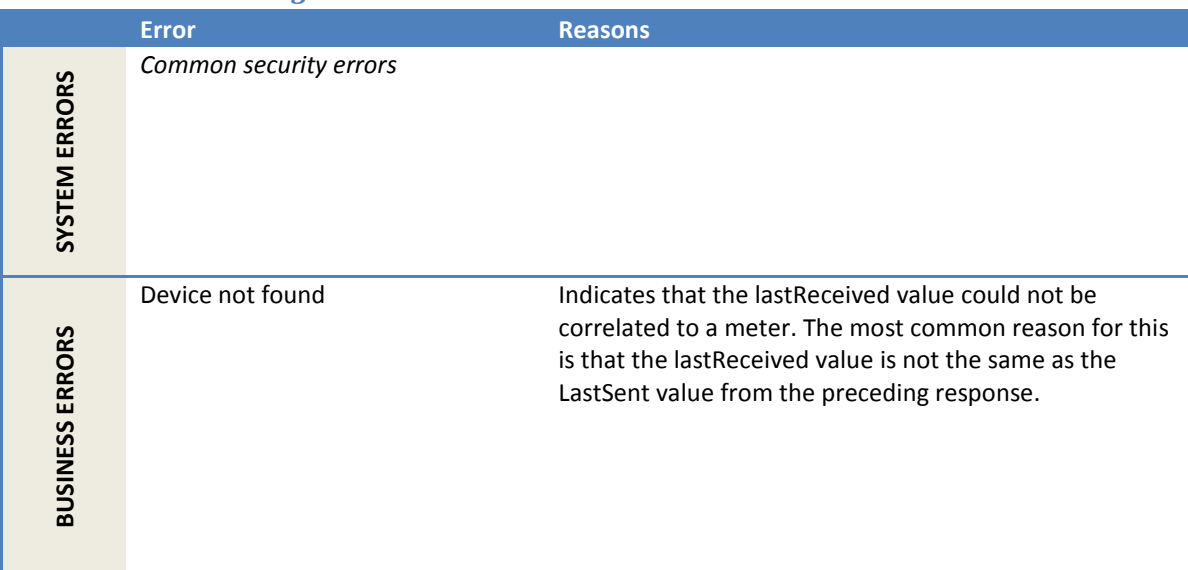

#### *2.1.9.6 Configuration properties*

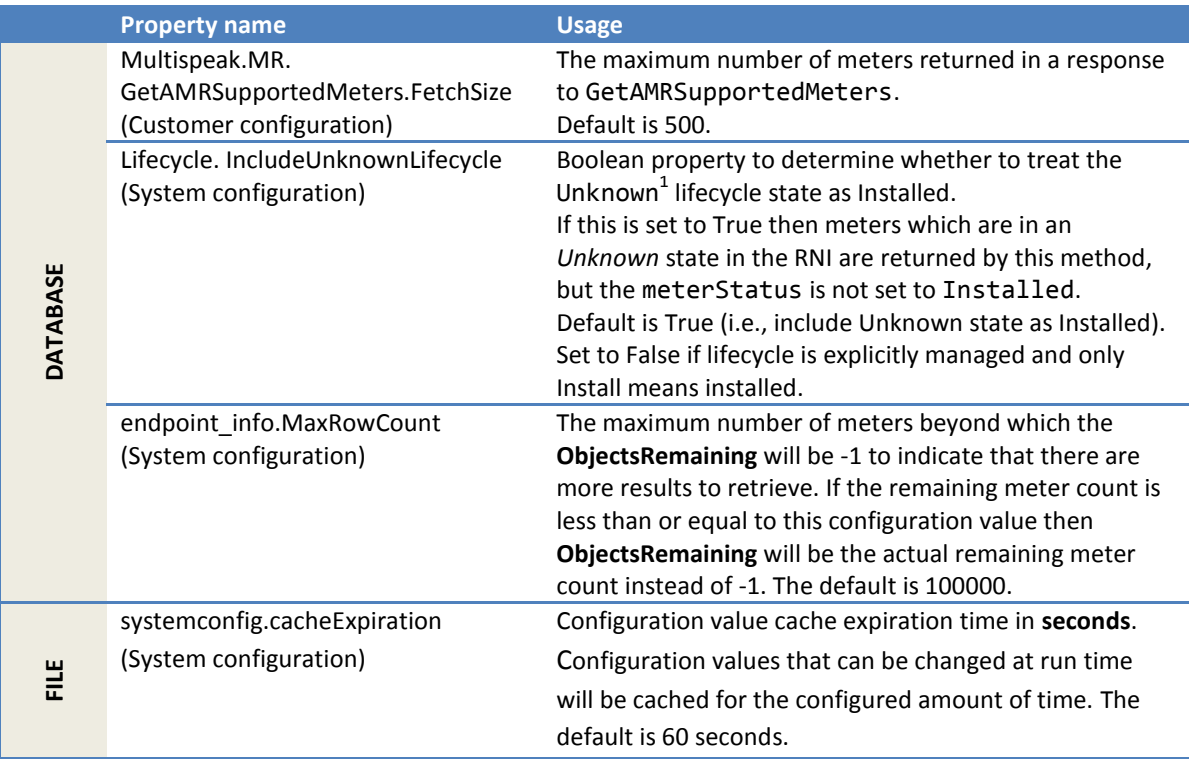

1 A meter that has been discovered by the RNI will be in *Unknown* state until it is set to *Installed* or *Inventory*.

#### <span id="page-167-0"></span>**2.1.10 IsAMRMeter**

This method queries the RNI for whether a meter is known to be **installed**.

#### *2.1.10.1 Sample request*

```
<soapenv:Envelope
    xmlns:soapenv="http://schemas.xmlsoap.org/soap/envelope/"
    xmlns:ver="http://www.multispeak.org/Version_4.1_Release">
  <soapenv:Header>
    <ver:MultiSpeakMsgHeader MajorVersion="4" MinorVersion="1" Build="6"
        Branch="0" BuildString="Release"
        UserID="testUser" Pwd="testPass"
 AppName="MyApp" AppVersion="1.0" Company="MyCo"
 SessionID="779" Context="Testing"/>
  </soapenv:Header>
  <soapenv:Body>
    <ver:IsAMRMeter>
      <ver:meterID meterNo="10001M" serviceType="Electric"
          objectID="10001M" utility="ACME" />
    </ver:IsAMRMeter>
  </soapenv:Body>
</soapenv:Envelope>
```
#### *2.1.10.2 Sample response*

This is the sample response for a meter that is installed in the RNI.

```
<soapenv:Envelope
    xmlns:soapenv="http://schemas.xmlsoap.org/soap/envelope/"
    xmlns:ver="http://www.multispeak.org/Version_4.1_Release">
  <soapenv:Header>
    <ver:MultiSpeakMsgHeader MajorVersion="4" MinorVersion="1"
        Build="6" Branch="0" BuildString="RELEASE"
        SessionID="779"
        AppName="RNI Gateway (MR)" AppVersion="4.3.0-SNAPSHOT" Company="Sensus"/>
  </soapenv:Header>
  <soapenv:Body>
    <ver:IsAMRMeterResponse>
      <ver:IsAMRMeterResult>true</ver:IsAMRMeterResult>
    </ver:IsAMRMeterResponse>
  </soapenv:Body>
</soapenv:Envelope>
```
#### *2.1.10.3 Request parameters*

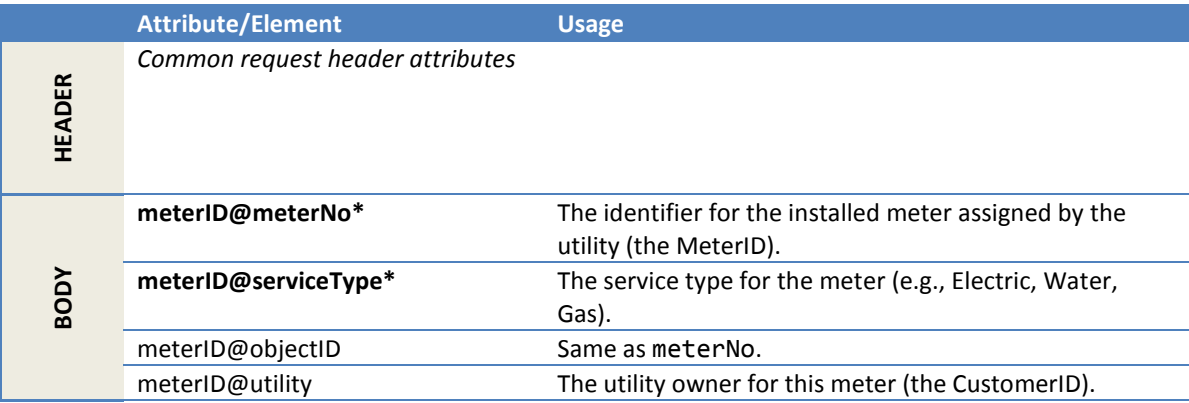

#### *2.1.10.4 Response parameters*

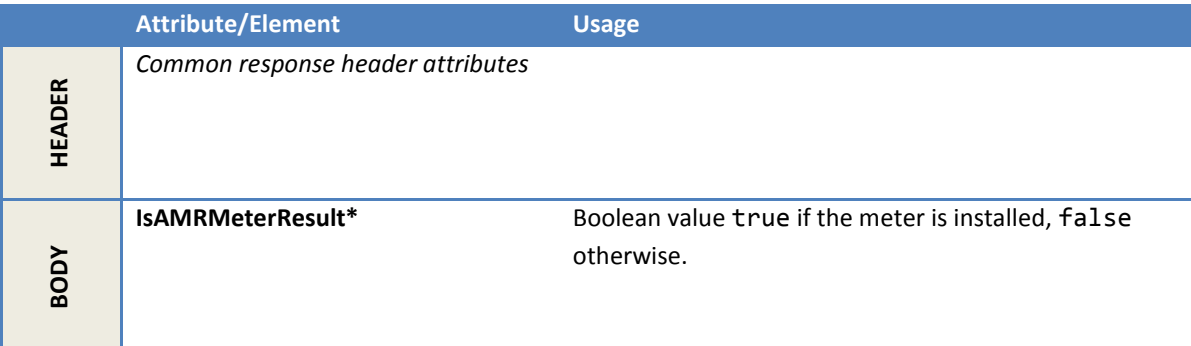

#### *2.1.10.5 Error messages*

This response message definition does not have ErrorObject. Hence, **any error is returned as a SOAP Fault**. The messages below are in the faultString of the SOAP fault.

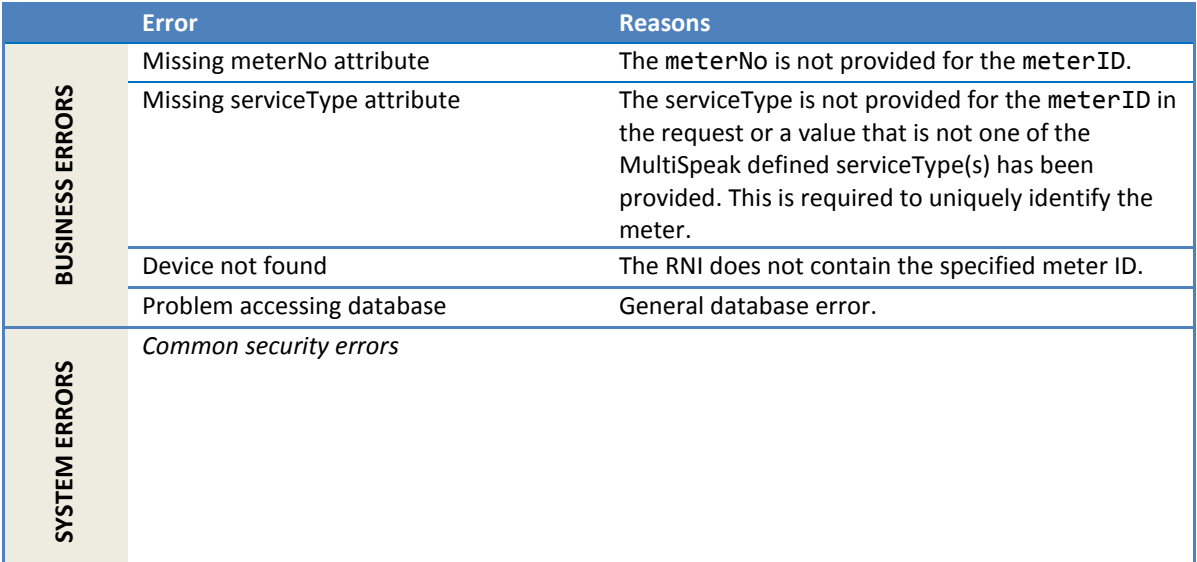

### *2.1.10.6 Configuration properties*

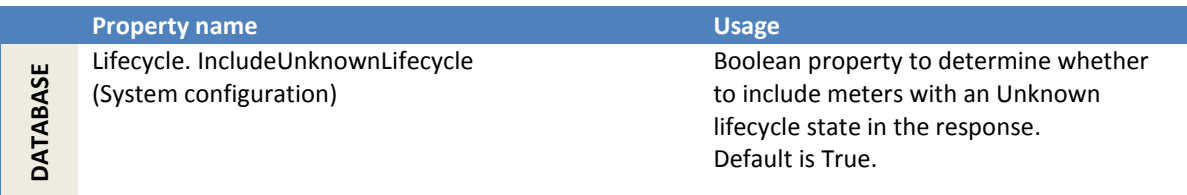

### <span id="page-169-0"></span>**2.1.11 MeterAddNotification**

This method notifies the RNI of meters that are added via the utility back office systems. The resulting action is that a meter record is created in the RNI or an inventoried meter is marked as Installed.

Any supported meter properties provided in the MeterAddNotification are saved to the RNI database. Note that this method supports *add a meter to inventory* and *add an installed meter* use cases by setting the appropriate meterStatus in the request.

#### *2.1.11.1 Sample request*

```
<soapenv:Envelope
     xmlns:soapenv="http://schemas.xmlsoap.org/soap/envelope/"
     xmlns:ver="http://www.multispeak.org/Version_4.1_Release">
   <soapenv:Header>
     <ver:MultiSpeakMsgHeader MajorVersion="4" MinorVersion="1"
         Build="6" Branch="0" BuildString="RELEASE"
         UserID="testUser" Pwd="testPass" SessionID="779"
         AppName="myApp" AppVersion="1.0" Company="myCo" />
   </soapenv:Header>
   <soapenv:Body>
     <ver:MeterAddNotification>
       <ver:addedMeters >
         <ver:electricMeters>
           <ver:electricMeter objectID="3000M" verb="Change" utility="ACME">
             <ver:meterNo>3000M</ver:meterNo>
             <ver:moduleList>
               <ver:module objectID="3000">
                 <ver:moduleType>FlexNetRadio</ver:moduleType>
               </ver:module>
             </ver:moduleList>
             <ver:electricNameplate>
               <ver:dials>3</ver:dials>
               <ver:form>2S</ver:form>
             </ver:electricNameplate>
           </ver:electricMeter>
           <ver:electricMeter objectID="3001M">
             <ver:meterNo>3001M</ver:meterNo>
              ................
           </ver:electricMeter>
           ...............
         </ver:electricMeters>
       </ver:addedMeters>
     </ver:MeterAddNotification>
   </soapenv:Body>
</soapenv:Envelope>
```
#### *2.1.11.2 Sample response*

This sample response shows that, of the two meters in the preceding request, one was added successfully while the other resulted in an error because the FlexNetRadio module was not provided.

```
<soapenv:Envelope
    xmlns:soapenv="http://schemas.xmlsoap.org/soap/envelope/"
     xmlns:ver="http://www.multispeak.org/Version_4.1_Release">
   <soapenv:Header>
     <ver:MultiSpeakMsgHeader MajorVersion="4" MinorVersion="1"
         Build="6" Branch="0" BuildString="Release"
         SessionID="779"
         AppName="RNI Gateway (MR)" AppVersion="4.3.0-SNAPSHOT" Company="Sensus"/>
   </soapenv:Header>
   <soapenv:Body>
     <ns2:MeterAddNotificationResponse>
       <ns2:MeterAddNotificationResult>
         <ns2:errorObject objectID="3001M"
             errorString="Missing FlexNetRadio module"
             eventTime="2011-11-15T22:20:30.404-05:00"
             nounType="Meter"/>
       </ns2:MeterAddNotificationResult>
     </ns2:MeterAddNotificationResponse>
   </soapenv:Body>
</soapenv:Envelope>
```
# *2.1.11.3 Request parameters*

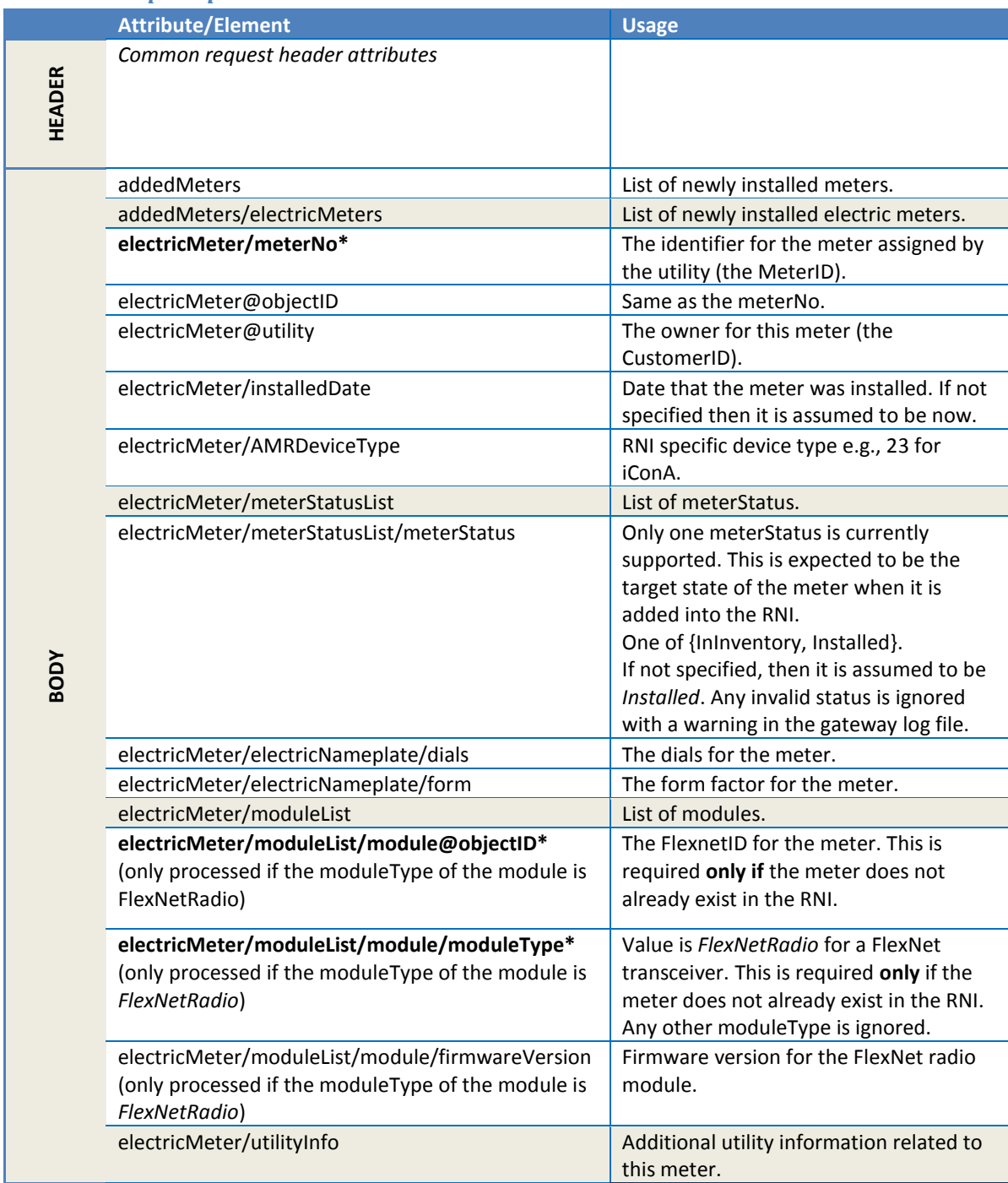

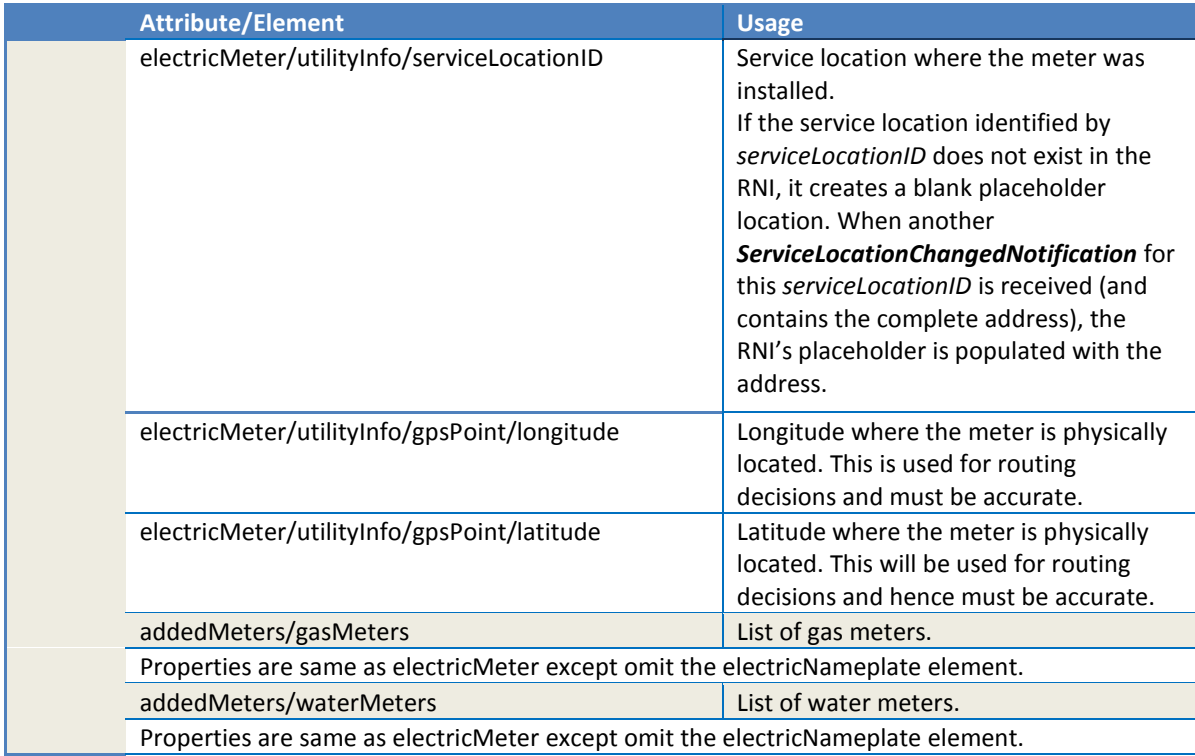

## *2.1.11.4 Response parameters*

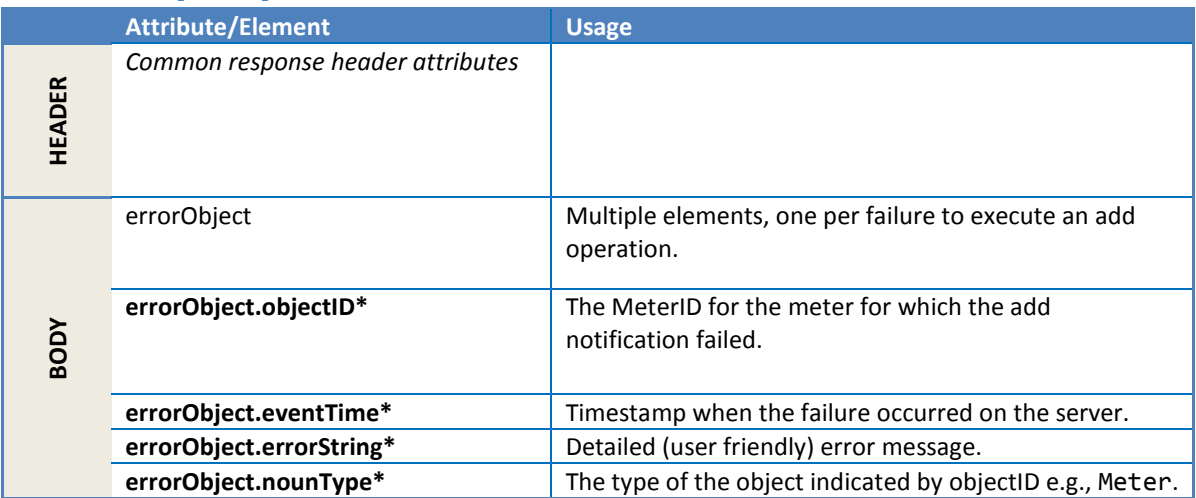

# *2.1.11.5 Error messages*

The response may include one or more of these errors.

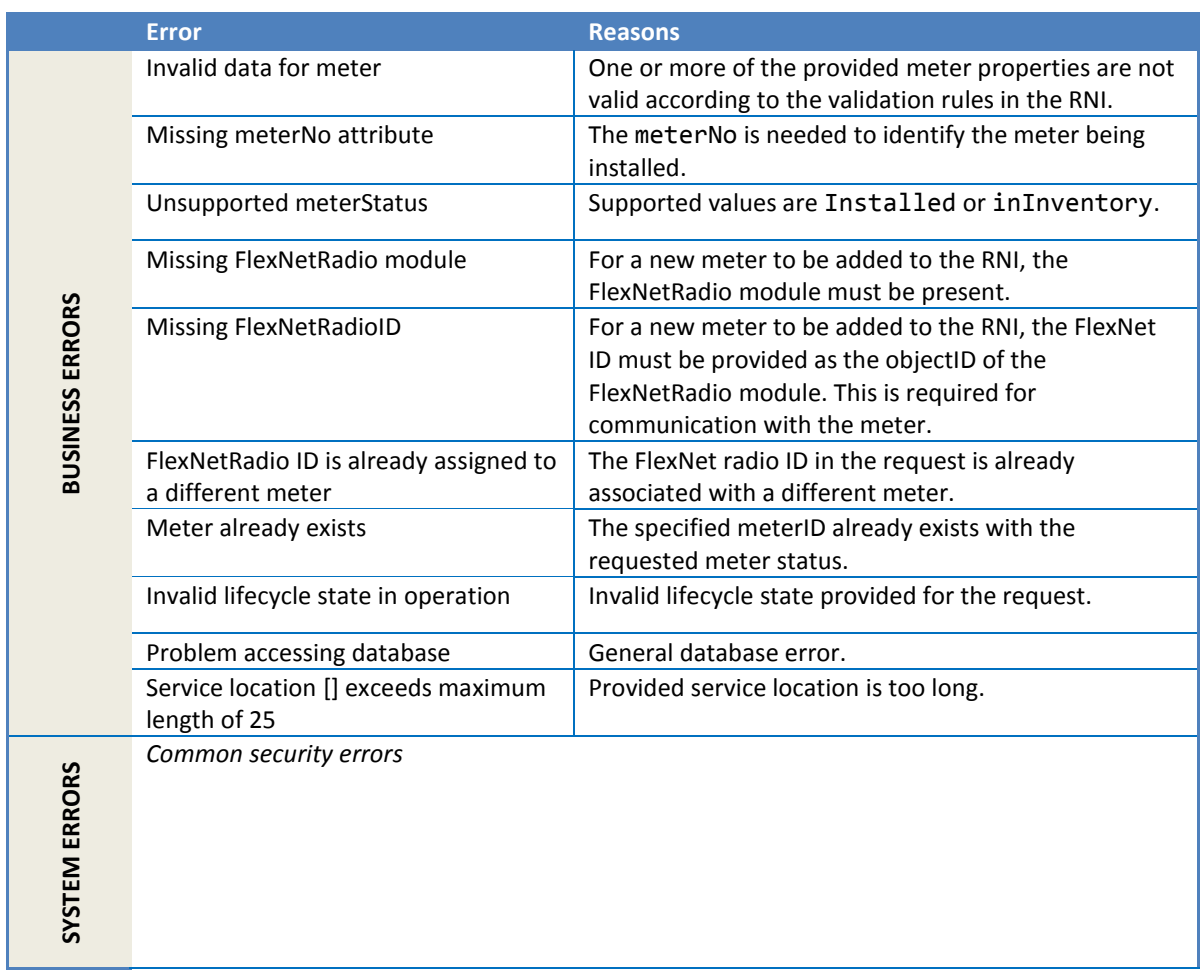

## *2.1.11.6 Configuration properties*

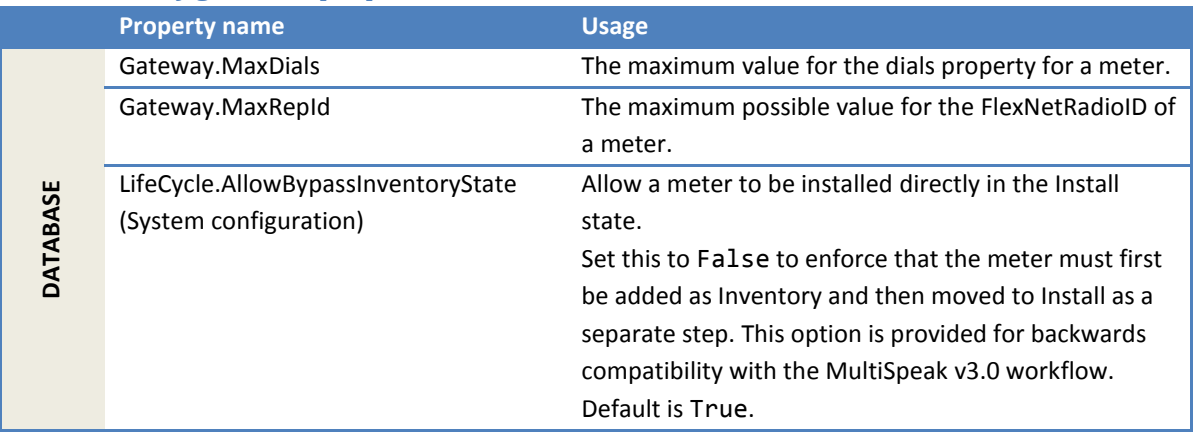

#### <span id="page-174-0"></span>**2.1.12 MeterChangedNotification**

This method notifies the RNI of changes to the meter properties for an existing meter. The supported properties are updated in the RNI database.

The lifecycle state of a meter **cannot** be changed through this method. Please use MeterAddNotification or MeterRemoveNotification to change the state.

For RNI version 4.3 and later, this operation can be used for changing the *Logical State* (*Operational State*) of the meter in the RNI using the *meterStatus* element in the request. Using this feature, the meter can be switched into *Maintenance* or *Test* state indicating that the meter is not in the normal logical/operational state. Switching to *Active* state puts the meter back to the normal operational state. These states are only known to the RNI and not known to the device.

#### *2.1.12.1 Sample request*

Following is an example of setting meter properties. In this case, the meter was previously added to the RNI, either through MeterAddNotification or some other means.

```
<soapenv:Envelope
    xmlns:soapenv="http://schemas.xmlsoap.org/soap/envelope/"
    xmlns:ver="http://www.multispeak.org/Version_4.1_Release" xmlns:cpsm="cpsm" xmlns:gml="gml">
   <soapenv:Header>
    <ver:MultiSpeakMsgHeader MajorVersion="4" MinorVersion="1"
         Build="6" Branch="0" BuildString="RELEASE"
         UserID="testUser" Pwd="testPass" SessionID="779"
         AppName="myApp" AppVersion="1.0" Company="myCo" />
  </soapenv:Header>
   <soapenv:Body>
    <ver:MeterChangedNotification>
       <ver:changedMeters objectID="UPDT-06062012">
         <ver:electricMeters>
           <ver:electricMeter objectID="3000M" utility="ACME">
             <ver:objectName>ACME.Electric.3000M</ver:objectName>
             <ver:meterNo>3000M</ver:meterNo>
             <ver:meterStatusList>
                 <!-- This may be Active, Maintenance or Test --> 
                 <ver:meterStatus>Maintenance</ver:meterStatus >
             </ver:meterStatusList>
             <ver:utilityInfo>
               <ver:serviceLocationID>D4Z3P18</ver:serviceLocationID>
               <ver:gpsPoint>
                 <ver:latitude>116.5</ver:latitude>
                <ver:longitude>45.4</ver:longitude>
              </ver:gpsPoint>
             </ver:utilityInfo>
             <ver:electricNameplate>
               <ver:dials>3</ver:dials>
               <ver:form>2S</ver:form>
             </ver:electricNameplate>
           </ver:electricMeter>
           <ver:electricMeter>
             <ver:objectName>ACME.Electric.3001M</ver:objectName>
             <ver:meterNo>3001MX</ver:meterNo>
             <ver:utilityInfo>
               <ver:serviceLocationID>D4Z3P19</ver:serviceLocationID>
               <ver:gpsPoint>
                 <ver:latitude>116.5</ver:latitude>
                 <ver:longitude>48.1</ver:longitude>
               </ver:gpsPoint>
             </ver:utilityInfo>
           </ver:electricMeter>
```

```
 </ver:electricMeters>
         <ver:comments>Meter updates for 06062012</ver:comments>
       </ver:changedMeters>
     </ver:MeterChangedNotification>
   </soapenv:Body>
</soapenv:Envelope>
```
### *2.1.12.2 Sample response*

This sample response shows that, of the two meters in the preceding request, one succeeded and the other resulted in an error because of a typo in the meterNo.

```
<soapenv:Envelope
     xmlns:soapenv="http://schemas.xmlsoap.org/soap/envelope/"
    xmlns:ver="http://www.multispeak.org/Version_4.1_Release">
  <soapenv:Header>
     <ver:MultiSpeakMsgHeader MajorVersion="4" MinorVersion="1"
        Build="6" Branch="0" BuildString="Release"
        SessionID="779"
        AppName="RNI Gateway (MR)" AppVersion="4.3.0-SNAPSHOT" Company="Sensus"/>
   </soapenv:Header>
   <soapenv:Body>
    <ns2:MeterChangedNotificationResponse>
      <ns2:MeterChangedNotificationResult>
        <ns2:errorObject objectID="3001MX"
            errorString="Device not found"
             eventTime="2011-11-15T22:20:30.404-05:00"
             nounType="Meter"/>
      </ns2:MeterChangedNotificationResult>
     </ns2:MeterChangedNotificationResponse>
   </soapenv:Body>
</soapenv:Envelope>
```
### *2.1.12.3 Request parameters*

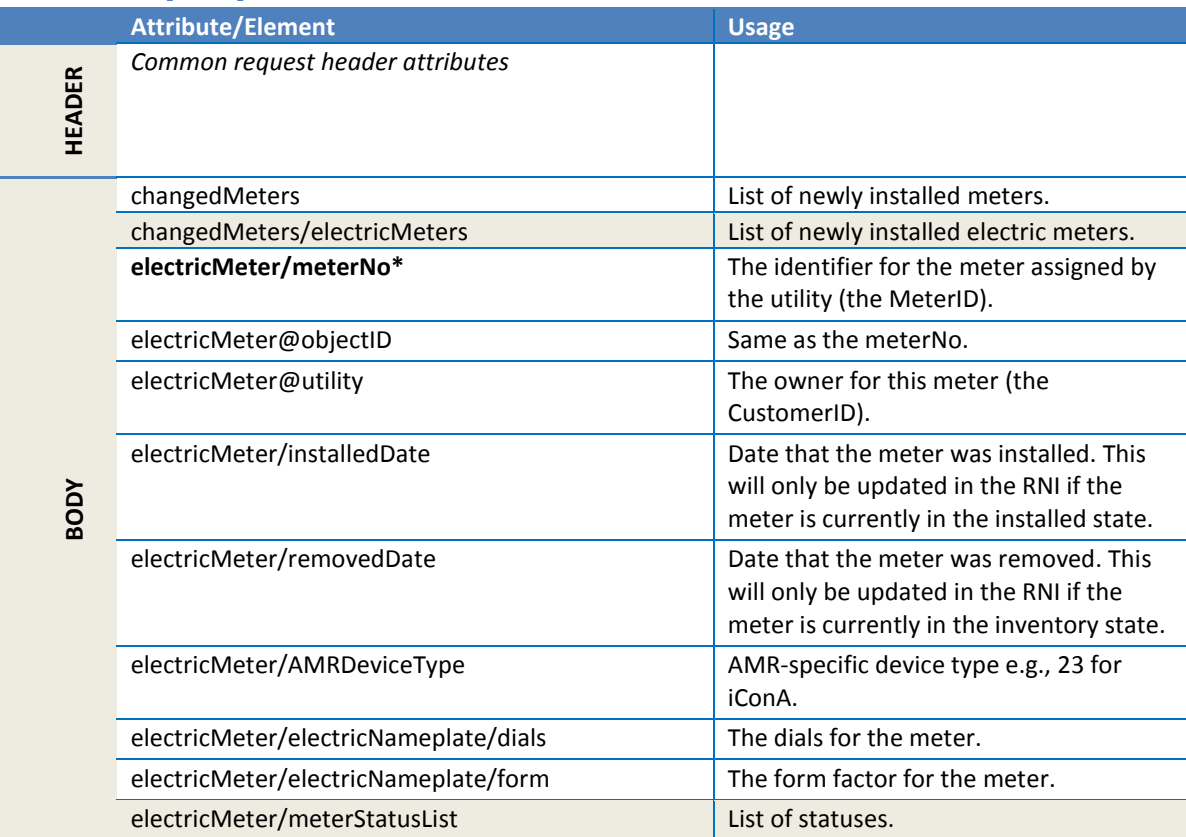

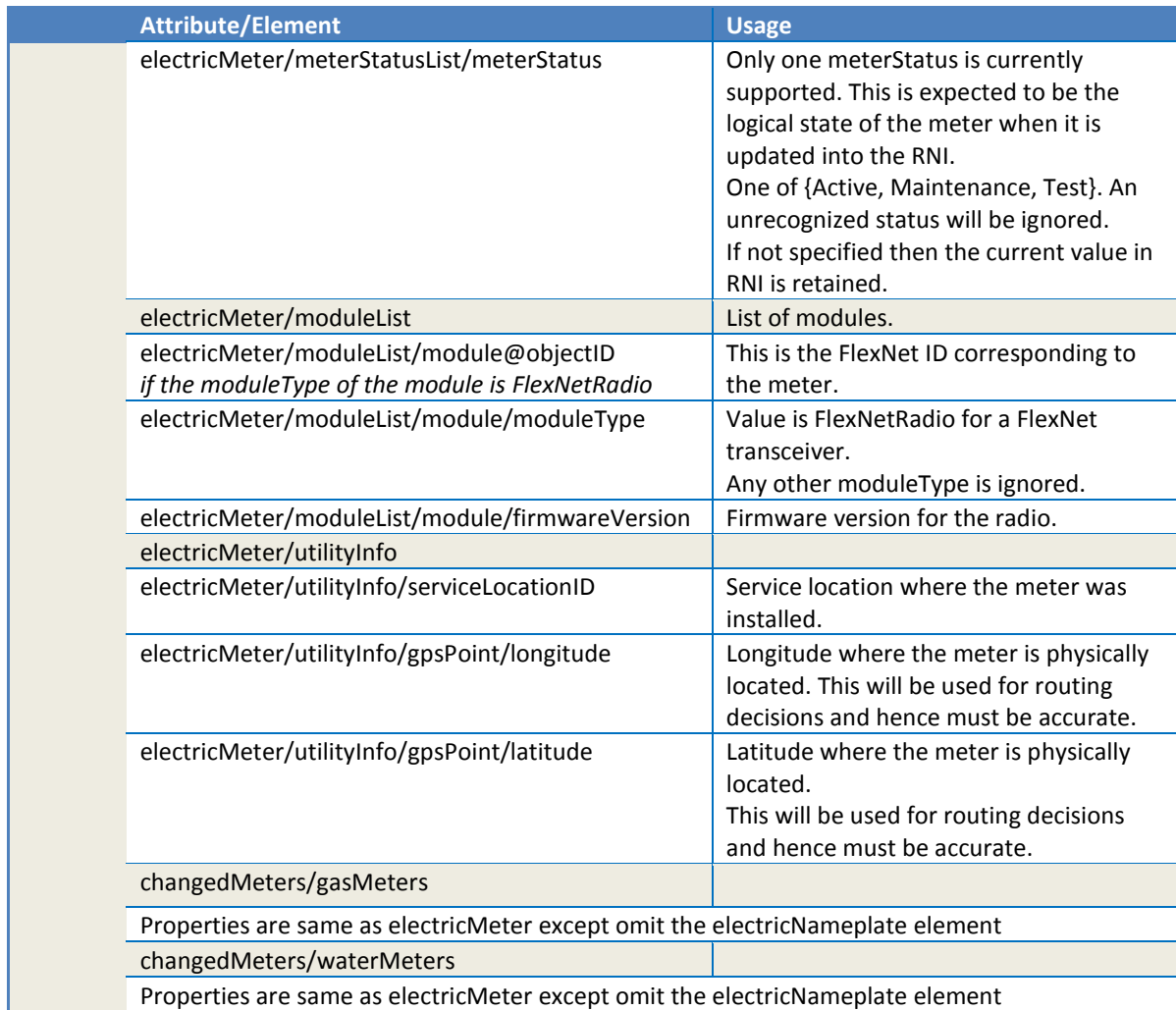

# *2.1.12.4 Response parameters*

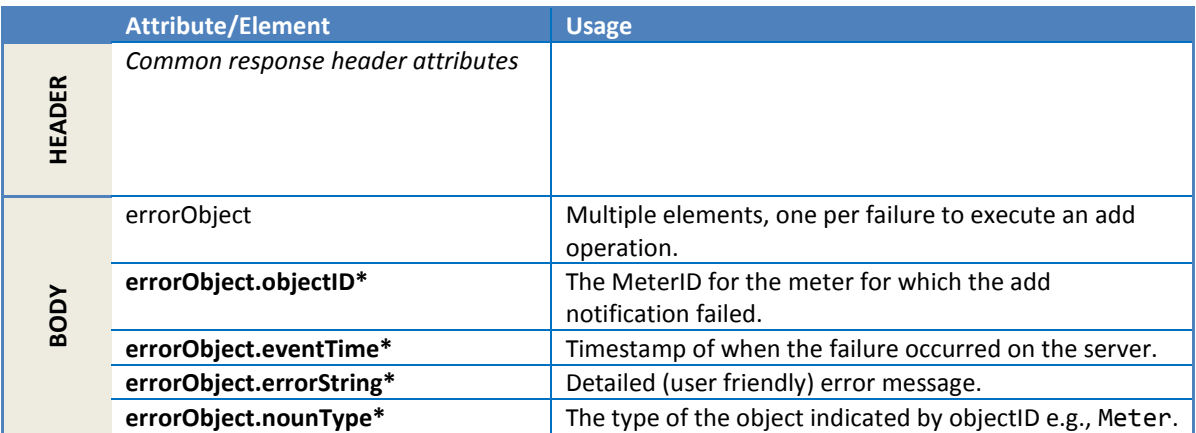

#### *2.1.12.5 Error messages*

There could be one or more of these errors in the response.

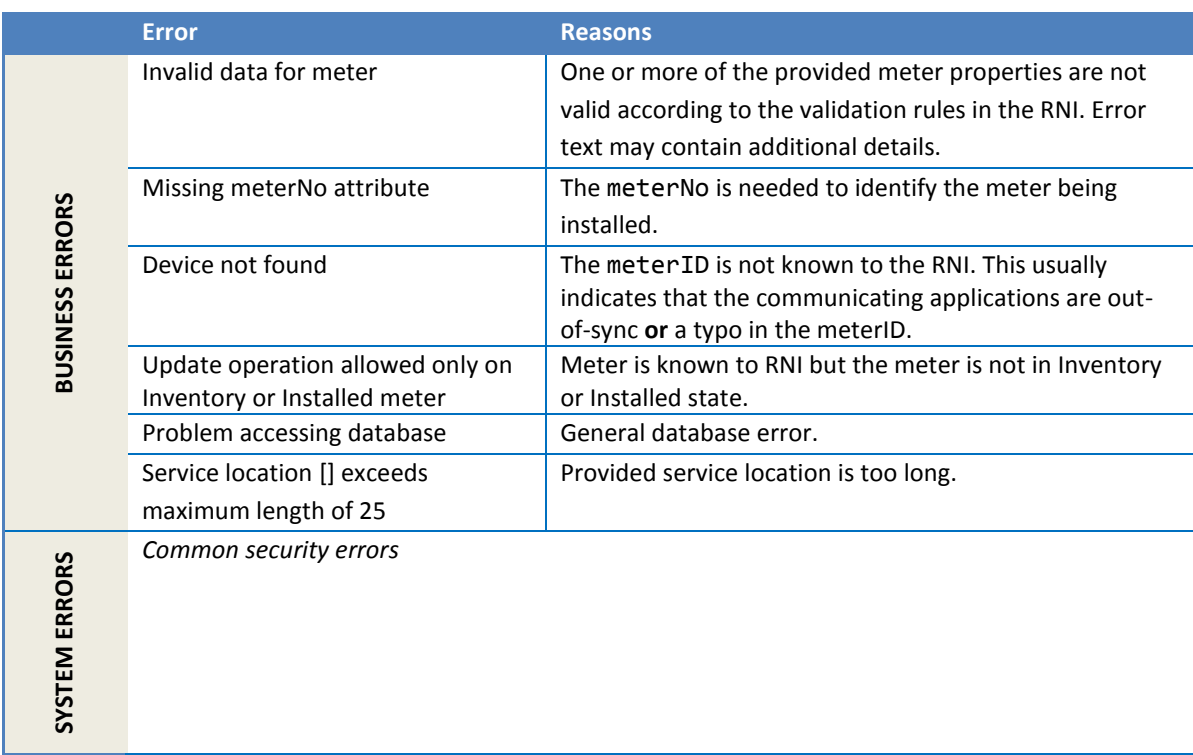

#### *2.1.12.6 Configuration properties*

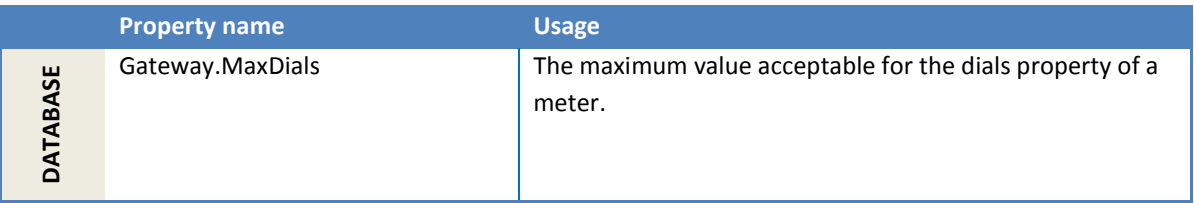

#### <span id="page-177-0"></span>**2.1.13 MeterRemoveNotification**

This method notifies the RNI of a meter that has been uninstalled. The lifecycle state of the meter in the RNI will be changed from *Install* to *Inventory* to indicate that the meter is no longer installed.

The MultiSpeak standard allows meter properties to be specified in this request and the RNI gateway will update supported meter properties along with the lifecycle state change. However, it is unusual for properties to be updated during an uninstall operation. When the meter is removed, the service location ID is reset to null so that old service locations are not retained when added back into service.

#### *2.1.13.1 Sample request*

```
<soapenv:Envelope
     xmlns:soapenv="http://schemas.xmlsoap.org/soap/envelope/"
    xmlns:ver="http://www.multispeak.org/Version_4.1_Release" xmlns:cpsm="cpsm" xmlns:gml="gml">
   <soapenv:Header>
     <ver:MultiSpeakMsgHeader MajorVersion="4" MinorVersion="1"
         Build="6" Branch="0" BuildString="RELEASE"
         UserID="testUser" Pwd="testPass" SessionID="779"
         AppName="myApp" AppVersion="1.0" Company="myCo" />
   </soapenv:Header>
   <soapenv:Body>
     <ver:MeterRemoveNotification>
       <ver:removedMeters>
         <ver:electricMeters>
           <ver:electricMeter objectID="3001E" verb="Change" utility="ACME">
             <ver:comments>Uninstall meter</ver:comments>
             <ver:meterNo>3001E</ver:meterNo>
           </ver:electricMeter>
         </ver:electricMeters>
         <ver:waterMeters>
           <ver:waterMeter objectID="BadMeterID" verb="Change" utility="ACME">
             <ver:comments>Send in bad data</ver:comments>
             <ver:meterNo>BadMeterID</ver:meterNo>
           </ver:waterMeter>
         </ver:waterMeters>
         <ver:gasMeters>
           <ver:gasMeter objectID="3001G" verb="Change" utility="ACME">
             <ver:comments>Uninstall and move meter to a test line</ver:comments>
             <ver:meterNo>3001G</ver:meterNo>
             <ver:utilityInfo>
               <ver:gpsPoint>
                 <ver:latitude>45.45</ver:latitude>
                 <ver:longitude>-100.90</ver:longitude>
               </ver:gpsPoint>
             </ver:utilityInfo>
           </ver:gasMeter>
         </ver:gasMeters>
       </ver:removedMeters>
     </ver:MeterRemoveNotification>
   </soapenv:Body>
</soapenv:Envelope>
```
#### *2.1.13.2 Sample response*

This sample response shows that of the three meters in the preceding request, two succeeded and one resulted in an error because the meterID was not correct.

```
<soapenv:Envelope
    xmlns:soapenv="http://schemas.xmlsoap.org/soap/envelope/"
    xmlns:ver="http://www.multispeak.org/Version_4.1_Release">
  <soapenv:Header>
    <ver:MultiSpeakMsgHeader MajorVersion="4" MinorVersion="1"
         Build="6" Branch="0" BuildString="Release"
         SessionID="779"
        AppName="RNI Gateway (MR)" AppVersion="4.3.0-SNAPSHOT" Company="Sensus"/>
  </soapenv:Header>
   <soapenv:Body>
    <ver:MeterRemoveNotificationResponse>
       <ver:MeterRemoveNotificationResult>
         <ver:errorObject objectID="BadMeterID"
            errorString="Device not found"
             nounType="Meter"
             eventTime="2011-11-15T22:20:30.404-05:00"></ver:errorObject>
       </ver:MeterRemoveNotificationResult>
     </ver:MeterRemoveNotificationResponse>
   </soapenv:Body>
</soapenv:Envelope>
```
# *2.1.13.3 Request parameters*

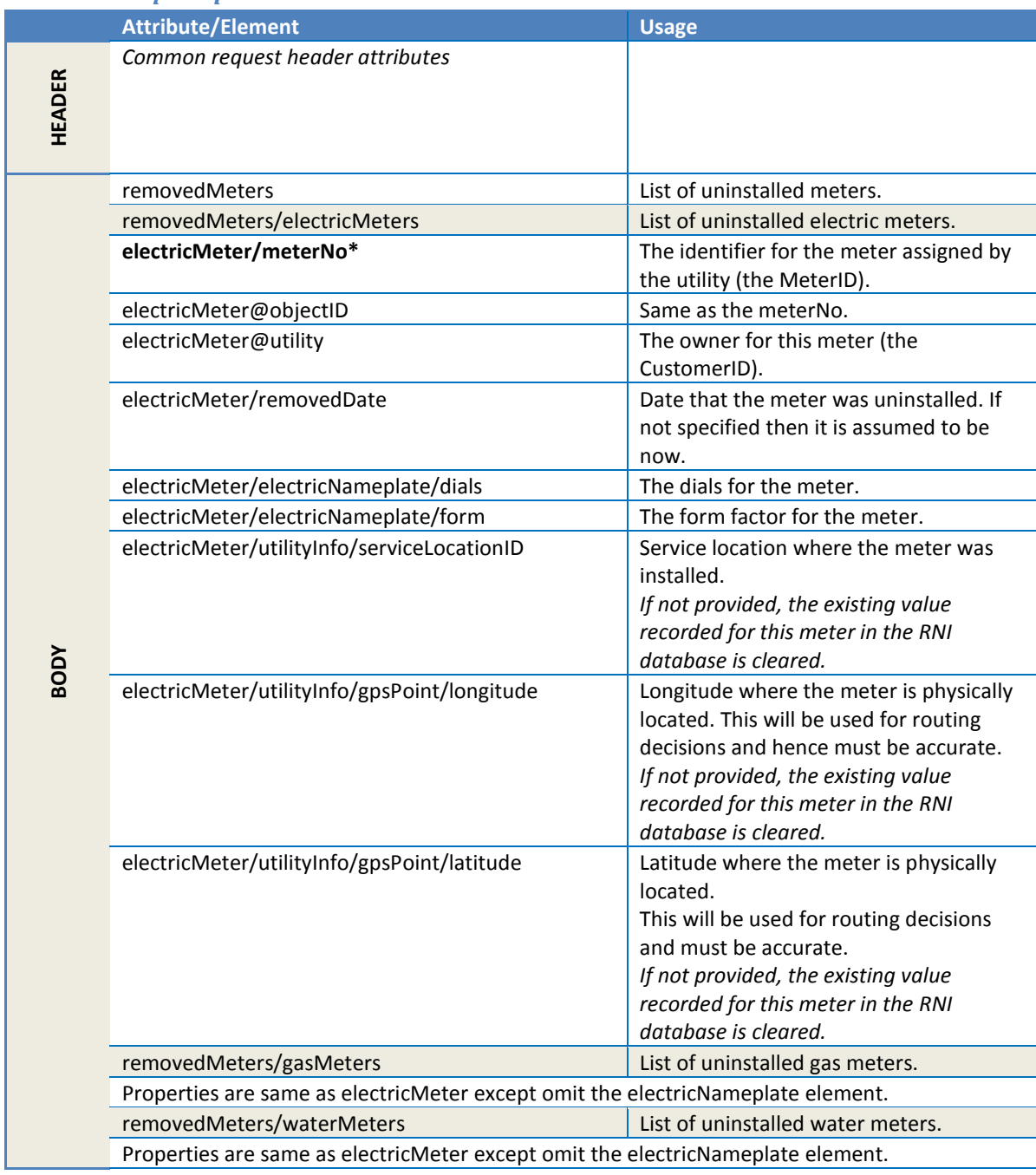
## *2.1.13.4 Response parameters*

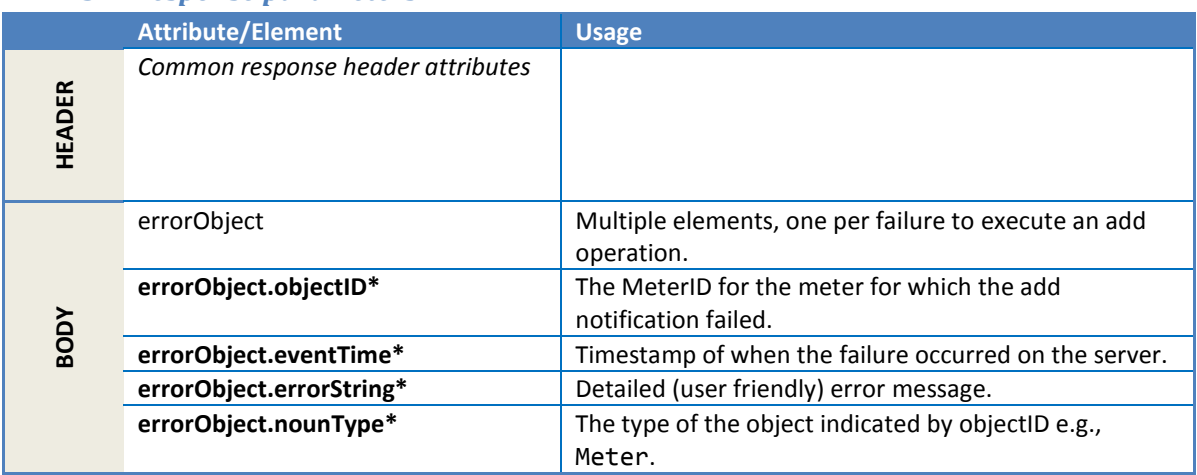

# *2.1.13.5 Error messages*

There could be one or more of these errors in the response.

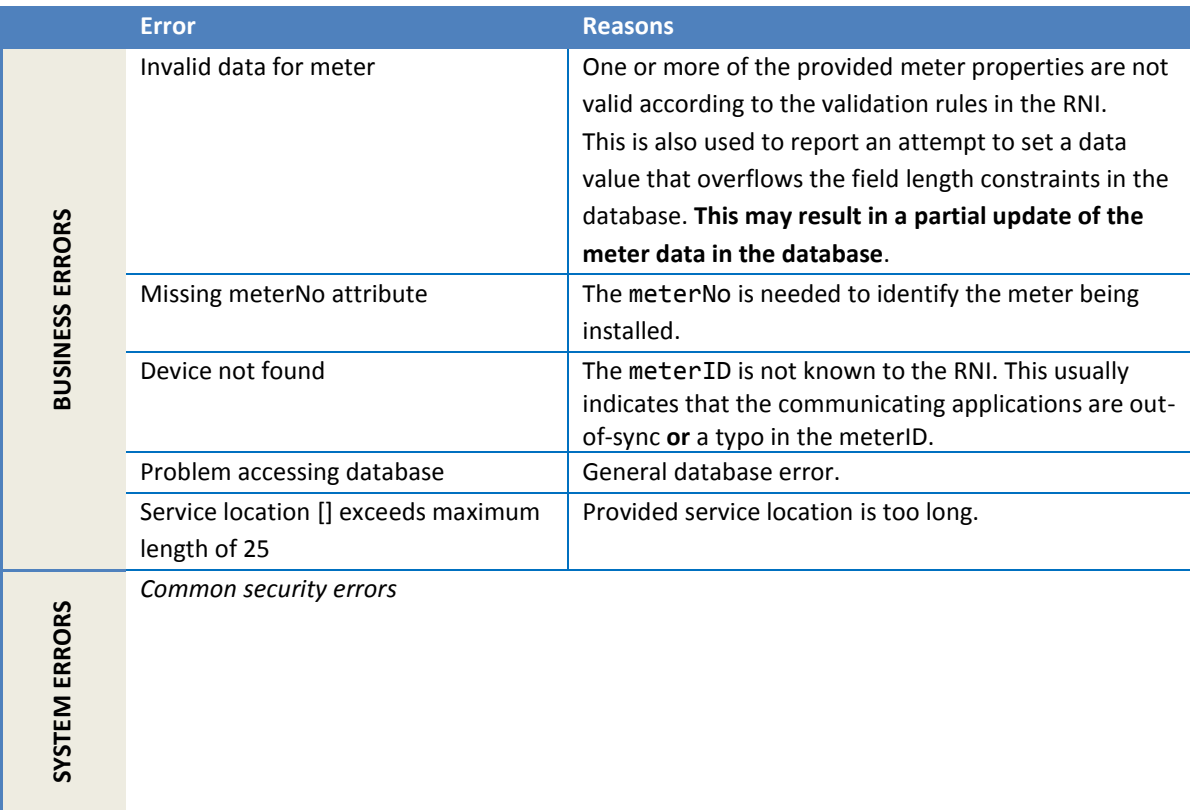

# *2.1.13.6 Configuration properties*

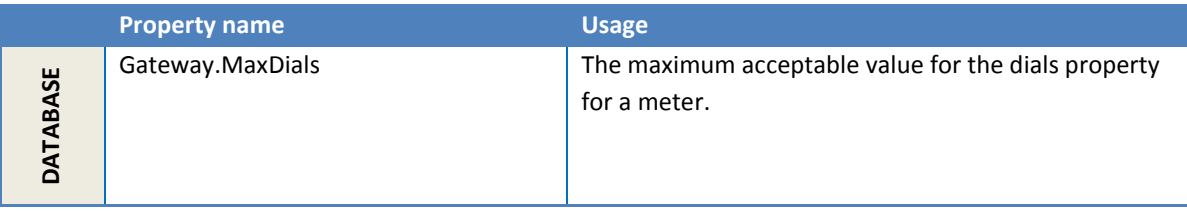

### **2.1.14 MeterRetireNotification**

This method notifies the RNI of a meter that has been retired permanently, or has been sent over to the manufacturer for any possible repair (RMA).

The value of *Retire* or *RMA* in the XML element *meterStatus* in the request is used indicate whether to permanently remove or RMA the meter.

When this operation is used with RMA, in the RNI, the meter lifecycle is switched to the state of *RMA*. After a period of time, if and when the meter is repaired, it can be reinstalled in the same or different customer site using the MeterAddNotification operation. If the meter cannot be repaired, it can be retired permanently, by using the *Retire* state in this operation.

When the operation is used for retiring permanently, the meter(s) will be administratively removed from the RNI database.

The *meterStatus* is an optional element, and the absence of this element defaults to the status of *Retire*. The lifecycle status of *RMA* was added in RNI version 4.0, and not having the element *meterStatus* in the request defaults to the earlier behavior (i.e., Retire), thus providing backward compatibility.

### *2.1.14.1 Sample request*

```
<soapenv:Envelope
    xmlns:soapenv="http://schemas.xmlsoap.org/soap/envelope/"
    xmlns:ver="http://www.multispeak.org/Version_4.1_Release"
    xmlns:cpsm="cpsm" xmlns:gml="gml">
  <soapenv:Header>
    <ver:MultiSpeakMsgHeader MajorVersion="4" MinorVersion="1"
         Build="6" Branch="0" BuildString="RELEASE"
        UserID="testUser" Pwd="testPass" SessionID="779"
        AppName="myApp" AppVersion="1.0" Company="myCo" />
   </soapenv:Header>
   <soapenv:Body>
     <ver:MeterRetireNotification>
      <ver:retiredMeters>
         <ver:electricMeters>
           <ver:electricMeter objectID="3001E" verb="Change" utility="ACME">
             <ver:meterNo>3001E</ver:meterNo>
           </ver:electricMeter>
           <ver:electricMeter objectID="3002E" verb="Change" utility="ACME">
             <ver:meterNo>3002E</ver:meterNo>
             <ver:meterStatusList>
                <ver:meterStatus>RMA</ver:meterStatus>
            </ver:meterStatusList>
           </ver:electricMeter>
         </ver:electricMeters>
      </ver:retiredMeters>
    </ver:MeterRetireNotification>
  </soapenv:Body>
</soapenv:Envelope>
```
#### *2.1.14.2 Sample response*

This shows a response where of the two meters in the preceding sample request, one meter was retired and the other failed because of a typo in the meterNo.

```
<SOAP-ENV:Envelope xmlns:SOAP-ENV="http://schemas.xmlsoap.org/soap/envelope/">
  <SOAP-ENV:Header>
    <MultiSpeakMsgHeader AppName="RNI Gateway (MR)" AppVersion="4.3.0-SNAPSHOT" Branch="0"
    Build="6" BuildString="RELEASE" Company="Sensus" MajorVersion="4"
    MinorVersion="1" SessionID="779"
```

```
 xmlns="http://www.multispeak.org/Version_4.1_Release"/>
   </SOAP-ENV:Header>
   <SOAP-ENV:Body>
    <ns2:MeterRetireNotificationResponse
 xmlns:ns2="http://www.multispeak.org/Version_4.1_Release"
 xmlns:ns3="cpsm_V4.1_Release" xmlns:ns4="gml_V4.1_Release"
 xmlns:ns5="http://www.w3.org/1999/xlink">
      <ns2:MeterRetireNotificationResult>
        <ns2:errorObject errorString="Meter not found."
        eventTime="2014-12-19T22:10:12.468-05:00" nounType="Meter" objectID="3002E"/>
      </ns2:MeterRetireNotificationResult>
    </ns2:MeterRetireNotificationResponse>
   </SOAP-ENV:Body>
</SOAP-ENV:Envelope>
```
## *2.1.14.3 Request parameters*

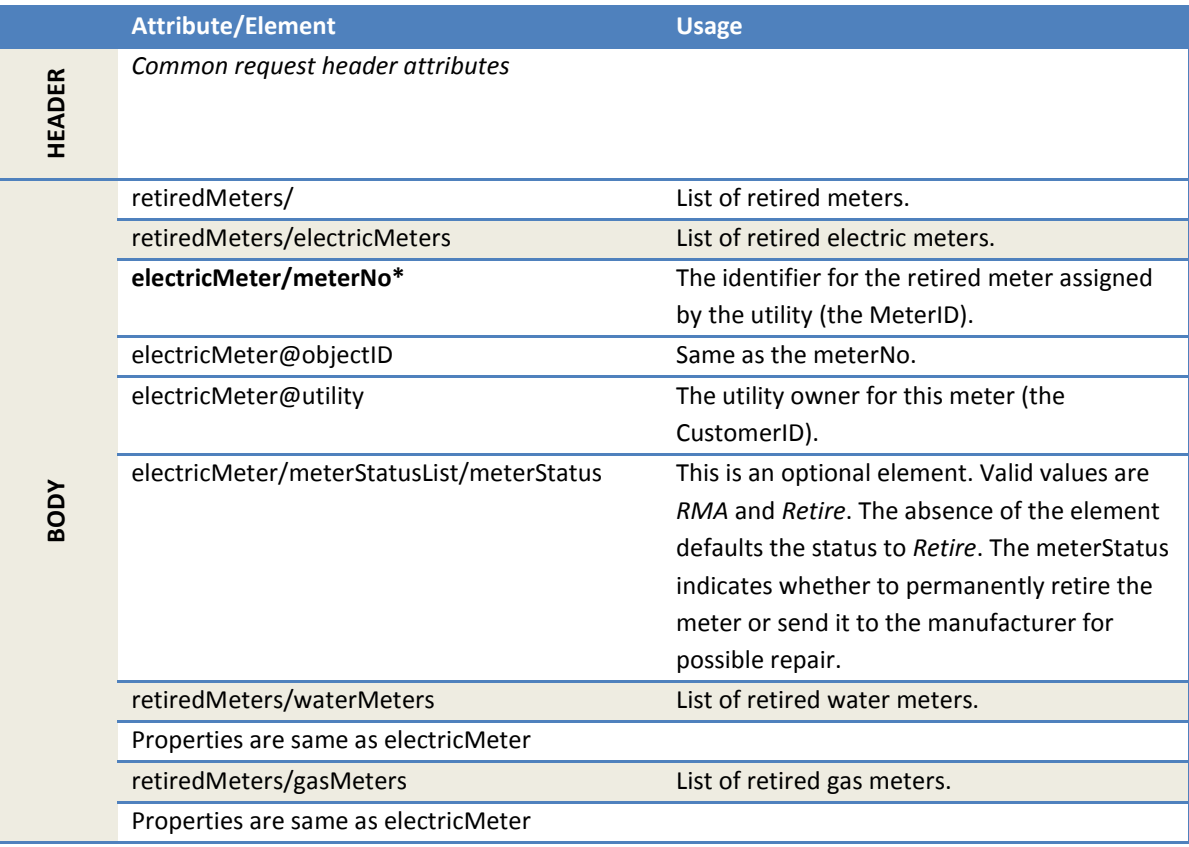

## *2.1.14.4 Response parameters*

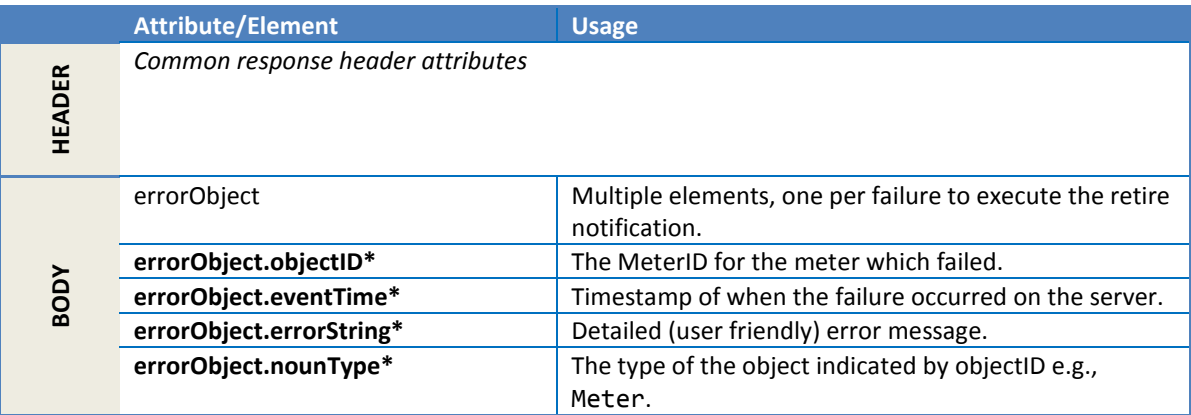

## *2.1.14.5 Error messages*

The response may contain one or more of these errors.

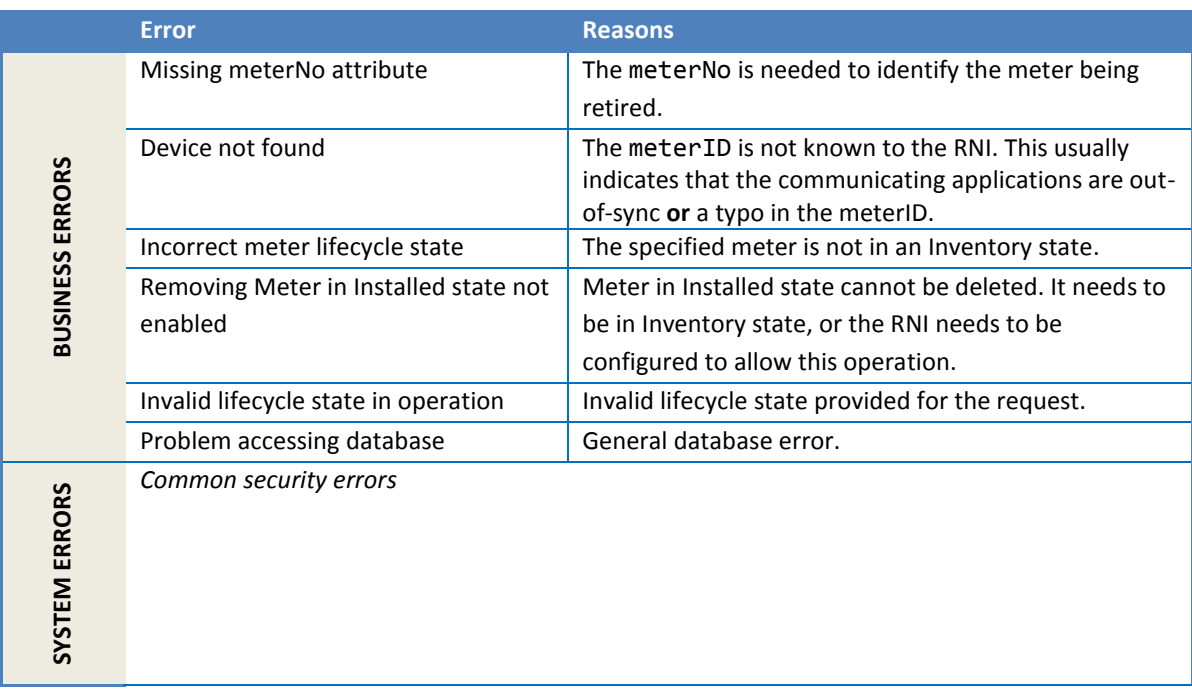

## *2.1.14.6 Configuration properties*

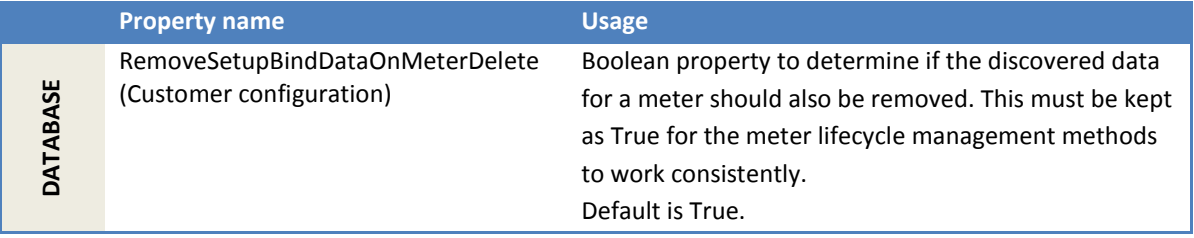

## **2.1.15 InitiateMeterInstallation**

This method notifies the RNI of meters that have been installed in the field and added into the utility back office systems. The resulting action is that an inventoried meter is marked as Installed and the given attributes are updated.

If the meter does not exist in the RNI the meter will be added. If the meter already exists in the RNI in the *Inventory* or *Installed* state, the information in the request will be updated to the RNI. The state will be updated to *Installed* if it is currently *Inventory*.

This request does not use the configuration property *LifeCycle.AllowBypassInventoryState,* which means that a meter that does not exist in the RNI can be added directly to the *Installed* state.

In addition to updating the meters to RNI database, communication with the meter to verify status of physical installation in the field may occur. For this reason asynchronous notifications are used to deliver the outcome of InitiateMeterInstallation requests. Meters in the request that failed due to pre

checks are returned with immediate errors (synchronous response), and will not generate asynchronous notifications.

## *2.1.15.1 Sample request*

This request shows a request with one *serviceLocation* and one meter in it. Note the use of the dataOnly profile in the MultiSpeakMsgHeader. There can be multiple service locations, each containing multiple meters, in one request.

```
<soapenv:Envelope xmlns:soapenv="http://schemas.xmlsoap.org/soap/envelope/"
xmlns:ver="http://www.multispeak.org/Version_4.1_Release" xmlns:cpsm="cpsm_V4.1_Release"
xmlns:gml="gml_V4.1_Release"
xmlns:sensus="http://www.sensus.com/multispeak4">
    <soapenv:Header>
        <ver:MultiSpeakMsgHeader MajorVersion="4" MinorVersion="1"
         Build="6" Branch="0" BuildString="RELEASE"
         UserID="testUser" Pwd="testPass" SessionID="779"
         AppName="myApp" AppVersion="1.0" Company="myCo" sensus:Profile="dataOnly"/>
   </soapenv:Header>
    <soapenv:Body>
       <ver:InitiateMeterInstallation>
          <ver:installLocations>
             <ver:serviceLocation objectID="SL01" utility="ACME">
                <ver:timeZone DSTEnabled="true" UTCOffset="0">ET</ver:timeZone>
                <ver:facilityName>FacilityA</ver:facilityName>
                <ver:serviceAddress>
                   <ver:address1>123 any street</ver:address1>
                  <ver:address2/>
                  <ver:city>Phoenix</ver:city>
                   <ver:state>AZ</ver:state>
                  <ver:postalCode>90210</ver:postalCode>
                  <ver:country>USA</ver:country>
                </ver:serviceAddress>
                <ver:siteID>SiteA</ver:siteID>
                <ver:electricServiceList>
                   <ver:electricService>
                      <ver:billingCycle>15</ver:billingCycle>
                     <ver:meterBase>
                          <ver:electricMeter objectID="3000M" utility="ACME">
                             <ver:meterNo>3000M</ver:meterNo>
                            <ver:installedDate>2006-02-16T15:50:00.000-05:00</ver:installedDate>
                             <ver:AMRDeviceType>23</ver:AMRDeviceType>
                            <ver:meterStatusList>
                                <ver:meterStatus>Installed</ver:meterStatus>
                             </ver:meterStatusList>
                            <ver:moduleList>
                                <ver:module objectID="3000">
                                   <ver:moduleType>FlexNetRadio</ver:moduleType>
                                  <ver:firmwareVersion>1</ver:firmwareVersion>
                                </ver:module>
                             </ver:moduleList>
                            <ver:utilityInfo>
                                <ver:serviceLocationID/>
                               <ver:gpsPoint>
                                   <ver:latitude>1.1</ver:latitude>
                                  <ver:longitude>2.2</ver:longitude>
                                </ver:gpsPoint>
                             </ver:utilityInfo>
                            <ver:electricNameplate>
                               <ver:dials>5</ver:dials>
                               <ver:form>2S</ver:form>
                             </ver:electricNameplate>
                          </ver:electricMeter>
                      </ver:meterBase>
                     <ver:rateCode>RateA</ver:rateCode>
                   </ver:electricService>
                </ver:electricServiceList>
             </ver:serviceLocation>
```

```
 </ver:installLocations>
          <ver:responseURL>http://host/uri2</ver:responseURL>
          <ver:transactionID>555666</ver:transactionID>
       </ver:InitiateMeterInstallation>
    </soapenv:Body>
</soapenv:Envelope>
```
## *2.1.15.2 Sample response*

The following sample response shows that the sample request resulted in an error because of a validation error. There is an error object for every service location and every meter that failed in the request.

```
<soapenv:Envelope
     xmlns:soapenv="http://schemas.xmlsoap.org/soap/envelope/"
     xmlns:ver="http://www.multispeak.org/Version_4.1_Release">
  <soapenv:Header>
    <ver:MultiSpeakMsgHeader MajorVersion="4" MinorVersion="1"
         Build="6" Branch="0" BuildString="Release"
        SessionID="779"
        AppName="RNI Gateway (MR)" AppVersion="4.3.0-SNAPSHOT" Company="Sensus"/>
   </soapenv:Header>
   <soapenv:Body>
    <ns2:InitiateMeterInstallationResponse>
       <ns2:InitiateMeterInstallationResult>
         <ns2:errorObject objectID="3000M"
             errorString="Invalid data for meter"
             eventTime="2006-02-16T15:55:00.000-05:00"
             nounType="Meter"/>
       </ns2:InitiateMeterInstallationResult>
     </ns2:InitiateMeterInstallationResponse>
   </soapenv:Body>
</soapenv:Envelope>
```
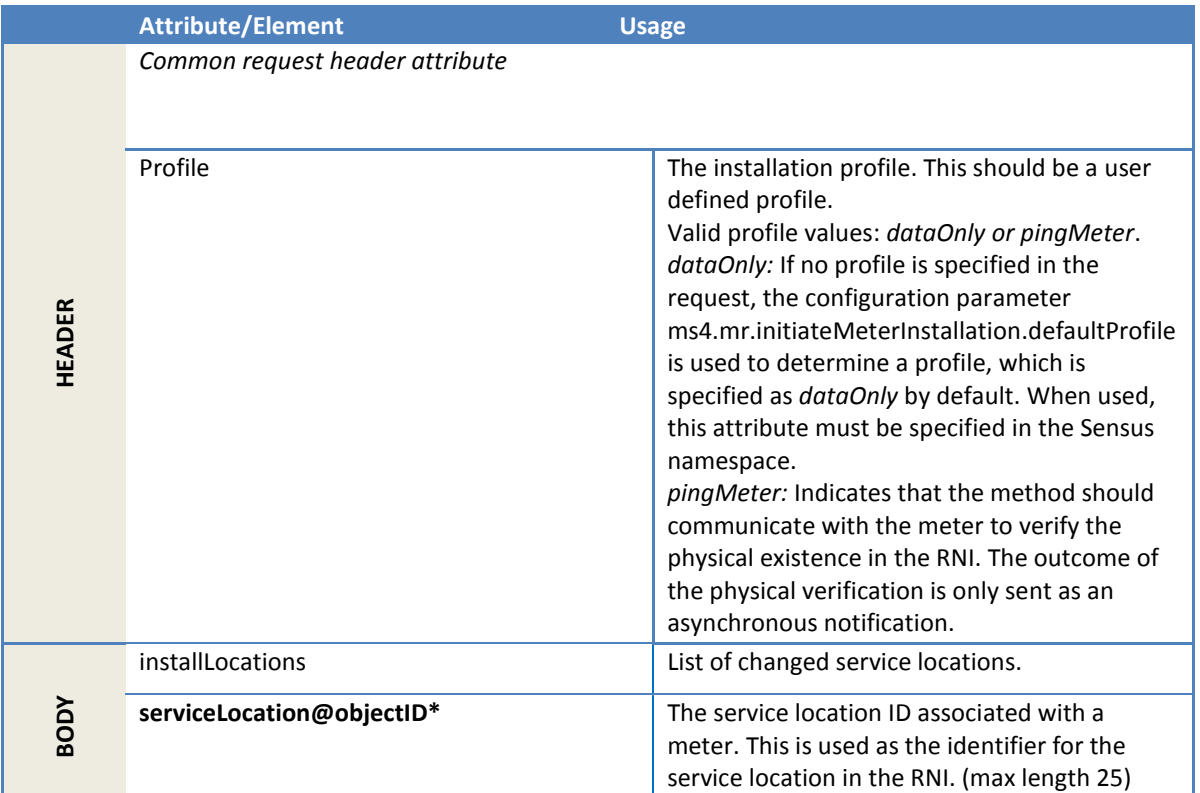

## *2.1.15.3 Request parameters*

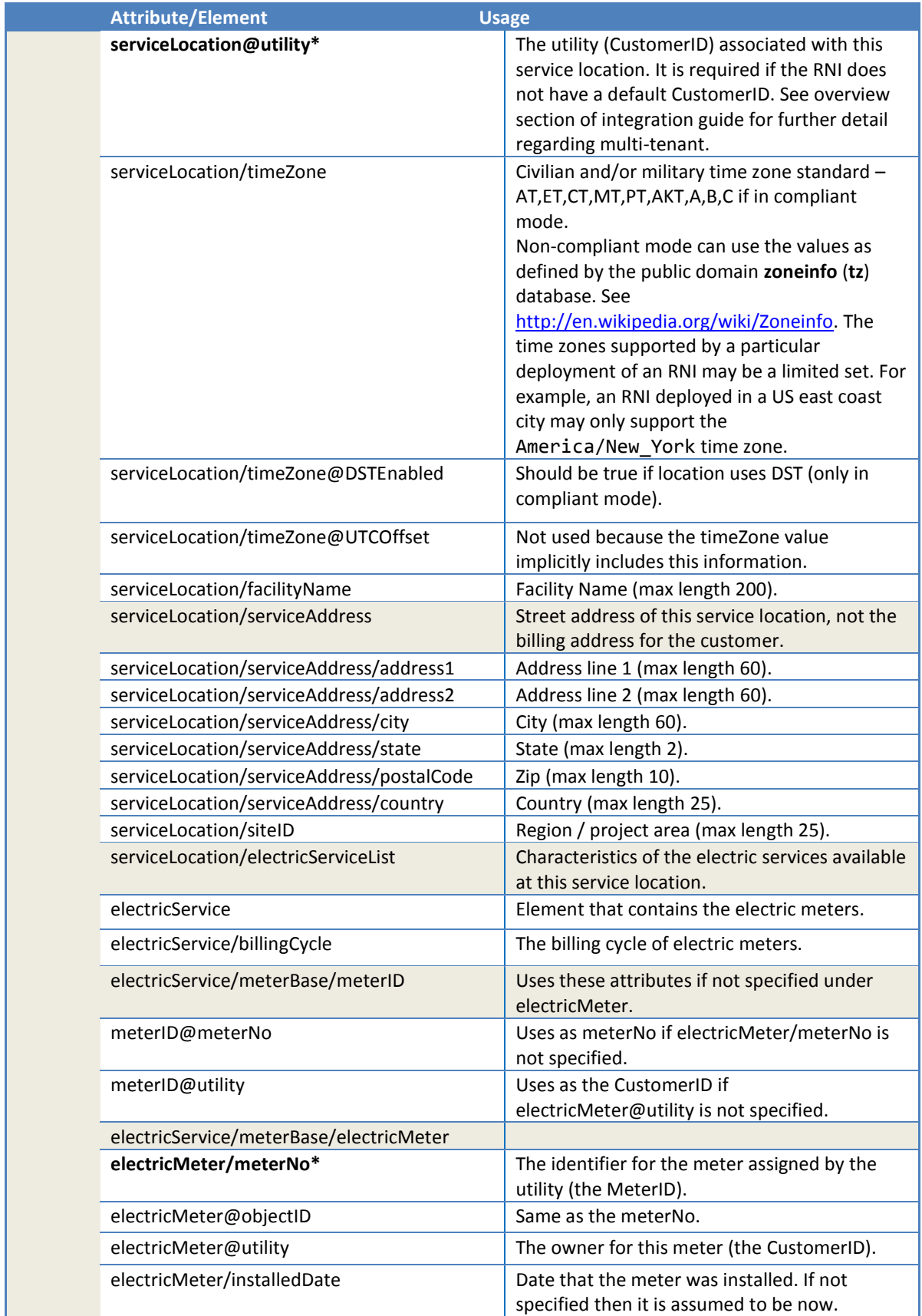

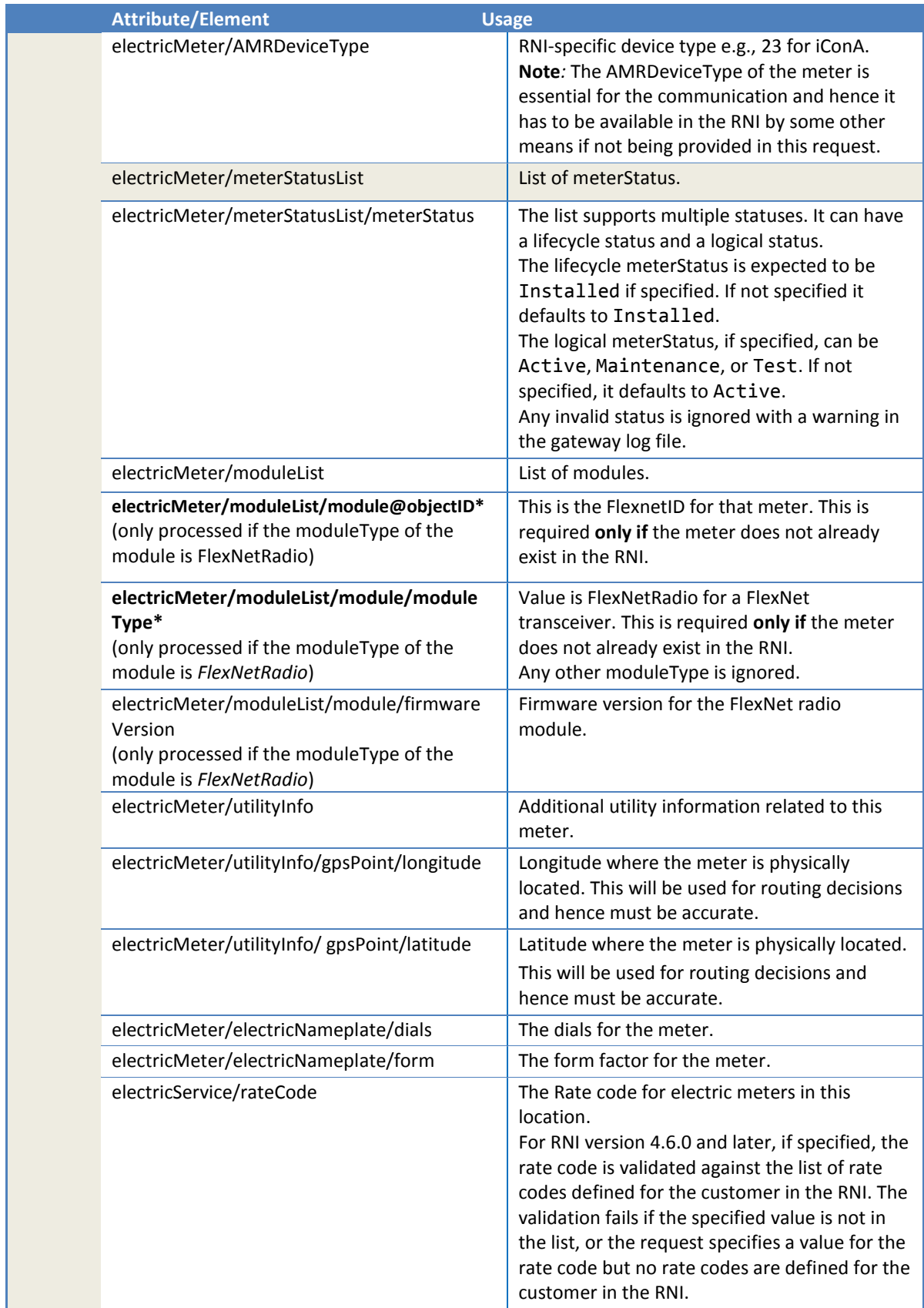

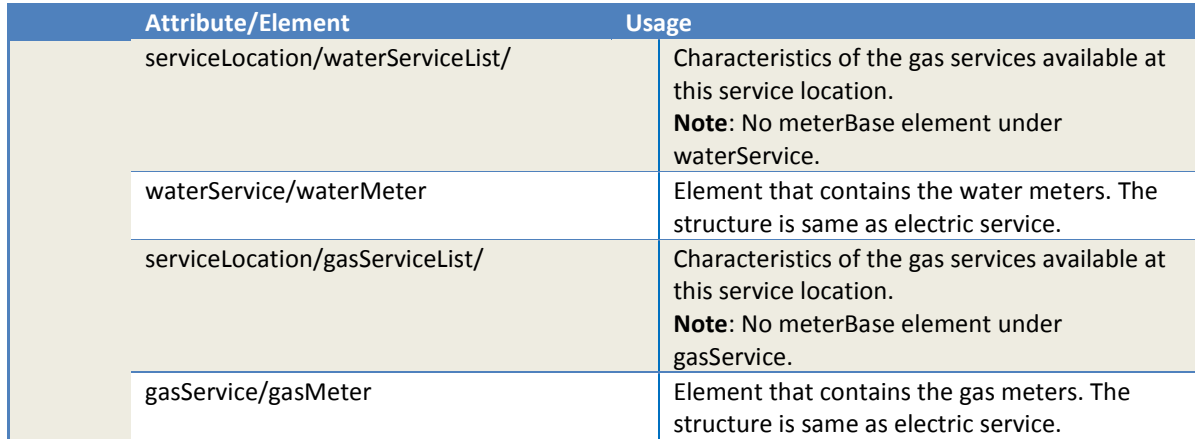

# *2.1.15.4 Response parameters*

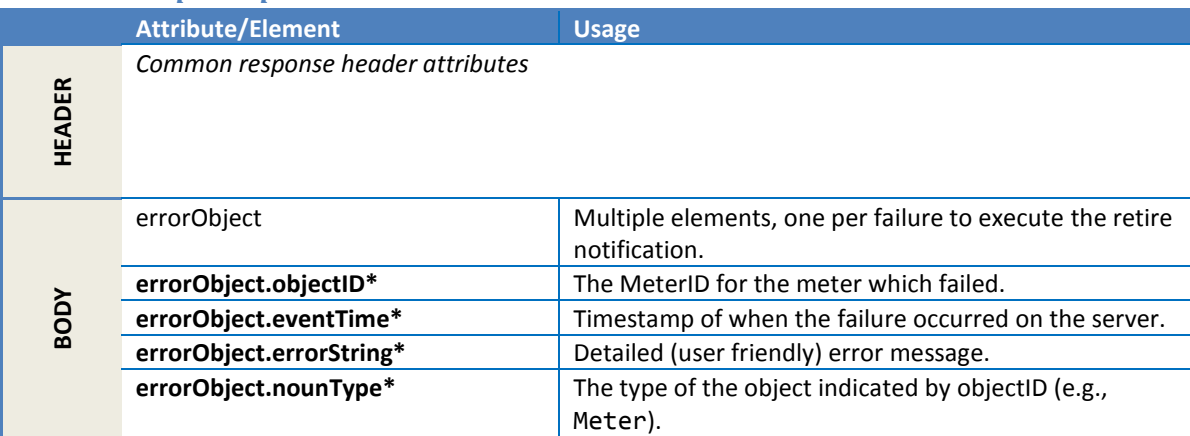

# *2.1.15.5 Error messages*

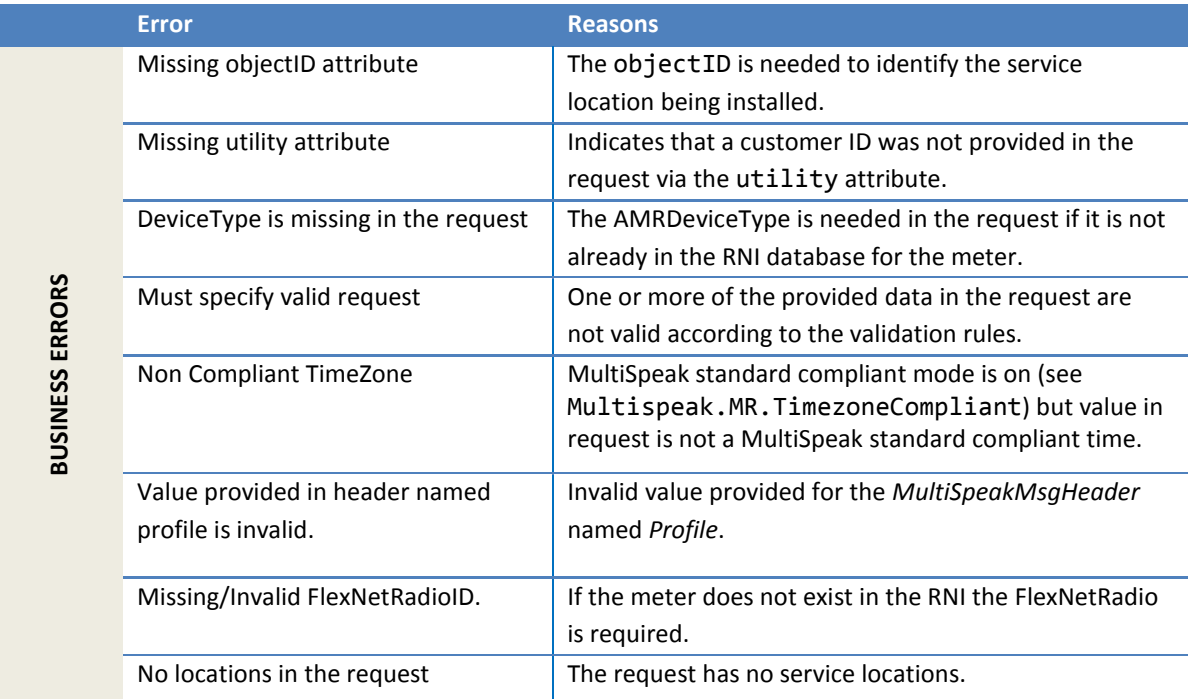

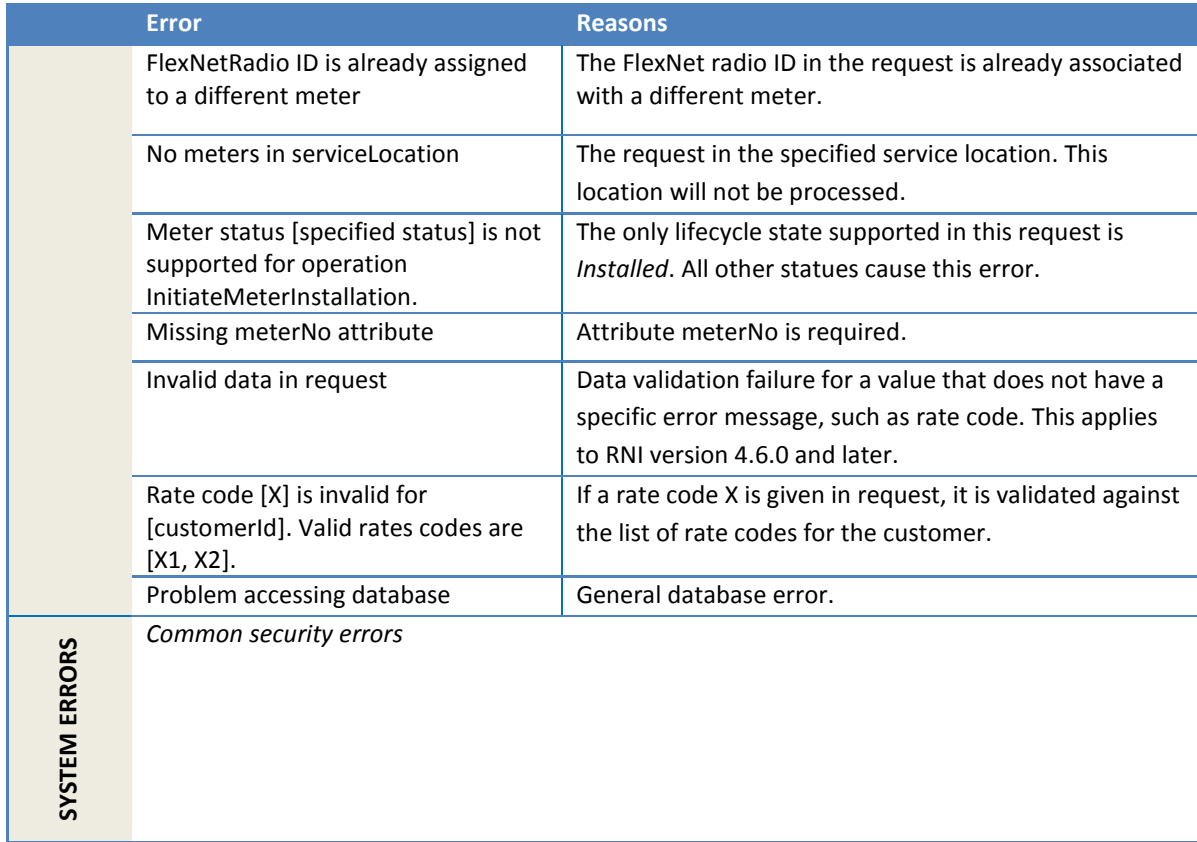

## *2.1.15.6 Configuration properties*

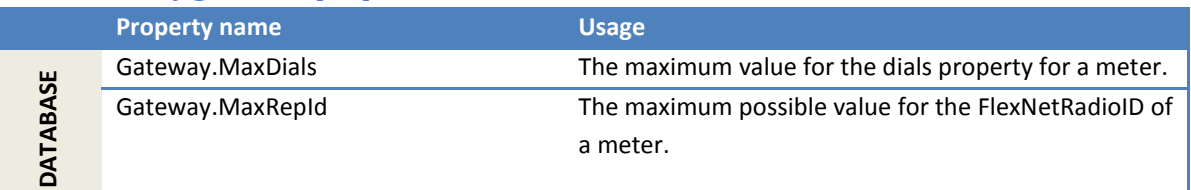

## **2.1.16 InitiateMeterExchange**

This method notifies the RNI of a meter exchange (swap) that has occurred or will occur in the field. This notification typically comes from the CB server (Client Billing server).

The In and Out meters in the exchange are expected to already exist in the RNI database. Ideally, the In-Meter and the Out-Meter are expected to be in the states of *InInventory* and *Installed* respectively, in the RNI. In this case the *serviceLocationID* is optional in the request. The In-Meter or the Out-Meter may be already in the target states of *Installed* and *InInventory* respectively, in the RNI. In this case, a valid *serviceLocationID* is expected in the request. Essentially, a specific meter swap can be reported multiple times without causing any side effect or error.

Upon completion of the request, the In-Meter is changed to the *Installed* lifecycle state, and the Out-Meter is changed to the *InInventory* lifecycle state in the RNI. This request does not change any state on the physical devices; only values in the RNI database are updated.

#### *2.1.16.1 Sample request*

```
<soapenv:Envelope
                   xmlns:soapenv=http://schemas.xmlsoap.org/soap/envelope/
                  xmlns:ver=http://www.multispeak.org/Version_4.1_Release
                  xmlns:xsd=http://www.w3.org/2001/XMLSchema
                  xmlns:xsi="http://www.w3.org/2001/XMLSchema-instance"
                   xmlns:sensus= "http://www.sensus.com/multispeak4">
 <soapenv:Header>
  <ver:MultiSpeakMsgHeader MajorVersion="4" MinorVersion="1" Build="6"
                            Branch="0" BuildString="RELEASE" UserID="testUser"
                            Pwd="testPass" SessionID="779" AppName="myApp"
                            AppVersion="1.0"/>
</soapenv:Header>
 <soapenv:Body>
  <ver:InitiateMeterExchange>
   <ver:exchanges>
     <ver:electricMeterExchanges>
      <ver:electricMeterExchange objectID="GE1237-GE5555">
       <ver:serviceLocationID>ACMEPOD</ver:serviceLocationID>
      <ver:outMeterReading>
        <ver:meterID meterNo="GE5555" objectID="GE5555" utility="ACME">ACME.GE5555</ver:meterID>
      </ver:outMeterReading>
      <ver:inMeterReading>
        <ver:meterID meterNo="GE1237" objectID="GE12345" tility="ACME">ACME.GE1237</ver:meterID>
      </ver:inMeterReading>
      </ver:electricMeterExchange>
    </ver:electricMeterExchanges>
    </ver:exchanges>
   <ver:responseURL>http://myserver/notifications</ver:responseURL> 
   <ver:transactionID>Request1234</ver:transactionID>
   </ver:InitiateMeterExchange>
 </soapenv:Body>
</soapenv:Envelope>
```
## *2.1.16.2 Sample response*

Following is the response corresponding to the preceding sample request. This shows the request resulted in an error because of a validation failure. There is an error object for every meter that failed in the request. Absence of error object(s) for a meter indicates that the request was successful.

```
<SOAP-ENV:Envelope xmlns:SOAP-ENV="http://schemas.xmlsoap.org/soap/envelope/">
   <SOAP-ENV:Header>
      <MultiSpeakMsgHeader AppName="RNI Gateway (MR)" AppVersion="4.3.0-SNAPSHOT"
                            Company="Sensus"
                           xmlns="http://www.multispeak.org/Version_4.1_Release"/>
   </SOAP-ENV:Header>
    <SOAP-ENV:Body>
      <ns2:InitiateMeterExchangeResponse
            xmlns:ns2=http://www.multispeak.org/Version_4.1_Release
             xmlns:ns3="cpsm_V4.1_Release" xmlns:ns4="gml_V4.1_Release"
             xmlns:ns5="http://www.w3.org/1999/xlink">
          <ns2:InitiateMeterExchangeResult>
             <ns2:errorObject
                        errorString="Device not found"
                         eventTime="2016-12-12T15:29:38.011-05:00"
                        nounType="Meter" objectID="GE1237"/>
          </ns2:InitiateMeterExchangeResult>
       </ns2:InitiateMeterExchangeResponse>
    </SOAP-ENV:Body>
</SOAP-ENV:Envelope>
```
## *2.1.16.3 Asynchronous response (notification)*

This request results in a *MeterExchangeNotification* to be sent back to the client upon the completion of processing of the request. The notification contains all exchanges that were successfully processed.

# *2.1.16.4 Request parameters*

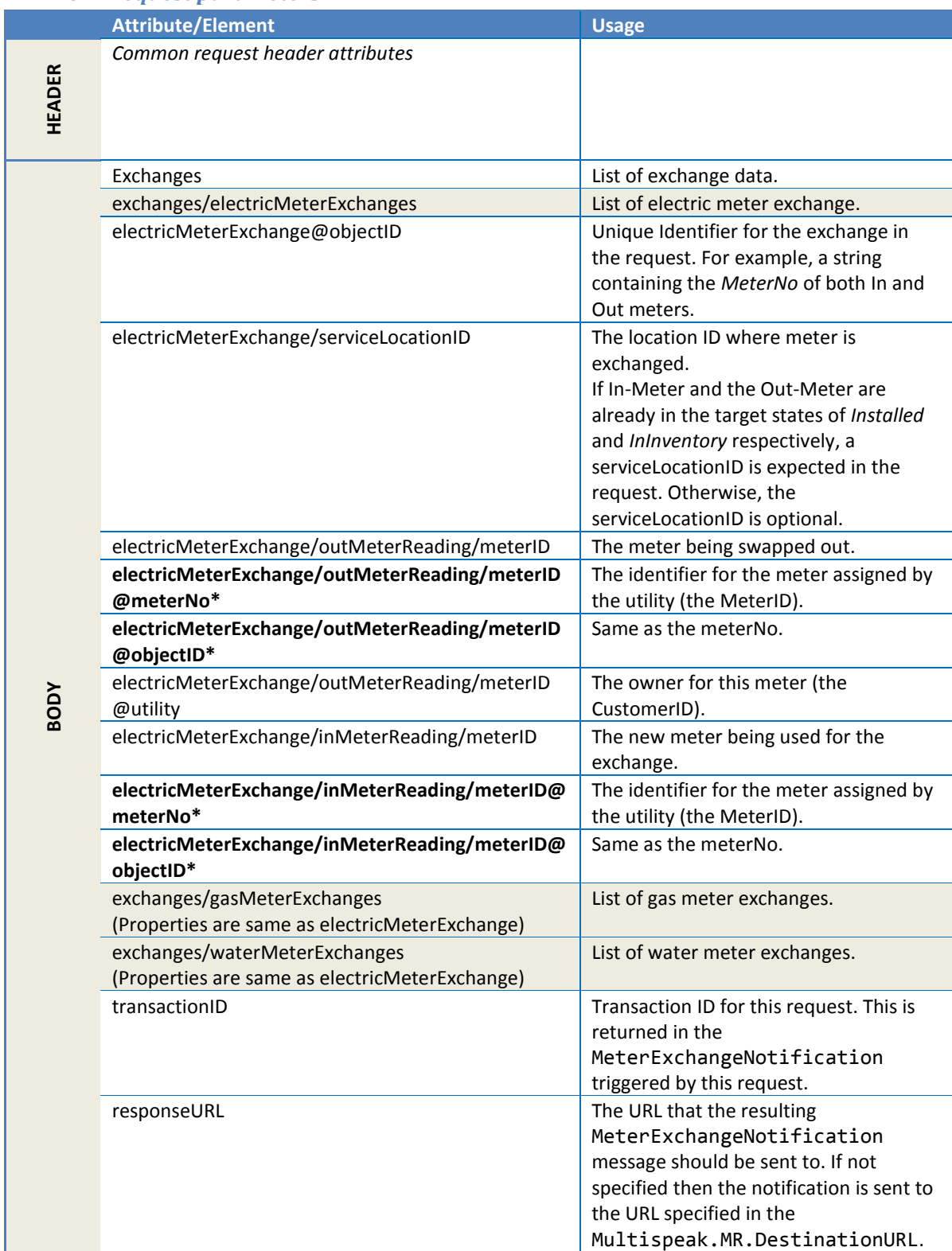

## *2.1.16.5 Response parameters*

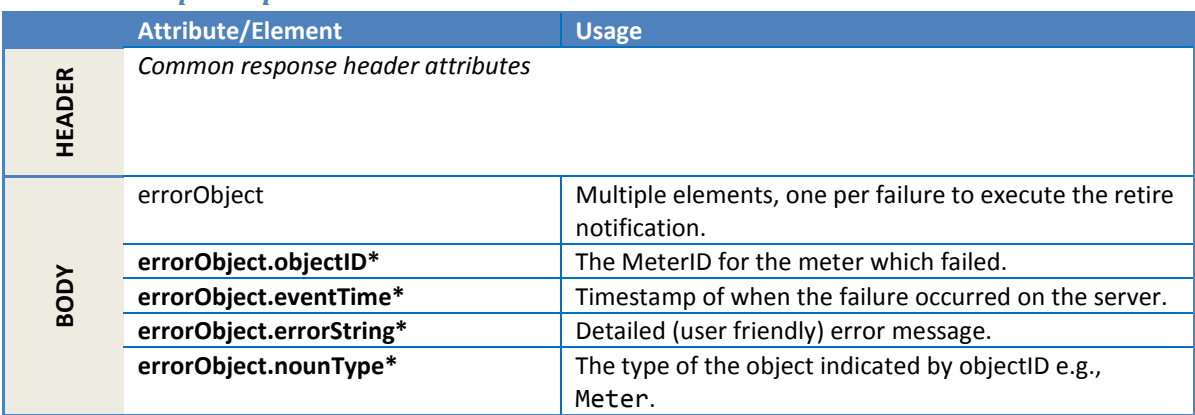

## *2.1.16.6 Error messages*

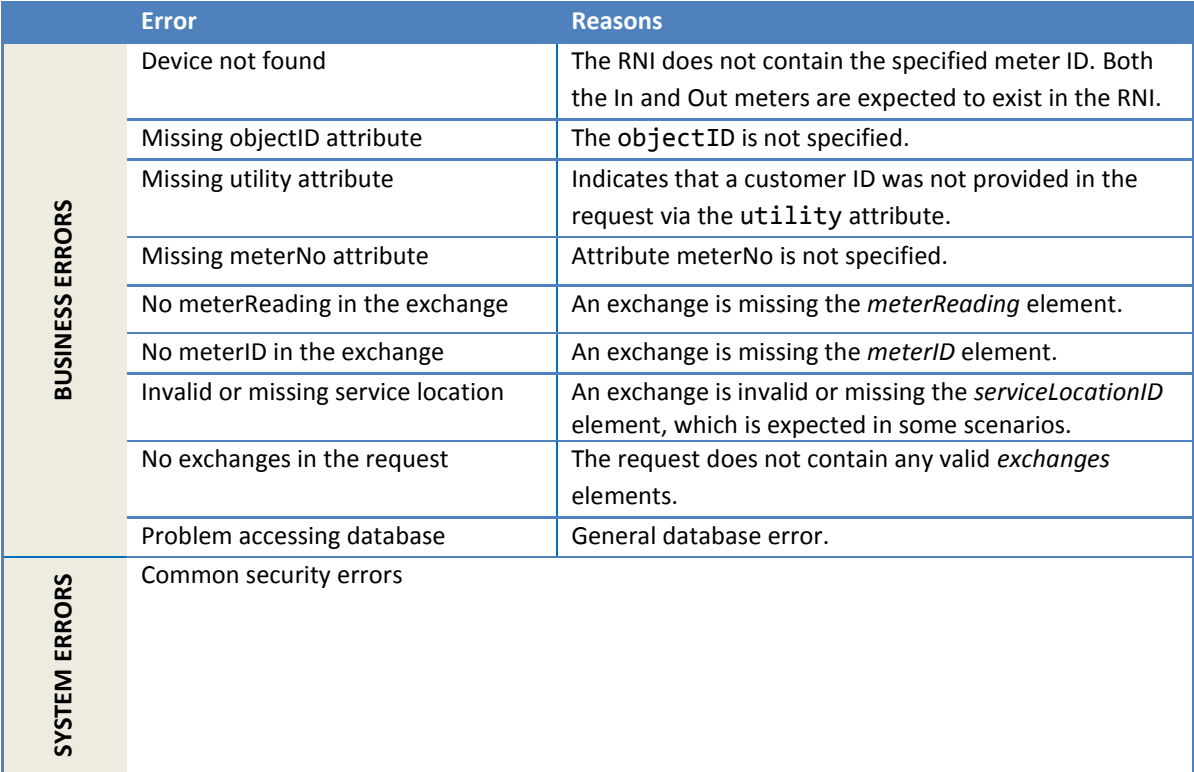

## **2.1.17 ServiceLocationChangedNotification**

This method notifies the RNI of a change in a service location or associated properties (e.g., address, billing code etc.).

Multiple meter records may be associated with the same service location. In this case a change to the properties of service location would affect multiple meters.

A new service location is created in the RNI database with the specified *objectID* as the identifier (if the service location in the request does not already exist in the RNI).

The service location may already have been created by an earlier *MeterAddNotification* or *MeterChangeNotification* using the *serviceLocationID* as the identifier. In that case, the *ServiceLocationChangedNotification* retrieves the location in the RNI using the specified *objectID* (for *serviceLocationID*) and updates the address associated with the *serviceLocationID*.

## *2.1.17.1 Sample request*

The following request shows an update to one service location.

```
<soapenv:Envelope
     xmlns:soapenv="http://schemas.xmlsoap.org/soap/envelope/" 
     xmlns:ver="http://www.multispeak.org/Version_4.1_Release"
    xmlns:cpsm="cpsm_V4.1_Release" xmlns:gml="gml_V4.1_Release">
   <soapenv:Header>
     <ver:MultiSpeakMsgHeader MajorVersion="4" MinorVersion="1"
         Build="6" Branch="0" BuildString="RELEASE"
         UserID="testUser" Pwd="testPass" SessionID="779"
        AppName="myApp" AppVersion="1.0" Company="myCo" />
   </soapenv:Header>
   <soapenv:Body>
     <ver:ServiceLocationChangedNotification>
       <ver:changedServiceLocations>
         <ver:serviceLocation objectID="123M" utility="ACME">
           <ver:siteID>PHX</ver:siteID>
           <ver:timeZone DSTEnabled="true">ET</ver:timeZone>
           <ver:facilityName>Area51</ver:facilityName>
           <ver:serviceAddress>
             <ver:address1>123 any street</ver:address1>
             <ver:city>Phoenix</ver:city>
             <ver:state>AZ</ver:state>
             <ver:postalCode>90210</ver:postalCode>
             <ver:country>USA</ver:country>
           </ver:serviceAddress>
           <ver:electricServiceList>
             <ver:electricService>
               <ver:electricMeterID>111222E</ver:electricMeterID>
               <ver:revenueClass>TOU</ver:revenueClass>
               <ver:billingCycle>21</ver:billingCycle>
             </ver:electricService>
           </ver:electricServiceList>
         </ver:serviceLocation>
       </ver:changedServiceLocations>
     </ver:ServiceLocationChangedNotification>
   </soapenv:Body>
</soapenv:Envelope>
```
## *2.1.17.2 Sample response*

The following sample response shows the acknowledgement of an update that succeeded.

```
<soapenv:Envelope
     xmlns:soapenv="http://schemas.xmlsoap.org/soap/envelope/"
     xmlns:ver="http://www.multispeak.org/Version_4.1_Release">
   <soapenv:Header>
     <ver:MultiSpeakMsgHeader
         SessionID="779"
         AppName="RNI Gateway (MR)"
         AppVersion="4.3.0-SNAPSHOT" Company="Sensus"/>
   </soapenv:Header>
   <soapenv:Body>
    <ver:ServiceLocationChangedNotificationResponse>
       <ver:ServiceLocationChangedNotificationResult/>
     </ver:ServiceLocationChangedNotificationResponse>
   </soapenv:Body>
</soapenv:Envelope>
```
# *2.1.17.3 Request parameters*

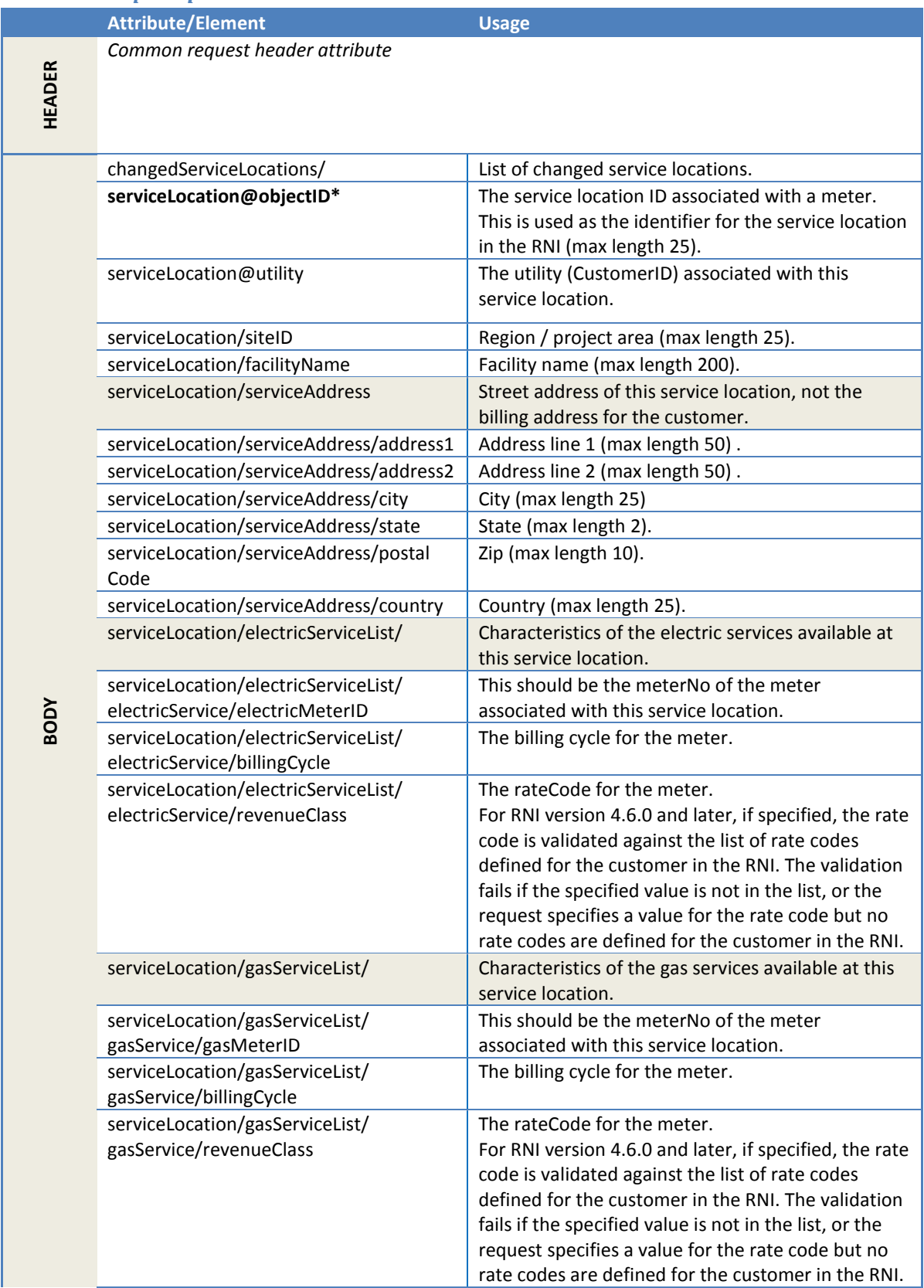

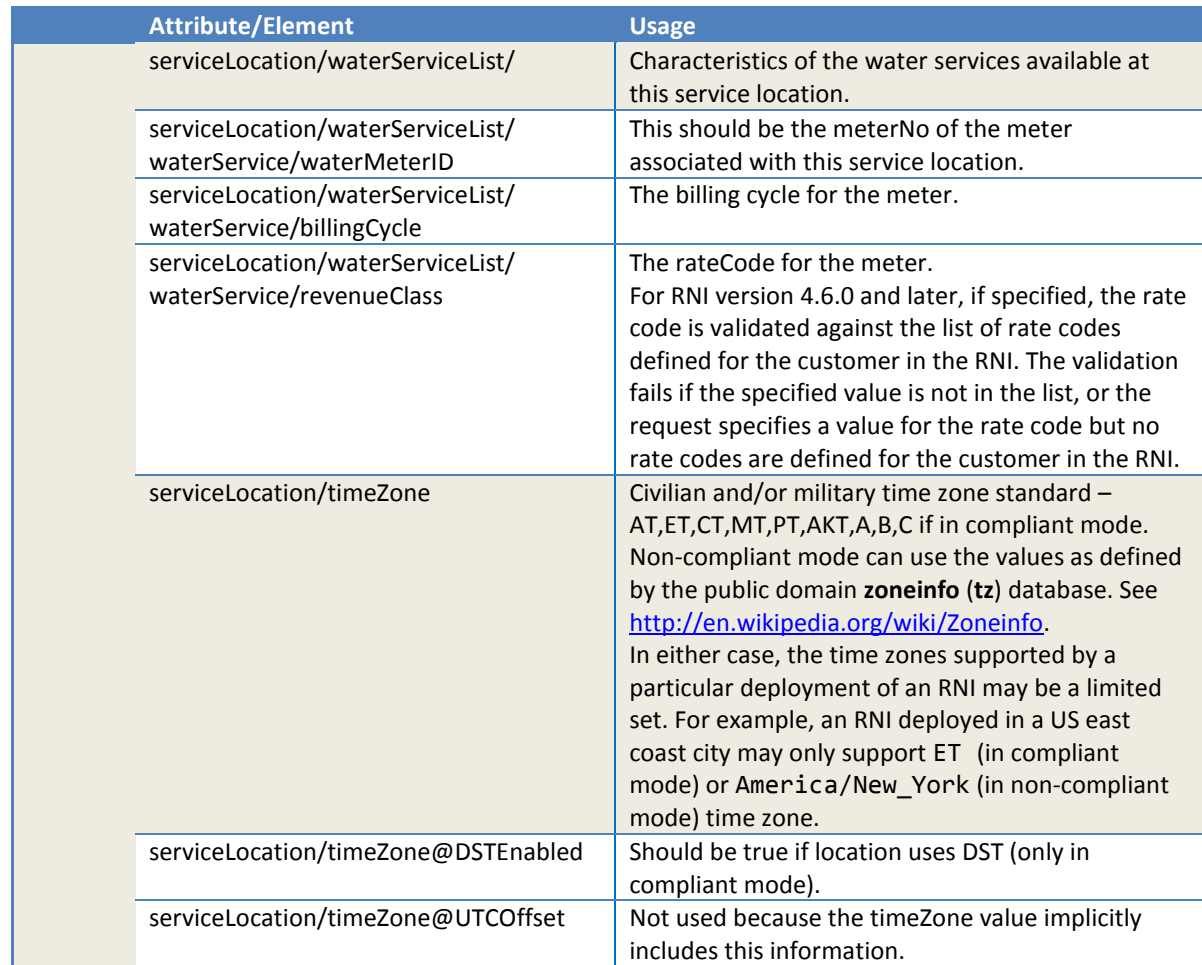

## *2.1.17.4 Response parameters*

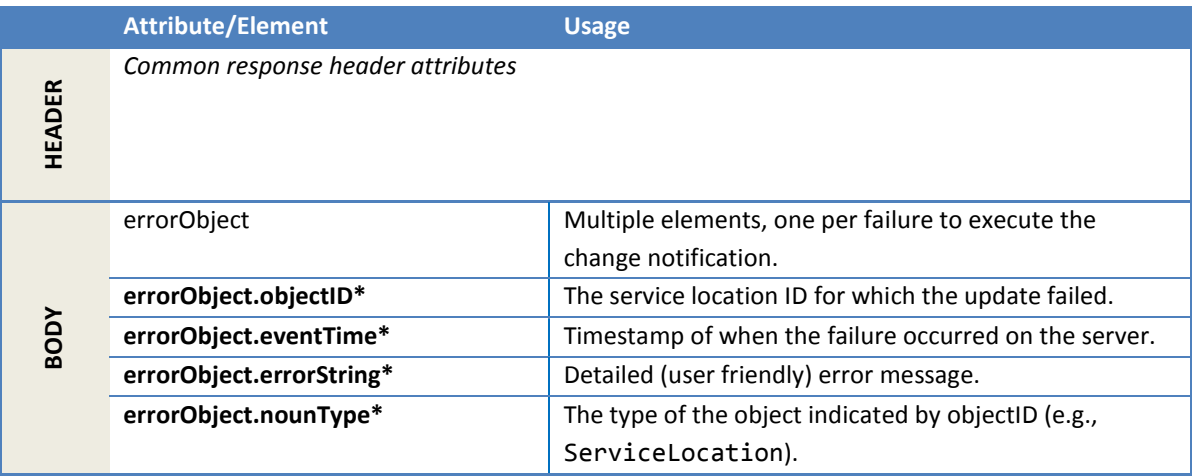

## *2.1.17.5 Error messages*

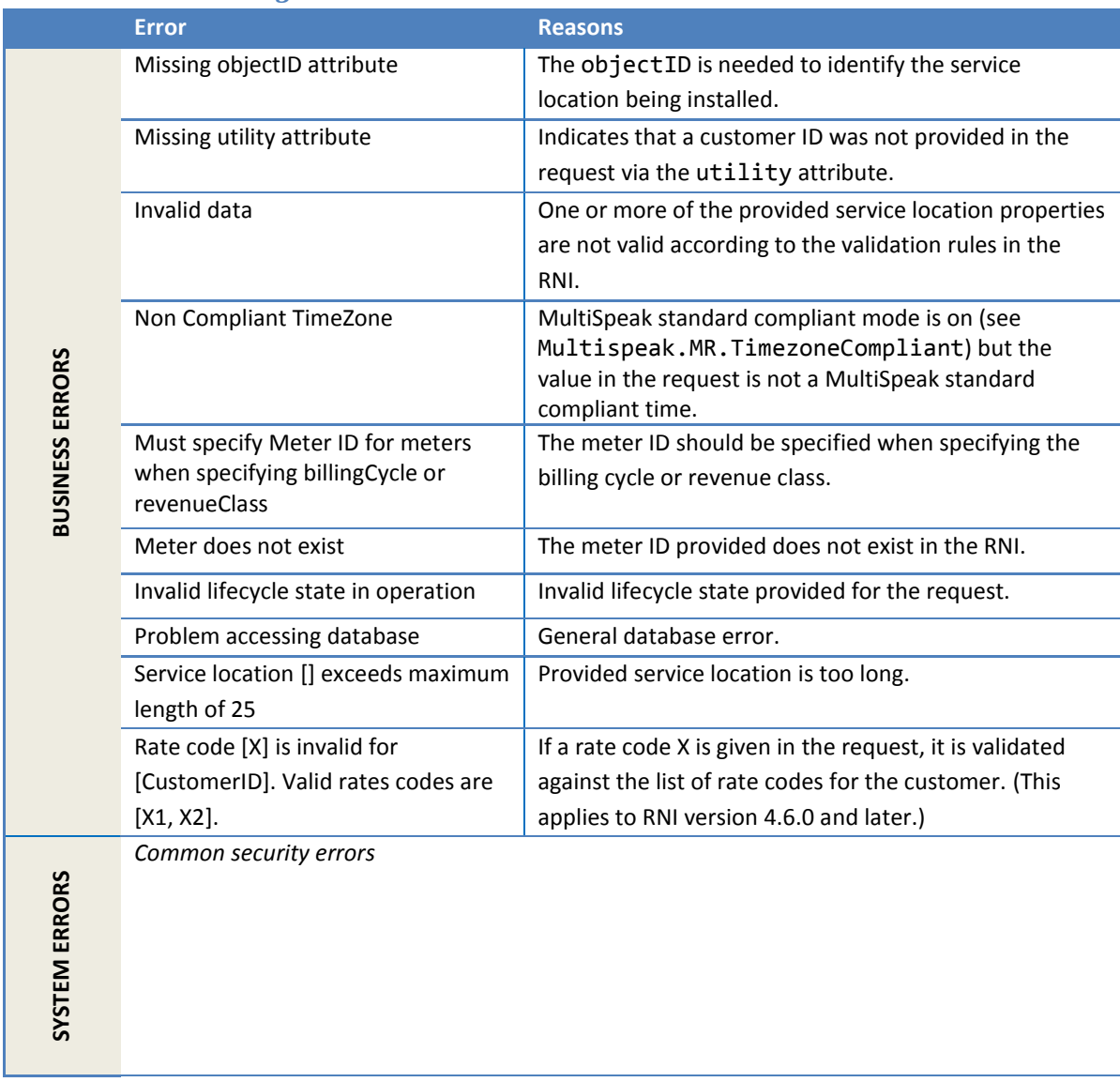

## *2.1.17.6 Configuration properties*

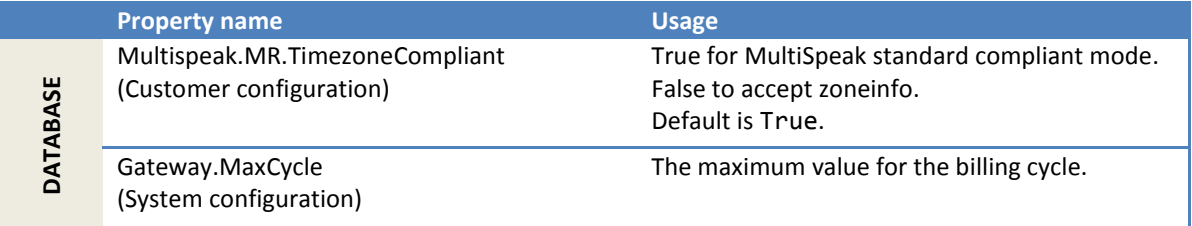

## **2.1.18 InitiateMeterReadingsByMeterID**

This method instructs the RNI to get updated meter readings for a meter. When the meter responds to the RNI with a meter reading, a ReadingChangedNotification is published.

The RNI supports the following modes for this operation:

- (a) In **on-the-glass mode**, the meter is pinged for its instantaneous reading. This is the preferred mode and also the default out-of-the-box setting. The behavior is consistent across different meter types and configurations. Gas and water devices are supported only when using on-theglass reading mode. The instantaneous readings are not time-aligned and are not written to the database. Therefore, they cannot be retrieved by any of the GetXXX methods for meter reads.
- (b) In **supervisory reading mode**, the RNI pings the meter for its time-aligned billing read. This behavior varies across meter types and configurations. Therefore, it is not recommended for use as the default behavior. These reads are stored in the database and can be retrieved through any of the GetXXX methods for meter reads.
- (c) In **serviceQuality mode,** the RNI pings the meter for its service quality data.

The mode for this operation can be specified per-request by using the Profile attribute.

Note the following additional differences between the modes:

- Gas and water devices are supported **only** in on-the-glass reading mode.
- TOU reads are retrieved only in supervisory reading mode. This feature may be added to on-the-glass mode in a future release.

### *2.1.18.1 Sample request*

Following is a sample request to initiate a meter read for two meters.

```
<soapenv:Envelope
    xmlns:soapenv="http://schemas.xmlsoap.org/soap/envelope/"
    xmlns:ver="http://www.multispeak.org/Version_4.1_Release" 
    xmlns:sensus="http://www.sensus.com/multispeak4">
   <soapenv:Header>
    <ver:MultiSpeakMsgHeader MajorVersion="4" MinorVersion="1"
         Build="6" Branch="0" BuildString="RELEASE"
         UserID="testUser" Pwd="testPass" SessionID="779"
         AppName="myApp" AppVersion="1.0" Company="myCo" sensus:Profile="onTheGlass"/>
  </soapenv:Header>
   <soapenv:Body>
     <ver:InitiateMeterReadingsByMeterID>
       <ver:meterIDs>
         <ver:meterID meterNo="1001M" serviceType="Electric"
            objectID="1001M"
             utility="ACME">ACME.E.1001M</ver:meterID>
         <ver:meterID meterNo="1002M"
             objectID="1002M"
             utility="ACME">ACME.E.1002M</ver:meterID>
       </ver:meterIDs>
       <ver:transactionID>T2-RNI-12345</ver:transactionID>
     </ver:InitiateMeterReadingsByMeterID>
   </soapenv:Body>
</soapenv:Envelope>
```
## *2.1.18.2 Sample response*

Following is the response for the preceding sample request. It shows that the request was accepted for one meter and failed for the other.

```
<soapenv:Envelope
    xmlns:soapenv="http://schemas.xmlsoap.org/soap/envelope/"
    xmlns:ver="http://www.multispeak.org/Version_4.1_Release">
  <soapenv:Header>
    <ver:MultiSpeakMsgHeader SessionID="779"
        AppName="RNI Gateway (MR)"
        AppVersion="4.3.0-SNAPSHOT" Company="Sensus"/>
   </soapenv:Header>
  <soapenv:Body>
     <ver:InitiateMeterReadingsByMeterIDResponse>
      <ver:InitiateMeterReadingsByMeterIDResult>
        <ver:errorObject errorString="Missing serviceType attribute"
            eventTime="2011-11-24T22:24:08.129-05:00"
            nounType="Meter" objectID="1002M"/>
      </ver:InitiateMeterReadingsByMeterIDResult>
    </ver:InitiateMeterReadingsByMeterIDResponse>
   </soapenv:Body>
</soapenv:Envelope>
```
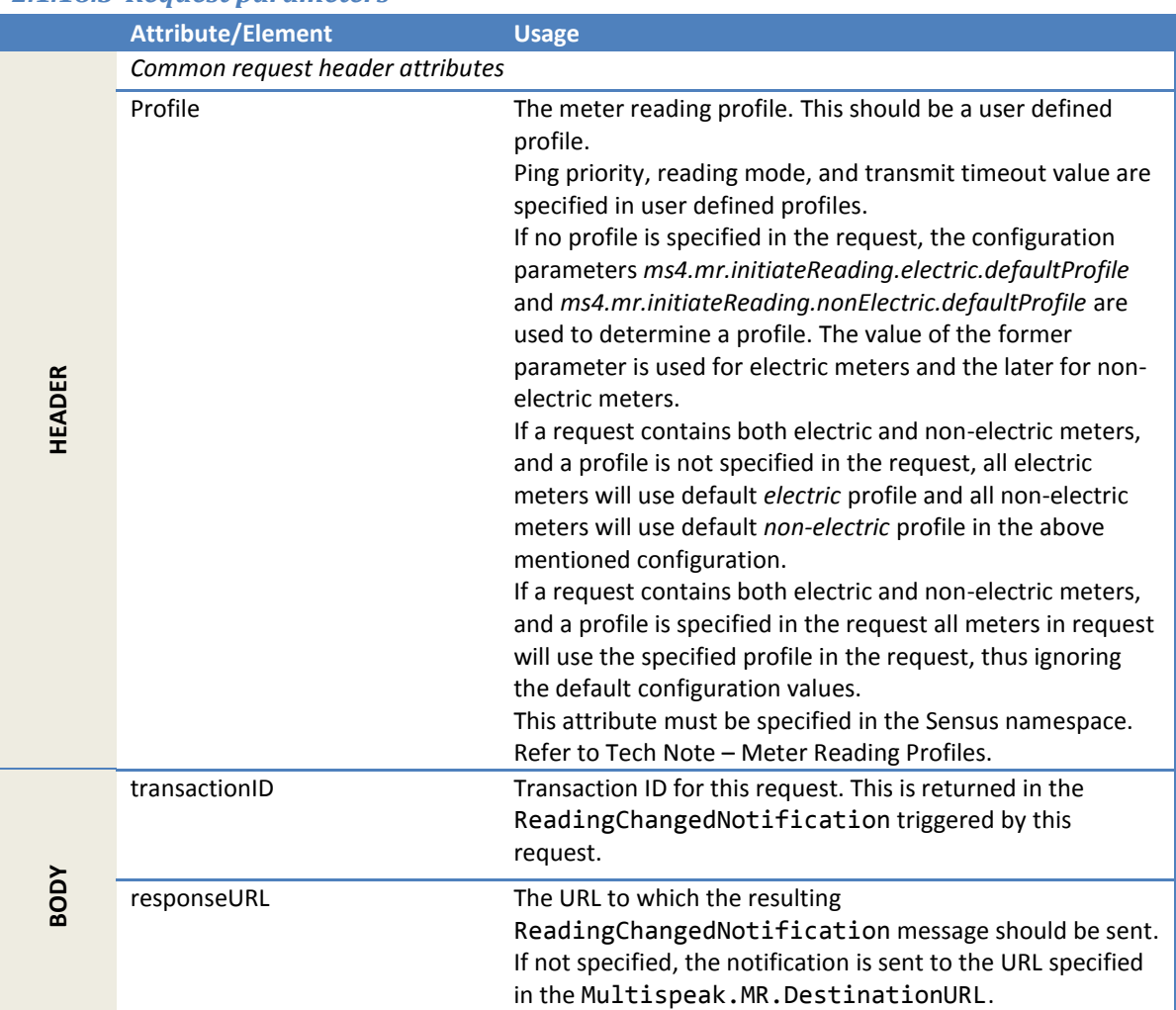

### *2.1.18.3 Request parameters*

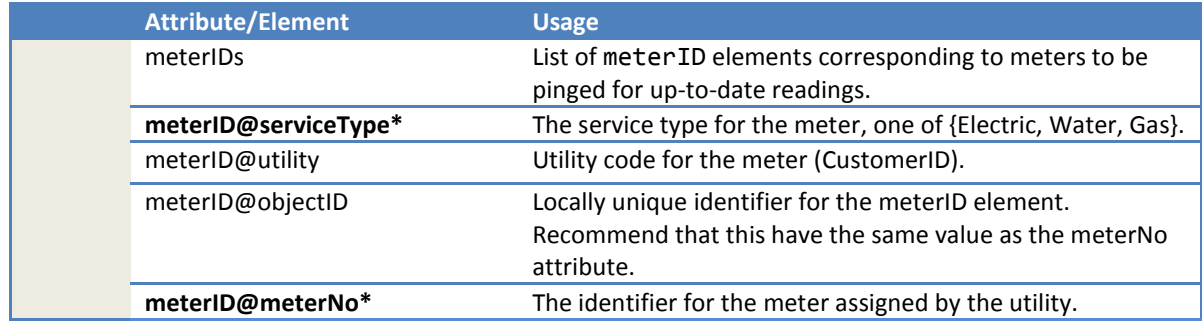

# *2.1.18.4 Response parameters*

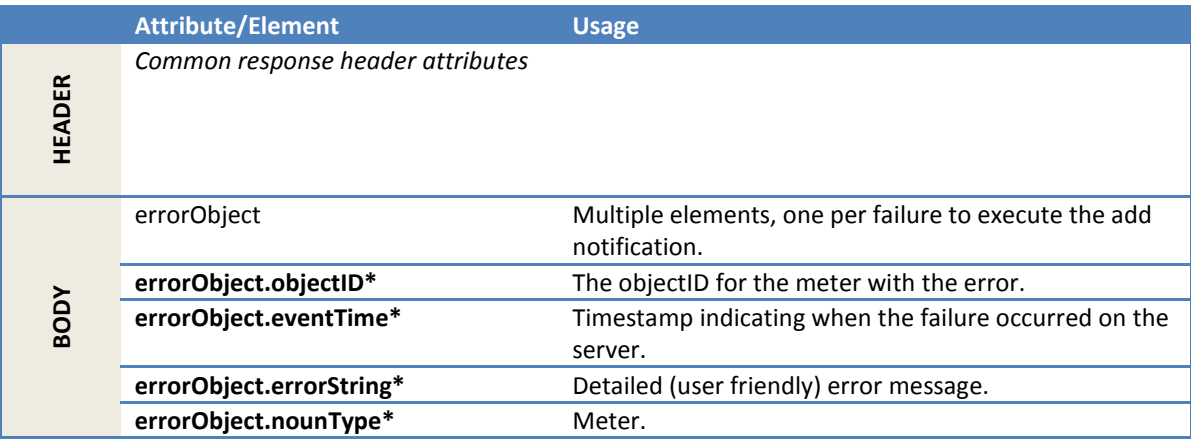

## *2.1.18.5 Error messages*

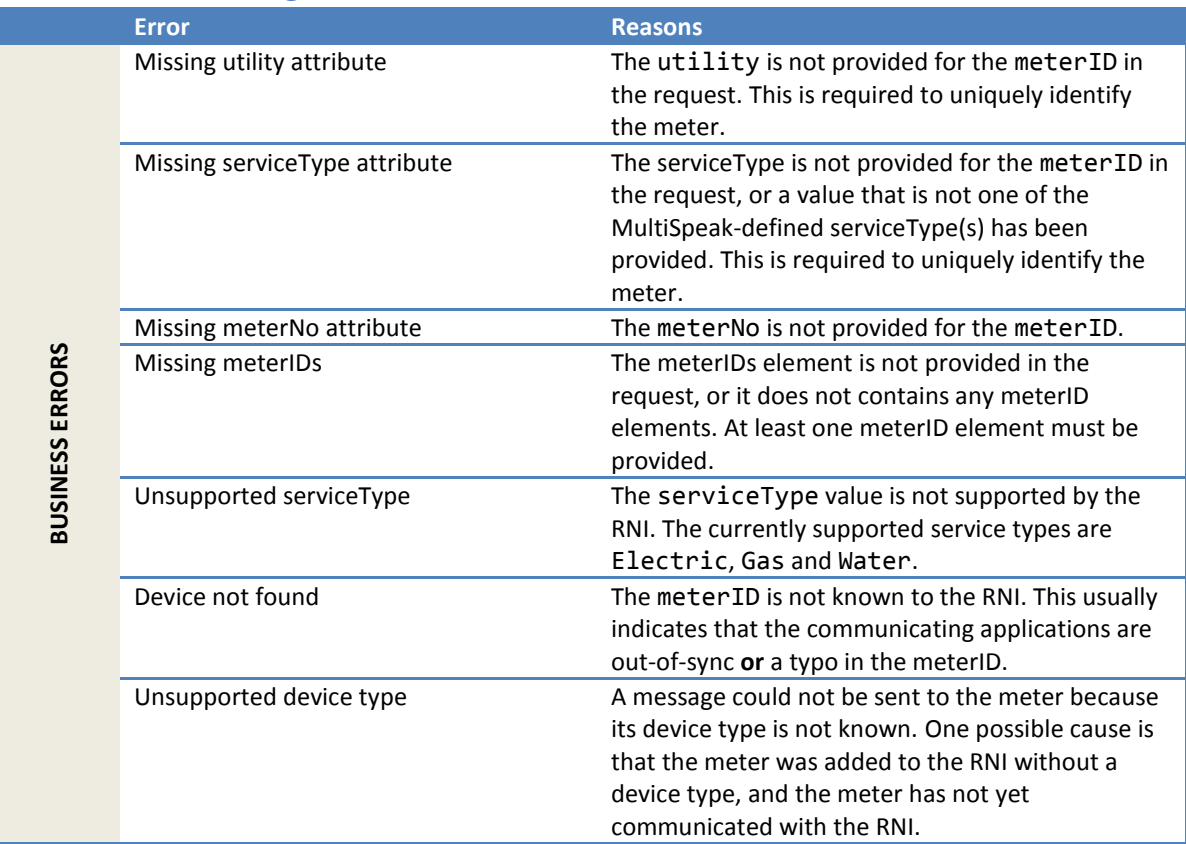

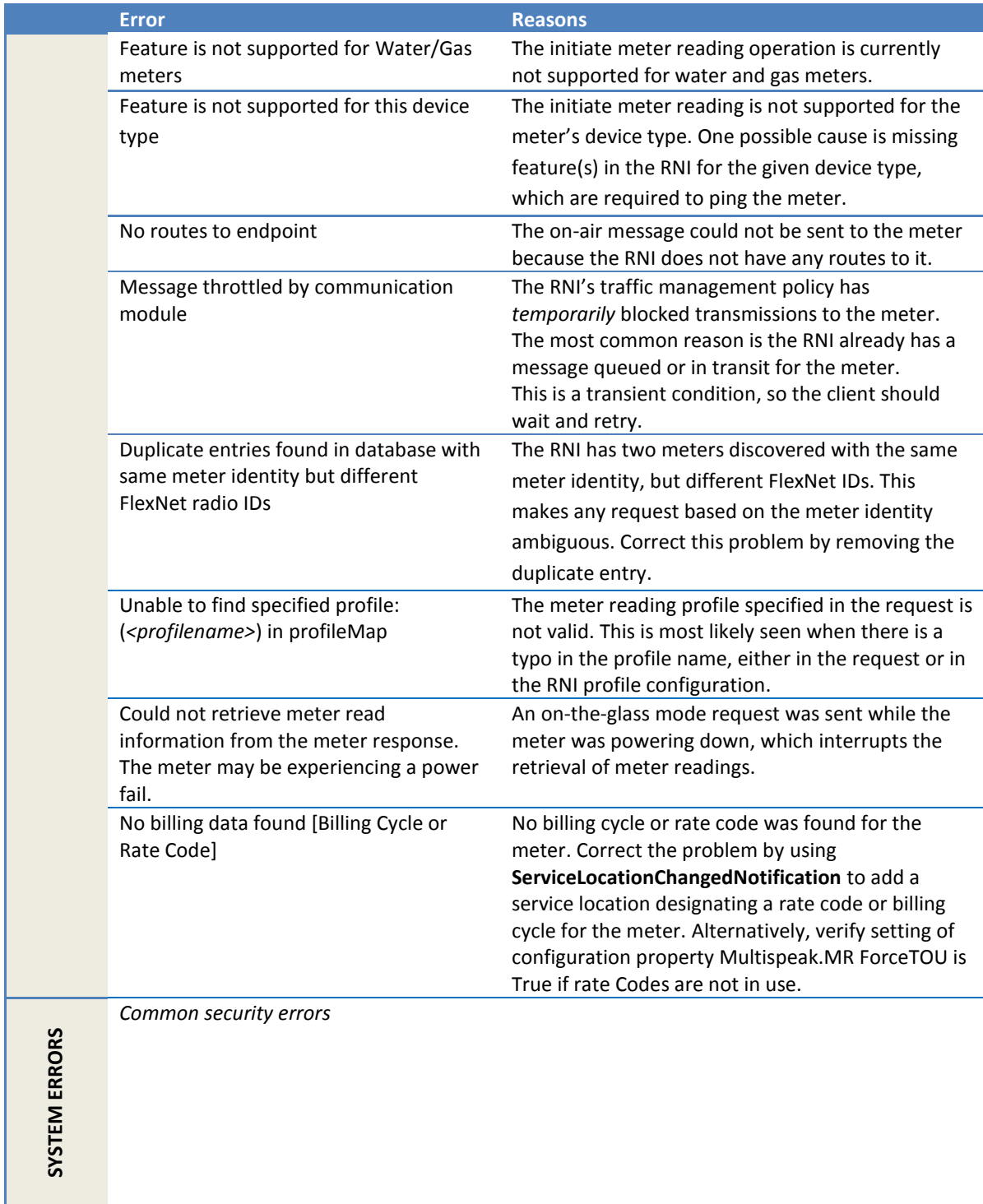

## *2.1.18.6 Configuration properties*

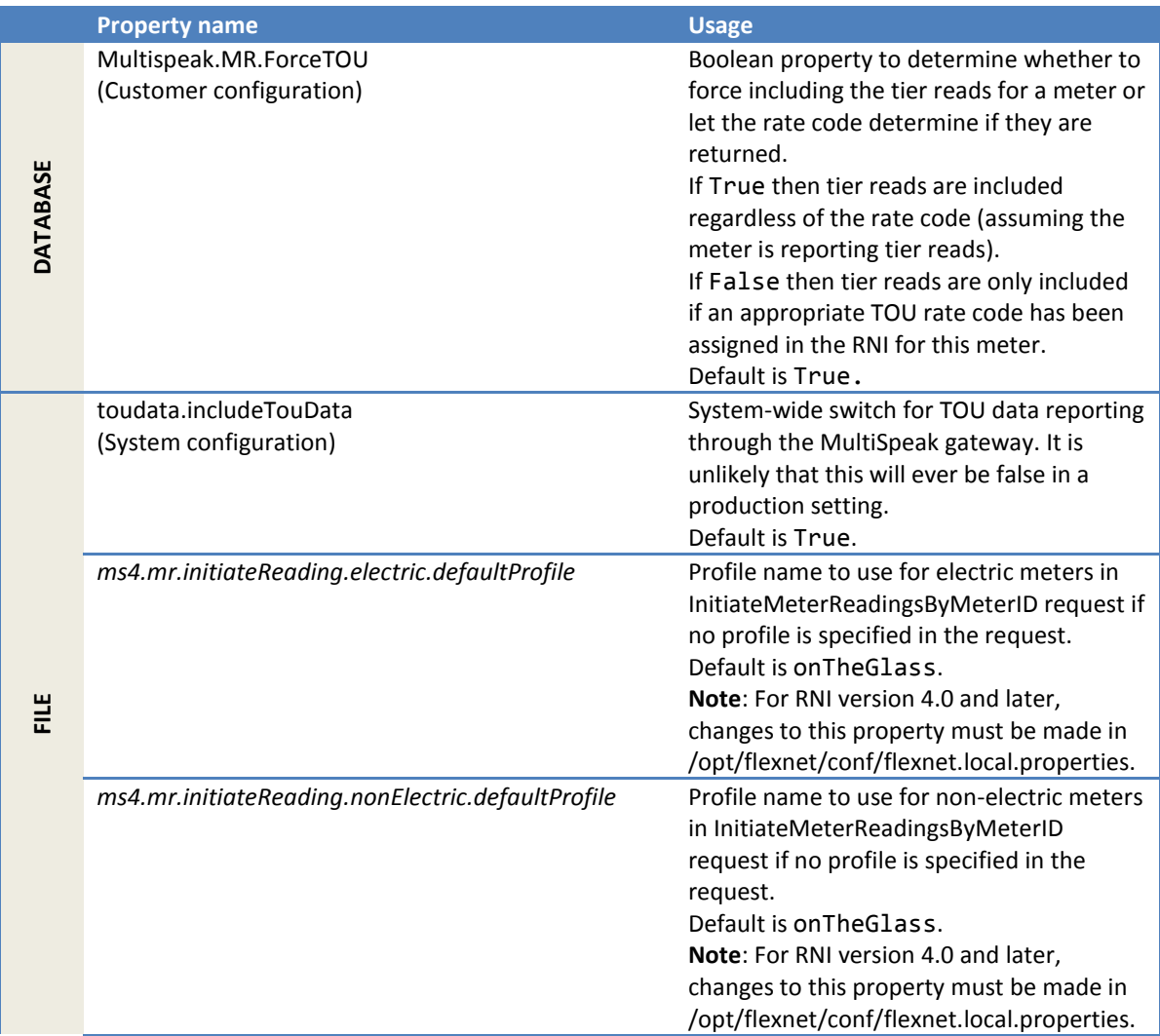

## **2.1.19 GetLatestReadingByMeterID**

This method gets the **most recent** register readings (end readings) that are available for a meter. The RNI returns the most recent readings from its database.

This method also obtains TOU readings if the meter is set up to report TOU read data to the RNI.

The most recent reads for TOU may be a partial set depending on the time of the day. For example, a meter is configured with TOU switch points at 6 am, 2 pm, and 8 pm. Then at 4 pm, the first two tiers (A and B) *may* have already been collected, so a request to get the latest reads would return just the two tiers.

#### *2.1.19.1 Sample request*

```
<soapenv:Envelope
     xmlns:soapenv="http://schemas.xmlsoap.org/soap/envelope/"
    xmlns:ver="http://www.multispeak.org/Version_4.1_Release">
  <soapenv:Header>
     <ver:MultiSpeakMsgHeader MajorVersion="4" MinorVersion="1"
```

```
 Build="6" Branch="0" BuildString="RELEASE"
         UserID="testUser" Pwd="testPass" SessionID="779"
         AppName="myApp" AppVersion="1.0" Company="myCo" />
   </soapenv:Header>
  <soapenv:Body>
    <ver:GetLatestReadingByMeterID>
       <ver:meterID meterNo="1001M" serviceType="Electric"
           objectID="1001M" utility="ACME">acme.electric.1001M</ver:meterID>
     </ver:GetLatestReadingByMeterID>
   </soapenv:Body>
</soapenv:Envelope>
```
## *2.1.19.2 Sample response*

```
2.1.19.2.1 Sample response for non-TOU reading 
<soapenv:Envelope
     xmlns:soapenv="http://schemas.xmlsoap.org/soap/envelope/"
     xmlns:ns2="http://www.multispeak.org/Version_4.1_Release">
   <soapenv:Header>
     <ns2:MultiSpeakMsgHeader SessionID="779"
         AppName="RNI Gateway (MR)" AppVersion="4.3.0-SNAPSHOT" Company="Sensus"/>
   </soapenv:Header>
   <soapenv:Body>
     <ver:GetLatestReadingByMeterIDResponse>
       <ver:GetLatestReadingByMeterIDResult>
         <ver:meterID meterNo="1001M" serviceType="Electric"
             objectID="1001M"
             utility="ACME">acme.electric.1001M</ver:meterID>
         <ver:deviceID>1001</ver:deviceID>
         <ver:readingValues>
           <ver:readingValue>
             <ver:units>kWh</ver:units>
             <ver:value>5555.0</ver:value>
             <ver:readingType>Billing</ver:readingType>
             <ver:fieldName>posKWh</ver:fieldName>
             <ver:measurementPeriod>Current</ver:measurementPeriod>
             <ver:timeStamp>2010-12-30T10:30:00.000-05:00 </ver:timeStamp>
             <ver:readingStatusCode originatingSystemID="2"
                 codeCategory="0" codeIndex="0"/>
             <ns2:readingTypeCode UOMCategory="0.12"
                 accumulationBehavior="9" dataQualifier="0"
                 displayableUOM="72" flowDirection="1"
                 measurementCategory="0.0"
                 name="Summation Forward Energy (Wh)"
                 phaseIndex="0" timeAttribute="0"
                 unitsMultiplier="0">0.0.9.1.0.12.0.0.0.0.72</ns2:readingTypeCode>
           </ver:readingValue>
           <ver:readingValue>
             <ver:units>kW</ver:units>
             <ver:value>234.0</ver:value>
             <ver:readingType>Billing</ver:readingType>
             <ver:fieldName>maxDemand</ver:fieldName>
             <ver:measurementPeriod>Current</ver:measurementPeriod>
             <ver:timeStamp>2010-12-30T10:30:00.000-05:00</ver:timeStamp>
             <ver:readingStatusCode originatingSystemID="2"
                 codeCategory="0" codeIndex="0"/>
           </ver:readingValue>
           <ver:readingValue>
             <ver:units>Nbr of demand resets</ver:units>
             <ver:value>151</ver:value>
             <ver:readingType>Billing</ver:readingType>
             <ver:fieldName>demandResetCounter</ver:fieldName>
             <ver:measurementPeriod>Current</ver:measurementPeriod>
             <ver:timeStamp>2010-12-30T10:30:00.000-05:00</ver:timeStamp>
             <ver:readingStatusCode originatingSystemID="2"
                 codeCategory="0" codeIndex="0"/>
             <ns2:readingTypeCode UOMCategory="2.4" accumulationBehavior="1"
                 dataQualifier="0" displayableUOM="111" flowDirection="0"
                 measurementCategory="0.0"
                 name=" BulkQuantity DemandReset (Count)"
```

```
 phaseIndex="0" timeAttribute="0"
                 unitsMultiplier="3">0.0.1.0.2.4.0.0.0.0.111</ns2:readingTypeCode>
           </ver:readingValue>
         </ver:readingValues>
       </ver:GetLatestReadingByMeterIDResult>
     </ver:GetLatestReadingByMeterIDResponse>
   </soapenv:Body>
</soapenv:Envelope>
```
#### 2.1.19.2.2 Sample response that also includes TOU (tier) readings

```
<SOAP-ENV:Envelope xmlns:SOAP-ENV="http://schemas.xmlsoap.org/soap/envelope/">
   <SOAP-ENV:Header>
     <MultiSpeakMsgHeader
        AppName="RNI Gateway (MR)" AppVersion="4.3.0-SNAPSHOT" Company="Sensus"
        SessionID="?" xmlns="http://www.multispeak.org/Version_4.1_Release"/>
   </SOAP-ENV:Header>
   <SOAP-ENV:Body>
     <ns2:GetLatestReadingByMeterIDResponse
       xmlns:ns2="http://www.multispeak.org/Version_4.1_Release"
       xmlns:ns3="cpsm_V4.1_Release" xmlns:ns4="gml_V4.1_Release"
       xmlns:ns5="http://www.w3.org/1999/xlink">
       <ns2:GetLatestReadingByMeterIDResult>
         <ns2:meterID meterNo="15027M" objectID="15027M" serviceType="Electric" utility="ACME"/>
         <ns2:deviceID>15027</ns2:deviceID>
         <ns2:readingValues>
           <ns2:readingValue>
             <ns2:units>Wh</ns2:units>
             <ns2:value>36429853</ns2:value>
             <ns2:readingType>Billing</ns2:readingType>
             <ns2:fieldName>netKWh</ns2:fieldName>
             <ns2:timeStamp>2011-11-01T19:00:00.000Z</ns2:timeStamp>
             <ns2:readingStatusCode codeCategory="0"
                 codeIndex="0" originatingSystemID="2"/>
             <ns2:readingTypeCode UOMCategory="0.12"
                 accumulationBehavior="1" dataQualifier="0"
                 displayableUOM="72" flowDirection="4"
                 measurementCategory="0.0"
                 name="BulkQuantity Net Energy (Wh)"
                 phaseIndex="0" timeAttribute="0"
                 unitsMultiplier="0">0.0.1.4.0.12.0.0.0.0.72</ns2:readingTypeCode>
           </ns2:readingValue>
           <ns2:readingValue>
             <ns2:units>kWh</ns2:units>
             <ns2:value>442.274</ns2:value>
             <ns2:ratePeriod>0</ns2:ratePeriod>
             <ns2:readingType>Billing</ns2:readingType>
             <ns2:fieldName>posKWh</ns2:fieldName>
             <ns2:timeStamp>2010-11-08T02:23:20.000-05:00</ns2:timeStamp>
             <ns2:readingTypeCode UOMCategory="0.12"
                 accumulationBehavior="9" dataQualifier="0"
                 displayableUOM="72" flowDirection="1"
                 measurementCategory="0.0"
                 name="Summation Forward Energy (KWh)"
                 phaseIndex="0" timeAttribute="0"
                 unitsMultiplier="3">0.0.9.1.0.12.0.0.0.3.72</ns2:readingTypeCode>
           </ns2:readingValue>
           <ns2:readingValue>
             <ns2:units>kW</ns2:units>
             <ns2:value>0.176</ns2:value>
             <ns2:ratePeriod>0</ns2:ratePeriod>
             <ns2:readingType>Billing</ns2:readingType>
             <ns2:fieldName>maxDemand</ns2:fieldName>
             <ns2:timeStamp>2010-11-08T02:23:20.000-05:00</ns2:timeStamp>
             <ns2:readingTypeCode UOMCategory="0.8"
                 accumulationBehavior="6" dataQualifier="8"
                 displayableUOM="38" flowDirection="1"
                 measurementCategory="0.0"
                 name="Billing Maximum Indicating Forward Demand (KW)"
                phaseIndex="0" timeAttribute="8"
                 unitsMultiplier="3">8.8.6.1.0.8.0.0.0.3.38</ns2:readingTypeCode>
```

```
 </ns2:readingValue>
           <ns2:readingValue>
             <ns2:units>kWh</ns2:units>
             <ns2:value>12.026</ns2:value>
             <ns2:ratePeriod>0</ns2:ratePeriod>
             <ns2:readingType>Billing</ns2:readingType>
             <ns2:fieldName>negKWh</ns2:fieldName>
             <ns2:timeStamp>2010-11-08T02:23:20.000-05:00</ns2:timeStamp>
             <ns2:readingTypeCode UOMCategory="0.12"
                 accumulationBehavior="9" dataQualifier="0"
                 displayableUOM="72" flowDirection="19"
                 measurementCategory="0.0"
                 name="Summation Reverse Energy (KWh)"
                 phaseIndex="0" timeAttribute="0"
                 unitsMultiplier="3">0.0.9.19.0.12.0.0.0.3.72</ns2:readingTypeCode>
           </ns2:readingValue>
           <ns2:readingValue>
             <ns2:units>kWh</ns2:units>
             <ns2:value>228.0</ns2:value>
             <ns2:ratePeriod>1</ns2:ratePeriod>
             <ns2:readingType>Billing</ns2:readingType>
             <ns2:fieldName>tou1PosKWh</ns2:fieldName>
             <ns2:timeStamp>2010-11-08T02:23:20.000-05:00</ns2:timeStamp>
             <ns2:readingTypeCode UOMCategory="0.12"
                 accumulationBehavior="9" dataQualifier="0"
                 displayableUOM="72" flowDirection="1"
                 measurementCategory="3.1"
                 name="Summation Forward Energy TouRateA (KWh)"
                 phaseIndex="0" timeAttribute="0"
                unitsMultiplier="3">0.0.9.1.0.12.3.1.0.3.72</ns2:readingTypeCode>
           </ns2:readingValue>
           <ns2:readingValue>
             <ns2:units>kW</ns2:units>
             <ns2:value>0.176</ns2:value>
             <ns2:ratePeriod>1</ns2:ratePeriod>
             <ns2:readingType>Billing</ns2:readingType>
             <ns2:fieldName>tou1MaxDemand</ns2:fieldName>
             <ns2:timeStamp>2010-11-08T02:23:20.000-05:00</ns2:timeStamp>
             <ns2:readingTypeCode UOMCategory="0.8"
                 accumulationBehavior="6" dataQualifier="8"
                 displayableUOM="38" flowDirection="1"
                 measurementCategory="3.1"
                 name="Billing Maximum Indicating Forward Demand TouRateA (KW)"
                 phaseIndex="0" timeAttribute="8"
                unitsMultiplier="3">8.8.6.1.0.8.3.1.0.3.38</ns2:readingTypeCode>
           </ns2:readingValue>
           <ns2:readingValue>
             <ns2:units>kWh</ns2:units>
             <ns2:value>148.294</ns2:value>
             <ns2:ratePeriod>2</ns2:ratePeriod>
             <ns2:readingType>Billing</ns2:readingType>
             <ns2:fieldName>tou2PosKWh</ns2:fieldName>
             <ns2:timeStamp>2010-11-08T02:23:20.000-05:00</ns2:timeStamp>
             <ns2:readingTypeCode UOMCategory="0.12"
                 accumulationBehavior="9" dataQualifier="0"
                 displayableUOM="72" flowDirection="1"
                 measurementCategory="3.2"
                 name="Summation Forward Energy TouRateB (KWh)"
                phaseIndex="0" timeAttribute="0"
                 unitsMultiplier="3">0.0.9.1.0.12.3.2.0.3.72</ns2:readingTypeCode>
           </ns2:readingValue>
         </ns2:readingValues>
       </ns2:GetLatestReadingByMeterIDResult>
    </ns2:GetLatestReadingByMeterIDResponse>
   </SOAP-ENV:Body>
</SOAP-ENV:Envelope>
```
#### 2.1.19.2.3 Sample response with error message

```
<SOAP-ENV:Envelope
    xmlns:SOAP-ENV="http://schemas.xmlsoap.org/soap/envelope/"
    xmlns:ns2="http://www.multispeak.org/Version_4.1_Release">
  <SOAP-ENV:Header>
 <MultiSpeakMsgHeader AppName="RNI Gateway (MR)"
 AppVersion="4.3.0-SNAPSHOT" Branch="0" Build="1" BuildString="Release"
        Company="Sensus" MajorVersion="4" MinorVersion="1" SessionID=""
        xmlns="http://www.multispeak.org/Version_4.1_Release" />
   </SOAP-ENV:Header>
  <SOAP-ENV:Body>
    <ns2:GetLatestReadingByMeterIDResponse>
      <ns2:GetLatestReadingByMeterIDResult errorString="Device not found">
        <ns2:meterID meterNo="99999" objectID="99999"
            serviceType="Electric" utility="ACME" />
      </ns2:GetLatestReadingByMeterIDResult>
    </ns2:GetLatestReadingByMeterIDResponse>
  </SOAP-ENV:Body>
</SOAP-ENV:Envelope>
```
### *2.1.19.3 Request parameters*

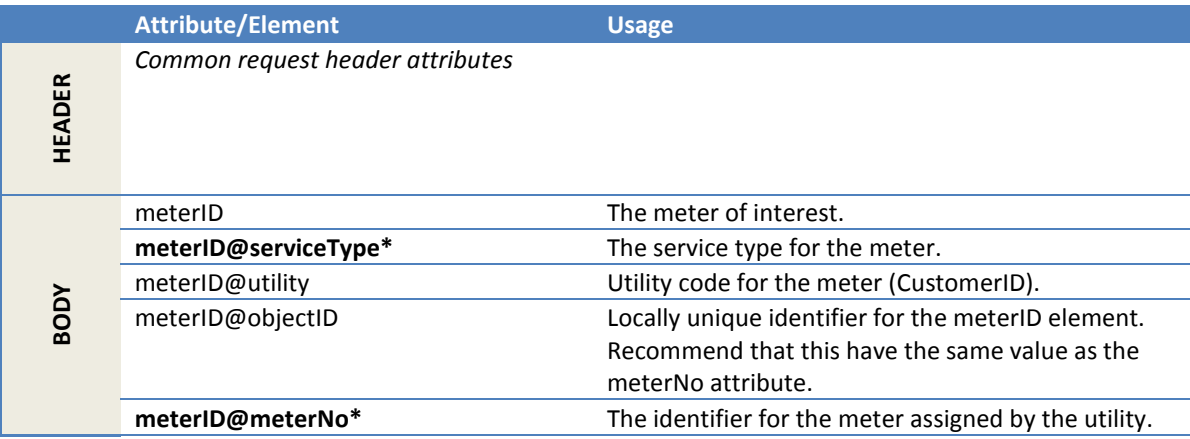

#### *2.1.19.4 Response parameters*

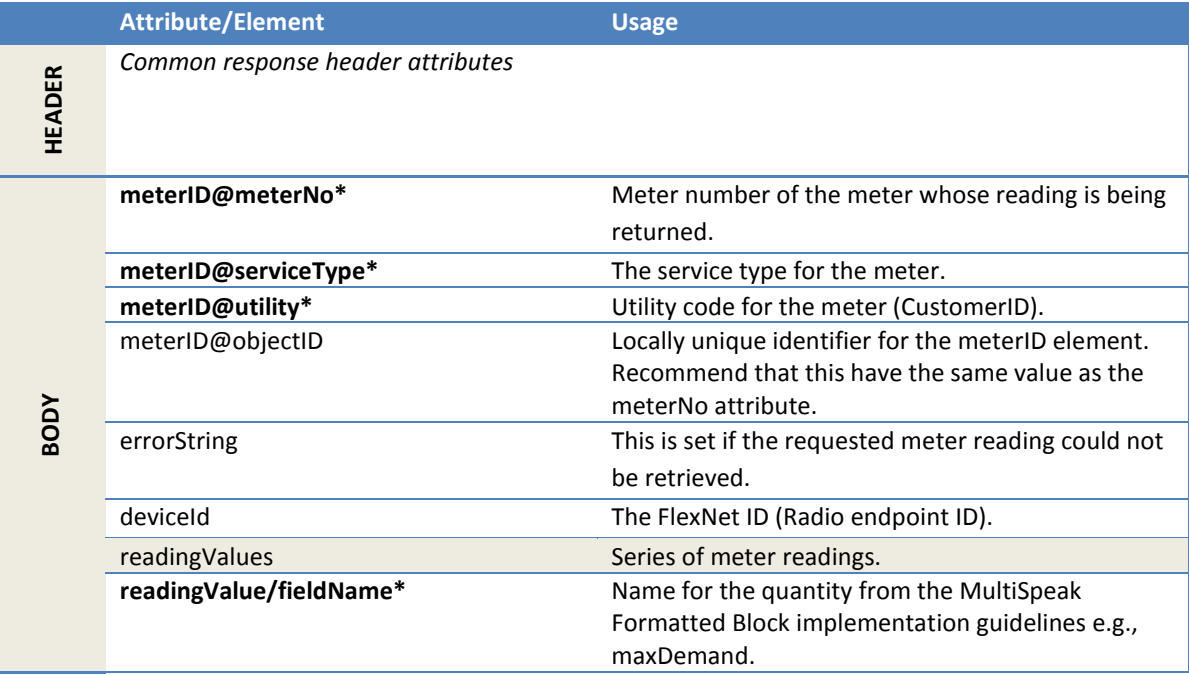

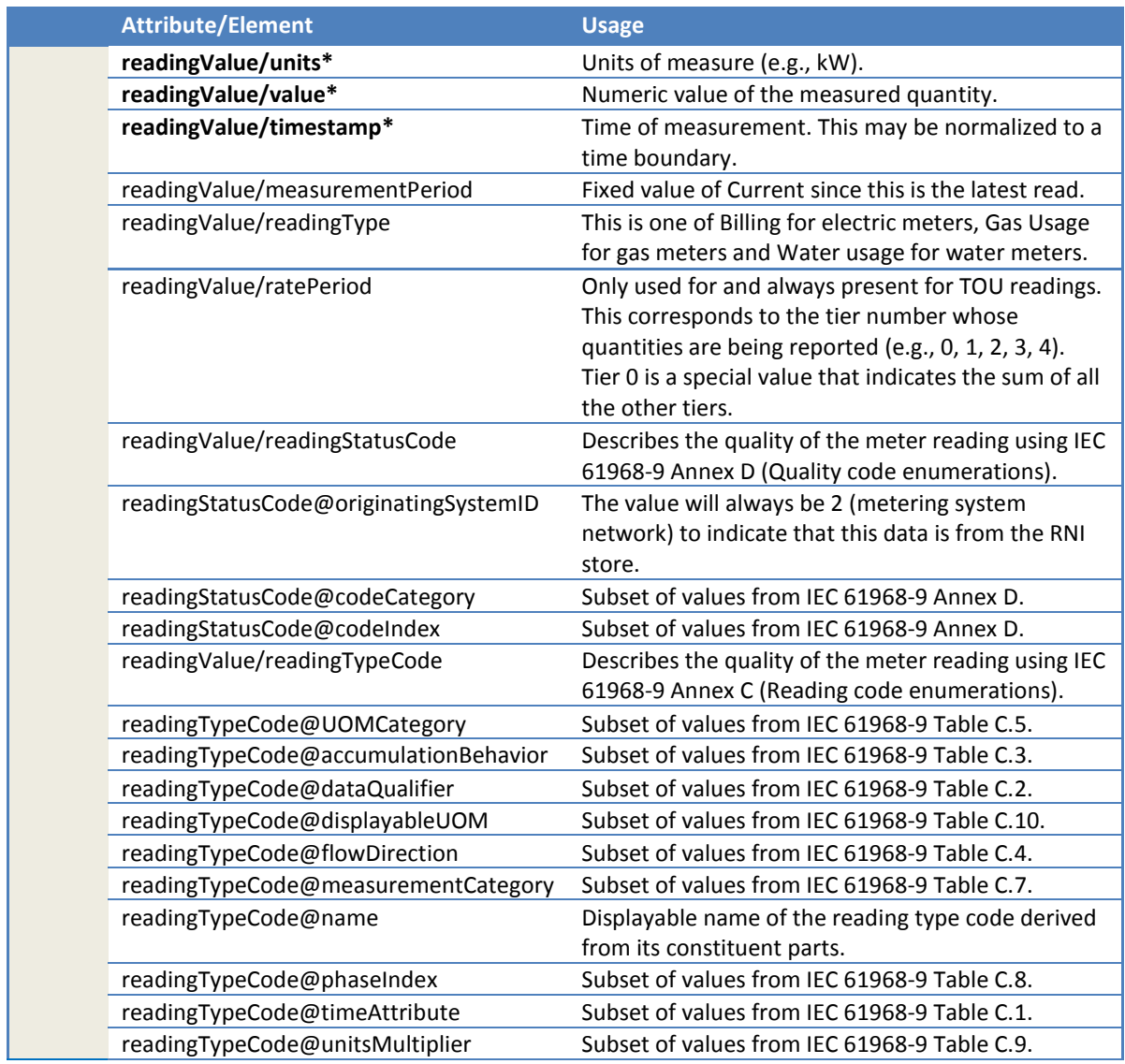

## 2.1.19.4.1 Reading type codes

The following table contains the currently supported reading types. The readingTypeCode in this table is only a representative value because it is a multi-part value and some of its constituent parts can have multiple possible values for the same reading type (e.g., energy consumption can be in Wh, KWh etc.).

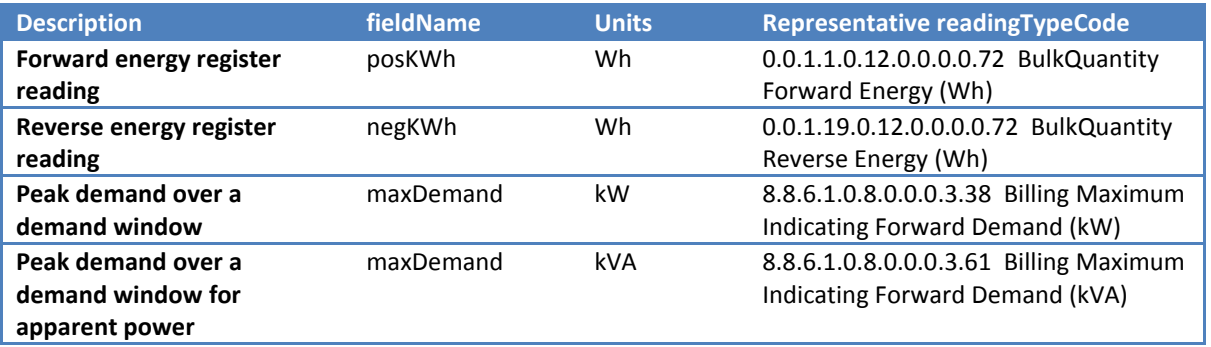

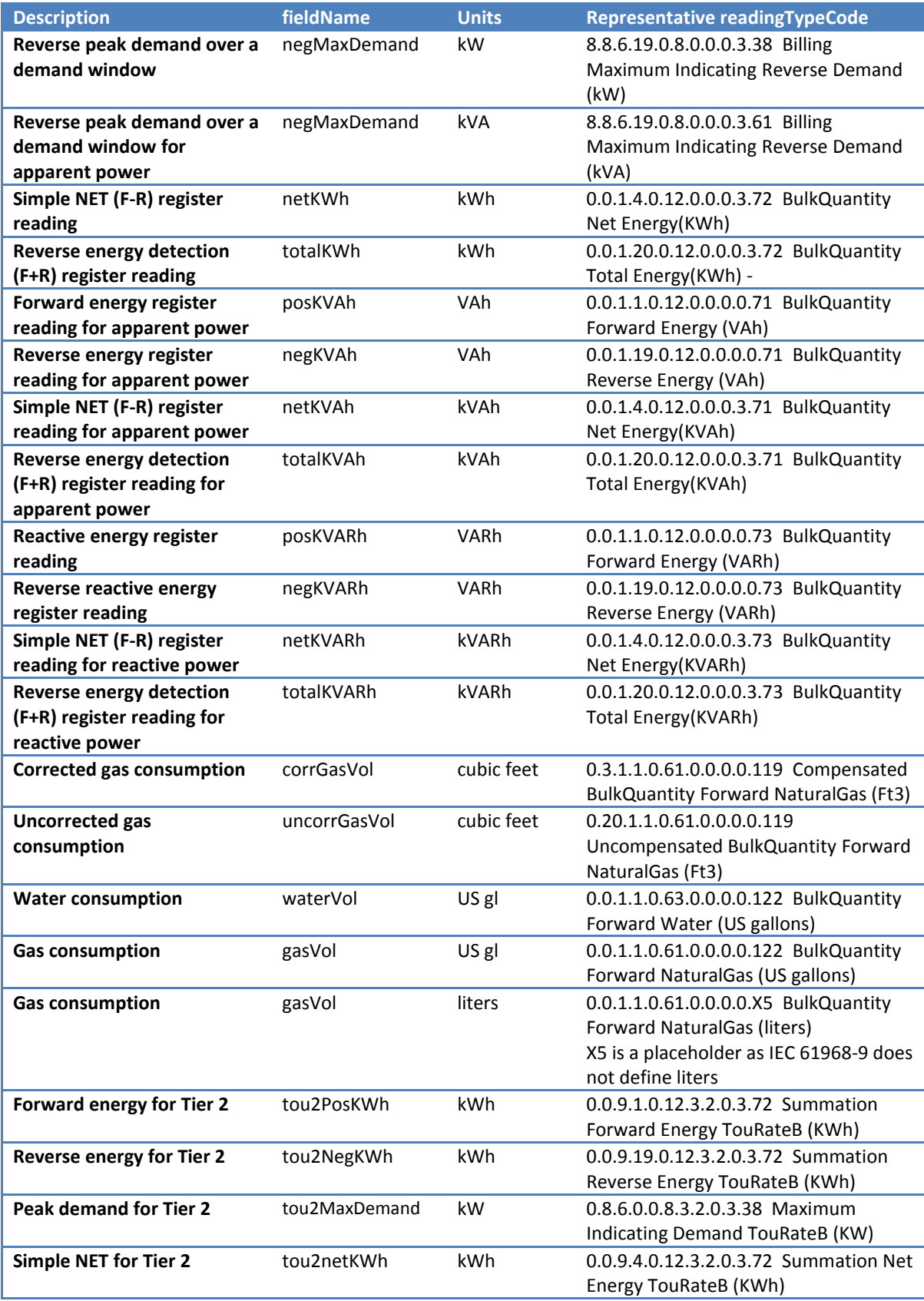

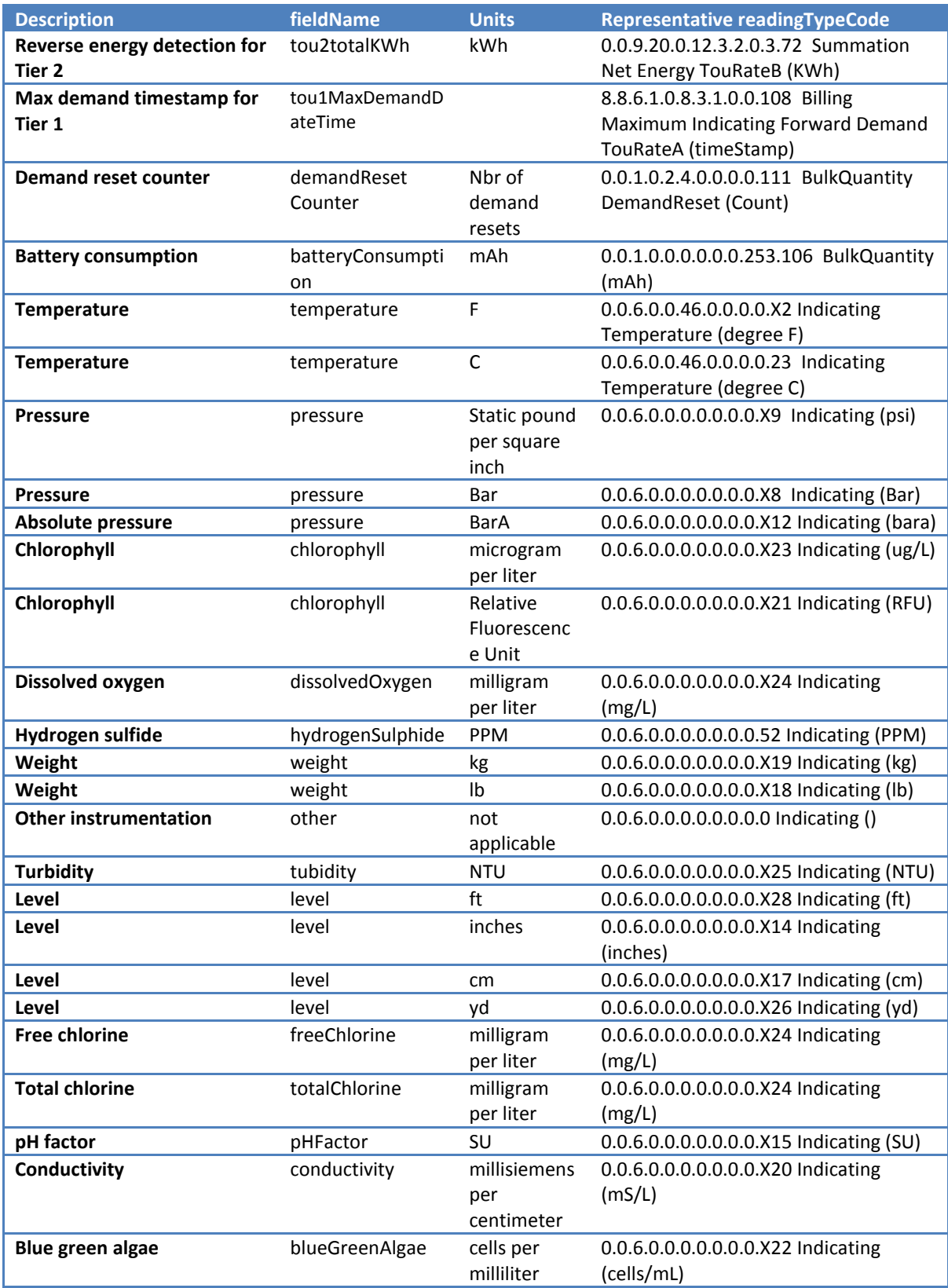

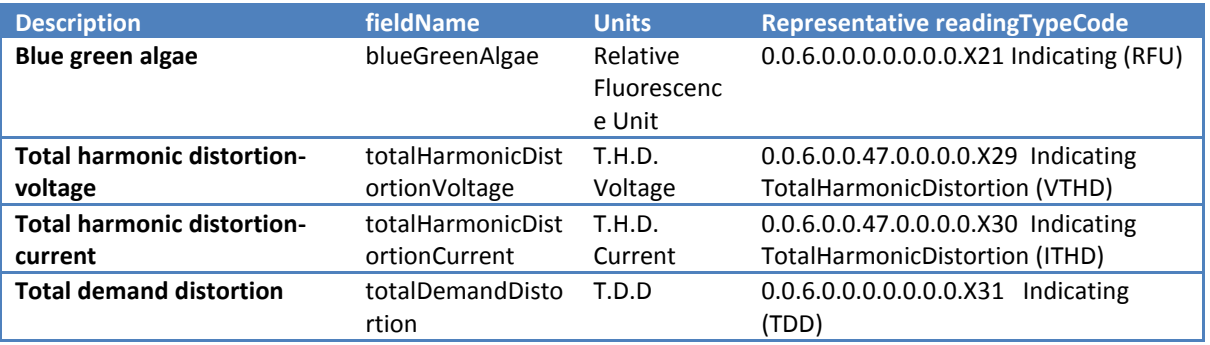

Notes:

- For TOU readings, the fieldName and readingTypeCode depends on the tier being reported.
- The values in blue are used because the source documents did not have appropriate constants.

### 2.1.19.4.2 Reading status codes

The following table contains the currently supported readingStatusCode values.

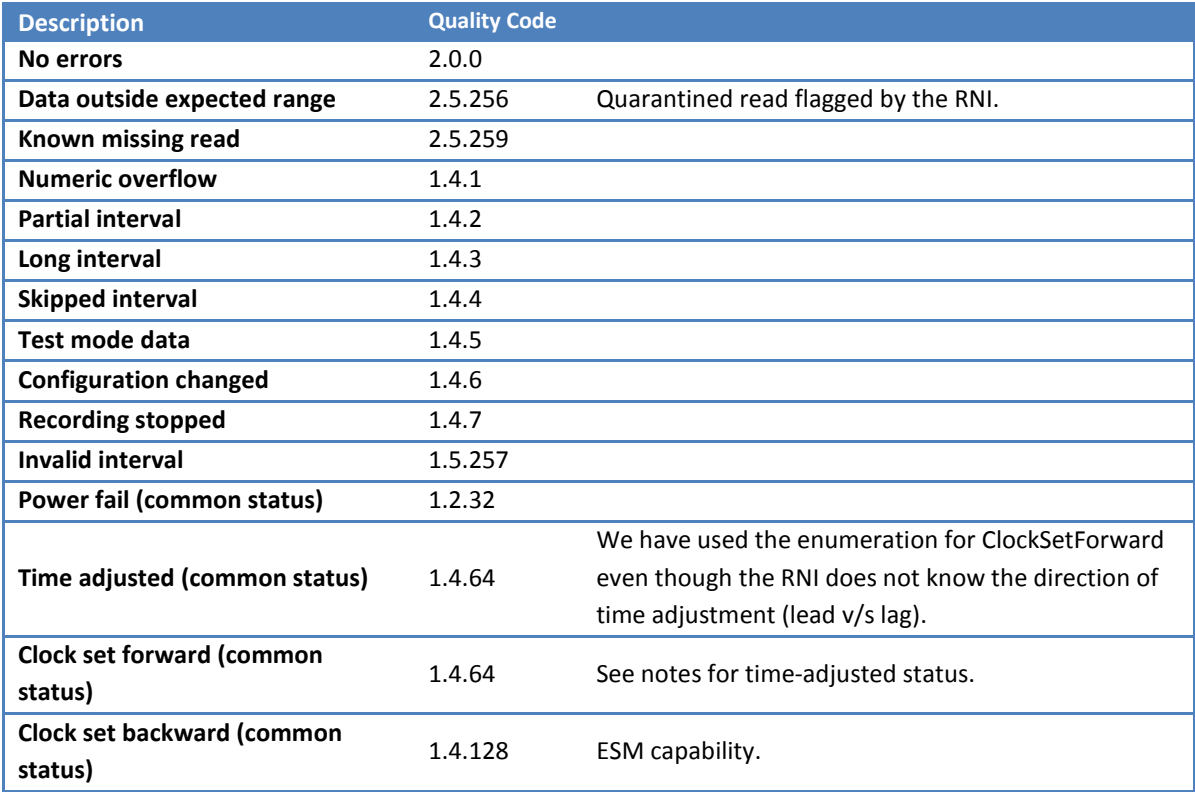

## *2.1.19.5 Error messages*

This response message definition does not contain error objects. Therefore, business errors are reported through the errorString attribute on GetLatestReadingByMeterIDResult.

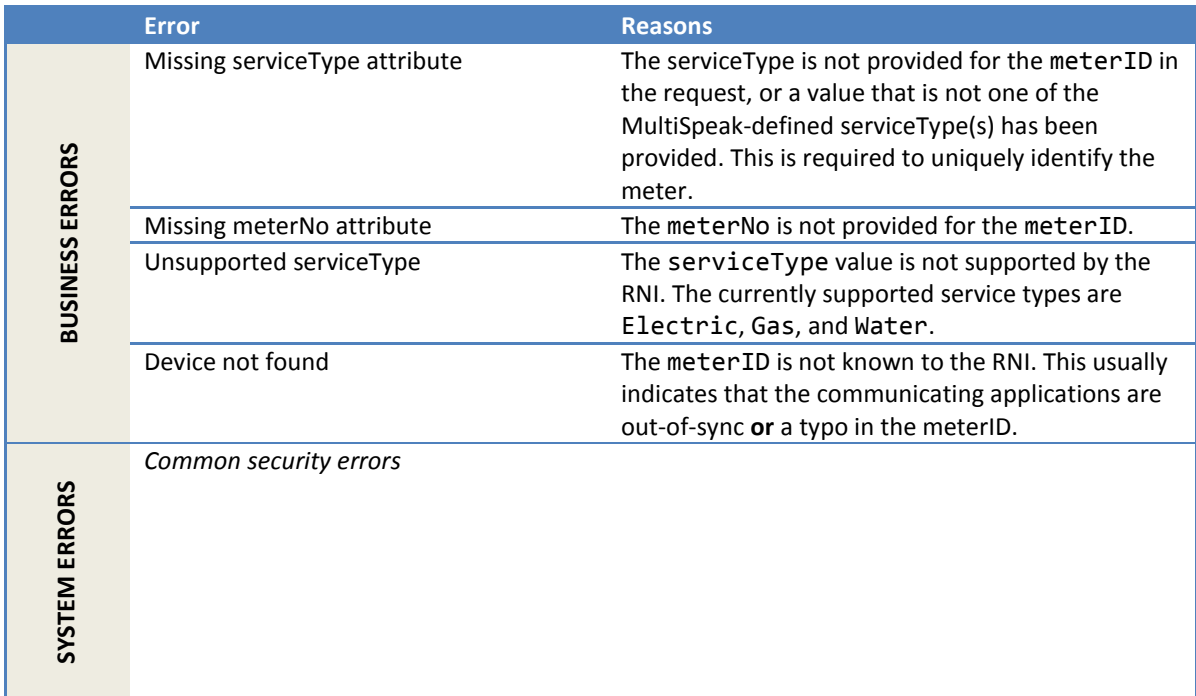

## *2.1.19.6 Configuration properties*

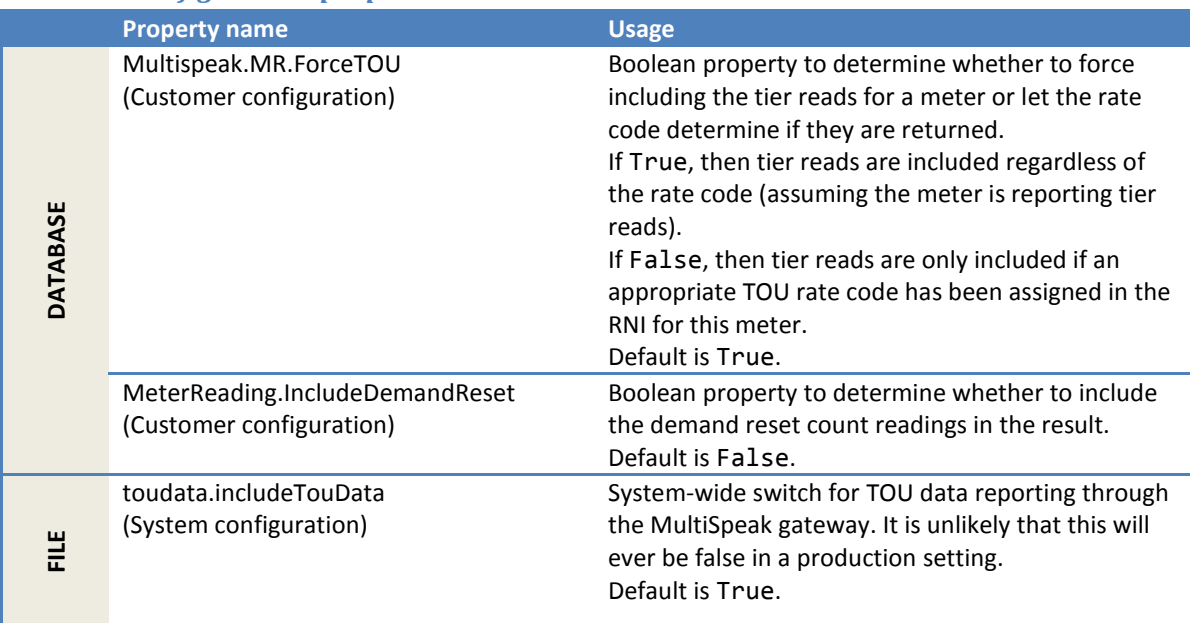

### **2.1.20 GetReadingsByMeterID**

This method gets meter readings from the RNI for a specified meter and date range.

This method obtains the register end readings, as well as TOU readings, if the meter is set up to report TOU read data to the RNI. For each day in the requested range, only the end-of-day complete set of tier readings is returned.

### *2.1.20.1 Sample request*

Following is a sample request to get readings for the two hours between 4 pm and 6 pm on 4/5/2012.

```
<soapenv:Envelope
    xmlns:soapenv="http://schemas.xmlsoap.org/soap/envelope/"
    xmlns:ver="http://www.multispeak.org/Version_4.1_Release">
  <soapenv:Header>
    <ver:MultiSpeakMsgHeader MajorVersion="4" MinorVersion="1"
         Build="6" Branch="0" BuildString="RELEASE"
        UserID="testUser" Pwd="testPass" SessionID="779"
        AppName="myApp" AppVersion="1.0" Company="myCo" />
  </soapenv:Header>
   <soapenv:Body>
    <ver:GetReadingsByMeterID>
      <ver:meterID meterNo="1001M" serviceType="Electric"
                    utility="ACME">ACME.Electric.1001M</ver:meterID>
      <ver:startDate>2012-04-05T16:00:00.000-04:00</ver:startDate>
      <ver:endDate>2012-04-05T18:00:00.000-04:00</ver:endDate>
     </ver:GetReadingsByMeterID>
   </soapenv:Body>
</soapenv:Envelope>
```
## *2.1.20.2 Sample response*

Following is a sample response for the sample request.

```
<soapenv:Envelope
    xmlns:soapenv="http://schemas.xmlsoap.org/soap/envelope/"
    xmlns:ns2="http://www.multispeak.org/Version_4.1_Release">
   <soapenv:Header>
    <ns2:MultiSpeakMsgHeader SessionID="779"
        AppName="RNI Gateway (MR)" AppVersion="4.3.0-SNAPSHOT" Company="Sensus"/>
  </soapenv:Header>
   <soapenv:Body>
     <ns2:GetReadingsByMeterIDResponse>
       <ns2:GetReadingsByMeterIDResult>
         <!-- The set of meterReading elements, usually one per meter but there 
             could be more than one per meter -->
        <ns2:meterReading>
           <ns2:meterID meterNo="1001M" serviceType="Electric" utility="ACME"/>
           <ns2:deviceID>1001</ns2:deviceID>
           <!-- A set of reading values -->
           <ns2:readingValues>
             <ns2:readingValue>
               <ns2:units>kWh</ns2:units>
               <ns2:value>3057</ns2:value>
               <ns2:readingType>Billing</ns2:readingType>
               <ns2:fieldName>posKWh</ns2:fieldName>
               <ns2:timeStamp>2012-04-05T20:30:00.000Z</ns2:timeStamp>
               <ns2:readingStatusCode
                   codeCategory="0" codeIndex="0" originatingSystemID="2"/>
               <ns2:readingTypeCode UOMCategory="0.12" accumulationBehavior="1"
                   dataQualifier="0" displayableUOM="72" flowDirection="1"
                   measurementCategory="0.0"
                   name="BulkQuantity Forward Energy (KWh)"
                   phaseIndex="0" timeAttribute="0"
                   unitsMultiplier="3">0.0.1.1.0.12.0.0.0.3.72</ns2:readingTypeCode>
             </ns2:readingValue>
```

```
 <ns2:readingValue>
               <ns2:units>kWh</ns2:units>
               <ns2:value>3225</ns2:value>
               <ns2:readingType>Billing</ns2:readingType>
               <ns2:fieldName>posKWh</ns2:fieldName>
               <ns2:timeStamp>2012-04-05T21:30:00.000Z</ns2:timeStamp>
               <ns2:readingStatusCode
                   codeCategory="0" codeIndex="0" originatingSystemID="2"/>
               <ns2:readingTypeCode UOMCategory="0.12" accumulationBehavior="1"
                   dataQualifier="0" displayableUOM="72" flowDirection="1"
                   measurementCategory="0.0"
                   name="BulkQuantity Forward Energy (KWh)"
                   phaseIndex="0" timeAttribute="0"
                   unitsMultiplier="3">0.0.1.1.0.12.0.0.0.3.72</ns2:readingTypeCode>
             </ns2:readingValue>
           </ns2:readingValues>
         </ns2:meterReading>
       </ns2:GetReadingsByMeterIDResult>
     </ns2:GetReadingsByMeterIDResponse>
   </soapenv:Body>
</soapenv:Envelope>
```
#### *2.1.20.3 Sample response showing demand reset counter*

```
<soapenv:Envelope
     xmlns:soapenv="http://schemas.xmlsoap.org/soap/envelope/"
    xmlns:ns2="http://www.multispeak.org/Version_4.1_Release">
   <soapenv:Header>
     <ns2:MultiSpeakMsgHeader SessionID="779"
        AppName="RNI Gateway (MR)" AppVersion="4.3.0-SNAPSHOT" Company="Sensus"/>
  </soapenv:Header>
   <soapenv:Body>
     <ns2:GetReadingsByMeterIDResponse>
       <ns2:GetReadingsByMeterIDResult>
         <!-- The set of meterReading elements, usually one per meter but there 
              could be more than one per meter -->
         <ns2:meterReading>
           <ns2:meterID meterNo="1001M" serviceType="Electric" utility="ACME"/>
           <ns2:deviceID>1001</ns2:deviceID>
           <!-- A set of reading values -->
           <ns2:readingValues>
             <ns2:readingValue>
               <ns2:units>kWh</ns2:units>
               <ns2:value>3057</ns2:value>
               <ns2:readingType>Billing</ns2:readingType>
               <ns2:fieldName>posKWh</ns2:fieldName>
               <ns2:timeStamp>2012-04-05T20:30:00.000Z</ns2:timeStamp>
               <ns2:readingStatusCode
                   codeCategory="0" codeIndex="0" originatingSystemID="2"/>
               <ns2:readingTypeCode UOMCategory="0.12" accumulationBehavior="1"
                   dataQualifier="0" displayableUOM="72" flowDirection="1"
                   measurementCategory="0.0"
                   name="BulkQuantity Forward Energy (KWh)"
                   phaseIndex="0" timeAttribute="0"
                   unitsMultiplier="3">0.0.1.1.0.12.0.0.0.3.72</ns2:readingTypeCode>
             </ns2:readingValue>
             <ns2:readingValue>
               <ns2:units>kWh</ns2:units>
               <ns2:value>3225</ns2:value>
               <ns2:readingType>Billing</ns2:readingType>
               <ns2:fieldName>posKWh</ns2:fieldName>
               <ns2:timeStamp>2012-04-05T21:30:00.000Z</ns2:timeStamp>
               <ns2:readingStatusCode
                   codeCategory="0" codeIndex="0" originatingSystemID="2"/>
               <ns2:readingTypeCode UOMCategory="0.12" accumulationBehavior="1"
                   dataQualifier="0" displayableUOM="72" flowDirection="1"
                   measurementCategory="0.0"
                   name="BulkQuantity Forward Energy (KWh)"
                   phaseIndex="0" timeAttribute="0"
                   unitsMultiplier="3">0.0.1.1.0.12.0.0.0.3.72</ns2:readingTypeCode>
             </ns2:readingValue>
```

```
 <ns2:readingValue>
               <ns2:units>Nbr of demand resets</ns2:units>
               <ns2:value>151</ns2:value>
               <ns2:readingType>Billing</ns2:readingType>
               <ns2:fieldName>demandResetCounter</ns2:fieldName>
               <ns2:timeStamp>2012-04-05T21:30:00.000Z</ns2:timeStamp>
               <ns2:readingStatusCode
                   codeCategory="0" codeIndex="0" originatingSystemID="2"/>
               <ns2:readingTypeCode UOMCategory="2.4" accumulationBehavior="1"
                   dataQualifier="0" displayableUOM="111" flowDirection="0"
                   measurementCategory="0.0"
                   name=" BulkQuantity DemandReset (Count)"
                   phaseIndex="0" timeAttribute="0"
                  unitsMultiplier="3">0.0.1.0.2.4.0.0.0.0.111</ns2:readingTypeCode>
             </ns2:readingValue>
           </ns2:readingValues>
         </ns2:meterReading>
      </ns2:GetReadingsByMeterIDResult>
    </ns2:GetReadingsByMeterIDResponse>
   </soapenv:Body>
</soapenv:Envelope>
```
### *2.1.20.4 Sample response showing TOU reads*

Following is a sample response showing a meter configured with TOU tiers. This sample only shows the total (cumulative) readings and one tier, for brevity. An actual response may also include an additional *meterReading* element with the cumulative readings and additional measured quantities.

```
<SOAP-ENV:Envelope
  xmlns:SOAP-ENV="http://schemas.xmlsoap.org/soap/envelope/">
   <SOAP-ENV:Header>
     <MultiSpeakMsgHeader AppName="RNI Gateway (MR)" AppVersion="4.3.0-SNAPSHOT"
    Branch="0" Build="6"
    BuildString="Release" Company="Sensus" MajorVersion="4" MinorVersion="1"
     SessionID="12345678" xmlns="http://www.multispeak.org/Version_4.1_Release"/>
   </SOAP-ENV:Header>
   <SOAP-ENV:Body>
     <ns2:GetReadingsByMeterIDResponse
       xmlns:ns2="http://www.multispeak.org/Version_4.1_Release"
       xmlns:ns3="cpsm_V4.1_Release" xmlns:ns4="gml_V4.1_Release"
       xmlns:ns5="http://www.w3.org/1999/xlink">
       <ns2:GetReadingsByMeterIDResult>
         <ns2:meterReading>
           <ns2:meterID meterNo="1N6028953748" objectID="1N6028953748" serviceType="Electric"
utility="ACME"/>
           <ns2:deviceID>46803574</ns2:deviceID>
           <ns2:readingValues>
             <ns2:readingValue>
               <ns2:units>kW</ns2:units>
               <ns2:value>0.828</ns2:value>
               <ns2:ratePeriod>0</ns2:ratePeriod>
               <ns2:readingType>Billing</ns2:readingType>
               <ns2:fieldName>maxDemand</ns2:fieldName>
               <ns2:timeStamp>2013-07-29T08:42:25.000Z</ns2:timeStamp>
               <ns2:readingTypeCode UOMCategory="0.8"
               accumulationBehavior="6" dataQualifier="8"
               displayableUOM="38" flowDirection="1" measurementCategory="3.0"
               name="Billing Maximum Indicating Forward Demand TouTotal(KW)"
               phaseIndex="0" timeAttribute="8"
               unitsMultiplier="3">8.8.6.1.0.8.3.0.0.3.38</ns2:readingTypeCode>
             </ns2:readingValue>
             <ns2:readingValue>
               <ns2:units>kWh</ns2:units>
               <ns2:value>12.201</ns2:value>
               <ns2:ratePeriod>0</ns2:ratePeriod>
               <ns2:readingType>Billing</ns2:readingType>
               <ns2:fieldName>negKWh</ns2:fieldName>
               <ns2:timeStamp>2013-07-29T08:42:25.000Z</ns2:timeStamp>
               <ns2:readingTypeCode UOMCategory="0.12"
```

```
 accumulationBehavior="9" dataQualifier="0"
               displayableUOM="72" flowDirection="19" measurementCategory="3.0"
               name="Summation Reverse Energy TouTotal(KWh)"
               phaseIndex="0" timeAttribute="0"
               unitsMultiplier="3">0.0.9.19.0.12.3.0.0.3.72</ns2:readingTypeCode>
             </ns2:readingValue>
             <ns2:readingValue>
               <ns2:units>kWh</ns2:units>
               <ns2:value>1807.798</ns2:value>
               <ns2:ratePeriod>0</ns2:ratePeriod>
               <ns2:readingType>Billing</ns2:readingType>
               <ns2:fieldName>posKWh</ns2:fieldName>
               <ns2:timeStamp>2013-07-29T08:42:25.000Z</ns2:timeStamp>
               <ns2:readingTypeCode UOMCategory="0.12"
               accumulationBehavior="9" dataQualifier="0"
               displayableUOM="72" flowDirection="1" measurementCategory="3.0"
               name="Summation Forward Energy TouTotal(KWh)"
               phaseIndex="0" timeAttribute="0"
               unitsMultiplier="3">0.0.9.1.0.12.3.0.0.3.72</ns2:readingTypeCode>
             </ns2:readingValue>
             <ns2:readingValue>
               <ns2:units>kW</ns2:units>
               <ns2:value>0.000</ns2:value>
               <ns2:ratePeriod>1</ns2:ratePeriod>
               <ns2:readingType>Billing</ns2:readingType>
               <ns2:fieldName>tou1MaxDemand</ns2:fieldName>
               <ns2:timeStamp>2013-07-29T08:42:25.000Z</ns2:timeStamp>
               <ns2:readingTypeCode UOMCategory="0.8"
               accumulationBehavior="6" dataQualifier="8"
               displayableUOM="38" flowDirection="1" measurementCategory="3.1"
               name="Billing Maximum Indicating Forward Demand TouRateA (KW)"
               phaseIndex="0" timeAttribute="8"
               unitsMultiplier="3">8.8.6.1.0.8.3.1.0.3.38</ns2:readingTypeCode>
             </ns2:readingValue>
             <ns2:readingValue>
               <ns2:units>kWh</ns2:units>
               <ns2:value>12.201</ns2:value>
               <ns2:ratePeriod>1</ns2:ratePeriod>
               <ns2:readingType>Billing</ns2:readingType>
               <ns2:fieldName>tou1NegKWh</ns2:fieldName>
               <ns2:timeStamp>2013-07-29T08:42:25.000Z</ns2:timeStamp>
               <ns2:readingTypeCode UOMCategory="0.12"
               accumulationBehavior="9" dataQualifier="0"
               displayableUOM="72" flowDirection="19" measurementCategory="3.1"
               name="Summation Reverse Energy TouRateA (KWh)"
               phaseIndex="0" timeAttribute="0"
               unitsMultiplier="3">0.0.9.19.0.12.3.1.0.3.72</ns2:readingTypeCode>
             </ns2:readingValue>
             <ns2:readingValue>
               <ns2:units>kWh</ns2:units>
               <ns2:value>898.012</ns2:value>
               <ns2:ratePeriod>1</ns2:ratePeriod>
               <ns2:readingType>Billing</ns2:readingType>
               <ns2:fieldName>tou1PosKWh</ns2:fieldName>
               <ns2:timeStamp>2013-07-29T08:42:25.000Z</ns2:timeStamp>
               <ns2:readingTypeCode UOMCategory="0.12"
               accumulationBehavior="9" dataQualifier="0"
               displayableUOM="72" flowDirection="1" measurementCategory="3.1"
               name="Summation Forward Energy TouRateA (KWh)"
               phaseIndex="0" timeAttribute="0"
               unitsMultiplier="3">0.0.9.1.0.12.3.1.0.3.72</ns2:readingTypeCode>
             </ns2:readingValue>
             ……… [Additional readingValue elements for other rate tiers]
           </ns2:readingValues>
         </ns2:meterReading>
       </ns2:GetReadingsByMeterIDResult>
     </ns2:GetReadingsByMeterIDResponse>
   </SOAP-ENV:Body>
</SOAP-ENV:Envelope>
```
# *2.1.20.5 Request parameters*

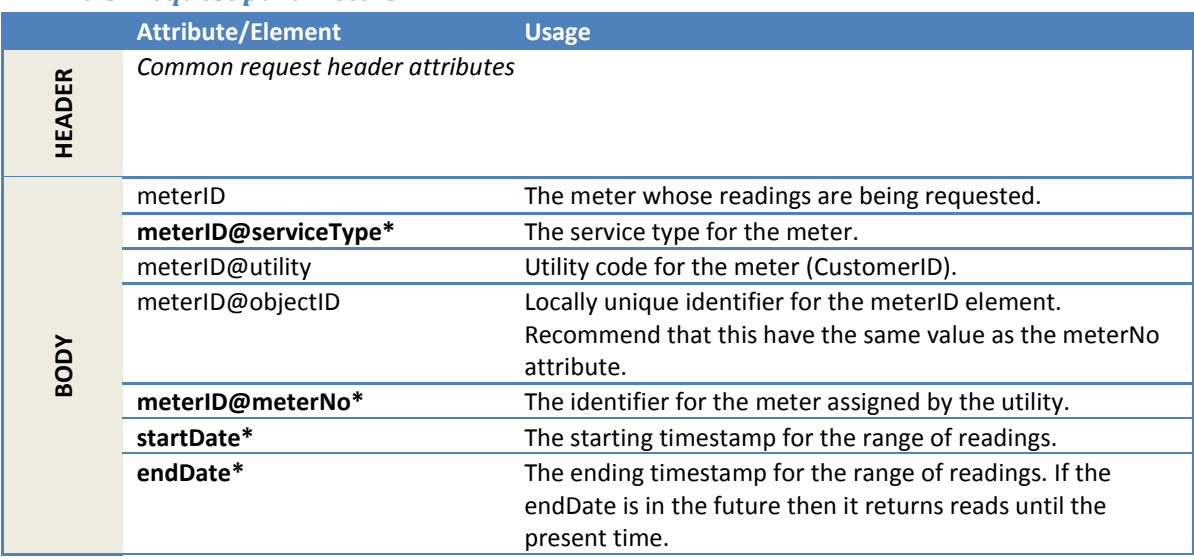

# *2.1.20.6 Response parameters*

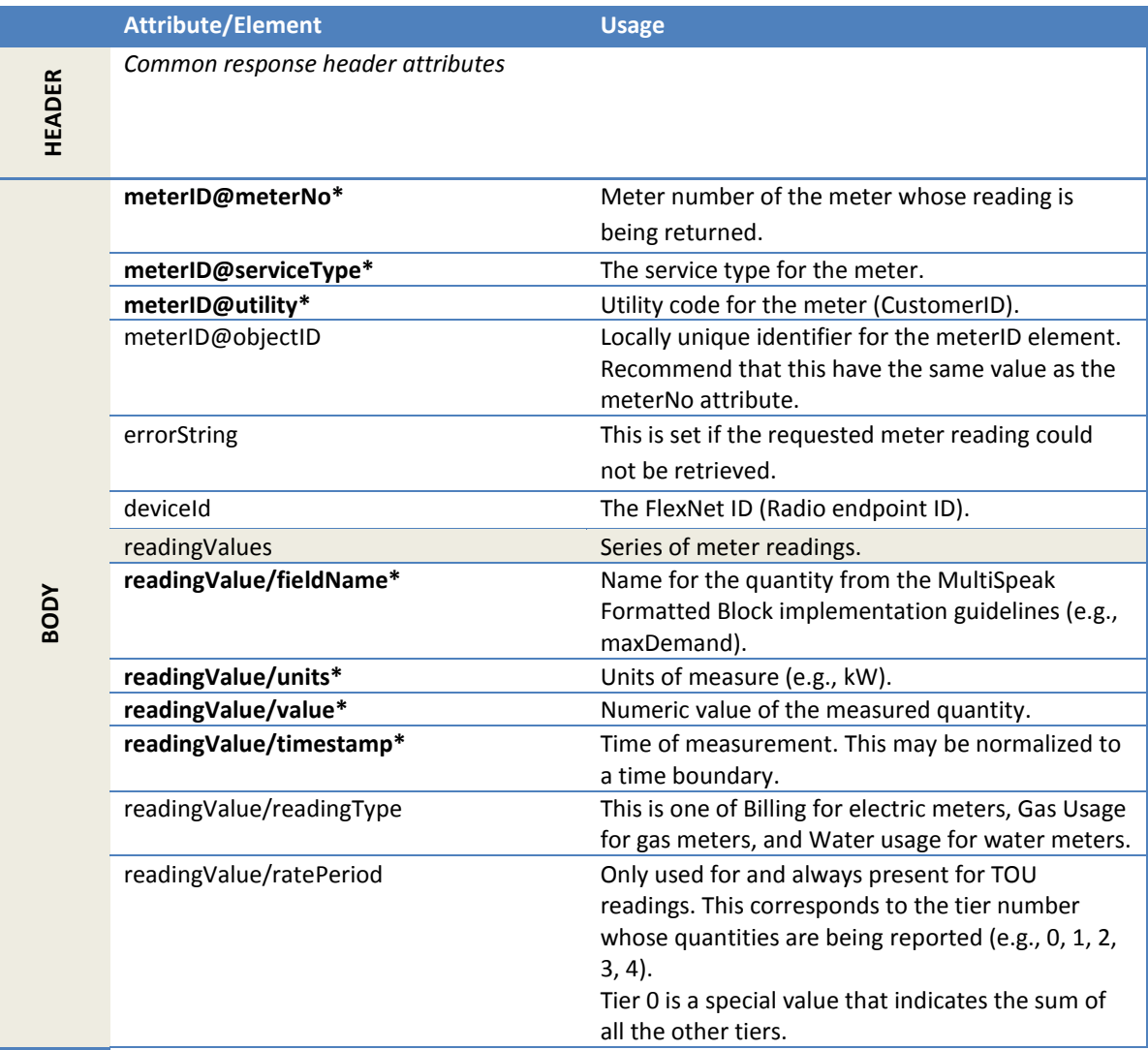
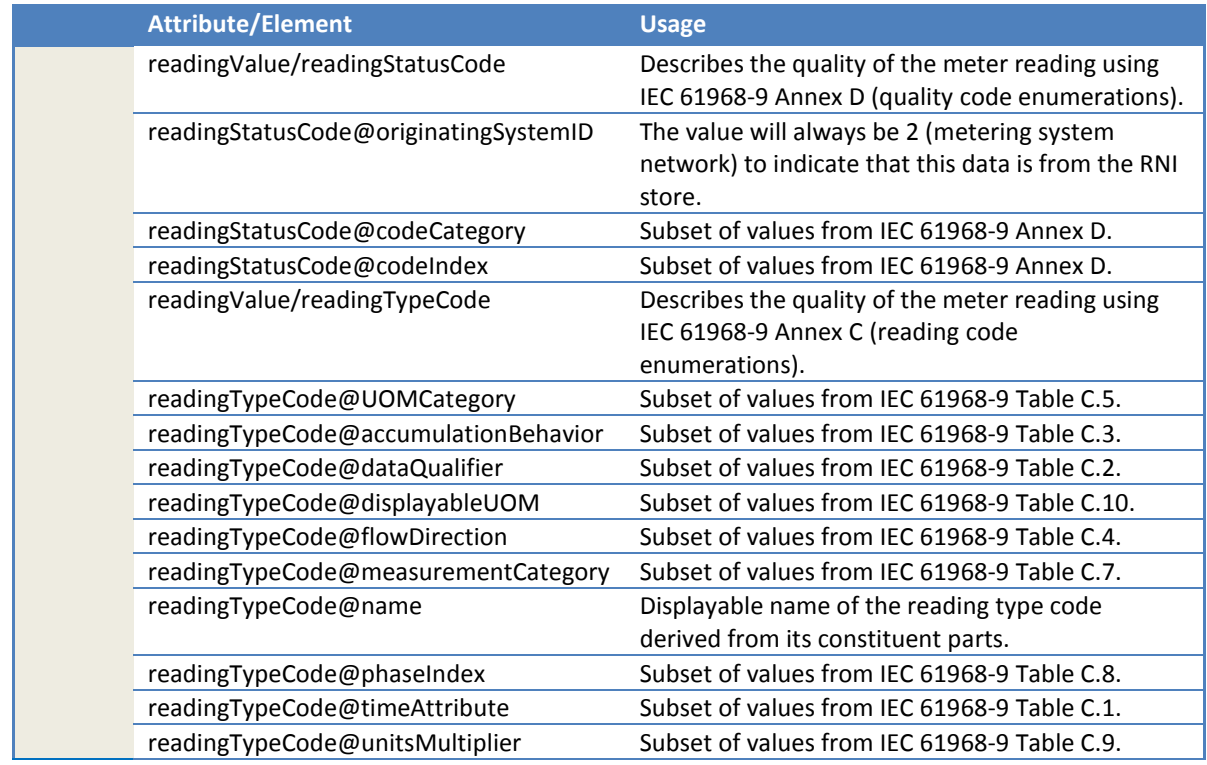

# 2.1.20.6.1 Reading type codes

The supported readingTypeCode values are further described in sectio[n 2.1.19.4.1.](#page-206-0)

# 2.1.20.6.2 Reading status codes

The supported readingStatusCode values are defined in section [2.1.19.4.2](#page-209-0)

### *2.1.20.7 Error messages*

This response message definition does not contain errorObject or errorString elements. Therefore, business errors are reported through a SOAP Fault. The error text shown in the following table will be in the faultString.

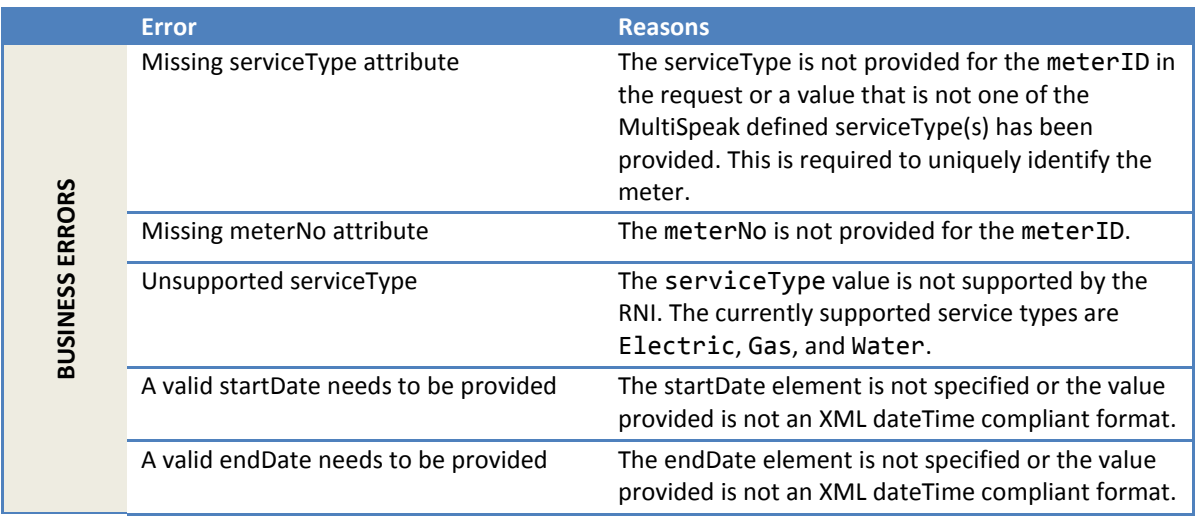

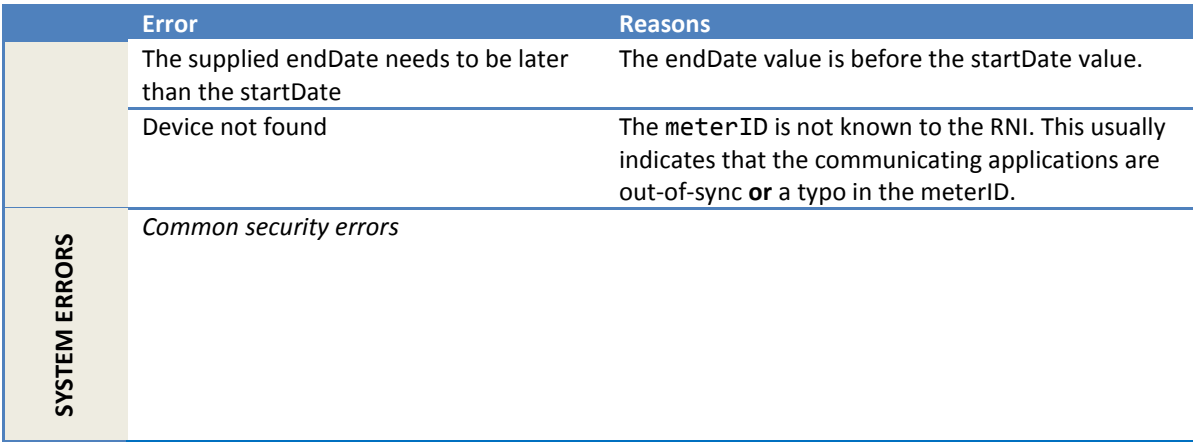

### *2.1.20.8 Configuration properties*

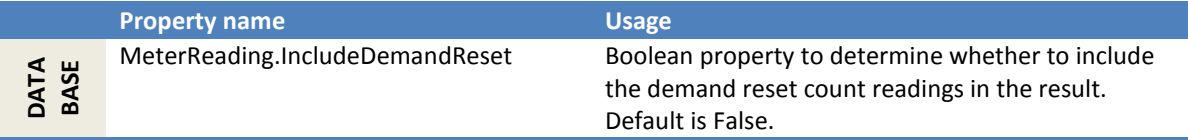

# **2.1.21 GetReadingsByMeterIDAndFieldNameIntervalData**

This method gets interval readings, including derived interval data, from the RNI for a specified meter and date range. Specific *channels* can also be optionally requested by setting the fieldName in the request.

# *2.1.21.1 Sample request*

Following is a request to get all the forward kWh interval readings from 4:00 to 5:00 am. Note that the posKWh field name does *not* imply a multiplier, so the returned readings may be in Wh.

```
<soapenv:Envelope
    xmlns:soapenv="http://schemas.xmlsoap.org/soap/envelope/"
     xmlns:ver="http://www.multispeak.org/Version_4.1_Release">
   <soapenv:Header>
     <ver:MultiSpeakMsgHeader MajorVersion="4" MinorVersion="1"
         Build="6" Branch="0" BuildString="RELEASE"
        UserID="testUser" Pwd="testPass" SessionID="779"
        AppName="myApp" AppVersion="1.0" Company="myCo" />
   </soapenv:Header>
   <soapenv:Body>
     <ver:GetReadingsByMeterIDAndFieldNameIntervalData>
      <ver:meterID meterNo="1001M" serviceType="Electric"
          objectID="1001M" utility="ACME">ACME.Electric.1001M</ver:meterID>
      <ver:endDate>2011-07-07T05:00:00.000-04:00</ver:endDate>
      <ver:startDate>2011-07-07T04:00:00.000-04:00</ver:startDate>
      <ver:fieldName>
         <ver:string>posKWh</ver:string>
       </ver:fieldName>
     </ver:GetReadingsByMeterIDAndFieldNameIntervalData>
   </soapenv:Body>
</soapenv:Envelope>
```
### *2.1.21.2 Sample response*

Following is the response to the sample request. It contains the four 15-minute intervals going back from 5:00 am.

```
<soapenv:Envelope
    xmlns:soapenv="http://schemas.xmlsoap.org/soap/envelope/"
     xmlns:ver="http://www.multispeak.org/Version_4.1_Release">
   <soapenv:Header>
     <ver:MultiSpeakMsgHeader MajorVersion="4" MinorVersion="1"
         Build="6" Branch="0" BuildString="RELEASE"
         SessionID="779"
         AppName="RNI Gateway (MR)" AppVersion="4.3.0-SNAPSHOT" Company="Sensus"
         LastSent="1366906501000"/>
   </soapenv:Header>
   <soapenv:Body>
     <ver:GetReadingsByMeterIDAndFieldNameIntervalDataResponse>
       <ver:GetReadingsByMeterIDAndFieldNameIntervalDataResult>
         <ver:intervalData>
           <ver:profiles>
             <!-- Profiles of data contained in the blocks below -->
             <ver:profile profileID="ELECTRIC_15MIN_CONSUMPTION">
               <ver:name>15 minute consumption for electric</ver:name>
               <ver:intervalLength units="Minutes">15</ver:intervalLength>
               <ver:channels>
                 <ver:channel>
                   <ver:index>0</ver:index>
                  <ver:fieldName>posKWh</ver:fieldName>
                  <ver:units>Wh</ver:units>
                 </ver:channel>
               </ver:channels>
             </ver:profile>
           </ver:profiles>
           <!-- The reading data blocks, usually one per meter but there 
                could be more than one block per meter -->
           <ver:blocks>
             <ver:block>
               <ver:profileID>ELECTRIC_15MIN_CONSUMPTION</ver:profileID>
               <ver:meterID meterNo="1001M" serviceType="Electric"
                    objectID="1001M" utility="ACME" />
               <ver:endReadingList>
                 <ver:endReading>
                   <ver:channelIndex>0</ver:channelIndex>
                  <ver:reading>1050</ver:reading>
                  <ver:readingDate>2011-07-07T05:00:00.000-04:00</ver:readingDate>
                 </ver:endReading>
               </ver:endReadingList>
               <ver:logTime>2011-07-07T05:02:00.000-04:00</ver:logTime>
               <ver:intervalStart>2011-07-07T05:00:00.000-04:00</ver:intervalStart>
               <!-- Four intervals of data, each w/ status and delta -->
               <ver:dB>
                 <ver:chs>
                   <ver:ch>
                     <ver:idx>0</ver:idx>
                    <!-- 1st interval has a status
                          2nd interval has 2 statuses and
                         3rd and 4th intervals have no status 
                                                 -- <ver:d>50,1;23,1,2;15;40</ver:d>
                   </ver:ch>
                 </ver:chs>
                 <!-- One common status per interval. -->
                 <ver:cS>0,0,,3</ver:cS>
               </ver:dB>
             </ver:block>
           </ver:blocks>
         </ver:intervalData>
       </ver:GetReadingsByMeterIDAndFieldNameIntervalDataResult>
    </ver:GetReadingsByMeterIDAndFieldNameIntervalDataResponse>
   </soapenv:Body>
</soapenv:Envelope>
```
# *2.1.21.3 Request parameters*

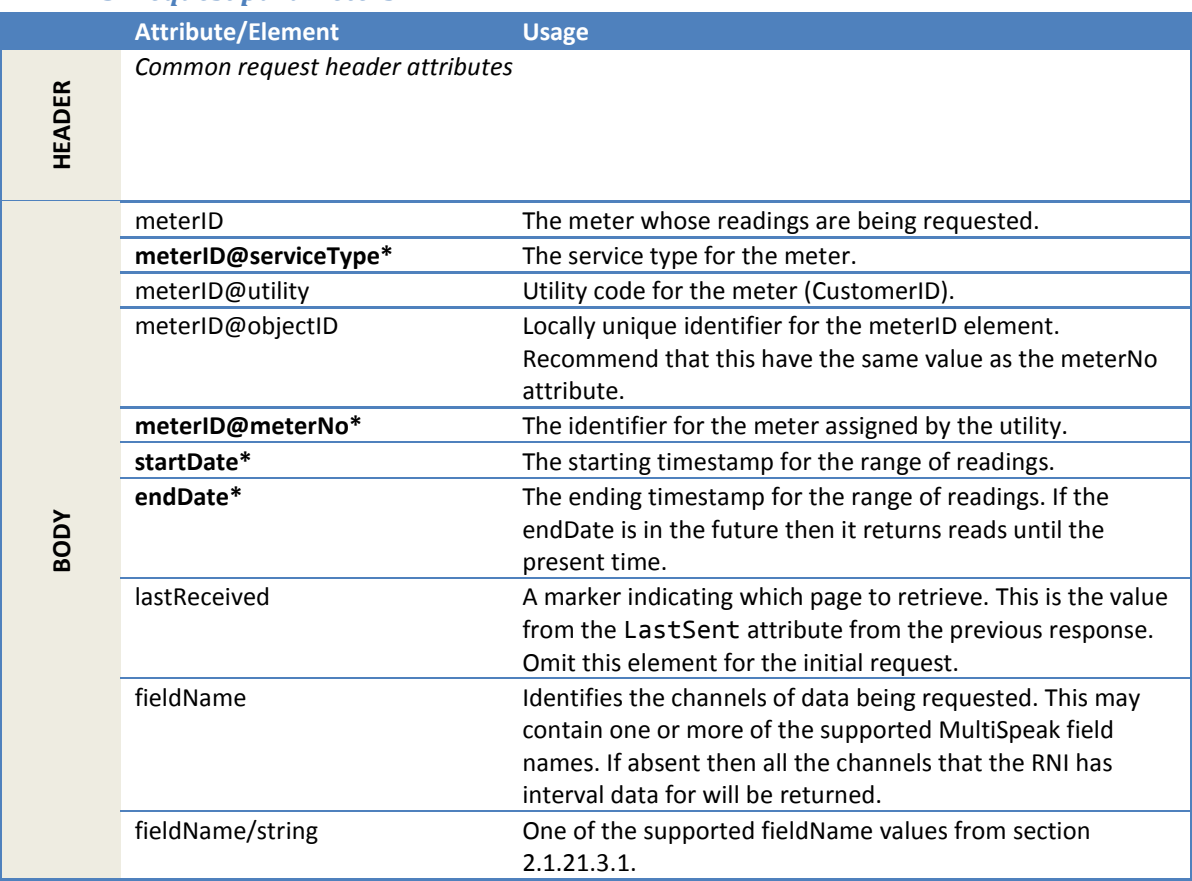

# <span id="page-219-0"></span>2.1.21.3.1 Supported field names

The purpose of GetReadingsByMeterIDAndFieldNameIntervalData is to get interval readings. The list of supported fieldNames for this method is limited to *those for which interval deltas are supported* in the FlexNet system.

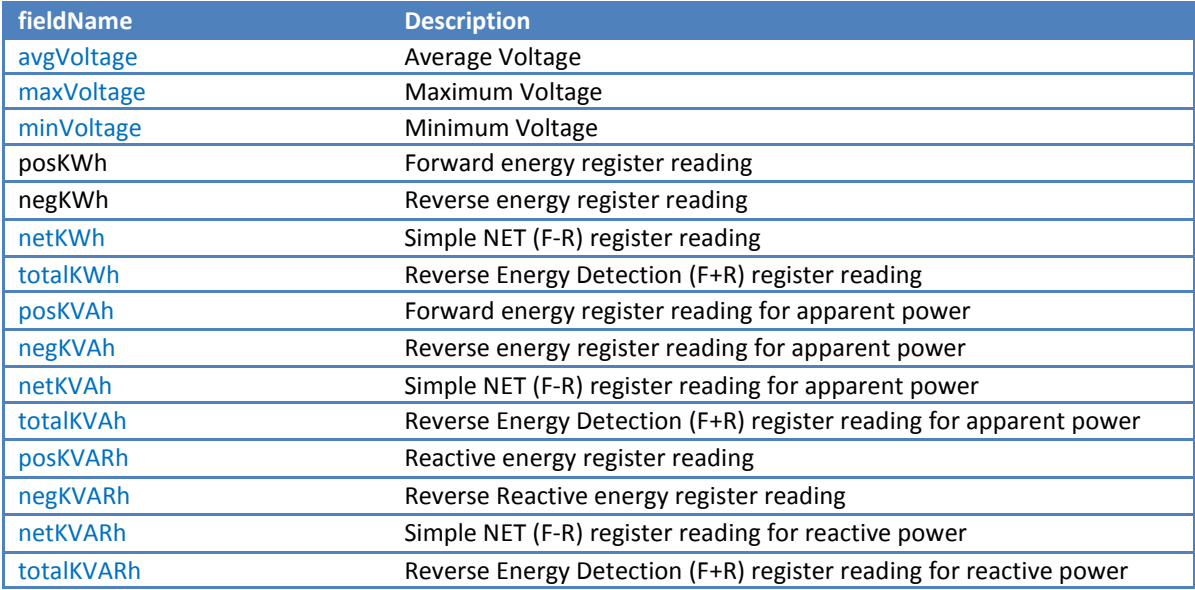

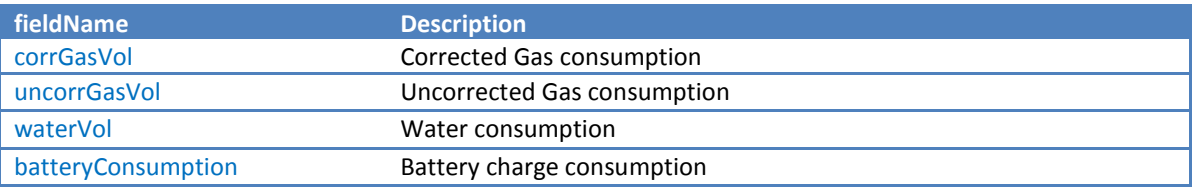

Notes:

 The values in blue are used because the source document, *MultiSpeak Formatted Block Implementation guidelines*, did not have appropriate constants.

# *2.1.21.4 Response parameters*

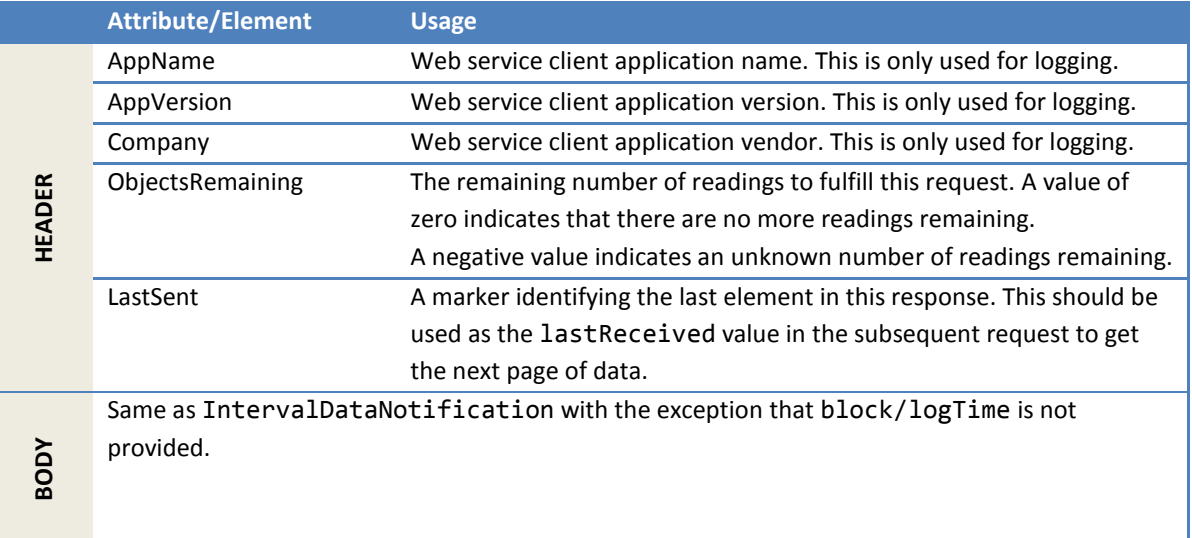

# 2.1.21.4.1 Reading status codes

The supported readingStatusCode values are defined in section [2.1.19.4.2.](#page-209-0)

# *2.1.21.5 Error messages*

This response message definition does not have ErrorObjects. Therefore, all errors are returned as SOAP Faults. The messages in the following table are in the faultString of the SOAP fault.

The absence of the conventional ErrorObject structure from this response also imposes some additional constraints on how errors are reported.

- Partial success cannot be reported. If there are any errors in the request then the result is a SOAP fault.
- Multiple error messages cannot be reported. If there are multiple errors in the request then the resulting SOAP fault will have the error message for the first error seen.

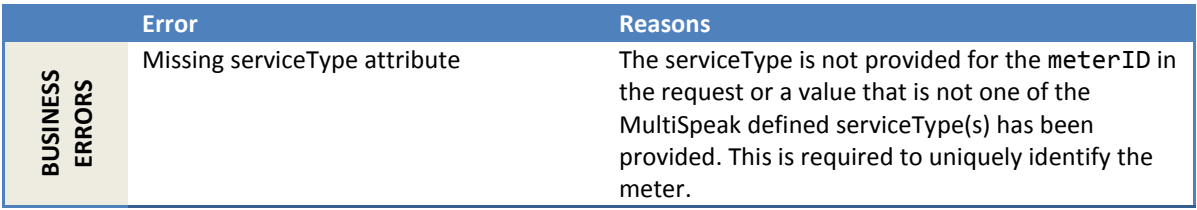

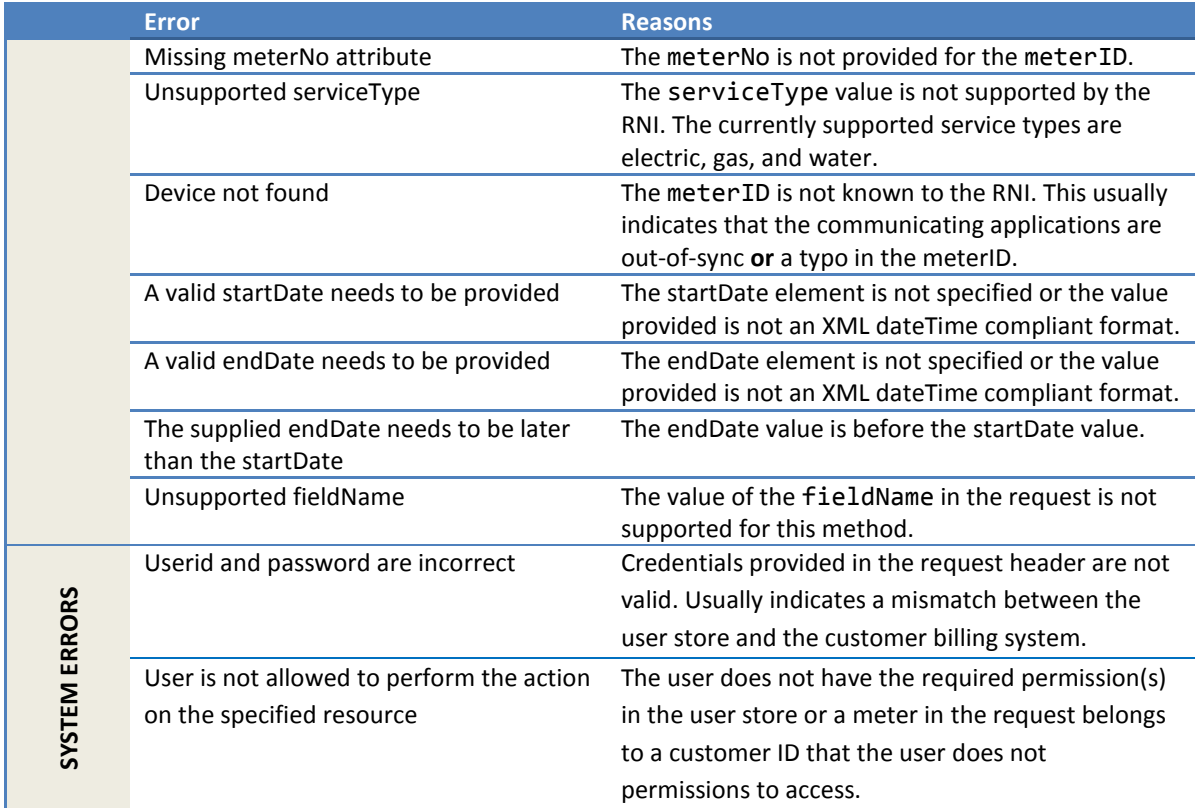

# *2.1.21.6 Configuration properties*

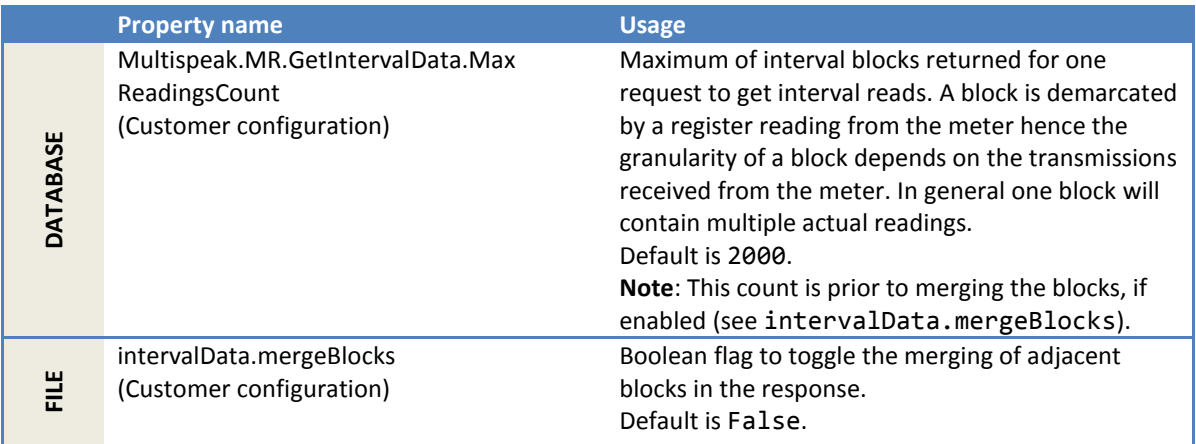

# **2.1.22 GetReadingsByMeterIDListAndFieldNameIntervalDataExt**

A variant of GetReadingsByMeterIDAndFieldNameIntervalData (see [2.1.20.2\)](#page-211-0). The input may have a list of meters instead of just one.

*This is a preview implementation for a custom integration. This method should not be used for any other integrations.*

### **2.1.23 InitiateUsageMonitoring**

This method notifies the RNI of meters where **zero usage** is expected (i.e., **move out**). The RNI will set the *logical* state for the meter record from Active to Inactive. This does not disable meter read collection or outage detection for this meter in the RNI.

### *2.1.23.1 Sample request*

```
<soapenv:Envelope
  xmlns:soapenv="http://schemas.xmlsoap.org/soap/envelope/"
  xmlns:ver="http://www.multispeak.org/Version_4.1_Release">
   <soapenv:Header>
     <ver:MultiSpeakMsgHeader MajorVersion="4" MinorVersion="1"
         Build="6" Branch="0" BuildString="RELEASE"
         UserID="testUser" Pwd="testPass" SessionID="779"
         AppName="myApp" AppVersion="1.0" Company="myCo" />
   </soapenv:Header>
   <soapenv:Body>
     <ver:InitiateUsageMonitoring>
       <ver:meterIDs>
         <ver:meterID meterNo="15761M" serviceType="Electric"
         objectID="15761" utility="ACME"/>
         <ver:meterID meterNo="1002M" serviceType="Electric"
        objectID="1002" utility="ACME"/>
       </ver:meterIDs>
     </ver:InitiateUsageMonitoring>
   </soapenv:Body>
</soapenv:Envelope>
```
### *2.1.23.2 Sample response*

Following is the response corresponding to the previous sample request. This shows that of the two meters in the request, the operation succeeded for one and failed for one. The failure was caused because the meter was not in the Active logical state.

```
<SOAP-ENV:Envelope
  xmlns:SOAP-ENV="http://schemas.xmlsoap.org/soap/envelope/">
   <SOAP-ENV:Header>
    <MultiSpeakMsgHeader AppName="RNI Gateway (MR)" AppVersion="4.3.0-SNAPSHOT"
      Company="Sensus" SessionID="77"
      xmlns="http://www.multispeak.org/Version_4.1_Release"/>
   </SOAP-ENV:Header>
   <SOAP-ENV:Body>
     <ns2:InitiateUsageMonitoringResponse
      xmlns:ns2="http://www.multispeak.org/Version_4.1_Release"
      xmlns:ns3="cpsm_V4.1_Release" xmlns:ns4="gml_V4.1_Release"
      xmlns:ns5="http://www.w3.org/1999/xlink">
      <ns2:InitiateUsageMonitoringResult>
         <ns2:errorObject errorString="Invalid logical state"
         eventTime="2012-07-26T10:03:17.140-04:00" nounType="Meter" objectID="15761M"/>
      </ns2:InitiateUsageMonitoringResult>
     </ns2:InitiateUsageMonitoringResponse>
   </SOAP-ENV:Body>
</SOAP-ENV:Envelope>
```
# *2.1.23.3 Request parameters*

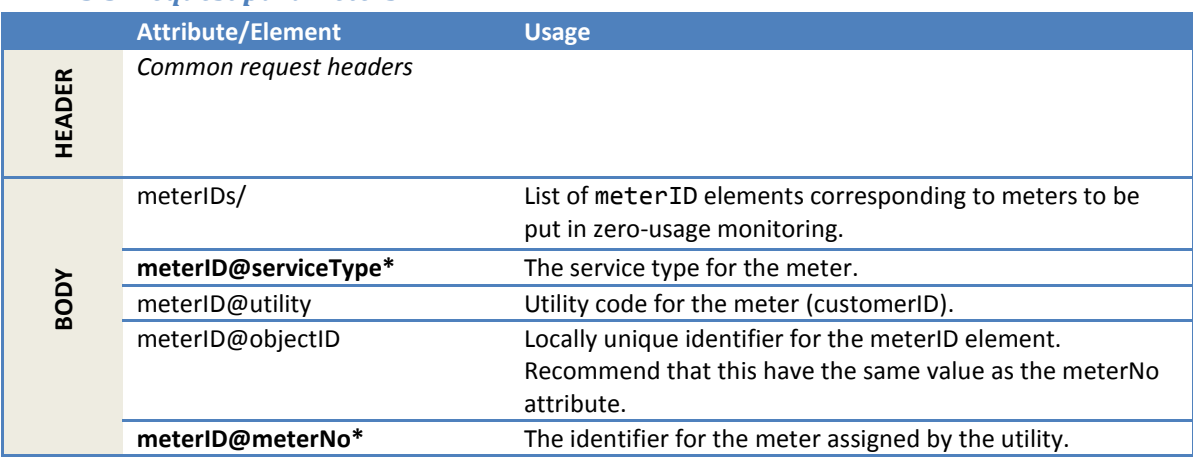

# *2.1.23.4 Response parameters*

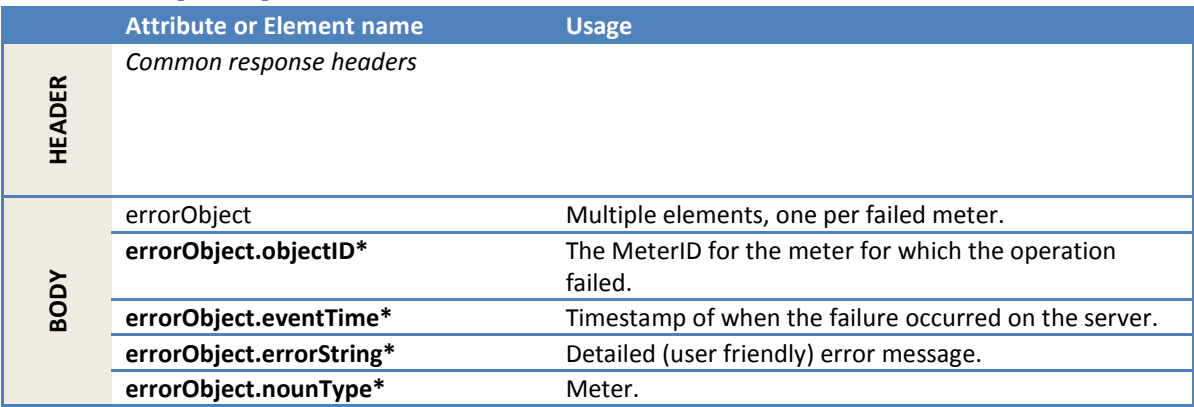

### *2.1.23.5 Error messages*

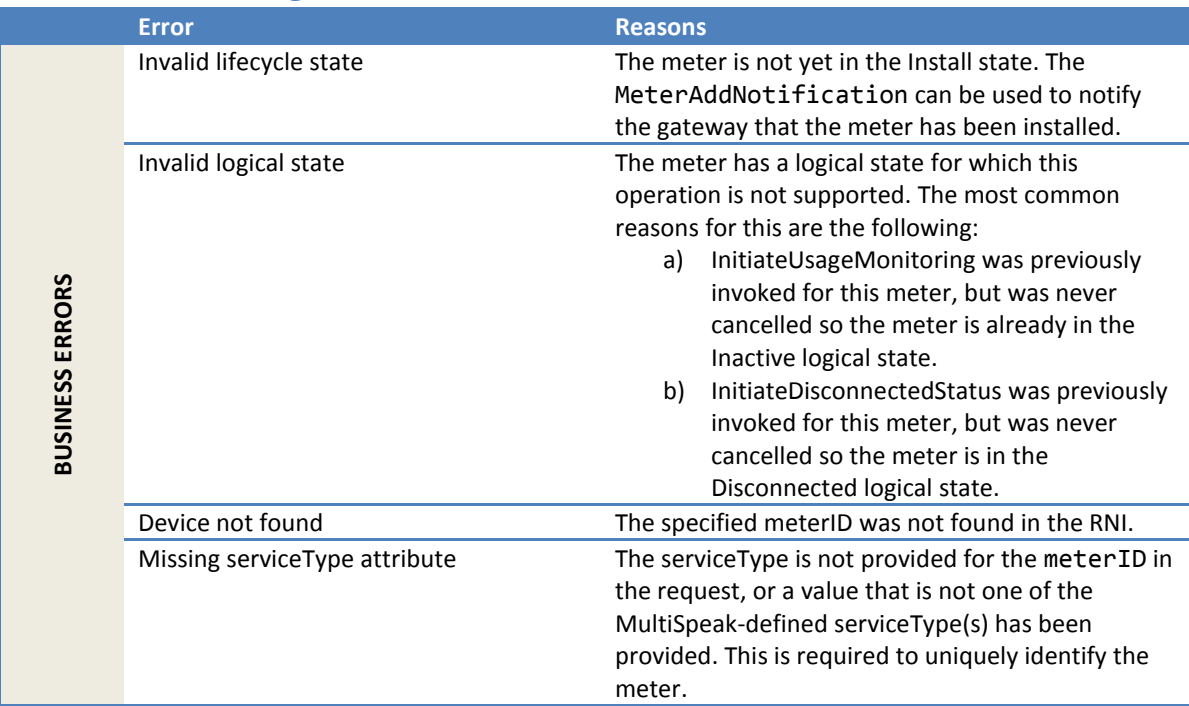

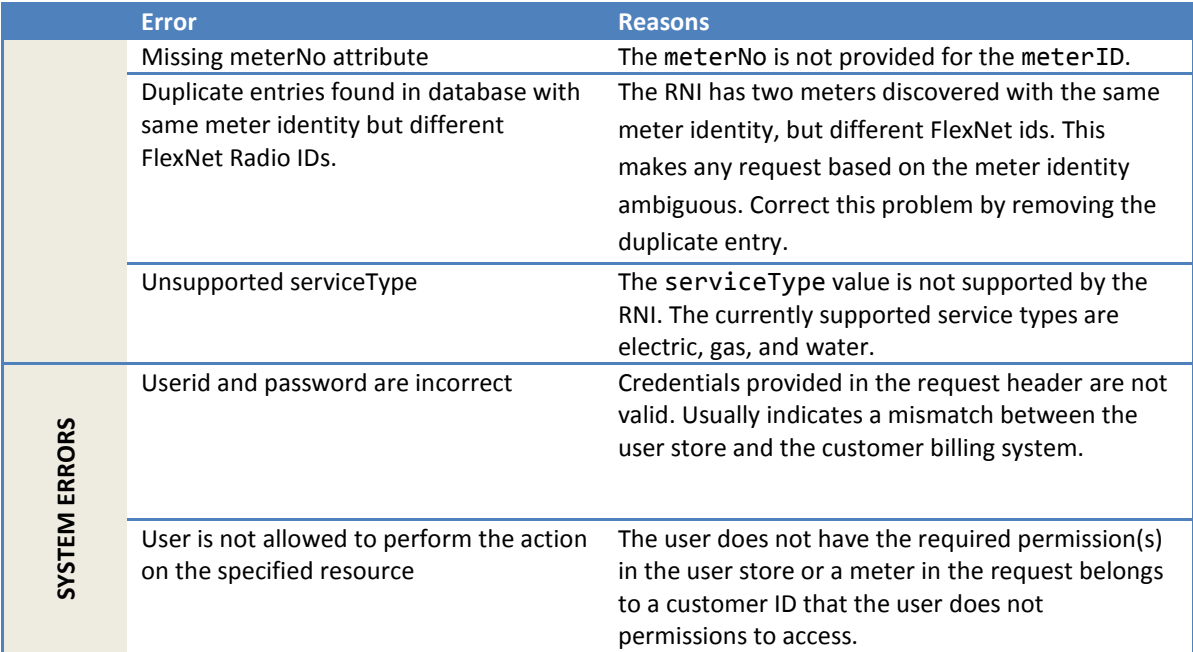

# *2.1.23.6 Configuration properties*

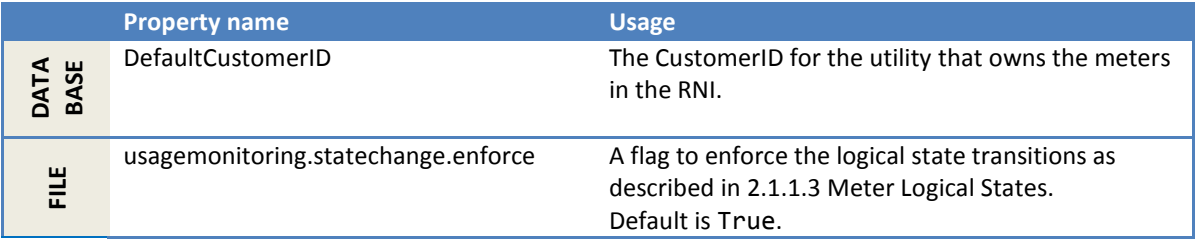

# **2.1.24 CancelUsageMonitoring**

This method notifies the RNI of cancellation of zero usage monitoring (i.e., **move in**). It is the complement of InitiateUsageMonitoring and causes the logical state for the meter to be changed from Inactive to Active.

### *2.1.24.1 Sample request*

```
<soapenv:Envelope
 xmlns:soapenv="http://schemas.xmlsoap.org/soap/envelope/"
 xmlns:ver="http://www.multispeak.org/Version_4.1_Release">
  <soapenv:Header>
     <ver:MultiSpeakMsgHeader MajorVersion="4" MinorVersion="1"
         Build="6" Branch="0" BuildString="RELEASE"
        UserID="testUser" Pwd="testPass" SessionID="779"
        AppName="myApp" AppVersion="1.0" Company="myCo" />
  </soapenv:Header>
   <soapenv:Body>
    <ver:CancelUsageMonitoring>
      <ver:meterIDs>
         <ver:meterID meterNo="15761M" serviceType="Electric"
          objectID="15761" utility="ACME"/>
         <ver:meterID meterNo="1002M" serviceType="Electric"
          objectID="1002" utility="ACME"/>
      </ver:meterIDs>
    </ver:CancelUsageMonitoring>
   </soapenv:Body>
</soapenv:Envelope>
```
# *2.1.24.2 Sample response*

Following is the response corresponding to the preceding request. This shows that of the two meters in the request, the operation succeeded for one and failed for the other, because it was not in the Inactive logical state.

```
<SOAP-ENV:Envelope
  xmlns:SOAP-ENV="http://schemas.xmlsoap.org/soap/envelope/">
  <SOAP-ENV:Header>
    <MultiSpeakMsgHeader AppName="RNI Gateway (MR)" AppVersion="4.3.0-SNAPSHOT"
      Company="Sensus" SessionID="779"
      xmlns="http://www.multispeak.org/Version_4.1_Release"/>
  </SOAP-ENV:Header>
   <SOAP-ENV:Body>
    <ns2:CancelUsageMonitoringResponse
      xmlns:ns2="http://www.multispeak.org/Version_4.1_Release"
      xmlns:ns3="cpsm_V4.1_Release" xmlns:ns4="gml_V4.1_Release"
      xmlns:ns5="http://www.w3.org/1999/xlink">
      <ns2:CancelUsageMonitoringResult>
        <ns2:errorObject errorString="Invalid logical state"
         eventTime="2012-07-26T10:03:17.140-04:00" nounType="Meter" objectID="15761M"/>
      </ns2:CancelUsageMonitoringResult>
    </ns2:CancelUsageMonitoringResponse>
  </SOAP-ENV:Body>
</SOAP-ENV:Envelope>
```
# *2.1.24.3 Request parameters*

Same as InitiateUsageMonitoring.

### *2.1.24.4 Response parameters*

Same as InitiateUsageMonitoring.

### *2.1.24.5 Error messages*

Same error conditions as for InitiateUsageMonitoring, with the following difference.

The most common reason for the Invalid logical state is that InitiateUsageMonitoring was not previously invoked for this meter to put it in an Inactive logical state.

### *2.1.24.6 Configuration properties*

Same as InitiateUsageMonitoring.

### **2.1.25 InitiateDisconnectedStatus**

This method *notifies* the RNI of meters that have been disconnected and no AMR reading is expected. The RNI changes the connection state of the meter to Disconnected in its data store. This method does not trigger a remote disconnect nor disable meter read collection or outage detection.

### *2.1.25.1 Sample request*

```
<soapenv:Envelope
  xmlns:soapenv="http://schemas.xmlsoap.org/soap/envelope/"
  xmlns:ver="http://www.multispeak.org/Version_4.1_Release">
  <soapenv:Header>
    <ver:MultiSpeakMsgHeader MajorVersion="4" MinorVersion="1"
        Build="6" Branch="0" BuildString="RELEASE"
        UserID="testUser" Pwd="testPass" SessionID="779"
        AppName="myApp" AppVersion="1.0" Company="myCo" />
  </soapenv:Header>
  <soapenv:Body>
    <ver:InitiateDisconnectedStatus>
      <ver:meterIDs>
         <ver:meterID meterNo="15761M" serviceType="Electric"
          objectID="15761" utility="ACME"/>
        <ver:meterID meterNo="1002M" serviceType="Electric"
          objectID="1002" utility="ACME"/>
      </ver:meterIDs>
    </ver:InitiateDisconnectedStatus>
   </soapenv:Body>
</soapenv:Envelope>
```
### *2.1.25.2 Sample response*

Following is the response corresponding to the previous sample request. This shows that of the two meters in the request, the operation succeeded for one and failed for one. The failure occurred because the meter was not in the Inactive logical state.

```
<SOAP-ENV:Envelope
  xmlns:SOAP-ENV="http://schemas.xmlsoap.org/soap/envelope/">
  <SOAP-ENV:Header>
    <MultiSpeakMsgHeader AppName="RNI Gateway (MR)"
      AppVersion="4.3.0-SNAPSHOT" Company="Sensus" SessionID="77"
      xmlns="http://www.multispeak.org/Version_4.1_Release"/>
  </SOAP-ENV:Header>
   <SOAP-ENV:Body>
    <ns2:InitiateDisconnectedStatusResponse
      xmlns:ns2="http://www.multispeak.org/Version_4.1_Release"
      xmlns:ns3="cpsm_V4.1_Release" xmlns:ns4="gml_V4.1_Release"
      xmlns:ns5="http://www.w3.org/1999/xlink">
      <ns2:InitiateDisconnectedStatusResult>
        <ns2:errorObject errorString="Invalid logical state"
           eventTime="2012-07-26T10:03:17.140-04:00"
          nounType="Meter" objectID="15761M"/>
      </ns2:InitiateDisconnectedStatusResult>
     </ns2:InitiateDisconnectedStatusResponse>
  </SOAP-ENV:Body>
</SOAP-ENV:Envelope>
```
*2.1.25.3 Request parameters* 

Same as InitiateUsageMonitoring.

### *2.1.25.4 Response parameters*

Same as InitiateUsageMonitoring.

### *2.1.25.5 Error messages*

Same error conditions as for InitiateUsageMonitoring, with the following difference.

The most common reason for the Invalid logical state error are as follows:

a) InitiateDisconnectedstatus was previously invoked for this meter, but was never cancelled so the meter is already in the Disconnected logical state.

b) InitiateUsageMonitoring was previously invoked for this meter, but was never cancelled so the meter is in the Inactive logical state.

### *2.1.25.6 Configuration properties*

Same as InitiateUsageMonitoring.

### **2.1.26 CancelDisconnectedStatus**

This method notifies the RNI of meters that should be removed from disconnected status. This is the complement of InitiateDisconnectedStatus and causes the logical state of the meter to be changed from Disconnected to Active.

### *2.1.26.1 Sample request*

```
<soapenv:Envelope
     xmlns:soapenv="http://schemas.xmlsoap.org/soap/envelope/"
    xmlns:ver="http://www.multispeak.org/Version_4.1_Release">
  <soapenv:Header>
     <ver:MultiSpeakMsgHeader MajorVersion="4" MinorVersion="1"
         Build="6" Branch="0" BuildString="RELEASE"
         UserID="testUser" Pwd="testPass" SessionID="779"
        AppName="myApp" AppVersion="1.0" Company="myCo" />
   </soapenv:Header>
   <soapenv:Body>
    <ver:CancelDisconnectedStatus>
       <ver:meterIDs>
         <ver:meterID meterNo="15761M" serviceType="Electric"
            objectID="15761" utility="ACME"/>
        <ver:meterID meterNo="1002M" serviceType="Electric"
            objectID="1002" utility="ACME"/>
       </ver:meterIDs>
    </ver:CancelDisconnectedStatus>
   </soapenv:Body>
</soapenv:Envelope>
```
### *2.1.26.2 Sample response*

Following is the response corresponding to the previous sample request. This shows that of the two meters in the request, the operation succeeded for one and failed for one. The failure occurred because the meter was not in the Disconnected logical state.

```
<SOAP-ENV:Envelope
  xmlns:SOAP-ENV="http://schemas.xmlsoap.org/soap/envelope/">
   <SOAP-ENV:Header>
     <MultiSpeakMsgHeader AppName="RNI Gateway (MR)"
    AppVersion="4.3.0-SNAPSHOT" Company="Sensus" SessionID="77"
     xmlns="http://www.multispeak.org/Version_4.1_Release"/>
   </SOAP-ENV:Header>
   <SOAP-ENV:Body>
     <ns2:CancelDisconnectedStatusResponse
       xmlns:ns2="http://www.multispeak.org/Version_4.1_Release"
       xmlns:ns3="cpsm_V4.1_Release" xmlns:ns4="gml_V4.1_Release"
       xmlns:ns5="http://www.w3.org/1999/xlink">
       <ns2:CancelDisconnectedStatusResult>
         <ns2:errorObject errorString="Invalid logical state"
           eventTime="2012-07-26T10:03:17.140-04:00" nounType="Meter" objectID="15761M"/>
       </ns2:CancelDisconnectedStatusResult>
     </ns2:CancelDisconnectedStatusResponse>
   </SOAP-ENV:Body>
</SOAP-ENV:Envelope>
```
### *2.1.26.3 Request parameters*

Same as InitiateUsageMonitoring.

### *2.1.26.4 Response parameters*

Same as InitiateUsageMonitoring.

### *2.1.26.5 Error messages*

Same error conditions as for InitiateUsageMonitoring, with the following difference.

The most common reason for the Invalid logical state error is that InitiateDisconnectedStatus was not previously invoked for this meter, so this meter is not in a Disconnected logical state.

# *2.1.26.6 Configuration properties*

Same as InitiateUsageMonitoring.

### **2.1.27 EstablishMeterGroup**

A **meter group** is used to send messages to multiple meters efficiently. Meters must be enrolled in a group before they can receive group addressed messages. Meter groups are created using this method. A group is associated with a customer and only meters associated with that customer can be added to the group. A meter can belong to multiple groups at the same time.

# *2.1.27.1 Sample request*

```
<soapenv:Envelope
     xmlns:soapenv="http://schemas.xmlsoap.org/soap/envelope/"
    xmlns:ver="http://www.multispeak.org/Version_4.1_Release">
  <soapenv:Header>
    <ver:MultiSpeakMsgHeader MajorVersion="4" MinorVersion="1"
         Build="6" Branch="0" BuildString="RELEASE"
        UserID="testUser" Pwd="testPass" SessionID="779"
        AppName="myApp" AppVersion="1.0" Company="myCo" />
   </soapenv:Header>
   <soapenv:Body>
    <ver:EstablishMeterGroup>
       <ver:meterGroup objectID="zipcode27560" verb="New" utility="ACME">
         <ver:groupName>zipcode27560</ver:groupName>
         <ver:comments>All meters in zip 27560</ver:comments>
       </ver:meterGroup>
       <ver:serviceType>Electric</ver:serviceType>
    </ver:EstablishMeterGroup>
   </soapenv:Body>
</soapenv:Envelope>
```
### *2.1.27.2 Sample response*

<soapenv:Envelope xmlns:soapenv=**"http://schemas.xmlsoap.org/soap/envelope/"** xmlns:ns2=**"http://www.multispeak.org/Version\_4.1\_Release"**> <soapenv:Header> <ns2:MultiSpeakMsgHeader SessionID=**"779"** AppName=**"RNI Gateway (MR)"** AppVersion=**"4.3.0-SNAPSHOT"** Company=**"Sensus"**/> </soapenv:Header> <soapenv:Body> <ns2:EstablishMeterGroupResponse/> </soapenv:Body> </soapenv:Envelope>

# *2.1.27.3 Request parameters*

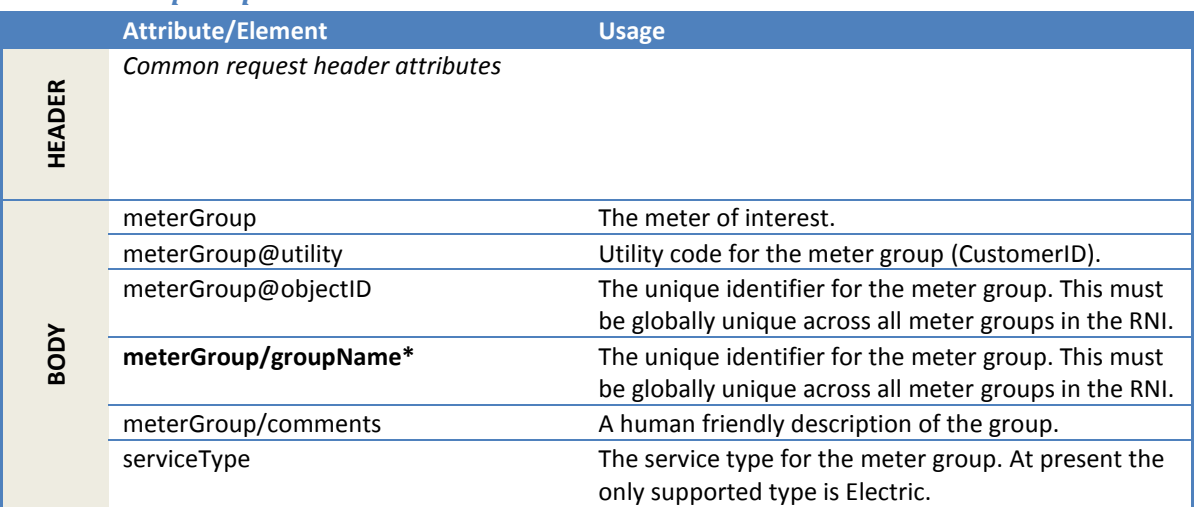

# *2.1.27.4 Response parameters*

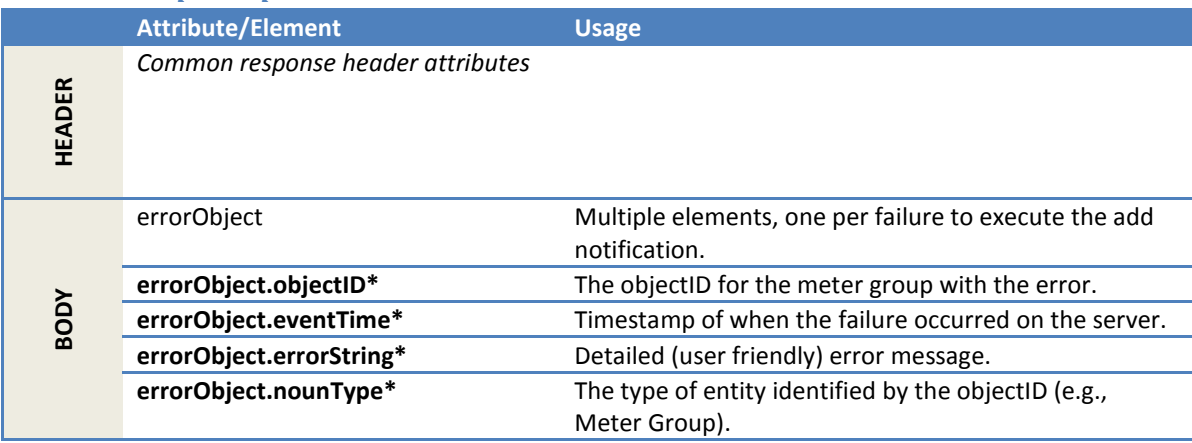

# *2.1.27.5 Error messages*

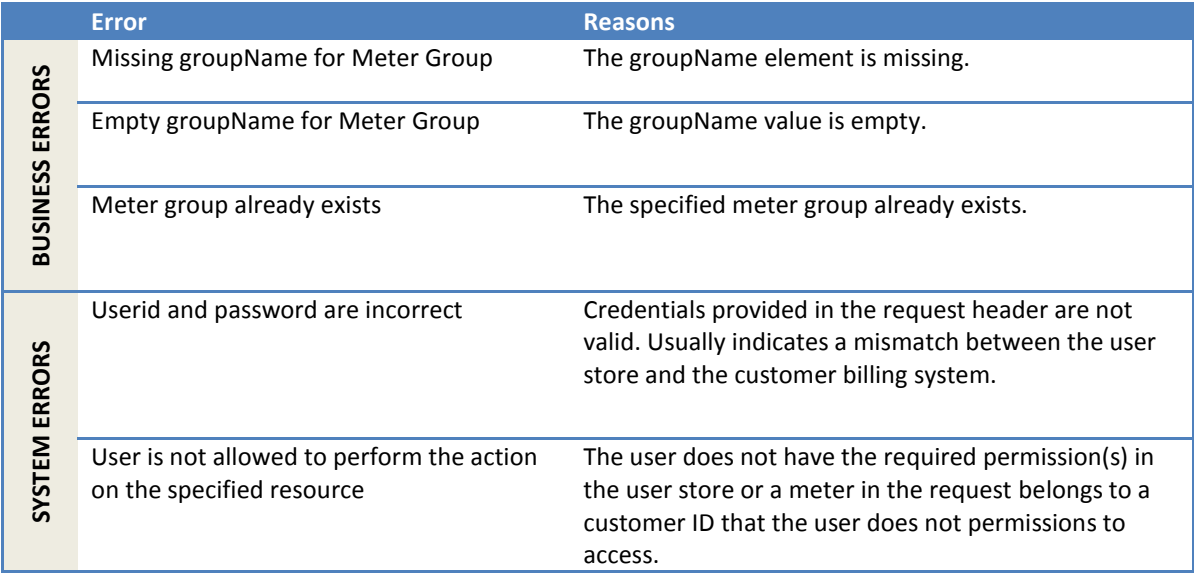

### *2.1.27.6 Configuration properties*

None.

### **2.1.28 DeleteMeterGroup**

This method deletes a meter group from the RNI. The meter group must be empty.

### *2.1.28.1 Sample request*

```
<soapenv:Envelope
    xmlns:soapenv="http://schemas.xmlsoap.org/soap/envelope/"
     xmlns:ver="http://www.multispeak.org/Version_4.1_Release">
   <soapenv:Header>
     <ver:MultiSpeakMsgHeader MajorVersion="4" MinorVersion="1"
         Build="6" Branch="0" BuildString="RELEASE"
        UserID="testUser" Pwd="testPass" SessionID="779"
        AppName="myApp" AppVersion="1.0" Company="myCo" />
  </soapenv:Header>
   <soapenv:Body>
    <ver:DeleteMeterGroup>
       <ver:meterGroup objectID="zipcode27560" utility="ACME">
         <ver:groupName>zipcode27560</ver:groupName>
       </ver:meterGroup>
     </ver:DeleteMeterGroup>
   </soapenv:Body>
</soapenv:Envelope>
```
# *2.1.28.2 Sample response*

```
<soapenv:Envelope
     xmlns:soapenv="http://schemas.xmlsoap.org/soap/envelope/"
     xmlns:ns2="http://www.multispeak.org/Version_4.1_Release">
   <soapenv:Header>
    <ns2:MultiSpeakMsgHeader SessionID="779"
         AppName="RNI Gateway (MR)" AppVersion="4.3.0-SNAPSHOT"
        Company="Sensus"/>
  </soapenv:Header>
  <soapenv:Body>
    <ns2:DeleteMeterGroupResponse/>
  </soapenv:Body>
</soapenv:Envelope>
```
### *2.1.28.3 Request parameters*

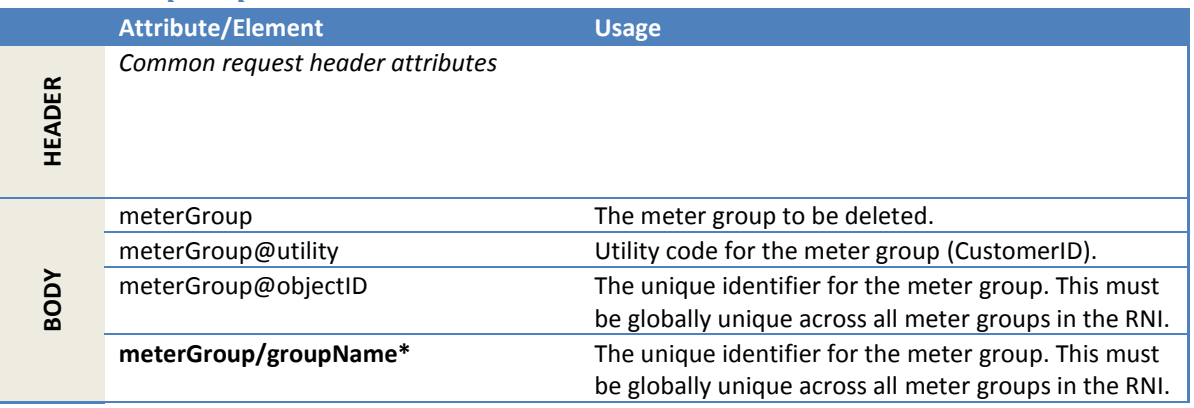

# *2.1.28.4 Response parameters*

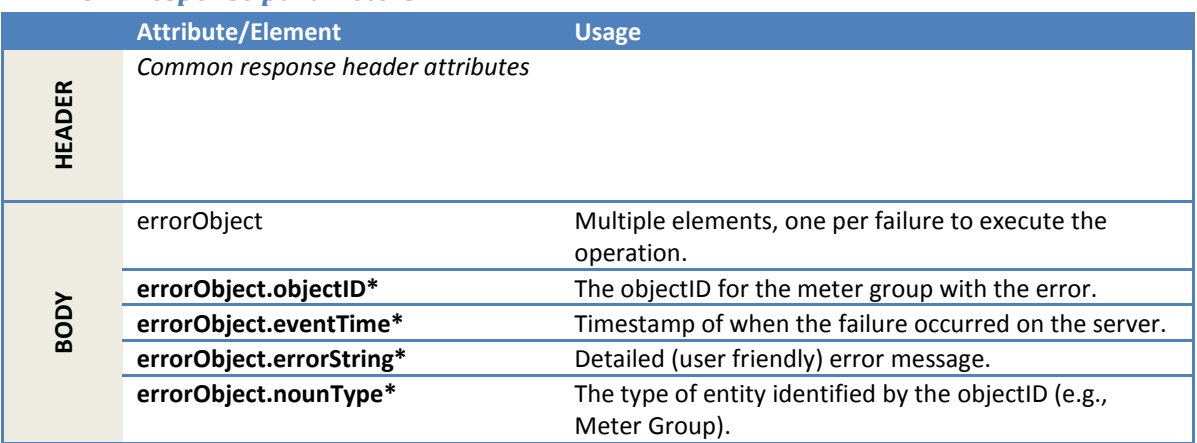

### *2.1.28.5 Error messages*

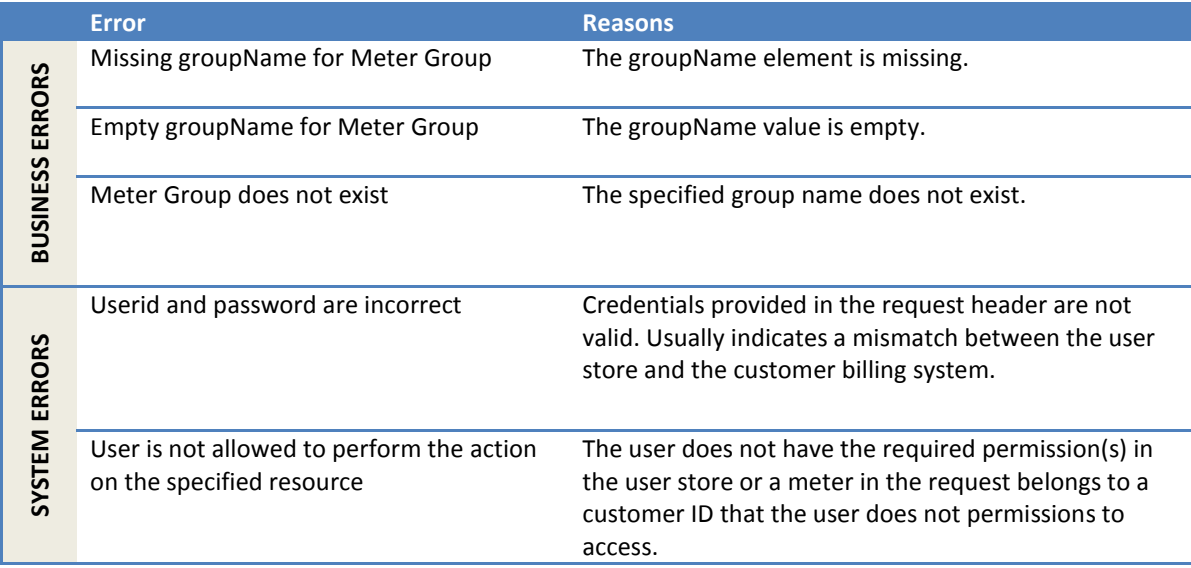

# *2.1.28.6 Configuration properties*

None.

# **2.1.29 InsertMeterInMeterGroup**

This method adds meters to a meter group. Meters must be enrolled in a meter group before they can receive group addressed messages. A meter can belong to multiple groups at the same time.

# *2.1.29.1 Sample request*

The following shows a sample request to add two meters to a meter group.

```
<soapenv:Envelope
     xmlns:soapenv="http://schemas.xmlsoap.org/soap/envelope/"
    xmlns:ver="http://www.multispeak.org/Version_4.1_Release">
  <soapenv:Header>
     <ver:MultiSpeakMsgHeader MajorVersion="4" MinorVersion="1"
         Build="6" Branch="0" BuildString="RELEASE"
         UserID="testUser" Pwd="testPass" SessionID="779"
         AppName="myApp" AppVersion="1.0" Company="myCo" />
   </soapenv:Header>
   <soapenv:Body>
     <ver:InsertMeterInMeterGroup>
       <ver:meterGroupID>zipcode27560</ver:meterGroupID>
      <ver:meterIDs>
         <ver:meterID meterNo="1001M" serviceType="Electric"
            objectID="1001M" utility="ACME">ACME.E.1001M</ver:meterID>
         <ver:meterID meterNo="1002M" serviceType="Electric"
            objectID="1002M" utility="ACME">ACME.E.1002M</ver:meterID>
      </ver:meterIDs>
     </ver:InsertMeterInMeterGroup>
   </soapenv:Body>
</soapenv:Envelope>
```
# *2.1.29.2 Sample response*

```
<soapenv:Envelope
    xmlns:soapenv="http://schemas.xmlsoap.org/soap/envelope/"
    xmlns:ns2="http://www.multispeak.org/Version_4.1_Release">
  <soapenv:Header>
    <ns2:MultiSpeakMsgHeader SessionID="779"
        AppName="RNI Gateway (MR)" AppVersion="4.3.0-SNAPSHOT"
        Company="Sensus"/>
  </soapenv:Header>
  <soapenv:Body>
    <ns2:InsertMeterInMeterGroupResponse/>
   </soapenv:Body>
</soapenv:Envelope>
```
### *2.1.29.3 Request parameters*

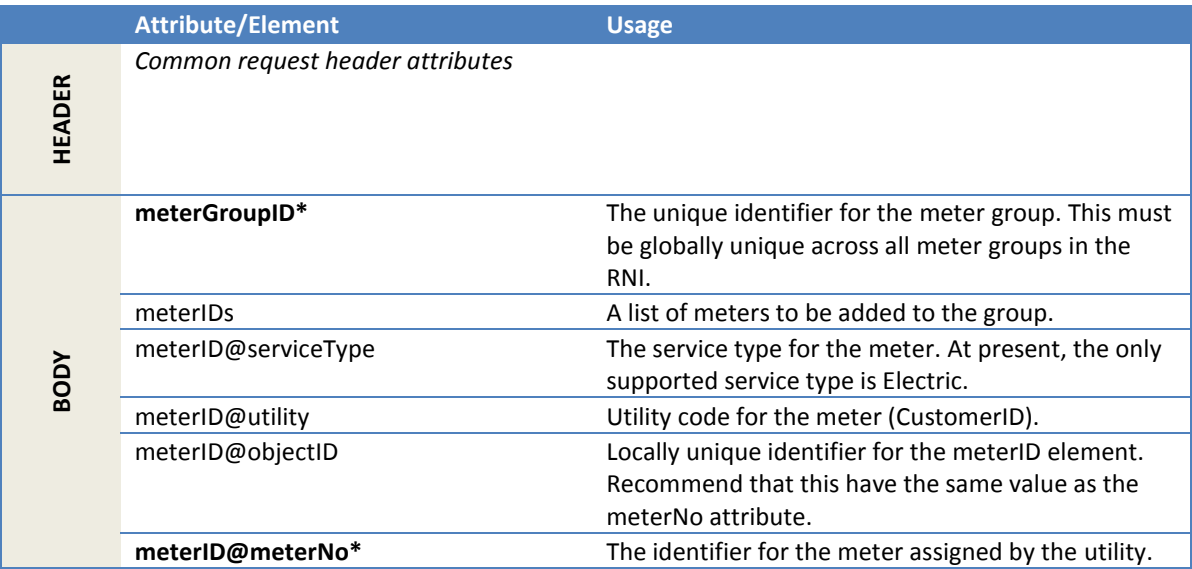

# *2.1.29.4 Response parameters*

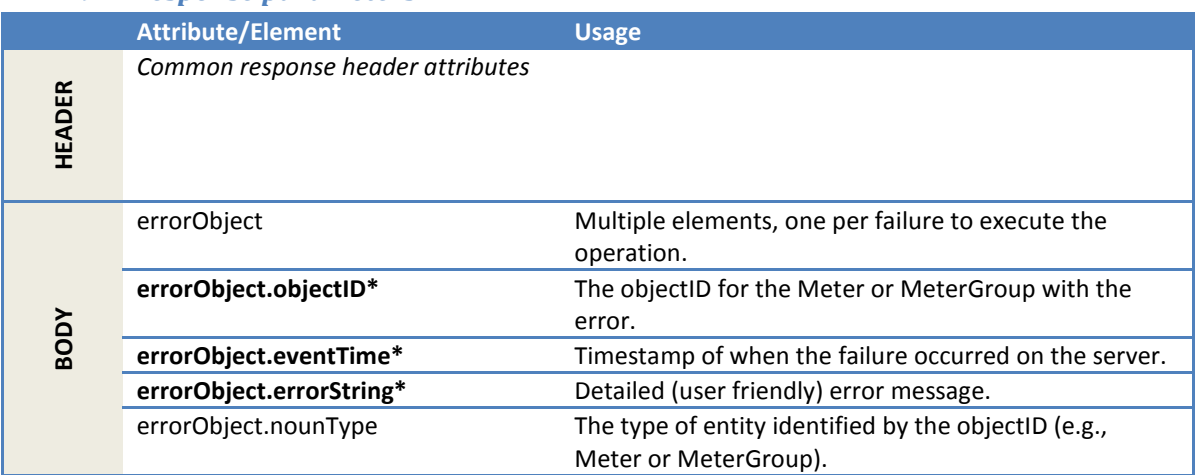

# *2.1.29.5 Error messages*

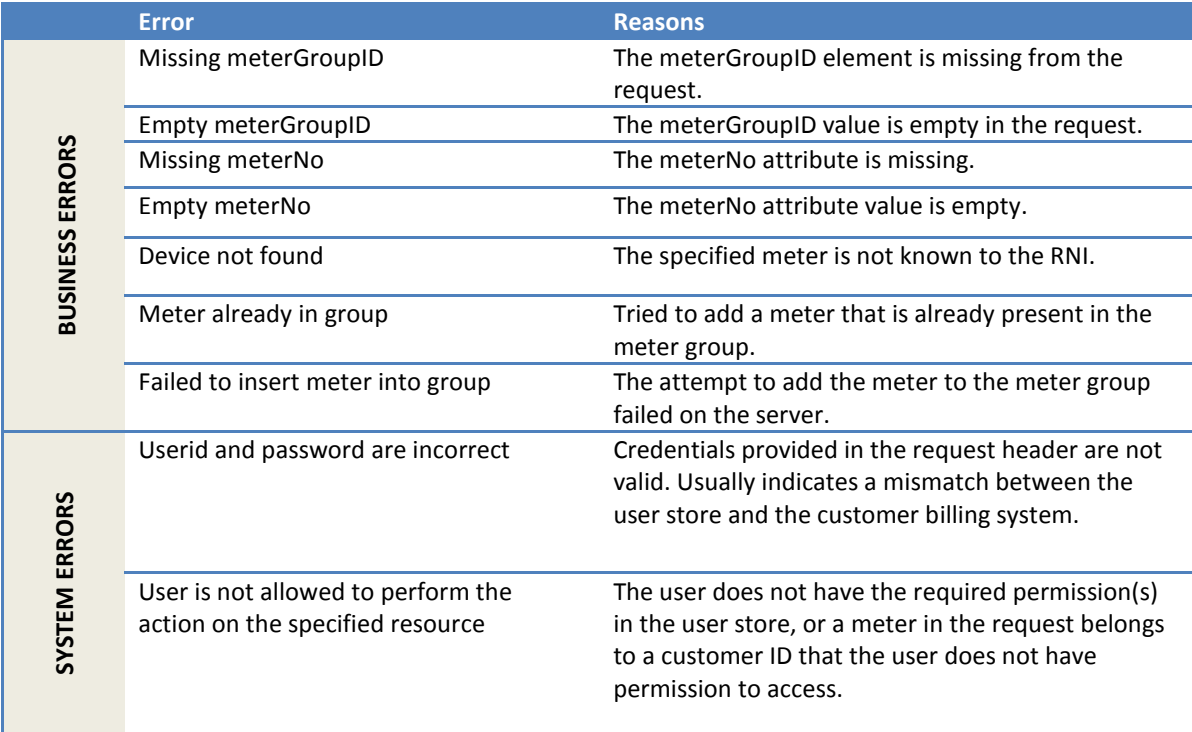

# *2.1.29.6 Configuration properties*  None.

# **2.1.30 RemoveMetersFromMeterGroup**

This method removes one or more meters from a meter group.

# *2.1.30.1 Sample request*

The following shows a sample request to remove one meter from a meter group.

```
<soapenv:Envelope
    xmlns:soapenv="http://schemas.xmlsoap.org/soap/envelope/"
    xmlns:ver="http://www.multispeak.org/Version_4.1_Release">
  <soapenv:Header>
    <ver:MultiSpeakMsgHeader MajorVersion="4" MinorVersion="1"
        Build="6" Branch="0" BuildString="RELEASE"
         UserID="testUser" Pwd="testPass" SessionID="779"
        AppName="myApp" AppVersion="1.0" Company="myCo" />
   </soapenv:Header>
  <soapenv:Body>
     <ver:RemoveMetersFromMeterGroup>
       <ver:meterGroupID>zipcode27560</ver:meterGroupID>
       <ver:meterIDs>
         <ver:meterID meterNo="1001M" serviceType="Electric"
        objectID="1001M" utility="ACME">ACME.E.1001M</ver:meterID>
       </ver:meterIDs>
     </ver:RemoveMetersFromMeterGroup>
   </soapenv:Body>
</soapenv:Envelope>
```
# *2.1.30.2 Sample response*

```
<soapenv:Envelope
     xmlns:soapenv="http://schemas.xmlsoap.org/soap/envelope/"
     xmlns:ns2="http://www.multispeak.org/Version_4.1_Release">
  <soapenv:Header>
    <ns2:MultiSpeakMsgHeader SessionID="779"
        AppName="RNI Gateway (MR)" AppVersion="4.3.0-SNAPSHOT" Company="Sensus"/>
  </soapenv:Header>
  <soapenv:Body>
    <ns2:RemoveMetersFromMeterGroupResponse/>
  </soapenv:Body>
</soapenv:Envelope>
```
# *2.1.30.3 Request parameters*

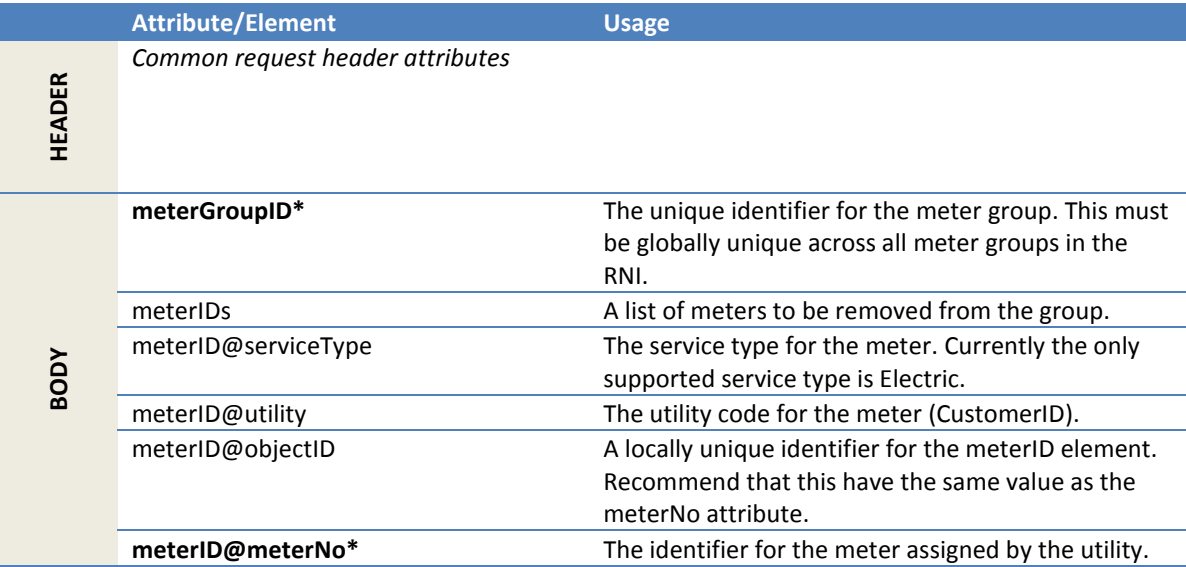

### *2.1.30.4 Response parameters*

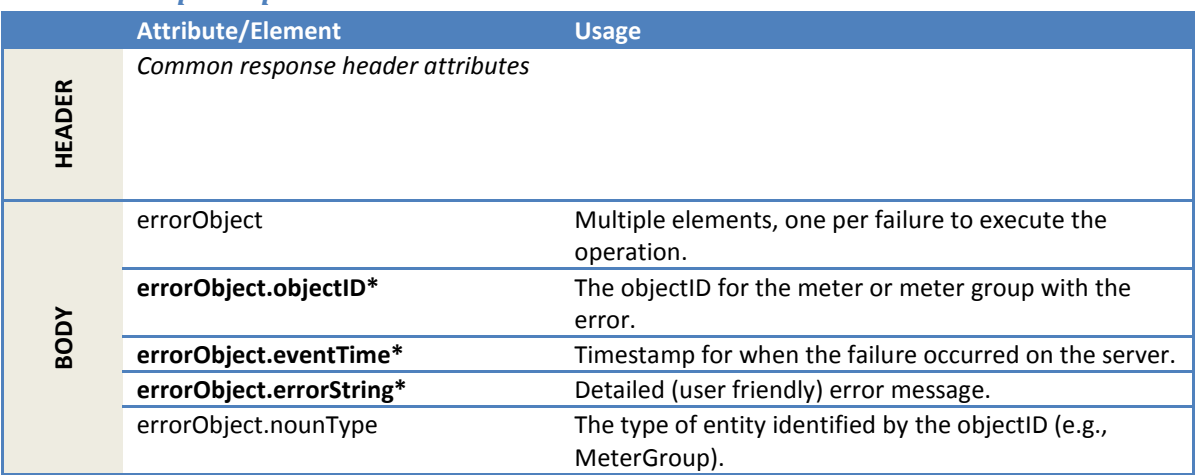

### *2.1.30.5 Error messages*

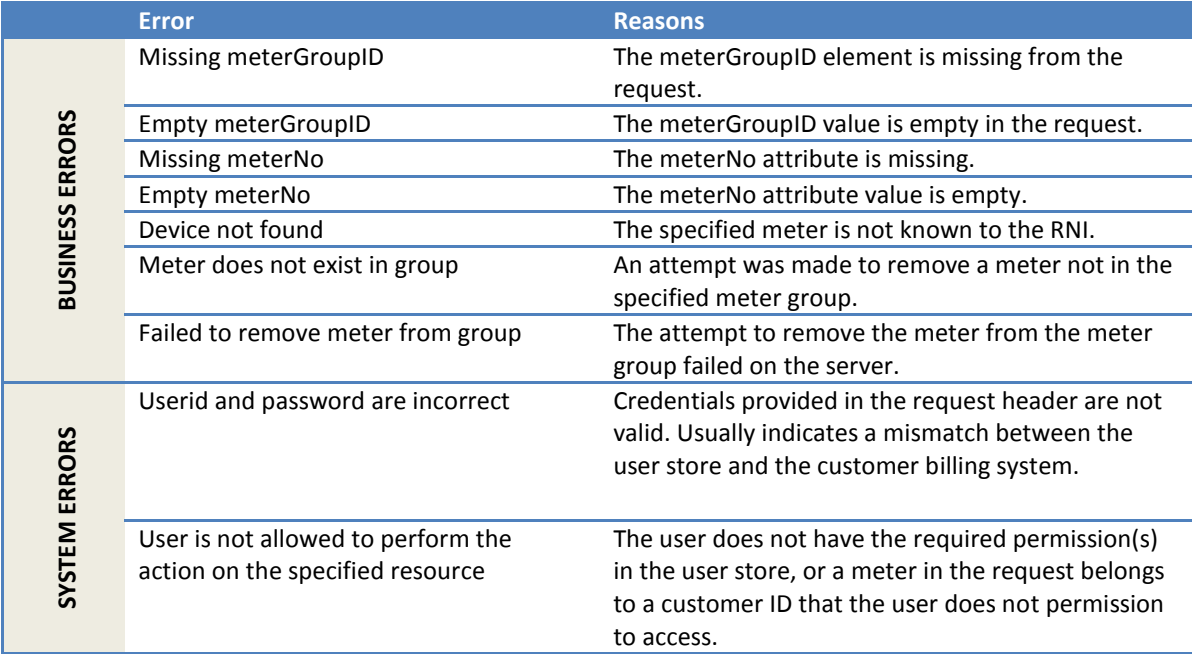

# *2.1.30.6 Configuration properties*

None.

# **2.1.31 EstablishReadingSchedules**

This method establishes a meter reading schedule for billing group, where the billing group is defined by the billing cycle associated with meters in the RNI. This method can also be used to establish a one-time reading schedule for a set of meters (ad hoc group). This provides the flexibility to read meters that may have missed their regular billing cycle.

*This is a preview implementation for a custom integration. This method should not be used for any other integrations.*

### **2.1.32 InitiateMeterEventsResetExt**

This method provides the ability to clear alarm conditions on an end device.

*This is a preview implementation for a custom integration. This method should not be used for any other integrations.*

**2.1.33 InitiateEndpointConfigurationChangeExt** 

*This is a preview implementation for a custom integration. This method should not be used for any other integrations.*

### **2.1.34 InitiateDemandReset**

This method resets demand registers on meters. The RNI validates the request and queues up the demand reset transactions. Failed on-air attempts are retried for the specified expiration duration. When the demand reset for a meter completes (or expires), a MeterEventNotification is published.

### *2.1.34.1 Sample request*

The following shows a request to perform an on-air demand reset on three meters with a 24-hour retry period.

```
<soapenv:Envelope
    xmlns:soapenv="http://schemas.xmlsoap.org/soap/envelope/"
    xmlns:ver="http://www.multispeak.org/Version_4.1_Release">
  <soapenv:Header>
    <ver:MultiSpeakMsgHeader MajorVersion="4" MinorVersion="1"
         Build="6" Branch="0" BuildString="RELEASE"
        UserID="testUser" Pwd="testPass" SessionID="779"
        AppName="myApp" AppVersion="1.0" Company="myCo"/>
  </soapenv:Header>
  <soapenv:Body>
     <ver:InitiateDemandReset>
      <ver:meterIDs>
         <ver:meterID meterNo="1001M" serviceType="Electric" utility="ACME"/>
        <ver:meterID meterNo="1002M" serviceType="Electric" utility="ACME"/>
        <ver:meterID meterNo="1003M" serviceType="Electric" utility="ACME"/>
       </ver:meterIDs>
      <ver:responseURL>http://myserver/notifications</ver:responseURL>
      <ver:transactionID>my_txId_001</ver:transactionID>
      <ver:expTime units="Hours">24</ver:expTime>
     </ver:InitiateDemandReset>
  </soapenv:Body>
</soapenv:Envelope>
```
### *2.1.34.2 Sample response*

The following response shows an error for meter 1100M because it does not support on-air demand reset. The absence of errors for meters 1000M and 1200M implies that they were accepted by the RNI and are being processed.

```
<SOAP-ENV:Envelope
    xmlns:SOAP-ENV="http://schemas.xmlsoap.org/soap/envelope/"
    xmlns:ns2="http://www.multispeak.org/Version_4.1_Release" >
  <SOAP-ENV:Header>
    <MultiSpeakMsgHeader SessionID="779"
        AppName="RNI Gateway (MR)" AppVersion="4.3.0-SNAPSHOT"
        Company="Sensus" MajorVersion="4" MinorVersion="1"
        Build="6" Branch="0" BuildString="RELEASE"/>
  </SOAP-ENV:Header>
```

```
 <SOAP-ENV:Body>
    <ns2:InitiateDemandResetResponse>
      <ns2:InitiateDemandResetResult>
        <ns2:errorObject objectID="1002M" errorString="Feature not supported"
             eventTime="2013-07-16T19:53:36.913Z" nounType="Meter"/>
      </ns2:InitiateDemandResetResult>
    </ns2:InitiateDemandResetResponse>
   </SOAP-ENV:Body>
</SOAP-ENV:Envelope>
```
# *2.1.34.3 Request parameters*

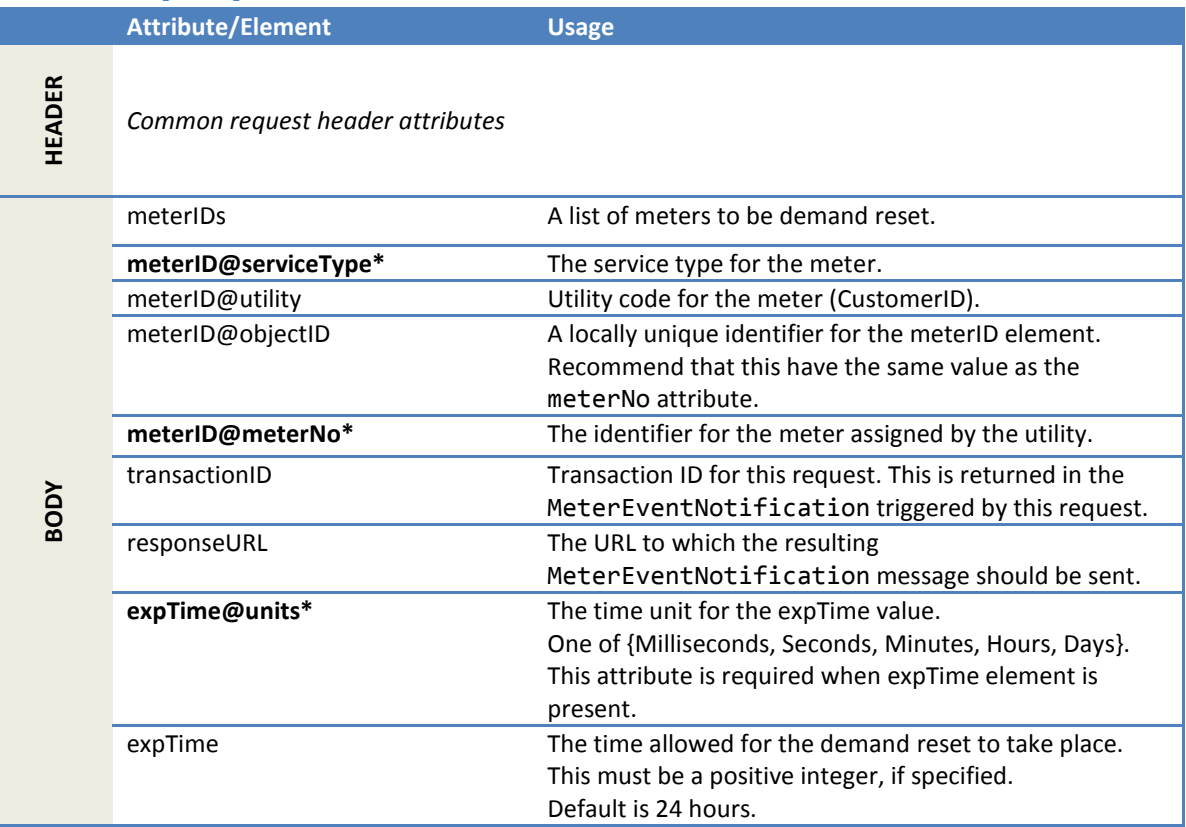

# *2.1.34.4 Response parameters*

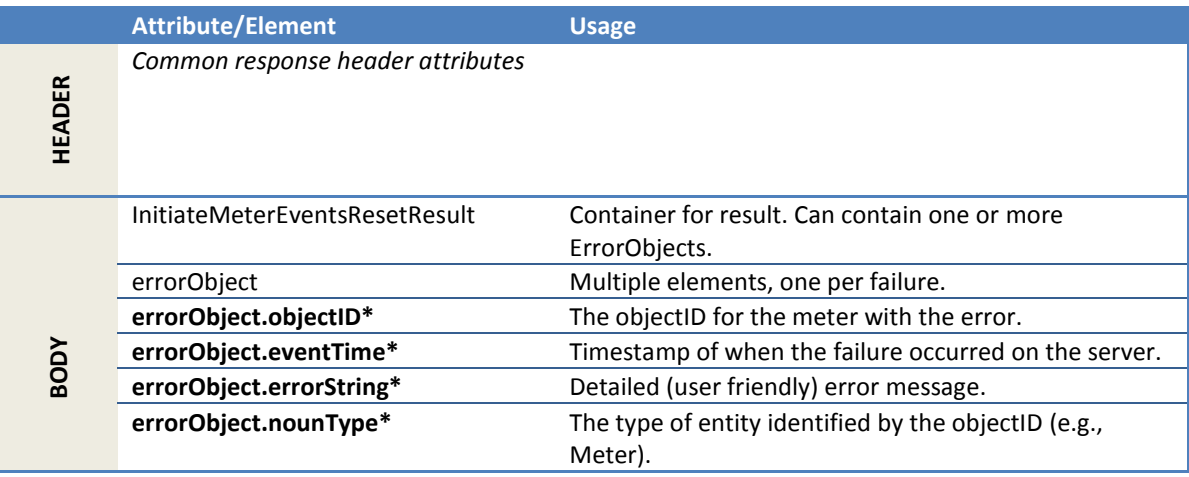

# *2.1.34.5 Error messages*

The response may contain one or more of the errors in the following table.

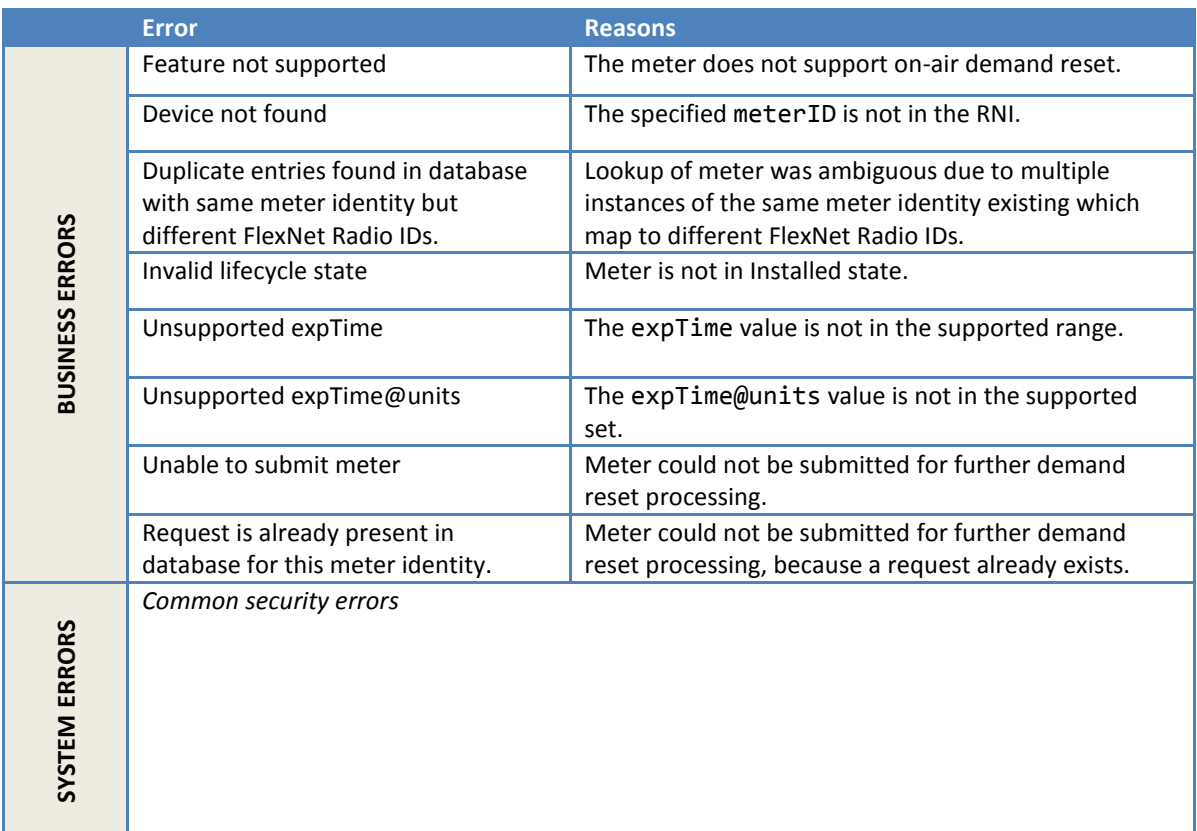

# *2.1.34.6 Configuration properties*

The configurations related to publishing the MeterEventNotification for a demand reset action should be set before using this method (see section [2.2.4.4\)](#page-293-0).

### **2.1.35 InitiateDemandResetSchedulingExt**

This method can be used to schedule one-time future demand reset on endpoints that support the onetime scheduling capability. This method communicates with the meter to set the time at which the meter will perform a demand reset. MeterEventNotification(s) associated with this request are to update the requestor as to the success or failure of the scheduling operation. When the demand reset actually occurs in the meter at the scheduled time, no notifications are sent.

GetLatestReadingByMeterID should be used following the scheduled time to obtain the demand value.

### *2.1.35.1 Sample request*

The following shows a request to schedule a demand reset on three meters to occur on July 7, 2018 @ 8 PM GMT.

```
<soapenv:Envelope
    xmlns:soapenv="http://schemas.xmlsoap.org/soap/envelope/"
    xmlns:ver="http://www.multispeak.org/Version_4.1_Release">
  <soapenv:Header>
    <ver:MultiSpeakMsgHeader MajorVersion="4" MinorVersion="1"
         Build="6" Branch="0" BuildString="RELEASE"
```

```
 UserID="testUser" Pwd="testPass" SessionID="779"
         AppName="myApp" AppVersion="1.0" Company="myCo"/>
   </soapenv:Header>
   <soapenv:Body>
    <ver:InitiateDemandResetSchedulingExt>
      <ver:meterIDs>
         <ver:meterID meterNo="1001M" serviceType="Electric" utility="ACME"/>
         <ver:meterID meterNo="1002M" serviceType="Electric" utility="ACME"/>
         <ver:meterID meterNo="1003M" serviceType="Electric" utility="ACME"/>
      </ver:meterIDs>
      <ver:scheduledTime>2018-07-07T20:00:00.000Z</ver:scheduledTime>
      <ver:responseURL>http://myserver/notifications</ver:responseURL>
       <ver:transactionID>my_request_id</ver:transactionID>
     </ver:InitiateDemandResetSchedulingExt>
   </soapenv:Body>
</soapenv:Envelope>
```
# *2.1.35.2 Sample response*

The following response shows an error for meter 1002M because it does not support the on-air demand reset one-time scheduling feature. The absence of errors for meters 1001M and 1003M implies that they were accepted by the RNI and are being processed.

```
<SOAP-ENV:Envelope
     xmlns:SOAP-ENV="http://schemas.xmlsoap.org/soap/envelope/"
    xmlns:ns2="http://www.multispeak.org/Version_4.1_Release" >
   <SOAP-ENV:Header>
    <MultiSpeakMsgHeader SessionID="779"
        AppName="RNI Gateway (MR)" AppVersion="4.3.0-SNAPSHOT"
         Company="Sensus" MajorVersion="4" MinorVersion="1"
        Build="6" Branch="0" BuildString="RELEASE"/>
   </SOAP-ENV:Header>
   <SOAP-ENV:Body>
     <ns2:InitiateDemandResetSchedulingResponse>
      <ns2:InitiateDemandResetSchedulingResult>
         <ns2:errorObject objectID="1002M" errorString="Feature not supported"
             eventTime="2018-06-16T19:53:36.913Z" nounType="Meter"/>
      </ns2:InitiateDemandResetSchedulingResult>
     </ns2:InitiateDemandResetSchedulingResponse>
   </SOAP-ENV:Body>
</SOAP-ENV:Envelope>
```
### *2.1.35.3 Request parameters*

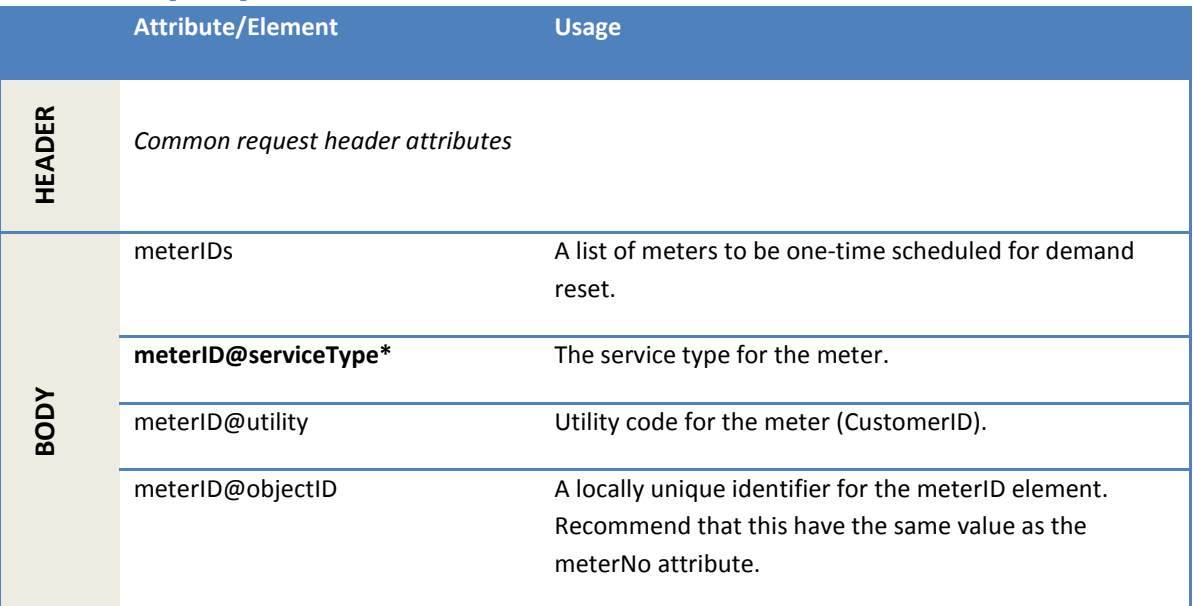

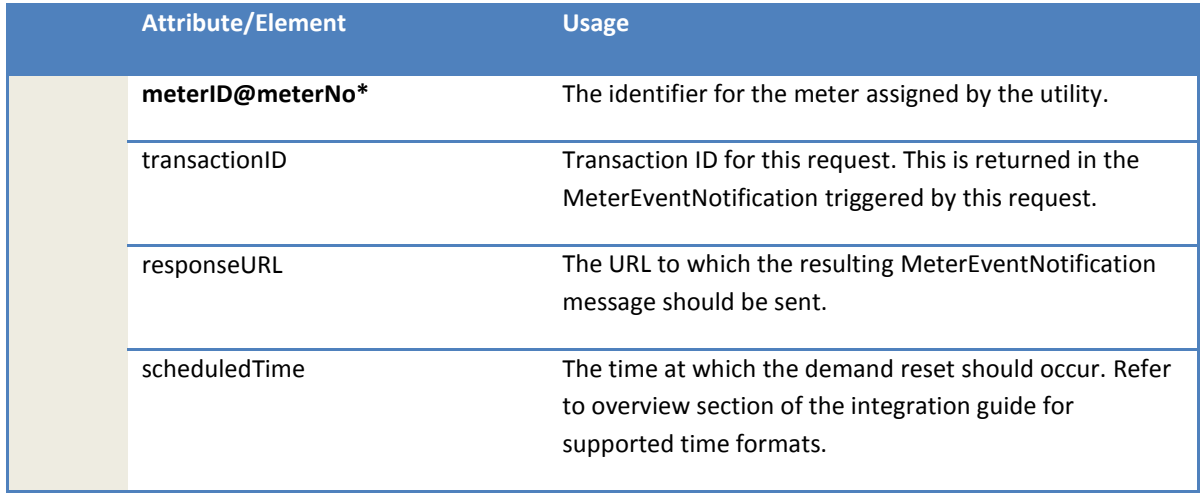

# *2.1.35.4 Response parameters*

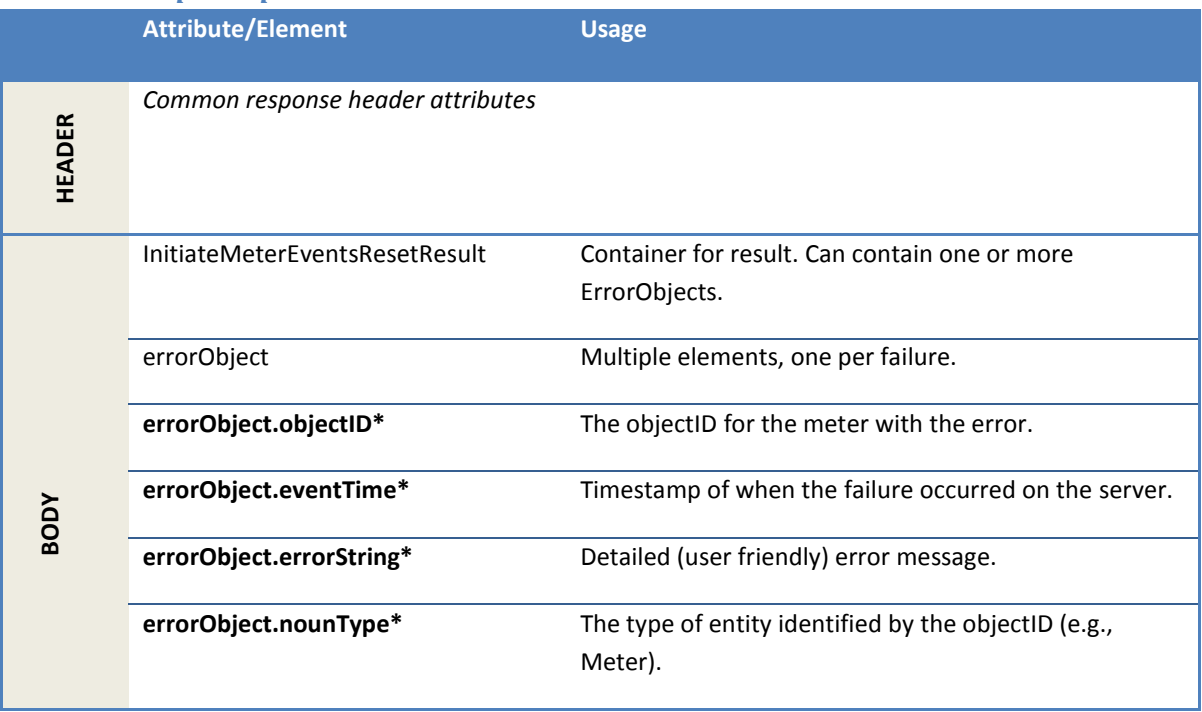

### *2.1.35.5 Error messages*

The response may contain one or more of the errors in the following table.

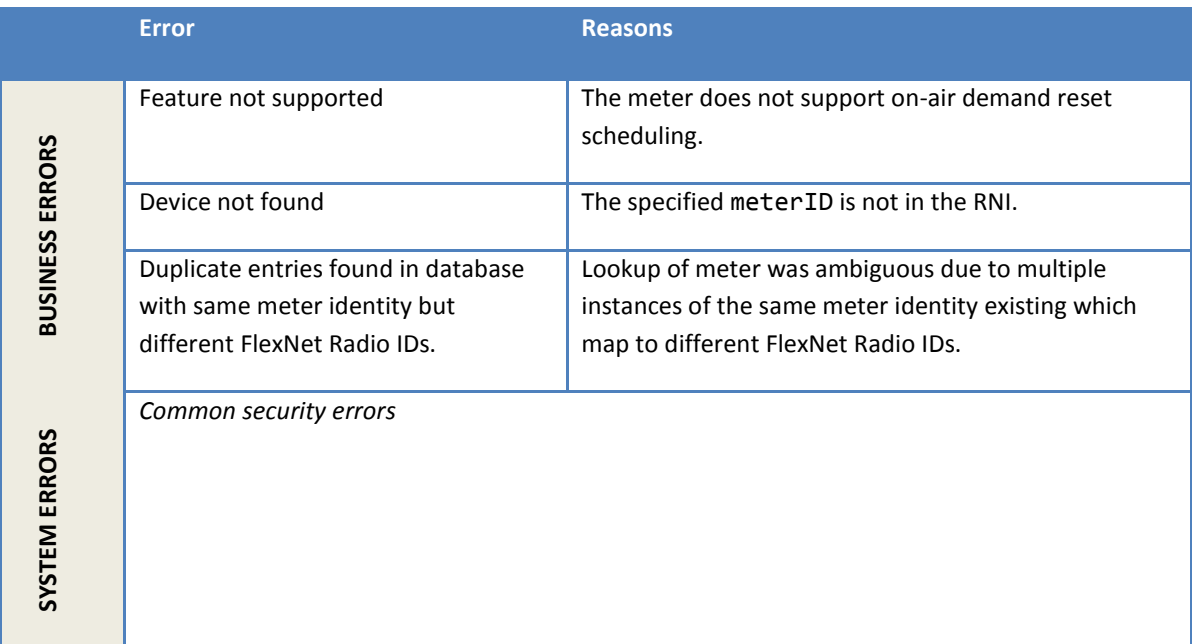

# **2.1.36 GetHistoryLogByMeterID**

This method returns the history log data stored in the RNI database for a given installed meterID.

### *2.1.36.1 Sample request*

```
<soapenv:Envelope xmlns:soapenv="http://schemas.xmlsoap.org/soap/envelope/"
xmlns:ver="http://www.multispeak.org/Version_4.1_Release">
<soapenv:Header>
<ver:MultiSpeakMsgHeader MajorVersion="4" MinorVersion="1"
Build="6" Branch="0" BuildString="RELEASE" UserID="testUser" Pwd="testPswd"
SessionID="779" AppName="myApp" AppVersion="1.0" Company="myCo"/>
</soapenv:Header>
    <soapenv:Body>
      <ver:GetHistoryLogByMeterID>
              <ver:meterID meterNo="1001M" serviceType="Electric" 
                   objectID="1001M" utility="ACME"></ver:meterID>
         <ver:startDate>2016-05-24T22:24:08.129-05:00</ver:startDate>
          <ver:endDate>2016-06-28T22:24:08.129-05:00</ver:endDate>
       </ver:GetHistoryLogByMeterID>
    </soapenv:Body>
</soapenv:Envelope>
```
# *2.1.36.2 Sample response*

```
<SOAP-ENV:Envelope xmlns:SOAP-ENV="http://schemas.xmlsoap.org/soap/envelope/">
    <SOAP-ENV:Header>
      <MultiSpeakMsgHeader AppName="RNI Gateway (MR)" AppVersion="4.3.0-SNAPSHOT" Branch="0"
Build="6" BuildString="RELEASE" Company="Sensus" MajorVersion="4" MinorVersion="1"
SessionID="779" xmlns="http://www.multispeak.org/Version_4.1_Release"/>
   </SOAP-ENV:Header>
    <SOAP-ENV:Body>
       <ns2:GetHistoryLogByMeterIDResponse
             xmlns:ns2="http://www.multispeak.org/Version_4.1_Release"
             xmlns:ns3="cpsm_V4.1_Release" xmlns:ns4="gml_V4.1_Release"
             xmlns:ns5="http://www.w3.org/1999/xlink">
          <ns2:GetHistoryLogByMeterIDResult>
             <ns2:historyLog>
                <ns2:meterID meterNo="1001M" objectID="1001M" serviceType="Electric"
```

```
utility="ACME"/>
                <ns2:eventList>
                   <ns2:event>
                      <ns2:dateTime>2016-06-07T00:45:26.000Z</ns2:dateTime>
                      <ns2:meterEvent codeString="Reverse Energy" domain="3"
                               domainPart="33" index="219" type="1">
                               3.33.1.219.</ns2:meterEvent>
                   </ns2:event>
                </ns2:eventList>
             </ns2:historyLog>
          </ns2:GetHistoryLogByMeterIDResult>
       </ns2:GetHistoryLogByMeterIDResponse>
    </SOAP-ENV:Body>
</SOAP-ENV:Envelope>
```
### *2.1.36.3 Sample response with error message*

```
<SOAP-ENV:Envelope xmlns:SOAP-ENV="http://schemas.xmlsoap.org/soap/envelope/">
   <SOAP-ENV:Header>
      <MultiSpeakMsgHeader AppName="RNI Gateway (MR)" AppVersion="4.3.0-SNAPSHOT"
                           Company="Sensus" SessionID="?"
                           xmlns="http://www.multispeak.org/Version_4.1_Release"/>
   </SOAP-ENV:Header>
   <SOAP-ENV:Body>
      <ns2:GetHistoryLogByMeterIDResponse
 xmlns:ns2=http://www.multispeak.org/Version_4.1_Release
                     xmlns:ns3="cpsm_V4.1_Release" xmlns:ns4="gml_V4.1_Release"
                     xmlns:ns5="http://www.w3.org/1999/xlink">
         <ns2:GetHistoryLogByMeterIDResult>
            <ns2:historyLog errorString="Unsupported serviceType: Electric, Gas and Water are the 
only supported Service Types.">
               <ns2:meterID/>
            </ns2:historyLog>
         </ns2:GetHistoryLogByMeterIDResult>
      </ns2:GetHistoryLogByMeterIDResponse>
   </SOAP-ENV:Body>
</SOAP-ENV:Envelope>
```
### *2.1.36.4 Request parameters*

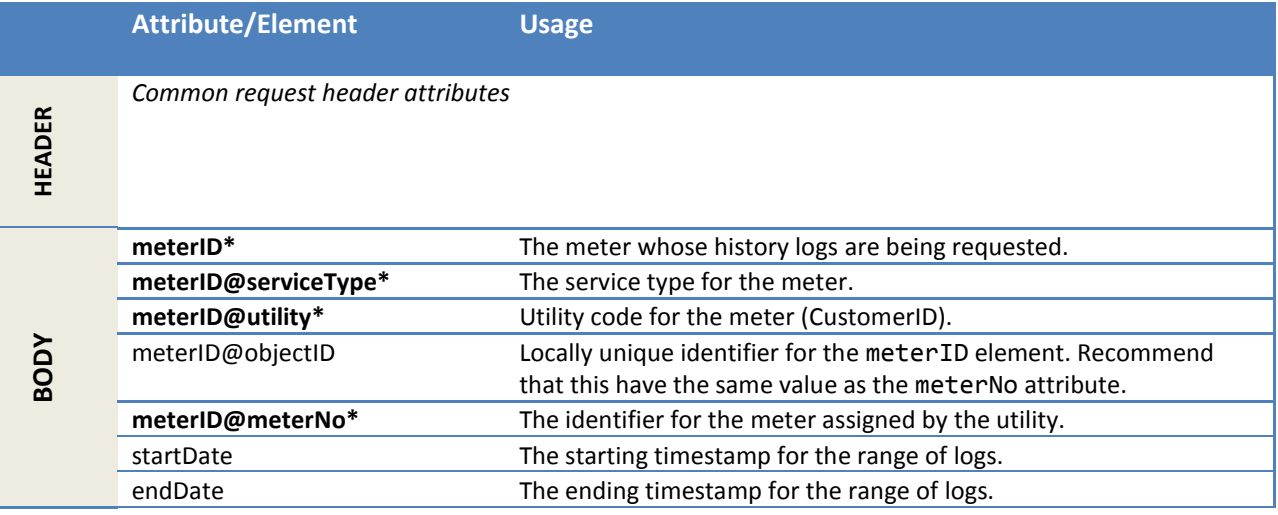

# *2.1.36.5 Response parameters*

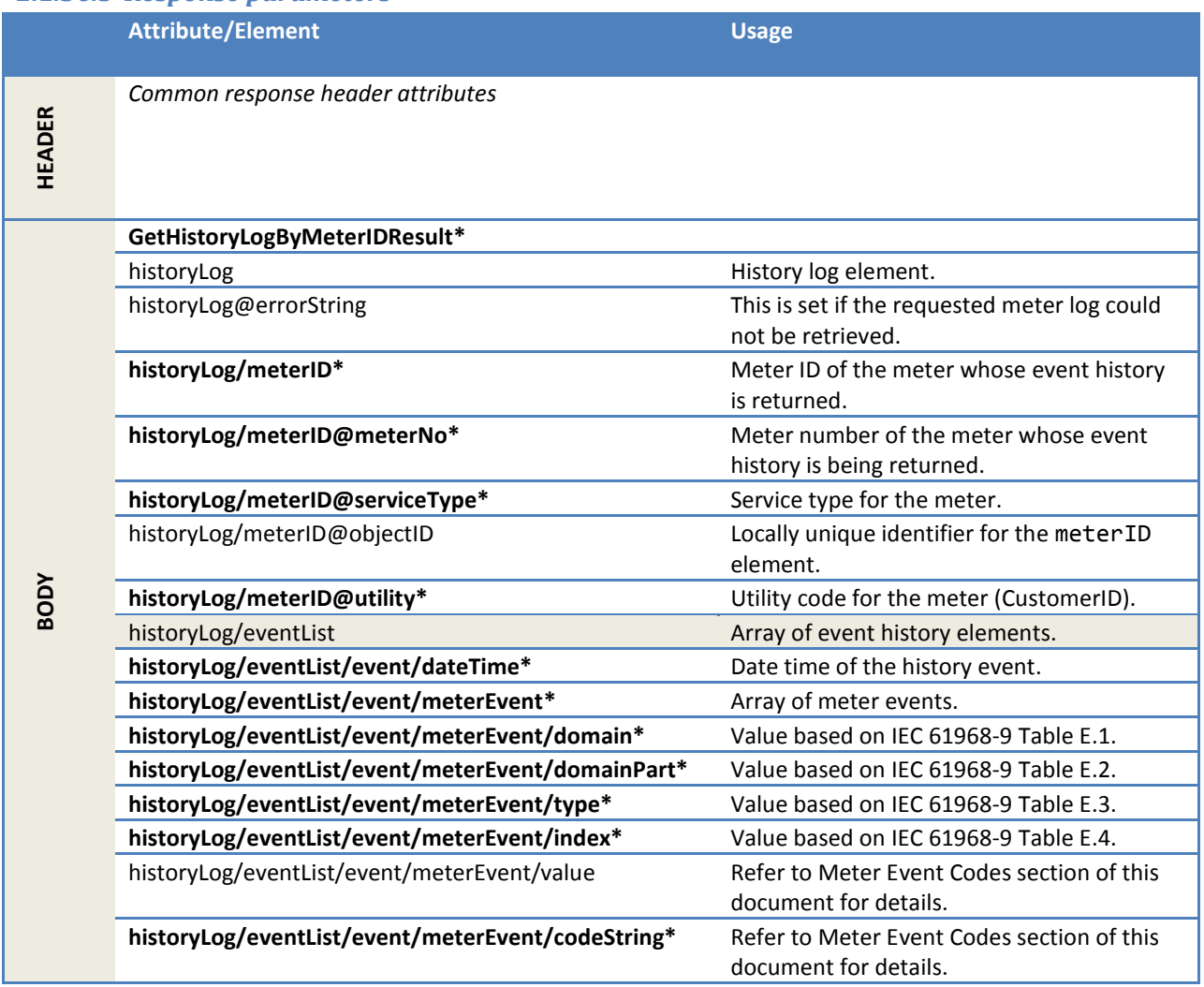

# *2.1.36.6 Error messages*

The errorString of the response may contain one or more of the errors in the following table.

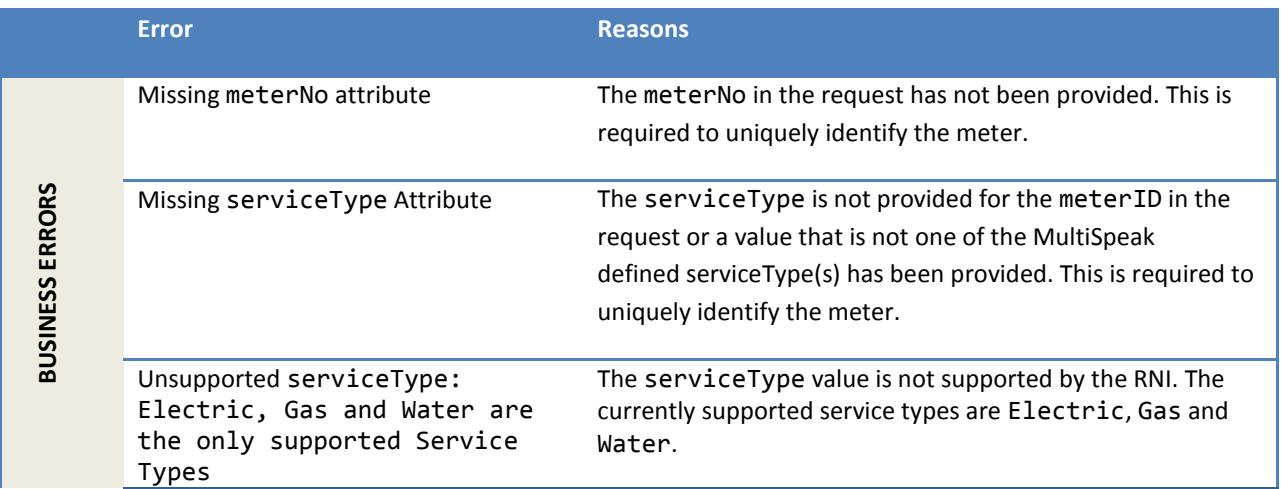

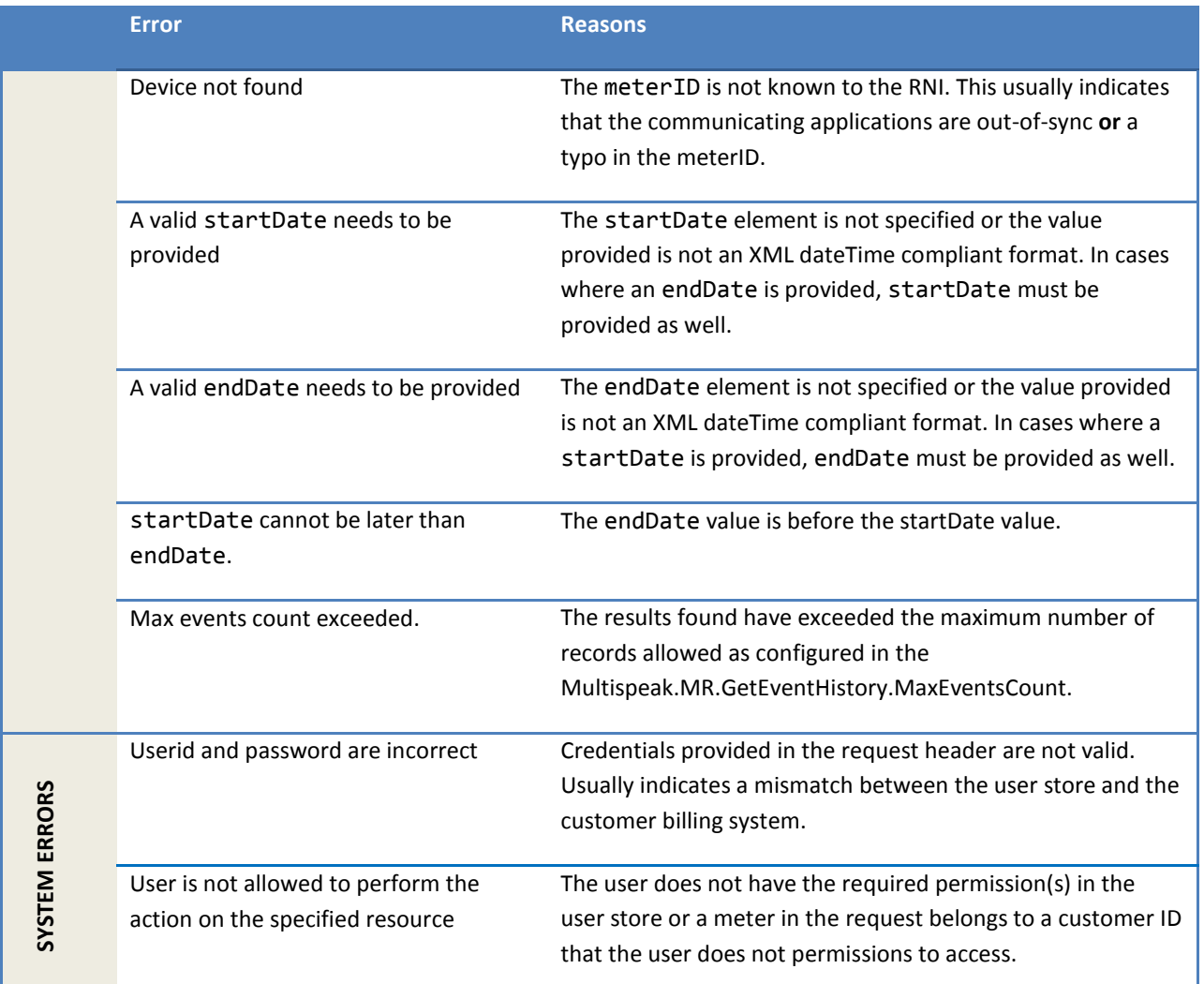

# *2.1.36.7 Configuration properties*

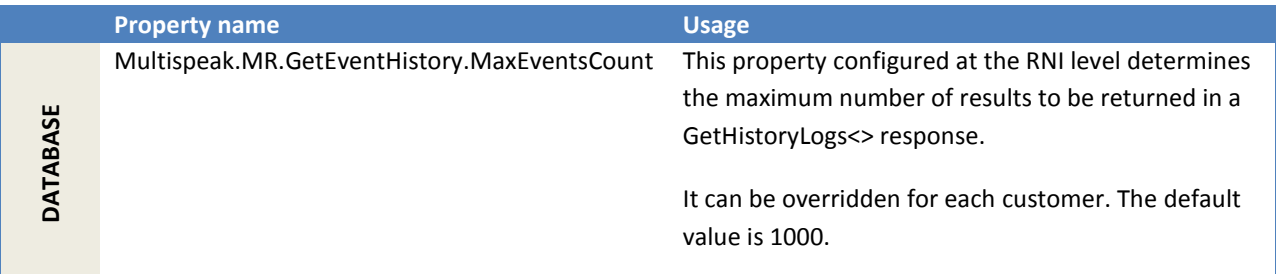

# **2.1.37 GetHistoryLogsByDate**

This method returns the history log data from the RNI database for all installed meters given a date range. The calling parameter lastReceived is included so that large sets of data can be returned in manageable blocks.

This is a paged interface and uses the LastSent and lastReceived properties for paging.

#### *2.1.37.1 Sample request*

```
<soapenv:Envelope xmlns:soapenv="http://schemas.xmlsoap.org/soap/envelope/"
xmlns:ver="http://www.multispeak.org/Version_4.1_Release">
    <soapenv:Header>
       <ver:MultiSpeakMsgHeader MajorVersion="4" MinorVersion="1" Build="6" Branch="0"
BuildString="RELEASE" UserID="gatewayUser" Pwd="gateway123" SessionID="779" AppName="myApp"
AppVersion="1.0" Company="myCo"/>
    </soapenv:Header>
    <soapenv:Body>
       <ver:GetHistoryLogsByDate>
            <ver:startDate>2016-06-06T22:24:08.129-05:00</ver:startDate>
          <ver:endDate>2016-06-12T22:24:08.129-05:00</ver:endDate>
          <ver:lastReceived>100</ver:lastReceived>
       </ver:GetHistoryLogsByDate>
    </soapenv:Body>
</soapenv:Envelope>
```
#### *2.1.37.2 Sample response*

```
<SOAP-ENV:Envelope xmlns:SOAP-ENV="http://schemas.xmlsoap.org/soap/envelope/">
    <SOAP-ENV:Header>
 <MultiSpeakMsgHeader AppName="RNI Gateway (MR)" AppVersion="4.3.0-SNAPSHOT" Branch="0"
Build="6" BuildString="RELEASE" Company="Sensus" LastSent="1100" MajorVersion="4"
MinorVersion="1" ObjectsRemaining="464" SessionID="779"
xmlns="http://www.multispeak.org/Version_4.1_Release"/>
    </SOAP-ENV:Header>
    <SOAP-ENV:Body>
      <ns2:GetHistoryLogsByDateResponse xmlns:ns2="http://www.multispeak.org/Version_4.1_Release"
xmlns:ns3="cpsm_V4.1_Release" xmlns:ns4="gml_V4.1_Release"
xmlns:ns5="http://www.w3.org/1999/xlink">
          <ns2:GetHistoryLogsByDateResult>
             <ns2:historyLog>
                <ns2:meterID meterNo="234561100M" objectID="234561100M" serviceType="Electric"
utility="ACME"/>
                <ns2:eventList>
                   <ns2:event>
                      <ns2:dateTime>2016-06-08T03:00:26.000Z</ns2:dateTime>
                      <ns2:meterEvent codeString="Reverse Energy" domain="3" domainPart="33" 
index="219" type="1">3.33.1.219.</ns2:meterEvent>
                   </ns2:event>
                </ns2:eventList>
             </ns2:historyLog>
         </ns2:GetHistoryLogsByDateResult>
       </ns2:GetHistoryLogsByDateResponse>
    </SOAP-ENV:Body>
</SOAP-ENV:Envelope>
```
#### *2.1.37.3 Sample response with error message*

```
<SOAP-ENV:Envelope xmlns:SOAP-ENV="http://schemas.xmlsoap.org/soap/envelope/">
    <SOAP-ENV:Header>
       <MultiSpeakMsgHeader
                   AppName="RNI Gateway (MR)" AppVersion="4.3.0-SNAPSHOT"
                   Company="Sensus" SessionID="?"
                   xmlns="http://www.multispeak.org/Version_4.1_Release"/>
    </SOAP-ENV:Header>
    <SOAP-ENV:Body>
       <ns2:GetHistoryLogsByDateResponse
               xmlns:ns2=http://www.multispeak.org/Version_4.1_Release
               xmlns:ns3="cpsm_V4.1_Release" xmlns:ns4="gml_V4.1_Release"
               xmlns:ns5="http://www.w3.org/1999/xlink">
          <ns2:GetHistoryLogsByDateResult>
             <ns2:historyLog errorString="A valid endDate needs to be provided"/>
          </ns2:GetHistoryLogsByDateResult>
       </ns2:GetHistoryLogsByDateResponse>
    </SOAP-ENV:Body>
</SOAP-ENV:Envelope>
```
# *2.1.37.4 Request parameters*

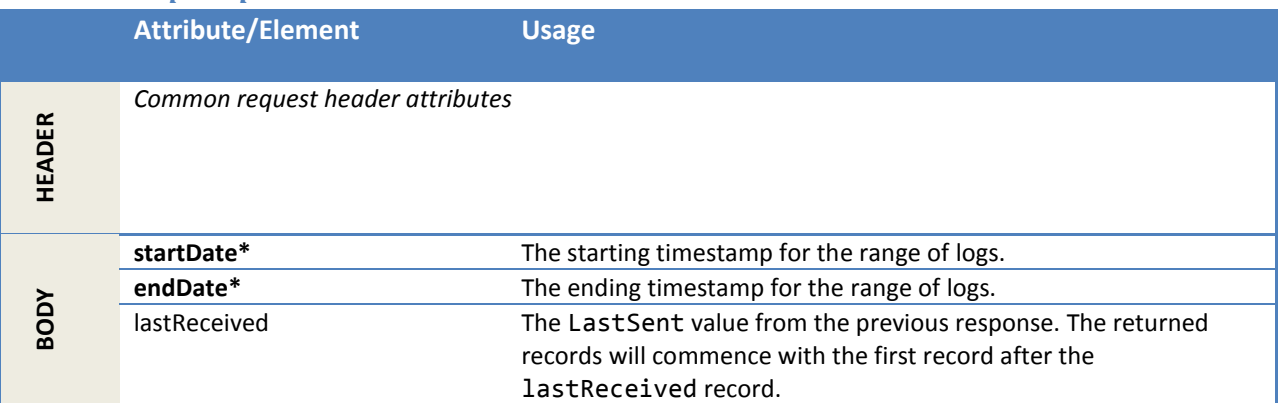

# *2.1.37.5 Response parameters*

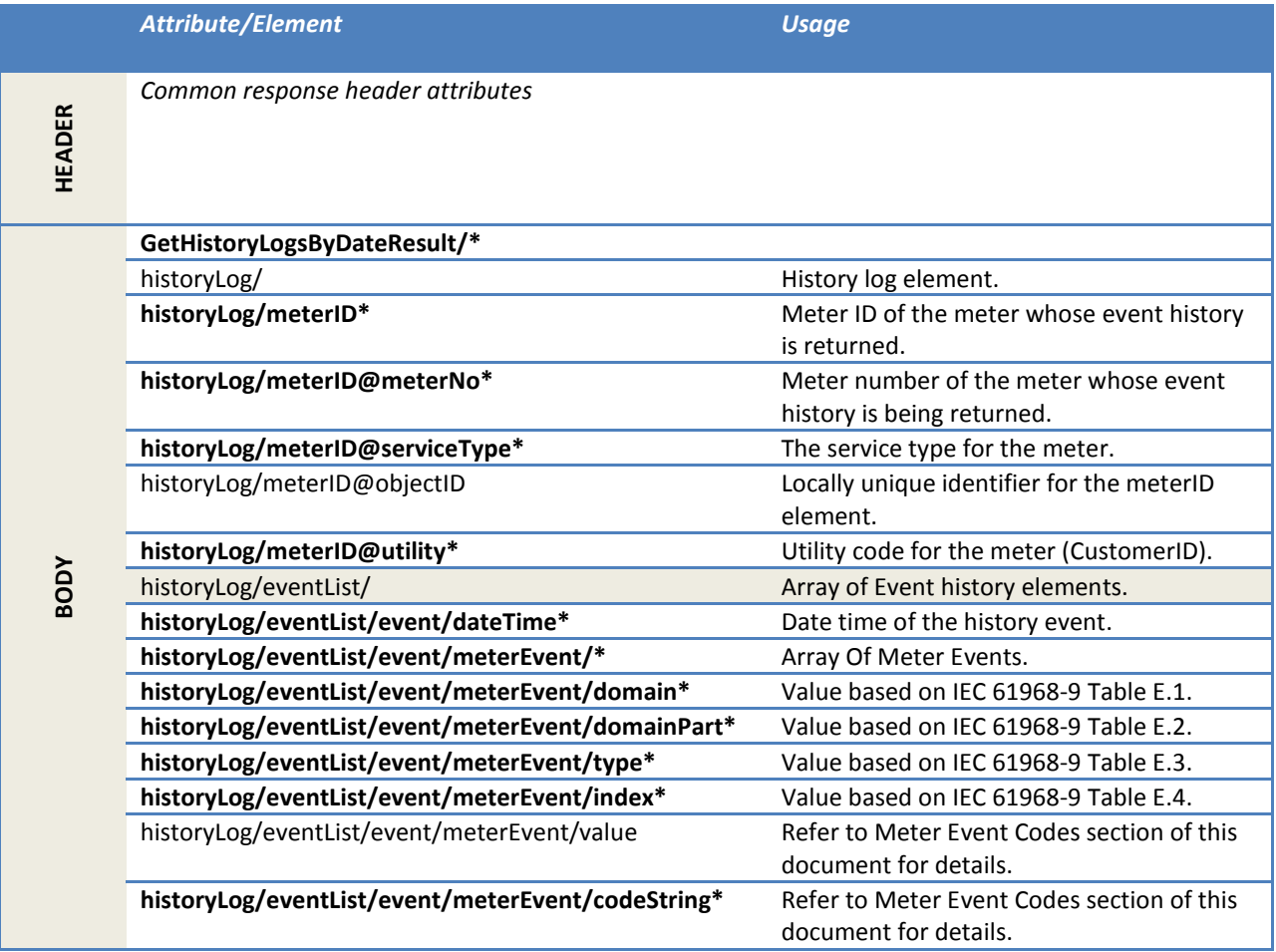

# *2.1.37.6 Error messages*

The errorString of the response may contain one or more of the errors in the following table.

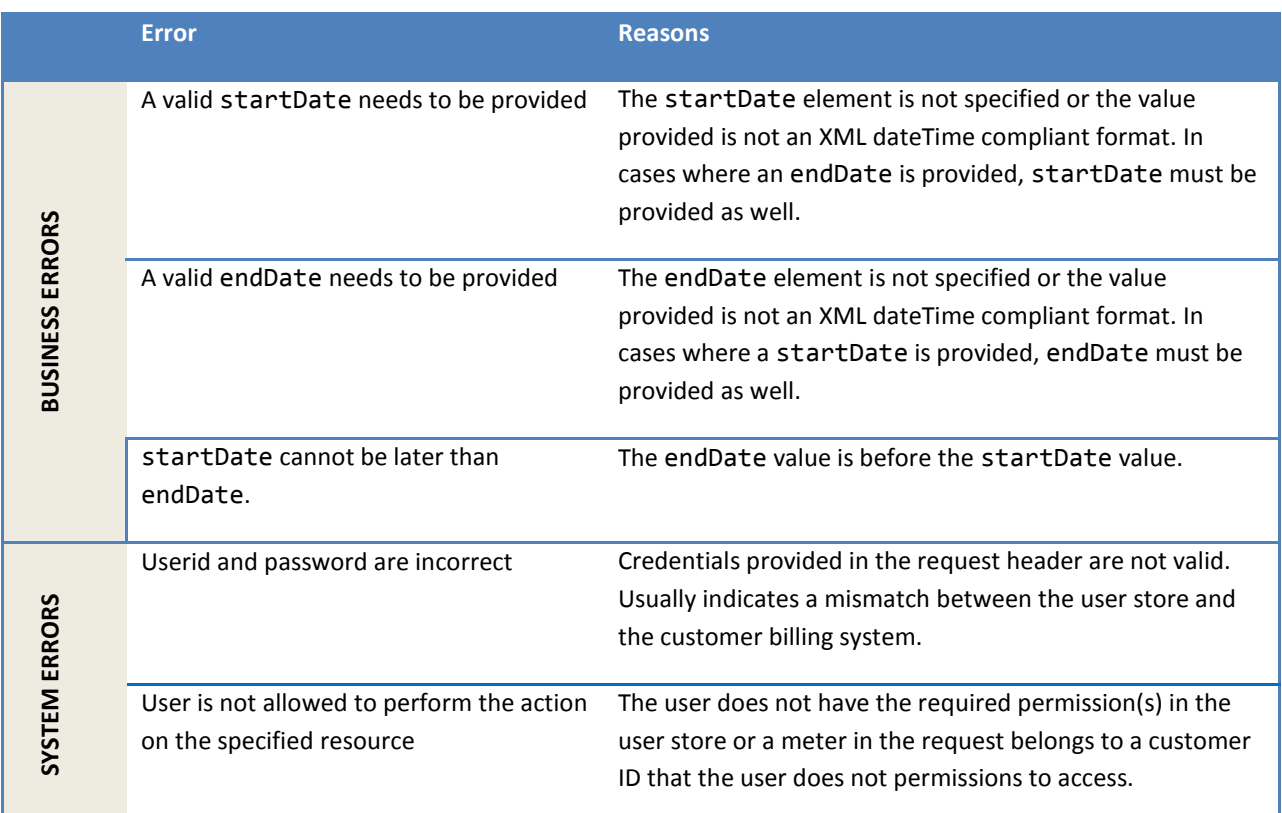

# *2.1.37.7 Configuration properties*

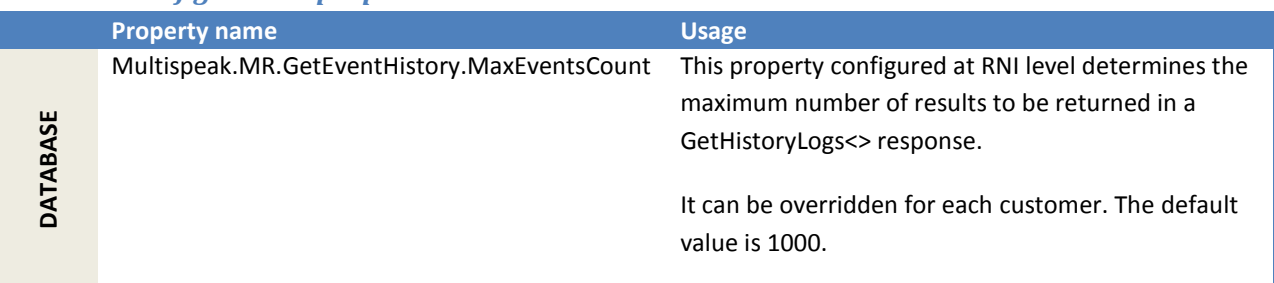

# **2.1.38 GetHistoryLogsByDateAndEventCode**

This method returns the history log data from the RNI database for all installed meters given the eventCode and a date range. The calling parameter lastReceived is included so that large sets of data can be returned in manageable blocks. This is a paged interface and uses the LastSent and lastReceived properties for paging.

#### *2.1.38.1 Sample request*

```
<soapenv:Envelope xmlns:soapenv="http://schemas.xmlsoap.org/soap/envelope/"
xmlns:ver="http://www.multispeak.org/Version_4.1_Release">
    <soapenv:Header>
       <ver:MultiSpeakMsgHeader UserID="testUser" Pwd="test123" />
    </soapenv:Header>
    <soapenv:Body>
       <ver:GetHistoryLogsByDateAndEventCode>
         <ver:eventCode domain="3" domainPart="26" type="1"
               index="185"></ver:eventCode>
         <ver:startDate>2016-05-24T04:00:00.000-04:00</ver:startDate>
          <ver:endDate>2016-05-28T04:00:00.000-04:00</ver:endDate>
          <ver:lastReceived>100</ver:lastReceived>
       </ver:GetHistoryLogsByDateAndEventCode>
    </soapenv:Body>
</soapenv:Envelope>
```
#### *2.1.38.2 Sample response*

```
<SOAP-ENV:Envelope xmlns:SOAP-ENV="http://schemas.xmlsoap.org/soap/envelope/">
    <SOAP-ENV:Header>
       <MultiSpeakMsgHeader
                  AppName="RNI Gateway (MR)" AppVersion="4.3.0-SNAPSHOT"
                  Company="Sensus" LastSent="1000" ObjectsRemaining="1775"
                  xmlns="http://www.multispeak.org/Version_4.1_Release"/>
    </SOAP-ENV:Header>
   <SOAP-ENV:Body>
      <ns2:GetHistoryLogsByDateAndEventCodeResponse
            xmlns:ns2=http://www.multispeak.org/Version_4.1_Release
            xmlns:ns3="cpsm_V4.1_Release" xmlns:ns4="gml_V4.1_Release"
            xmlns:ns5="http://www.w3.org/1999/xlink">
          <ns2:GetHistoryLogsByDateAndEventCodeResult>
             <ns2:historyLog>
                <ns2:meterID
                  meterNo="234561015M"
                  objectID="234561015M"
                  serviceType="Electric"
                  utility="ACME"/>
                <ns2:eventList>
                   <ns2:event>
                      <ns2:dateTime>2016-06-07T01:02:41.000Z</ns2:dateTime>
                       <ns2:meterEvent codeString="Power Failed"
                                       domain="3"
                                       domainPart="26"
                                       index="185"
                                       type="1">3.26.1.185.</ns2:meterEvent>
                   </ns2:event>
                  <ns2:event>
                       <ns2:dateTime>2016-06-07T12:02:41.000Z</ns2:dateTime>
                      <ns2:meterEvent codeString="Power Failed"
                                       domain="3"
                                       domainPart="26"
                                       index="185"
                                       type="1">3.26.1.185.</ns2:meterEvent>
                   </ns2:event>
                </ns2:eventList>
             </ns2:historyLog>
            </ns2:eventList>
            </ns2:historyLog>
          </ns2:GetHistoryLogsByDateAndEventCodeResult>
       </ns2:GetHistoryLogsByDateAndEventCodeResponse>
    </SOAP-ENV:Body>
</SOAP-ENV:Envelope>
```
#### Sample response with error message:

```
<SOAP-ENV:Envelope xmlns:SOAP-ENV="http://schemas.xmlsoap.org/soap/envelope/">
   <SOAP-ENV:Header>
       <MultiSpeakMsgHeader AppName="RNI Gateway (MR)" AppVersion="4.3.0-SNAPSHOT"
                            Company="Sensus"
                           xmlns="http://www.multispeak.org/Version_4.1_Release"/>
```

```
 </SOAP-ENV:Header>
   <SOAP-ENV:Body>
      <ns2:GetHistoryLogsByDateAndEventCodeResponse
 xmlns:ns2=http://www.multispeak.org/Version_4.1_Release
                     xmlns:ns3="cpsm_V4.1_Release" xmlns:ns4="gml_V4.1_Release"
 xmlns:ns5="http://www.w3.org/1999/xlink">
         <ns2:GetHistoryLogsByDateAndEventCodeResult>
            <ns2:historyLog errorString="Event Code cannot be null."/>
         </ns2:GetHistoryLogsByDateAndEventCodeResult>
      </ns2:GetHistoryLogsByDateAndEventCodeResponse>
   </SOAP-ENV:Body>
</SOAP-ENV:Envelope>
```
### *2.1.38.3 Request parameters*

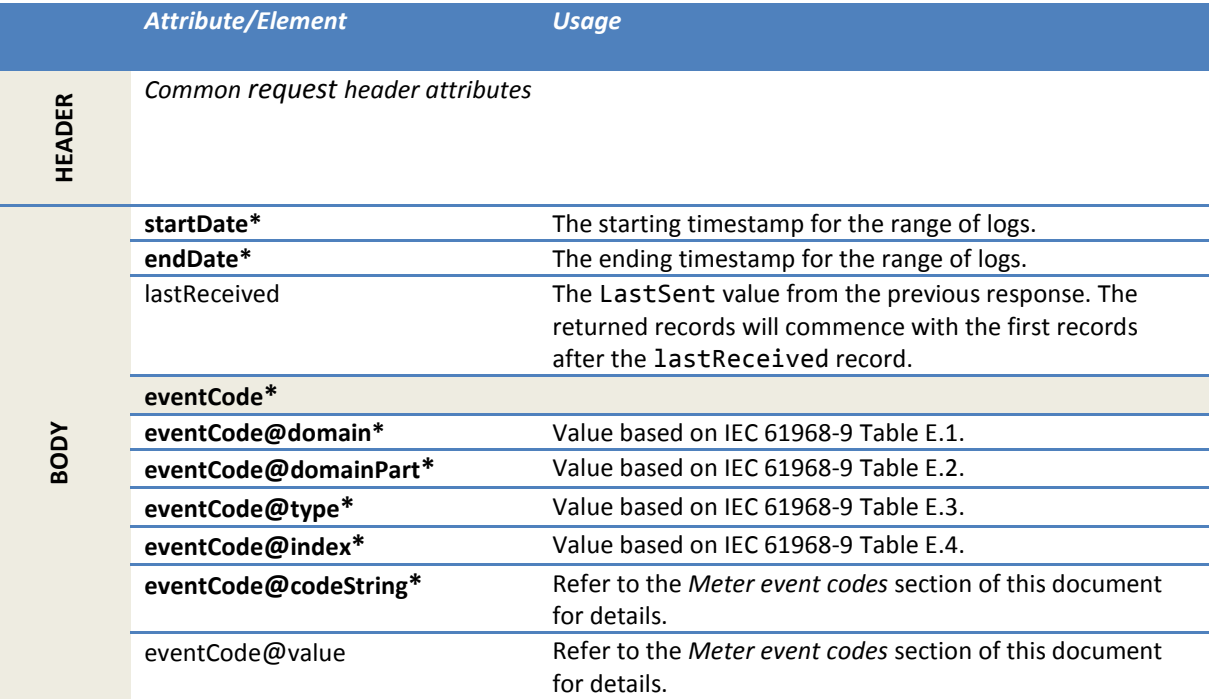

### *2.1.38.4 Response parameters*

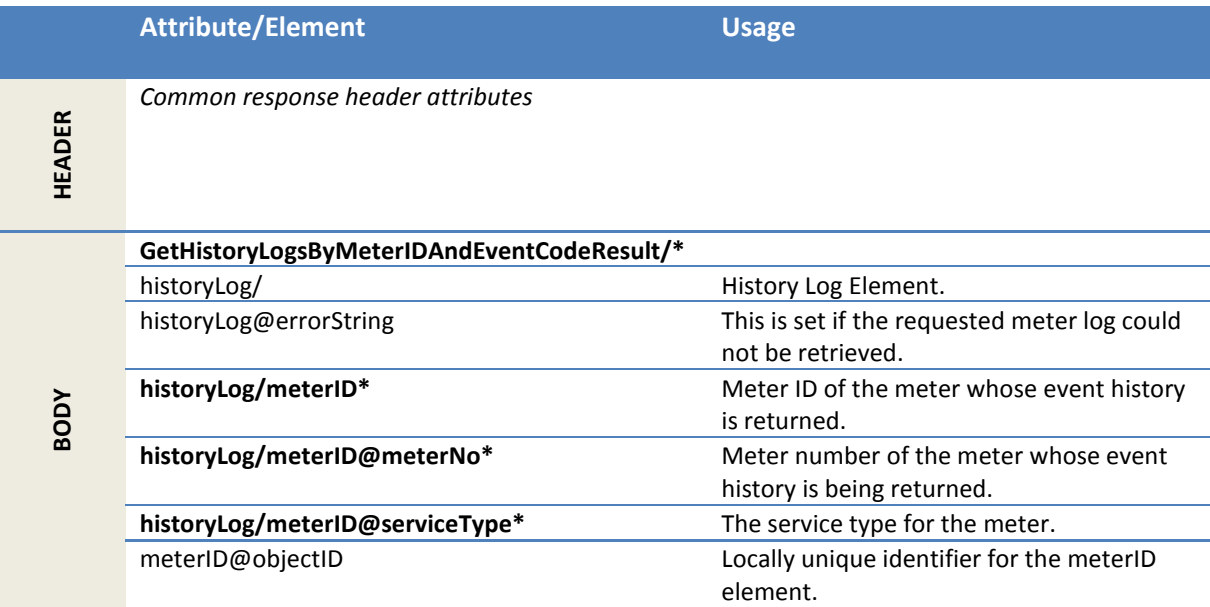

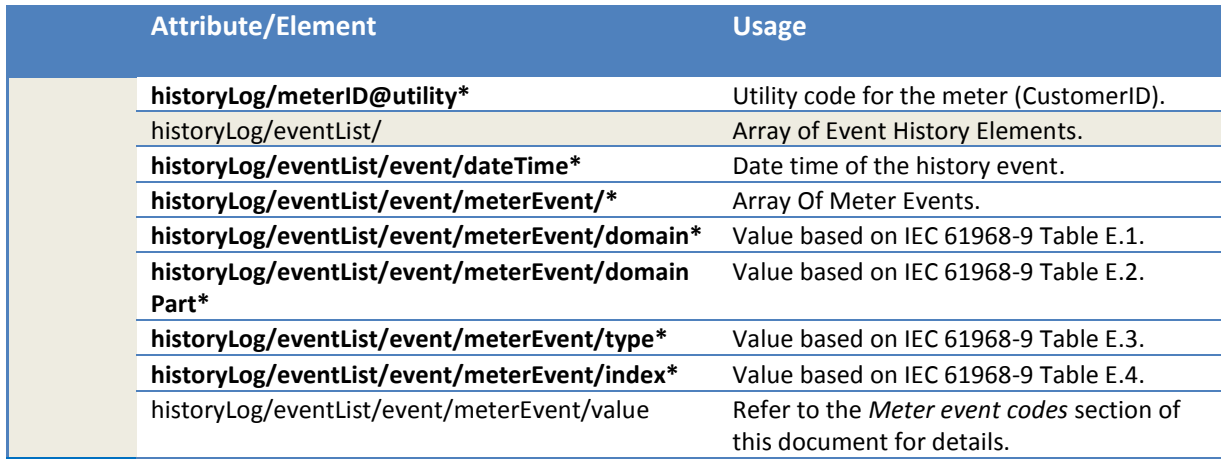

# *2.1.38.5 Error messages*

The errorString of the response may contain one or more of the errors in the following table.

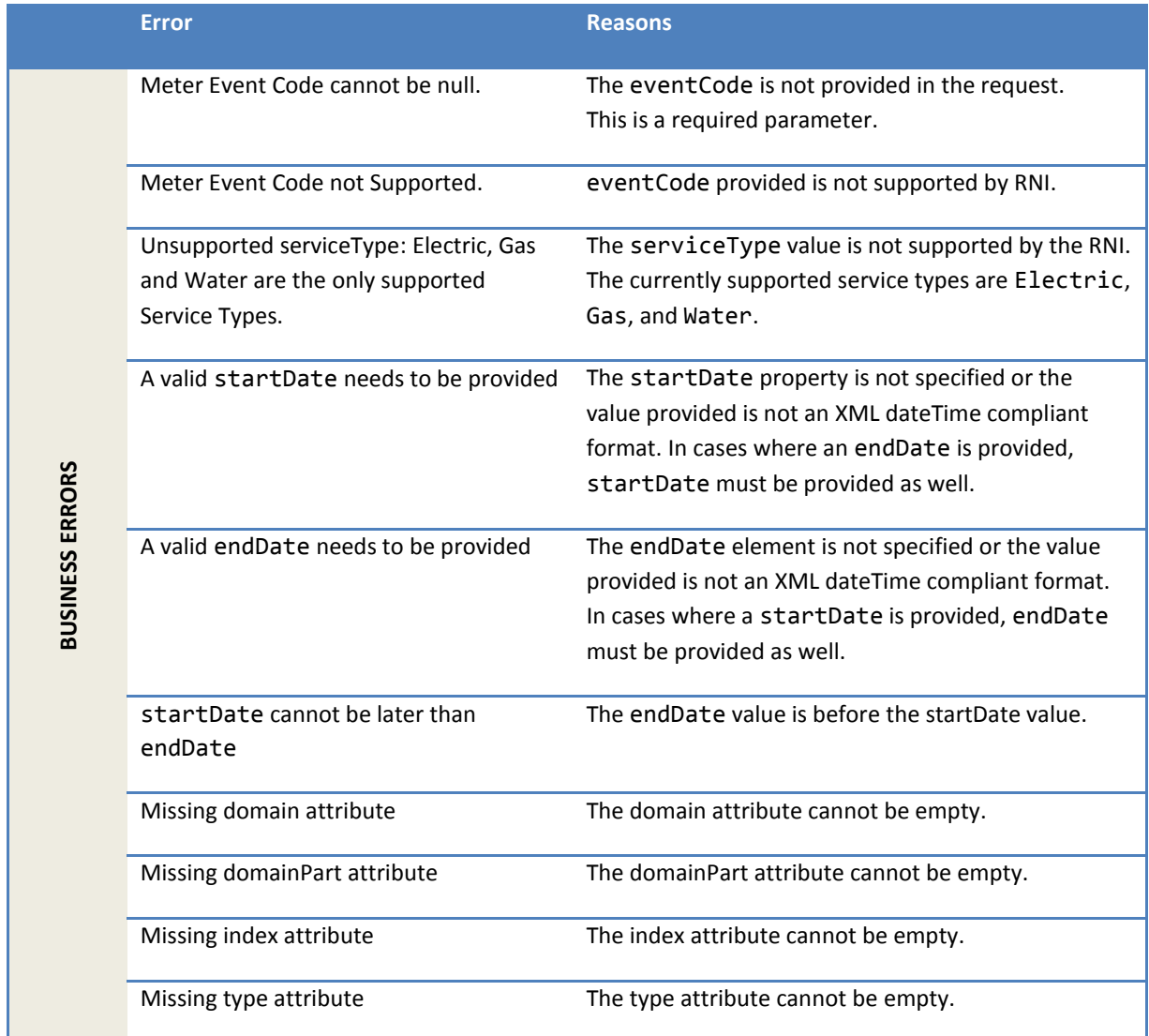

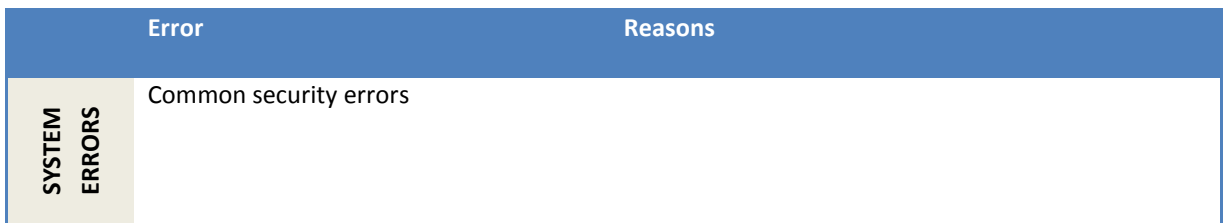

# *2.1.38.6 Configuration properties*

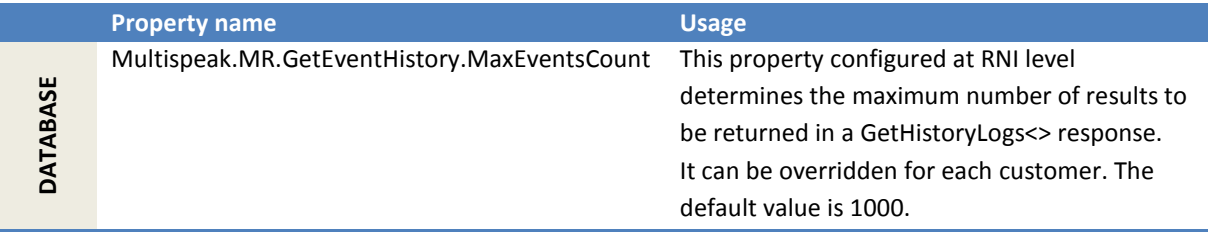

# **2.1.39 GetHistoryLogsByMeterIDAndEventCode**

This method returns the history log data from the RNI database for a given installed meterID and eventCode.

### *2.1.39.1 Sample request*

```
<soapenv:Envelope xmlns:soapenv="http://schemas.xmlsoap.org/soap/envelope/"
xmlns:ver="http://www.multispeak.org/Version_4.1_Release">
   <soapenv:Header>
        <ver:MultiSpeakMsgHeader UserID="testUser" Pwd="test123" />
   </soapenv:Header>
   <soapenv:Body>
       <ver:GetHistoryLogsByMeterIDAndEventCode>
          <ver:meterID meterNo="1001M" serviceType="Electric" objectID=""
utility="ACME"></ver:meterID>
          <ver:eventCode codeString="Reverse Energy" domain="3" domainPart="33" index="219"
type="1">?</ver:eventCode>
          <ver:startDate>?</ver:startDate>
          <ver:endDate>?</ver:endDate>
       </ver:GetHistoryLogsByMeterIDAndEventCode>
    </soapenv:Body>
</soapenv:Envelope>
```
### *2.1.39.2 Sample response*

```
<SOAP-ENV:Envelope xmlns:SOAP-ENV="http://schemas.xmlsoap.org/soap/envelope/">
    <SOAP-ENV:Header>
      <MultiSpeakMsgHeader AppName="RNI Gateway (MR)" AppVersion="4.3.0-SNAPSHOT"
                            Company="Sensus"
                           xmlns="http://www.multispeak.org/Version_4.1_Release"/>
    </SOAP-ENV:Header>
    <SOAP-ENV:Body>
      <ns2:GetHistoryLogsByMeterIDAndEventCodeResponse
                   xmlns:ns2=http://www.multispeak.org/Version_4.1_Release
                  xmlns:ns3="cpsm_V4.1_Release" xmlns:ns4="gml_V4.1_Release"
                   xmlns:ns5="http://www.w3.org/1999/xlink">
          <ns2:GetHistoryLogsByMeterIDAndEventCodeResult>
             <ns2:historyLog>
                <ns2:meterID meterNo="1001M"
                             objectID="1001M"
                            serviceType="Electric"
                            utility="ACME"/>
                <ns2:eventList>
                   <ns2:event>
                      <ns2:dateTime>2016-06-09T04:00:26.000Z</ns2:dateTime>
                      <ns2:meterEvent codeString="Reverse Energy"
                                      domain="3"
```
```
 domainPart="33"
                                      index="219"
                                      type="1">3.33.1.219.</ns2:meterEvent>
                   </ns2:event>
                </ns2:eventList>
             </ns2:historyLog>
          </ns2:GetHistoryLogsByMeterIDAndEventCodeResult>
       </ns2:GetHistoryLogsByMeterIDAndEventCodeResponse>
    </SOAP-ENV:Body>
</SOAP-ENV:Envelope>
```
#### *2.1.39.3 Sample response with error message*

```
<SOAP-ENV:Envelope xmlns:SOAP-ENV="http://schemas.xmlsoap.org/soap/envelope/">
    <SOAP-ENV:Header>
      <MultiSpeakMsgHeader AppName="RNI Gateway (MR)" AppVersion="4.3.0-SNAPSHOT"
Company="Sensus" SessionID="?" xmlns="http://www.multispeak.org/Version_4.1_Release"/>
    </SOAP-ENV:Header>
    <SOAP-ENV:Body>
      <ns2:GetHistoryLogsByMeterIDAndEventCodeResponse
xmlns:ns2="http://www.multispeak.org/Version_4.1_Release" xmlns:ns3="cpsm_V4.1_Release"
xmlns:ns4="gml_V4.1_Release" xmlns:ns5="http://www.w3.org/1999/xlink">
          <ns2:GetHistoryLogsByMeterIDAndEventCodeResult>
             <ns2:historyLog errorString="Unsupported serviceType: Electric, Gas and Water are the 
only supported Service Types.">
                <ns2:meterID/>
             </ns2:historyLog>
          </ns2:GetHistoryLogsByMeterIDAndEventCodeResult>
       </ns2:GetHistoryLogsByMeterIDAndEventCodeResponse>
    </SOAP-ENV:Body>
</SOAP-ENV:Envelope>
```
#### *2.1.39.4 Request parameters*

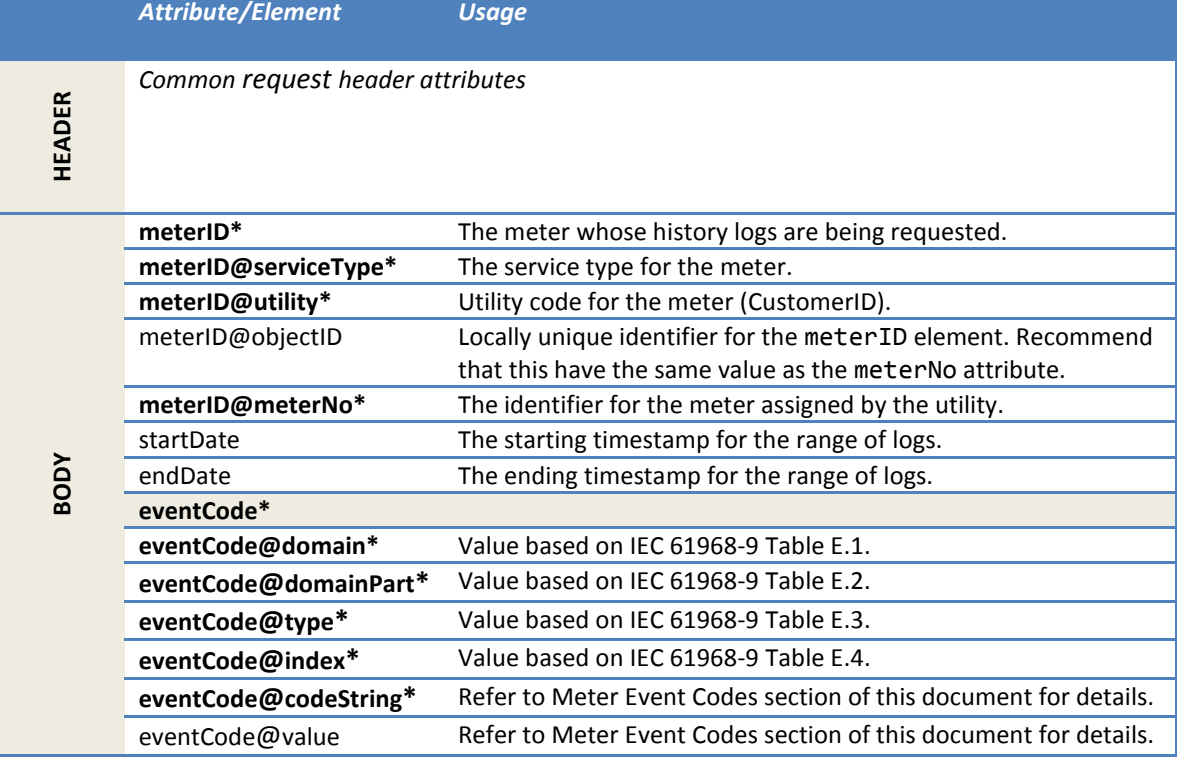

## *2.1.39.5 Response parameters*

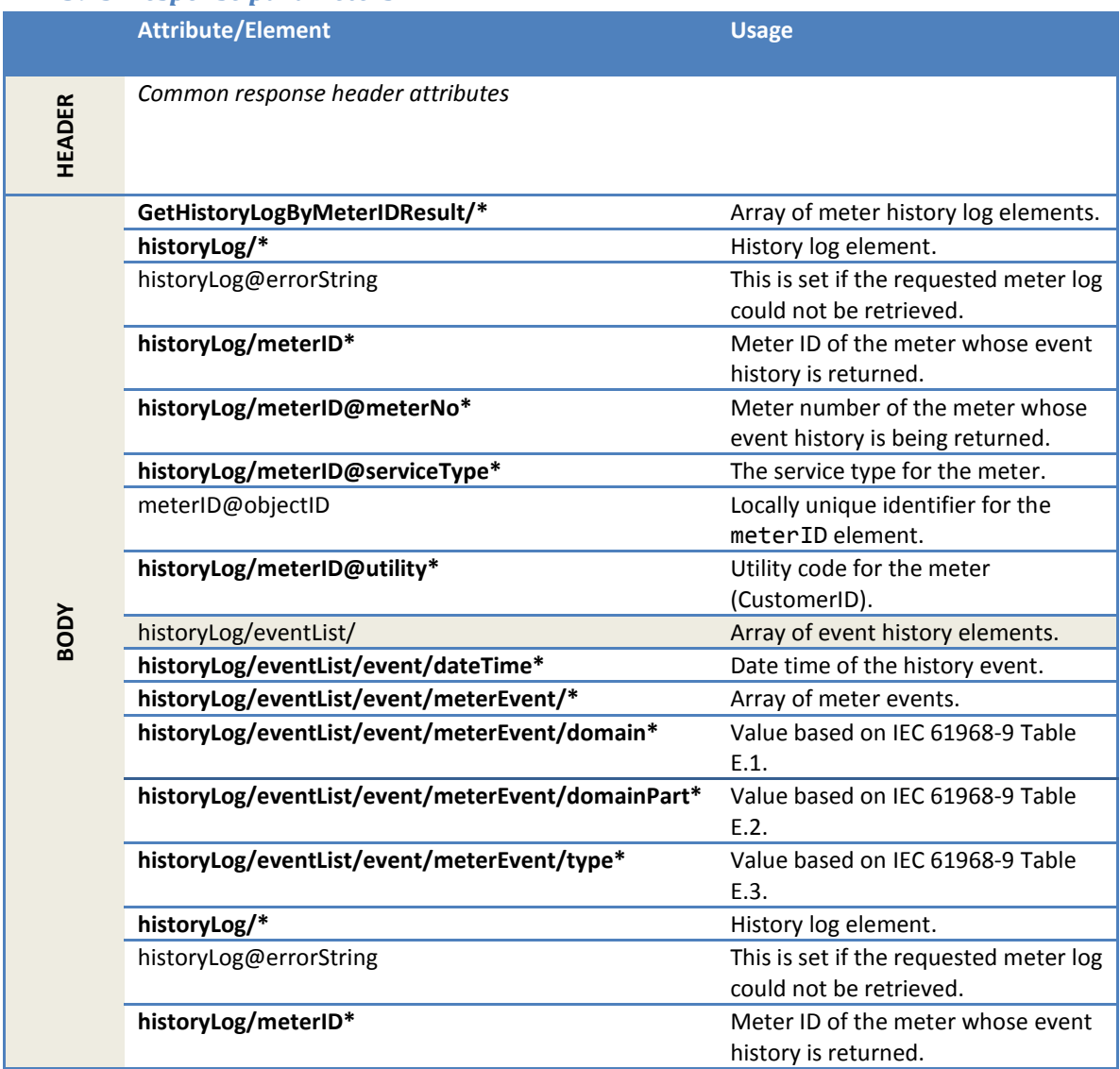

## *2.1.39.6 Error messages*

The errorString of the response may contain one or more of the errors in the following table.

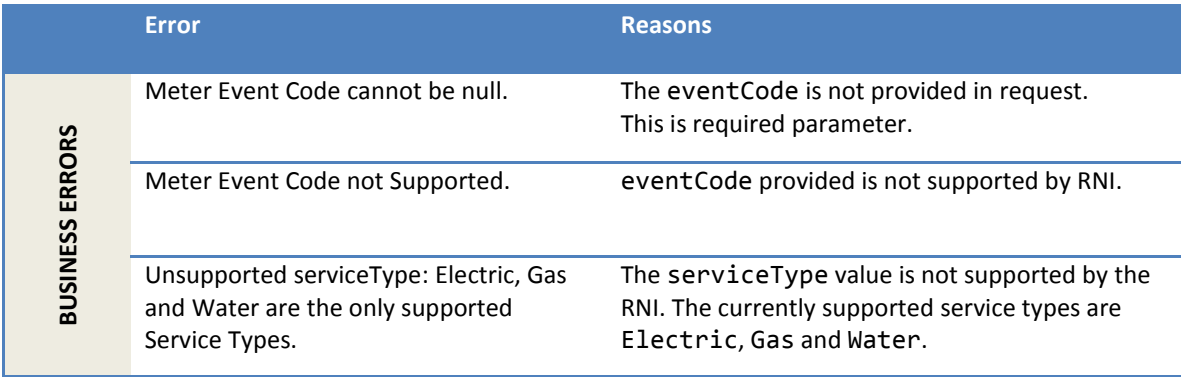

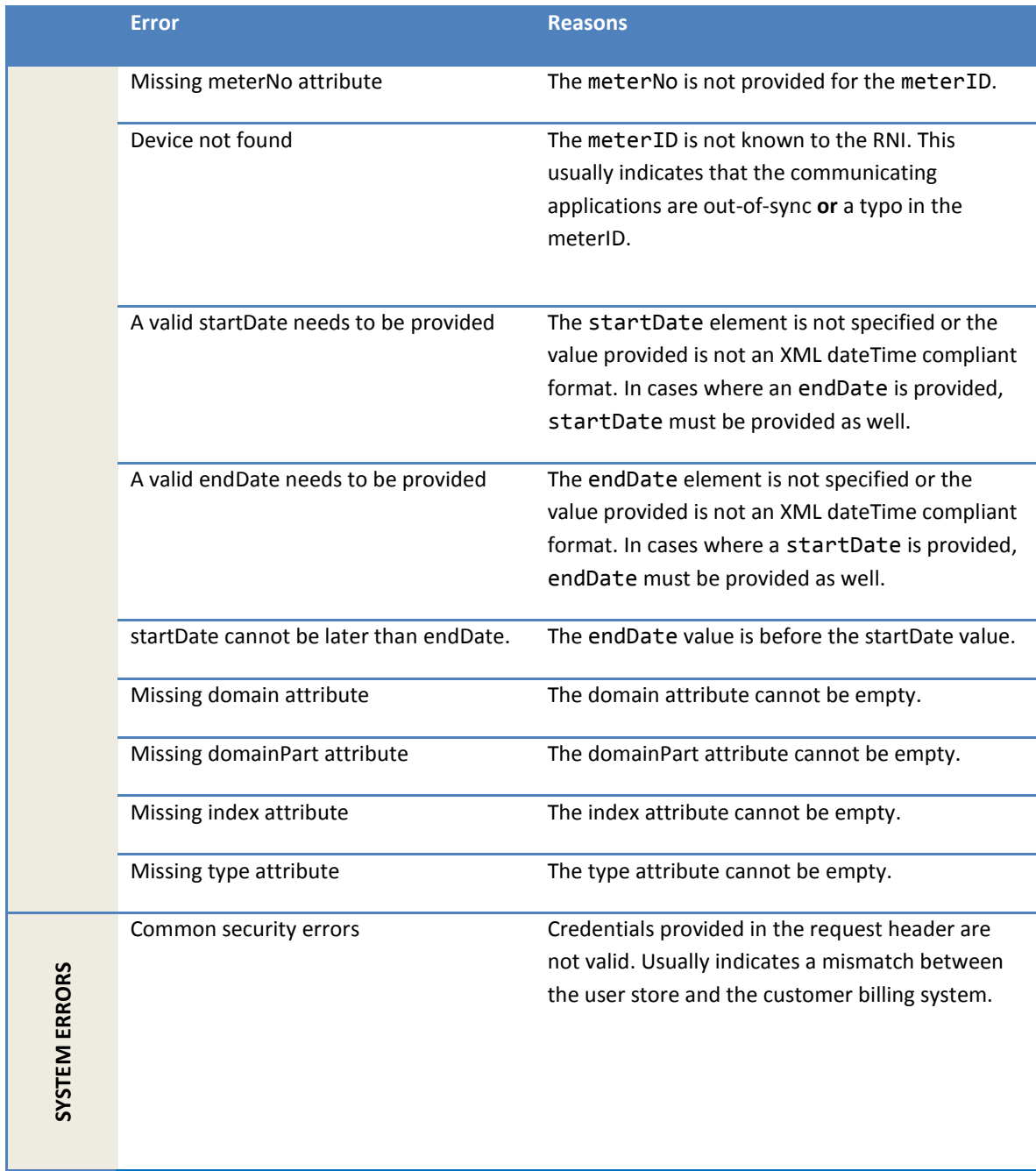

#### *2.1.39.7 Configuration properties*

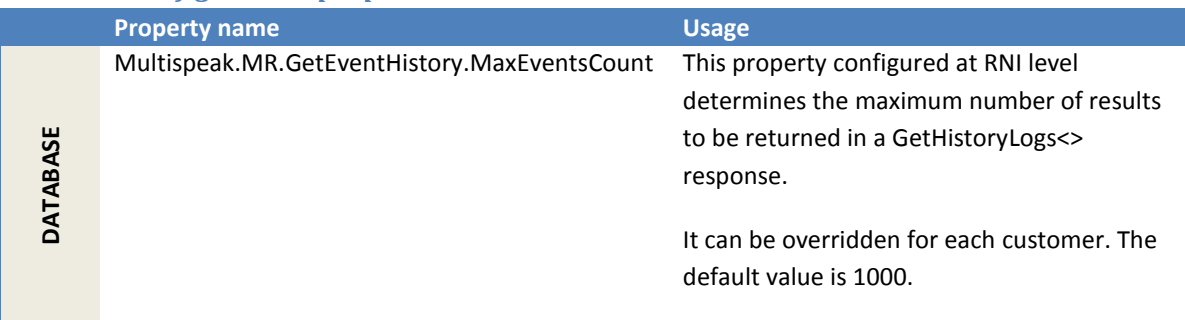

## **2.1.40 InitiateHistoryLogRequestByMeterIDExt**

This method may be used to initiate a request to obtain records stored in ANSI C12.19 log tables from the meter (limited to electric meters only). When the meter responds to the RNI with the requested logs, a HistoryLogChangedNotification is published. Note, this information is retrieved from the meter metrology and not stored in the RNI database. As such, GetHistoryLog\* methods will not return the same information.

The tables that may be retrieved by this request vary based on the device type.

## <span id="page-255-0"></span>*2.1.40.1 Supported history log tables per device type*

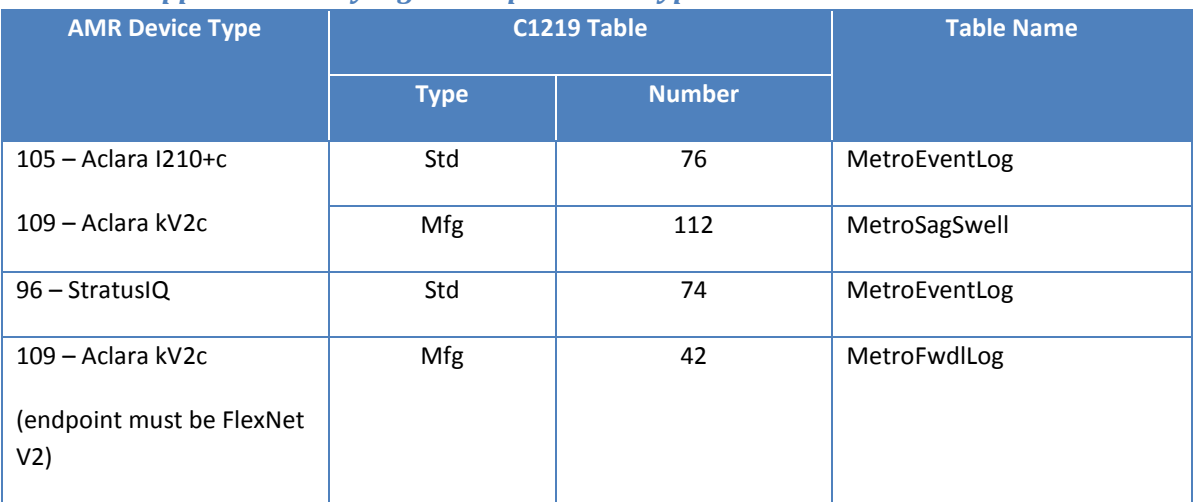

#### *2.1.40.2 Sample request*

Following is a sample request to retrieve five records from C12.19 standard table 76 (Event Log table).

```
<soapenv:Envelope xmlns:soapenv="http://schemas.xmlsoap.org/soap/envelope/"
                   xmlns:ver="http://www.multispeak.org/Version_4.1_Release"
                                 xmlns:cpsm="cpsm_V4.1_Release">
    <soapenv:Header>
       <ver:MultiSpeakMsgHeader MajorVersion="4" MinorVersion="1"
         Build="6" Branch="0" BuildString="RELEASE"
         UserID="testUser" Pwd="testPass" SessionID="779"
         AppName="myApp" AppVersion="1.0" Company="myCo" />
       </soapenv:Header>
    <soapenv:Body>
       <ver:InitiateHistoryLogRequestByMeterIDExt>
              <ver:extensionsList>
                  <ver:extensionsItem>
                        <ver:extName>C1219TableType</ver:extName>
                        <ver:extValue>Std</ver:extValue>
                        <ver:extType>string</ver:extType>
                  </ver:extensionsItem>
                  <ver:extensionsItem>
                        <ver:extName>C1219TableNumber</ver:extName>
                        <ver:extValue>76</ver:extValue>
                        <ver:extType>integer</ver:extType>
                  </ver:extensionsItem>
              </ver:extensionsList>
                <ver:meterID meterNo="1001M" serviceType="Electric"
                             objectID="1001"
                              utility="ACME">ACME.Electric.1001M
               </ver:meterID>
                <ver:maxRecordsToRetrieve>5</ver:maxRecordsToRetrieve>
                <ver:responseURL>http://mycompany.com/logAnalysis</ver:responseURL>
                <ver:transactionID>1-23x</ver:transactionID>
       </ver:InitiateHistoryLogRequestByMeterIDExt>
    </soapenv:Body>
</soapenv:Envelope>
```
Following is a sample request to retrieve 200 (*maxRecordsToRetrieve not provided*) records from C12.19 standard table 76 using the table name extension (MetroEventLog).

```
<soapenv:Envelope xmlns:soapenv="http://schemas.xmlsoap.org/soap/envelope/"
                   xmlns:ver="http://www.multispeak.org/Version_4.1_Release"
                                  xmlns:cpsm="cpsm_V4.1_Release">
    <soapenv:Header>
       <ver:MultiSpeakMsgHeader MajorVersion="4" MinorVersion="1"
         Build="6" Branch="0" BuildString="RELEASE"
        UserID="testUser" Pwd="testPass" SessionID="779"
         AppName="myApp" AppVersion="1.0" Company="myCo" />
       </soapenv:Header>
    <soapenv:Body>
       <ver:InitiateHistoryLogRequestByMeterIDExt>
                <ver:extensionsList>
                  <ver:extensionsItem>
                        <ver:extName>TableName</ver:extName>
                        <ver:extValue>MetroEventLog</ver:extValue>
                        <ver:extType>string</ver:extType>
                  </ver:extensionsItem>
               </ver:extensionsList>
                <ver:meterID meterNo="1001M" serviceType="Electric"
                             objectID="1001"
                              utility="ACME">ACME.Electric.1001M
               </ver:meterID>
                <ver:responseURL>http://mycompany.com/logAnalysis</ver:responseURL>
                <ver:transactionID>1-23x</ver:transactionID>
       </ver:InitiateHistoryLogRequestByMeterIDExt>
    </soapenv:Body>
</soapenv:Envelope>
```
### *2.1.40.3 Sample response*

Following is the response showing that the request was accepted.

```
<soapenv:Envelope
    xmlns:soapenv="http://schemas.xmlsoap.org/soap/envelope/"
    xmlns:ver="http://www.multispeak.org/Version_4.1_Release">
  <soapenv:Header>
    <ver:MultiSpeakMsgHeader SessionID="779"
        AppName="RNI Gateway (MR)"
        AppVersion="4.3.0-SNAPSHOT" Company="Sensus"/>
  </soapenv:Header>
   <soapenv:Body>
    <ver:InitiateHistoryLogRequestByMeterIDExtResponse>
       <ver:InitiateMeterLogRequestByMeterIDExtResult/>
     </ver:InitiateHistoryLogRequestByMeterIDExtResponse>
   </soapenv:Body>
</soapenv:Envelope>
```
#### *2.1.40.4 Request parameters*

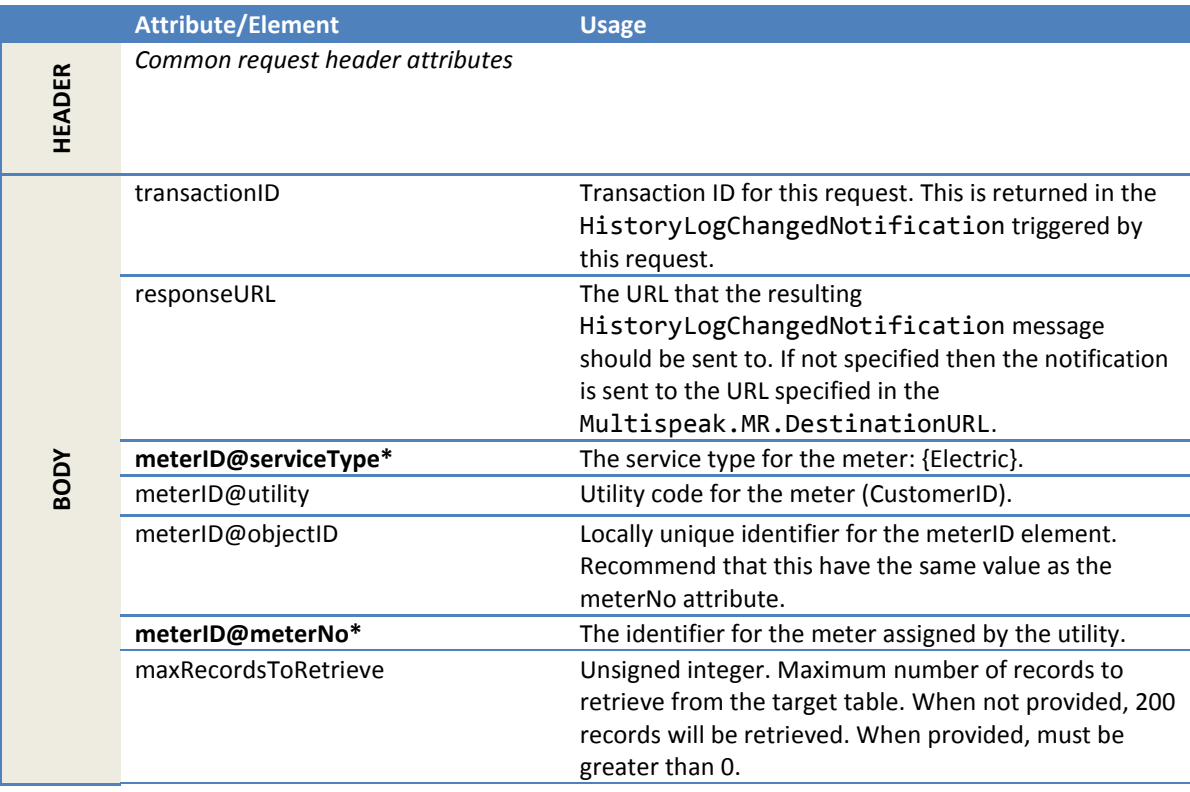

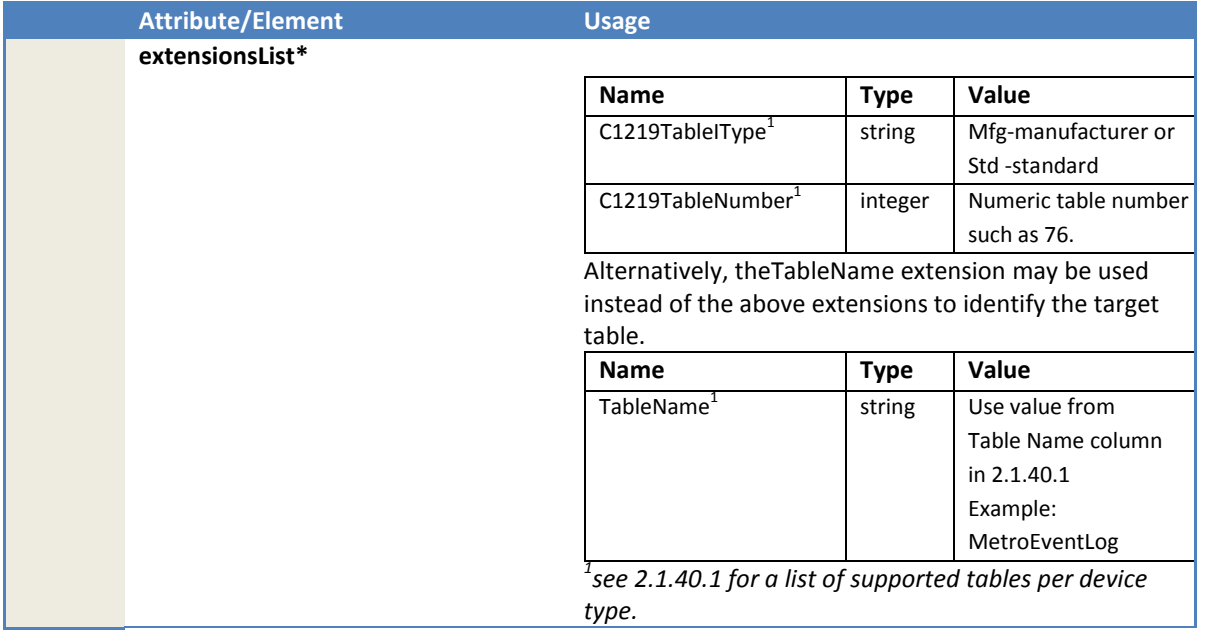

# *2.1.40.5 Response parameters*

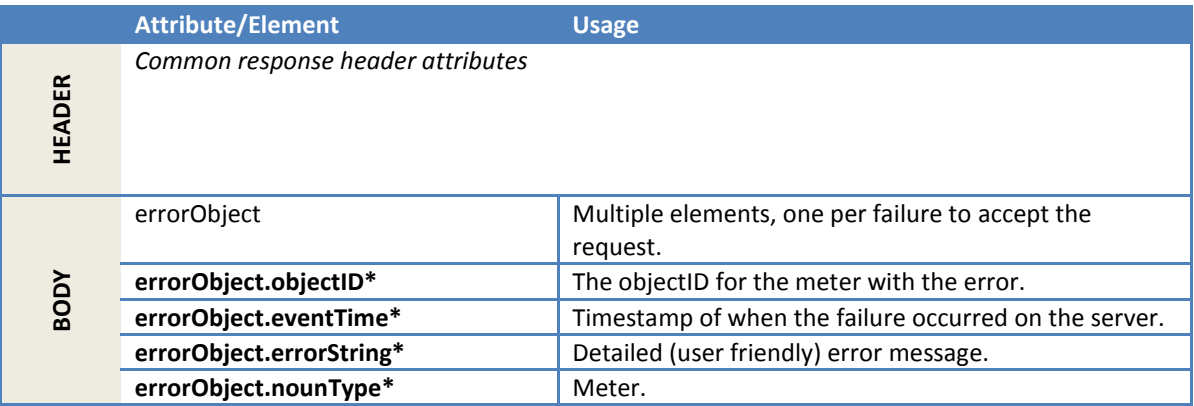

#### *2.1.40.6 Error messages*

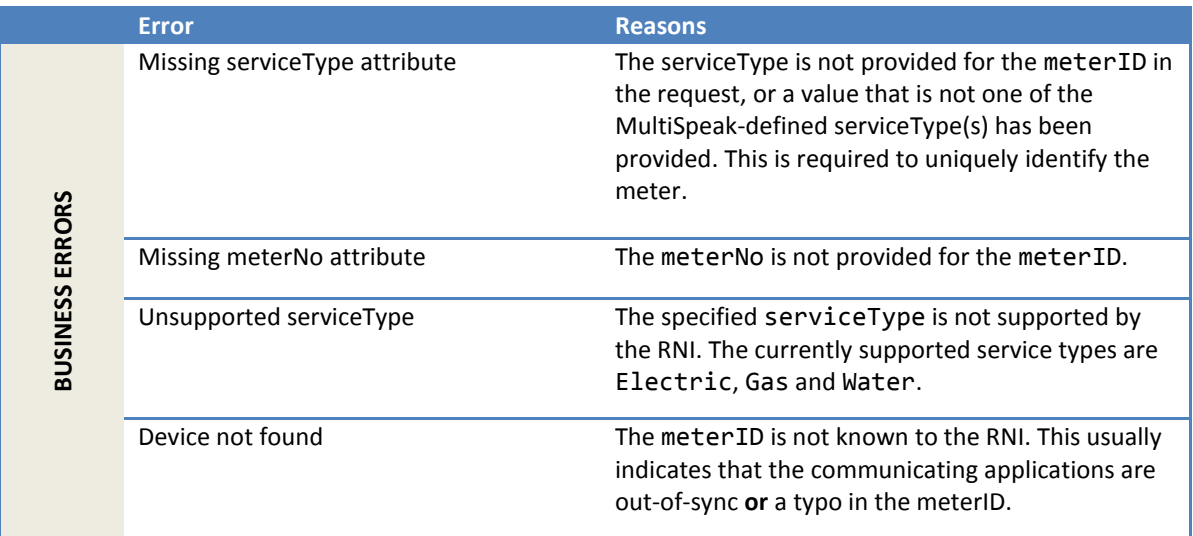

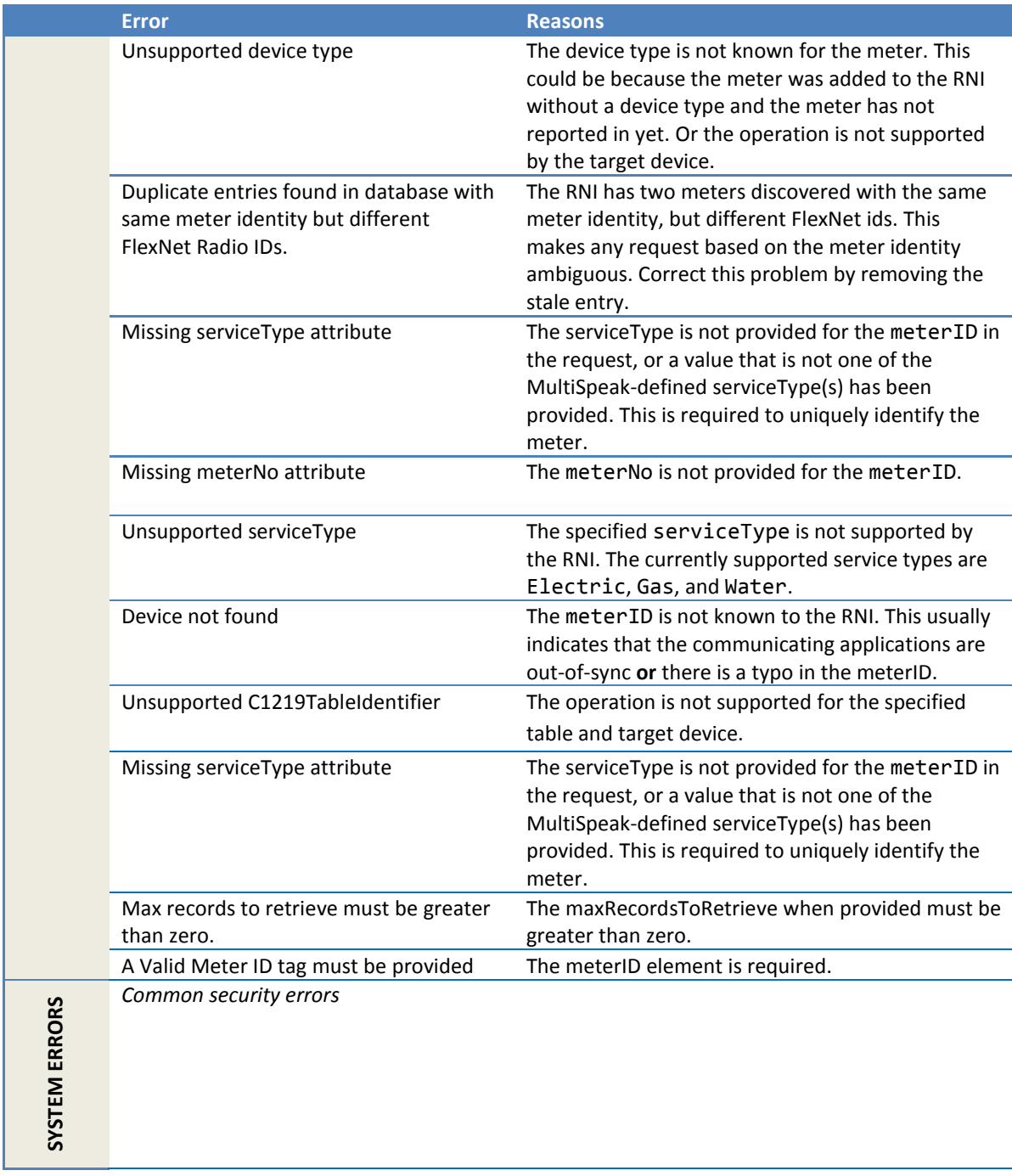

## **2.1.41 InitiateDiagnosticReportByMeterIDExt**

This method may be used to initiate a request to obtain a diagnostic report from the meter. The content of the diagnostic report varies based on the meter firmware and manufacturer. Refer to the meter specifications for further details.

#### *2.1.41.1 Sample request*

Following is a sample request to retrieve a diagnostic report.

```
<soapenv:Envelope xmlns:soapenv="http://schemas.xmlsoap.org/soap/envelope/"
                   xmlns:ver="http://www.multispeak.org/Version_4.1_Release"
                                 xmlns:cpsm="cpsm_V4.1_Release">
    <soapenv:Header>
       <ver:MultiSpeakMsgHeader MajorVersion="4" MinorVersion="1"
        Build="6" Branch="0" BuildString="RELEASE"
         UserID="testUser" Pwd="testPass" SessionID="779"
         AppName="myApp" AppVersion="1.0" Company="myCo" />
      </soapenv:Header>
    <soapenv:Body>
       <ver:InitiateDiagnosticReportByMeterIDExt>
          <ver:meterID meterNo="1001M" serviceType="Electric"
                       objectID="1001" utility="ACME"> ACME.Electric.1001M</ver:meterID>
         <ver:responseURL>http://mycompany.com/diagnosticNotification</ver:responseURL>
          <ver:transactionID>1-7x2</ver:transactionID>
       </ver:InitiateDiagnosticReportByMeterIDExt> </soapenv:Body>
</soapenv:Envelope>
```
## *2.1.41.2 Sample response*

Following is the response showing that the request was accepted.

```
<soapenv:Envelope
    xmlns:soapenv="http://schemas.xmlsoap.org/soap/envelope/"
    xmlns:ver="http://www.multispeak.org/Version_4.1_Release">
   <soapenv:Header>
     <ver:MultiSpeakMsgHeader SessionID="779"
        AppName="RNI Gateway (MR)"
        AppVersion="4.5.0-SNAPSHOT" Company="Sensus"/>
   </soapenv:Header>
   <soapenv:Body>
       <ns2:InitiateDiagnosticReportByMeterIDResponseExt
            xmlns:ns2=http://www.multispeak.org/Version_4.1_Release
            xmlns:ns3="cpsm_V4.1_Release" xmlns:ns4="gml_V4.1_Release"
            xmlns:ns5="http://www.w3.org/1999/xlink">
          <ns2:InitiateDiagnosticReportResult/>
       </ns2:InitiateDiagnosticReportByMeterIDResponseExt> 
   </soapenv:Body>
</soapenv:Envelope>
```
#### *2.1.41.3 Request parameters*

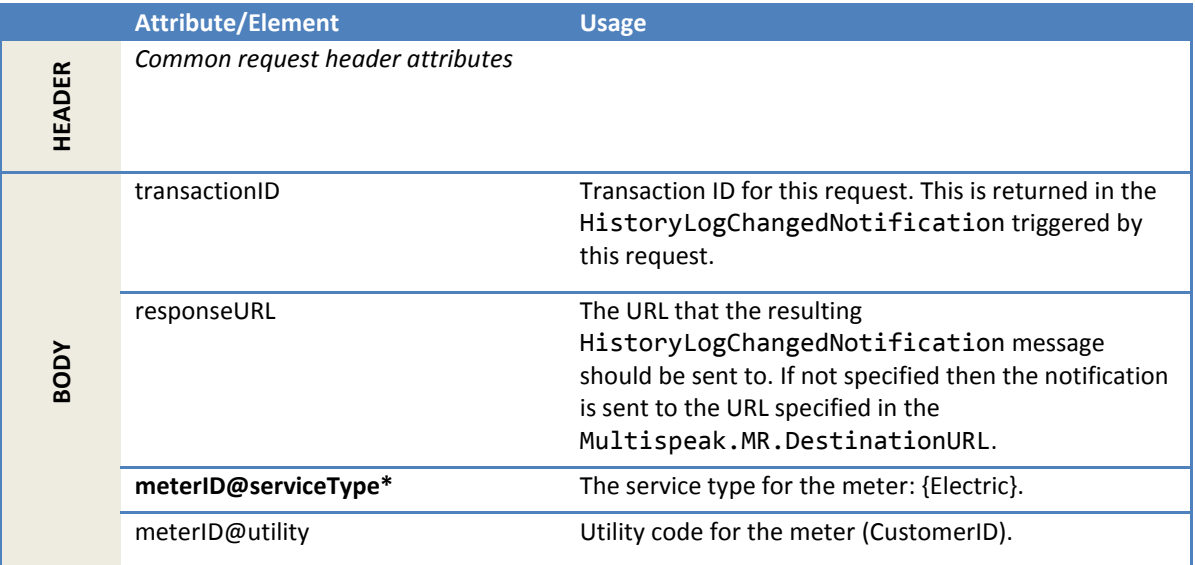

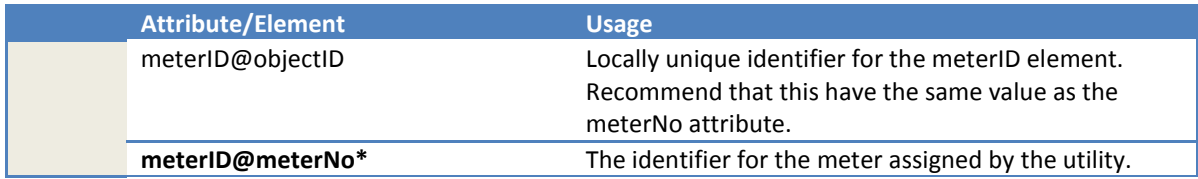

## *2.1.41.4 Response parameters*

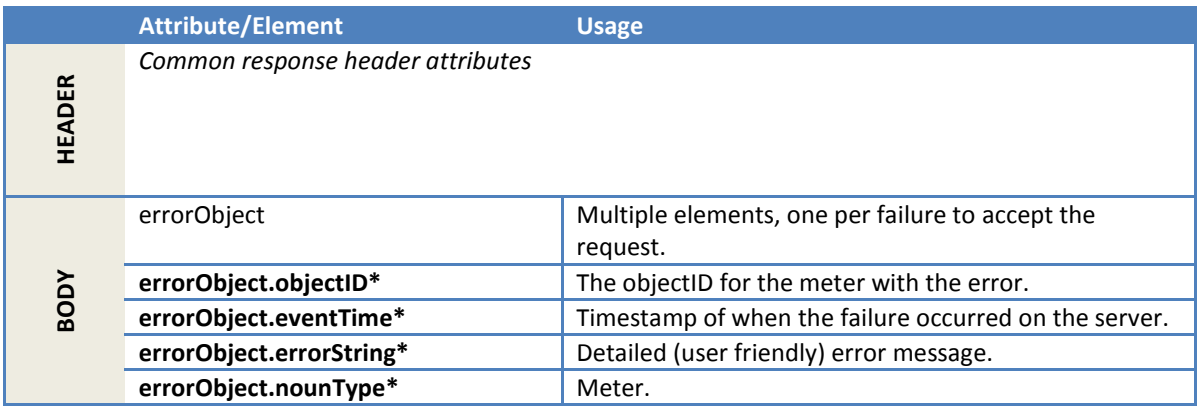

# *2.1.41.5 Error messages*

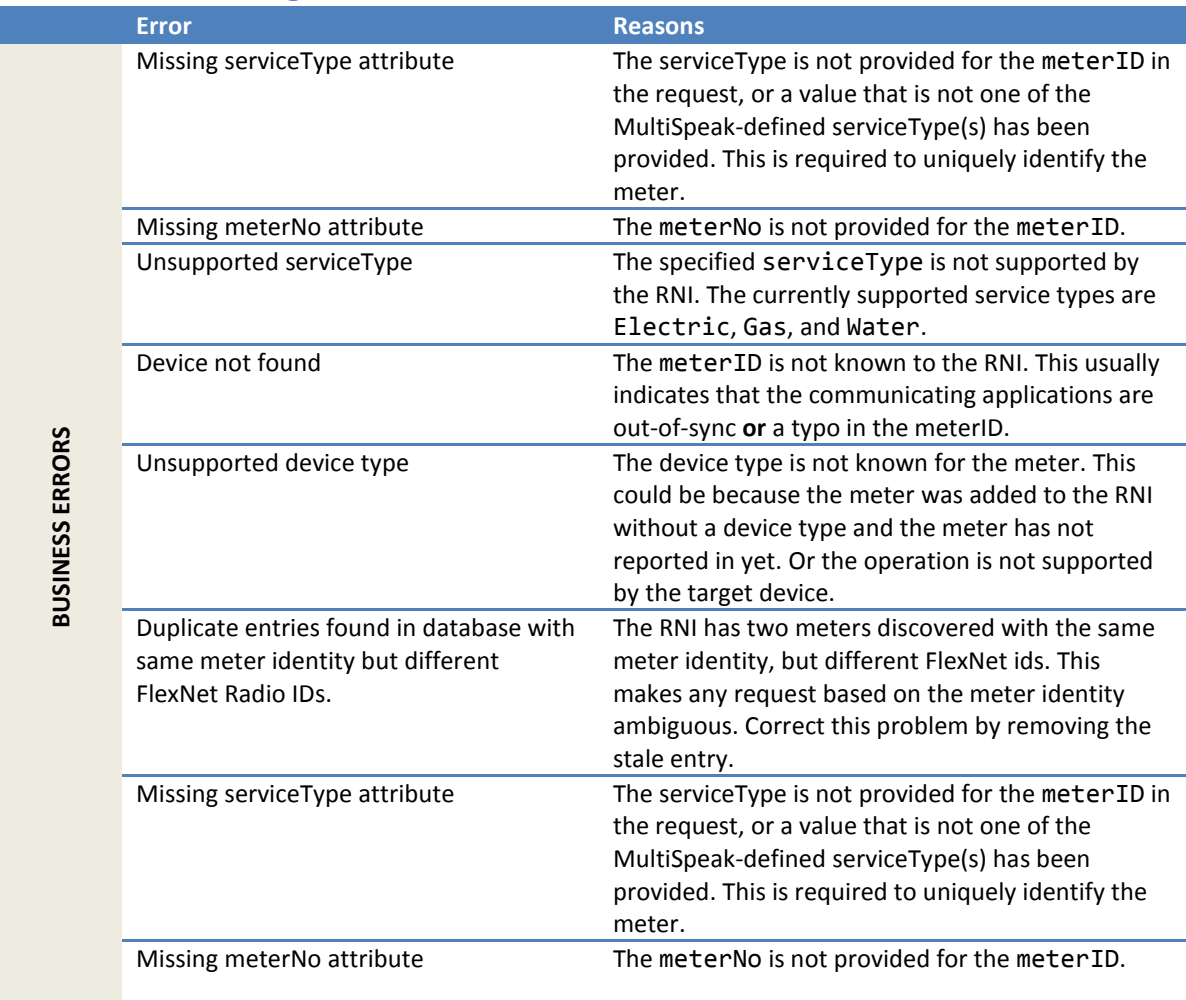

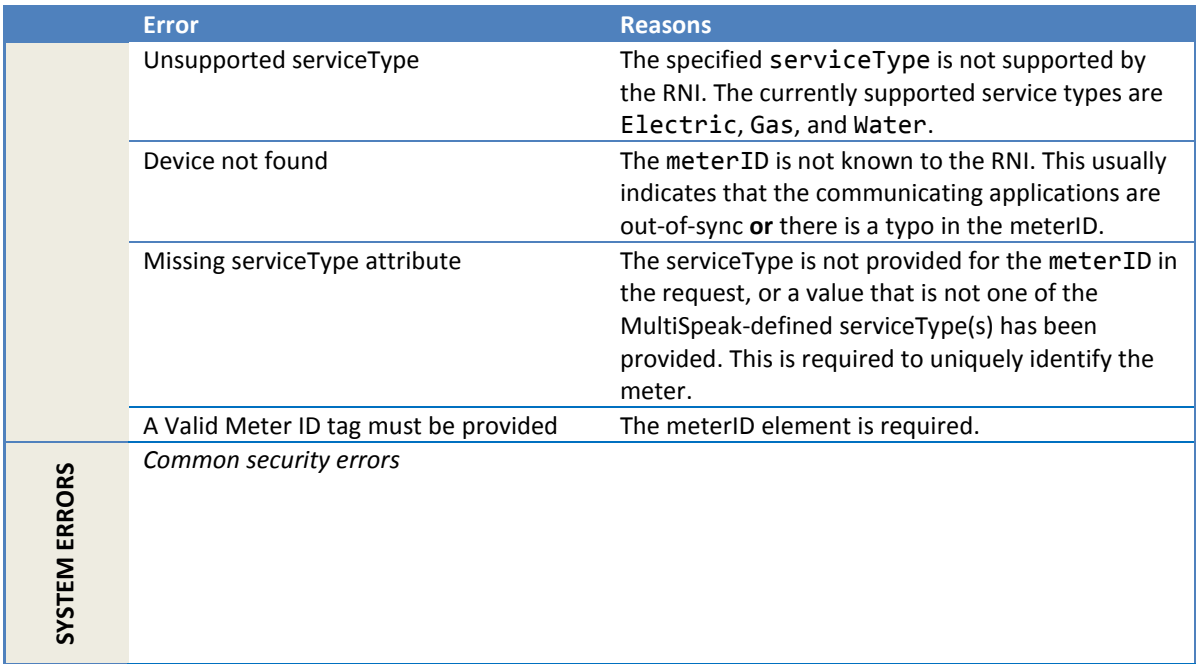

# **2.2 MR Notification client**

#### **2.2.1 Overview**

The RNI includes a web service client that publishes meter readings as notifications to the integrating system. These are typically consumed by the MDM or CB systems.

This notification client uses the generic NOT\_Server WSDL and therefore, is agnostic of the application that consumes these notifications.

### *2.2.1.1 References*

MultiSpeak v4.1.6 reference for the NOT Server abstract function (member access only): [https://apps.cooperative.com/content/multispeak/specifications/416/NOT\\_Server.asmx.](https://apps.cooperative.com/content/multispeak/specifications/416/NOT_Server.asmx)

## *2.2.1.2 Batching (flow control)*

In order to manage the flow of notifications emitted, a batching mechanism is implemented by the MR notification client. Batching behavior may be controlled by batch size and batch time. The batch size determines how many events must be pending for a particular destination before they are published in one SOAP payload. The batch time determines the maximum time that the client buffers an event before publishing it.

A batch (containing events) that reaches either limit triggers transmission of that batch of events in a SOAP notification.

Refer to section [2.2.2.4](#page-269-0) o[r 2.2.3.4](#page-275-0) for details regarding configuration for the specific notification (IntervalDataNotification or ReadingChangedNotification).

### *2.2.1.3 Reliable delivery*

If the remote system is not available to receive notification messages, then the messages are saved in a disk-persistent cache for later delivery. The number of retries is configurable. This provides resilience to short network outages, maintenance events, etc. Refer to sectio[n 2.2.2.4](#page-269-0) or [2.2.3.4](#page-275-0) for details regarding configuration for the specific notification (IntervalDataNotification or ReadingChangedNotification). Delivery is **not** guaranteed and resource limitations (disk space/memory) may force notifications to be discarded.

For RNI version 4.1 and later, interval data notifications use store and forward. Refer to the Sensus tech note titled *Store and Forward for MultiSpeak Notifications* for detailed information about this capability.

### **2.2.2 IntervalDataNotification**

The IntervalDataNotification is used to report interval reads from the RNI. An intervalReads element contains sets of *contiguous* readings from *multiple* meters. Each contiguous set of reading data (and associated status indicators) is provided in a compact form in the intervalBlock/data element. The values in the data element should be interpreted using the metadata (intervalProfile and statusMetadata) in the intervalReads element.

The RNI may also receive some ancillary data with each read transmission from the meter (e.g., the peak demand). This ancillary data is *optionally* provided as additional channels which have an endReading but no interval values (see section [2.2.2.1.2\)](#page-264-0).

#### *2.2.2.1 Sample notification*

#### 2.2.2.1.1 Electric 15-minute consumption intervals

The following shows four intervals from a meter configured for full NET metering (separate forward and reverse kWh channels).

```
<soapenv:Envelope
  xmlns:soapenv="http://schemas.xmlsoap.org/soap/envelope/"
  xmlns:ver="http://www.multispeak.org/Version_4.1_Release">
  <soapenv:Header>
    <ver:MultiSpeakMsgHeader MajorVersion="4" MinorVersion="1" Build="6" Branch="0"
    BuildString="Release" UserID="test" Pwd="test" AppName="RNI Gateway (MR)"
    AppVersion="4.3.0-SNAPSHOT" Company="Sensus"/>
  </soapenv:Header>
  <soapenv:Body>
    <ver:IntervalDataNotification>
       <ver:intervalReads>
         <!--The statusSeparator and intervalSeparator MUST NOT 
             be the same. If they both have the same value then its 
             an ERROR-->
        <ver:statusDelimiter>,</ver:statusDelimiter>
         <ver:intervalDelimiter>;</ver:intervalDelimiter>
         <ver:profiles>
           <!-- Profiles of data contained in the blocks below -->
           <ver:profile profileID="ELECTRIC_15MIN_FULLNET_C">
             <ver:name>15 minute NET metering for electric</ver:name>
             <ver:intervalLength units="Minutes">15</ver:intervalLength>
             <ver:channels>
               <ver:channel>
                 <ver:index>0</ver:index>
                <ver:fieldName>posKWh</ver:fieldName>
                 <ver:units>kWh</ver:units>
               </ver:channel>
```

```
 <ver:channel>
                 <ver:index>1</ver:index>
                <ver:fieldName>negKWh</ver:fieldName>
                 <ver:units>kWh</ver:units>
               </ver:channel>
             </ver:channels>
           </ver:profile>
         </ver:profiles>
         <!-- The reading data blocks, usually one per meter but there 
              could be more than one block per meter -->
         <ver:blocks>
           <ver:block>
             <ver:profileID>ELECTRIC_15MIN_FULLNET_C</ver:profileID>
             <ver:meterID meterNo="ABC000002" serviceType="Electric"
                 objectID="ABC000002" utility="acme"/>
             <ver:endReadingList>
               <ver:endReading>
                 <!-- The end reading for the forward kWh channel -->
                 <ver:channelIndex>0</ver:channelIndex>
                 <ver:reading>1050</ver:reading>
                 <ver:readingDate>2010-05-22T15:00:00.000-05:00</ver:readingDate>
               </ver:endReading>
               <ver:endReading>
                 <!-- The end reading for the reverse kWh channel -->
                 <ver:channelIndex>1</ver:channelIndex>
                <ver:reading>50</ver:reading>
                 <ver:readingDate>2010-05-22T15:00:00.000-05:00</ver:readingDate>
               </ver:endReading>
             </ver:endReadingList>
             <ver:logTime>2010-05-22T15:07:00.000-05:00</ver:logTime>
             <ver:intervalStart>2010-05-22T14:00:00.000-05:00</ver:intervalStart>
             <!-- Four intervals of data -->
             <ver:dB>
               <ver:chs>
                 <ver:ch>
                   <!-- Intervals for the forward kWh channel -->
                   <ver:idx>0</ver:idx>
                  <ver:d>50,2.0.0;23,2.0.0;15;40,2.0.0</ver:d>
                 </ver:ch>
                <ver:ch>
                   <!-- Intervals for the reverse kWh channel -->
                   <ver:idx>1</ver:idx>
                  <ver:d>0;0;50;25</ver:d>
                 </ver:ch>
               </ver:chs>
               <!-- One common status per interval -->
               <ver:cS>2.0.0,2.0.0,1.4.2,2.0.0</ver:cS>
             </ver:dB>
           </ver:block>
         </ver:blocks>
       </ver:intervalReads>
     </ver:IntervalDataNotification>
  </soapenv:Body>
</soapenv:Envelope>
```
#### <span id="page-264-0"></span>2.2.2.1.2 Electric 1-hour consumption intervals with peak demand

The following shows four intervals of consumption (kWh) with a single peak demand value corresponding to the end reading. The peak demand is the maximum recorded since the last demand reset and may have occurred prior to the reporting period covered by this data block.

```
<soapenv:Envelope
  xmlns:soapenv="http://schemas.xmlsoap.org/soap/envelope/"
   xmlns:ver="http://www.multispeak.org/Version_4.1_Release">
   <soapenv:Header>
     <ver:MultiSpeakMsgHeader MajorVersion="4" MinorVersion="1" Build="6"
     Branch="0" BuildString="Release" UserID="test" Pwd="test"
     AppName="RNI Gateway (MR)" AppVersion="4.3.0-SNAPSHOT" Company="Sensus"/>
   </soapenv:Header>
   <soapenv:Body>
     <ver:IntervalDataNotification>
       <ver:intervalReads>
         <ver:statusDelimiter>,</ver:statusDelimiter>
         <ver:intervalDelimiter>;</ver:intervalDelimiter>
         <ver:profiles>
           <!-- Profiles of data contained in the blocks below -->
           <ver:profile profileID="ELECTRIC_1HOUR_C_D">
             <ver:name>1 hour consumption with demand</ver:name>
             <ver:intervalLength units="Hours">15</ver:intervalLength>
             <ver:channels>
               <ver:channel>
                 <ver:index>0</ver:index>
                 <ver:fieldName>posKWh</ver:fieldName>
                <ver:units>kWh</ver:units>
               </ver:channel>
               <ver:channel>
                 <ver:index>1</ver:index>
                 <ver:fieldName>maxDemand</ver:fieldName>
                <ver:units>kW</ver:units>
               </ver:channel>
             </ver:channels>
           </ver:profile>
         </ver:profiles>
         <!-- The reading data blocks, usually one per meter but there 
              could be more than one block per meter -->
         <ver:blocks>
           <ver:block>
             <ver:profileID>ELECTRIC_1HOUR_C_D</ver:profileID>
             <ver:meterID meterNo="ABC000002" serviceType="Electric"
               objectID="ABC000002" utility="acme"/>
             <ver:endReadingList>
               <ver:endReading>
                 <!-- The end reading for the forward kWh channel -->
                 <ver:channelIndex>0</ver:channelIndex>
                <ver:reading>1050</ver:reading>
                 <ver:readingDate>2010-05-22T15:00:00.000-05:00</ver:readingDate>
               </ver:endReading>
               <ver:endReading>
                 <!-- The peak demand value -->
                 <ver:channelIndex>1</ver:channelIndex>
                 <ver:reading>50</ver:reading>
                <ver:readingDate>2010-05-22T15:00:00.000-05:00</ver:readingDate>
               </ver:endReading>
             </ver:endReadingList>
             <ver:logTime>2010-05-22T15:07:00.000-05:00</ver:logTime>
             <ver:intervalStart>2010-05-22T14:00:00.000-05:00</ver:intervalStart>
             <ver:dB>
               <ver:chs>
                 <ver:ch>
                   <ver:idx>0</ver:idx>
                  <ver:d>50,2.0.0;23,2.0.0;15,2.0.0;40</ver:d>
                 </ver:ch>
               </ver:chs>
               <ver:cS>2.0.0,2.0.0,2.0.0,1.4.2</ver:cS>
             </ver:dB>
           </ver:block>
         </ver:blocks>
       </ver:intervalReads>
     </ver:IntervalDataNotification>
   </soapenv:Body>
</soapenv:Envelope>
```
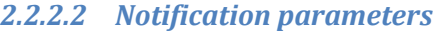

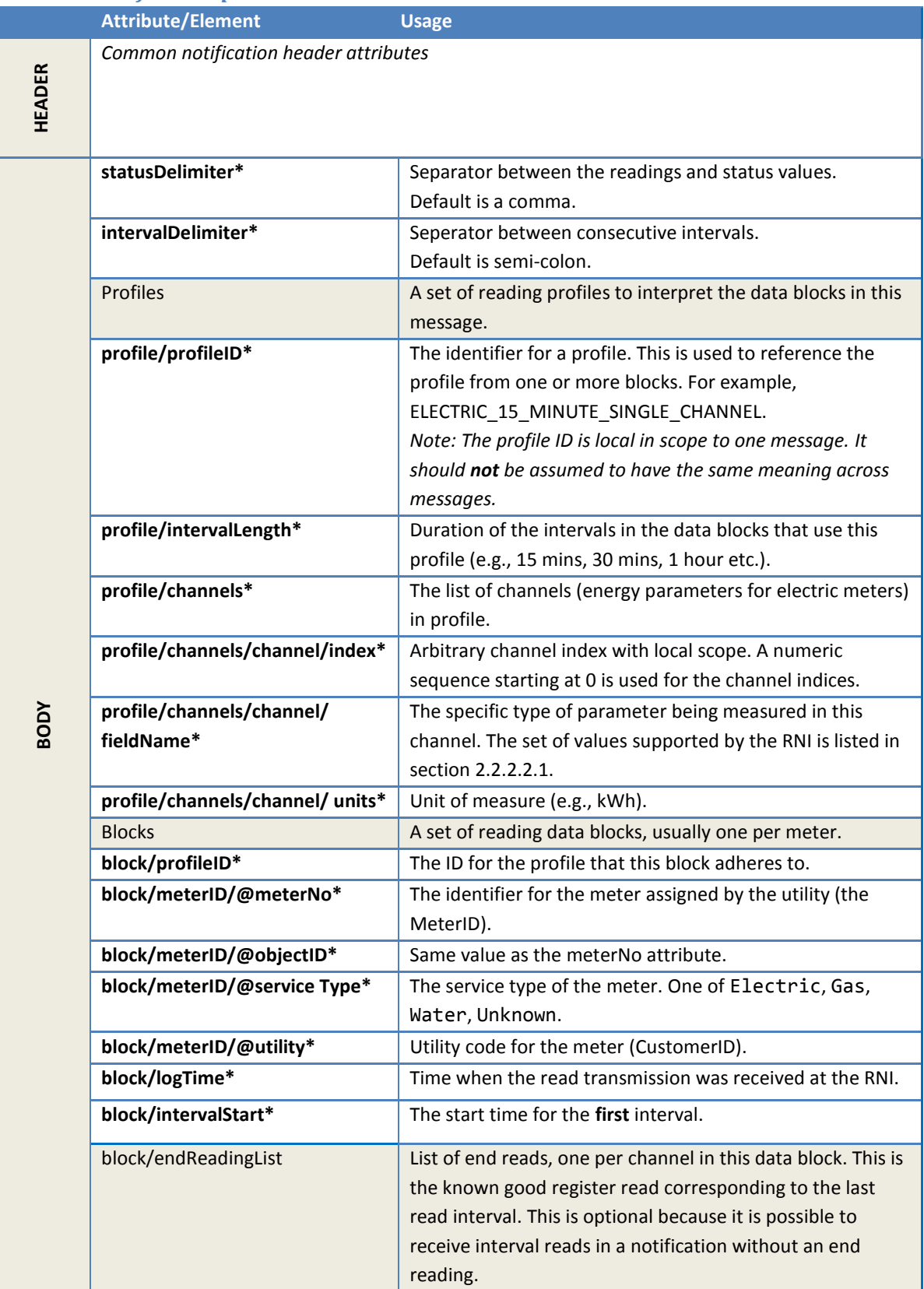

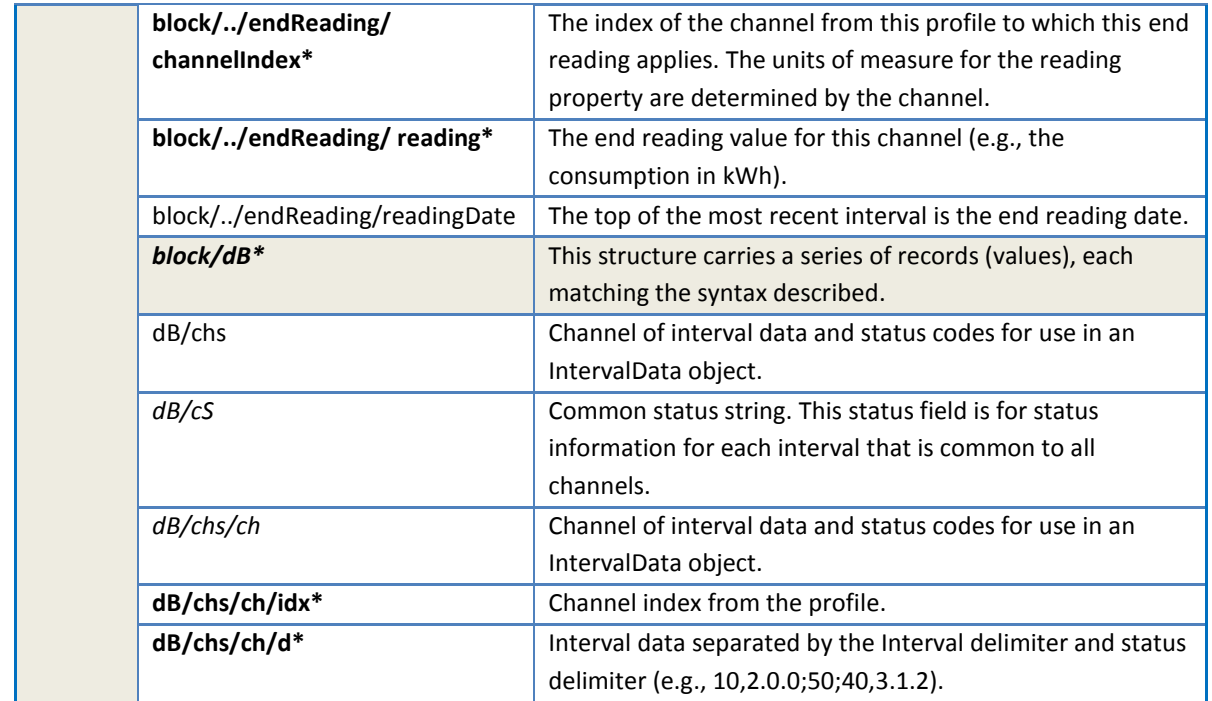

### <span id="page-267-0"></span>2.2.2.2.1 Channels

A channel of interval data is identified by a MultiSpeak fieldName. A list of supported fieldNames can be found in section [2.1.21.3.1.](#page-219-0)

The IntervalDataNotification may also include the maxDemand even though it is a noninterval quantity. This is an *interim* Sensus specific optimization to piggyback additional readings data on the interval read reporting stream.

The maxDemand is the *peak demand over a demand reset window that is not time synched to the interval boundary*. Thus, multiple intervals may be reported with the same value for peak demand and it *does not mean that the peak was reached for every interval*.

#### 2.2.2.2.2 Profile codes

The following table lists the profiles currently supported by the RNI. This is a *representative* list and should not be considered exhaustive because the profile is constructed dynamically based on the number and type of channels reported by a meter.

For example meters can sample at different intervals, but the following list only shows the 15-minute interval profiles.

The general format for a profile ID is [service type]\_[sample rate]\_[channel indicators]. In order to keep the profile ID short, the channel indicators use abbreviations for **C**onsumption, **A**pparent power, **R**eactive power, and **D**emand.

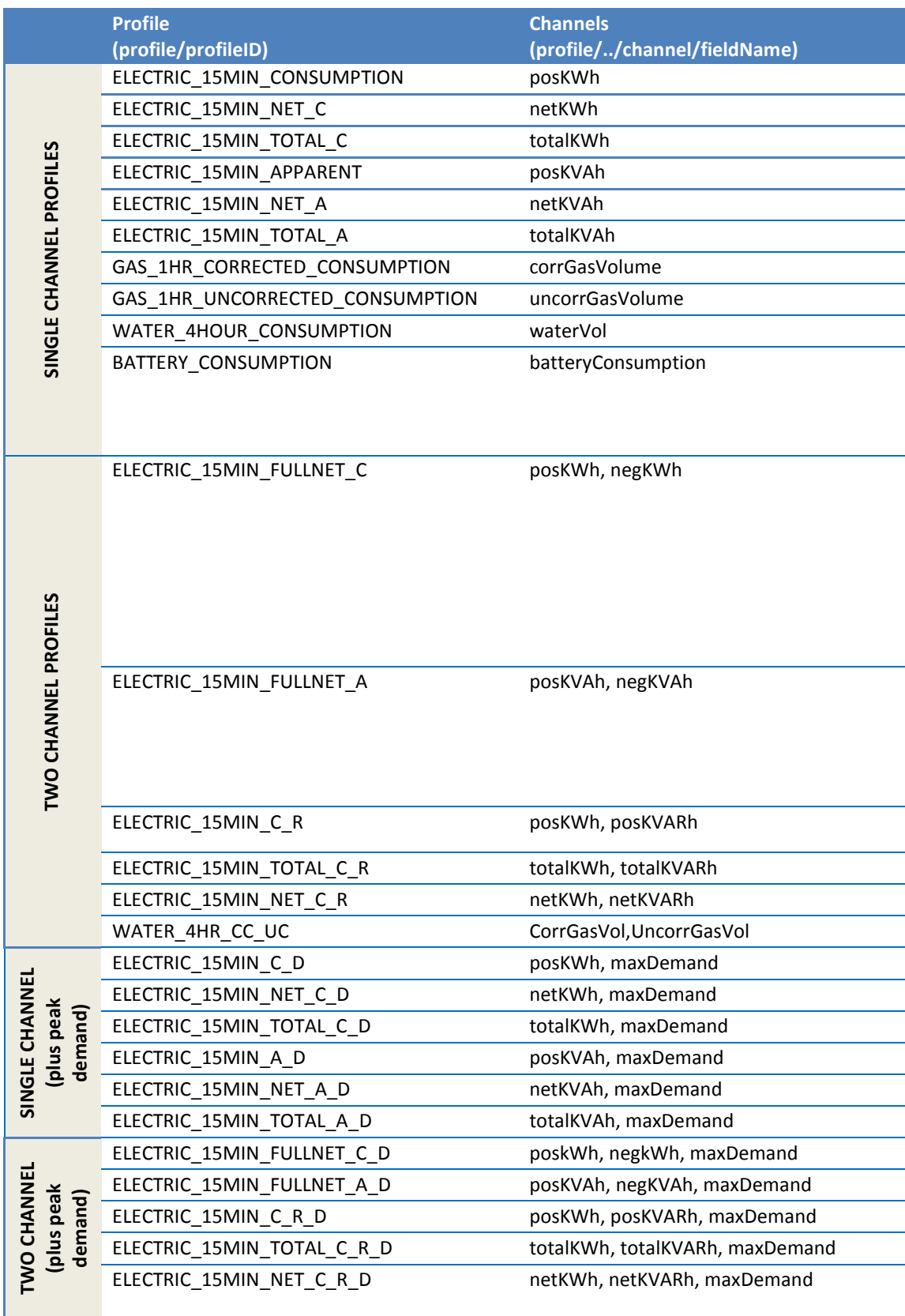

#### 2.2.2.2.3 Status codes

The *status codes* are the values for specific status events. The following table provides the key to interpret the status indicators in the interval data blocks.

These are provided on a best effort basis. The absence of a status code for an interval does not guarantee a good read, it just means that there are no problems with the read that are known to the RNI at the time of sending.

The supported status codes are defined in section [2.1.19.4.2.](#page-209-0)

#### *2.2.2.3 Expected response*

Responses are *mandatory* when an IntervalDataNotificaton request is published. The expected response is the IntervalDataNotificationResponse or a SOAP Fault. Either of these responses will be interpreted as successful delivery (regardless of errors returned in the response). If no response is provided, redelivery may be attempted depending on reliable delivery configuration. In large deployments the volume of notifications will be high. While the delivery mechanism has built-in flow control and retries, it is essential that the server receiving an IntervalDataNotification sends back the response very quickly to avoid backups and possible lost messages.

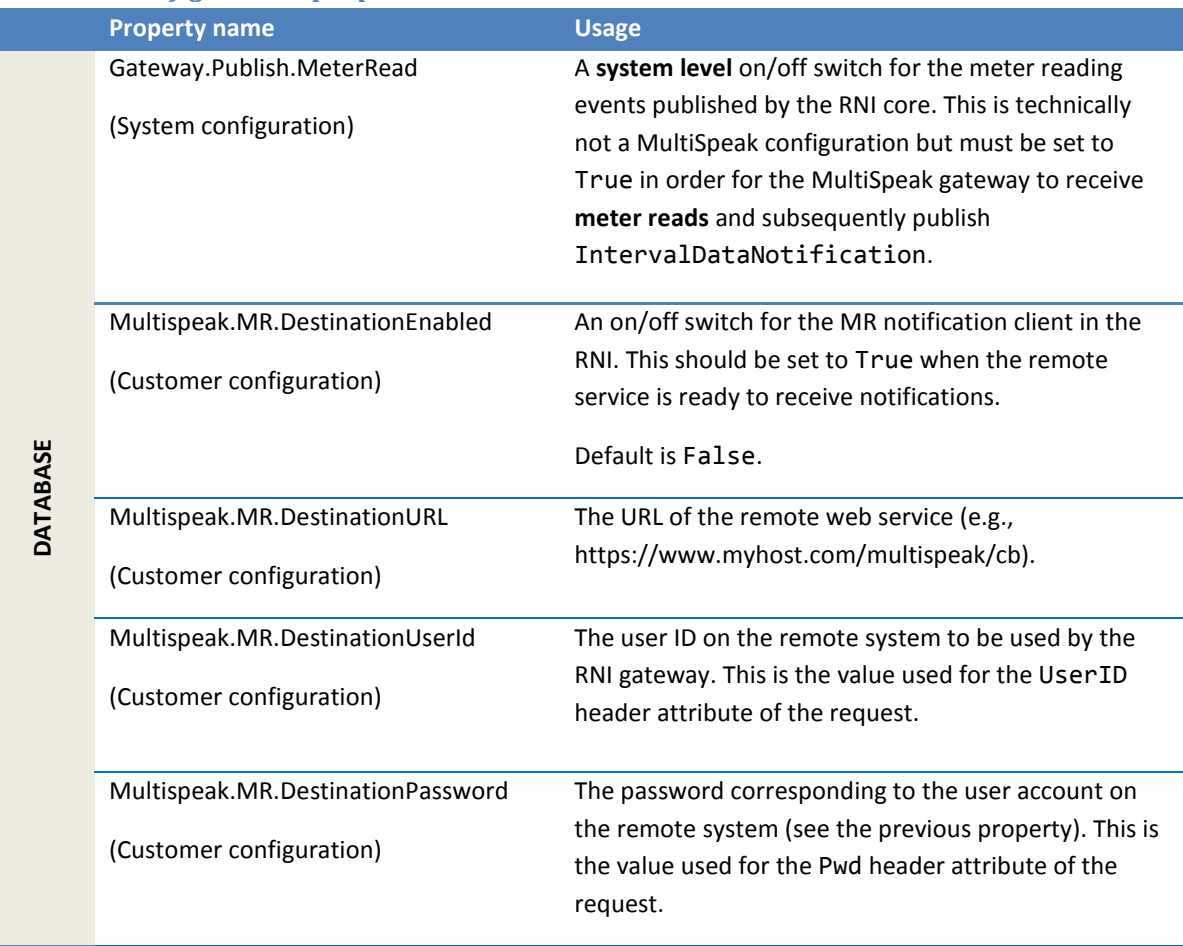

#### <span id="page-269-0"></span>*2.2.2.4 Configuration properties*

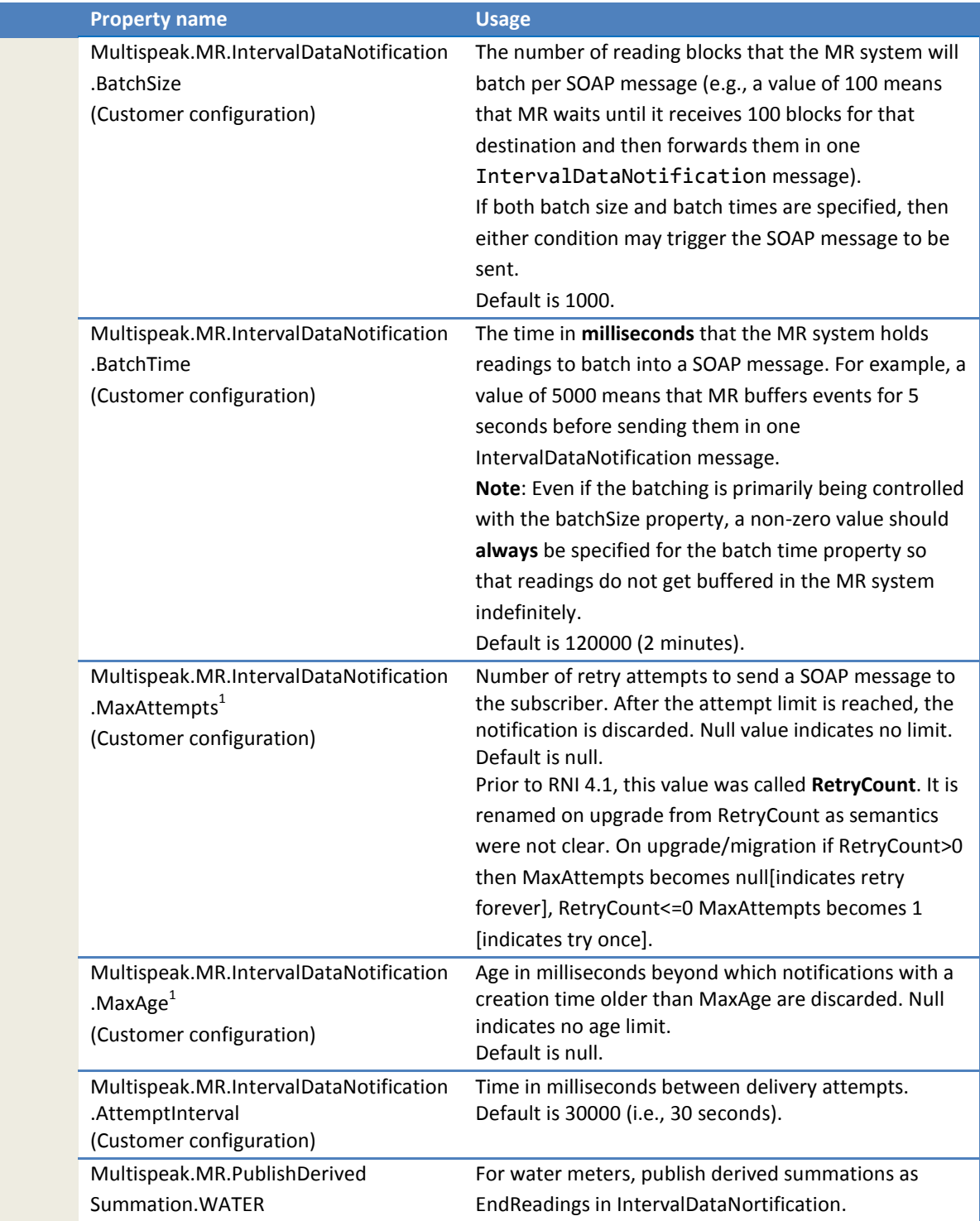

 $1$ MaxAge NULL combined with MaxAttempts NULL creates a system of record configuration. (Notifications are retried until the store and forward notification cache file is rotated out.)

#### **2.2.3 ReadingChangedNotification**

This notification can be both solicited and unsolicited.

A solicited ReadingChangedNotification is published by the RNI in response to a prior InitiateMeterReadingsByMeterID request and reports cumulative register reads and tier/TOU reads.

An unsolicited ReadingChangedNotification is used to report snapshot read data from the RNI.

## *2.2.3.1 Sample notification*

The following is the result of pinging a meter that is configured for simple NET (F-R) with peak demand.

```
<soapenv:Envelope
     xmlns:soapenv="http://schemas.xmlsoap.org/soap/envelope/"
    xmlns:ver="http://www.multispeak.org/Version_4.1_Release">
   <soapenv:Header>
     <ver:MultiSpeakMsgHeader AppName="RNI Gateway (MR)" AppVersion="4.3.0-SNAPSHOT"
         Company="Sensus" MajorVersion="4" MinorVersion="1" Build="6"
         Branch="0" BuildString="Release" Pwd="testpass"
        UserID="testuser" />
   </soapenv:Header>
   <soapenv:Body>
     <ver:ReadingChangedNotification>
       <ver:changedMeterReads>
         <ver:meterReading utility="ACME">
           <ver:meterID meterNo="15001M" objectID="15001M"
               serviceType="Electric" utility="ACME" />
           <ver:readingValues>
             <ver:readingValue>
               <ver:units>Wh</ver:units>
               <ver:value>23718729</ver:value>
               <ver:readingType>Billing</ver:readingType>
               <ver:fieldName>netKWh</ver:fieldName>
               <ver:timeStamp>2011-07-26T09:00:00.000-04:00</ver:timeStamp>
               <ver:readingStatusCode codeCategory="0" codeIndex="0"
                   originatingSystemID="2" />
               <ver:readingTypeCode UOMCategory="0.12"
                   accumulationBehavior="9" dataQualifier="0"
                   displayableUOM="72" flowDirection="4"
                   measurementCategory="0.0"
                  name="Present BulkQuantity Net Energy (Wh)" phaseIndex="0"
                   timeAttribute="0" unitsMultiplier="0"> 
                 15.0.1.4.0.12.0.0.0.0.72</ver:readingTypeCode>
             </ver:readingValue>
           </ver:readingValues>
         </ver:meterReading>
       </ver:changedMeterReads>
     </ver:ReadingChangedNotification>
   </soapenv:Body>
</soapenv:Envelope>
```
# *2.2.3.2 Notification parameters*

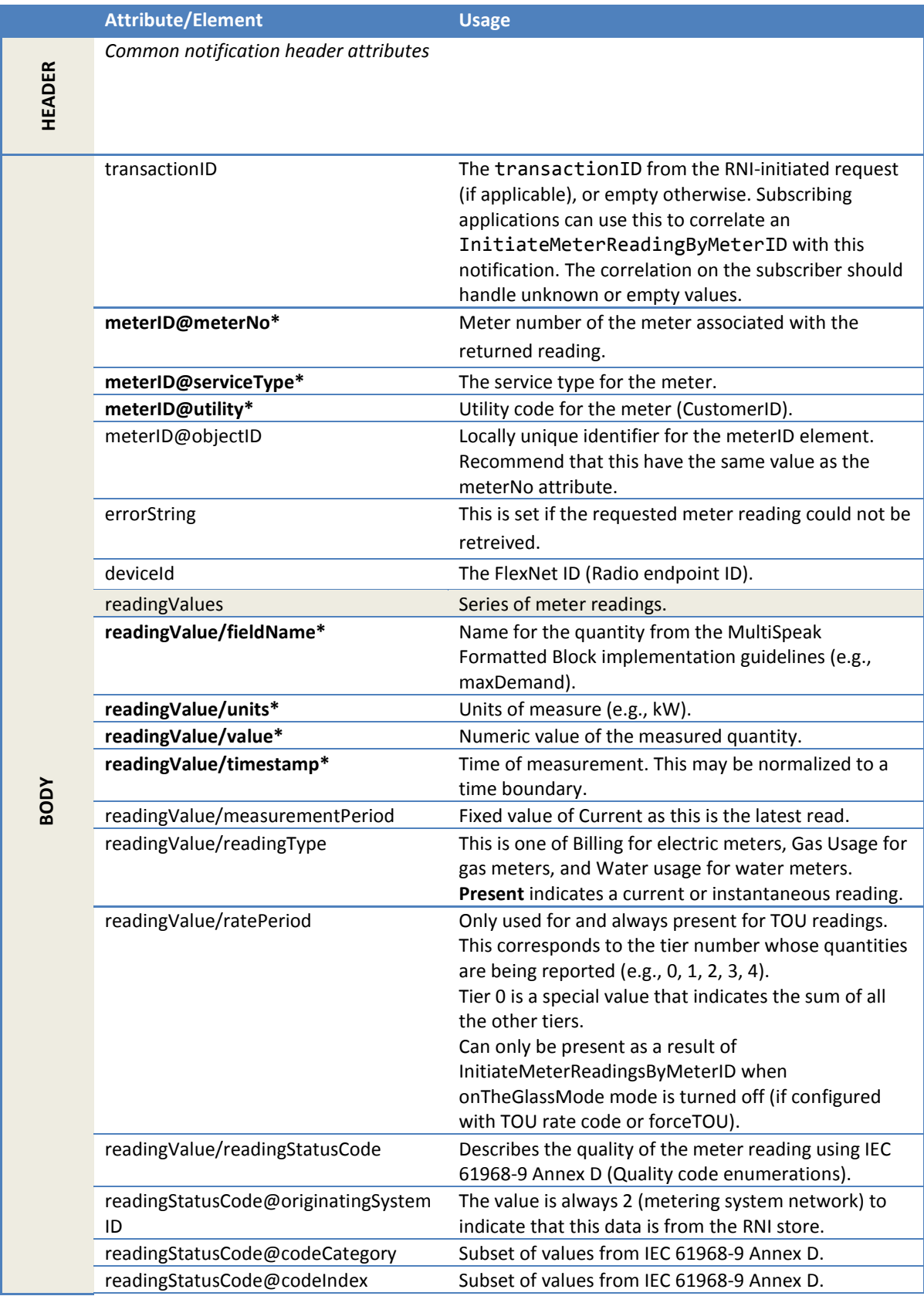

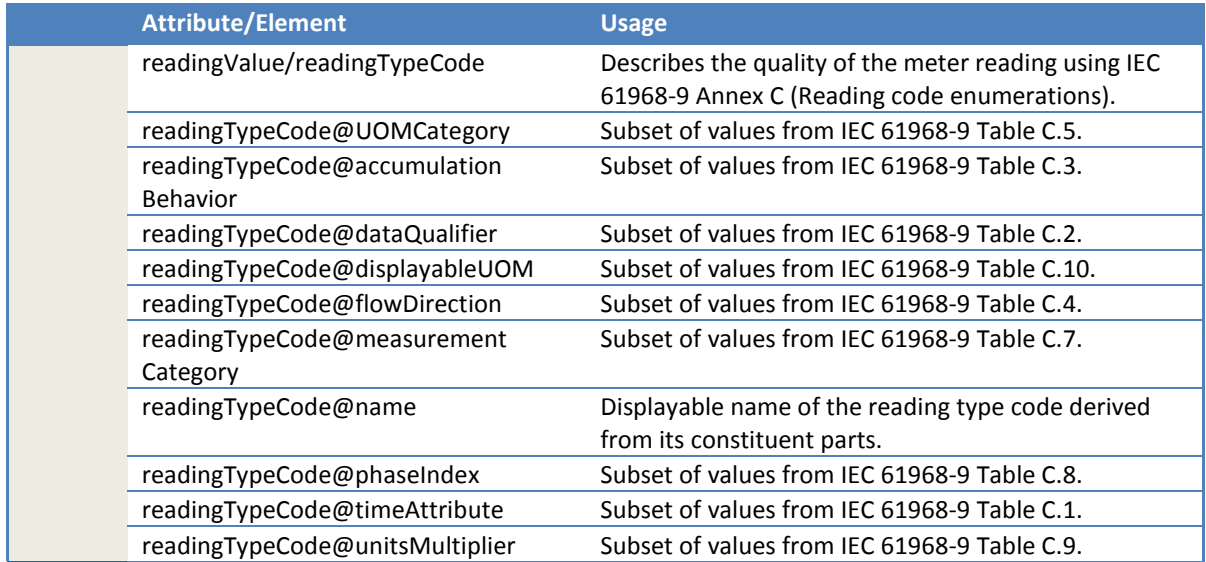

These are the same parameters as the GetLatestReadingByMeterID response (see section [2.1.19.4\)](#page-205-0).

## 2.2.3.2.1 Reading type codes

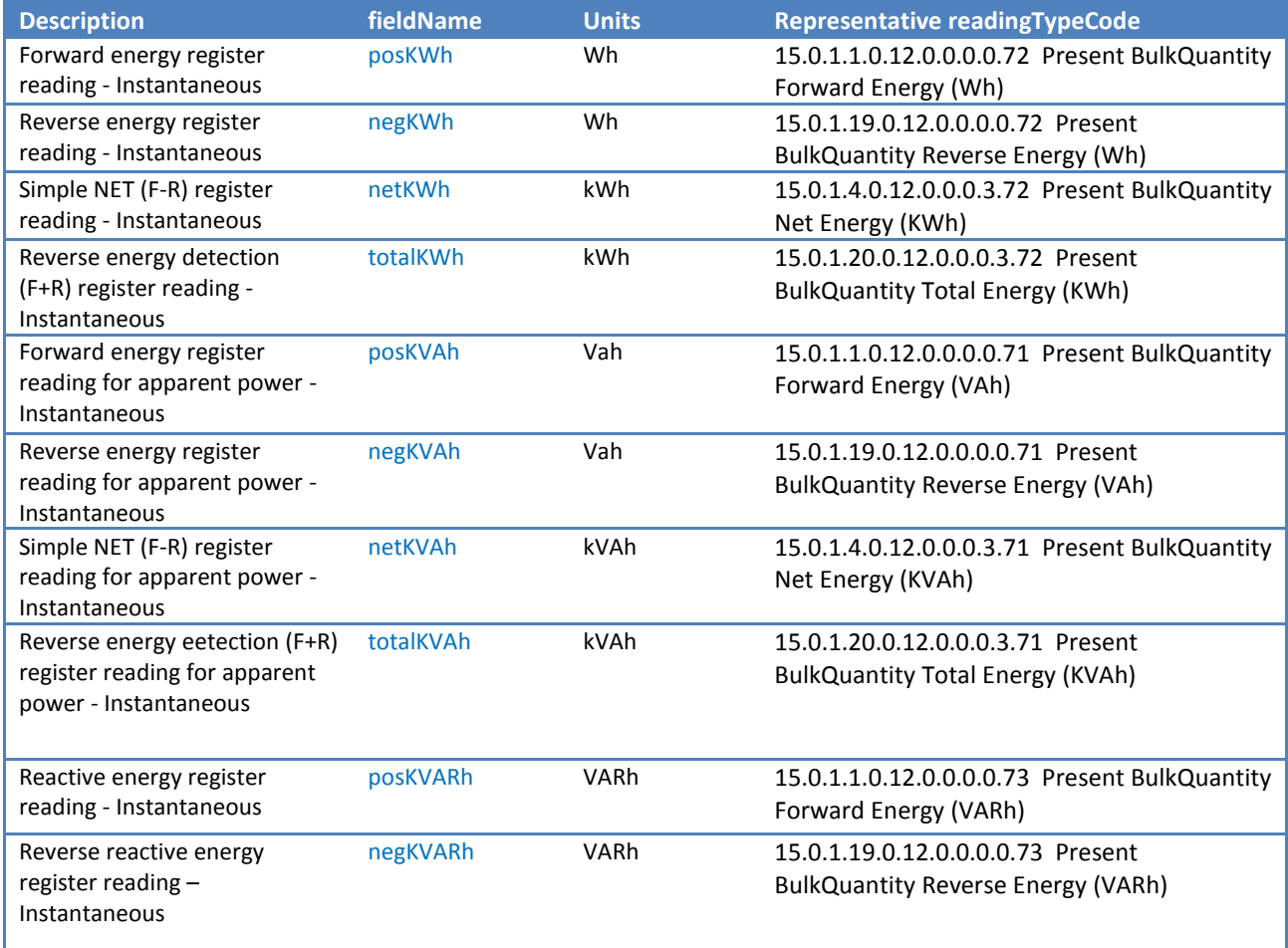

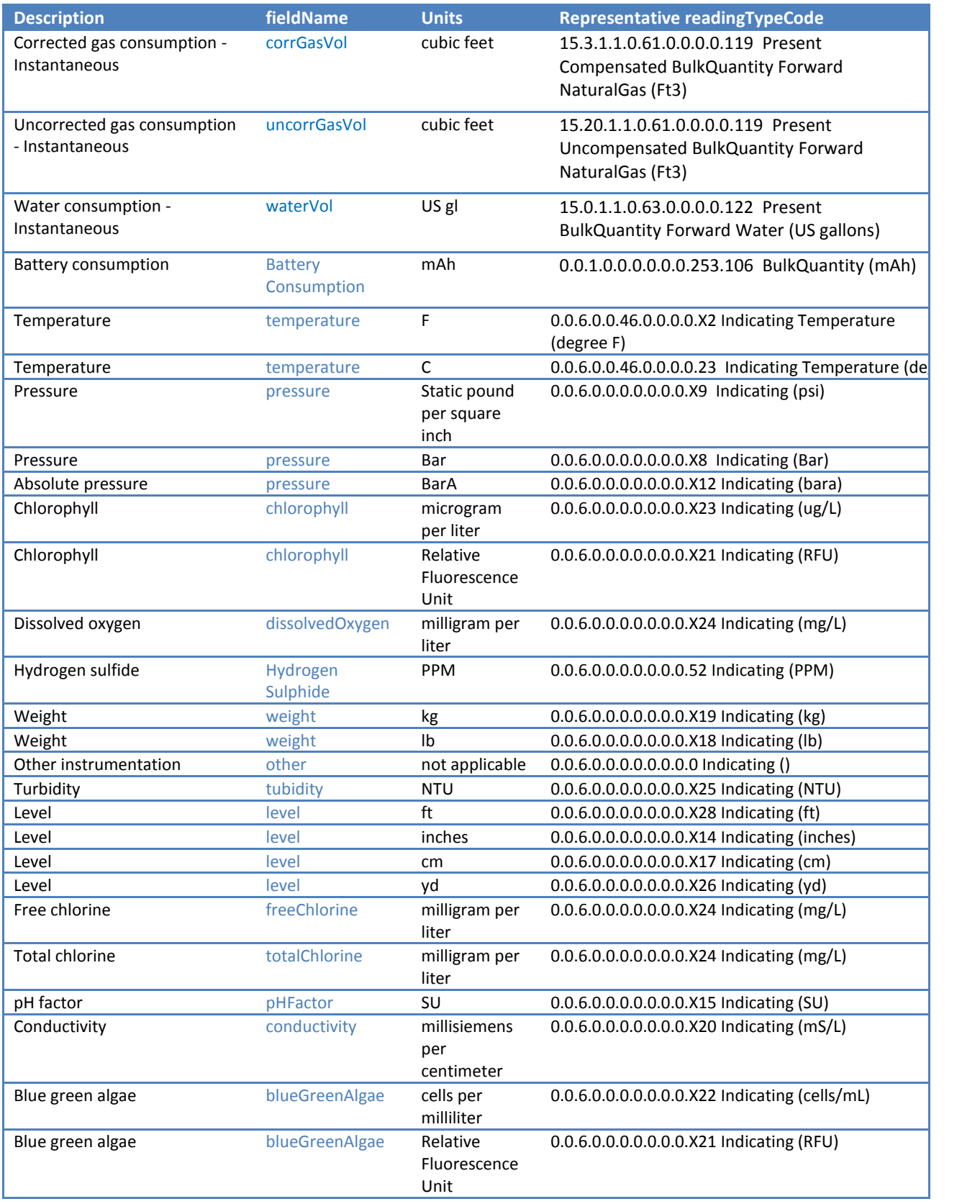

### *2.2.3.3 Expected response*

Responses are *mandatory* when a ReadingChangedNotification request is published. The expected response is a ReadingChangedNotificationResponse or a SOAP Fault. Either of these responses will be interpreted as a successful delivery (regardless of errors returned in the response). If no response is provided, redelivery may be attempted depending on reliable delivery configuration.

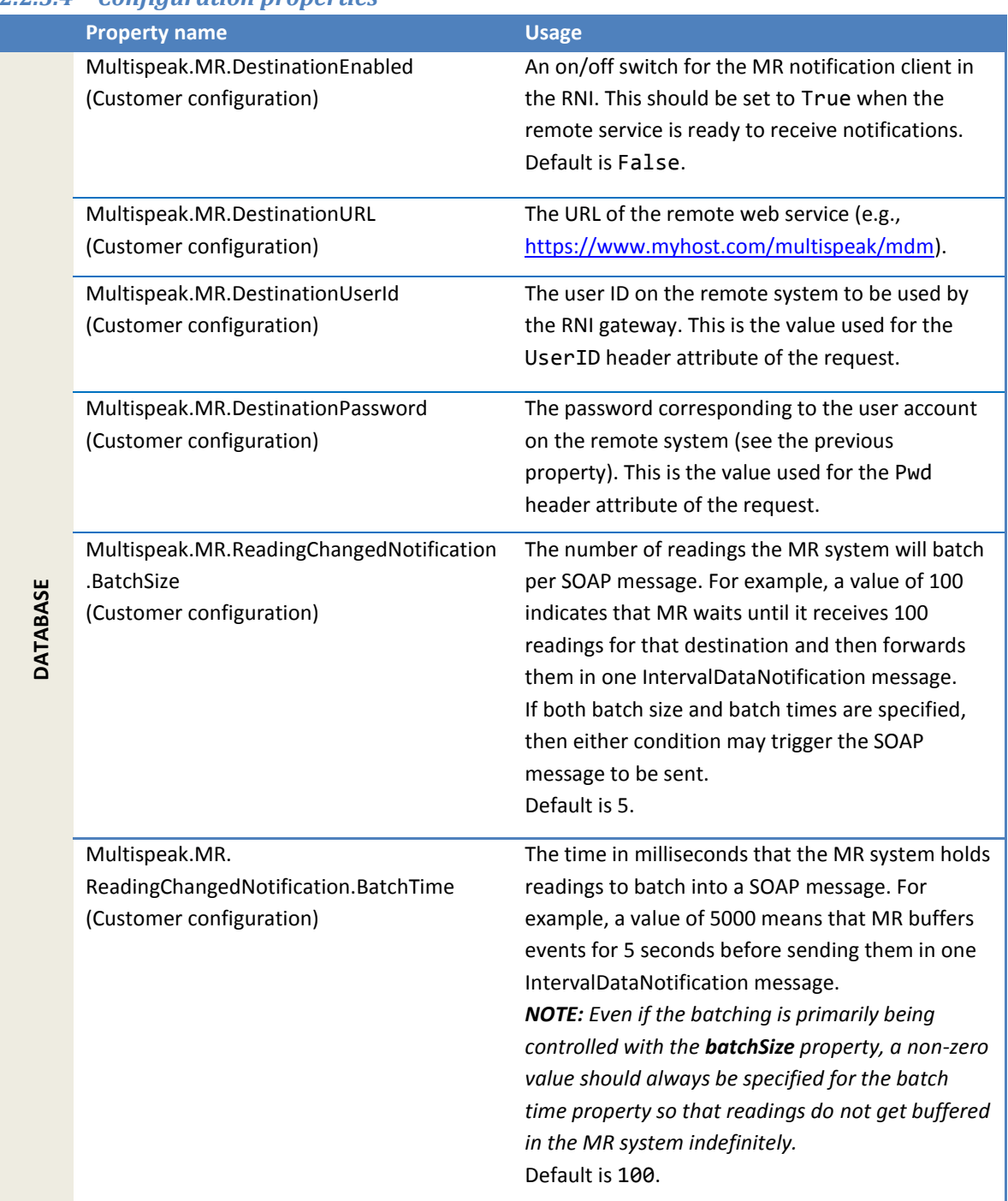

### <span id="page-275-0"></span>*2.2.3.4 Configuration properties*

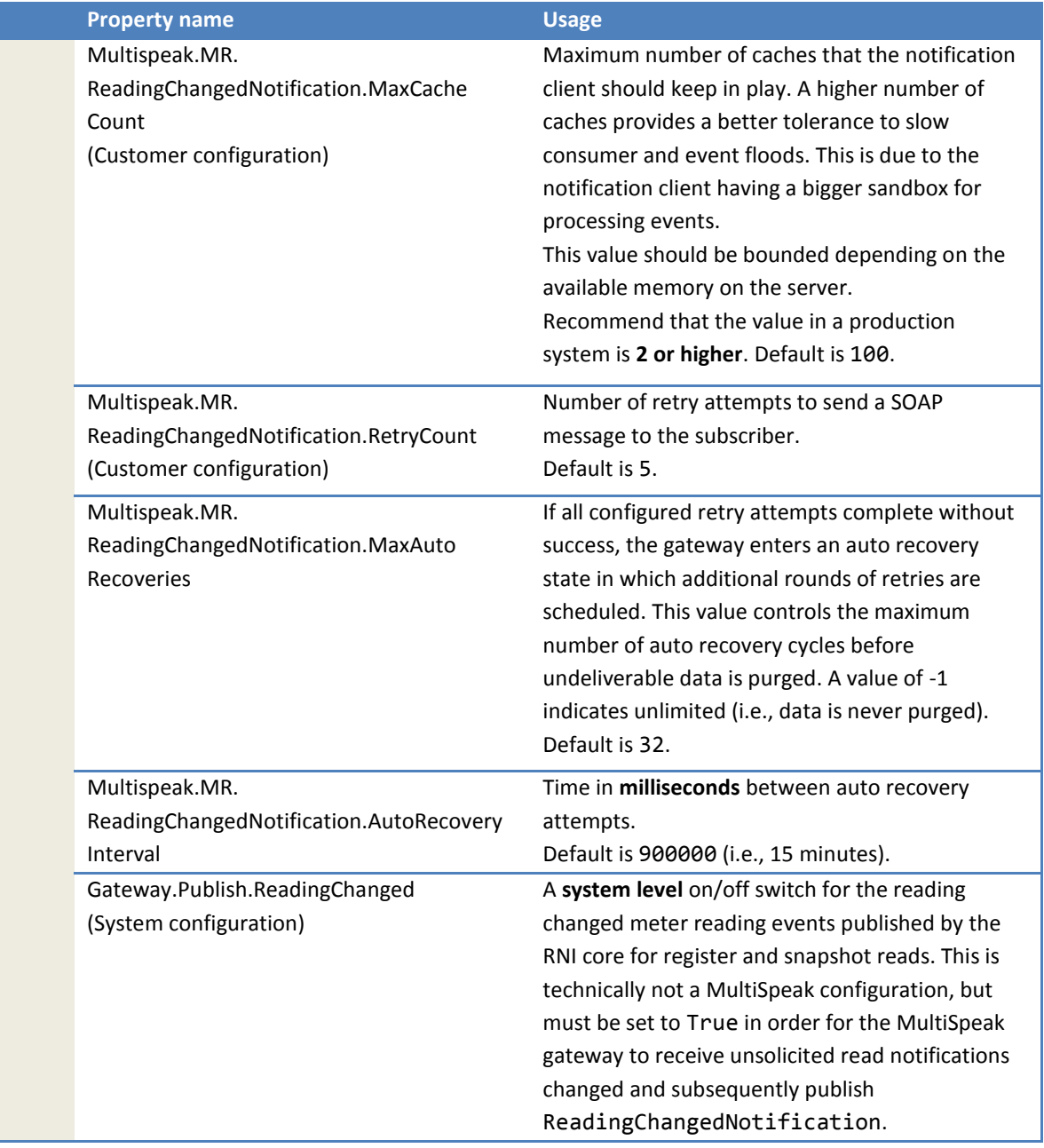

## *2.2.3.5 Error messages*

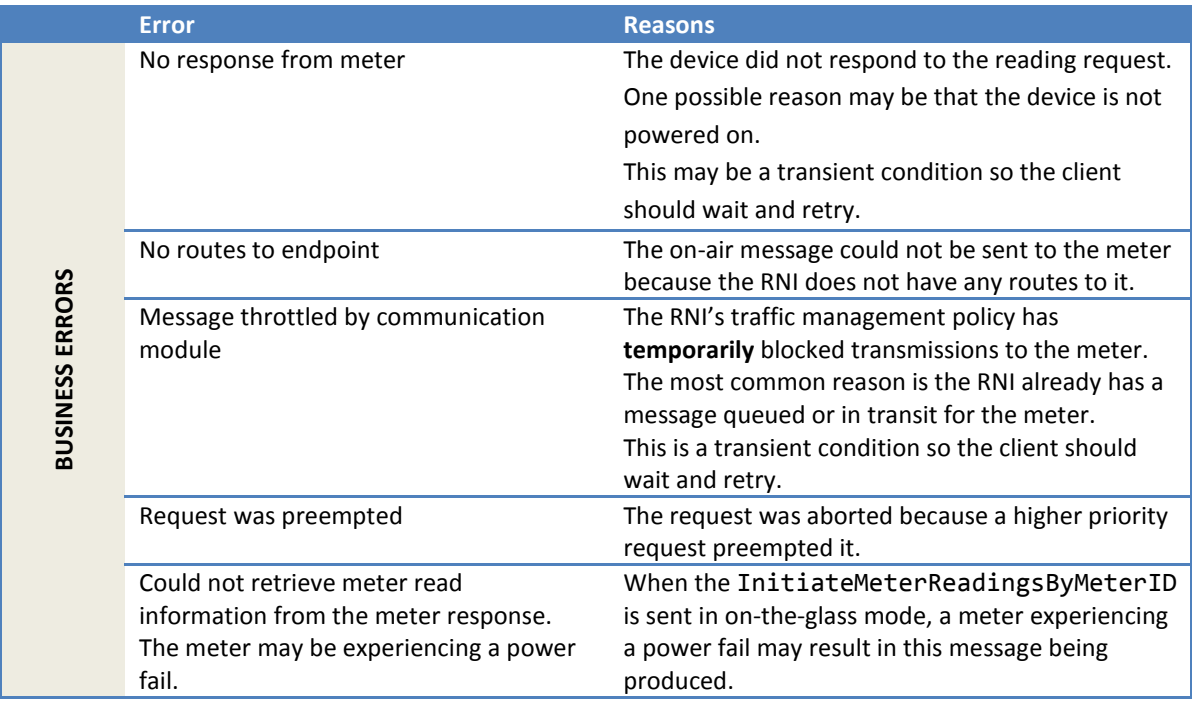

### **2.2.4 MeterEventNotification**

This is a flexible multi-purpose notification for reporting many types of meter events.

#### *2.2.4.1 Sample notification*

The following is a meter event notification reporting **tamper** for meter 1001M.

```
<soapenv:Envelope
  xmlns:soapenv="http://schemas.xmlsoap.org/soap/envelope/"
  xmlns:ver="http://www.multispeak.org/Version_4.1_Release"
  xmlns:cpsm="cpsm_V4.1_Release">
   <soapenv:Header>
     <ver:MultiSpeakMsgHeader MajorVersion="4" MinorVersion="1" Build="6"
         Branch="0" BuildString="Release" UserID="testuser" Pwd="testpass"
         AppName="RNI Gateway (MR)" AppVersion="4.3.0-SNAPSHOT" Company="Sensus"/>
   </soapenv:Header>
   <soapenv:Body>
     <ver:MeterEventNotification>
       <ver:events verb="Change" utility="ACME">
         <ver:eventInstances>
           <ver:eventInstance>
             <ver:meterID meterNo="1001M" serviceType="Electric"
                 objectID="1001M" utility="ACME"/>
             <ver:meterEvent domain="3" domainPart="33"
                 type="1" index="257" codeString="Tamper">
               3.33.1.257.</ver:meterEvent>
             <ver:timeStamp>2011-07-26T09:00:02.000-04:00</ver:timeStamp>
           </ver:eventInstance>
         </ver:eventInstances>
       </ver:events>
     </ver:MeterEventNotification>
   </soapenv:Body>
</soapenv:Envelope>
```
The following is a meter event notification reporting a **demand reset** for 1001M.

```
<SOAP-ENV:Envelope
  xmlns:SOAP-ENV="http://schemas.xmlsoap.org/soap/envelope/">
   <SOAP-ENV:Header>
     <MultiSpeakMsgHeader AppName="RNI Gateway (MR)" AppVersion="4.3.0-SNAPSHOT" Branch="0"
     Build="6" BuildString="Release" Company="Sensus" MajorVersion="4"
    MinorVersion="1" Pwd="mockpasswd" UserID="mockuser"
     xmlns="http://www.multispeak.org/Version_4.1_Release"/>
   </SOAP-ENV:Header>
   <SOAP-ENV:Body>
     <ns2:MeterEventNotification
       xmlns:ns2="http://www.multispeak.org/Version_4.1_Release"
       xmlns:ns3="cpsm_V4.1_Release" xmlns:ns4="gml_V4.1_Release"
       xmlns:ns5="http://www.w3.org/1999/xlink">
       <ns2:events verb="Change">
         <ns2:eventInstances>
           <ns2:eventInstance>
             <ns2:meterID meterNo="1001M" objectID="1001M"
               serviceType="Electric" utility="ACME"/>
             <ns2:meterEvent codeString="DemandReset" domain="3"
              domainPart="8" index="61" ns6:OutOfSequence="true"
               ns6:ResetCounter="123" type="1"
               xmlns:ns6="http://www.sensus.com/multispeak4">3.8.1.61.</ns2:meterEvent>
             <ver:timeStamp>2011-07-26T09:00:02.000-04:00</ver:timeStamp>
           </ns2:eventInstance>
         </ns2:eventInstances>
       </ns2:events>
       <ns2:transactionID>txId_001</ns2:transactionID>
     </ns2:MeterEventNotification>
   </SOAP-ENV:Body>
</SOAP-ENV:Envelope>
```
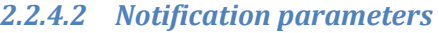

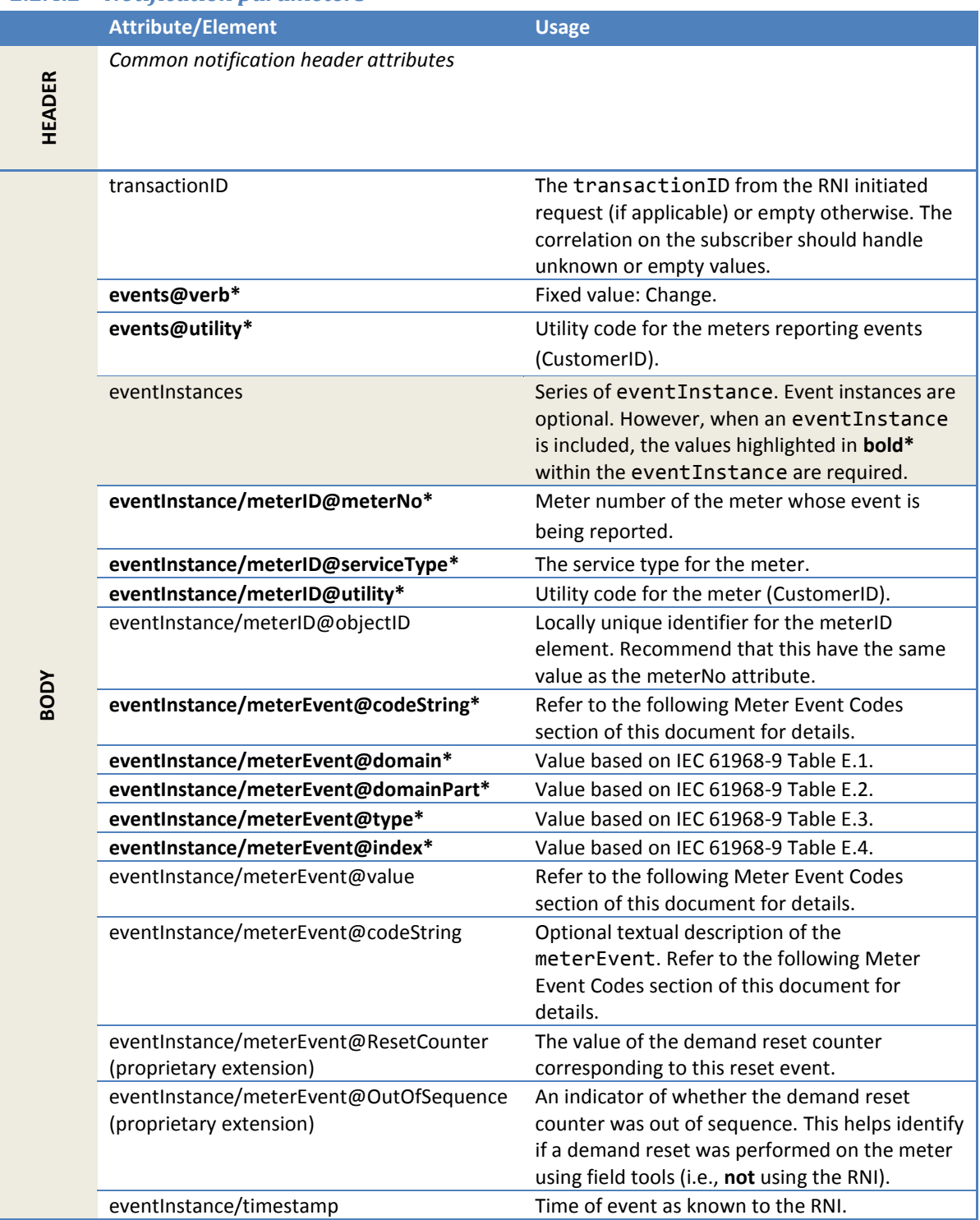

### 2.2.4.2.1 Meter event codes

These values are derived from IEC 61968-9 Annex E EndDeviceEvent Category Enumerations. Meter event codes in these tables are represented using the following format:

<domain>.<domainpart>.<type>.<index>.<value>

The <value> portion is optional and is only provided if applicable to the particular event.

*Caution: The IEC 61968-9 document does not clearly delineate the code string values. For this reason, integrators should develop to the meter event code rather than the code string.*

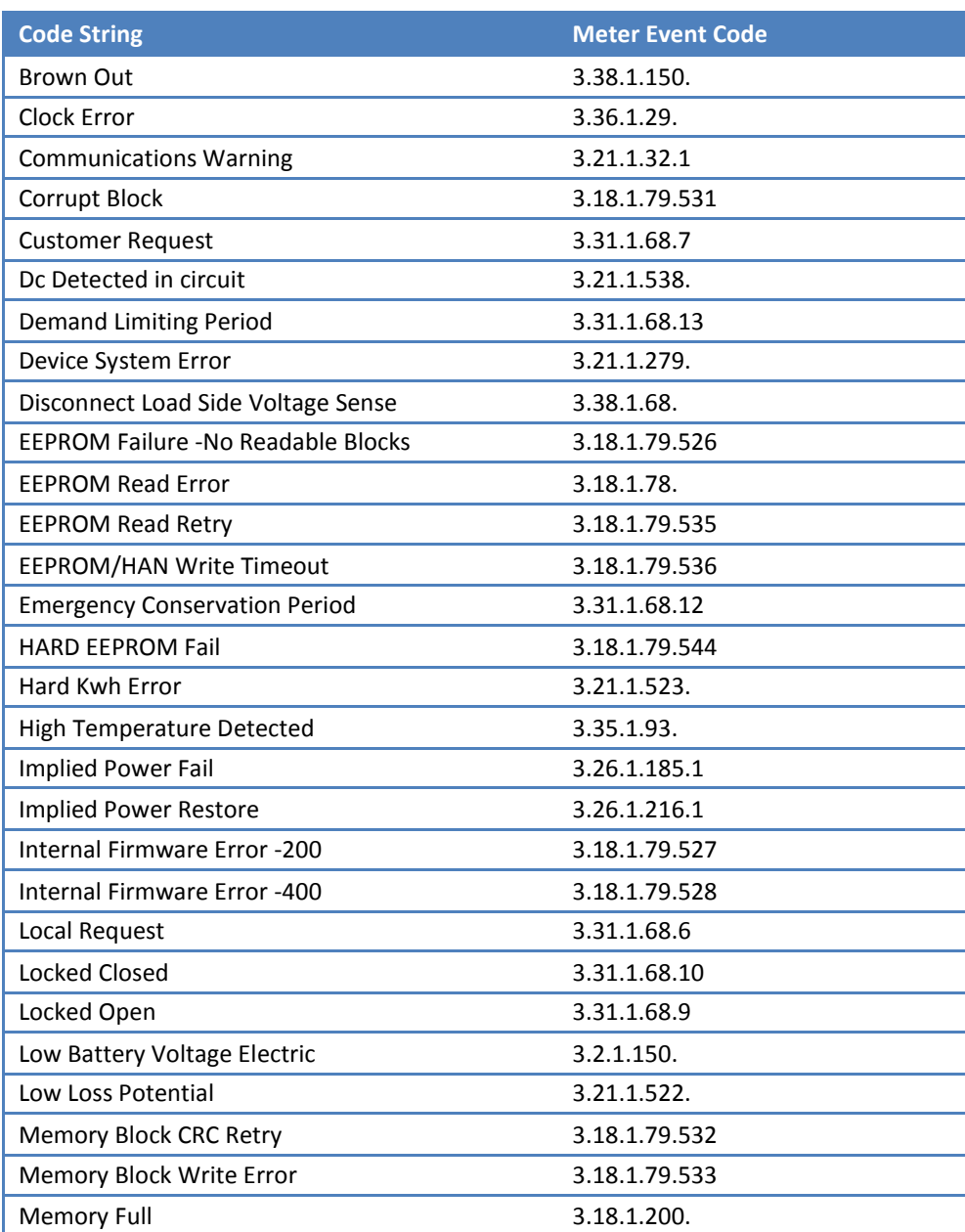

#### *2.2.4.2.1.1 Electric meter events*

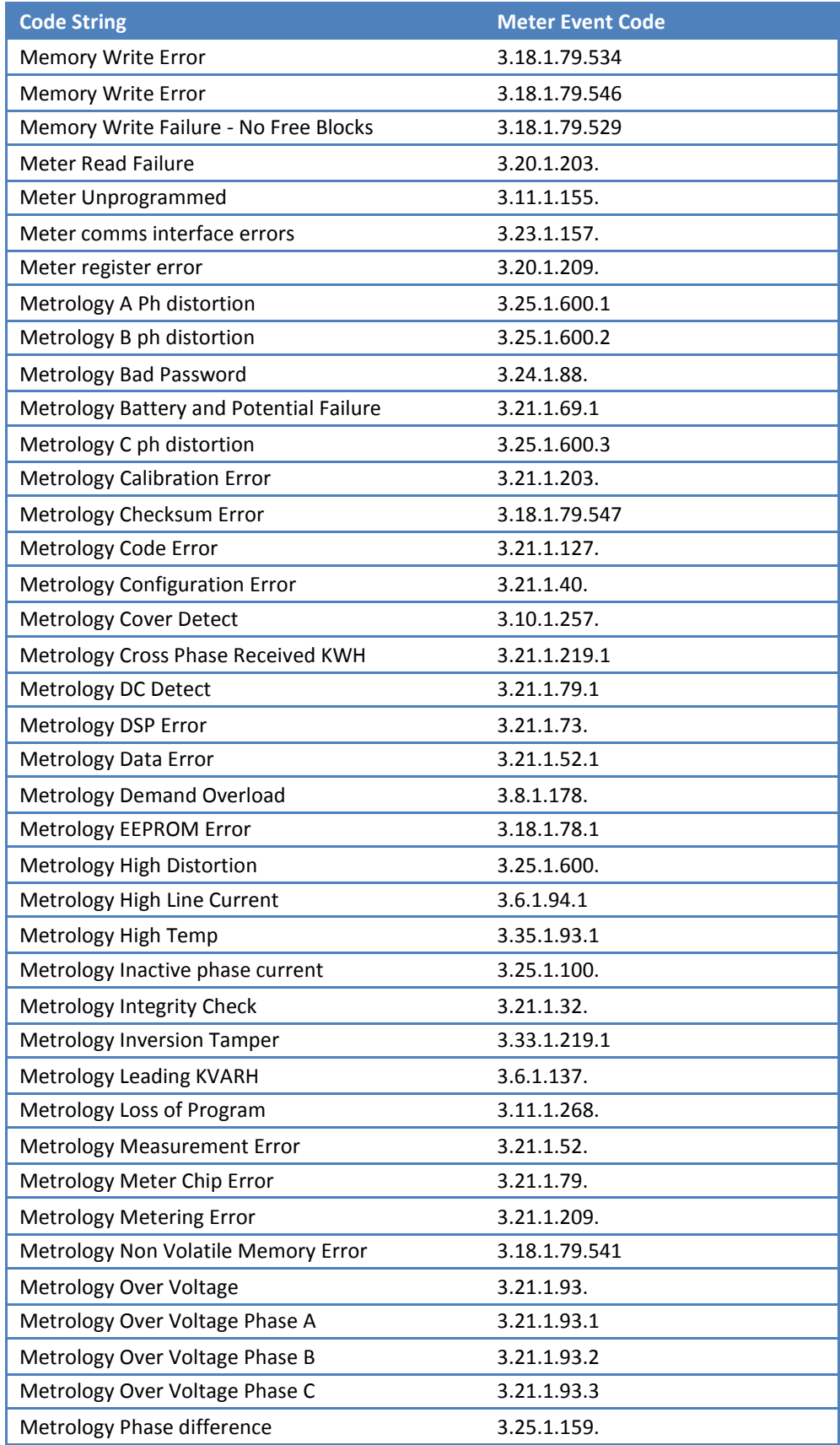

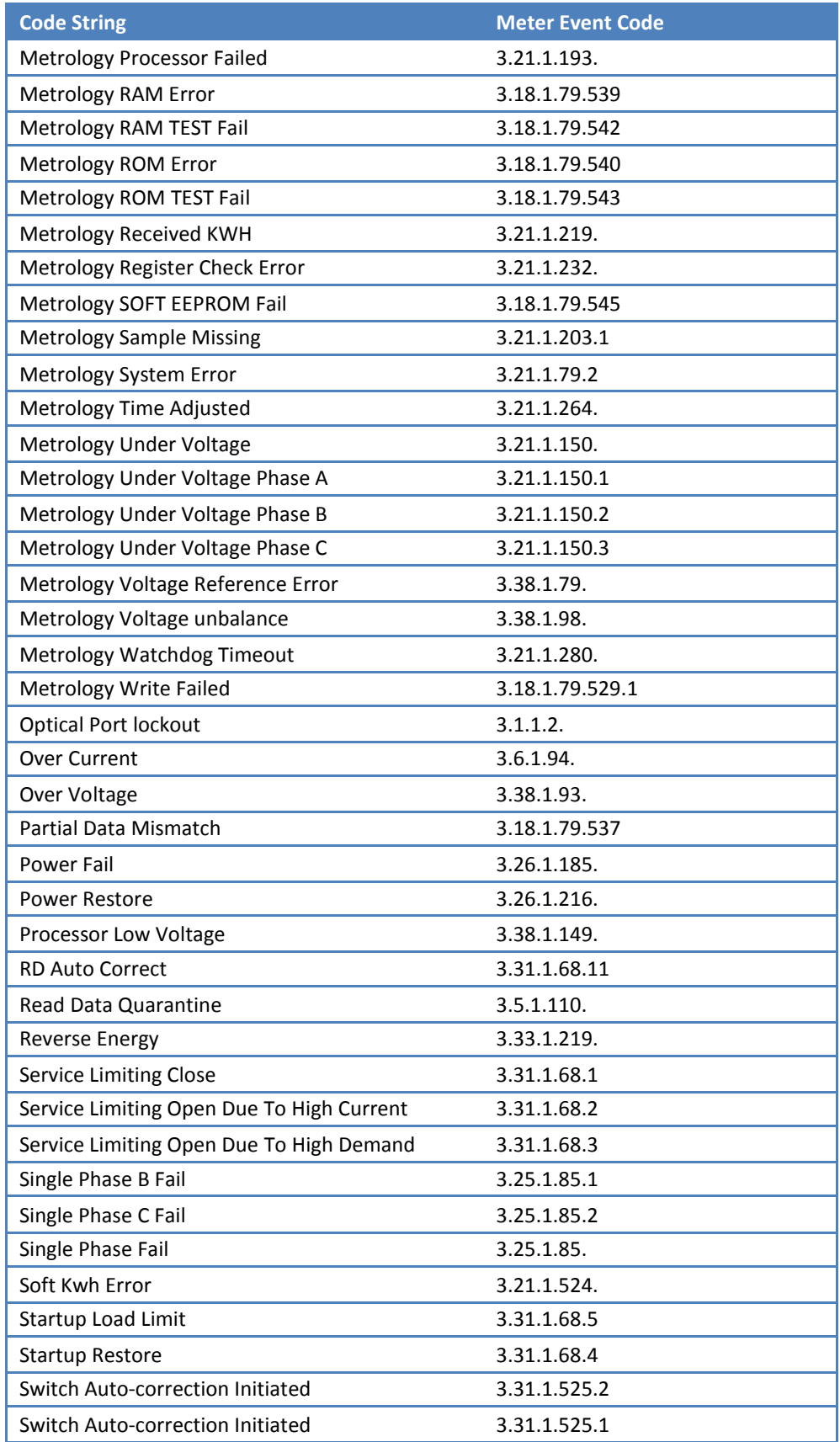

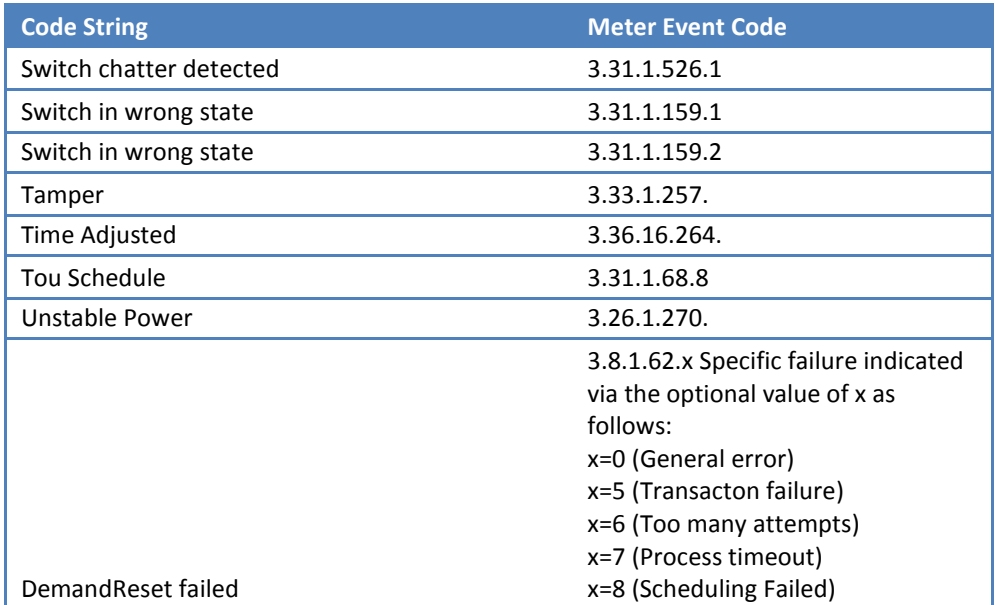

## *2.2.4.2.1.2 Water meter events*

The events in the following table are reported by NA2W water meters. This is the complete set of events supported by the MultiSpeak gateway. Actual events reported vary based on the specific SmartPoint/SmartMeter model or manufacturer, as well as installation configuration (not all devices support all events). Please consult the meter firmware specifications to identify events supported by the specific manufacturer/device.

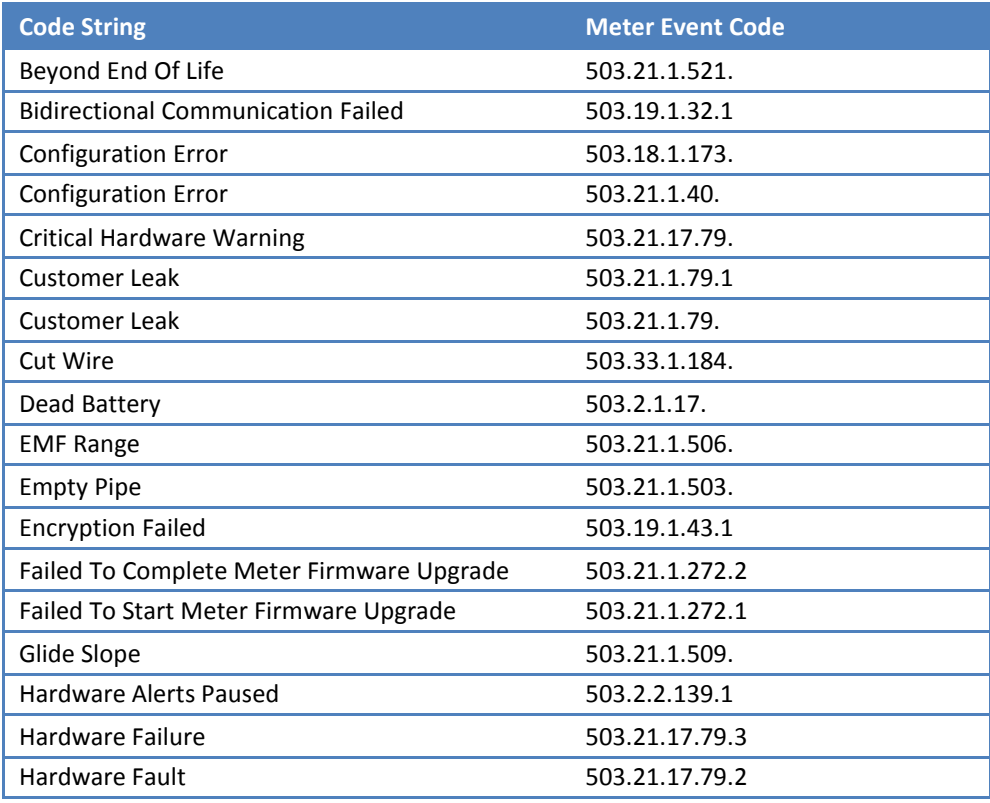

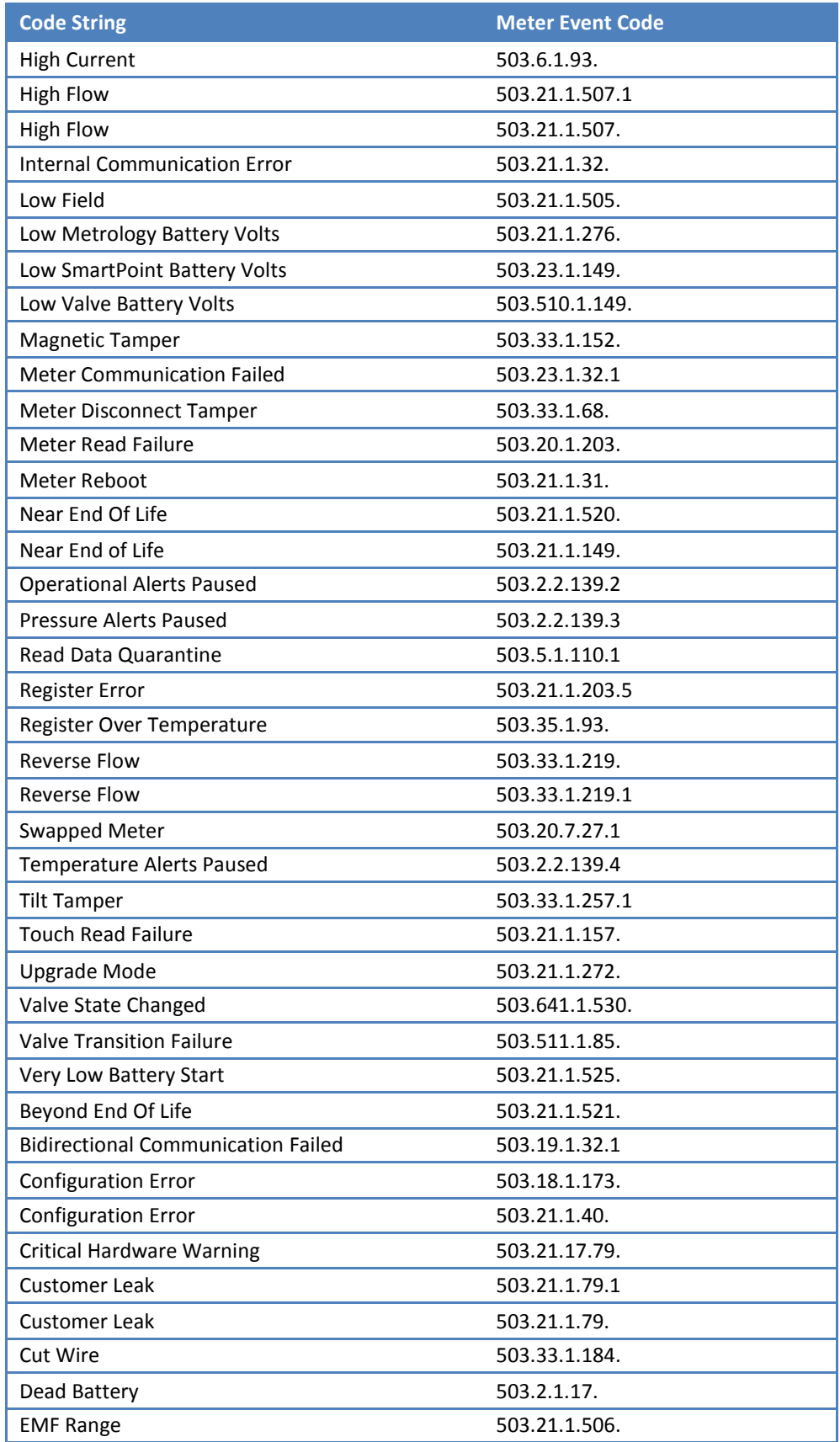

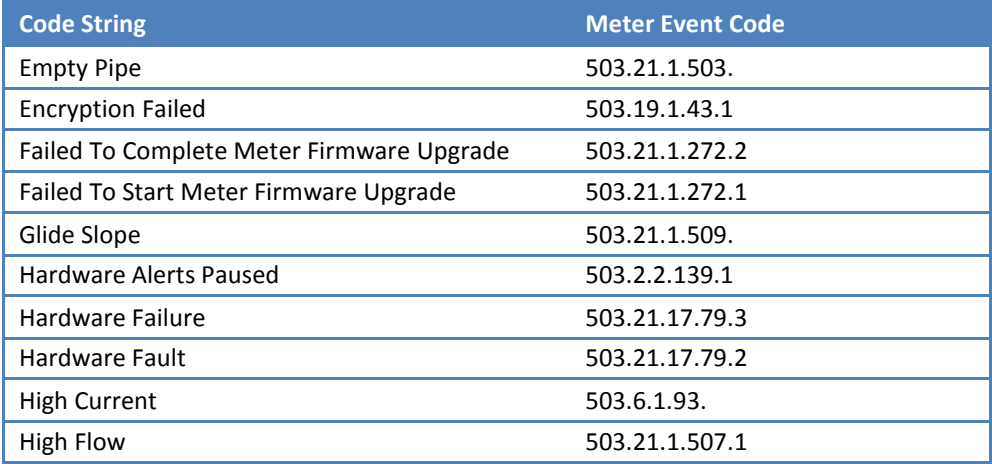

\*Sent by the SmartMeter when SmartPoint and meter communicate in SmartMeter mode.

## *2.2.4.2.1.3 Gas device events*

The events are reported by the gas meters or gas correctors.

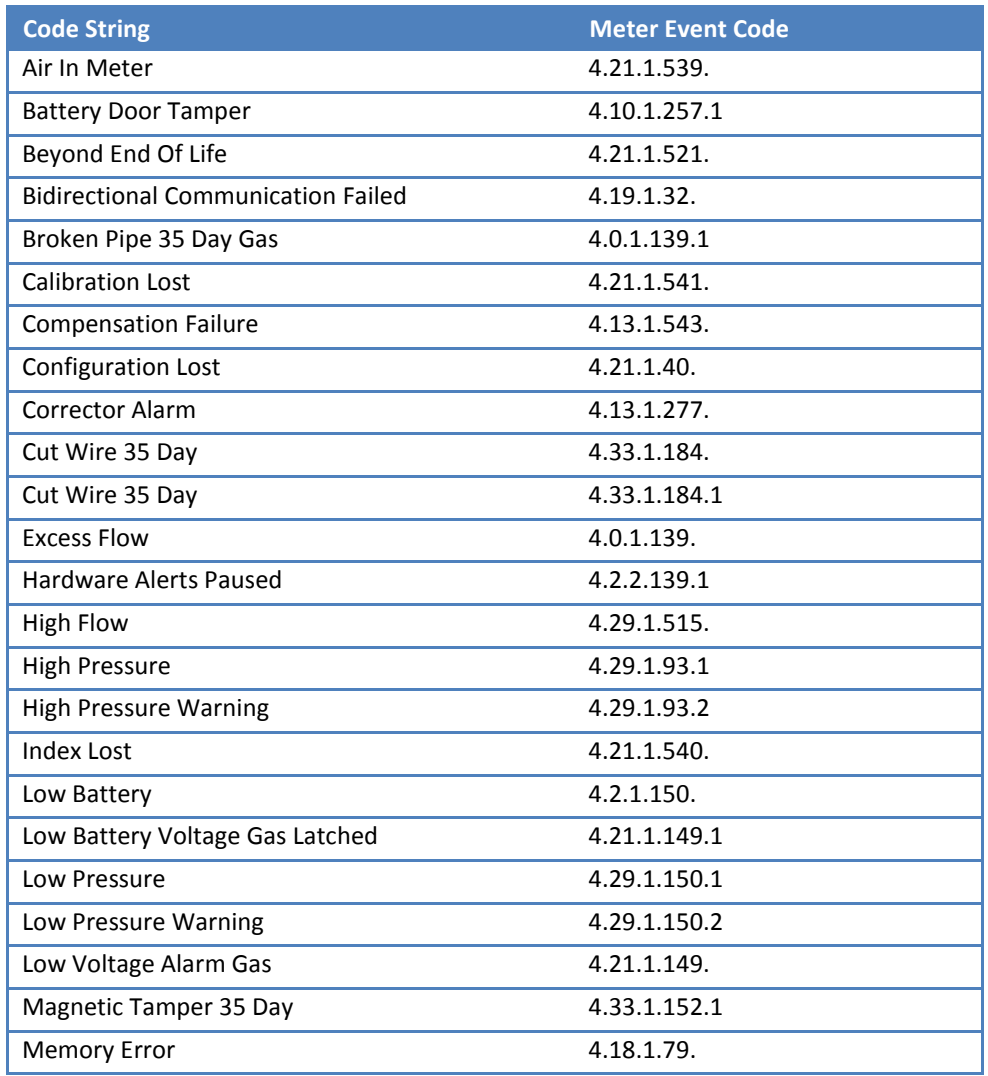

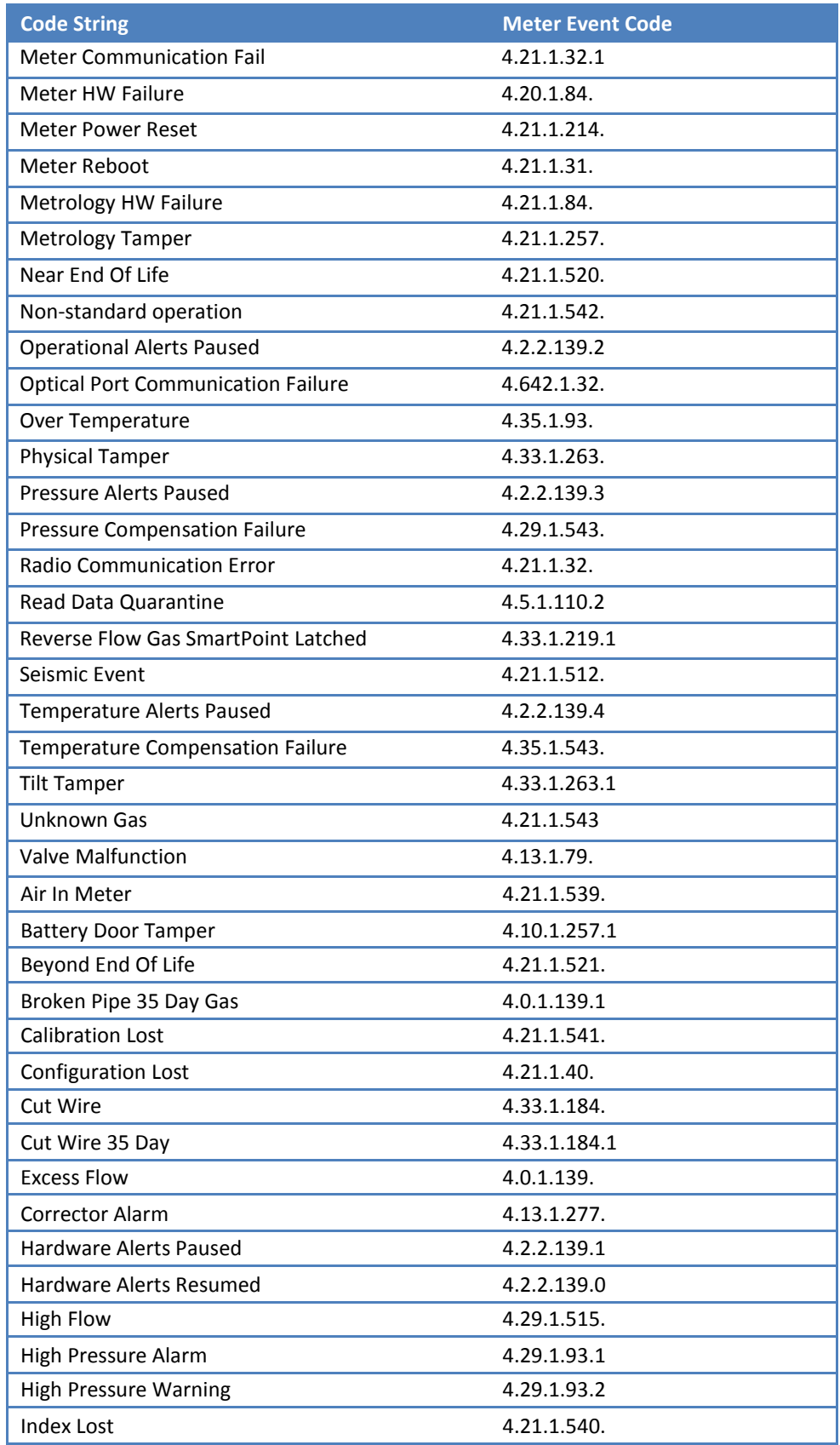

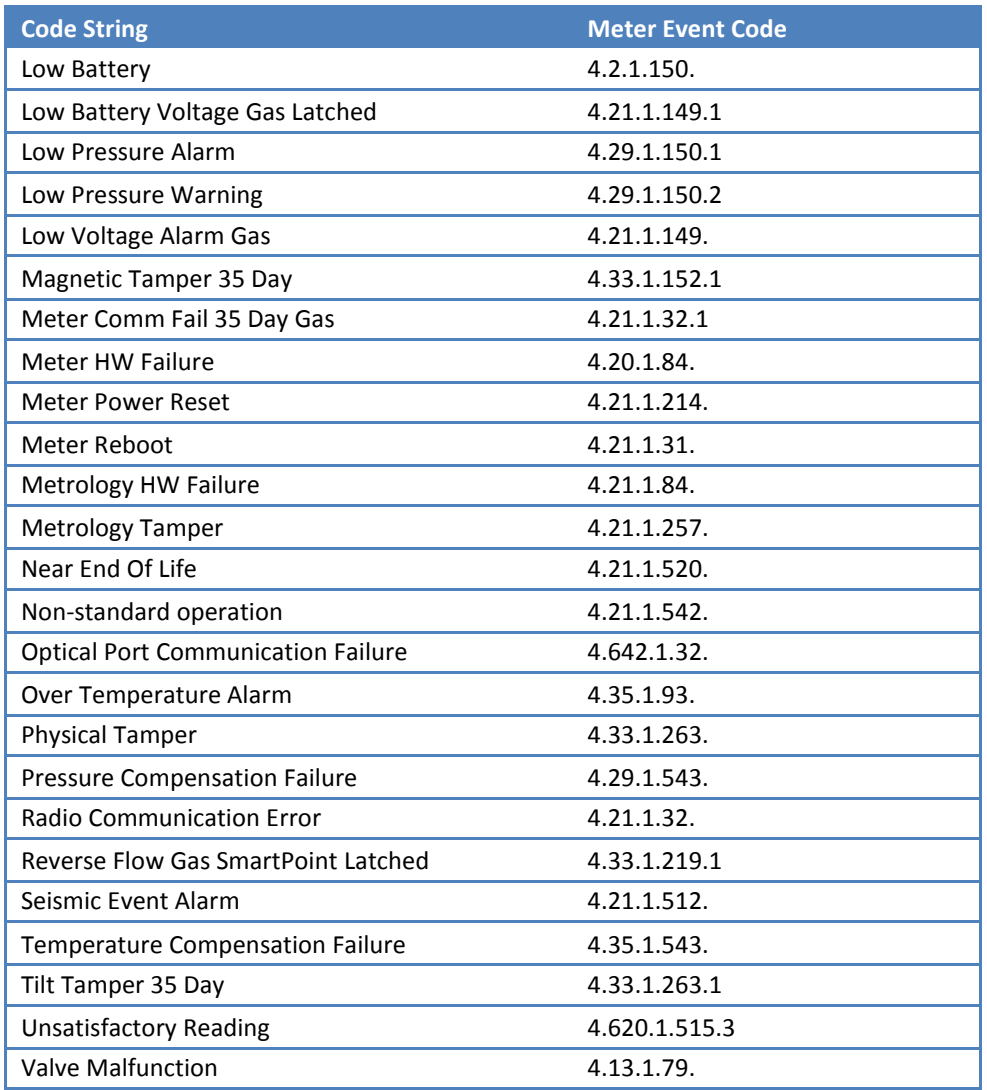

## *2.2.4.2.1.4 Smart Gateway meter events*

These events are supported by a Smart Gateway device.

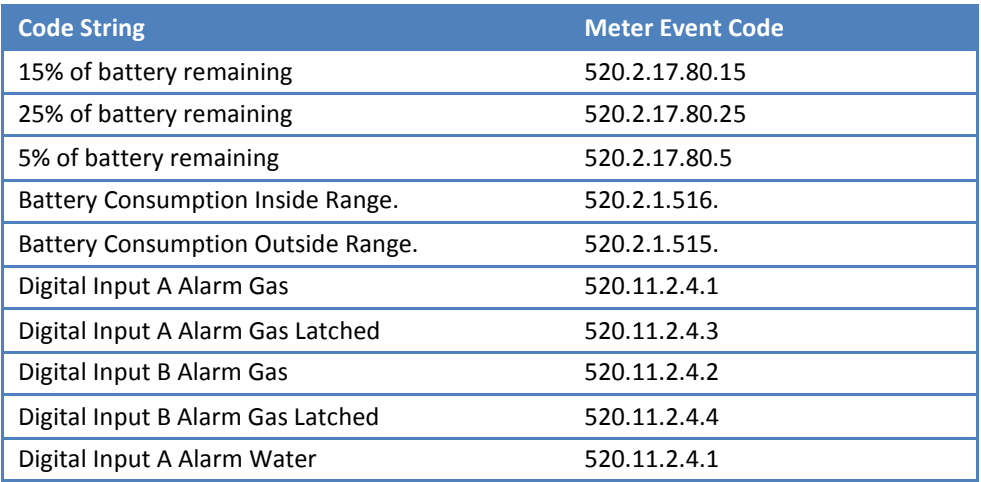
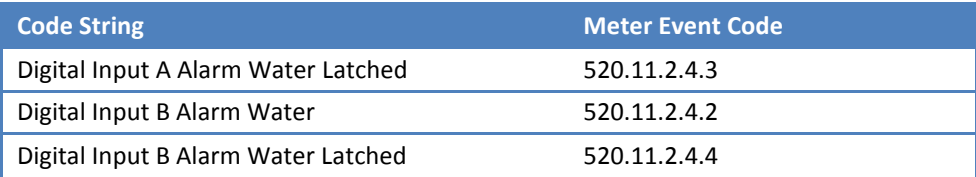

The following events may be reported by sensors attached to the NA2W meters or Smart Gateway devices. Not all events are supported by the sensors in every product. Consult product specific sensor information to determine which events are supported. The first part of the event code varies with the service type of the Smart Gateway to which the sensor is attached. It is **4** for gas and **503** for water.

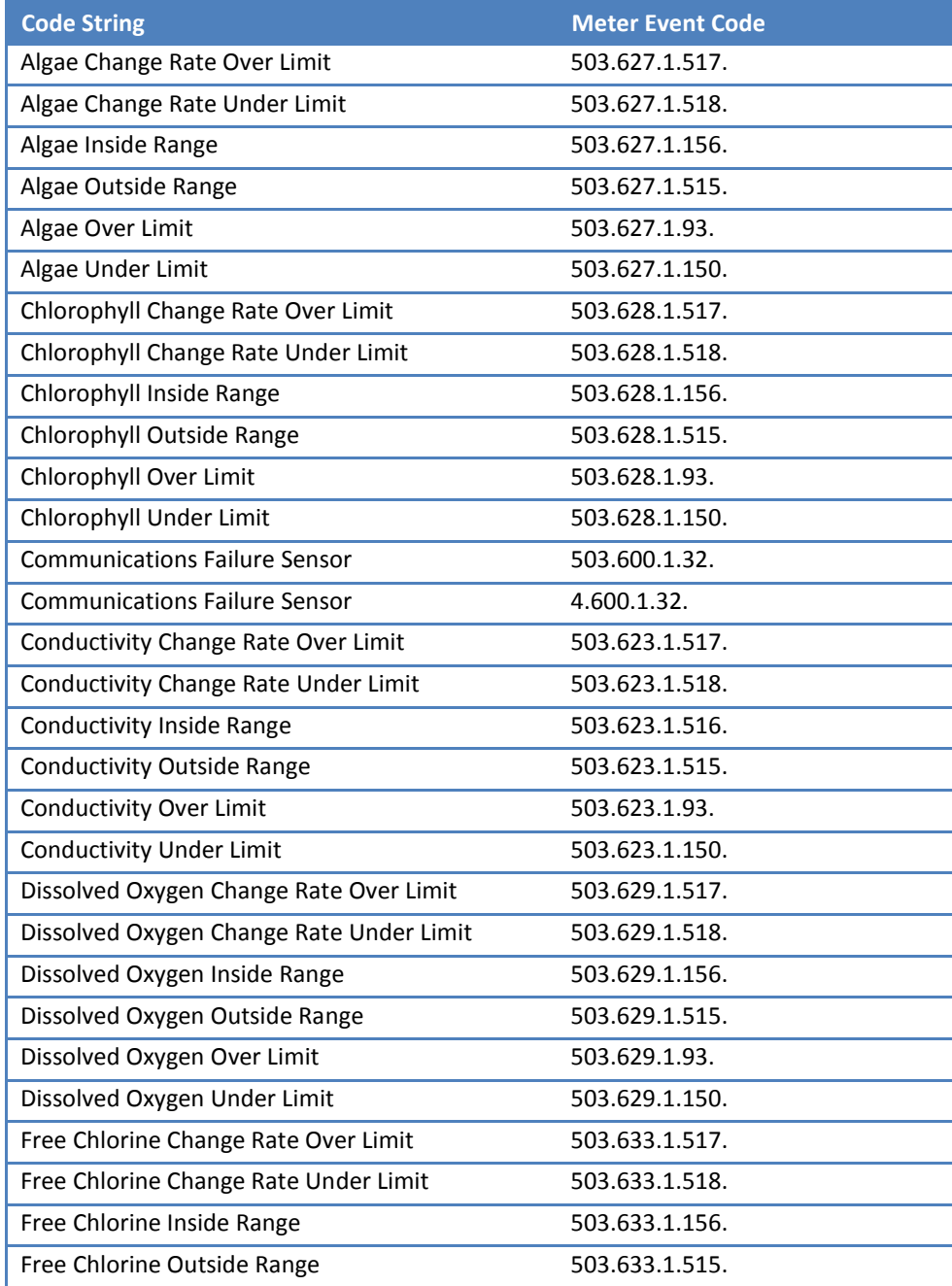

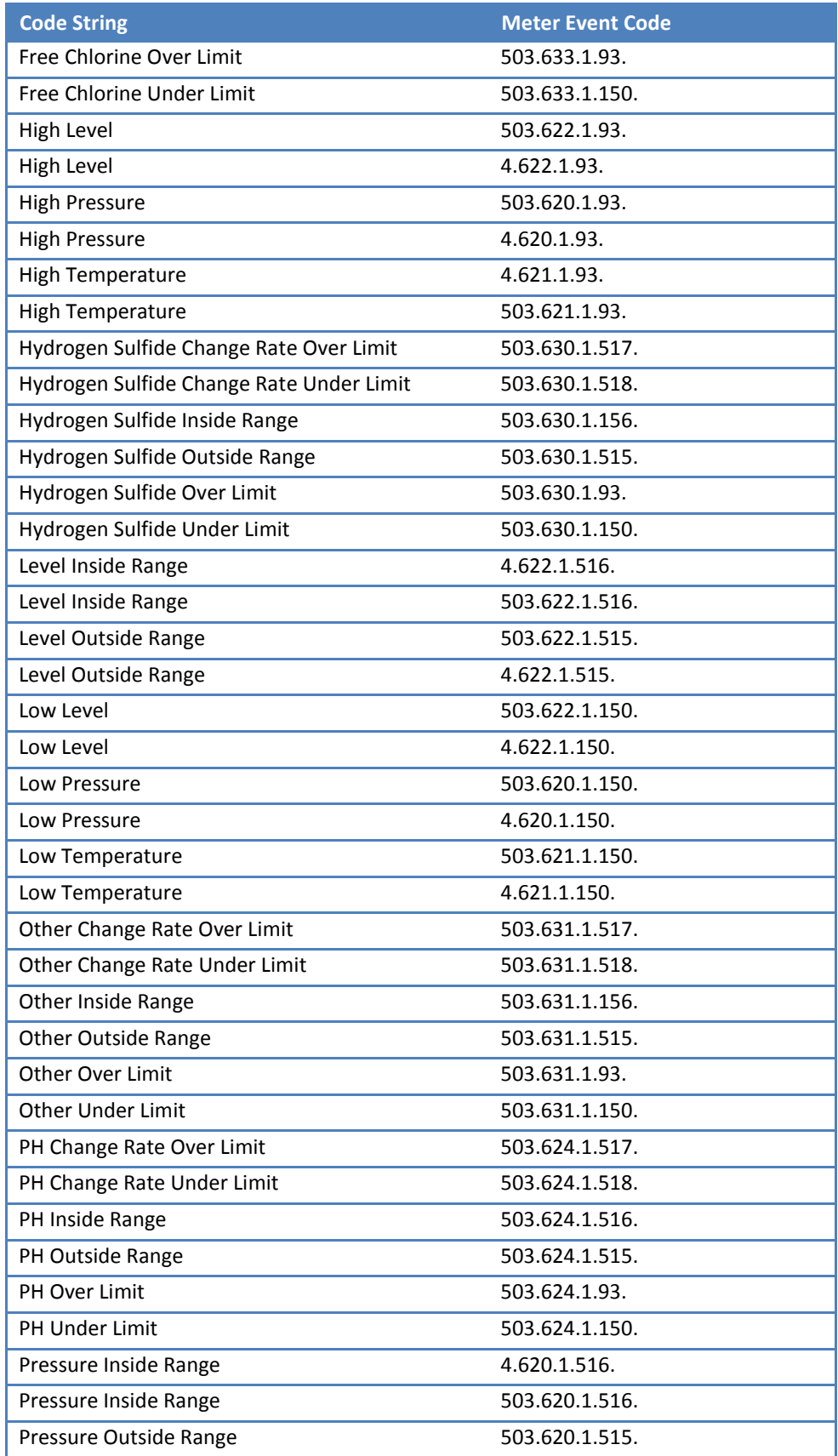

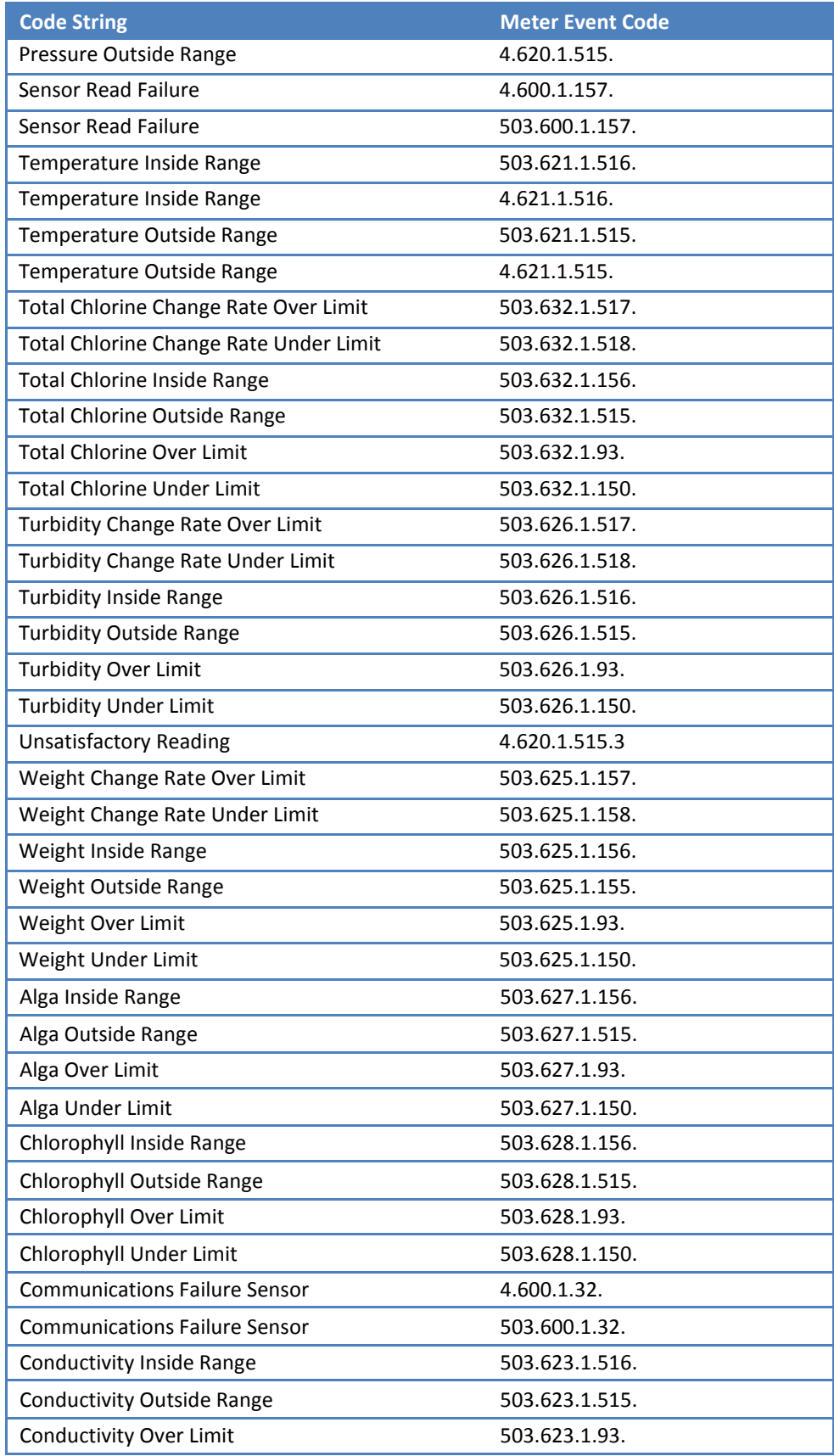

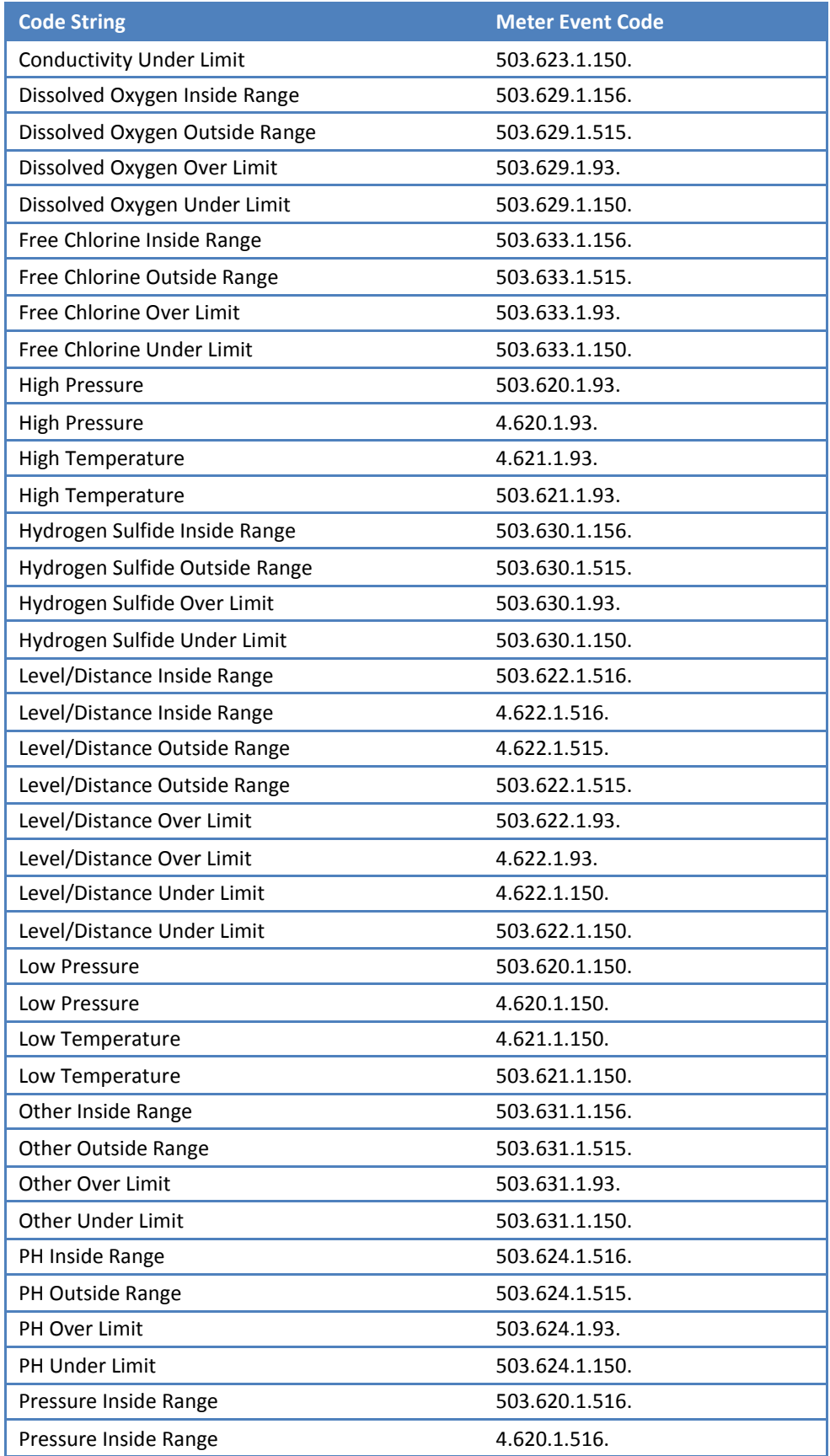

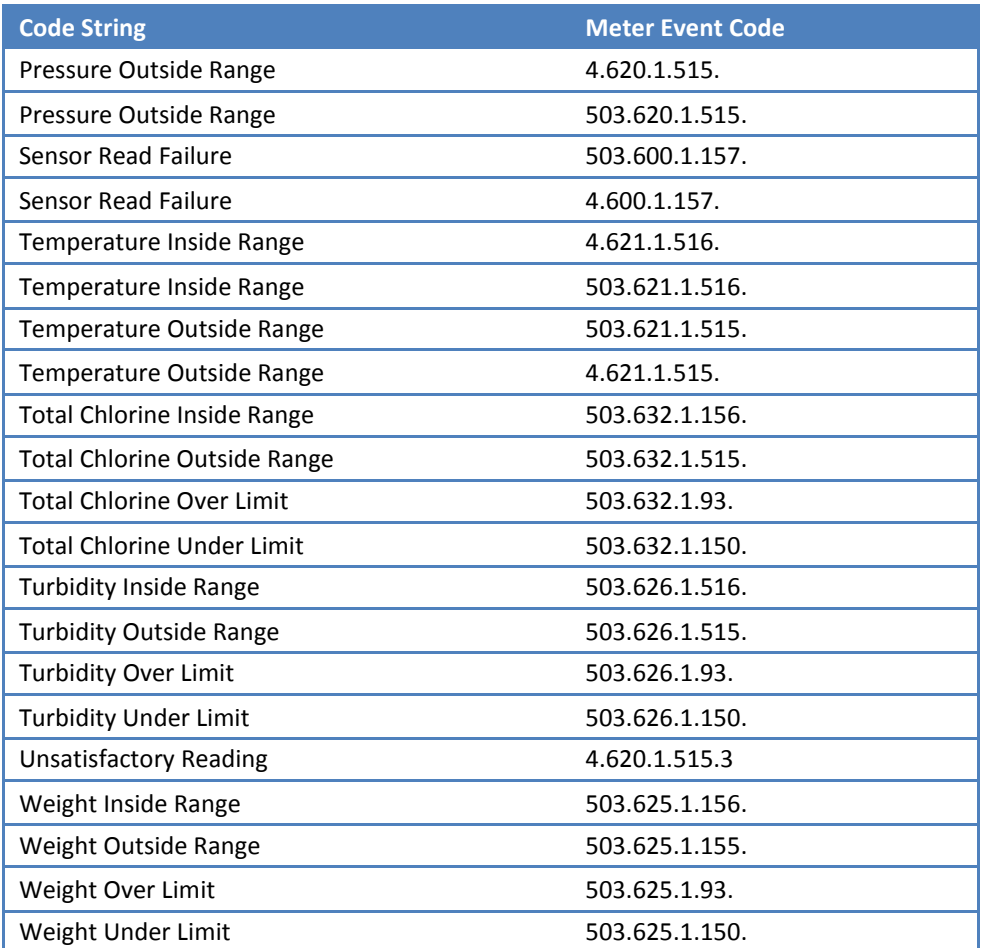

# 2.2.4.2.2 Additional attributes

If additional information needs to be carried in an event, attributes may be added to the meterEvent element in the MeterEventNotification. For example for a demand reset event, the following additional attributes within the<http://www.sensus.com/multispeak4>namespace may be present:

- ResetCounter the current value of the DemandReset Counter returned from the meter.
- OutOfSequence a Boolean indicating whether the RNI has detected a gap in the DemandReset Counters it has received from the meter. If true, it indicates that a DemandReset has taken place outside the visibility of the RNI, perhaps through a hand held device. Note: this attribute is not displayed when the value is false.
- StatusMessage If present this String provides additional human readable information regarding the meterEvent.

# *2.2.4.3 Expected response*

Responses are *mandatory* when a MeterEventNotification request is published. The expected response is a MeterEventNotificationResponse or a SOAP Fault. Either of these responses will be interpreted as a successful delivery (regardless of errors returned in the response). If no response is provided, redelivery may be attempted depending on reliable delivery configuration.

# *2.2.4.4 Configuration properties*

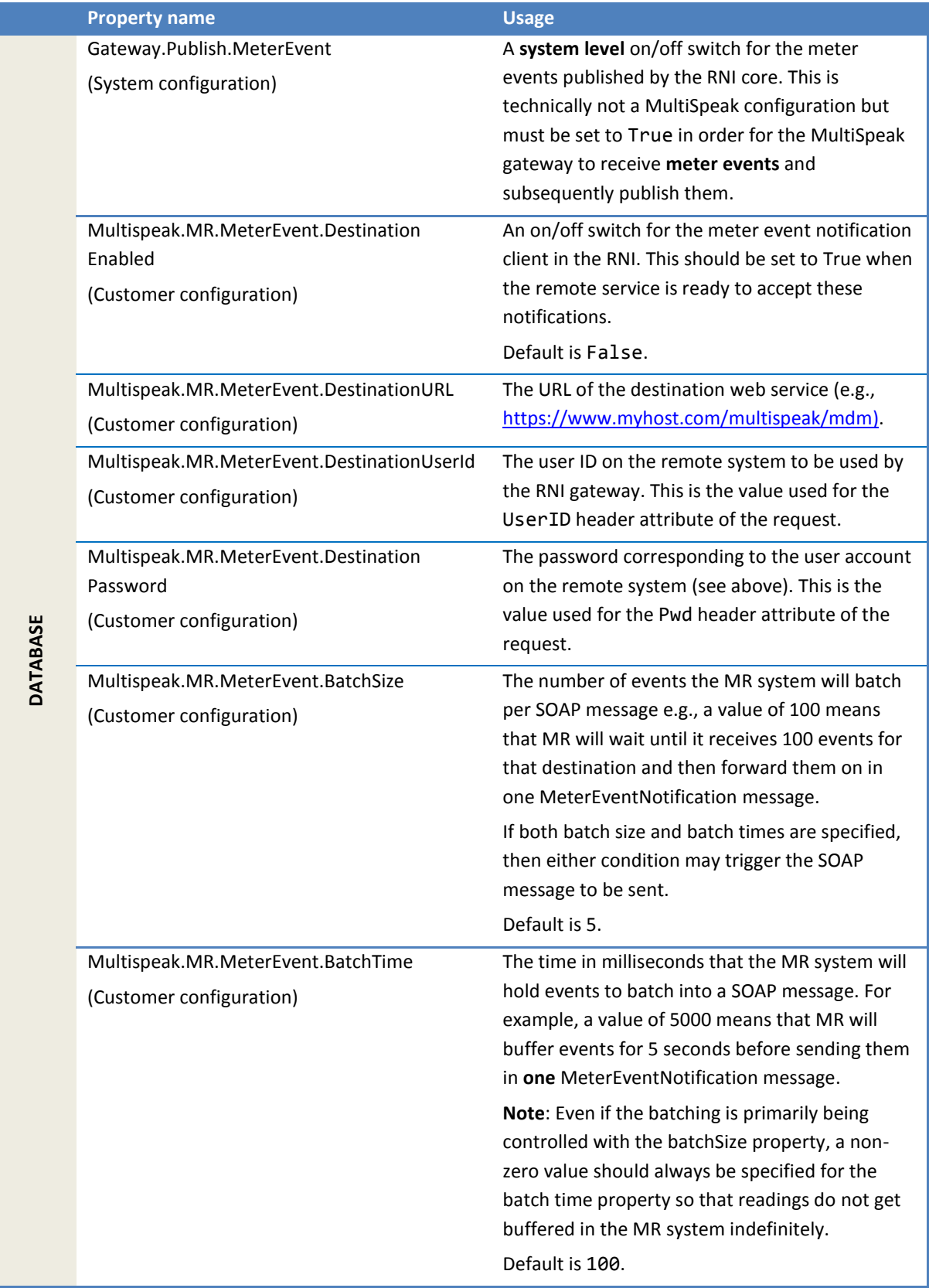

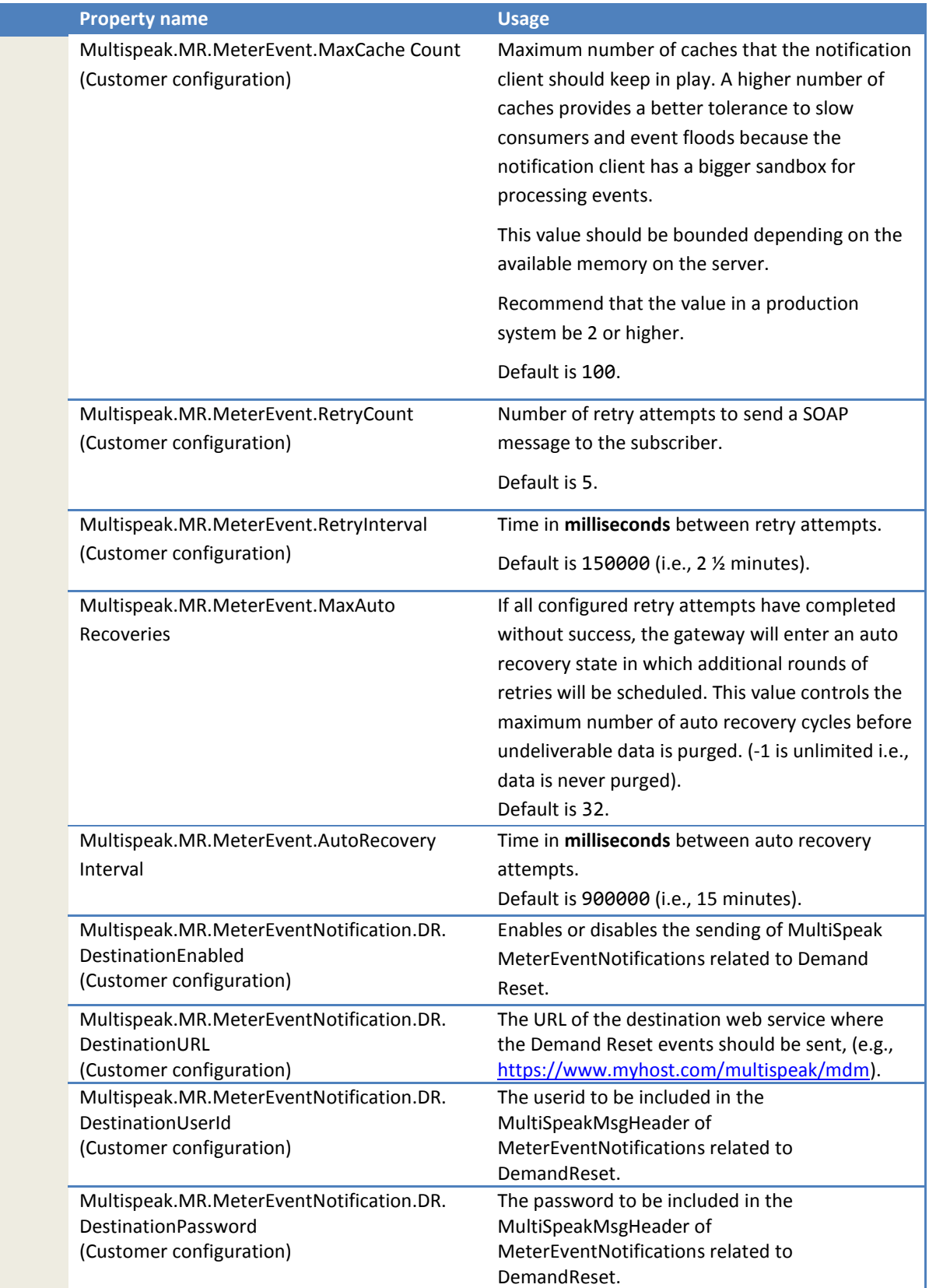

# 2.2.4.4.1 Configuration properties for Demand Reset events

The MeterEventNotification is used to convey the result of an InitiateDemandReset request. These will most likely go to a different destination than all the other meter events, hence the gateway has separate configurations for the demand reset events. At present the demand reset events are only *solicited* notifications.

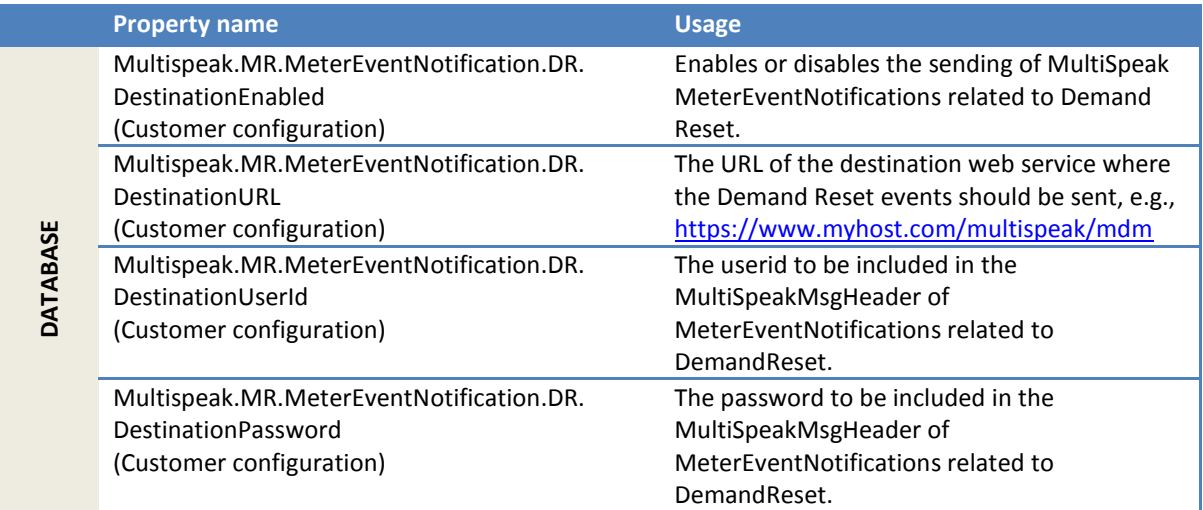

#### **2.2.5 MeterInstalledNotification**

This notification is sent out in response to InitiateMeterInstallation SOAP request. The resulting error, if any, will be reported in the *errorString* attribute of the meter. If the operation is successful the *errorString* attribute will be absent or empty in the corresponding meter element.

The *InitiateMeterInstallation* request can contain multiple service locations and meters. But a notification will always have **only one** meter, which means the client will receive one separate notification for every meter in the request.

Note that the RNI database will be updated with the information that was provided in the *InitiateMeterInstallation* request regardless of any success or failure that may occur attempting to verify communications with the meter.

# *2.2.5.1 Sample notification*

The following shows a sample notification with one electric meter.

```
<SOAP-ENV:Envelope xmlns:SOAP-ENV="http://schemas.xmlsoap.org/soap/envelope/">
    <SOAP-ENV:Header>
      <MultiSpeakMsgHeader AppName="RNI Gateway (MR)"
       AppVersion="4.3.0-SNAPSHOT" 
       Branch="0" Build="6" BuildString="Release"
       Company="Sensus" MajorVersion="4" MinorVersion="1" Pwd="testpass" UserID="testuser"
      xmlns="http://www.multispeak.org/Version_4.1_Release"/>
   </SOAP-ENV:Header>
   <SOAP-ENV:Body>
       <ns2:MeterInstalledNotification xmlns:ns2="http://www.multispeak.org/Version_4.1_Release"
       xmlns:ns3="cpsm_V4.1_Release" xmlns:ns4="gml_V4.1_Release"
       xmlns:ns5="http://www.w3.org/1999/xlink">
         <ns2:addedMeters>
            <ns2:electricMeters>
               <ns2:electricMeter objectID="1N6032288359" utility="ACME">
```

```
<ns2:meterNo>1N6032288359</ns2:meterNo>
                  <ns2:meterStatusList>
                       <ns2:meterStatus>MeterDataUpdated</ns2:meterStatus>
                  </ns2:meterStatusList>
                   <ns2:utilityInfo>
                      <ns2:serviceLocationID>Service001</ns2:serviceLocationID>
                   </ns2:utilityInfo>
                </ns2:electricMeter>
             </ns2:electricMeters>
          </ns2:addedMeters>
          <ns2:transactionID>123456</ns2:transactionID>
       </ns2:MeterInstalledNotification>
    </SOAP-ENV:Body>
</SOAP-ENV:Envelope>
```
The following shows a sample notification with one electric meter where communication with the meter was verified.

```
<SOAP-ENV:Envelope xmlns:SOAP-ENV="http://schemas.xmlsoap.org/soap/envelope/">
       <SOAP-ENV:Header>
               <MultiSpeakMsgHeader AppName="RNI Gateway (MR)"
                 AppVersion="4.3.0-SNAPSHOT"
                 Branch="0" Build="6" BuildString="Release"
                 Company="Sensus" MajorVersion="4" MinorVersion="1"
                 Pwd="testpass" UserID="testuser"
                 xmlns="http://www.multispeak.org/Version_4.1_Release"/>
       </SOAP-ENV:Header>
       <SOAP-ENV:Body>
               <ns2:MeterInstalledNotificatio>
                 xmlns:ns2=http://www.multispeak.org/Version_4.1_Release
                 xmlns:ns3="cpsm_V4.1_Release" xmlns:ns4="gml_V4.1_Release"
                 xmlns:ns5="http://www.w3.org/1999/xlink">
               <ns2:addedMeters>
                      <ns2:electricMeters>
                              <ns2:electricMeter objectID="1N6032288359" utility="ACME">
                                      <ns2:meterNo>1N6032288359</ns2:meterNo>
                                      <ns2:meterStatusList>
                                      <ns2:meterStatus>CommunicationEstablished</ns2:meterStatus>
                                      </ns2:meterStatusList>
                                      <ns2:utilityInfo>
                                      <ns2:serviceLocationID>Service001</ns2:serviceLocationID>
                                      </ns2:utilityInfo>
                                      </ns2:electricMeter>
                              </ns2:electricMeters>
               </ns2:addedMeters>
               <ns2:transactionID>123456</ns2:transactionID>
               </ns2:MeterInstalledNotification>
       </SOAP-ENV:Body>
</SOAP-ENV:Envelope>
```
The following shows a sample notification with one electric meter where communication with the meter failed due to a lack of a route to the meter.

```
<SOAP-ENV:Envelope xmlns:SOAP-ENV="http://schemas.xmlsoap.org/soap/envelope/">
       <SOAP-ENV:Header>
               <MultiSpeakMsgHeader AppName="RNI Gateway (MR)"
                                     AppVersion="4.3.0-SNAPSHOT" 
                                     Branch="0" Build="6" BuildString="Release"
                                     Company="Sensus" MajorVersion="4" MinorVersion="1"
                                      Pwd="testpass" UserID="testuser"
                                      xmlns="http://www.multispeak.org/Version_4.1_Release"/>
       </SOAP-ENV:Header>
       <SOAP-ENV:Body>
               <ns2:MeterInstalledNotification
                     xmlns:ns2=http://www.multispeak.org/Version_4.1_Release
                    xmlns:ns3="cpsm_V4.1_Release" xmlns:ns4="gml_V4.1_Release"
                     xmlns:ns5="http://www.w3.org/1999/xlink">
               <ns2:addedMeters>
```

```
<ns2:electricMeters>
                              <ns2:electricMeter errorString="NO_ROUTE_TO_DEVICE">
                                     <ns2:comments>MeterSampleRate | NO_ROUTES_TO_DEVICE 
executing GET (CMD: 8|P015SetupPing)</ns2:comments>
                                     <ns2:meterNo>1N6024013213</ns2:meterNo>
                              </ns2:electricMeter>
                      </ns2:electricMeters>
               </ns2:addedMeters>
               <ns2:transactionID>123456</ns2:transactionID>
               </ns2:MeterInstalledNotification>
       </SOAP-ENV:Body>
</SOAP-ENV:Envelope>
```
The following shows a sample notification with one electric meter where communication with the meter failed due to a lack of a response from the meter.

```
<SOAP-ENV:Envelope xmlns:SOAP-ENV="http://schemas.xmlsoap.org/soap/envelope/">
       <SOAP-ENV:Header>
               <MultiSpeakMsgHeader AppName="RNI Gateway (MR)"
                                     AppVersion="4.3.0-SNAPSHOT"
                                     Branch="0" Build="6" BuildString="Release"
                                     Company="Sensus" MajorVersion="4" MinorVersion="1"
                                     Pwd="testpass" UserID="testuser"
                                     xmlns="http://www.multispeak.org/Version_4.1_Release"/>
       </SOAP-ENV:Header>
       <SOAP-ENV:Body>
              <ns2:MeterInstalledNotification
                   xmlns:ns2=http://www.multispeak.org/Version_4.1_Release
                   xmlns:ns3="cpsm_V4.1_Release" xmlns:ns4="gml_V4.1_Release"
                    xmlns:ns5="http://www.w3.org/1999/xlink">
                      <ns2:addedMeters>
                      <ns2:electricMeters>
                              <ns2:electricMeter errorString="DEVICE_RESPONSE_TIMEOUT">
                                     <ns2:comments>MeterSampleRate | ALL_ROUTES_ATTEMPTED 
executing GET (CMD: 8|P015SetupPing)</ns2:comments>
                                      <ns2:meterNo>1N6024013213</ns2:meterNo>
                              </ns2:electricMeter>
                      </ns2:electricMeters>
                      </ns2:addedMeters>
                      <ns2:transactionID>123456</ns2:transactionID>
               </ns2:MeterInstalledNotification>
       </SOAP-ENV:Body>
```

```
</SOAP-ENV:Envelope>
```
#### *2.2.5.2 Notification parameters*

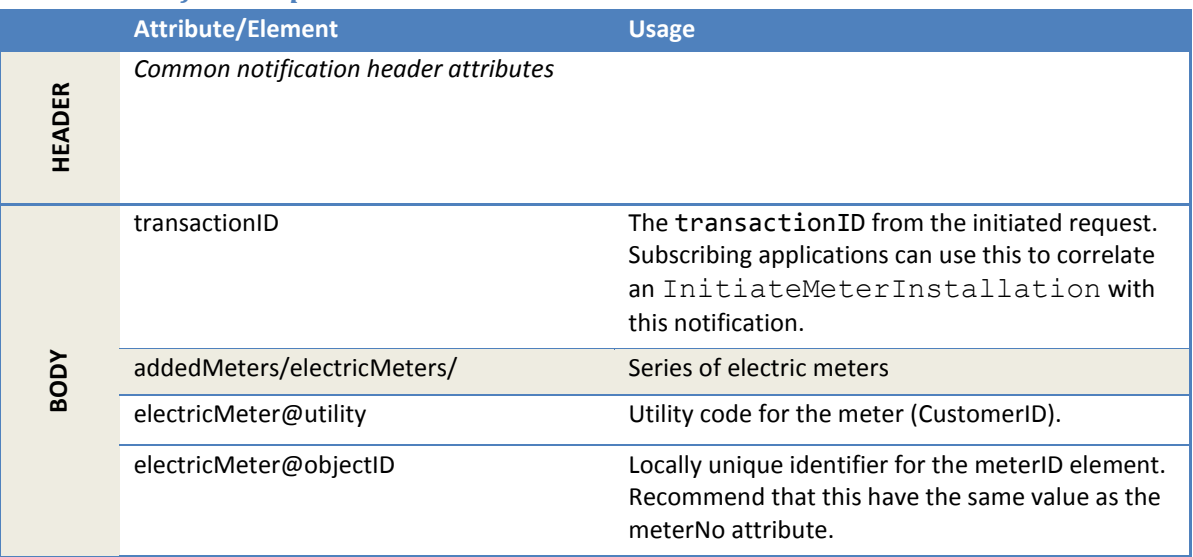

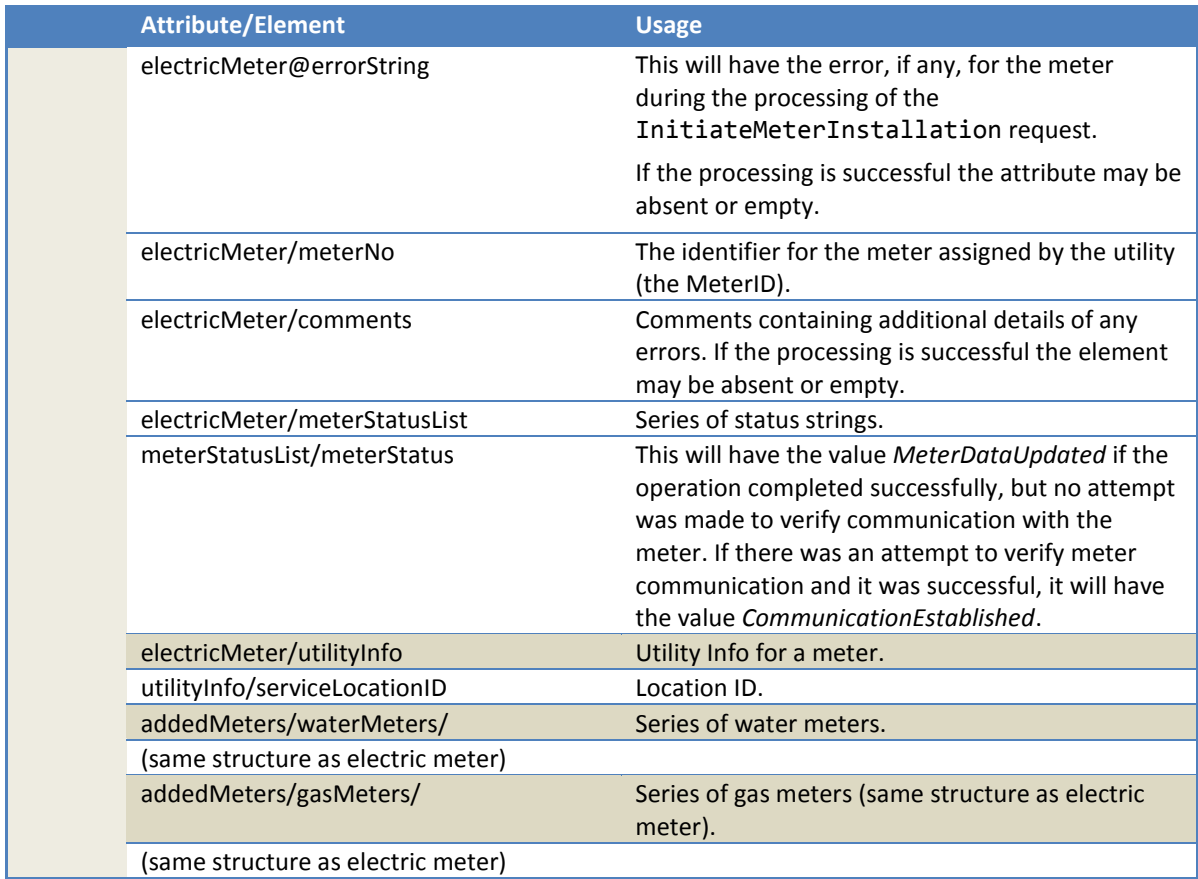

# *2.2.5.3 Expected response*

Responses are *mandatory* when an asynchronous MeterInstalledNotification is published. The expected response is a MeterInstalledNotificationResponse or a SOAP Fault. Either of these responses will be interpreted as a successful delivery (regardless of errors returned in the response.

#### **2.2.6 Meter exchange notification**

This notification is sent out in response to InitiateMeterExchange SOAP request. The notification will contain all exchanges that were successfully processed. The exchanges in the request that have failed and reported in the immediate/synchronous response is not included in the notification.

#### *2.2.6.1 Sample notification*

```
<soapenv:Envelope xmlns:soapenv="http://schemas.xmlsoap.org/soap/envelope/"
xmlns:ver="http://www.multispeak.org/Version_4.1_Release" xmlns:cpsm="cpsm_V4.1_Release">
    <soapenv:Header>
       <ver:MultiSpeakMsgHeader MajorVersion="4" MinorVersion="1" Build="6" Branch="0"
BuildString="RELEASE" UserID="testUser" Pwd="testPass" SessionID="779" AppName="RNI Gateway (MR)"
AppVersion="4.3.0-SNAPSHOT" Company="Sensus"/>
    </soapenv:Header>
    <soapenv:Body>
      <ver:MeterExchangeNotification>
         <ver:meterChangeout objectID="Request1234">
             <ver:electricMeterExchanges>
                <ver:electricMeterExchange>
                   <ver:serviceLocationID>SL01</ver:serviceLocationID>
                 <ver:outMeterReading>
                      <ver:meterID meterNo="GE5555" objectID="GE5555" serviceType="Electric"
utility="ACME">ACME.GE5555</ver:meterID>
```

```
 </ver:outMeterReading>
                  <ver:inMeterReading>
                     <ver:meterID meterNo="GE12345" objectID="GE12345" serviceType="Electric"
utility="ACME">ACME.GE12345</ver:meterID>
                   </ver:inMeterReading>
                  <ver:timeStamp>2016-08-20T15:07:00.000-05:00</ver:timeStamp>
                </ver:electricMeterExchange>
             </ver:electricMeterExchanges>
             <ver:waterMeterExchanges/>
             <ver:gasMeterExchanges/>
             <ver:propaneMeterExchanges/>
          </ver:meterChangeout>
       </ver:MeterExchangeNotification>
    </soapenv:Body>
</soapenv:Envelope>
```
#### *2.2.6.2 Notification parameters*

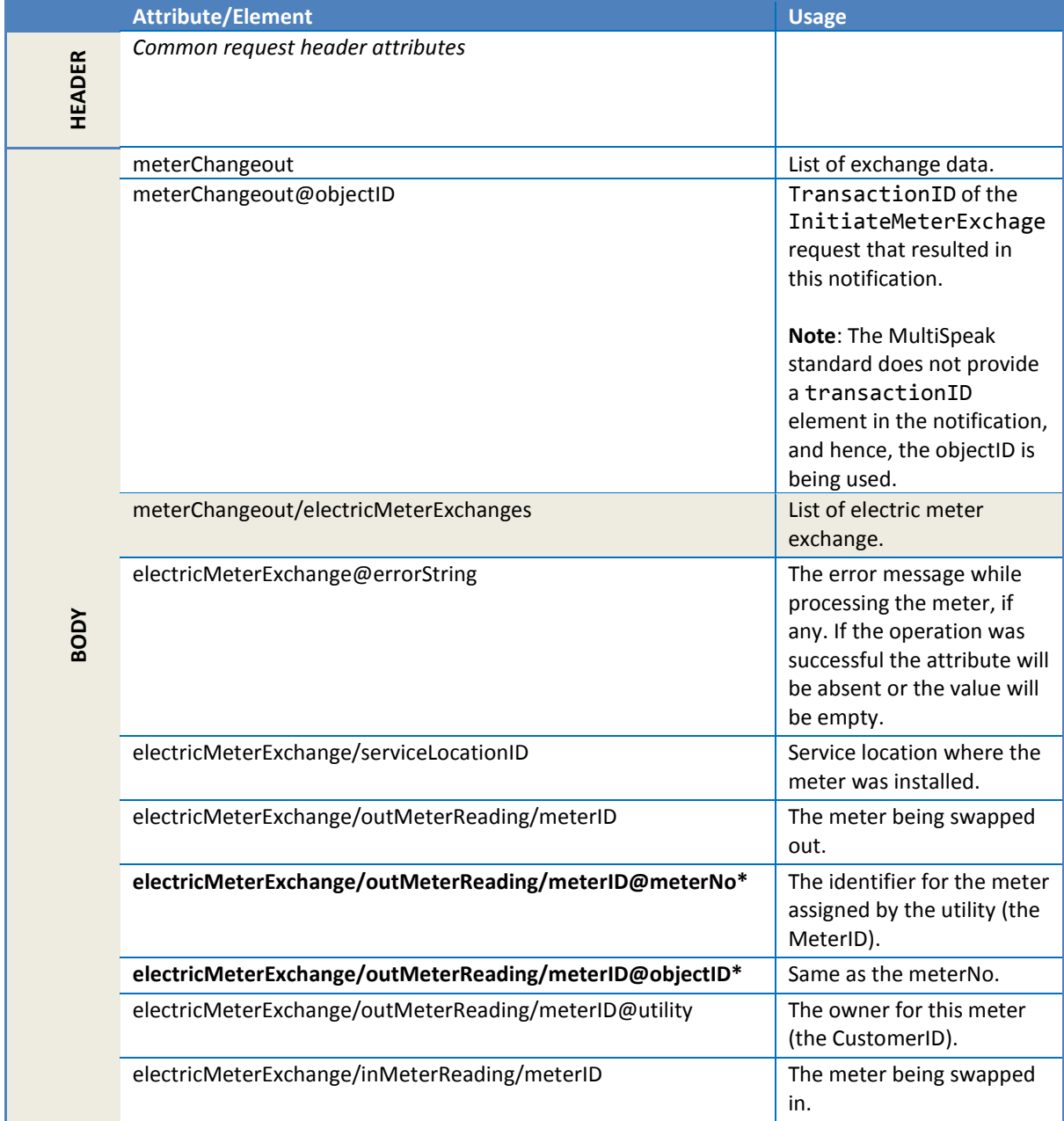

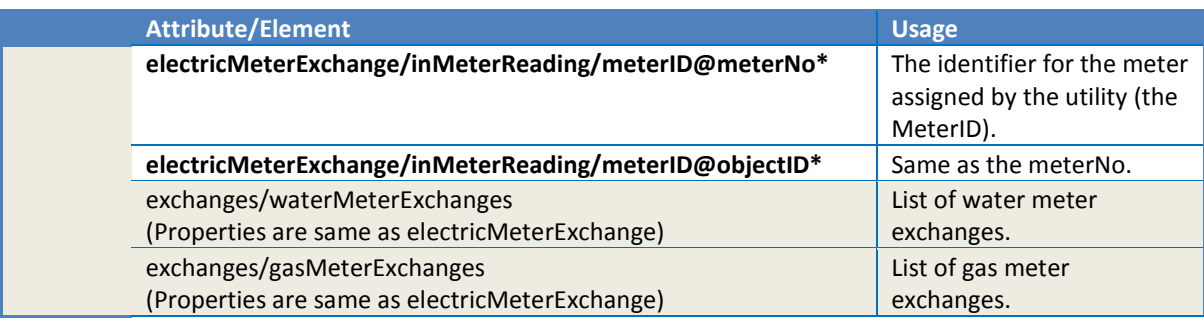

#### *2.2.6.3 Error messages*

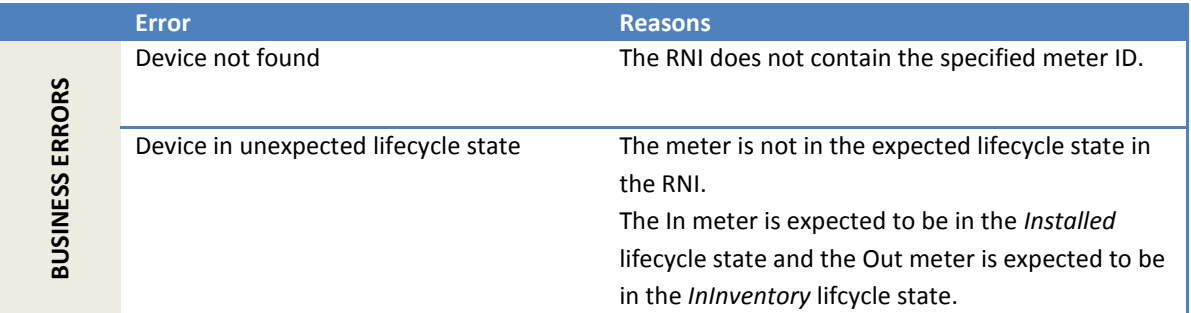

# **2.2.7 HistoryLogChangedNotification**

This is a solicited notification sent in response to an InitiateHistoryLogRequestByMeterID. This notification contains C12.19 log table data.

# *2.2.7.1 Sample notification*

This is a history log changed notification reporting one standard and one manufacturer event for meter 1001M from C12.19 standard table 76.

```
<soapenv:Envelope xmlns:soapenv="http://schemas.xmlsoap.org/soap/envelope/"
                                xmlns:ver="http://www.multispeak.org/Version_4.1_Release"
                                xmlns:cpsm="cpsm_V4.1_Release">
    <soapenv:Header>
       <ver:MultiSpeakMsgHeader
            xmlns="http://www.multispeak.org/Version_4.1_Release"
            AppName="RNI Gateway (MR)"
            AppVersion="4.3.0-SNAPSHOT" Branch="0" Build="6"
            BuildString="Release" Company="Sensus" MajorVersion="4"
            MinorVersion="1" Pwd="testpass" UserID="testuser"/>
          </soapenv:Header>
    <soapenv:Body>
      <ver:HistoryLogChangedNotification>
        <ver:changedHistoryLogs>
          <ver:historyLog verb="Change">
           <ver:extensionsList>
                  <ver:extensionsItem>
                        <ver:extName>transactionID</ver:extName>
                        <ver:extValue>1-23x</ver:extValue>
                        <ver:extType>String</ver:extType>
                  </ver:extensionsItem>
                  <ver:extensionsItem>
                        <ver:extName>C1219TableType</ver:extName>
                        <ver:extValue>Std</ver:extValue>
                        <ver:extType>String</ver:extType>
                  </ver:extensionsItem>
                  <ver:extensionsItem>
                        <ver:extName>C1219TableNumber</ver:extName>
                        <ver:extValue>76</ver:extValue>
```

```
<ver:extType>Integer</ver:extType>
                  </ver:extensionsItem>
                        <ver:extName>C1219TableDescription</ver:extName>
                        <ver:extValue>Event Log Table</ver:extValue>
                        <ver:extType>String</ver:extType>
                  </ver:extensionsItem>
                  <ver:extensionsItem>
                        <ver:extName>AMRDeviceType</ver:extName>
                        <ver:extValue>105</ver:extValue>
                        <ver:extType>String</ver:extType>
                  </ver:extensionsItem>
                  <ver:extensionsItem>
                        <ver:extName>AMRVendor</ver:extName>
                        <ver:extValue>Sensus</ver:extValue>
                        <ver:extType>String</ver:extType>
                  </ver:extensionsItem>
                  <ver:extensionsItem>
                        <ver:extName>AMRDeviceDescription</ver:extName>
                        <ver:extValue>Aclara I210+c SmartMeter</ver:extValue>
                        <ver:extType>String</ver:extType>
                  </ver:extensionsItem>
           </ver:extensionsList>
           <ver:meterID
                           meterNo="1001M" serviceType="Electric"
                          objectID="1001"
                           utility="ACME">ACME.Electric.1001M</ver:meterID>
           <ver:eventList>
                <ver:event sequenceNumber="1">
                  <ver:dateTime>2011-11-15T22:20:30.404</ver:dateTime>
                       <ver:meterEvent
                        domain="3" domainPart="21" type="600" index="0" value="11"
                       codeString="Electric Meter Metrology Manufacturer Event 11"
                       ns6:descDisplay="Diagnostic 6-Under Voltage"
                      xmlns:ns6="http://www.sensus.com/multispeak4">
                           3.21.600.0.11
                       </ver:meterEvent>
                       <ver:userID>002</ver:userID>
                       <ver:argument>0x05</ver:argument>
                  </ver:event>
                  <ver:event sequenceNumber="2">
                       <ver:dateTime>2011-11-15T22:21:18.297</ver:dateTime>
                       <ver:meterEvent
                       domain="3" domainPart="26" type="1" index="216" 
                       codeString="Power Restored"
                        ns6:descDisplay="Primary Power Up"
                      xmlns:ns6="http://www.sensus.com/multispeak4">
                           3.26.1.216.
                       </ver:meterEvent>
                       <ver:userID>002</ver:userID>
                  </ver:event>
           </ver:eventList>
        </ver:historyLog>
     </ver:changedHistoryLogs>
     </ver:HistoryLogChangedNotification>
    </soapenv:Body>
</soapenv:Envelope>
```
This is a history log changed notification reporting one sag and one swell from C12.19 manufacturer table 112 (Voltage Event Monitor Log Table) for meter 1001M (an Aclara i210+c meter).

```
<soapenv:Envelope xmlns:soapenv="http://schemas.xmlsoap.org/soap/envelope/"
                                 xmlns:ver="http://www.multispeak.org/Version_4.1_Release"
                                 xmlns:cpsm="cpsm_V4.1_Release">
    <soapenv:Header>
       <ver:MultiSpeakMsgHeader
            xmlns="http://www.multispeak.org/Version_4.1_Release"
            AppName="RNI Gateway (MR)"
            AppVersion="4.3.0-SNAPSHOT" Branch="0" Build="6"
            BuildString="Release" Company="Sensus" MajorVersion="4"
```

```
 MinorVersion="1" Pwd="testpass" UserID="testuser"/>
       </soapenv:Header>
 <soapenv:Body>
   <ver:HistoryLogChangedNotification>
     <ver:changedHistoryLogs>
       <ver:historyLog verb="Change">
        <ver:extensionsList>
               <ver:extensionsItem>
                     <ver:extName>transactionID</ver:extName>
                     <ver:extValue>2-18b</ver:extValue>
                     <ver:extType>String</ver:extType>
               </ver:extensionsItem>
               <ver:extensionsItem>
                     <ver:extName>C1219TableType</ver:extName>
                     <ver:extValue>Mfg</ver:extValue>
                     <ver:extType>String</ver:extType>
               </ver:extensionsItem>
               <ver:extensionsItem>
                     <ver:extName>C1219TableNumber</ver:extName>
                     <ver:extValue>112</ver:extValue>
                     <ver:extType>Integer</ver:extType>
               </ver:extensionsItem>
               <ver:extensionsItem>
                     <ver:extName>C1219TableDescription</ver:extName>
                     <ver:extValue>Voltage Event Monitor Log Table</ver:extValue>
                     <ver:extType>String</ver:extType>
               </ver:extensionsItem>
               <ver:extensionsItem>
                     <ver:extName>AMRDeviceType</ver:extName>
                     <ver:extValue>105</ver:extValue>
                     <ver:extType>String</ver:extType>
               </ver:extensionsItem>
               <ver:extensionsItem>
                     <ver:extName>AMRVendor</ver:extName>
                     <ver:extValue>Sensus</ver:extValue>
                     <ver:extType>String</ver:extType>
               </ver:extensionsItem>
               <ver:extensionsItem>
                     <ver:extName>AMRDeviceDescription</ver:extName>
                     <ver:extValue>Aclara I210+c SmartMeter</ver:extValue>
                     <ver:extType>String</ver:extType>
               </ver:extensionsItem>
        </ver:extensionsList>
        <ver:meterID
                        meterNo="1001M" serviceType="Electric"
                        objectID="1001"
                        utility="ACME">ACME.Electric.1001M</ver:meterID>
        <ver:eventList>
             <ver:event sequenceNumber="1">
               <ver:dateTime>2016-08-21T22:20:30.404</ver:dateTime>
                    <ver:meterEvent
                     domain="3" domainPart="38" type="17" index="223" 
                     codeString="Voltage sag"
                     ns6:descDisplay="Sag"
                     ns6:voltagePhaseA="213.1"
                     ns6:duration="5"
                     xmlns:ns6="http://www.sensus.com/multispeak4">
                        3.38.17.223.
                    </ver:meterEvent>
               </ver:event>
               <ver:event sequenceNumber="2">
               <ver:dateTime>2016-08-23T22:28:30.173</ver:dateTime>
                    <ver:meterEvent
                     domain="3" domainPart="38" type="17" index="248" 
                     codeString="Voltage swell condition"
                     ns6:descDisplay="Swell"
                     ns6:voltagePhaseA="230.8"
                     ns6:duration="2"
                     xmlns:ns6="http://www.sensus.com/multispeak4">
                        3.38.17.248.
                    </ver:meterEvent>
```

```
 </ver:event>
            </ver:eventList>
        </ver:historyLog>
     </ver:changedHistoryLogs>
     </ver:HistoryLogChangedNotification>
    </soapenv:Body>
</soapenv:Envelope>
```
This is a history log changed notification reporting firmware download logs C12.19 manufacturer table 42 for meter 1001M (an Aclara kV2c meter).

```
<soapenv:Envelope xmlns:soapenv="http://schemas.xmlsoap.org/soap/envelope/"
                                  xmlns:ver="http://www.multispeak.org/Version_4.1_Release"
                                  xmlns:cpsm="cpsm_V4.1_Release">
    <soapenv:Header>
       <ver:MultiSpeakMsgHeader
            xmlns="http://www.multispeak.org/Version_4.1_Release"
            AppName="RNI Gateway (MR)"
            AppVersion="4.3.0-SNAPSHOT" Branch="0" Build="6"
            BuildString="Release" Company="Sensus" MajorVersion="4"
            MinorVersion="1" Pwd="testpass" UserID="testuser"/>
          </soapenv:Header>
    <soapenv:Body>
      <ver:HistoryLogChangedNotification>
        <ver:changedHistoryLogs>
                <ns2:extensionsList>
                   <ns2:extensionsItem>
                      <ns2:extName>transactionID</ns2:extName>
                     <ns2:extValue>1-25x-fwdlLogs</ns2:extValue>
                      <ns2:extType>string</ns2:extType>
                   </ns2:extensionsItem>
                  <ns2:extensionsItem>
                      <ns2:extName>C1219TableNumber</ns2:extName>
                     <ns2:extValue>42</ns2:extValue>
                     <ns2:extType>integer</ns2:extType>
                   </ns2:extensionsItem>
                  <ns2:extensionsItem>
                       <ns2:extName>C1219TableType</ns2:extName>
                     <ns2:extValue>Mfg</ns2:extValue>
                     <ns2:extType>string</ns2:extType>
                   </ns2:extensionsItem>
                  <ns2:extensionsItem>
                      <ns2:extName>C1219TableDescription</ns2:extName>
                     <ns2:extValue>Firmware Download Log Events</ns2:extValue>
                      <ns2:extType>string</ns2:extType>
                   </ns2:extensionsItem>
                  <ns2:extensionsItem>
                      <ns2:extName>AMRDeviceDescription</ns2:extName>
                     <ns2:extValue>Aclara kV2c</ns2:extValue>
                      <ns2:extType>string</ns2:extType>
                   </ns2:extensionsItem>
                  <ns2:extensionsItem>
                      <ns2:extName>AMRDeviceType</ns2:extName>
                     <ns2:extValue>109</ns2:extValue>
                      <ns2:extType>string</ns2:extType>
                   </ns2:extensionsItem>
                  <ns2:extensionsItem>
                      <ns2:extName>AMRVendor</ns2:extName>
                     <ns2:extValue>SENS</ns2:extValue>
                      <ns2:extType>string</ns2:extType>
                   </ns2:extensionsItem>
                </ns2:extensionsList>
                <ns2:meterID meterNo="82175813" objectID="82175813" serviceType="Electric"
utility="ACME"/>
                <ns2:eventList>
                   <ns2:event sequenceNumber="26">
                      <ns2:dateTime>2019-03-25T19:07:11.000</ns2:dateTime>
```

```
 <ns2:meterEvent codeString="Download Started" domain="3" domainPart="11"
index="72" ns6:descDisplay="Download Started" type="0" value="1"
xmlns:ns6="http://www.sensus.com/multispeak4">3.11.0.72.1</ns2:meterEvent>
<ns2:argument>{"RawHexadecimalEventInfo":"000000000000000000000000","imageVersion":4,"imageRevisi
on":14,"imageBuild":7,"imageSignature":"7901780405e9e001"}</ns2:argument>
                   </ns2:event>
                  <ns2:event sequenceNumber="27">
                      <ns2:dateTime>2019-03-25T19:13:19.000</ns2:dateTime>
                      <ns2:meterEvent codeString="Download Completed" domain="3" domainPart="11"
index="72" ns6:descDisplay="Download Completed" type="0" value="2"
xmlns:ns6="http://www.sensus.com/multispeak4">3.11.0.72.2</ns2:meterEvent>
<ns2:argument>{"RawHexadecimalEventInfo":"080e0427a6dfce26b1966700","imageVersion":4,"imageRevisi
on":14,"imageBuild":7,"imageSignature":"7901780405e9e001"}</ns2:argument>
                   </ns2:event>
                  <ns2:event sequenceNumber="28">
                      <ns2:dateTime>2019-03-25T19:13:38.000</ns2:dateTime>
                      <ns2:meterEvent codeString="Image Ready" domain="3" domainPart="11"
index="72" ns6:descDisplay="Image Ready" type="0" value="3"
xmlns:ns6="http://www.sensus.com/multispeak4">3.11.0.72.3</ns2:meterEvent>
<ns2:argument>{"RawHexadecimalEventInfo":"080e0427a6dfce26b1966700","imageVersion":4,"imageRevisi
on":14,"imageBuild":7,"imageSignature":"7901780405e9e001"}</ns2:argument>
                   </ns2:event>
                  <ns2:event sequenceNumber="29">
                      <ns2:dateTime>2019-03-25T19:13:38.000</ns2:dateTime>
                      <ns2:meterEvent codeString="Activate Request" domain="3" domainPart="11"
index="72" ns6:descDisplay="Activate Request" type="0" value="5"
xmlns:ns6="http://www.sensus.com/multispeak4">3.11.0.72.5</ns2:meterEvent>
<ns2:argument>{"RawHexadecimalEventInfo":"000000000000000000000000","imageVersion":4,"imageRevisi
on":14,"imageBuild":7,"imageSignature":"7901780405e9e001"}</ns2:argument>
                   </ns2:event>
                  <ns2:event sequenceNumber="30">
                      <ns2:dateTime>2019-03-25T19:13:49.000</ns2:dateTime>
                      <ns2:meterEvent codeString="Activate Successful" domain="3" domainPart="11"
index="72" ns6:descDisplay="Activate Successful" type="0" value="6"
xmlns:ns6="http://www.sensus.com/multispeak4">3.11.0.72.6</ns2:meterEvent>
<ns2:argument>{"RawHexadecimalEventInfo":"7901780405e9e00100000000","imageVersion":4,"imageRevisi
on":14,"imageBuild":8,"imageSignature":"27a6dfce26b19667"}</ns2:argument>
                   </ns2:event>
                    </ns2:eventList>
```

```
 </ver:changedHistoryLogs>
    </ver:HistoryLogChangedNotification>
    </soapenv:Body>
</soapenv:Envelope>
```
#### *2.2.7.2 Notification parameters*

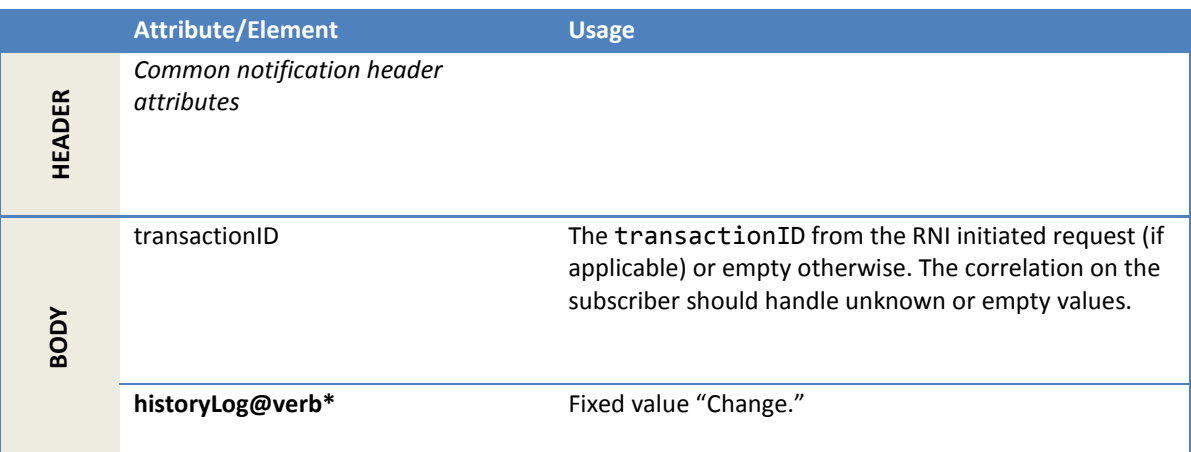

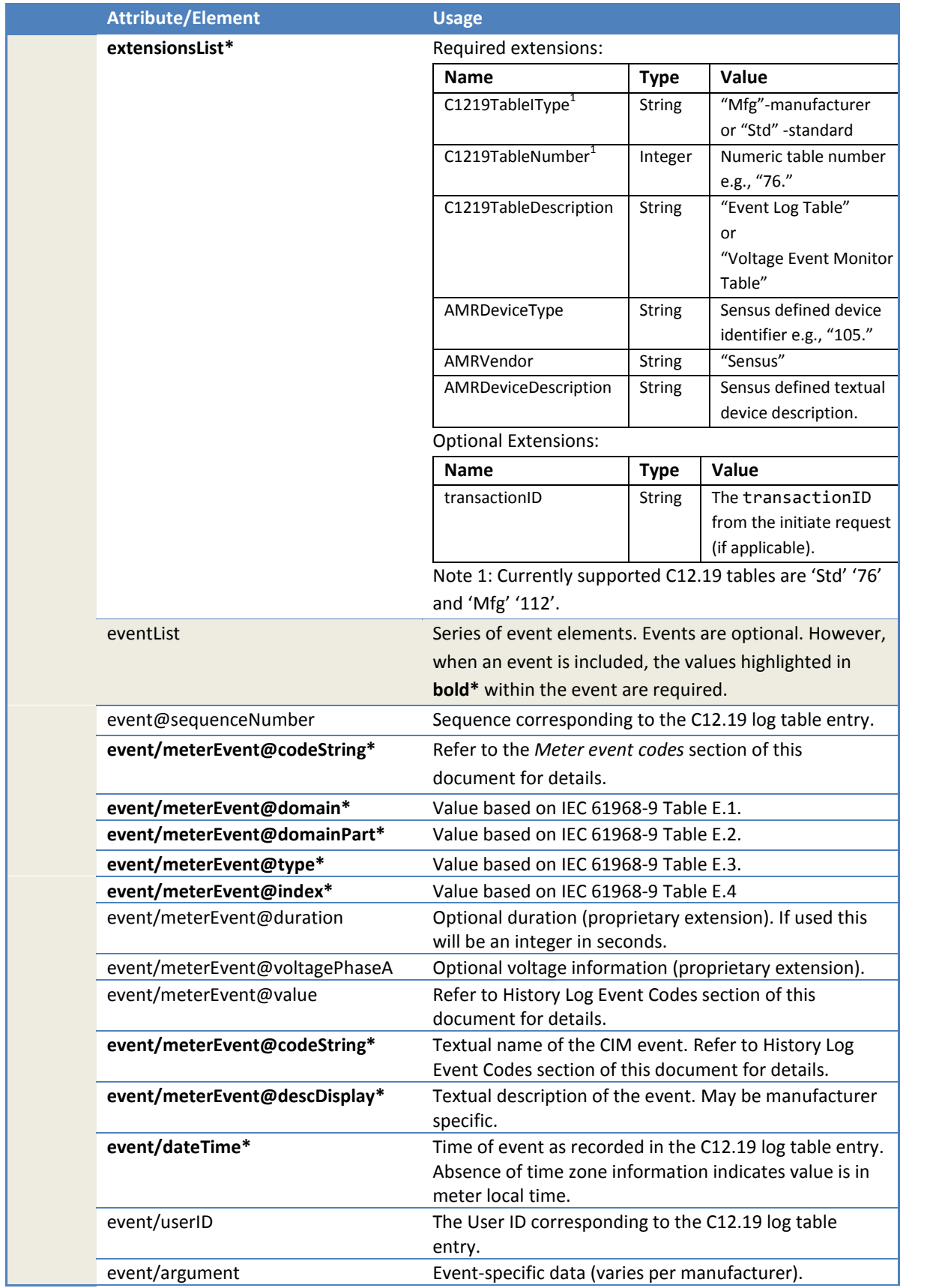

#### 2.2.7.2.1 History log event codes

These values are derived from CIM IEC 61968-9 Annex E EndDeviceEvent Category Enumerations. Meter event codes in these tables are represented with the following format:

<domain>.<domainpart>.<type>.<index>.<value>

The <value> portion is optional and will only be provided if applicable to the particular event.

**Caution**: The IEC 61968-9 document does not clearly delineate the code string values. For this reason, integrators should develop to the meter event code rather than the code string.

| <b>Code String</b>                              | <b>Meter Event Code</b>                                                                                                    |
|-------------------------------------------------|----------------------------------------------------------------------------------------------------|
| <b>Power Failed</b>                             | 3.26.1.185.                                                                                                    |
| Power Restored                                  | 3.26.1.216.                                                                                                    |
| Time Changed                                    | 3.36.16.264.                                                                                                    |
| Unit accessed by reader                         | 7.1.17.202.                                                                                                    |
| End device accessed for write                   | 7.1.17.282.                                                                                                    |
| Configuration Changed                           | 3.11.7.213.                                                                                                    |
| Demand Reset                                    | 3.8.1.61.                                                                                                    |
| Self meter read                                 | 3.21.15.231.                                                                                                    |
| Test mode started                               | 3.22.19.242.                                                                                                    |
| Test mode ended                                 | 3.22.19.243.                                                                                                    |
| Electric Meter Metrology Manufacturer Event 'x' | 3.21.600.0.x<br>This is a variable identifier used to<br>convey manufacturer specific<br>events. The value 'x' will be<br>replaced with the manufacturer<br>provided ID number. |
| Voltage sag                                     | 3.38.17.223.                                                                                                    |
| Voltage swell condition                         | 3.38.17.248.                                                                                                    |

*2.2.7.2.1.1 History log event codes* 

#### **2.2.8 DiagnosticReportNotificationExt**

This is a solicited notification sent in response to an InitiateDiagnosticReportByMeterIDExt. This notification contains diagnostic information. The information included varies based on the firmware and meter manufacturer. Consult the firmware/meter specifications for further details regarding support for the diagnostic report capability, as well as information available in the report.

# *2.2.8.1 Sample notification*

This is a diagnostic report notification reporting various diagnostic values from the meter.

```
<SOAP-ENV:Envelope xmlns:SOAP-ENV="http://schemas.xmlsoap.org/soap/envelope/">
   <SOAP-ENV:Header>
      <MultiSpeakMsgHeader AppName="RNI Gateway (MR)" AppVersion="0.0.0-SNAPSHOT"
              Branch="0" Build="6" BuildString="Release" Company="Sensus"
              MajorVersion="4" MinorVersion="1" Pwd="testPass" UserID="testUser"
               xmlns="http://www.multispeak.org/Version_4.1_Release"/>
    </SOAP-ENV:Header>
```

```
 <SOAP-ENV:Body>
   <ns2:DiagnosticReportNotificationExt 
            xmlns:ns2="http://www.multispeak.org/Version_4.1_Release"
            xmlns:ns3="cpsm_V4.1_Release" xmlns:ns4="gml_V4.1_Release"
            xmlns:ns5="http://www.w3.org/1999/xlink">
       <ns2:diagnosticReport>
          <ns2:extensionsList>
             <ns2:extensionsItem>
                <ns2:extName>dspDataSwitch</ns2:extName>
               <ns2:extValue>false</ns2:extValue>
               <ns2:extType>string</ns2:extType>
             </ns2:extensionsItem>
             <ns2:extensionsItem>
                <ns2:extName>phaseASecondarySusceptance</ns2:extName>
                <ns2:extValue>65535</ns2:extValue>
                <ns2:extType>string</ns2:extType>
             </ns2:extensionsItem>
             <ns2:extensionsItem>
                <ns2:extName>phaseAVoltageAngle</ns2:extName>
               <ns2:extValue>0</ns2:extValue>
                <ns2:extType>string</ns2:extType>
             </ns2:extensionsItem>
             <ns2:extensionsItem>
                <ns2:extName>phaseBVoltageAngle</ns2:extName>
               <ns2:extValue>3599</ns2:extValue>
                <ns2:extType>string</ns2:extType>
             </ns2:extensionsItem>
             <ns2:extensionsItem>
                <ns2:extName>Reactive Demand Received (index: 3)</ns2:extName>
               <ns2:extValue>183</ns2:extValue>
               <ns2:extType>string</ns2:extType>
             </ns2:extensionsItem>
             <ns2:extensionsItem>
                <ns2:extName>romError</ns2:extName>
               <ns2:extValue>false</ns2:extValue>
                <ns2:extType>string</ns2:extType>
             </ns2:extensionsItem>
             <ns2:extensionsItem>
                <ns2:extName>phaseBCurrentAngle</ns2:extName>
               <ns2:extValue>0</ns2:extValue>
               <ns2:extType>string</ns2:extType>
             </ns2:extensionsItem>
             <ns2:extensionsItem>
                <ns2:extName>expandedRecordingSwitch</ns2:extName>
               <ns2:extValue>false</ns2:extValue>
               <ns2:extType>string</ns2:extType>
             </ns2:extensionsItem>
             <ns2:extensionsItem>
                <ns2:extName>Q-hour Energy (index: 15)</ns2:extName>
                <ns2:extValue>597</ns2:extValue>
               <ns2:extType>string</ns2:extType>
             </ns2:extensionsItem>
             <ns2:extensionsItem>
                <ns2:extName>phaseCCurrentAngle</ns2:extName>
               <ns2:extValue>0</ns2:extValue>
               <ns2:extType>string</ns2:extType>
             </ns2:extensionsItem>
             <ns2:extensionsItem>
                <ns2:extName>transformerLossComponesenation</ns2:extName>
               <ns2:extValue>0</ns2:extValue>
               <ns2:extType>string</ns2:extType>
             </ns2:extensionsItem>
             <ns2:extensionsItem>
                <ns2:extName>phaseASecondaryReactance</ns2:extName>
               <ns2:extValue>65535</ns2:extValue>
               <ns2:extType>string</ns2:extType>
             </ns2:extensionsItem>
             <ns2:extensionsItem>
                <ns2:extName>currentMonth</ns2:extName>
               <ns2:extValue>11</ns2:extValue>
               <ns2:extType>string</ns2:extType>
```

```
 </ns2:extensionsItem>
 <ns2:extensionsItem>
    <ns2:extName>Reactive Demand Delivered (index: 2)</ns2:extName>
   <ns2:extValue>48</ns2:extValue>
   <ns2:extType>string</ns2:extType>
 </ns2:extensionsItem>
 <ns2:extensionsItem>
    <ns2:extName>ramError</ns2:extName>
   <ns2:extValue>false</ns2:extValue>
   <ns2:extType>string</ns2:extType>
 </ns2:extensionsItem>
 <ns2:extensionsItem>
    <ns2:extName>touSwitch</ns2:extName>
   <ns2:extValue>true</ns2:extValue>
   <ns2:extType>string</ns2:extType>
 </ns2:extensionsItem>
 <ns2:extensionsItem>
    <ns2:extName>registerFunction</ns2:extName>
   <ns2:extValue>6</ns2:extValue>
   <ns2:extType>string</ns2:extType>
 </ns2:extensionsItem>
 <ns2:extensionsItem>
    <ns2:extName>instXfmrCorrectionSwitch</ns2:extName>
    <ns2:extValue>false</ns2:extValue>
   <ns2:extType>string</ns2:extType>
 </ns2:extensionsItem>
 <ns2:extensionsItem>
    <ns2:extName>totalizationSwitch</ns2:extName>
    <ns2:extValue>false</ns2:extValue>
   <ns2:extType>string</ns2:extType>
 </ns2:extensionsItem>
 <ns2:extensionsItem>
    <ns2:extName>Reactive Energy Delivered (index: 5)</ns2:extName>
    <ns2:extValue>674</ns2:extValue>
   <ns2:extType>string</ns2:extType>
 </ns2:extensionsItem>
 <ns2:extensionsItem>
    <ns2:extName>lowPotential</ns2:extName>
   <ns2:extValue>true</ns2:extValue>
   <ns2:extType>string</ns2:extType>
 </ns2:extensionsItem>
 <ns2:extensionsItem>
    <ns2:extName>deviceType</ns2:extName>
    <ns2:extValue>109</ns2:extValue>
   <ns2:extType>string</ns2:extType>
 </ns2:extensionsItem>
 <ns2:extensionsItem>
    <ns2:extName>Real Energy Received (index: 1)</ns2:extName>
    <ns2:extValue>730</ns2:extValue>
   <ns2:extType>string</ns2:extType>
 </ns2:extensionsItem>
 <ns2:extensionsItem>
    <ns2:extName>Real Demand Delivered (index: 0)</ns2:extName>
    <ns2:extValue>343</ns2:extValue>
   <ns2:extType>string</ns2:extType>
 </ns2:extensionsItem>
 <ns2:extensionsItem>
    <ns2:extName>phaseAVoltagePhase</ns2:extName>
    <ns2:extValue>0</ns2:extValue>
    <ns2:extType>string</ns2:extType>
 </ns2:extensionsItem>
 <ns2:extensionsItem>
    <ns2:extName>phaseBVoltagePhase</ns2:extName>
   <ns2:extValue>0</ns2:extValue>
    <ns2:extType>string</ns2:extType>
 </ns2:extensionsItem>
 <ns2:extensionsItem>
    <ns2:extName>instTransformerCorrection</ns2:extName>
   <ns2:extValue>0</ns2:extValue>
    <ns2:extType>string</ns2:extType>
 </ns2:extensionsItem>
```

```
 <ns2:extensionsItem>
    <ns2:extName>hardwareVersionNumber</ns2:extName>
   <ns2:extValue>52</ns2:extValue>
    <ns2:extType>string</ns2:extType>
 </ns2:extensionsItem>
 <ns2:extensionsItem>
    <ns2:extName>phaseCCurrentMagnitude</ns2:extName>
   <ns2:extValue>0</ns2:extValue>
    <ns2:extType>string</ns2:extType>
 </ns2:extensionsItem>
 <ns2:extensionsItem>
    <ns2:extName>Real Energy Uni (index: 2)</ns2:extName>
   <ns2:extValue>3281</ns2:extValue>
   <ns2:extType>string</ns2:extType>
 </ns2:extensionsItem>
 <ns2:extensionsItem>
    <ns2:extName>currentHour</ns2:extName>
   <ns2:extValue>9</ns2:extValue>
   <ns2:extType>string</ns2:extType>
 </ns2:extensionsItem>
 <ns2:extensionsItem>
    <ns2:extName>currentMinute</ns2:extName>
   <ns2:extValue>26</ns2:extValue>
   <ns2:extType>string</ns2:extType>
 </ns2:extensionsItem>
 <ns2:extensionsItem>
    <ns2:extName>phaseCVoltagePhase</ns2:extName>
   <ns2:extValue>0</ns2:extValue>
   <ns2:extType>string</ns2:extType>
 </ns2:extensionsItem>
 <ns2:extensionsItem>
    <ns2:extName>batteryAndPotentialFail</ns2:extName>
   <ns2:extValue>false</ns2:extValue>
   <ns2:extType>string</ns2:extType>
 </ns2:extensionsItem>
 <ns2:extensionsItem>
    <ns2:extName>phaseACurrentPhase</ns2:extName>
   <ns2:extValue>0</ns2:extValue>
   <ns2:extType>string</ns2:extType>
 </ns2:extensionsItem>
 <ns2:extensionsItem>
    <ns2:extName>phaseBCurrentPhase</ns2:extName>
   <ns2:extValue>0</ns2:extValue>
   <ns2:extType>string</ns2:extType>
 </ns2:extensionsItem>
 <ns2:extensionsItem>
    <ns2:extName>phaseBSecondaryResistance</ns2:extName>
   <ns2:extValue>65535</ns2:extValue>
   <ns2:extType>string</ns2:extType>
 </ns2:extensionsItem>
 <ns2:extensionsItem>
    <ns2:extName>phaseCSecondaryResistance</ns2:extName>
   <ns2:extValue>65535</ns2:extValue>
   <ns2:extType>string</ns2:extType>
 </ns2:extensionsItem>
 <ns2:extensionsItem>
    <ns2:extName>phaseCCurrentPhase</ns2:extName>
   <ns2:extValue>0</ns2:extValue>
   <ns2:extType>string</ns2:extType>
 </ns2:extensionsItem>
 <ns2:extensionsItem>
    <ns2:extName>phaseCVoltageAngle</ns2:extName>
   <ns2:extValue>0</ns2:extValue>
   <ns2:extType>string</ns2:extType>
 </ns2:extensionsItem>
 <ns2:extensionsItem>
    <ns2:extName>phaseACurrentAngle</ns2:extName>
   <ns2:extValue>32767</ns2:extValue>
   <ns2:extType>string</ns2:extType>
 </ns2:extensionsItem>
 <ns2:extensionsItem>
```

```
 <ns2:extName>unprogrammed</ns2:extName>
    <ns2:extValue>false</ns2:extValue>
   <ns2:extType>string</ns2:extType>
 </ns2:extensionsItem>
 <ns2:extensionsItem>
    <ns2:extName>Reactive Energy Uni (index: 8)</ns2:extName>
    <ns2:extValue>1751</ns2:extValue>
   <ns2:extType>string</ns2:extType>
 </ns2:extensionsItem>
 <ns2:extensionsItem>
    <ns2:extName>diagnosticCaution8</ns2:extName>
   <ns2:extValue>false</ns2:extValue>
   <ns2:extType>string</ns2:extType>
 </ns2:extensionsItem>
 <ns2:extensionsItem>
    <ns2:extName>firmwareVersionNumber</ns2:extName>
    <ns2:extValue>4</ns2:extValue>
   <ns2:extType>string</ns2:extType>
 </ns2:extensionsItem>
 <ns2:extensionsItem>
    <ns2:extName>phaseBSecondaryConductance</ns2:extName>
    <ns2:extValue>65535</ns2:extValue>
   <ns2:extType>string</ns2:extType>
 </ns2:extensionsItem>
 <ns2:extensionsItem>
    <ns2:extName>diagnosticCaution4</ns2:extName>
   <ns2:extValue>false</ns2:extValue>
   <ns2:extType>string</ns2:extType>
 </ns2:extensionsItem>
 <ns2:extensionsItem>
    <ns2:extName>phaseBVoltageGain</ns2:extName>
    <ns2:extValue>0</ns2:extValue>
    <ns2:extType>string</ns2:extType>
 </ns2:extensionsItem>
 <ns2:extensionsItem>
    <ns2:extName>diagnosticCaution5</ns2:extName>
   <ns2:extValue>false</ns2:extValue>
    <ns2:extType>string</ns2:extType>
 </ns2:extensionsItem>
 <ns2:extensionsItem>
    <ns2:extName>demandResetEnable</ns2:extName>
   <ns2:extValue>false</ns2:extValue>
    <ns2:extType>string</ns2:extType>
 </ns2:extensionsItem>
 <ns2:extensionsItem>
    <ns2:extName>watchdogTimeoutError</ns2:extName>
   <ns2:extValue>false</ns2:extValue>
    <ns2:extType>string</ns2:extType>
 </ns2:extensionsItem>
 <ns2:extensionsItem>
    <ns2:extName>maxClassAmps</ns2:extName>
   <ns2:extValue>200</ns2:extValue>
   <ns2:extType>string</ns2:extType>
 </ns2:extensionsItem>
 <ns2:extensionsItem>
    <ns2:extName>instXfmrLossCompSwitch</ns2:extName>
   <ns2:extValue>true</ns2:extValue>
   <ns2:extType>string</ns2:extType>
 </ns2:extensionsItem>
 <ns2:extensionsItem>
    <ns2:extName>phaseCSecondarySusceptance</ns2:extName>
   <ns2:extValue>65535</ns2:extValue>
   <ns2:extType>string</ns2:extType>
 </ns2:extensionsItem>
 <ns2:extensionsItem>
    <ns2:extName>diagnosticCaution1</ns2:extName>
   <ns2:extValue>false</ns2:extValue>
   <ns2:extType>string</ns2:extType>
 </ns2:extensionsItem>
 <ns2:extensionsItem>
```

```
 <ns2:extName>Apparent/Arithmetic Apparent/Distortion VAh (index: 
12)</ns2:extName>
                   <ns2:extValue>4477</ns2:extValue>
                  <ns2:extType>string</ns2:extType>
                </ns2:extensionsItem>
                <ns2:extensionsItem>
                   <ns2:extName>diagnosticCaution2</ns2:extName>
                  <ns2:extValue>false</ns2:extValue>
                  <ns2:extType>string</ns2:extType>
                </ns2:extensionsItem>
                <ns2:extensionsItem>
                   <ns2:extName>diagnosticCaution3</ns2:extName>
                  <ns2:extValue>false</ns2:extValue>
                  <ns2:extType>string</ns2:extType>
                </ns2:extensionsItem>
                <ns2:extensionsItem>
                   <ns2:extName>phaseAVoltageMagnitude</ns2:extName>
                  <ns2:extValue>2420</ns2:extValue>
                  <ns2:extType>string</ns2:extType>
                </ns2:extensionsItem>
                <ns2:extensionsItem>
                   <ns2:extName>diagnosticCaution6A</ns2:extName>
                  <ns2:extValue>false</ns2:extValue>
                  <ns2:extType>string</ns2:extType>
                </ns2:extensionsItem>
                <ns2:extensionsItem>
                    <ns2:extName>revenueGuardPlusSwitch</ns2:extName>
                  <ns2:extValue>false</ns2:extValue>
                  <ns2:extType>string</ns2:extType>
                </ns2:extensionsItem>
                <ns2:extensionsItem>
                   <ns2:extName>Real Energy Delivered (index: 0)</ns2:extName>
                  <ns2:extValue>2550</ns2:extValue>
                  <ns2:extType>string</ns2:extType>
                </ns2:extensionsItem>
                <ns2:extensionsItem>
                   <ns2:extName>numberOfDemandValues</ns2:extName>
                   <ns2:extValue>5</ns2:extValue>
                  <ns2:extType>string</ns2:extType>
                </ns2:extensionsItem>
                <ns2:extensionsItem>
                   <ns2:extName>phaseCSecondaryConductance</ns2:extName>
                  <ns2:extValue>65535</ns2:extValue>
                  <ns2:extType>string</ns2:extType>
                </ns2:extensionsItem>
                <ns2:extensionsItem>
                   <ns2:extName>baseFirmwareVersion</ns2:extName>
                  <ns2:extValue>262145</ns2:extValue>
                  <ns2:extType>string</ns2:extType>
                </ns2:extensionsItem>
                <ns2:extensionsItem>
                   <ns2:extName>eventLogSwitch</ns2:extName>
                  <ns2:extValue>true</ns2:extValue>
                  <ns2:extType>string</ns2:extType>
                </ns2:extensionsItem>
                <ns2:extensionsItem>
                   <ns2:extName>Reactive Energy Uni (index: 9)</ns2:extName>
                  <ns2:extValue>1733</ns2:extValue>
                   <ns2:extType>string</ns2:extType>
                </ns2:extensionsItem>
                <ns2:extensionsItem>
                   <ns2:extName>currentGMTSettingState</ns2:extName>
                  <ns2:extValue>false</ns2:extValue>
                  <ns2:extType>string</ns2:extType>
                </ns2:extensionsItem>
                <ns2:extensionsItem>
                   <ns2:extName>firmwareBuildVersion</ns2:extName>
                  <ns2:extValue>4</ns2:extValue>
                  <ns2:extType>string</ns2:extType>
                </ns2:extensionsItem>
                <ns2:extensionsItem>
```

```
 <ns2:extName>currentSeason</ns2:extName>
                   <ns2:extValue>0</ns2:extValue>
                   <ns2:extType>string</ns2:extType>
                </ns2:extensionsItem>
                <ns2:extensionsItem>
                    <ns2:extName>hardwareRevisionNumber</ns2:extName>
                    <ns2:extValue>49</ns2:extValue>
                   <ns2:extType>string</ns2:extType>
                </ns2:extensionsItem>
                <ns2:extensionsItem>
                   <ns2:extName>phaseBSecondarySusceptance</ns2:extName>
                   <ns2:extValue>65535</ns2:extValue>
                   <ns2:extType>string</ns2:extType>
                </ns2:extensionsItem>
                <ns2:extensionsItem>
                    <ns2:extName>meterSerialNumber</ns2:extName>
                   <ns2:extValue>78096631</ns2:extValue>
                   <ns2:extType>string</ns2:extType>
                </ns2:extensionsItem>
                <ns2:extensionsItem>
                    <ns2:extName>lossOfProgram</ns2:extName>
                   <ns2:extValue>false</ns2:extValue>
                   <ns2:extType>string</ns2:extType>
                </ns2:extensionsItem>
                <ns2:extensionsItem>
                    <ns2:extName>loadControlState</ns2:extName>
                   <ns2:extValue>false</ns2:extValue>
                   <ns2:extType>string</ns2:extType>
                </ns2:extensionsItem>
                <ns2:extensionsItem>
                    <ns2:extName>Reactive Energy Net (index: 11)</ns2:extName>
                   <ns2:extValue>999999680</ns2:extValue>
                   <ns2:extType>string</ns2:extType>
                </ns2:extensionsItem>
                <ns2:extensionsItem>
                    <ns2:extName>phaseBSecondaryReactance</ns2:extName>
                    <ns2:extValue>65535</ns2:extValue>
                    <ns2:extType>string</ns2:extType>
                </ns2:extensionsItem>
                <ns2:extensionsItem>
                    <ns2:extName>currentDay</ns2:extName>
                   <ns2:extValue>2</ns2:extValue>
                    <ns2:extType>string</ns2:extType>
                </ns2:extensionsItem>
                 <ns2:extensionsItem>
                   <ns2:extName>Reactive Energy Received (index: 6)</ns2:extName>
                   <ns2:extValue>1058</ns2:extValue>
                    <ns2:extType>string</ns2:extType>
                </ns2:extensionsItem>
                <ns2:extensionsItem>
                    <ns2:extName>meterId</ns2:extName>
                   <ns2:extValue>000000000000000000</ns2:extValue>
                   <ns2:extType>string</ns2:extType>
                </ns2:extensionsItem>
                <ns2:extensionsItem>
                    <ns2:extName>Apparent/Arithmetic Apparent/Distortion VA (index: 
4)</ns2:extName>
                   <ns2:extValue>395</ns2:extValue>
                   <ns2:extType>string</ns2:extType>
                </ns2:extensionsItem>
                <ns2:extensionsItem>
                    <ns2:extName>meterType</ns2:extName>
                   <ns2:extValue>ACLR</ns2:extValue>
                    <ns2:extType>string</ns2:extType>
                </ns2:extensionsItem>
                <ns2:extensionsItem>
                   <ns2:extName>fitzallForm</ns2:extName>
                   <ns2:extValue>12576</ns2:extValue>
                    <ns2:extType>string</ns2:extType>
                </ns2:extensionsItem>
                <ns2:extensionsItem>
```

```
 <ns2:extName>diagnosticCounter1</ns2:extName>
   <ns2:extValue>0</ns2:extValue>
    <ns2:extType>string</ns2:extType>
 </ns2:extensionsItem>
 <ns2:extensionsItem>
    <ns2:extName>diagnosticCounter2</ns2:extName>
   <ns2:extValue>1</ns2:extValue>
   <ns2:extType>string</ns2:extType>
 </ns2:extensionsItem>
 <ns2:extensionsItem>
    <ns2:extName>diagnosticCaution7A</ns2:extName>
   <ns2:extValue>false</ns2:extValue>
   <ns2:extType>string</ns2:extType>
 </ns2:extensionsItem>
 <ns2:extensionsItem>
    <ns2:extName>diagnosticCounter3</ns2:extName>
   <ns2:extValue>0</ns2:extValue>
   <ns2:extType>string</ns2:extType>
 </ns2:extensionsItem>
 <ns2:extensionsItem>
    <ns2:extName>diagnosticCounter4</ns2:extName>
   <ns2:extValue>0</ns2:extValue>
   <ns2:extType>string</ns2:extType>
 </ns2:extensionsItem>
 <ns2:extensionsItem>
    <ns2:extName>phaseACurrentMagnitude</ns2:extName>
   <ns2:extValue>0</ns2:extValue>
   <ns2:extType>string</ns2:extType>
 </ns2:extensionsItem>
 <ns2:extensionsItem>
    <ns2:extName>expandedMeasurementsSwitch</ns2:extName>
   <ns2:extValue>true</ns2:extValue>
   <ns2:extType>string</ns2:extType>
 </ns2:extensionsItem>
 <ns2:extensionsItem>
    <ns2:extName>phaseCVoltageGain</ns2:extName>
   <ns2:extValue>0</ns2:extValue>
   <ns2:extType>string</ns2:extType>
 </ns2:extensionsItem>
 <ns2:extensionsItem>
    <ns2:extName>firmwareRevisionNumber</ns2:extName>
   <ns2:extValue>13</ns2:extValue>
   <ns2:extType>string</ns2:extType>
 </ns2:extensionsItem>
 <ns2:extensionsItem>
    <ns2:extName>diagnosticCounter6</ns2:extName>
   <ns2:extValue>0</ns2:extValue>
   <ns2:extType>string</ns2:extType>
 </ns2:extensionsItem>
 <ns2:extensionsItem>
    <ns2:extName>diagnosticCounter7</ns2:extName>
   <ns2:extValue>0</ns2:extValue>
   <ns2:extType>string</ns2:extType>
 </ns2:extensionsItem>
 <ns2:extensionsItem>
    <ns2:extName>diagnosticCounter8</ns2:extName>
   <ns2:extValue>0</ns2:extValue>
   <ns2:extType>string</ns2:extType>
 </ns2:extensionsItem>
 <ns2:extensionsItem>
    <ns2:extName>timeRemainingInSubinterval</ns2:extName>
   <ns2:extValue>0</ns2:extValue>
   <ns2:extType>string</ns2:extType>
 </ns2:extensionsItem>
 <ns2:extensionsItem>
    <ns2:extName>distortionPowerFactor</ns2:extName>
    <ns2:extValue>0</ns2:extValue>
   <ns2:extType>string</ns2:extType>
 </ns2:extensionsItem>
 <ns2:extensionsItem>
    <ns2:extName>Real Energy Net (index: 3)</ns2:extName>
```

```
 <ns2:extValue>1819</ns2:extValue>
   <ns2:extType>string</ns2:extType>
 </ns2:extensionsItem>
 <ns2:extensionsItem>
    <ns2:extName>currentDayOfTheWeek</ns2:extName>
   <ns2:extValue>FRIDAY</ns2:extValue>
   <ns2:extType>string</ns2:extType>
 </ns2:extensionsItem>
 <ns2:extensionsItem>
    <ns2:extName>altCommSwitch</ns2:extName>
   <ns2:extValue>true</ns2:extValue>
   <ns2:extType>string</ns2:extType>
 </ns2:extensionsItem>
 <ns2:extensionsItem>
    <ns2:extName>currentYear</ns2:extName>
   <ns2:extValue>18</ns2:extValue>
    <ns2:extType>string</ns2:extType>
 </ns2:extensionsItem>
 <ns2:extensionsItem>
    <ns2:extName>Reactive Energy Net (index: 10)</ns2:extName>
   <ns2:extValue>999999680</ns2:extValue>
    <ns2:extType>string</ns2:extType>
 </ns2:extensionsItem>
 <ns2:extensionsItem>
    <ns2:extName>currentSecond</ns2:extName>
   <ns2:extValue>21</ns2:extValue>
    <ns2:extType>string</ns2:extType>
 </ns2:extensionsItem>
 <ns2:extensionsItem>
    <ns2:extName>phaseCCurrentGain</ns2:extName>
   <ns2:extValue>0</ns2:extValue>
    <ns2:extType>string</ns2:extType>
 </ns2:extensionsItem>
 <ns2:extensionsItem>
    <ns2:extName>Reactive Energy Received (index: 7)</ns2:extName>
   <ns2:extValue>1058</ns2:extValue>
    <ns2:extType>string</ns2:extType>
 </ns2:extensionsItem>
 <ns2:extensionsItem>
    <ns2:extName>phaseBCurrentMagnitude</ns2:extName>
   <ns2:extValue>0</ns2:extValue>
   <ns2:extType>string</ns2:extType>
 </ns2:extensionsItem>
 <ns2:extensionsItem>
    <ns2:extName>reserved3</ns2:extName>
   <ns2:extValue>false</ns2:extValue>
   <ns2:extType>string</ns2:extType>
 </ns2:extensionsItem>
 <ns2:extensionsItem>
    <ns2:extName>reserved2</ns2:extName>
   <ns2:extValue>0</ns2:extValue>
   <ns2:extType>string</ns2:extType>
 </ns2:extensionsItem>
 <ns2:extensionsItem>
    <ns2:extName>reserved1</ns2:extName>
   <ns2:extValue>0</ns2:extValue>
   <ns2:extType>string</ns2:extType>
 </ns2:extensionsItem>
 <ns2:extensionsItem>
    <ns2:extName>waveformCaptureSwitch</ns2:extName>
   <ns2:extValue>true</ns2:extValue>
   <ns2:extType>string</ns2:extType>
 </ns2:extensionsItem>
 <ns2:extensionsItem>
    <ns2:extName>configurationId</ns2:extName>
   <ns2:extValue>10</ns2:extValue>
   <ns2:extType>string</ns2:extType>
 </ns2:extensionsItem>
 <ns2:extensionsItem>
    <ns2:extName>Apparent/Arithmetic Apparent/Distortion VAh (index:
```

```
14)</ns2:extName>
```

```
 <ns2:extValue>6014</ns2:extValue>
   <ns2:extType>string</ns2:extType>
 </ns2:extensionsItem>
 <ns2:extensionsItem>
    <ns2:extName>reserved6</ns2:extName>
   <ns2:extValue>0</ns2:extValue>
   <ns2:extType>string</ns2:extType>
 </ns2:extensionsItem>
 <ns2:extensionsItem>
    <ns2:extName>reserved5</ns2:extName>
   <ns2:extValue>0</ns2:extValue>
   <ns2:extType>string</ns2:extType>
 </ns2:extensionsItem>
 <ns2:extensionsItem>
    <ns2:extName>demandThreshOverload</ns2:extName>
   <ns2:extValue>false</ns2:extValue>
   <ns2:extType>string</ns2:extType>
 </ns2:extensionsItem>
 <ns2:extensionsItem>
    <ns2:extName>reserved4</ns2:extName>
   <ns2:extValue>0</ns2:extValue>
   <ns2:extType>string</ns2:extType>
 </ns2:extensionsItem>
 <ns2:extensionsItem>
    <ns2:extName>phaseAVoltageGain</ns2:extName>
    <ns2:extValue>0</ns2:extValue>
   <ns2:extType>string</ns2:extType>
 </ns2:extensionsItem>
 <ns2:extensionsItem>
    <ns2:extName>elementVolts</ns2:extName>
    <ns2:extValue>9</ns2:extValue>
   <ns2:extType>string</ns2:extType>
 </ns2:extensionsItem>
 <ns2:extensionsItem>
    <ns2:extName>voltageEventMonitorSwitch</ns2:extName>
    <ns2:extValue>true</ns2:extValue>
   <ns2:extType>string</ns2:extType>
 </ns2:extensionsItem>
 <ns2:extensionsItem>
    <ns2:extName>powerQualityMeasureSwitch</ns2:extName>
    <ns2:extValue>true</ns2:extValue>
   <ns2:extType>string</ns2:extType>
 </ns2:extensionsItem>
 <ns2:extensionsItem>
    <ns2:extName>meterErrors</ns2:extName>
    <ns2:extValue>false</ns2:extValue>
    <ns2:extType>string</ns2:extType>
 </ns2:extensionsItem>
 <ns2:extensionsItem>
    <ns2:extName>eepromError</ns2:extName>
   <ns2:extValue>false</ns2:extValue>
   <ns2:extType>string</ns2:extType>
 </ns2:extensionsItem>
 <ns2:extensionsItem>
    <ns2:extName>byQaudrantMeasurementsSwitch</ns2:extName>
   <ns2:extValue>true</ns2:extValue>
    <ns2:extType>string</ns2:extType>
 </ns2:extensionsItem>
 <ns2:extensionsItem>
    <ns2:extName>phaseASecondaryConductance</ns2:extName>
   <ns2:extValue>65535</ns2:extValue>
    <ns2:extType>string</ns2:extType>
 </ns2:extensionsItem>
 <ns2:extensionsItem>
    <ns2:extName>processControlCode2</ns2:extName>
   <ns2:extValue>0</ns2:extValue>
   <ns2:extType>string</ns2:extType>
 </ns2:extensionsItem>
 <ns2:extensionsItem>
    <ns2:extName>processControlCode1</ns2:extName>
   <ns2:extValue>0</ns2:extValue>
```

```
 <ns2:extType>string</ns2:extType>
 </ns2:extensionsItem>
 <ns2:extensionsItem>
    <ns2:extName>phaseCVoltageMagnitude</ns2:extName>
   <ns2:extValue>2420</ns2:extValue>
   <ns2:extType>string</ns2:extType>
 </ns2:extensionsItem>
 <ns2:extensionsItem>
    <ns2:extName>diagnosticCounter5B</ns2:extName>
   <ns2:extValue>0</ns2:extValue>
   <ns2:extType>string</ns2:extType>
 </ns2:extensionsItem>
 <ns2:extensionsItem>
    <ns2:extName>rtpState</ns2:extName>
   <ns2:extValue>false</ns2:extValue>
   <ns2:extType>string</ns2:extType>
 </ns2:extensionsItem>
 <ns2:extensionsItem>
    <ns2:extName>demandSwitch</ns2:extName>
   <ns2:extValue>true</ns2:extValue>
   <ns2:extType>string</ns2:extType>
 </ns2:extensionsItem>
 <ns2:extensionsItem>
    <ns2:extName>phaseASecondaryResistance</ns2:extName>
   <ns2:extValue>65535</ns2:extValue>
   <ns2:extType>string</ns2:extType>
 </ns2:extensionsItem>
 <ns2:extensionsItem>
    <ns2:extName>diagnosticCounter5C</ns2:extName>
   <ns2:extValue>0</ns2:extValue>
   <ns2:extType>string</ns2:extType>
 </ns2:extensionsItem>
 <ns2:extensionsItem>
    <ns2:extName>badPassword</ns2:extName>
   <ns2:extValue>false</ns2:extValue>
   <ns2:extType>string</ns2:extType>
 </ns2:extensionsItem>
 <ns2:extensionsItem>
    <ns2:extName>diagnosticCounter5A</ns2:extName>
   <ns2:extValue>0</ns2:extValue>
   <ns2:extType>string</ns2:extType>
 </ns2:extensionsItem>
 <ns2:extensionsItem>
    <ns2:extName>recordingSwitch</ns2:extName>
   <ns2:extValue>true</ns2:extValue>
   <ns2:extType>string</ns2:extType>
 </ns2:extensionsItem>
 <ns2:extensionsItem>
    <ns2:extName>measurementError</ns2:extName>
   <ns2:extValue>false</ns2:extValue>
   <ns2:extType>string</ns2:extType>
 </ns2:extensionsItem>
 <ns2:extensionsItem>
    <ns2:extName>ansiForm</ns2:extName>
    <ns2:extValue>8224</ns2:extValue>
   <ns2:extType>string</ns2:extType>
 </ns2:extensionsItem>
 <ns2:extensionsItem>
    <ns2:extName>pulseOutputSwitch</ns2:extName>
    <ns2:extValue>true</ns2:extValue>
   <ns2:extType>string</ns2:extType>
 </ns2:extensionsItem>
 <ns2:extensionsItem>
    <ns2:extName>timeZoneOffset</ns2:extName>
    <ns2:extValue>0</ns2:extValue>
   <ns2:extType>string</ns2:extType>
 </ns2:extensionsItem>
 <ns2:extensionsItem>
    <ns2:extName>phaseACurrentGain</ns2:extName>
   <ns2:extValue>0</ns2:extValue>
   <ns2:extType>string</ns2:extType>
```

```
 </ns2:extensionsItem>
 <ns2:extensionsItem>
    <ns2:extName>baseType</ns2:extName>
   <ns2:extValue>1</ns2:extValue>
    <ns2:extType>string</ns2:extType>
 </ns2:extensionsItem>
 <ns2:extensionsItem>
    <ns2:extName>Real Demand Received (index: 1)</ns2:extName>
   <ns2:extValue>94</ns2:extValue>
   <ns2:extType>string</ns2:extType>
 </ns2:extensionsItem>
 <ns2:extensionsItem>
    <ns2:extName>lowBattery</ns2:extName>
   <ns2:extValue>false</ns2:extValue>
    <ns2:extType>string</ns2:extType>
 </ns2:extensionsItem>
 <ns2:extensionsItem>
    <ns2:extName>leadingKVarh</ns2:extName>
   <ns2:extValue>false</ns2:extValue>
   <ns2:extType>string</ns2:extType>
 </ns2:extensionsItem>
 <ns2:extensionsItem>
    <ns2:extName>timeChanged</ns2:extName>
   <ns2:extValue>false</ns2:extValue>
   <ns2:extType>string</ns2:extType>
 </ns2:extensionsItem>
 <ns2:extensionsItem>
    <ns2:extName>messageVersion</ns2:extName>
   <ns2:extValue>0</ns2:extValue>
   <ns2:extType>string</ns2:extType>
 </ns2:extensionsItem>
 <ns2:extensionsItem>
    <ns2:extName>Apparent Energy (index: 13)</ns2:extName>
   <ns2:extValue>3811</ns2:extValue>
   <ns2:extType>string</ns2:extType>
 </ns2:extensionsItem>
 <ns2:extensionsItem>
    <ns2:extName>meterMode</ns2:extName>
   <ns2:extValue>2</ns2:extValue>
   <ns2:extType>string</ns2:extType>
 </ns2:extensionsItem>
 <ns2:extensionsItem>
    <ns2:extName>phaseCSecondaryReactance</ns2:extName>
   <ns2:extValue>65535</ns2:extValue>
   <ns2:extType>string</ns2:extType>
 </ns2:extensionsItem>
 <ns2:extensionsItem>
    <ns2:extName>recievedKWh</ns2:extName>
   <ns2:extValue>true</ns2:extValue>
   <ns2:extType>string</ns2:extType>
 </ns2:extensionsItem>
 <ns2:extensionsItem>
    <ns2:extName>phaseBVoltageMagnitude</ns2:extName>
   <ns2:extValue>2420</ns2:extValue>
   <ns2:extType>string</ns2:extType>
 </ns2:extensionsItem>
 <ns2:extensionsItem>
    <ns2:extName>phaseBCurrentGain</ns2:extName>
   <ns2:extValue>0</ns2:extValue>
   <ns2:extType>string</ns2:extType>
 </ns2:extensionsItem>
 <ns2:extensionsItem>
    <ns2:extName>highTemperature</ns2:extName>
   <ns2:extValue>false</ns2:extValue>
   <ns2:extType>string</ns2:extType>
 </ns2:extensionsItem>
 <ns2:extensionsItem>
    <ns2:extName>hugeLPSwitch</ns2:extName>
    <ns2:extValue>false</ns2:extValue>
   <ns2:extType>string</ns2:extType>
 </ns2:extensionsItem>
```

```
 <ns2:extensionsItem>
                   <ns2:extName>meterSealState</ns2:extName>
                  <ns2:extValue>false</ns2:extValue>
                  <ns2:extType>string</ns2:extType>
                </ns2:extensionsItem>
                <ns2:extensionsItem>
                   <ns2:extName>optionBoardError</ns2:extName>
                   <ns2:extValue>false</ns2:extValue>
                  <ns2:extType>string</ns2:extType>
                </ns2:extensionsItem>
                <ns2:extensionsItem>
                   <ns2:extName>opticalPortEnable</ns2:extName>
                   <ns2:extValue>true</ns2:extValue>
                   <ns2:extType>string</ns2:extType>
                </ns2:extensionsItem>
                <ns2:extensionsItem>
                   <ns2:extName>Reactive Energy Delivered (index: 4)</ns2:extName>
                   <ns2:extValue>693</ns2:extValue>
                  <ns2:extType>string</ns2:extType>
                </ns2:extensionsItem>
                <ns2:extensionsItem>
                   <ns2:extName>kvaKvarKqSwitch</ns2:extName>
                  <ns2:extValue>true</ns2:extValue>
                  <ns2:extType>string</ns2:extType>
                </ns2:extensionsItem>
                <ns2:extensionsItem>
                   <ns2:extName>firmwareUpdateVersion</ns2:extName>
                   <ns2:extValue>0</ns2:extValue>
                   <ns2:extType>string</ns2:extType>
                </ns2:extensionsItem>
                <ns2:extensionsItem>
                   <ns2:extName>numberOfMeasurements</ns2:extName>
                  <ns2:extValue>16</ns2:extValue>
                   <ns2:extType>string</ns2:extType>
                </ns2:extensionsItem>
             </ns2:extensionsList>
             <ns2:meterID meterNo="1001M" objectID="1001" serviceType="Electric" utility="ACME"/>
          </ns2:diagnosticReport>
          <ns2:transactionID>1-7x2</ns2:transactionID>
       </ns2:DiagnosticReportNotificationExt>
    </SOAP-ENV:Body>
</SOAP-ENV:Envelope>
```
#### *2.2.8.2 Notification parameters*

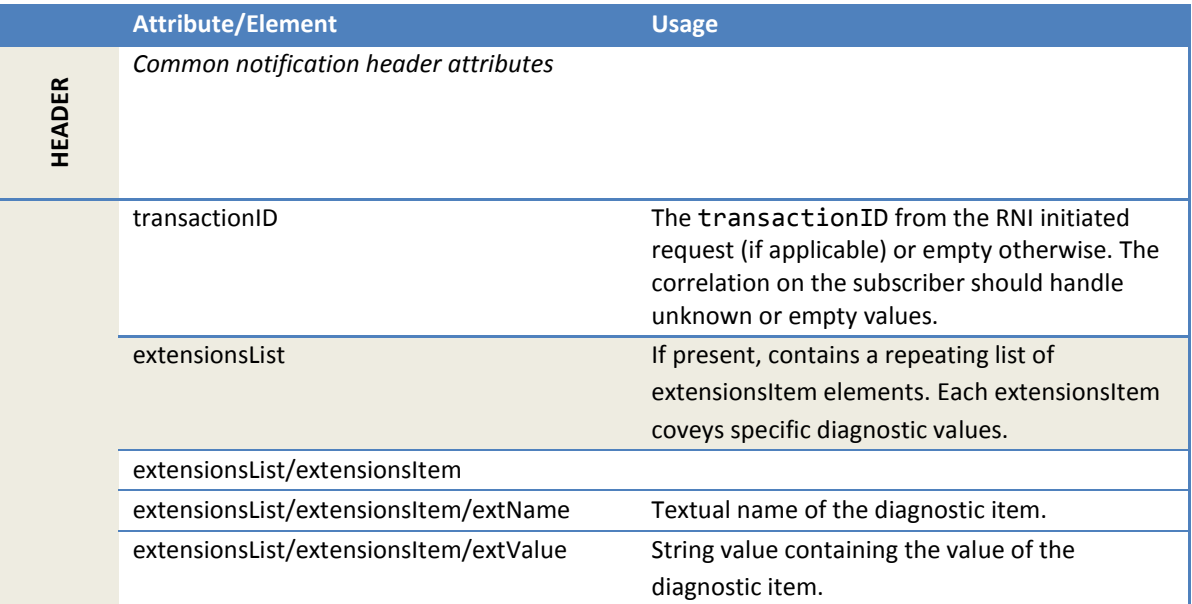

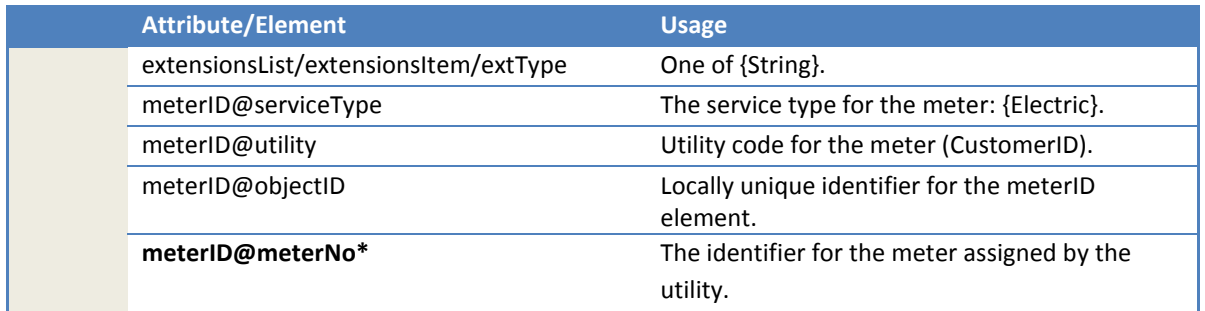

# **2.3 CB client**

# **2.3.1 Overview**

This is a web service client on the AMI head end system to get meter information from the Customer Billing (CB) service on a remote application. The methods in this client provide a way for the AMI head end to sync up with the system-of-record for meters. These complement the

MeterAdd/Change/RemoveNotification methods implemented by the MR server in the RNI.

The MultiSpeak gateway deployment includes both a command line script (see sectio[n 2.3.4\)](#page-326-0) and a web interface to run each of the methods in this section.

The web interface URL is [protocol]://[rni\_web\_server]/multispeakv4-cb-client.

# *2.3.1.1 References*

These methods are described at (member access only): [https://apps.cooperative.com/content/multispeak/specifications/416/CB\\_Server.asmx.](https://apps.cooperative.com/content/multispeak/specifications/416/CB_Server.asmx)

# **2.3.2 GetAllMeters**

This operation gets meter data for all meters from the CB and *adds* meters in the RNI or *updates* them if already present. This is used to synchronize the relevant meter data in the RNI with the CB (system of record).

# *2.3.2.1 Sample request*

Following is a sample *initial* request for meters from the CB. Subsequent requests will include the lastReceived property.

```
<soapenv:Envelope
  xmlns:soapenv="http://schemas.xmlsoap.org/soap/envelope/"
  xmlns:ver="http://www.multispeak.org/Version_4.1_Release">
  <soapenv:Header>
    <ver:MultiSpeakMsgHeader MajorVersion="4" MinorVersion="1"
      Build="6" Branch="0" BuildString="Release" UserID="test"
      Pwd="test" AppName="RNI Gateway (MR)" AppVersion="4.3.0-SNAPSHOT"
      Company="Sensus"/>
  </soapenv:Header>
  <soapenv:Body>
    <ver:GetAllMeters/>
  </soapenv:Body>
</soapenv:Envelope>
```
#### *2.3.2.2 Sample response*

Following is a sample *final* response with one meter record. The zero value ObjectsRemaining indicates that there are no other meters in the CB.

```
<soapenv:Envelope
   xmlns:soapenv="http://schemas.xmlsoap.org/soap/envelope/"
   xmlns:ver="http://www.multispeak.org/Version_4.1_Release"
   xmlns:cpsm="cpsm_V4.1_Release" xmlns:gml="gml_V4.1_Release">
   <soapenv:Header>
     <ver:MultiSpeakMsgHeader 
         MajorVersion="4" MinorVersion="1" Branch="6" Build="0" BuildString="RELEASE"
         ObjectsRemaining="0" LastSent="22M" />
   </soapenv:Header>
   <soapenv:Body>
     <ver:GetAllMetersResponse>
       <ver:GetAllMetersResult verb="Change">
         <ver:electricMeters>
           <ver:electricMeter utility="ACME" objectID="22M">
             <ver:meterNo>22M</ver:meterNo>
             <ver:manufacturer>SI</ver:manufacturer>
             <ver:catalogNumber>3242-3001</ver:catalogNumber>
             <ver:AMRDeviceType>23</ver:AMRDeviceType>
             <ver:AMRVendor>SENS</ver:AMRVendor>
             <ver:meterStatusList>
               <ver:meterStatus>Installed</ver:meterStatus>
             </ver:meterStatusList>
             <ver:moduleList>
               <ver:module objectID="22" utility="ACME">
                <ver:moduleType>FlexNetRadio</ver:moduleType>
                 <ver:firmwareVersion>1</ver:firmwareVersion>
               </ver:module>
             </ver:moduleList>
             <ver:utilityInfo>
               <ver:serviceLocationID>22S</ver:serviceLocationID>
               <ver:customerID>ACME</ver:customerID>
               <ver:gpsPoint>
                 <ver:latitude>88.7</ver:latitude>
                 <ver:longitude>120.6</ver:longitude>
               </ver:gpsPoint>
             </ver:utilityInfo>
             <ver:electricNameplate>
               <ver:numberOfElements>2</ver:numberOfElements>
               <ver:baseType>A-Base</ver:baseType>
               <ver:dials>5</ver:dials>
               <ver:form>2S</ver:form>
               <ver:multiplier>1.0</ver:multiplier>
               <ver:demandMult>2.0</ver:demandMult>
             </ver:electricNameplate>
           </ver:electricMeter>
         </ver:electricMeters>
       </ver:GetAllMetersResult>
     </ver:GetAllMetersResponse>
   </soapenv:Body>
</soapenv:Envelope>
```
# *2.3.2.3 Request parameters*

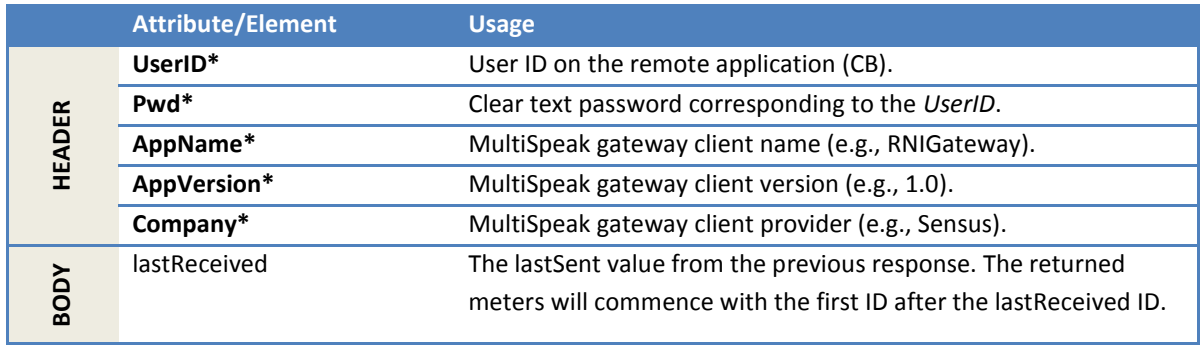

# *2.3.2.4 Response parameters*

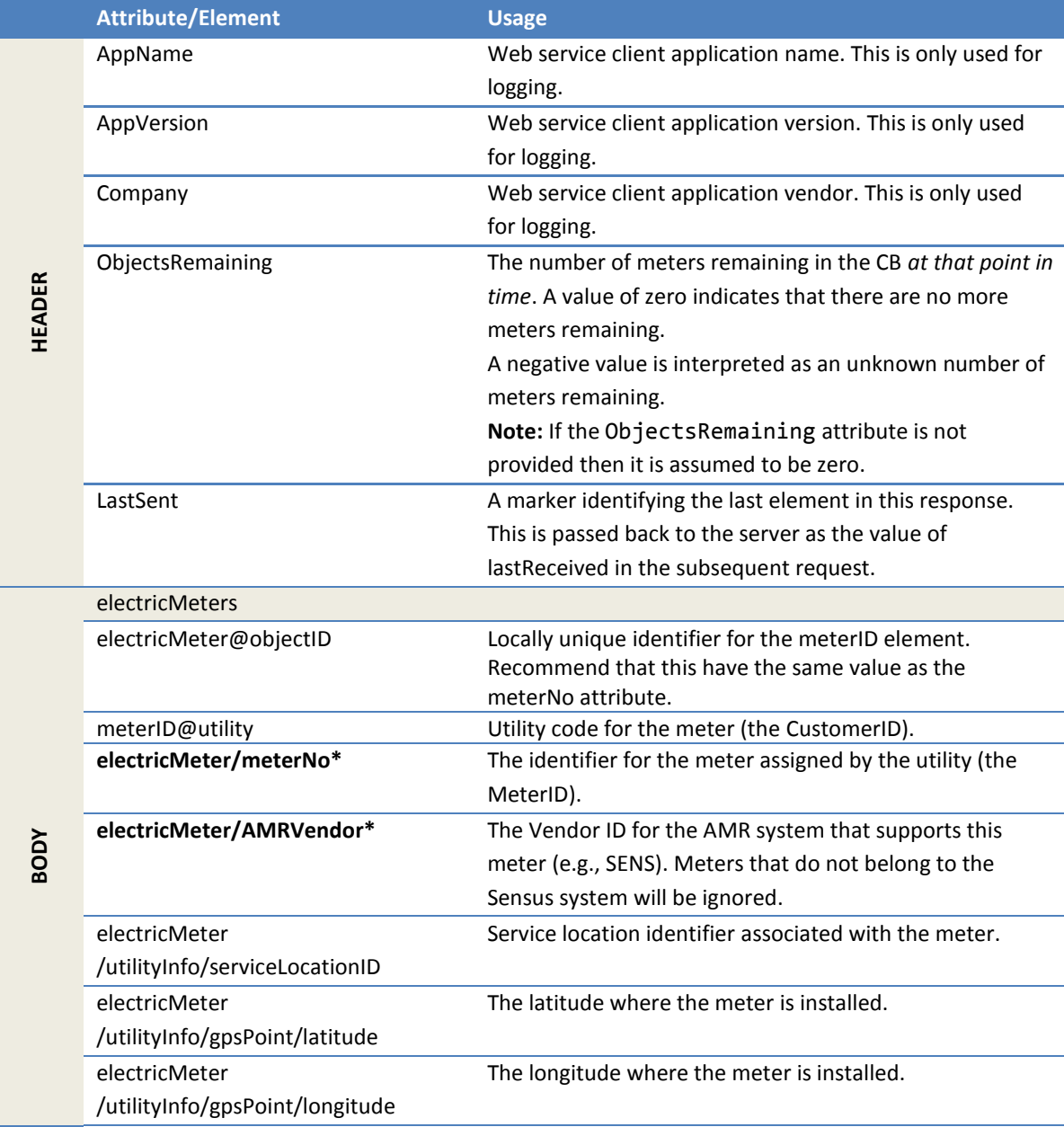

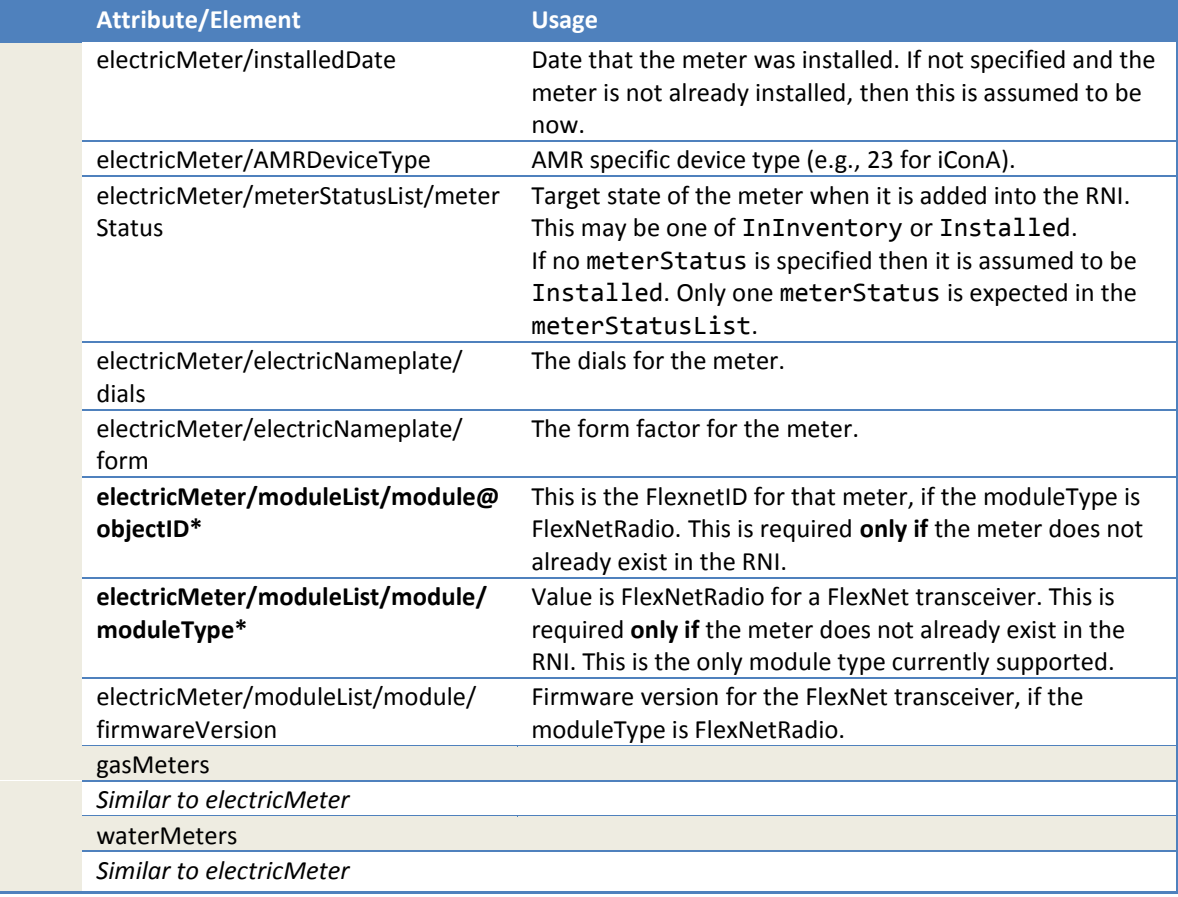

# *2.3.2.5 Error messages*

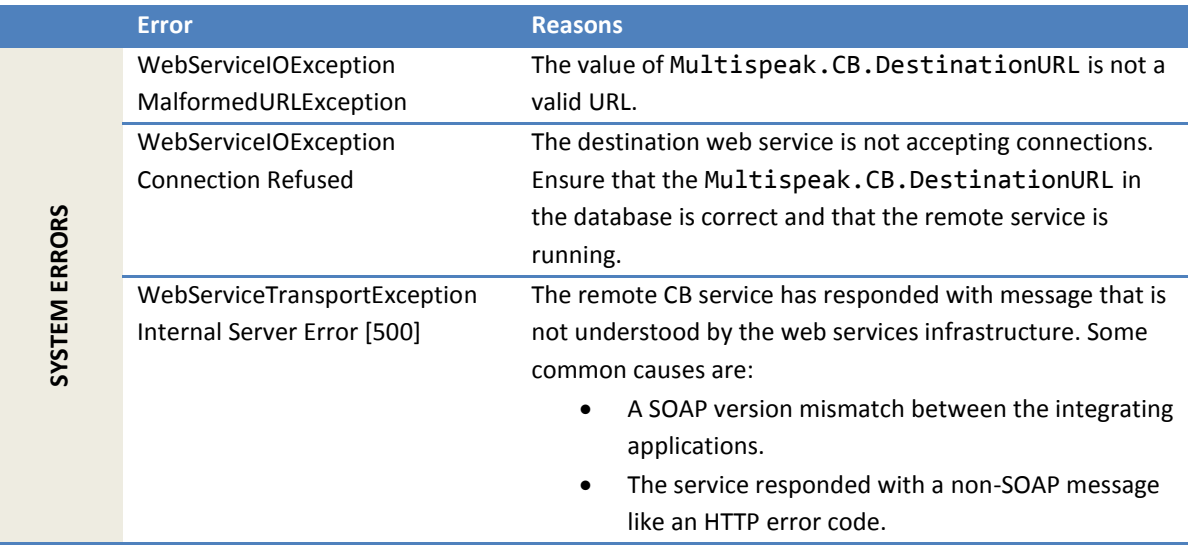

#### *2.3.2.6 Configuration properties*

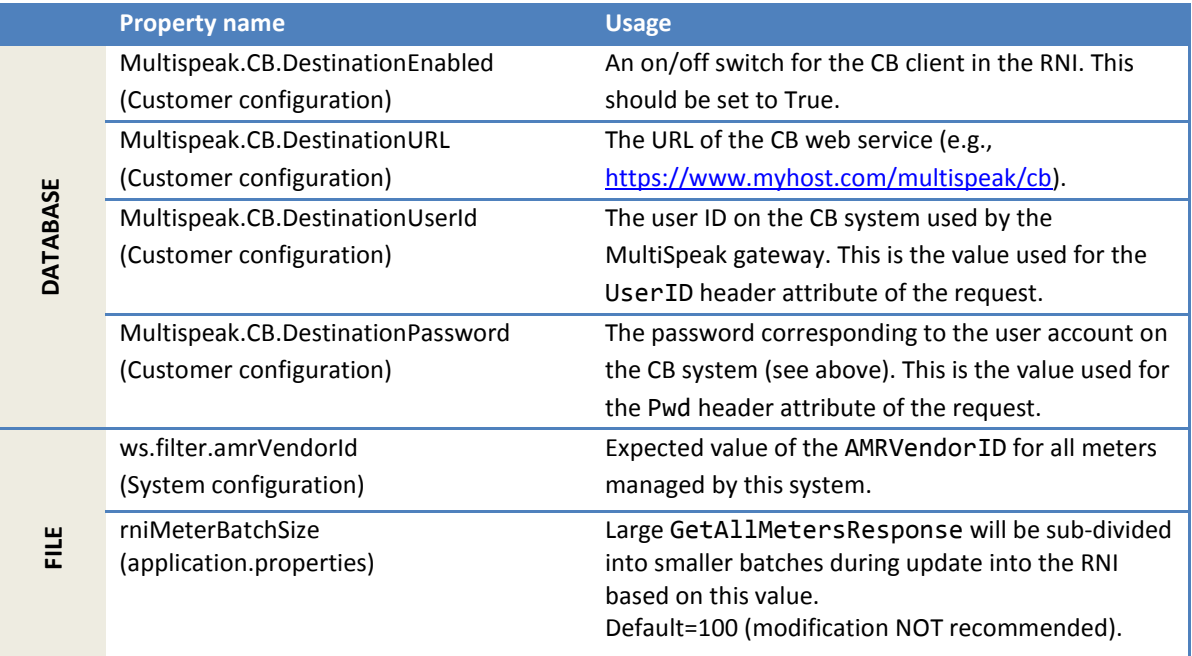

#### **2.3.3 GetAllServiceLocations**

The method gets the service location data for all meters in the CB and updates the corresponding entries in the RNI, if present. This synchronizes the relevant service location data in the RNI with the CB (system of record).

# *2.3.3.1 Sample request*

This is a request to get the batch of service locations after Loc-Area51. The lastReceived value is the LastSent from the previous response.

```
<soapenv:Envelope
  xmlns:soapenv="http://schemas.xmlsoap.org/soap/envelope/"
  xmlns:ver="http://www.multispeak.org/Version_4.1_Release">
  <soapenv:Header>
    <ver:MultiSpeakMsgHeader MajorVersion="4" MinorVersion="1" Build="6"
      Branch="0" BuildString="Release" UserID="test" Pwd="test"
      AppName="RNI Gateway (MR)" AppVersion="4.3.0-SNAPSHOT" Company="Sensus"/>
   </soapenv:Header>
   <soapenv:Body>
    <ver:GetAllServiceLocations>
       <ver:lastReceived>Loc-Area51</ver:lastReceived>
     </ver:GetAllServiceLocations>
   </soapenv:Body>
</soapenv:Envelope>
```
# *2.3.3.2 Sample response*

```
<soapenv:Envelope
  xmlns:soapenv="http://schemas.xmlsoap.org/soap/envelope/"
  xmlns:ver="http://www.multispeak.org/Version_4.1_Release">
  <soapenv:Header>
     <ver:MultiSpeakMsgHeader MajorVersion="4" MinorVersion="1"
        Build="6" Branch="0" BuildString="Release"
         ObjectsRemaining="0" LastSent="3000S" />
   </soapenv:Header>
   <soapenv:Body>
     <GetAllServiceLocationsResponse
```
```
 xmlns="http://www.multispeak.org/Version_4.1_Release">
       <GetAllServiceLocationsResult>
         <serviceLocation utility="ACME" objectID="3000S">
           <comments>SWEngg Facility</comments>
           <serviceAddress>
             <address1>500 Perimeter Park</address1>
             <city>Morrisville</city>
             <state>NC</state>
             <postalCode>27609</postalCode>
           </serviceAddress>
           <electricServiceList>
             <electricService objectID="111222E">
               <revenueClass>TOU</revenueClass>
               <billingCycle>21</billingCycle>
             </electricService>
           </electricServiceList>
         </serviceLocation>
       </GetAllServiceLocationsResult>
     </GetAllServiceLocationsResponse>
   </soapenv:Body>
</soapenv:Envelope>
```
#### *2.3.3.3 Request parameters*

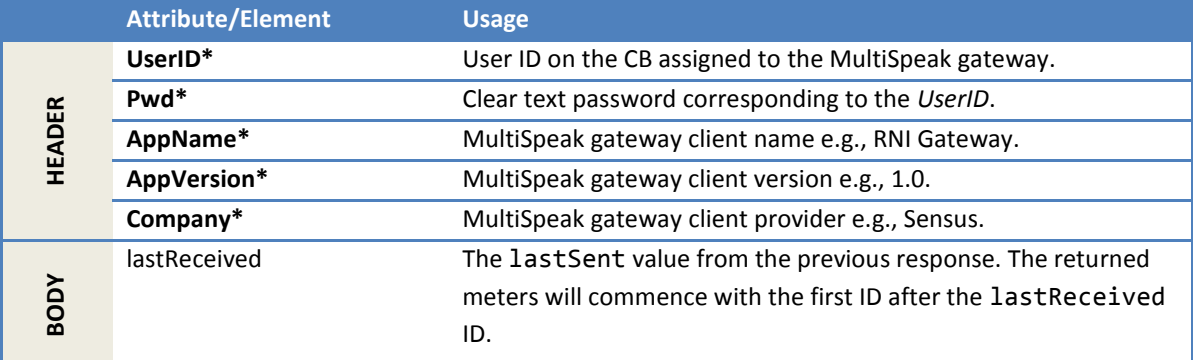

#### *2.3.3.4 Response parameters*

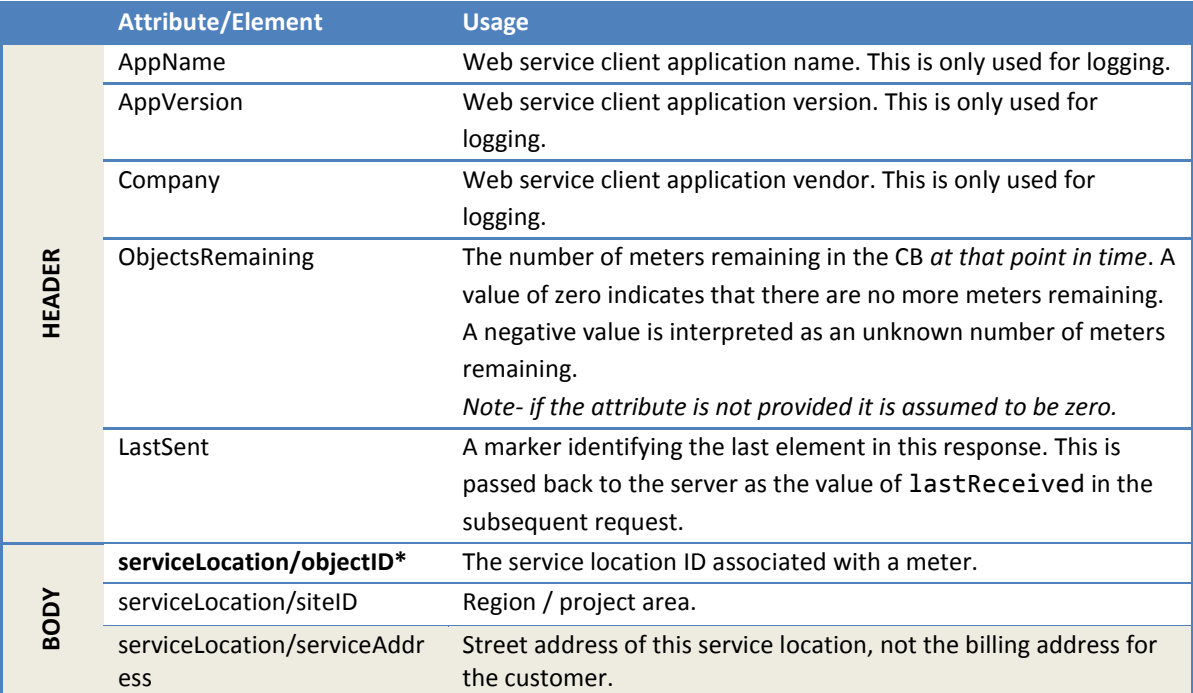

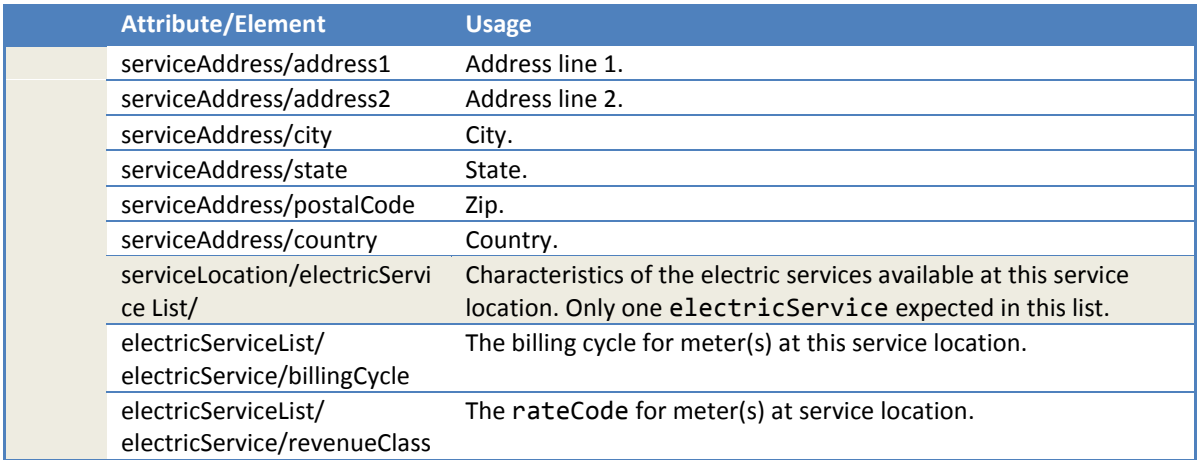

#### *2.3.3.5 Error messages*

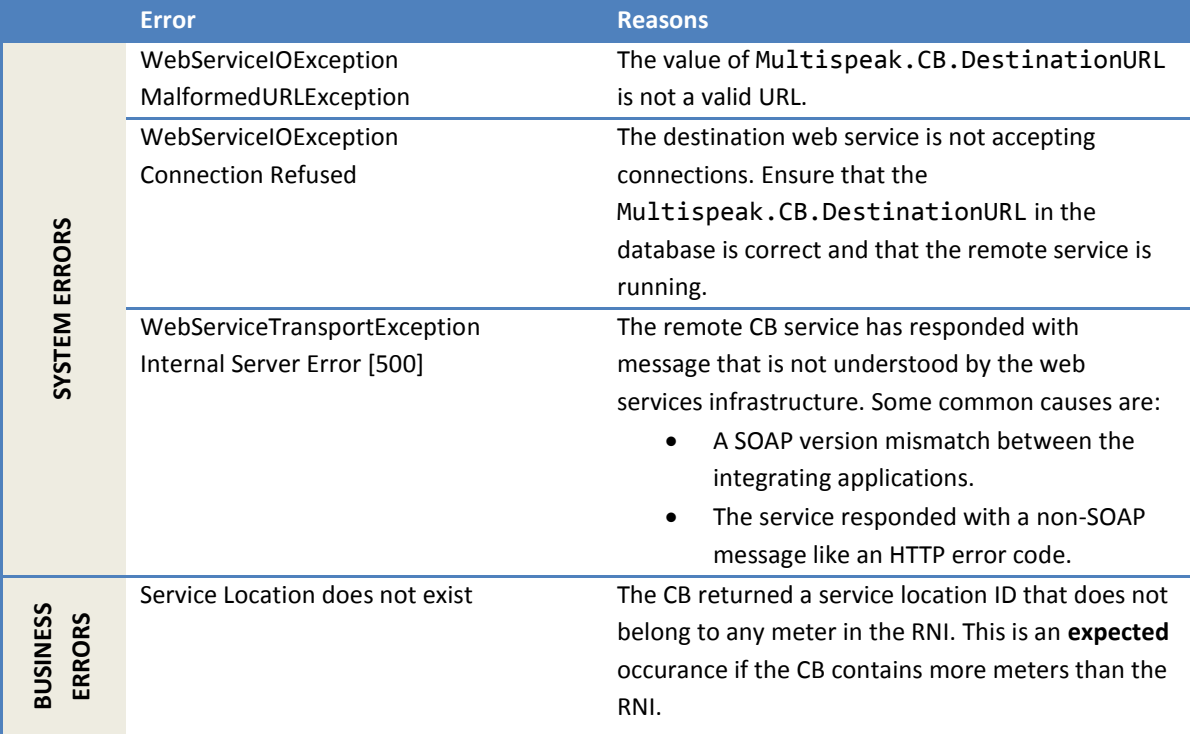

### *2.3.3.6 Configuration properties*

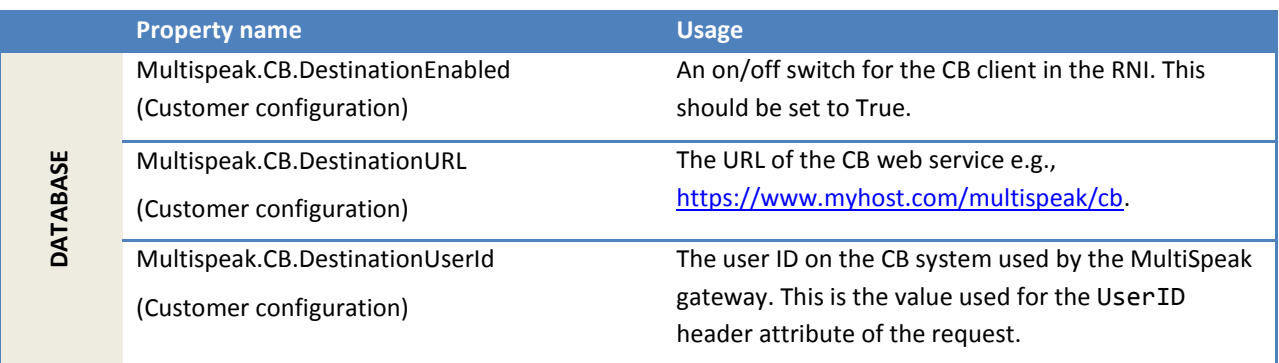

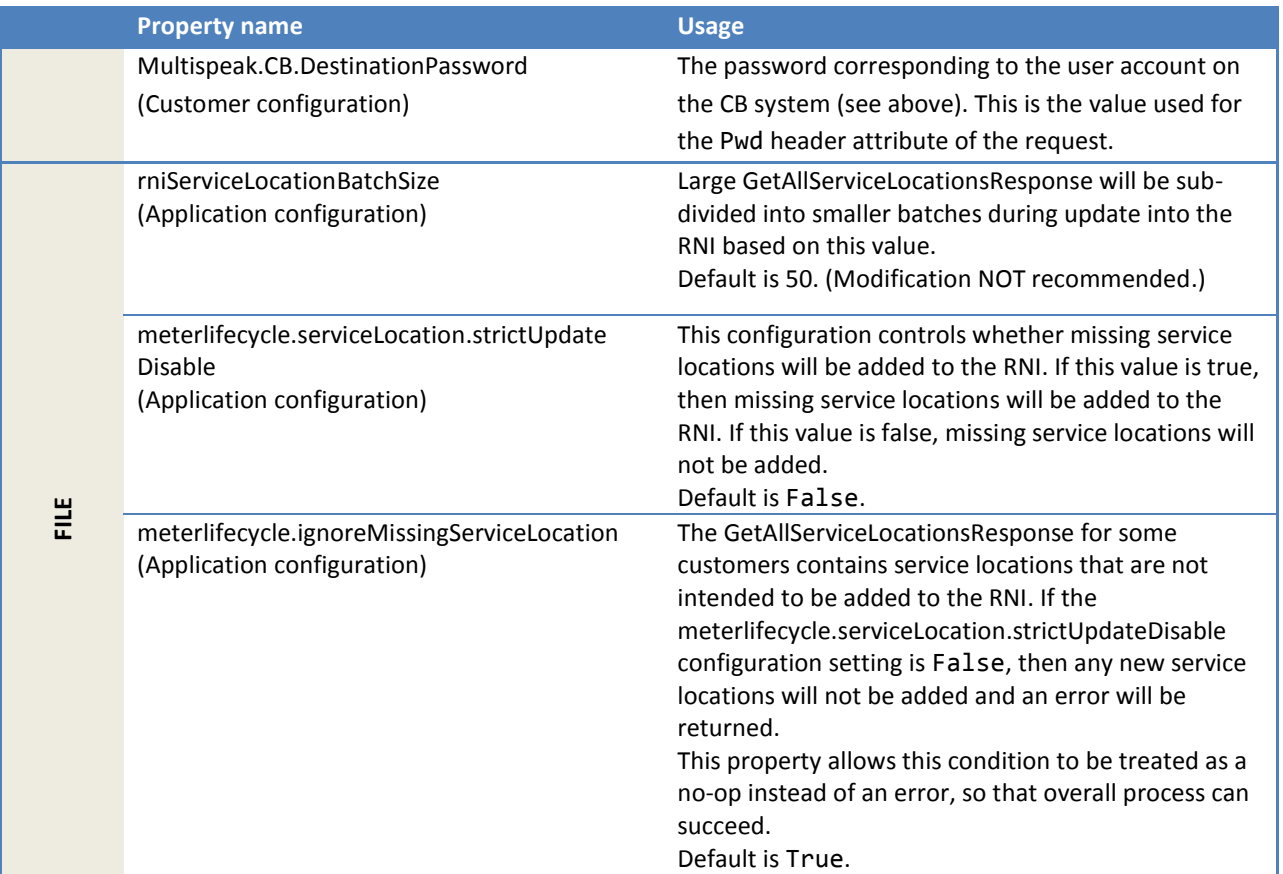

#### **2.3.4 CB script**

The MultiSpeak installation includes a command line utility to trigger data synchronization using the GetAllMeters and GetAllServiceLocations CB\_Server web methods.

This uses the Multispeak.CB.DestinationURL configuration values in the RNI to identify the remote CB web service endpoint.

```
The script is /opt/flexnet-gateway/webapps/multispeakv4-cb-client/WEB-
INF/bin/cb.sh.
```
Log messages are written out to cb. log.

#### *2.3.4.1 Usage*

Change directory to /opt/flexnet-gateway/webapps/multispeakv4-cb-client/WEB-INF/bin/ prior to running the script.

The usage is as follows. All flags are optional because the script will prompt for missing information as needed.

```
cb.sh [ -q | -v] [-c <Customer ID>] 
              [-lm <last received meter object ID or ALL>] 
              [-ls <last received service location object ID or ALL>] 
              [<operation>]
```
Options that are not provided as arguments to the script will be prompted as user input. Hence when the script is to be run from schedulers and CRON jobs it is desirable to provide all the required options as script arguments.

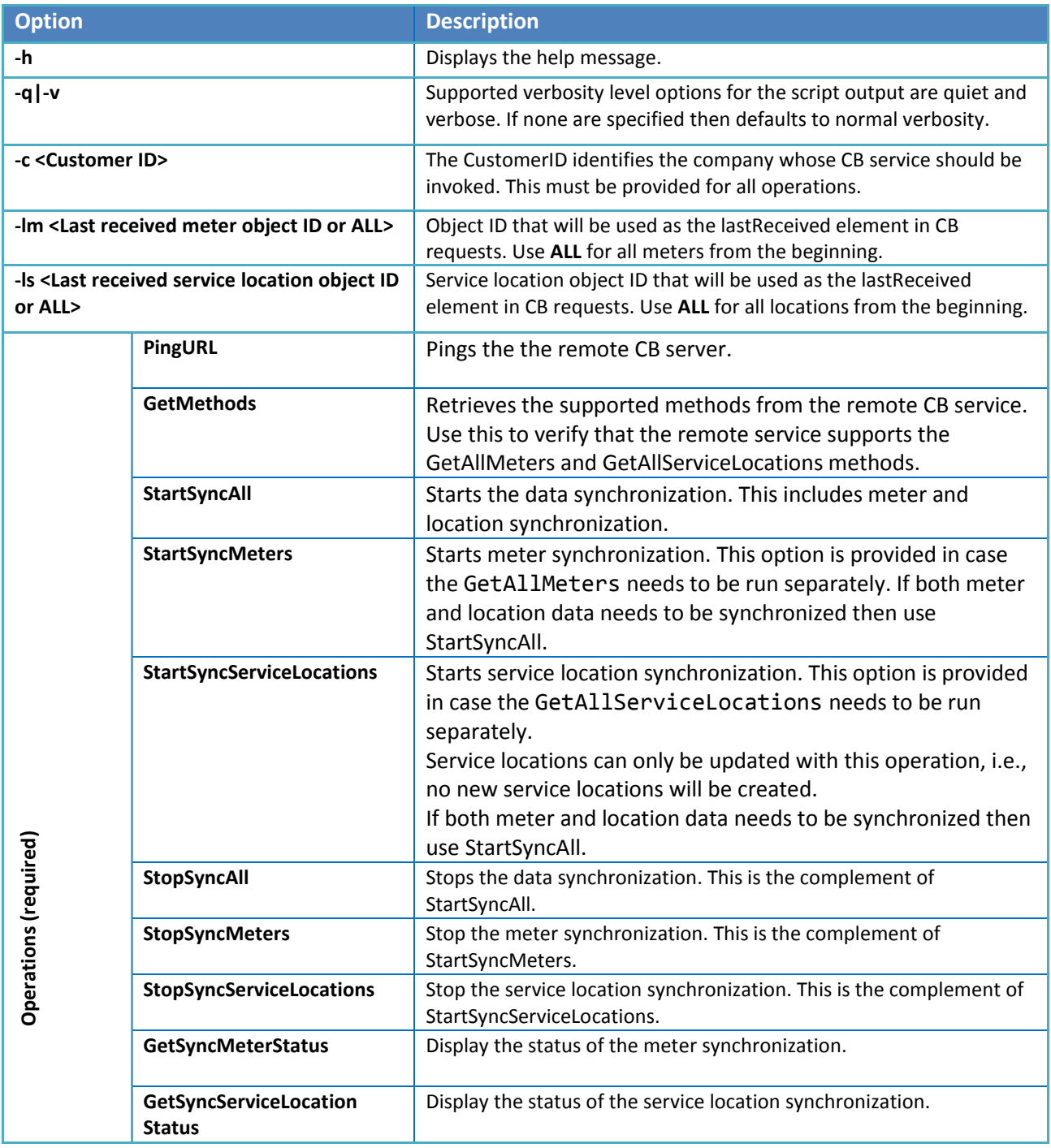

*2.3.4.2 Options* 

#### *2.3.4.3 Examples*

To verify connectivity with the remote CB service cb.sh –v –c ACME PingURL

To start a data synchronization cb.sh –v –c ACME StartSyncAll

To start a data synchronization

cb.sh –v –c ACME –lm ALL StartSyncMeters cb.sh –v –c ACME StartSyncMeters cb.sh –v –c ACME StartSyncAll

*Note: The first command above will not display the menu or prompt for inputs, as all possible input values are already provided in the command. The other two commands also will not display menu option but prompt for the starting location ID for synchronization.* 

To view the status of a data synchronization:

cb.sh –v –c ACME GetSyncMeterStatus cb.sh –v –c ACME GetSyncServiceLocationStatus

To stop a data synchronization:

cb.sh –v –c ACME StopSyncAll To continue a data synchronization from serviceLocationID:

cb.sh –v –c ACME –lm <meterID> –ls <serviceLocationID> StartSyncAll

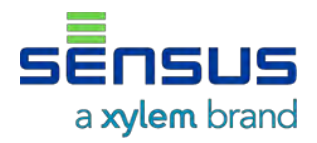

# **RNI Extended CMEP Specifications**

**Reference Manual ARM-10006-19** 

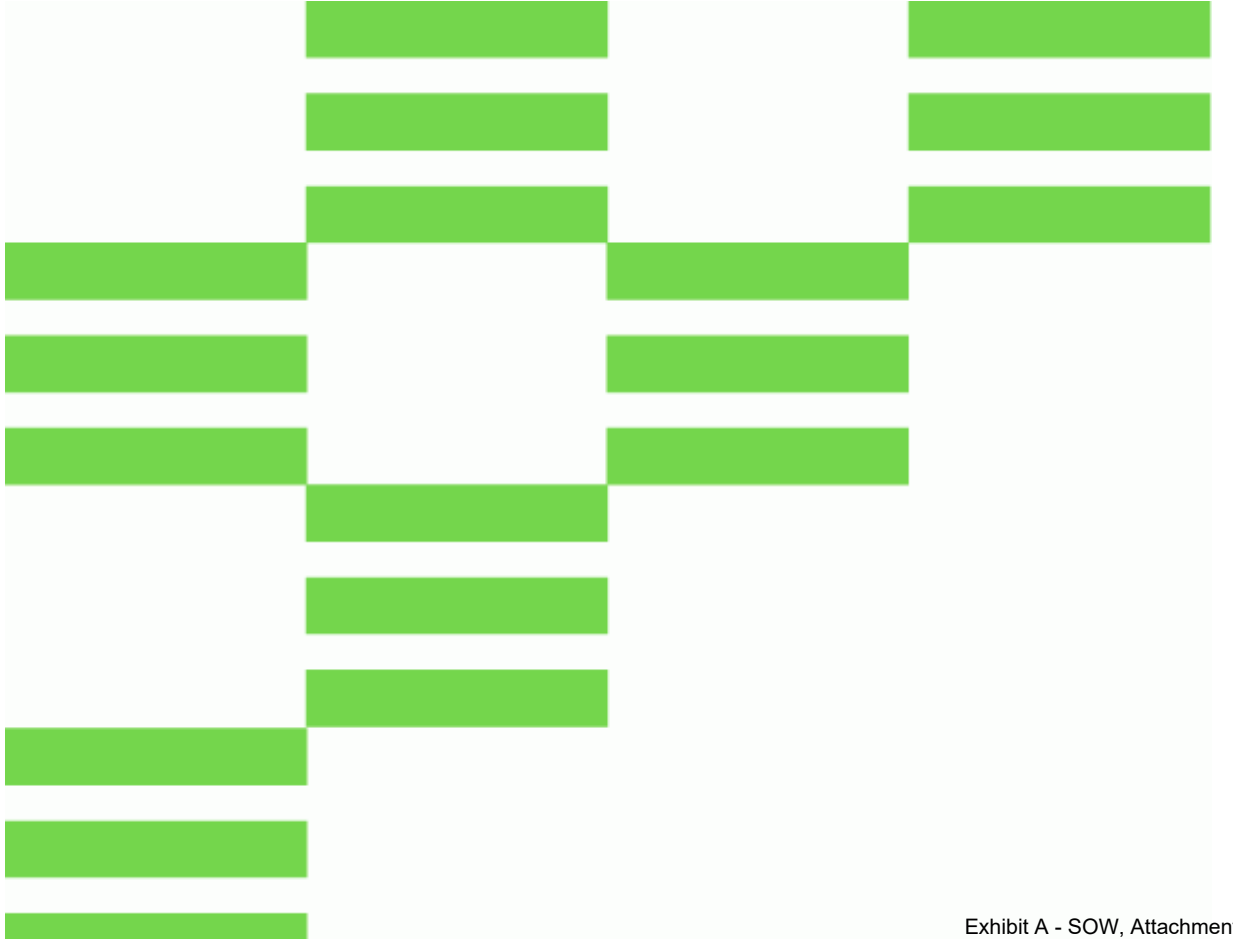

### **Revision history**

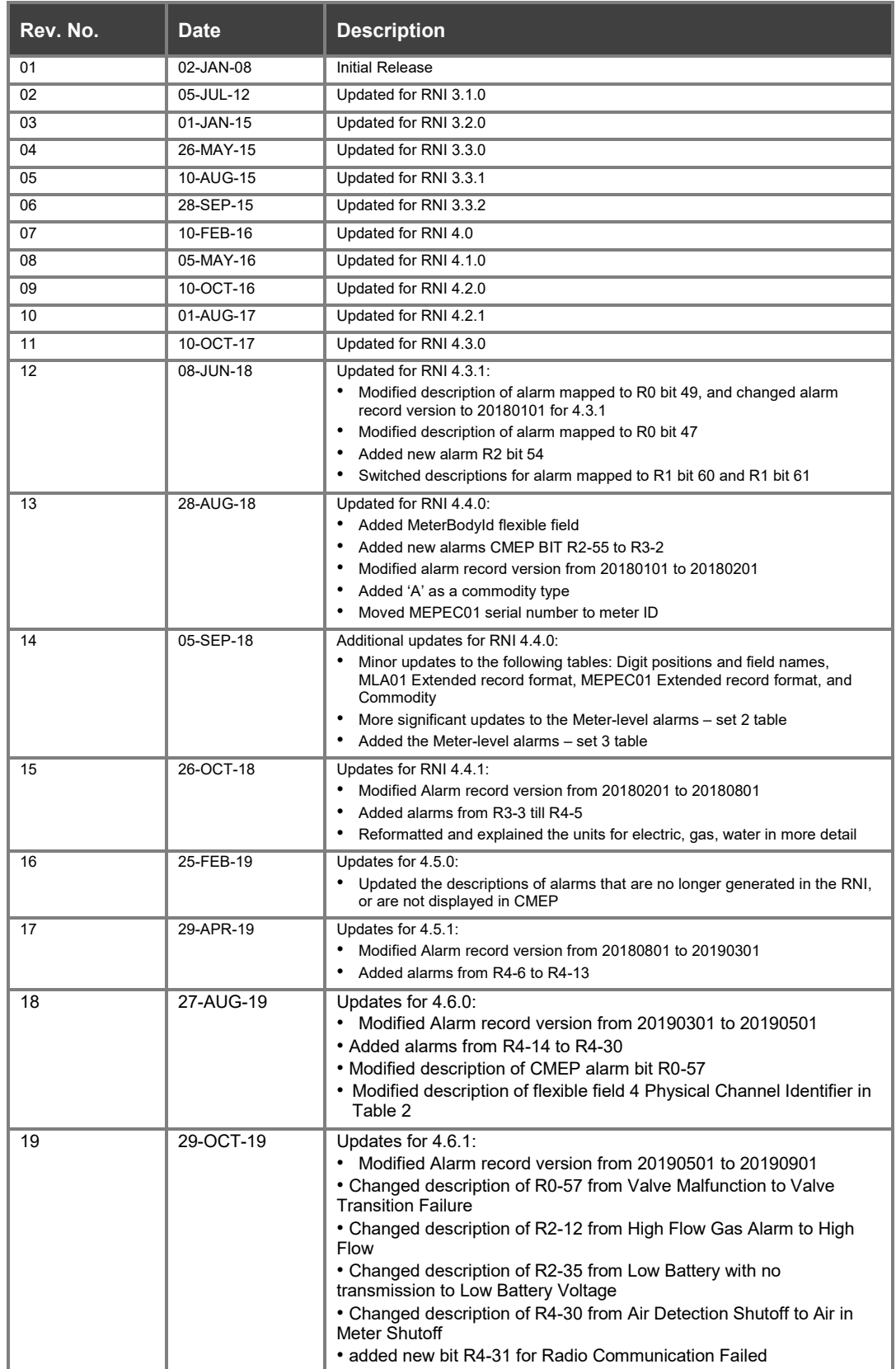

### **Copyright**

This document, in whole or in part, (Document) includes confidential and proprietary information belonging to Sensus USA Inc. and/or one of its subsidiaries or affiliates. Unauthorized use, reproduction, disclosure, distribution, or dissemination of this Document is strictly prohibited. No party may use, reproduce, disclose, distribute, or disseminate this Document for any purpose without express written authorization from Sensus USA Inc. Any use, reproduction, disclosure, distribution, or dissemination of this Document does not transfer title to, license, or grant any patent, copyright, trademark, or other intellectual property rights. This Document, and any copies or derivatives thereof, must be returned immediately on demand. This Document is subject to any applicable non-disclosure agreement(s). Information in this Document is subject to change without notice and does not represent a commitment on the part of Sensus.

© Copyright 2019, Sensus, USA, Inc., a subsidiary of Xylem, Inc. All rights reserved.

FlexNet® and associated logos are trademarks of Sensus and its subsidiaries and affiliates. All other brand names may be trademarks of their respective owners.

Sensus 637 Davis Drive Morrisville, NC 27560 1-800-638-3748 www.sensus.com

Document: RNI Extended CMEP Specifications Document Number: ARM-10006-19

## **Contents**

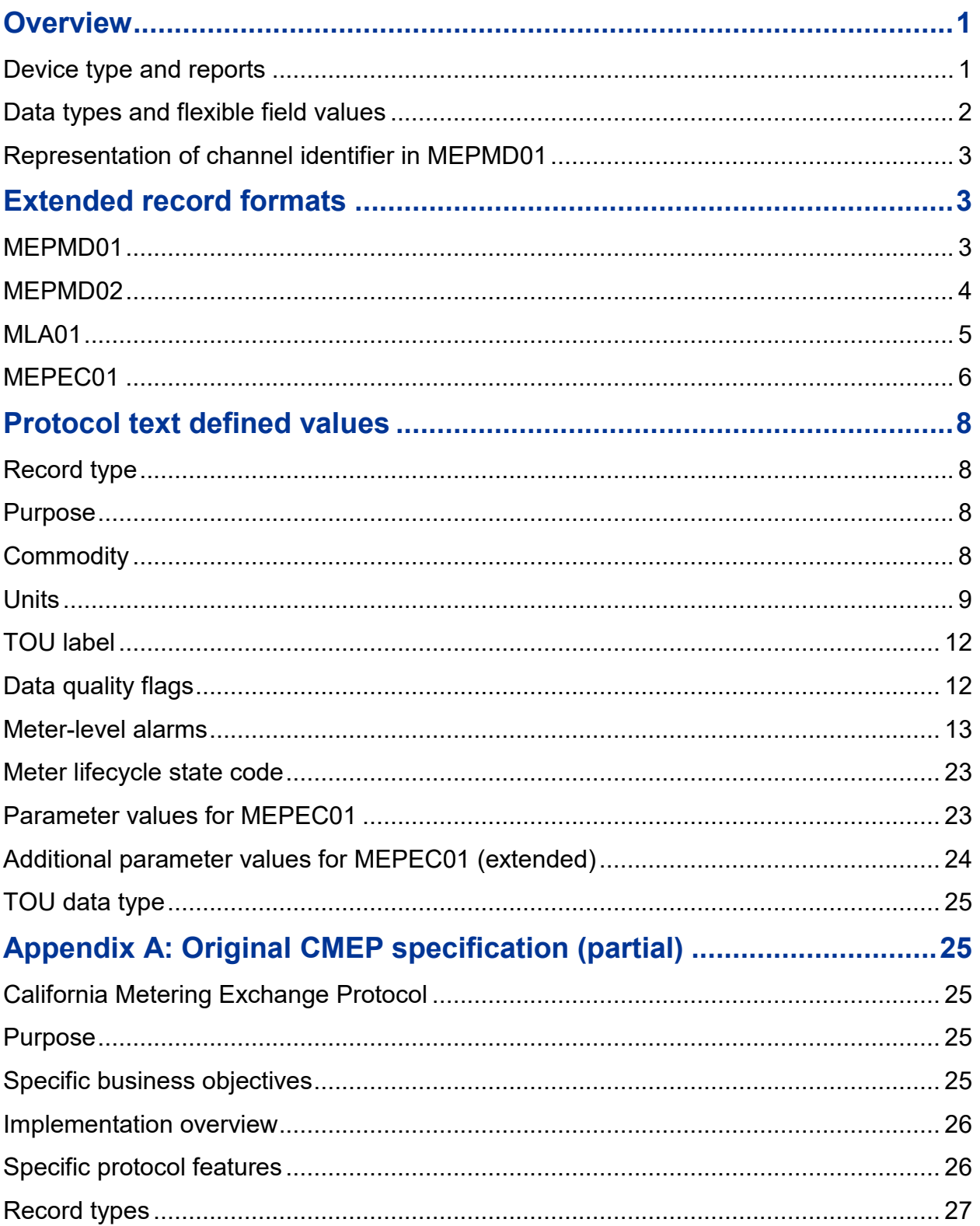

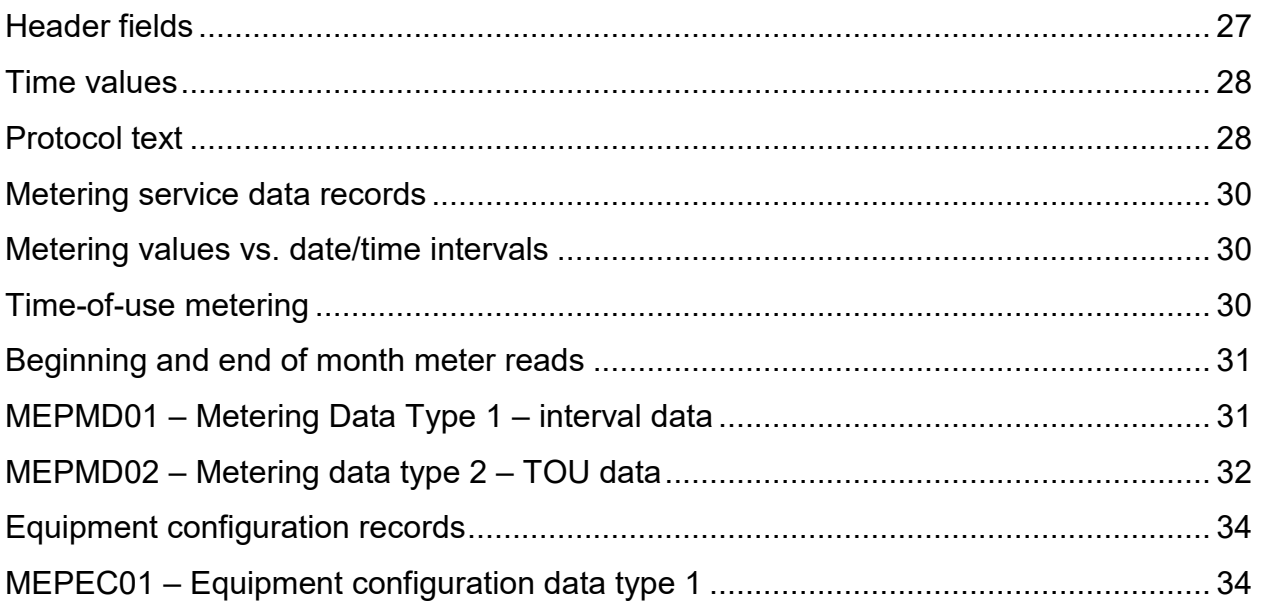

## <span id="page-334-0"></span>**Overview**

The California Metering Exchange Protocol (CMEP) is a delivery format available from the FlexNet™ Regional Network Interface (RNI). The protocol defines a comma-separated-value (CSV) ASCII file format with a small number of record (row) types each having a fixed sequence of fields. Although the original protocol defines record types for exchange of metering and non-metering data (for example, administrative, billing, distribution loss), the FlexNet RNI only utilizes three of the original ten record types, and those only in one direction to the customer.

This document defines an extended form of the CMEP protocol. It is extended from the original in the following ways:

- 1. MEPMD01, MEPMD02, and MEPEC01 record types are each given specific mappings to quantities as gathered by the FlexNet<sup>TM</sup> RNI.
- 2. A new record type, MLA01, based on the MEPMD01 type, is defined for delivery of meter-level alarms. Meter-level alarms are distinct from data quality flags in that they are not associated with a particular interval or register read.
- 3. Options to receive attributes in a specific order have been added.
- 4. Additional Protocol Text values have been defined, some of which are longer than the original specification limitation of 12 characters.
- 5. Data quality flags have been mapped to an extended form of the data quality member of the value triples for inclusion in MEPMD01 and MEPMD02.

The general mapping of record types to data types is as follows:

- MEPMD01: Metering Data Type 1 interval data, pulse data, reference register reads
- MEPMD02: Metering Data Type 2 TOU data, net metering
- MLA01: Meter Level Alarms
- MEPEC01: Equipment Configuration Type 1 Meter configuration information

### <span id="page-334-1"></span>**Device type and reports**

CMEP requires a commodity value in every record for each of the Sensus supported formats. The commodity value (e.g., electric, gas, or water) can be interpreted from a meter's device type, which can be provided using MDMIF or received through on-air messages from the meter. A meter whose device type cannot be determined or is unknown will NOT be included in subsequent reports.

For example, if an electric meter is installed using MDMIF but the transaction does not include the device type, the meter is not included in a report using the MEPMD01 record until the device type is received from the meter.

### <span id="page-335-0"></span>**Data types and flexible field values**

The original protocol specifies that all values may contain one of the following data types: numeric integer, numeric floating-point, calendar date, time, date/time, time interval, arbitrary text, or a predefined protocol text entry. The format and use of each of these types is specified in the partial copy of the original CMEP protocol attached in [Appendix A: Original CMEP specification \(partial\).](#page-358-1)

The following common field values apply to all record types:

- SenderID = SENSUS
- Sender Customer Id = <CustomerId>:<Key for flexible fields>

Sender Customer Id is a combined value field composed of <CustomerId>:<Key for flexible fields>. The CustomerId identifies the intended recipient of the file. The key for the flexible fields is a six-digit value specifying the record source for up to six field values which support multiple uses.

The six-digit positions are identified by zero-based numbering, e.g., 012345. The following table indicates each of the flexible fields.

#### **Table 1: Digit positions and field names**

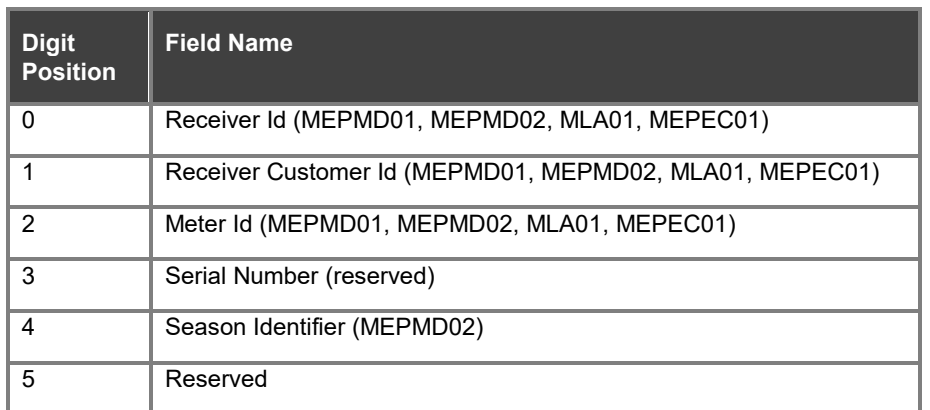

The numeric values to use in each digit position are enumerated as shown in the following table.

#### <span id="page-335-1"></span>**Table 2: Flexible field data sources**

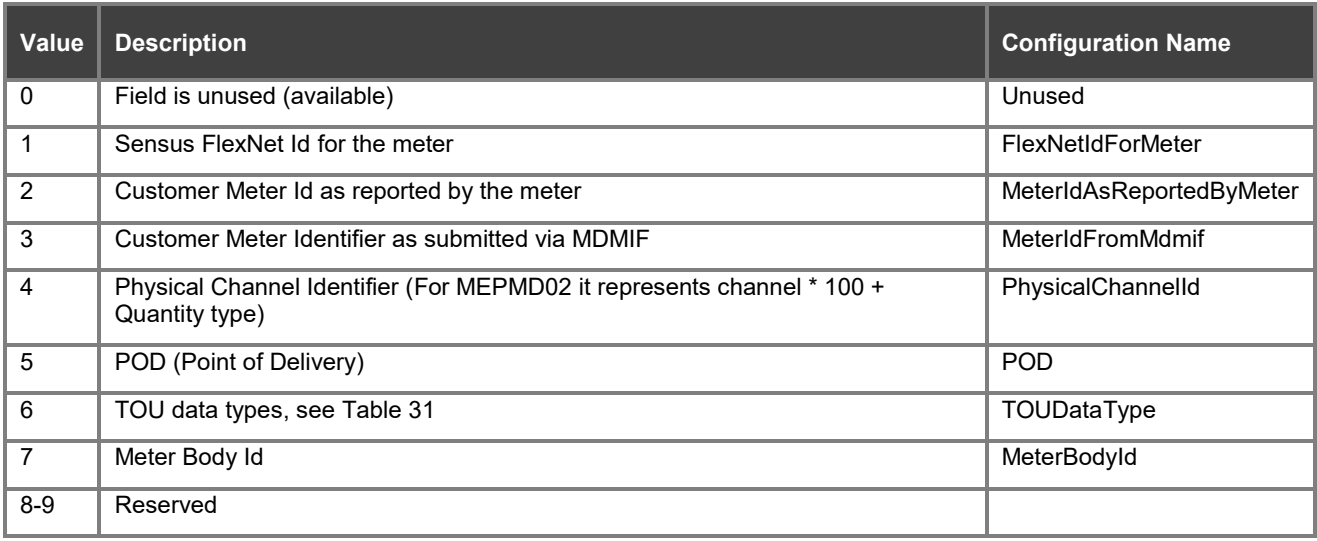

For example, if the record format is MEPMD01 and this field value is ACME:034000, then the intended recipient is ACME, the Receiver Customer Id field is set to the customer meter identifier as submitted via MDMIF (3 in [Table 2\)](#page-335-1), and the Meter Id field is used to report the physical channel identifier (4 in [Table 2\)](#page-335-1).

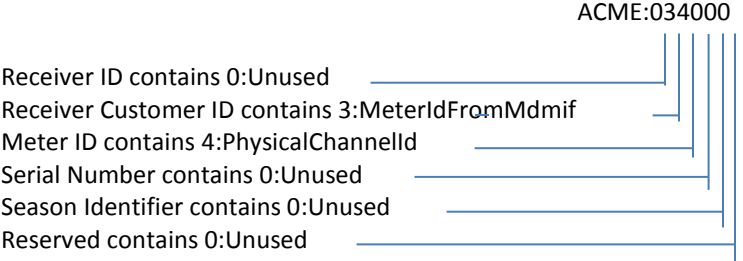

For another example, a field value of ACME:000100 is only supported for MEPEC01. This indicates that the **Serial Number** field is used as a flexible field to convey the FlexNet Id for the meter (1 in Table 2).

The following general properties apply to all record types:

- All timestamps are UTC unless otherwise configured in the **tblConfigValues** RNI database table, using the **Cmep.LocalizeTimestamps** configuration key.
- CMEP protocol features remain the same, unless specifically noted otherwise.

### <span id="page-336-0"></span>**Representation of channel identifier in MEPMD01**

Interval data can be collected for multiple physical channels per meter, some or all of which may have the same unit of measure. Therefore, Sensus has developed a way to identify the physical channel when reporting interval data. The MEPMD01 record type supports two different ways of specifying the physical channel.

Method 1 uses a combined text representation in field units. This method requires the **Units** field to specify the unit of measure and a channel identifier. This is shown in examples in the original CMEP specification in [Appendix A: Original CMEP specification \(partial\).](#page-358-1)

Method 2 uses the **Meter ID** field as a numeric channel identifier and the **Units** field for the unit of measure. Method 2 supports an arbitrary number of physical channels, but requires the client to map the physical channel numbers to the correct logical channels within their MDM system. If method 2 is used, the **Units** values are limited to the subset of protocol text values that do not include the channel type modifiers.

## <span id="page-336-1"></span>**Extended record formats**

### <span id="page-336-2"></span>**MEPMD01**

#### **Table 3: MEPMD01 Extended record format**

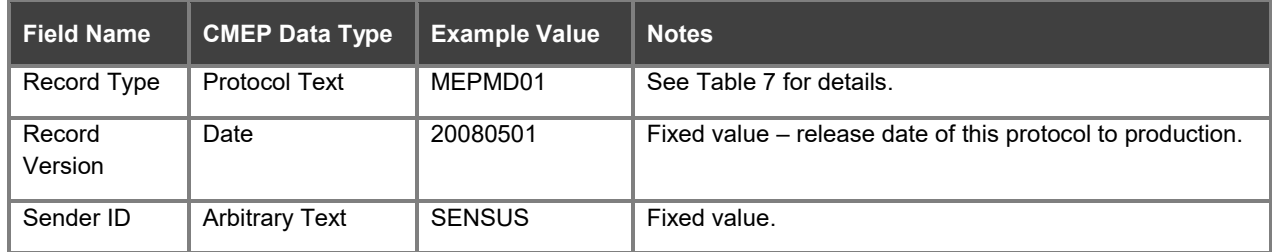

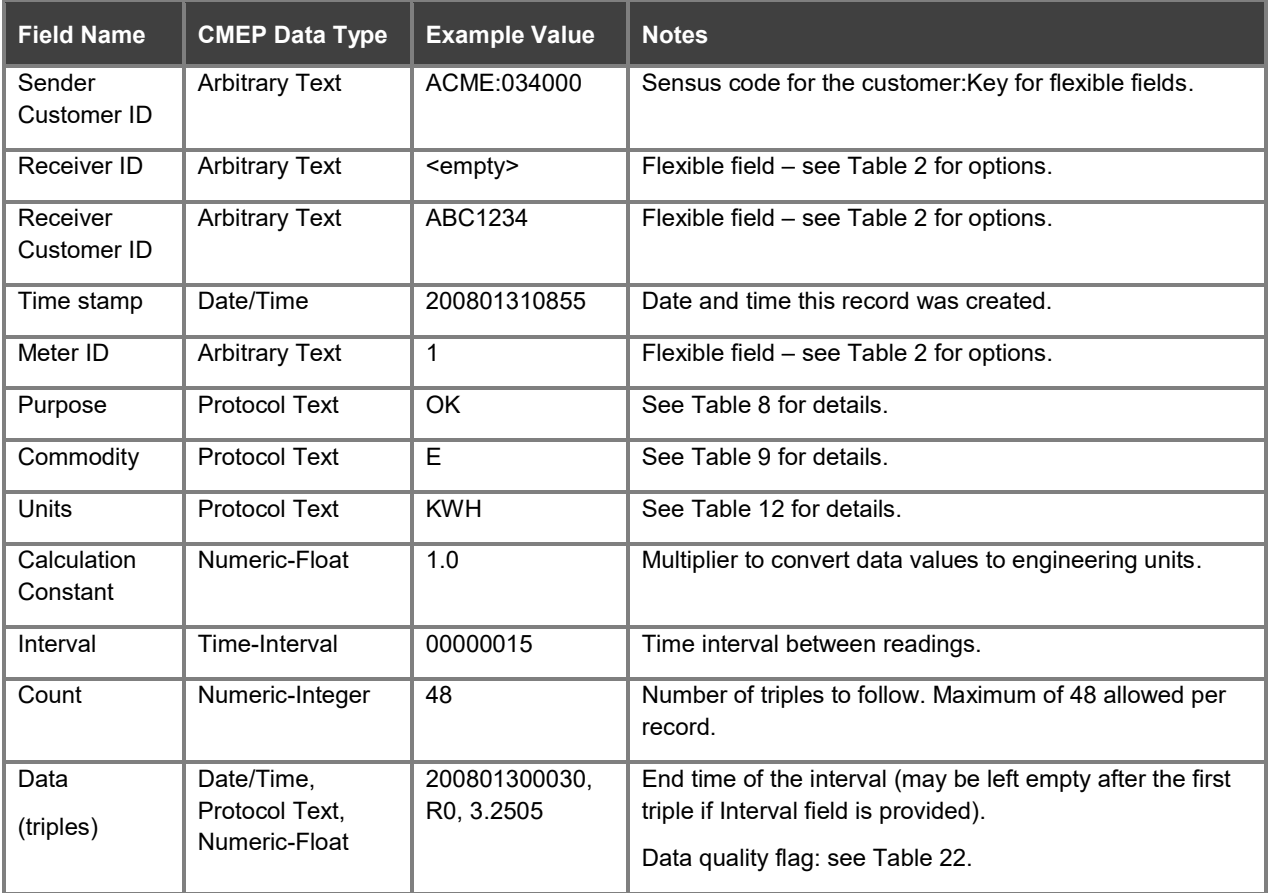

### <span id="page-337-0"></span>**MEPMD02**

#### **Table 4: MEPMD02 Extended record format**

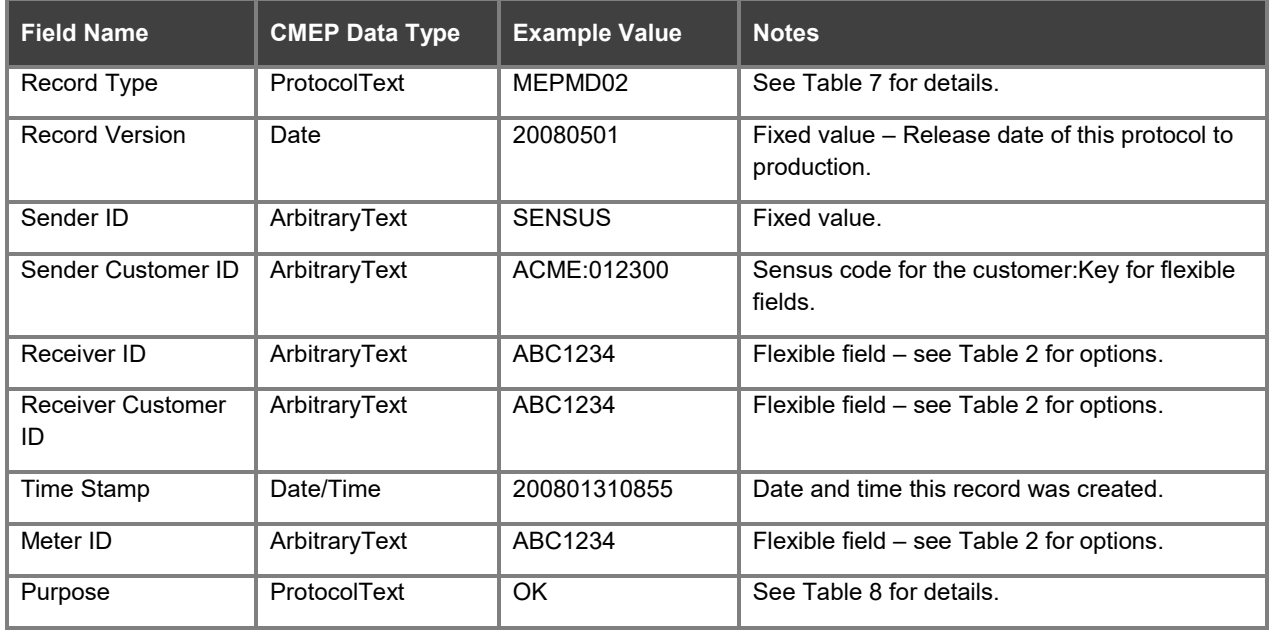

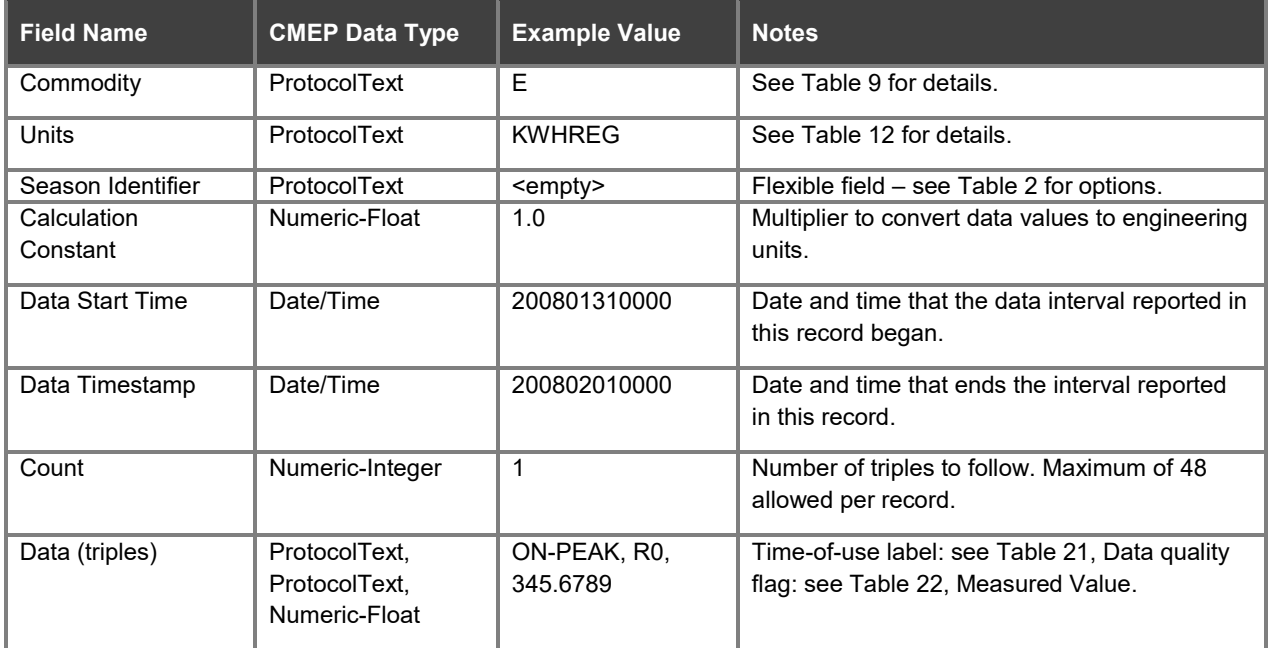

### <span id="page-338-0"></span>**MLA01**

#### **Table 5: MLA01 Extended record format**

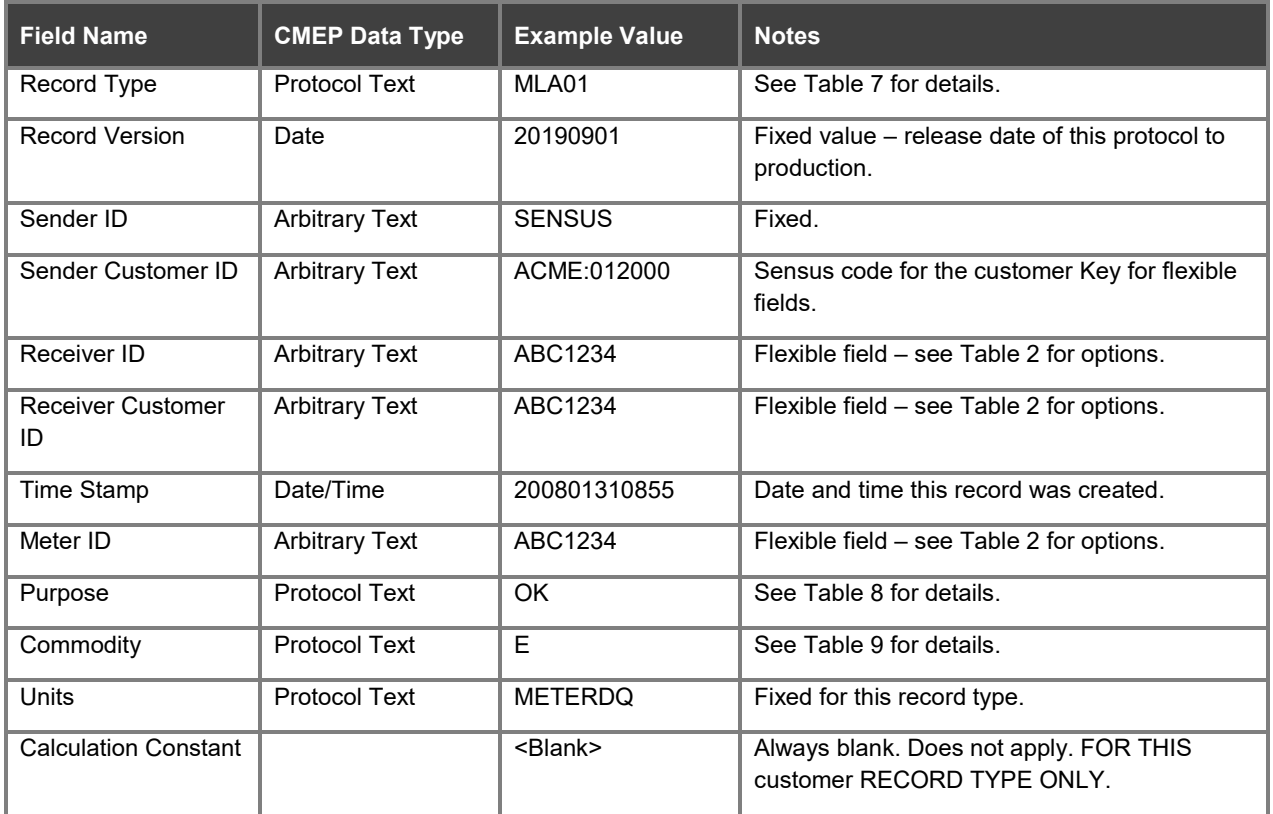

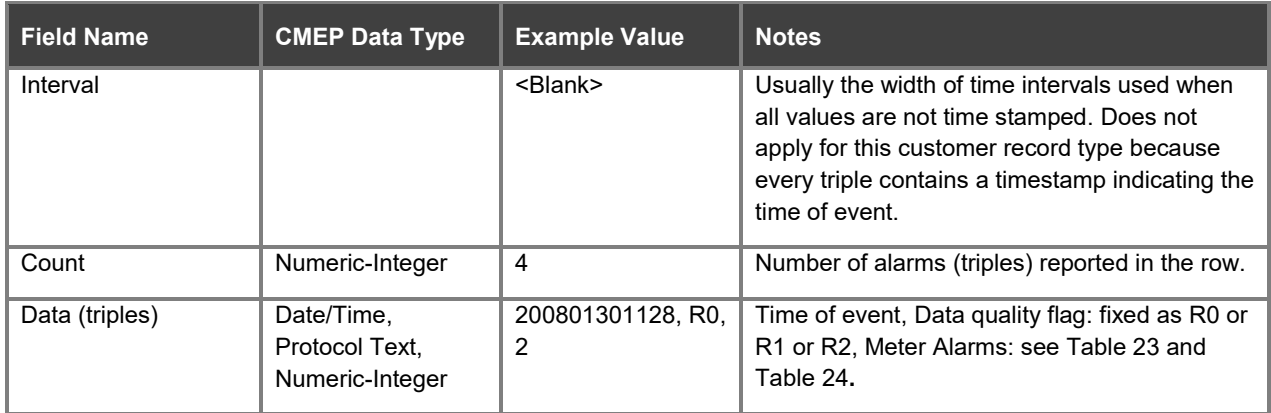

### <span id="page-339-0"></span>**MEPEC01**

#### **Table 6: MEPEC01 Extended record format**

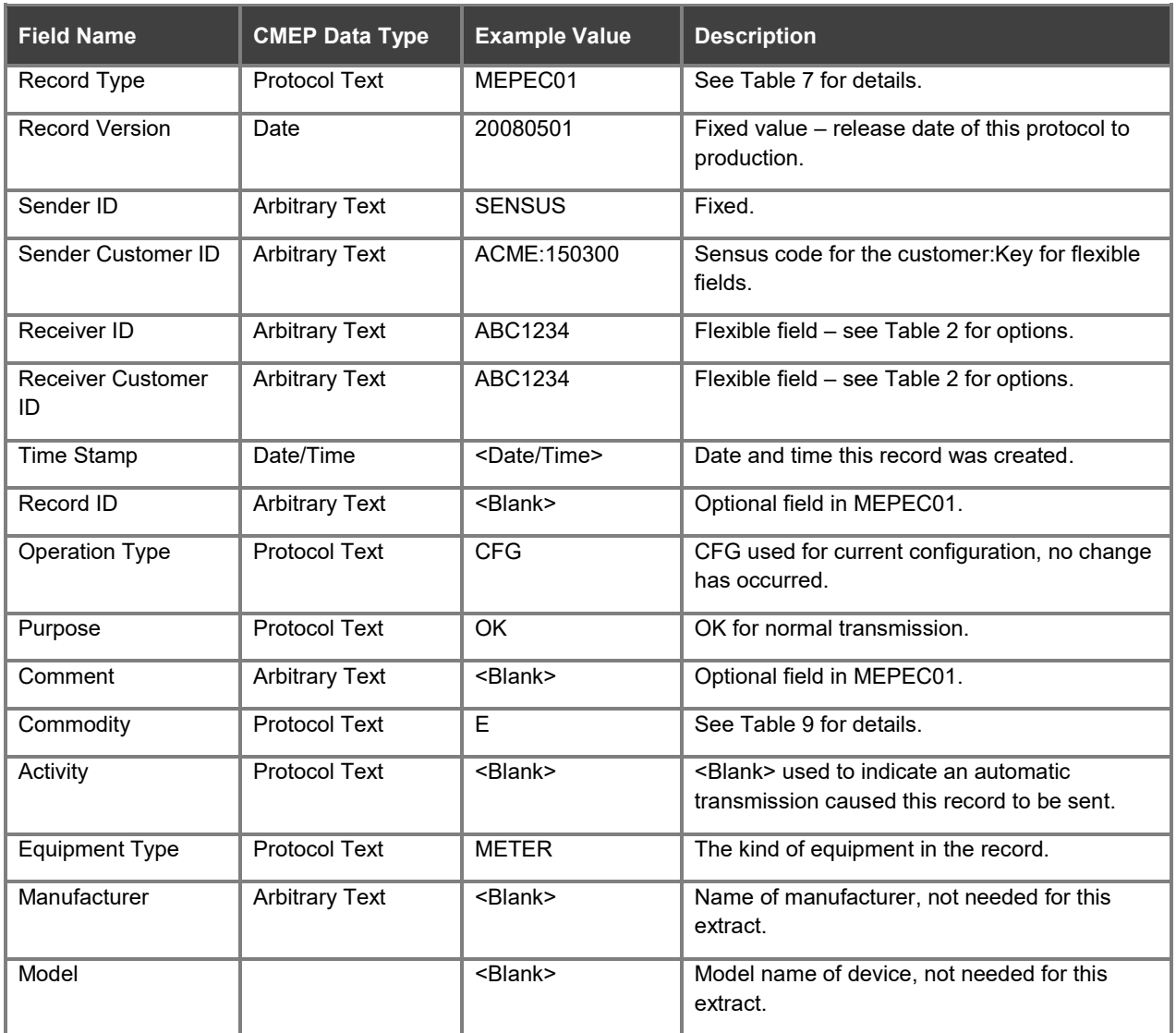

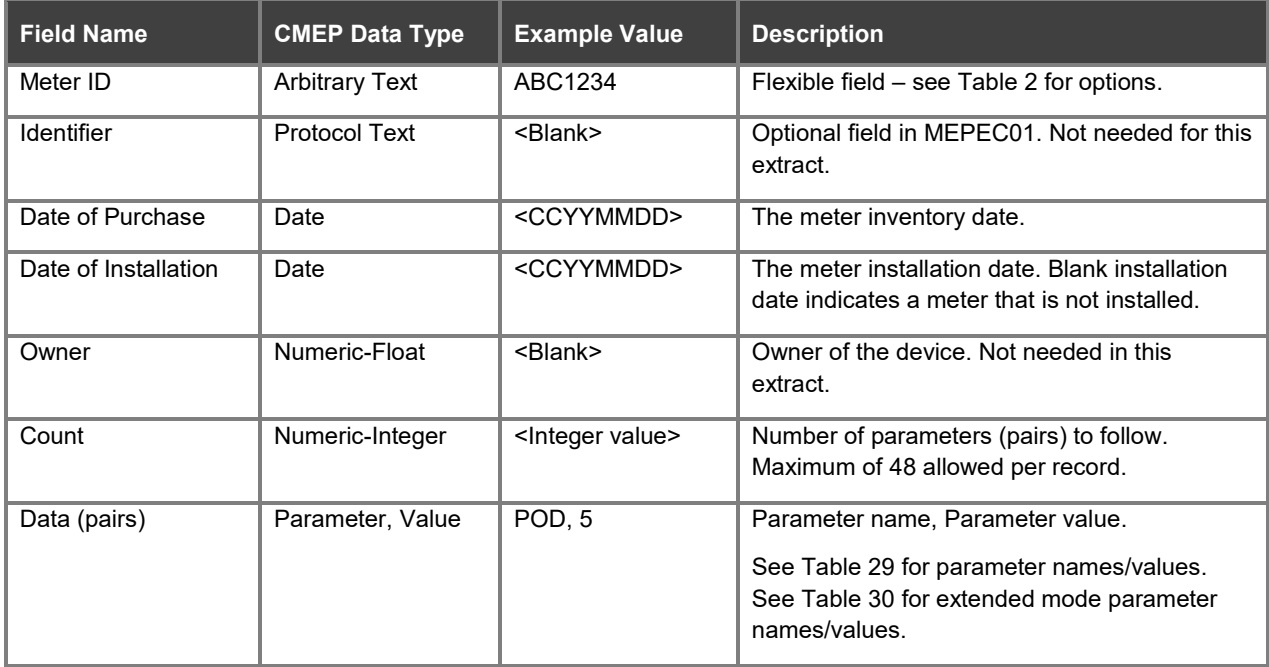

## <span id="page-341-0"></span>**Protocol text defined values**

This section includes tables of defined values. These are the lists of fixed value fields, like units or time of use labels. Any field defined by CMEP as type *Protocol Text* is defined here with a list of permissible values. The original spec limits the *Protocol Text* value to 12 characters, but some values have been increased beyond that limit.

### <span id="page-341-1"></span>**Record type**

#### <span id="page-341-4"></span>**Table 7: Record type**

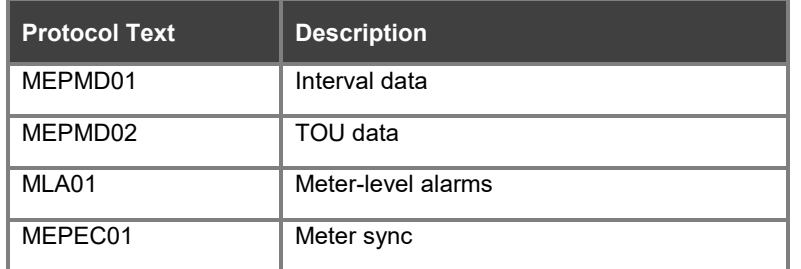

### <span id="page-341-2"></span>**Purpose**

#### <span id="page-341-5"></span>**Table 8: Purpose**

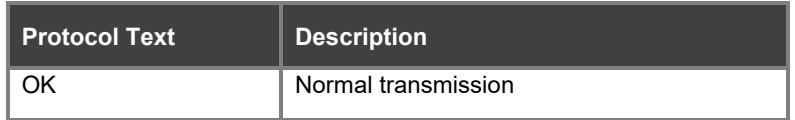

### <span id="page-341-3"></span>**Commodity**

#### <span id="page-341-6"></span>**Table 9: Commodity**

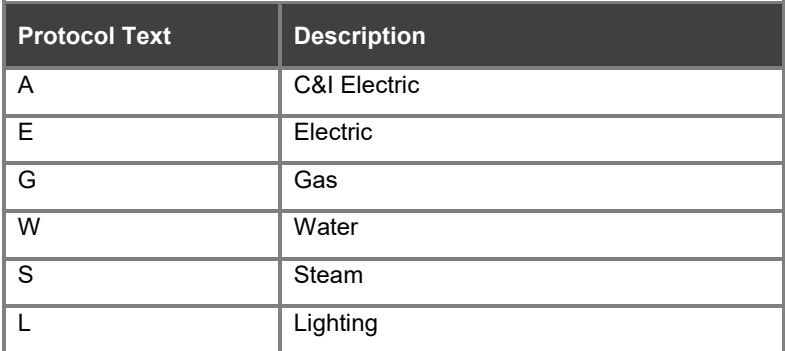

### <span id="page-342-0"></span>**Units**

All units ending with REG indicate a register reading (cumulative). Related units not ending with REG indicate an interval reading (a delta).

If a measured quantity is qualified by net flow properties, then these properties are indicated as part of the Unit string using a prefix, e.g., GKWHREG indicates a cumulative register read of KWH *received*. There are four prefix classes.

[Table 12](#page-343-0) represents labels describing legacy meters only. Meters which support the Enhanced Supervisory Message (ESM) protocol can be configured for many unique and uncommon quantities, e.g., ITHD Element A, or Phasor Apparent VA Q4 fund + harmonics; the derivation of these labels is described in "Appendix D: Database and Reporting Support of C12.19 Sources" in the *RNI Reports Operation Reference Manual*.

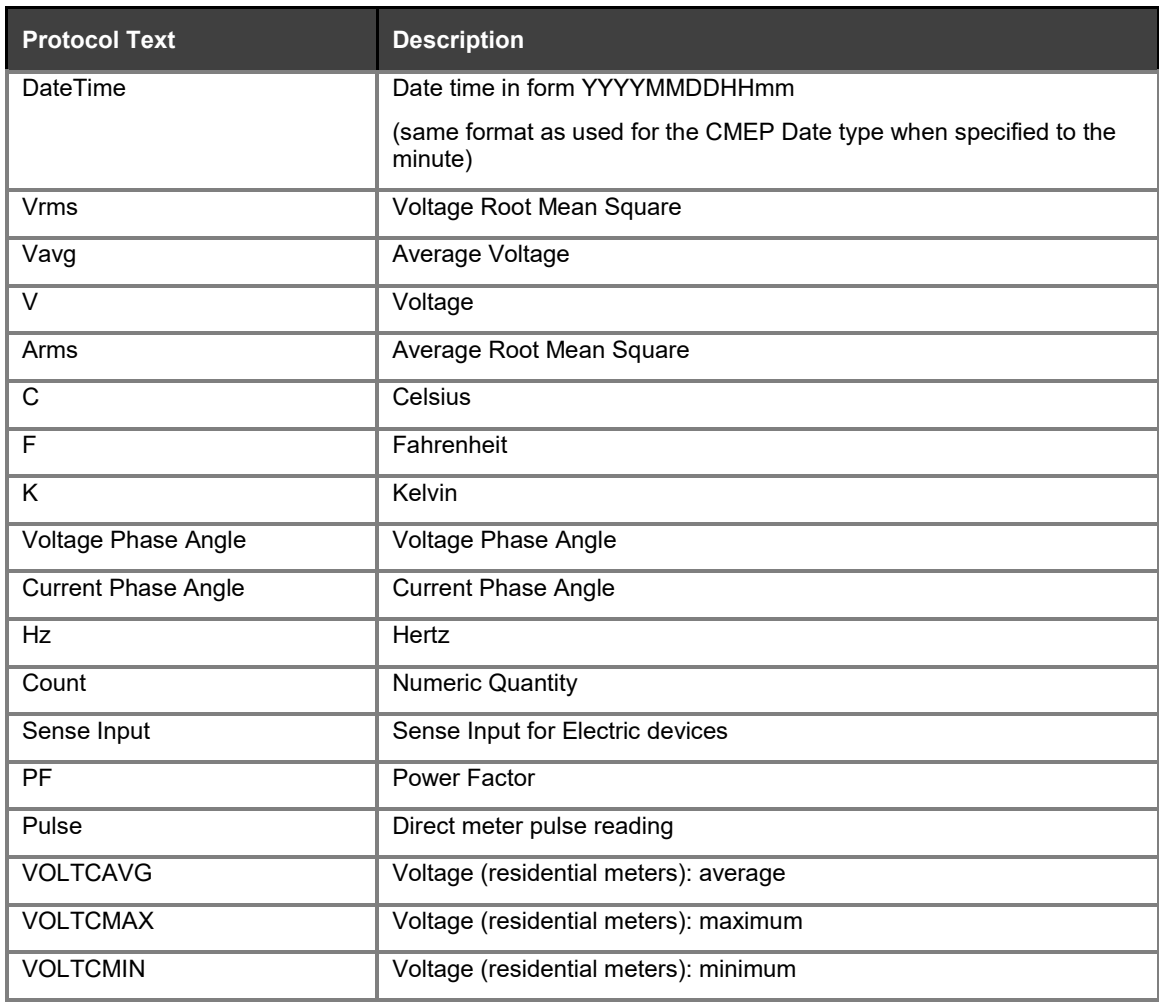

#### **Table 10: Fixed units for legacy electric meters**

#### **Table 11: Dynamic unit prefixes for legacy electric readings**

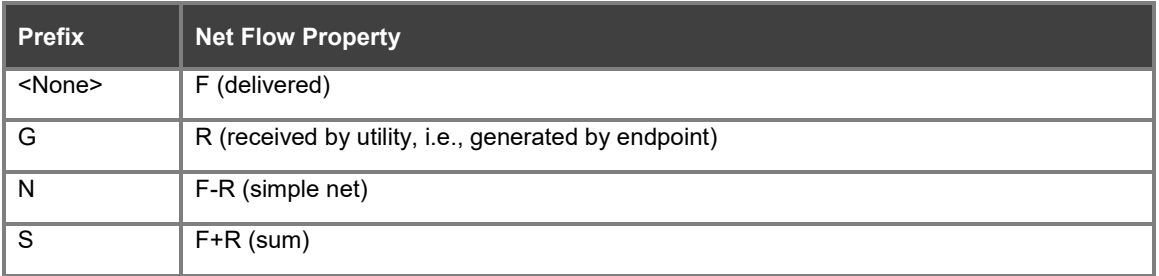

#### <span id="page-343-0"></span>**Table 12: Dynamic unit prefix scales for legacy electric readings**

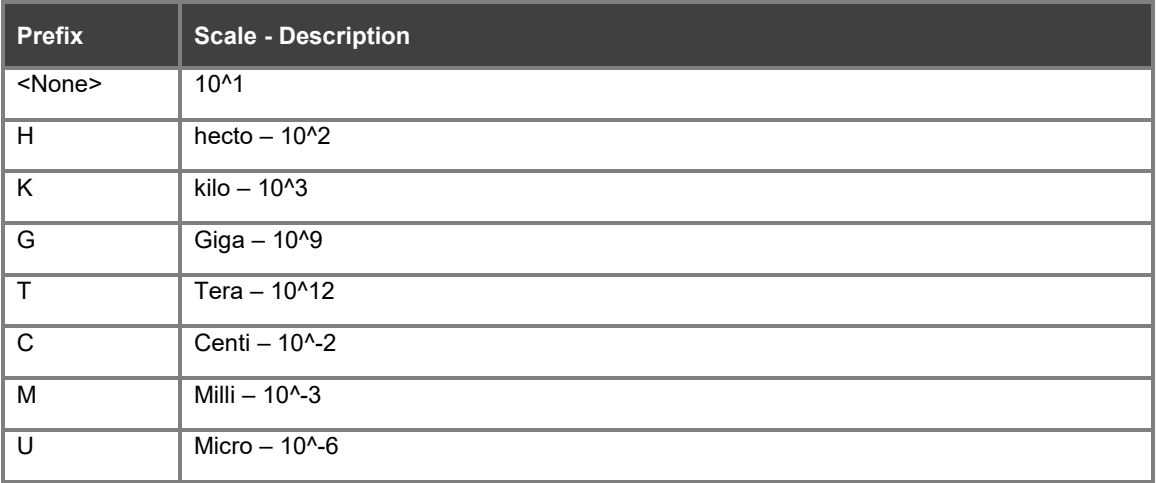

#### **Table 13: Dynamic units for legacy electric readings**

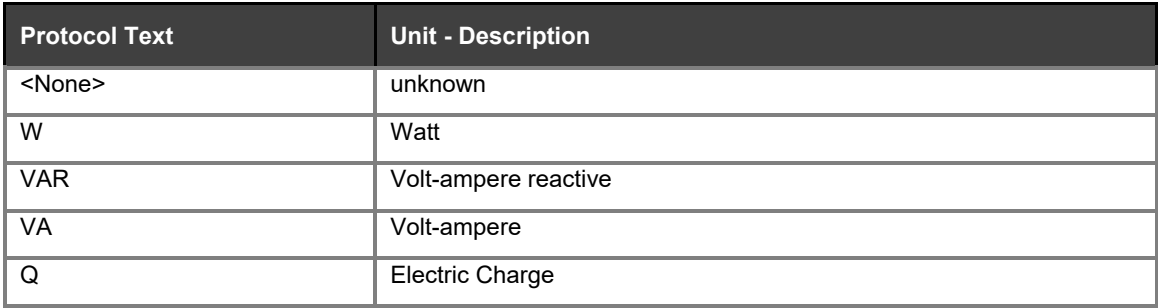

#### **Table 14: Dynamic unit timebase for legacy electric readings**

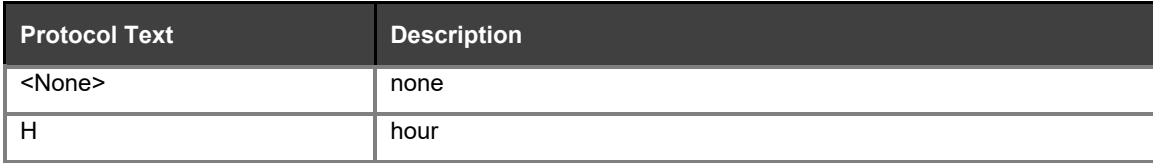

#### **Table 15: Examples (Not an exhaustive list)**

#### <NetFlow><Scale><Unit><Timebase>

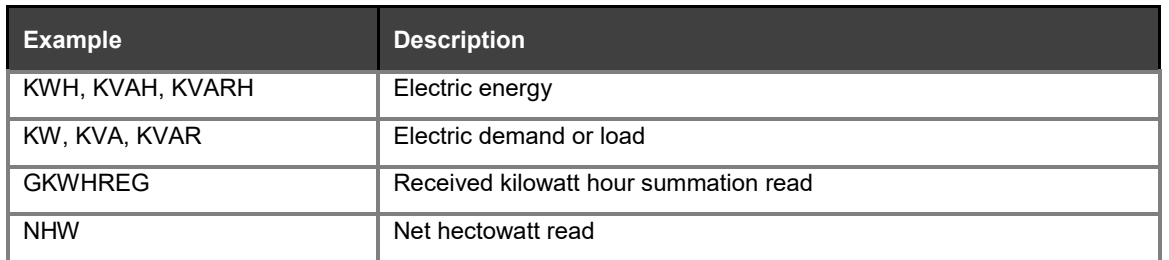

#### **Table 16: Units for gas and water meters**

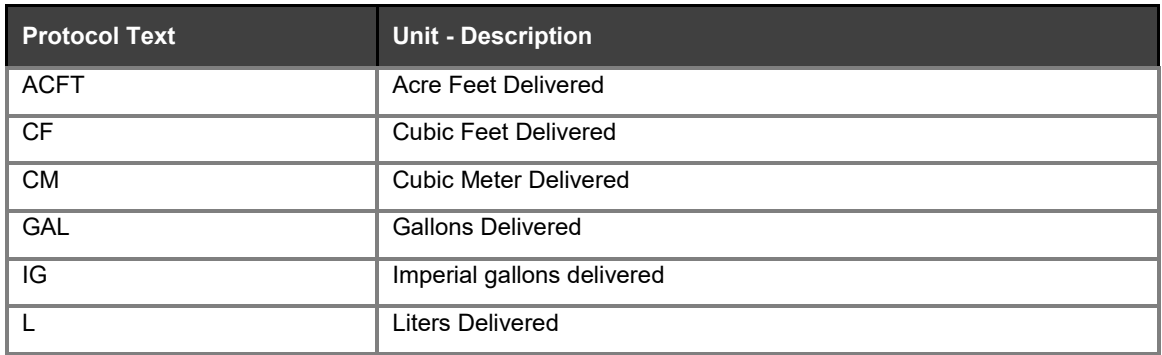

#### **Table 17: Unit prefixes for gas readings**

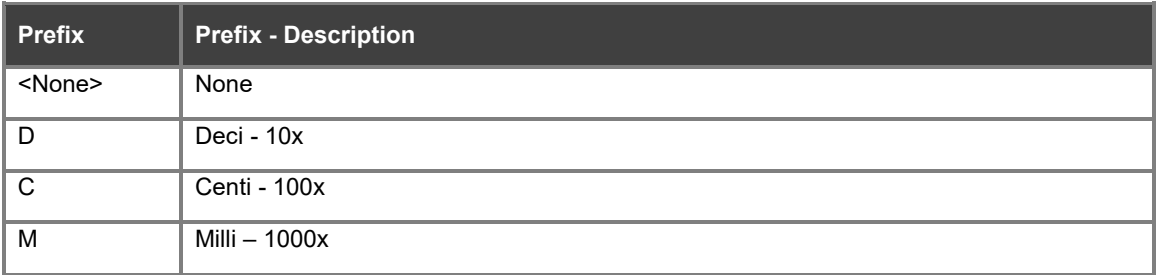

#### **Table 18: Unit suffix for gas readings**

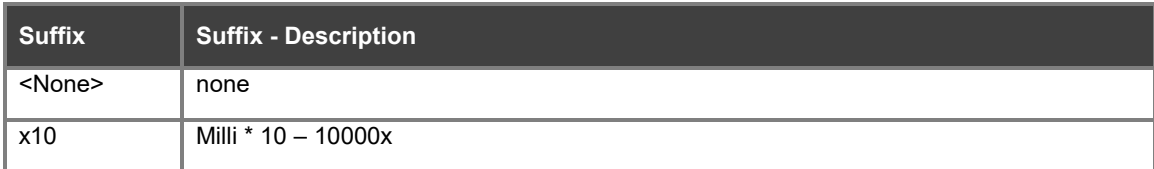

#### **Table 19: Unit compensation suffix for gas readings**

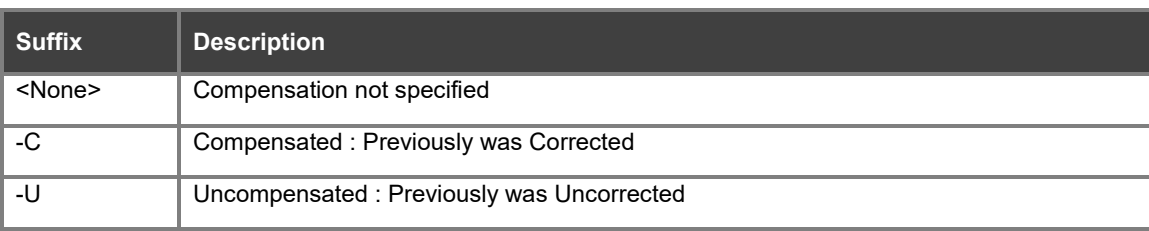

#### **Table 20: Examples (Not an exhaustive list)**

<Prefix><Unit><suffix><compensation suffix>

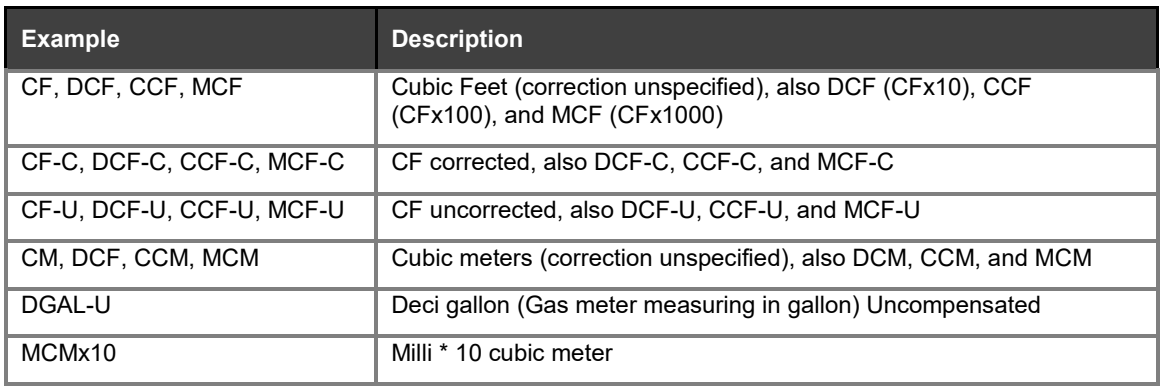

### <span id="page-345-0"></span>**TOU label**

Any of the RATE\_A through RATE\_G labels can be customized by modifying **tblConfigValues.Cmep.DefaultRateLabel.Tier0** through **tblConfigValues.Cmep.DefaultRateLabel.Tier6**. For more information, see the *RNI Report Operation Reference Manual*.

#### <span id="page-345-2"></span>**Table 21: TOU label**

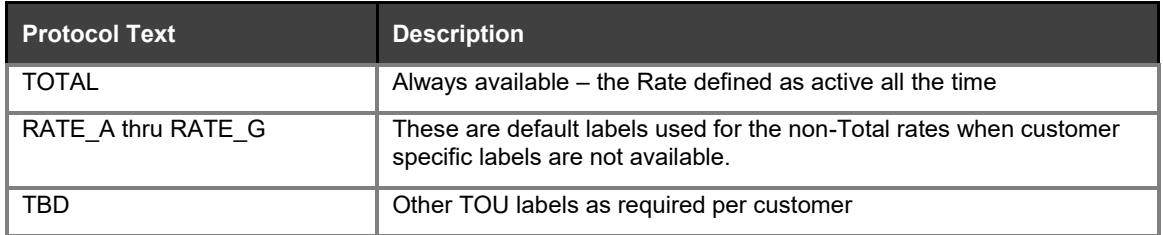

### <span id="page-345-1"></span>**Data quality flags**

Data quality flags include R (Raw), N (Missing or otherwise unusable, see table), E (Estimated), A (Adjusted), D (Derived), or M (Adjusted and Derived), immediately followed by an integer.

A read can be adjusted by applying the meter's PT/CT multiplier. If the **Cmep.ApplyTransformerMultipliers** configuration key in the **tblConfigValues** RNI database table is set to true, then all reads are reported as Adjusted.

All reads are marked D (derived) if the **RNI.MeterRead.Model.Interval** configuration key in the **tblConfigValues** RNI database table is set to Derived.

If the **Cmep.ApplyTransformerMultipliers** configuration key is set to true and the **RNI.MeterRead.Model.Interval** configuration key is set to Derived, the reads are all marked with M (Adjusted and Derived).

The accompanying integer is a value from 0 (zero) to the maximum value for a 32-bit unsigned integer and must be interpreted as a bitmask.

For example, if the Power Restoral flag is set for a raw read, then the Protocol Text value is R4r. If the data is missing for an interval or the read is invalid, the Protocol Text value is N32. If no bits are set for a normal read, then the value is R0, indicating an error-free interval.

#### Different meter types support different subsets of these flags.

<span id="page-346-1"></span>**Table 22: Data quality flags** 

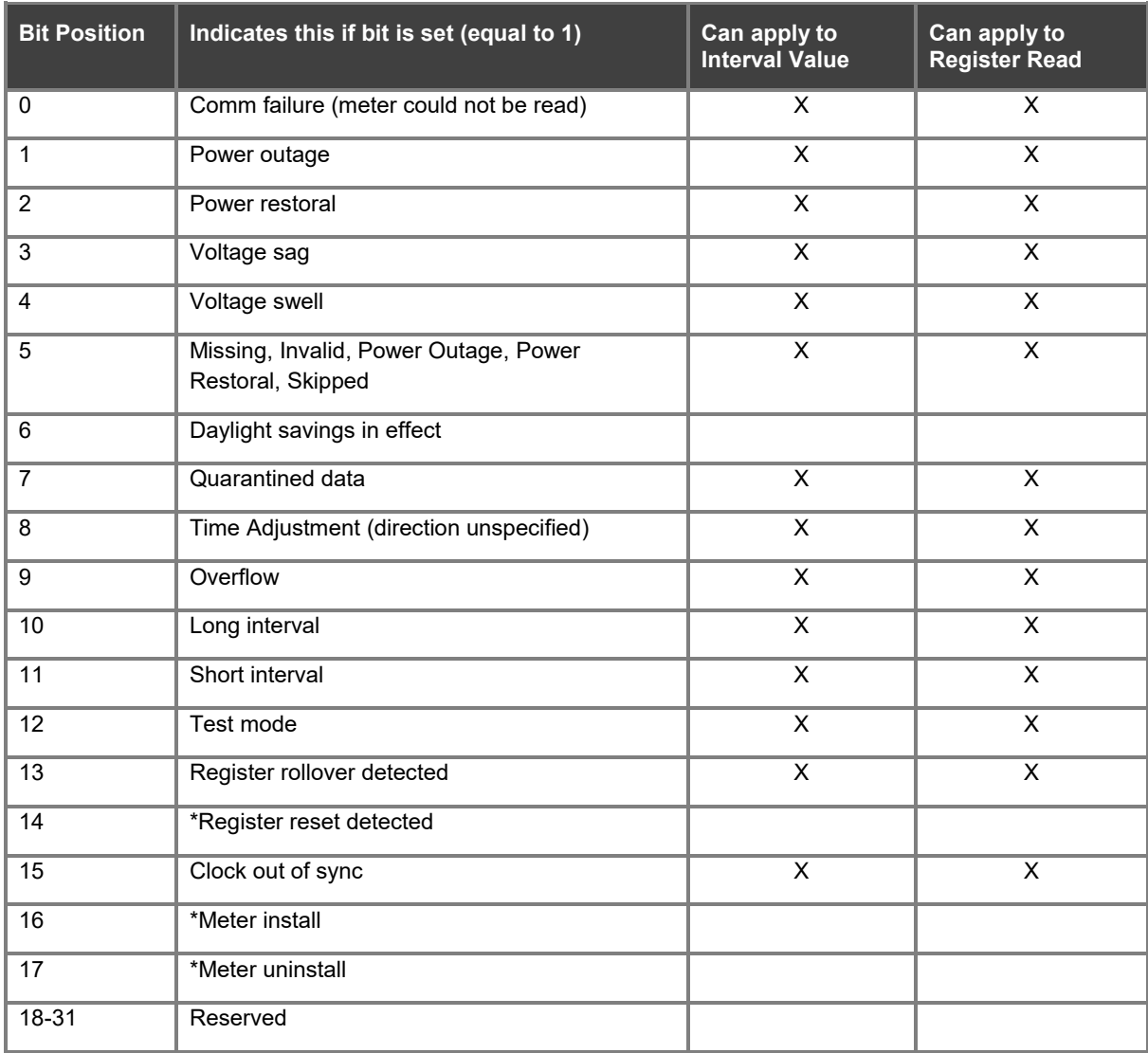

**Note**: Bit Position with Asterisk (\*) is not currently implemented.

### <span id="page-346-0"></span>**Meter-level alarms**

An R0 indicates the alarms from Set 0.

An R1 indicates the alarms from Set 1.

An R2 indicates the alarms from Set 2.

An integer between 0 and the max value for a 64 bit unsigned integer – must be interpreted as a bitmask.

Examples: If the first and second bits are set, then the Protocol Text value is 3. If only the tenth bit is set, the Protocol Text value is 512. If no bits are set, the value is 0.

Different meter types support different subsets of these alarms.

**Note**: Unless indicated otherwise, all meter-level alarms are current.

Record Version in Release 4.6.1 is 20190901. *Record Version* is the second field in the header for each row: MLA01, **20190901**, SENSUS, ACME.

<span id="page-347-0"></span>**Table 23: Meter-level alarms – Set 0** 

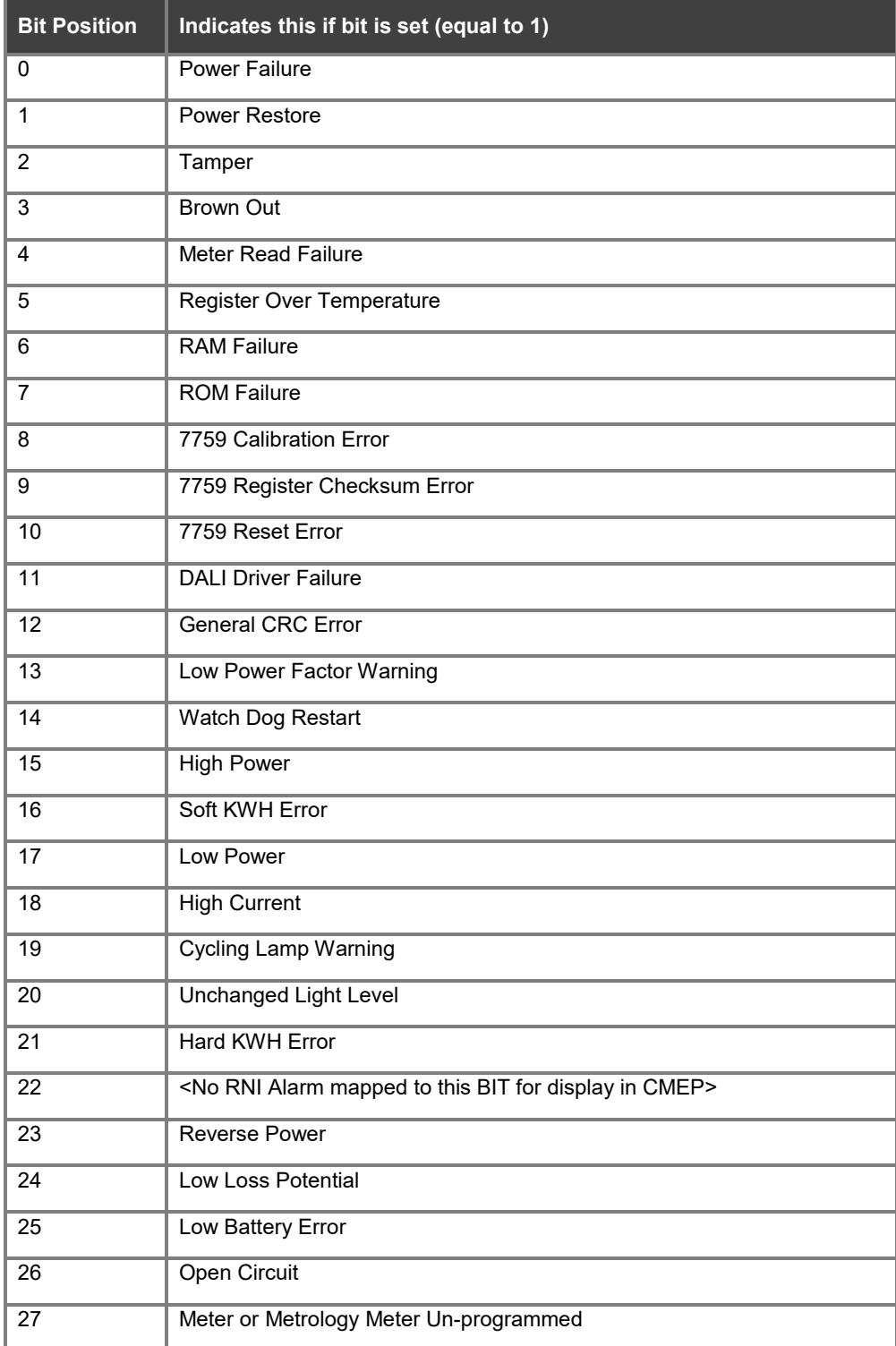

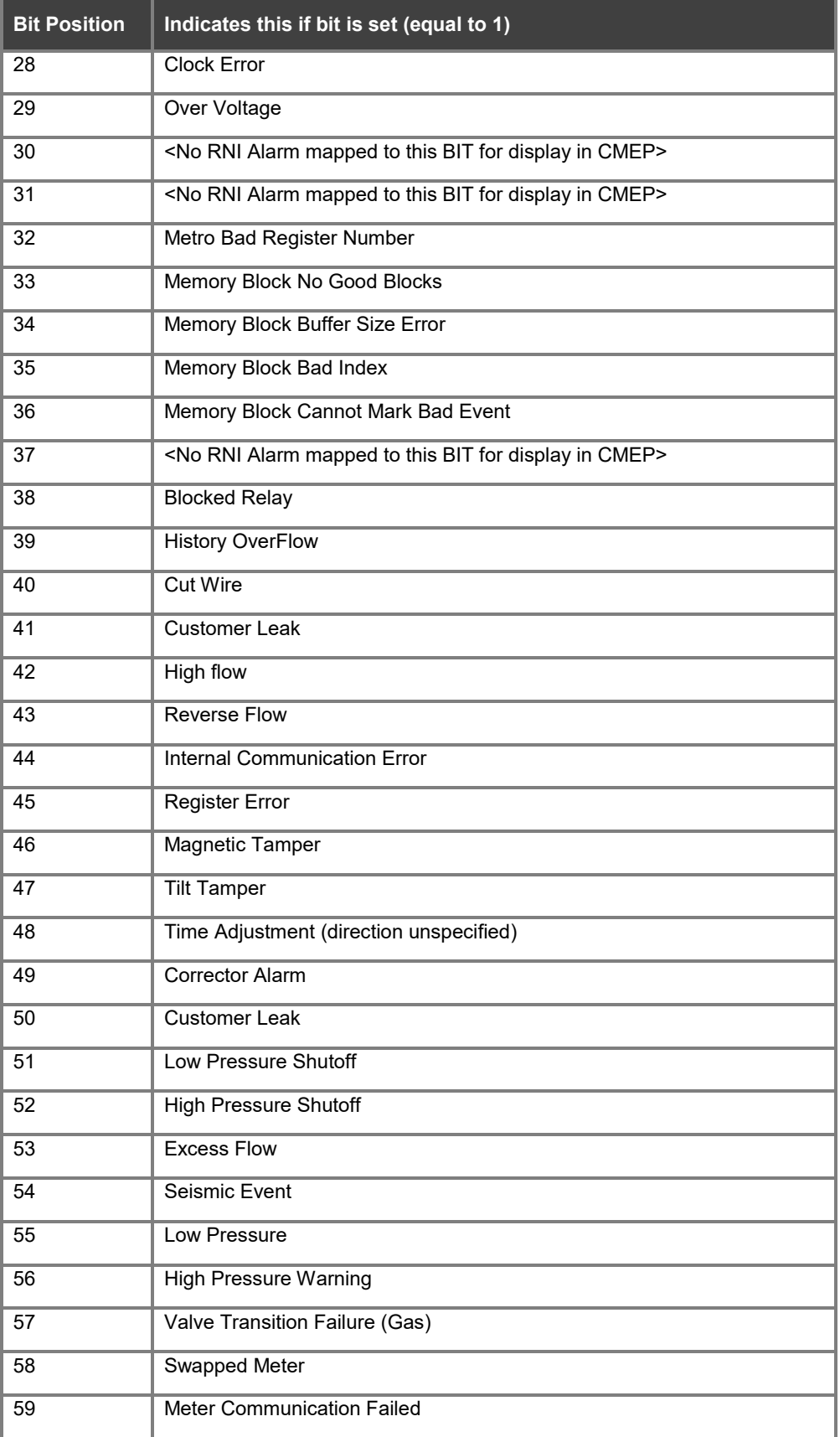

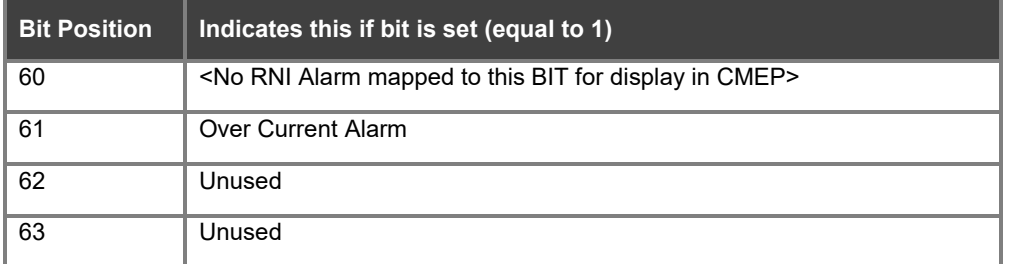

#### <span id="page-349-0"></span>**Table 24: Meter-level alarms – set 1**

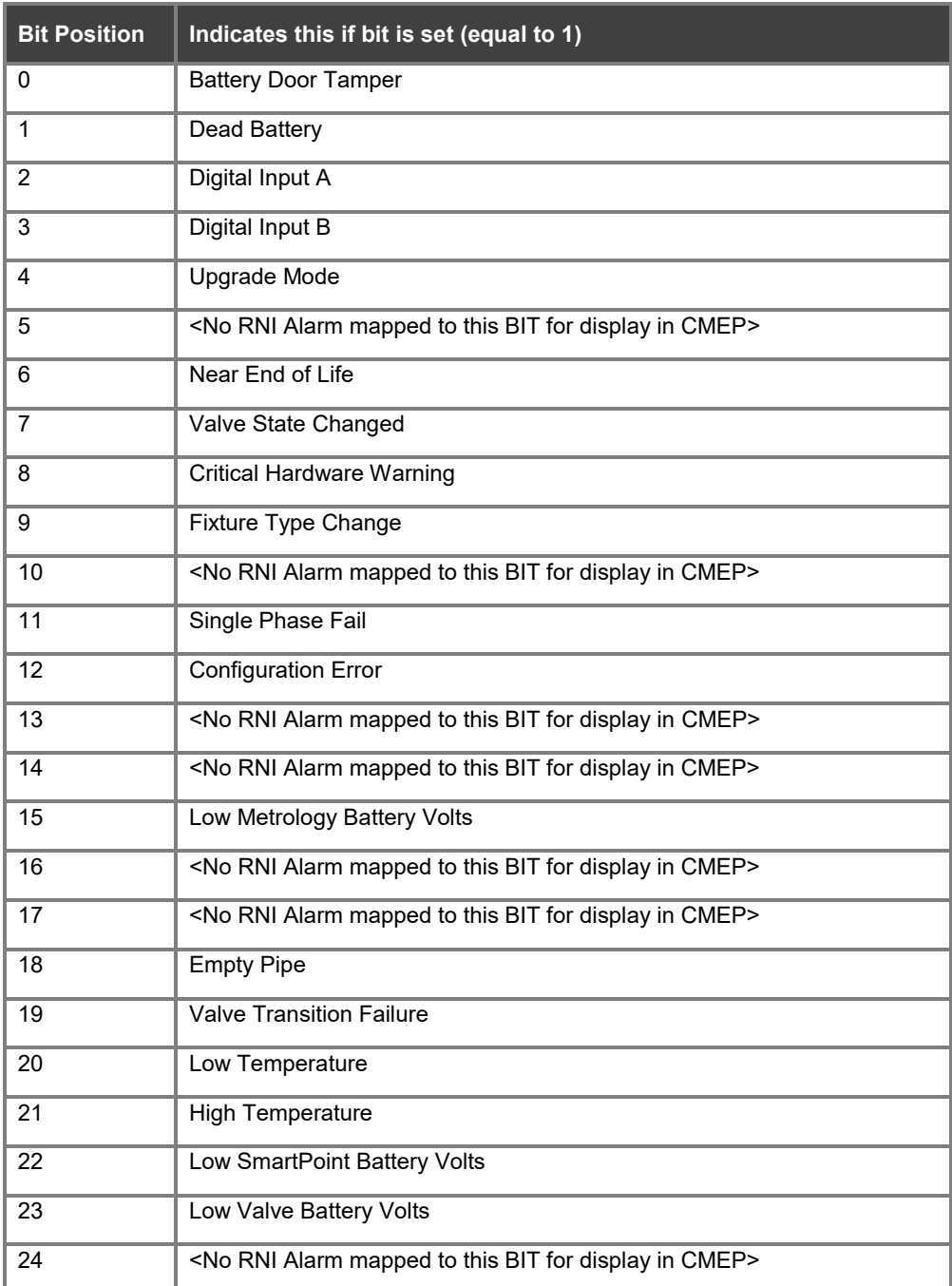

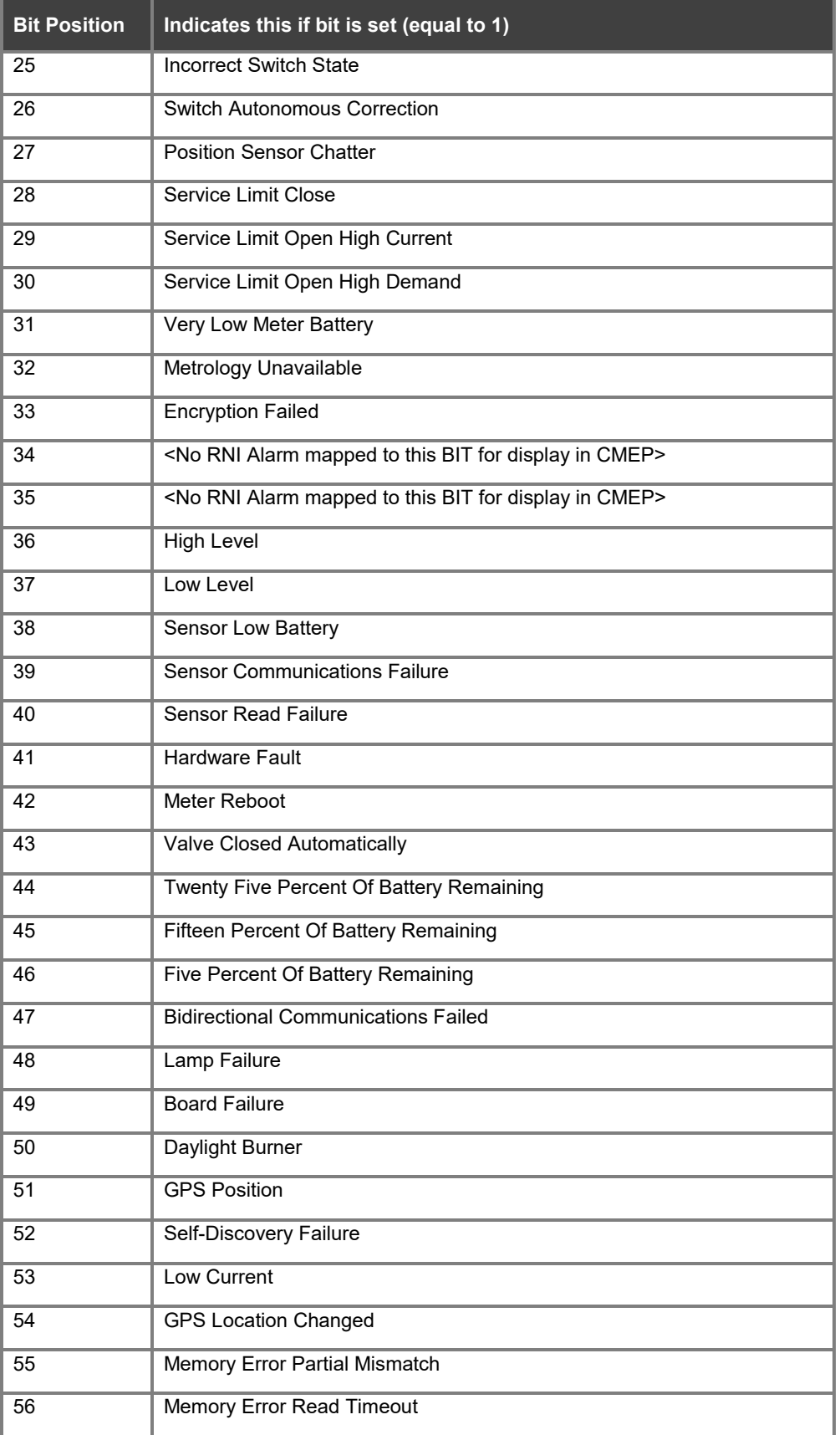

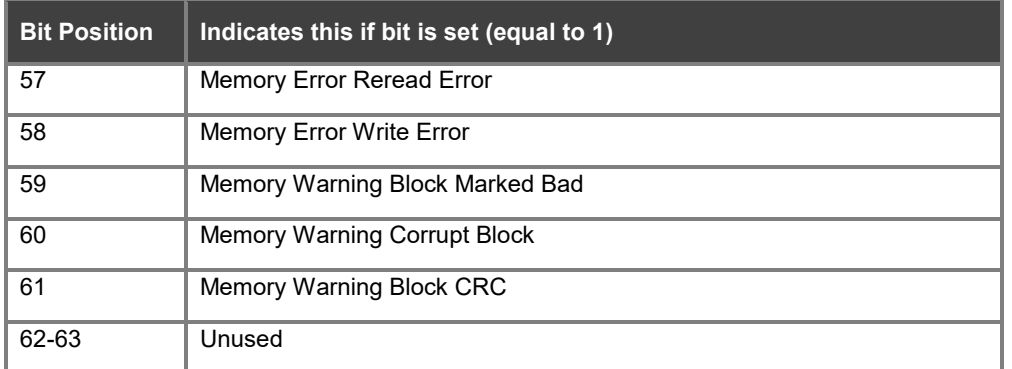

#### **Table 25: Meter-level alarms – set 2**

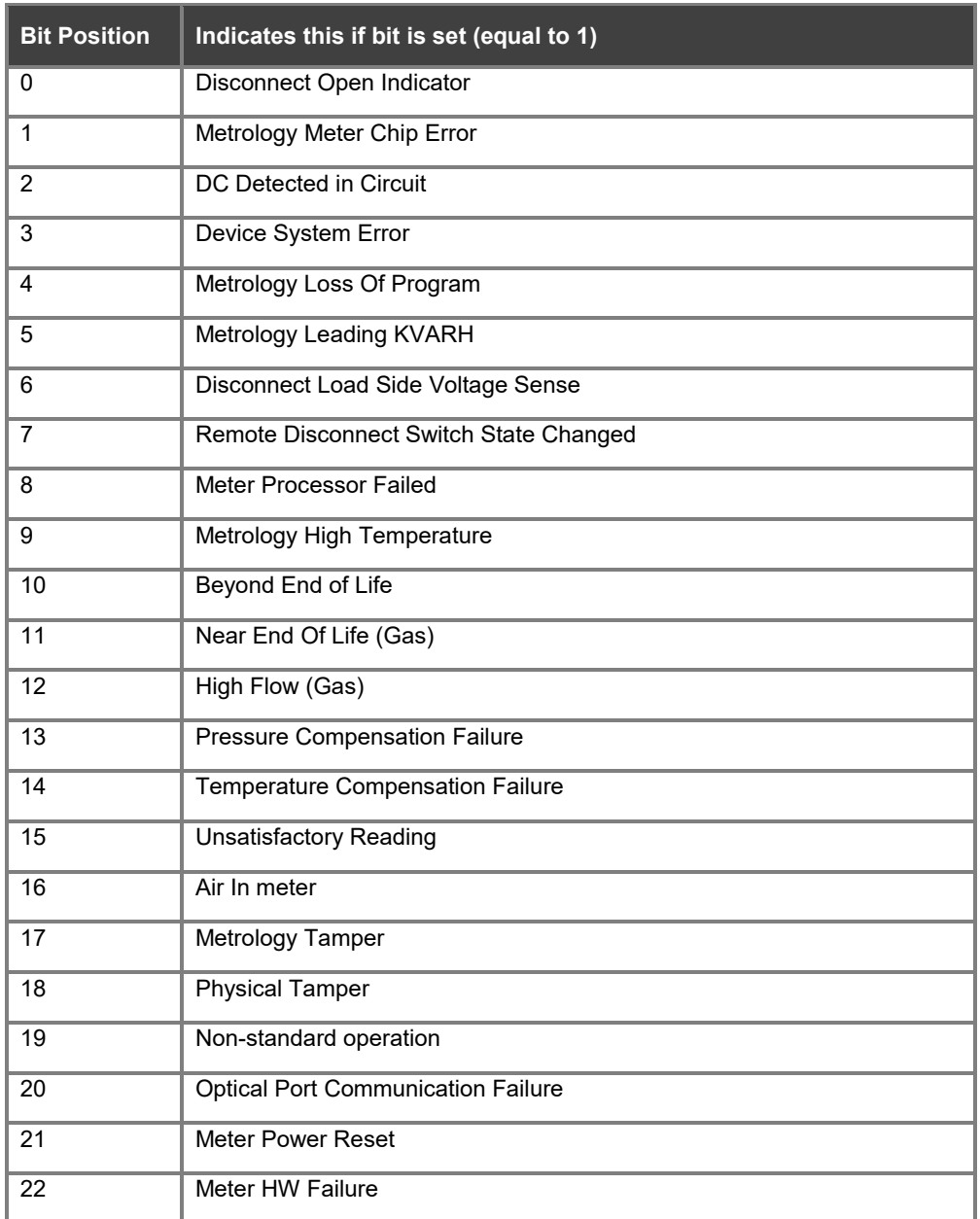

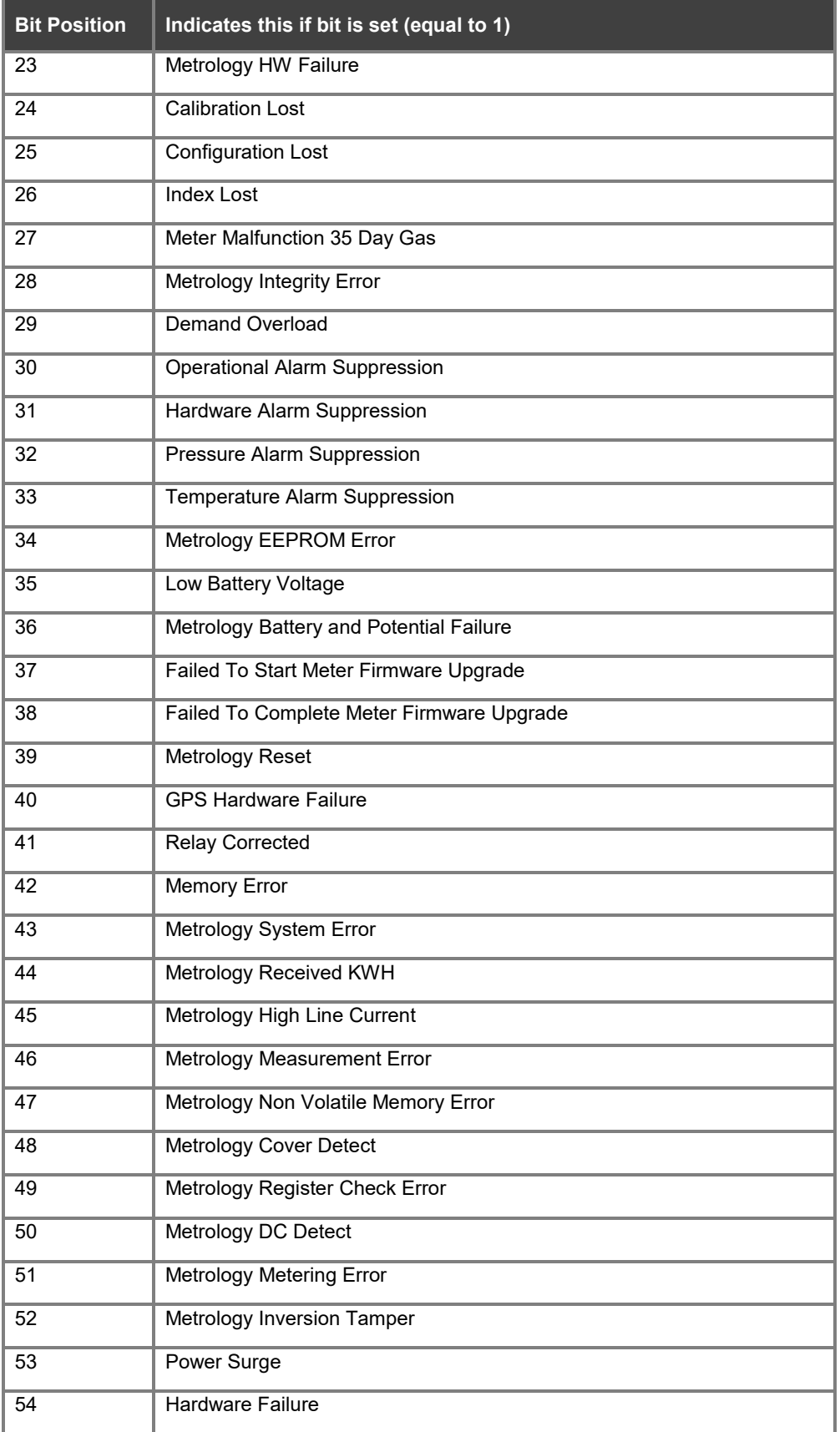

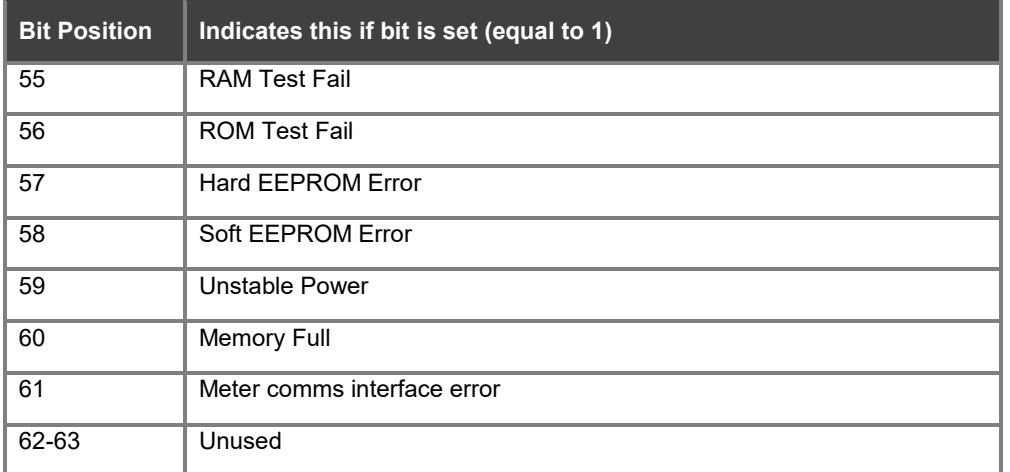

#### **Table 26: Meter-level alarms – set 3**

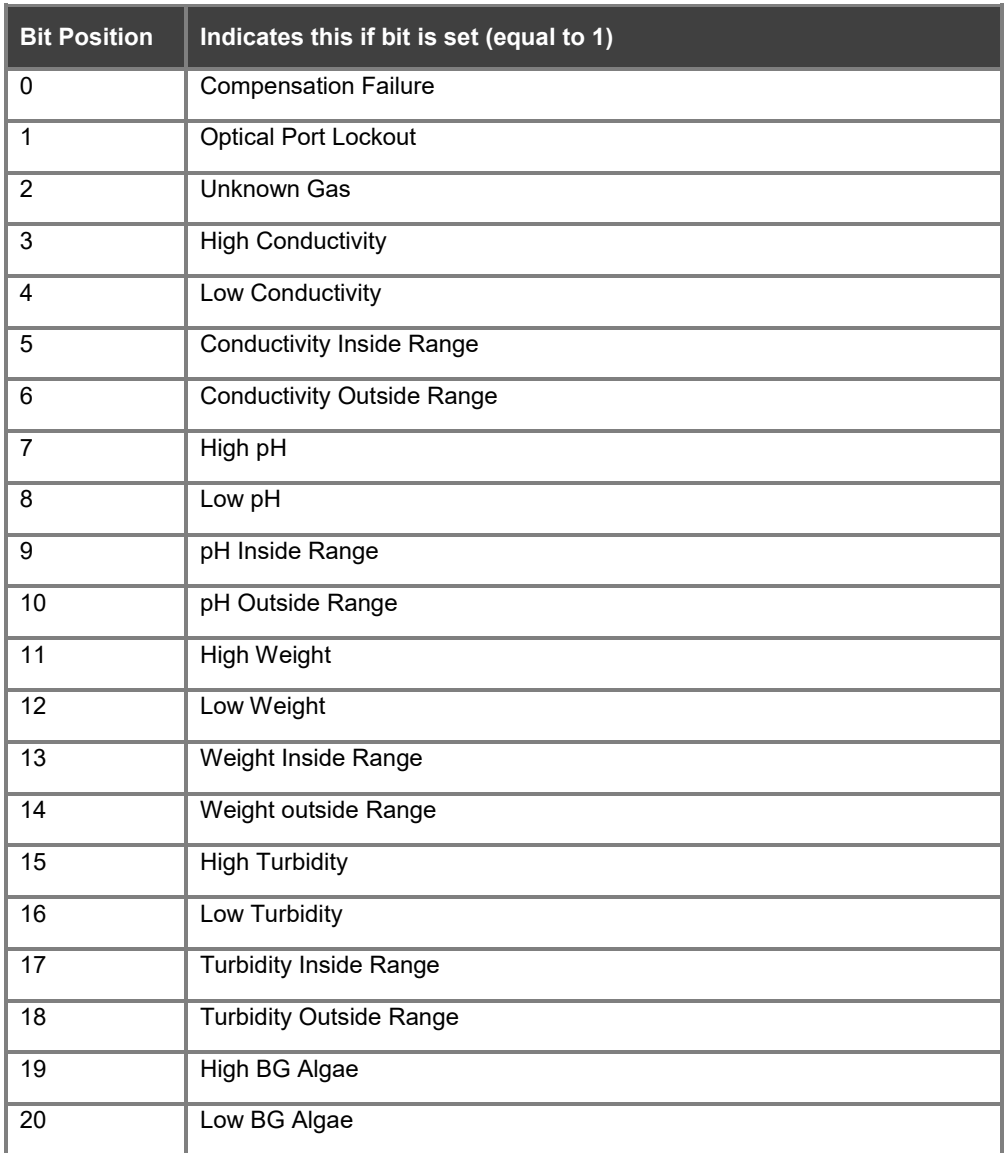

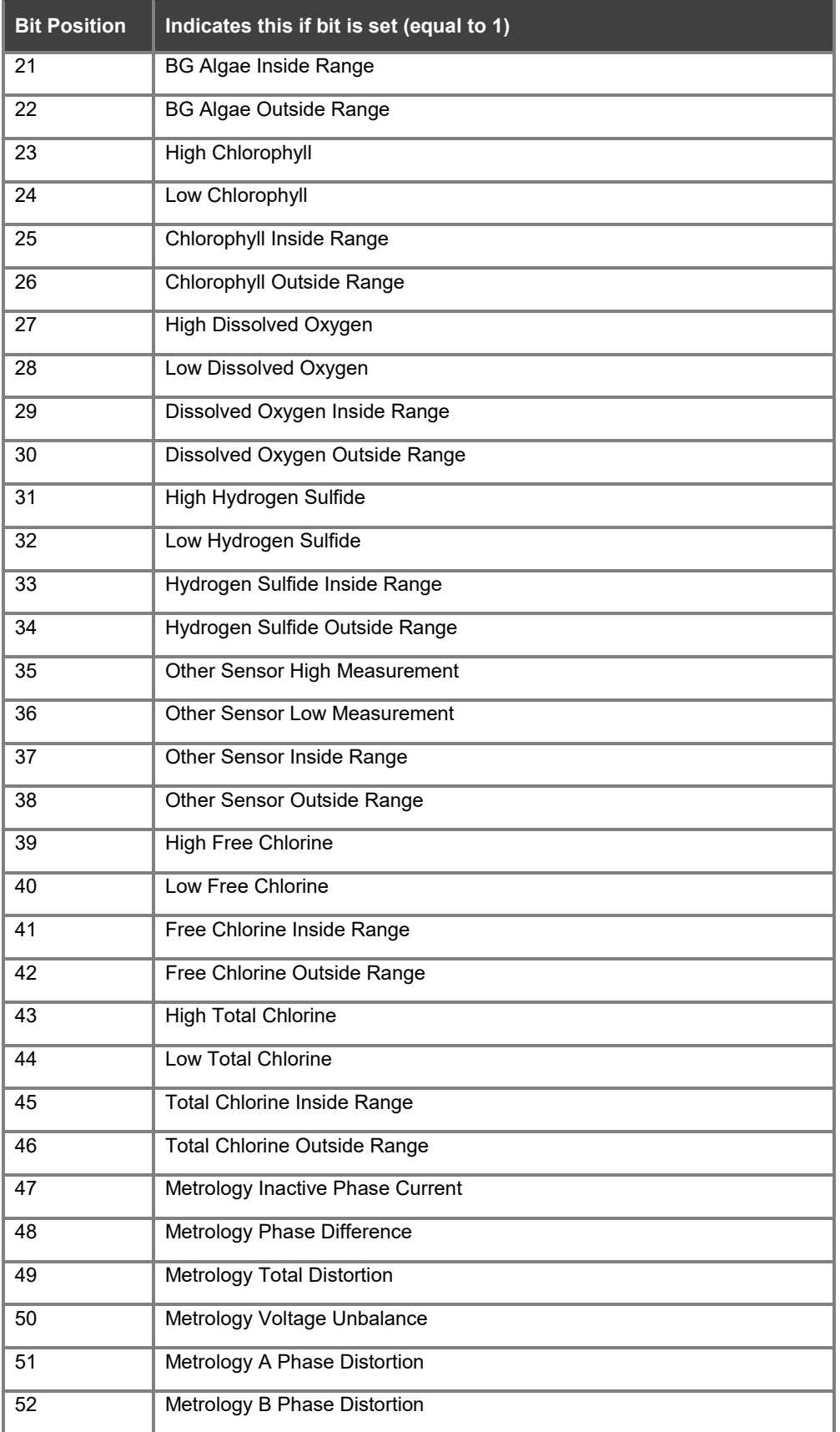

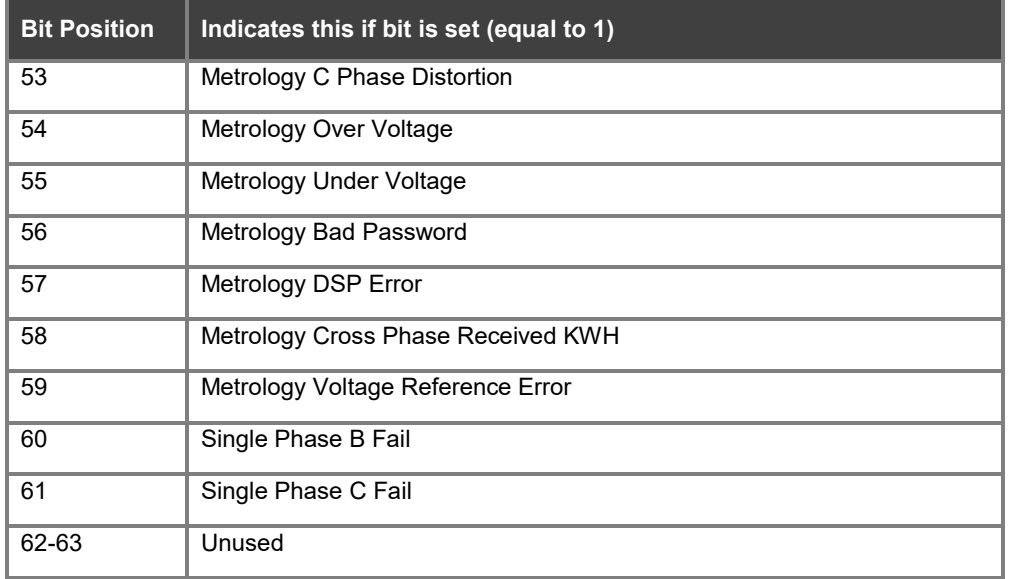

#### **Table 27: Meter-level alarms – set 4**

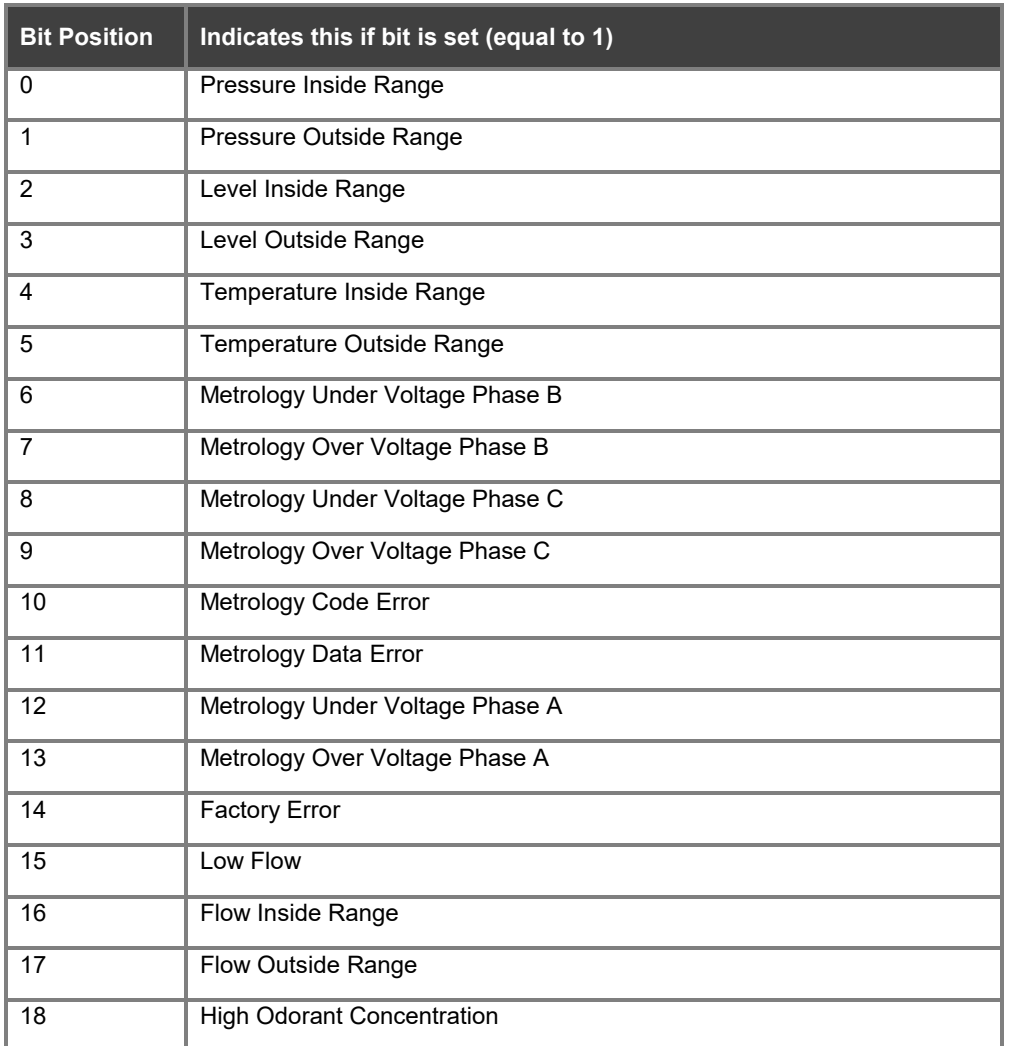

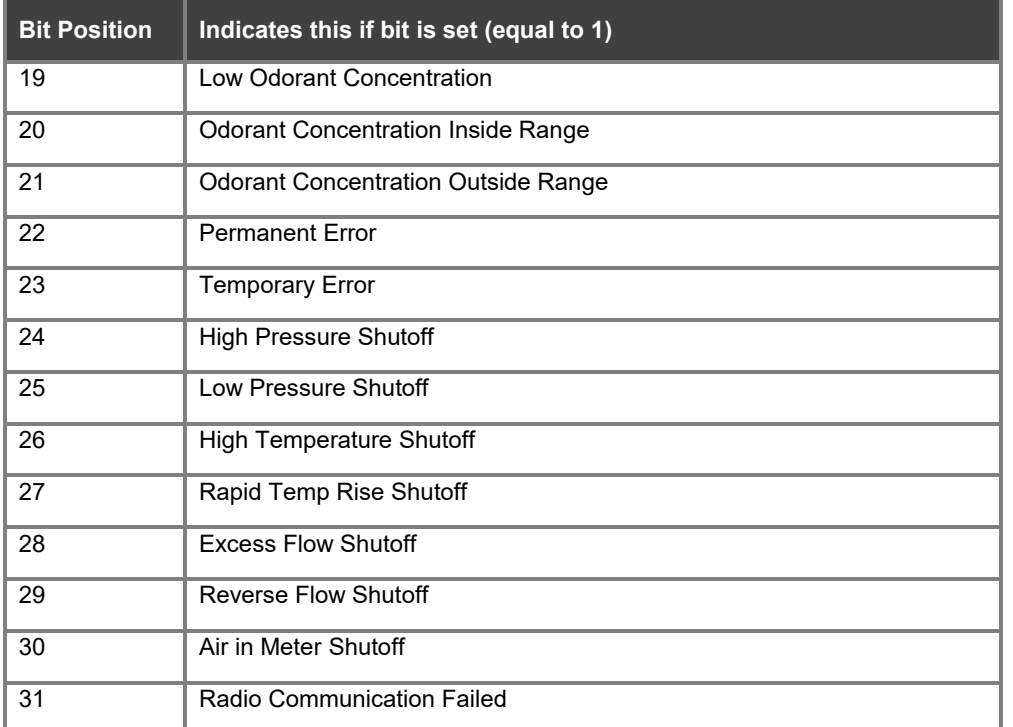

### <span id="page-356-0"></span>**Meter lifecycle state code**

#### **Table 28: Meter lifecycle state code**

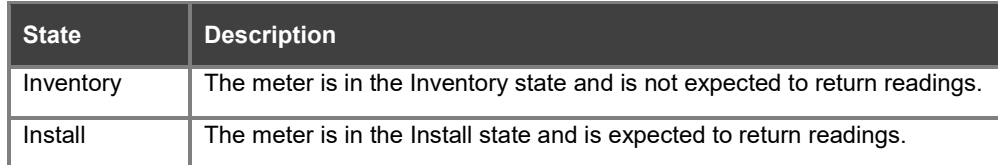

### <span id="page-356-1"></span>**Parameter values for MEPEC01**

#### <span id="page-356-2"></span>**Table 29: Parameter values MEPEC01**

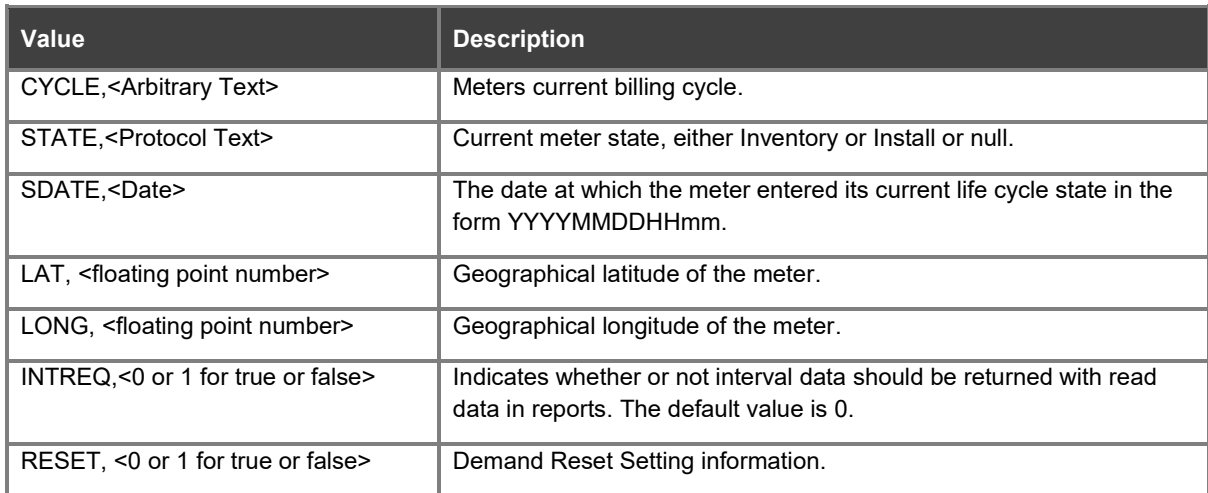

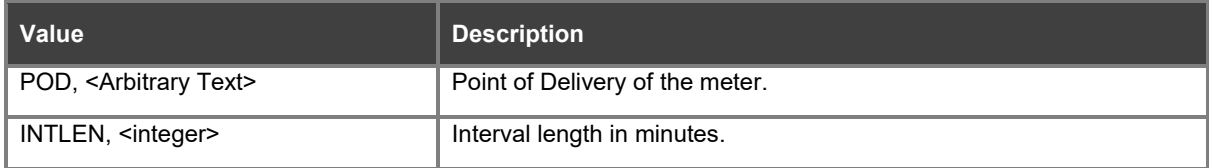

### <span id="page-357-0"></span>**Additional parameter values for MEPEC01 (extended)**

#### <span id="page-357-1"></span>**Table 30: Extended parameter values MEPEC01**

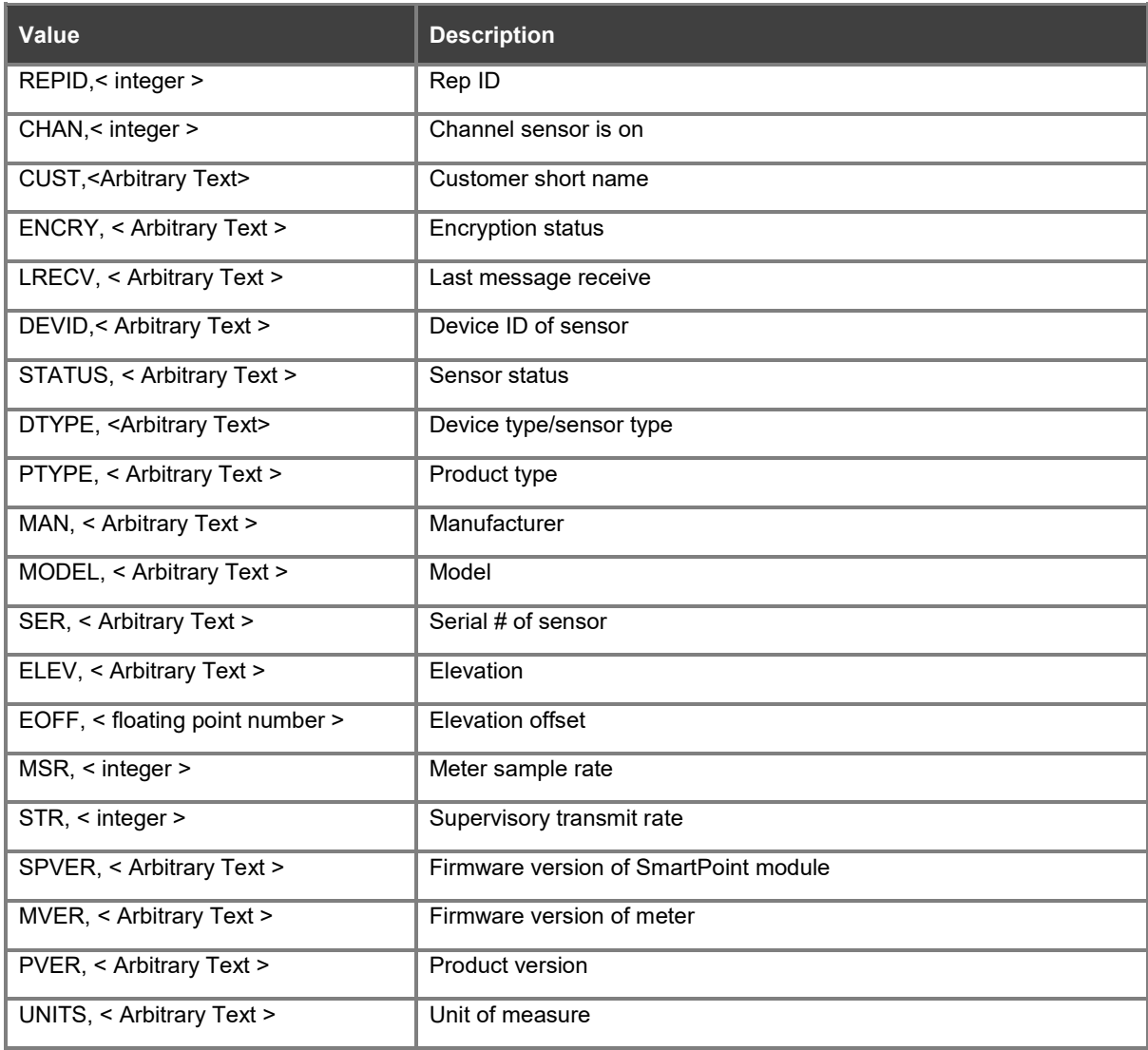

### <span id="page-358-0"></span>**TOU data type**

#### <span id="page-358-5"></span>**Table 31: TOU data type**

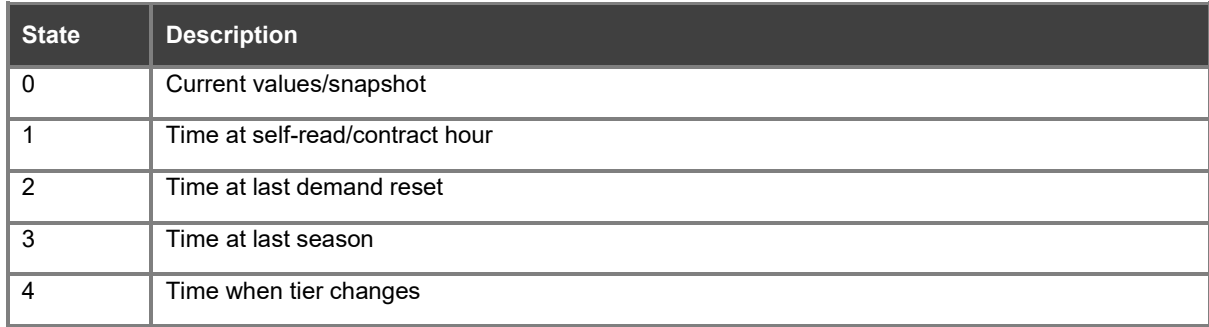

## <span id="page-358-1"></span>**Appendix A: Original CMEP specification (partial)**

### <span id="page-358-2"></span>**California Metering Exchange Protocol**

Version 1.20 - Update for EDI DASR compatibility

Underlined text indicates changes from CMEP Version 1.1

March 7, 2000

### <span id="page-358-3"></span>**Purpose**

The California Metering Exchange Protocol is intended for use in transmitting gas and electric utility metering, billing, and administrative information between companies. Communications between customers and Utility Distribution Companies (UDC), Energy Service Providers (ESP), Metering Agents (MA) and Billing Agents (BA) must be supported. This protocol has been developed to support the business activities needed to allow utility customers to choose among multiple Service Providers (SPs), which may be commercially independent from their Utility Distribution Company (UDC). This direct access process was mandated to be in operation on January 1, 1998. No alternative protocol was available for implementation and inter-company testing in 1997.

### <span id="page-358-4"></span>**Specific business objectives**

- 1. Meet the January 1, 1998 implementation deadline. It should be acknowledged that several parallel processes are in place and progressing to meet the same business needs as this protocol. Among them are the utilities industry Utilities Communications Architecture group, the group developing the ANSI standard Document Communications Infrastructure (DCI) document types, and the California utility companies and SP coordination committee. None of these alternatives will be ready in the required time frame.
- 2. Provide a simple to implement, workable, and reliable protocol to support business communications between metering agencies, SPs, and billing agencies. This protocol must be easy to implement and use. It will be used on multiple machine types and it will be implemented in multiple programming languages. It must solve immediate business needs without adding complexity. It must contain features that provide assurance that communications errors can easily be detected.
- 3. Provide an inexpensive to implement protocol that may comfortably be abandoned. Utility restructuring is occurring at a pace that is much beyond the capabilities of standards bodies to respond. This protocol is intended for interim use while standards bodies are producing an appropriate replacement.

### <span id="page-359-0"></span>**Implementation overview**

This protocol is a compromise between reality and what might be ideal. The set of features that make up a good communications protocol has continuously evolved. Protocols designed today are free flowing, flexible, and extensible. Modern programming tools tend to support this new style of communications protocols. A wellknown example of this new style protocol is the Hypertext Transfer Protocol (HTTP) commonly used in Internet communications.

Though the California Metering Exchange Protocol is new, it is constrained by a necessity to be supportable with computer systems and programming languages that are far from modern. However, simply finding a lowest common denominator set of communications features is problematic. Older systems tend to rely on rigidly structured, fixed field length, fixed record length protocols. This rigidity tends to limit the adaptability of a protocol. Fixed length fields and records often embody significant wasted transmission bandwidth since individual fields must be sized to contain the largest possible entry for them.

The compromise chosen for the California Metering Exchange Protocol is to use fixed record formats with variable length fields. This approach provides relative ease in mapping communications data formats to traditional fixed format records while allowing some of the communications bandwidth savings of the modern protocol style. It does not provide all of the flexibility and adaptability inherent in the modern style. The California Metering Exchange Protocol data content consists of multiple lines of ASCII text, each terminated with ASCII Carriage Return and Line Feed characters. Only a very small number of different line types are used. Each line begins with type name and type version fields to allow correct interpretation of its contents. Individual fields on a line are separated with the ASCII Comma character. Fields are packed tightly, with leading and trailing blank space removed. Empty fields are carried as simply a single comma.

The text lines that make up the California Metering Exchange Protocol are designed to support both block mode and continuous stream data transmission methods. Block mode transmission nominally consists of placing multiple text lines in a file or communications buffer and transmitting that file or buffer as a single unit. Continuous stream data transmission simply transmits text lines, one after the other, with no identifiable beginning or end to the sequence. Supporting both modes in the same protocol is only slightly more difficult than providing a robust version of either.

### <span id="page-359-1"></span>**Specific protocol features**

There is a simple set of features or rules embodied in the California Metering Exchange Protocol:

- Data content is a sequence of ASCII text lines terminated with ASCII Carriage Return and Line Feed characters.
- Each line is a complete record.
- No line shall exceed a total length of 2048 characters including end of line Carriage Return and Line Feed. This limit is imposed to simplify and clarify implementation issues.
- Each record stands alone as an atomic entity. This is a context free protocol.
- Each record consists of a series of variable length fields; each delimited with the ASCII Comma character.
- Field text that contains the ASCII Comma character is enclosed between ASCII Quotation marks at the field boundaries.
- No single field shall exceed a total length of 256 characters including any delimiting characters. This limit is imposed to simplify and clarify implementation issues.
- Field contents are packed. Leading and trailing white space is removed when records are sent and ignored when received. If leading or trailing white space itself is significant, the field must be enclosed between ASCII Quotation marks at the field boundaries.
- Empty or unused fields are indicated with a single ASCII Comma character.
- Each record begins with a consistent set of fields, called a header, to facilitate identification and interpretation.
- Each record ends with an optional CRC field which lies between the last supplied comma in the record and the terminating Carriage Return and Line Feed characters. The CRC type is CRC-16. When supplied, this field is encoded as a hexadecimal integer totaling 5 characters in length, including the leading ASCII 'H' character. When not supplied, the CRC field is left empty.
- Records may be truncated at any field after the header. Those fields not supplied are assumed to be empty. When records are truncated, the CRC field is still assumed to lie between the last actually supplied comma and the terminating Carriage Return, Line Feed characters.
- Field text may contain one of the following data types: Numeric Integer, Numeric Floating-Point, a calendar Date, Time, a Date/Time, a Time Interval, Arbitrary Text, or a predefined Protocol Text entry.
- Numeric values are encoded as ASCII text. Two kinds of numeric values are provided: Integer and Floating-Point. Integer values are encoded in decimal with optional leading Plus (+) or Minus (-) signs or in hexadecimal. Hexadecimal values are indicated by a leading ASCII character 'H'. Floating Point values may be encoded as simple integers, with trailing decimal point and one or more decimal digits, or scientific notation of the form: [+][-]9.9E[+][-]9 where [+][-] means an optional plus or minus sign, 9 means one or more decimal digits, and E means one of the following characters 'E', 'e', 'D', or 'd'. Floating point values, however, must be limited to a specific range. Though they may be encoded in scientific notation, floating point numbers will be converted to +/- 9999999999.99999 form by PG&E for internal use. Numeric fields may not exceed 16 characters in length. Empty numeric fields are interpreted as the value zero.
- Time and Date values are encoded as ASCII text. Date only fields are encoded as CCYYMMDD. Time fields are encoded as HHMM. Date/Time fields are encoded as CCYYMMDDHHMM. Allowed values CCYYMMDD0000 through CCYYMMDD2359. Empty Date and Date/Time fields are undefined except where explicitly handled.
- Time Interval values are encoded as ASCII text. They are encoded MMDDHHMM. Empty Time Interval fields are interpreted as zero intervals. Interval values of less than an hour must repeat on the hour. Interval values of less than a day must repeat at midnight.
- Arbitrary Text fields contain free- form text such as customer name and address information. Empty text fields are interpreted as blank.
- Protocol Text fields contain values that are predefined and have a limited set of possible values. They are used as data type indicators and as qualifiers or feature flags. Predefined text values are chosen so as to make their meanings easily inferred by someone familiar with the technology they describe. Empty text fields are interpreted as blank. Protocol Text fields may not exceed 12 characters in length, not counting the delimiting comma. This limit is imposed to simplify and clarify implementation issues.

# **Record types**

There are six categories of inter-company transactions that must be supported for direct access:

- End use customer administration
- Metering service
- Billing service
- Distribution loss factors
- Equipment configuration
- Record reject for errors

Separating communications into these categories simplifies the job of identifying communications purpose and content. Record types and their use are discussed in detail in the following sections.

## **Header fields**

All records in the California Metering Exchange Protocol begin with a consistent set of fields. They are the **Record Type** and **Record Version** fields. The supported record types are as follows:

- MEPAD01 Administrative Data Type 1 DASR
- MEPAD02 Administrative Data Type 2 credit data
- MEPMD01 Metering Data Type 1 interval data
- MEPMD02 Metering Data Type 2 TOU data
- MEPBD01 Billing Data Type 1 billed dollars
- MEPBD02 Billing Data Type 2 interval pricing plan
- MEPBD03 Billing Data Type 3 TOU pricing plan
- MEPLF01 Distribution Loss Factors electric
- MEPEC01 Equipment Configuration Type 1
- MEPRR01 Record Reject Type 1

The Record Version field is a **Date** field, as previously described in *Specific Protocol Features*, which contains the date that this specific record format was defined. This version number changes only when interpreting as some other version would produce invalid results.

#### **Time values**

Time is not a trivial concern. Many problems occur if time and date are not handled properly. Customers may be billed incorrectly. Usage statistics may be invalidated. The changes to and from daylight savings time confuse billing algorithms. Companies will be dealing with customers in multiple time zones. A single, standard approach to handling time and date is necessary.

The California Metering Exchange Protocol records and transmits all information using the international standard, Universal Coordinated Time (UTC). UTC, for the purposes of this document, is simply Greenwich Mean Time (GMT) without daylight savings time correction. UTC is an internationally recognized time representation and is actually used internally in nearly all of our modern computer systems, including desktop PCs.

Meter readings, administrative operations, and billing transactions are all reported in UTC. Some account billing is based upon time-of-day which is normally defined in terms of local time. For those accounts, conversion from UTC to local time must be performed. Each meter's configuration information includes time zone descriptions for both standard and daylight savings time. Time values must be corrected to local time for billing purposes by adding the appropriate time zone value to the UTC value, taking into account crossing day and month boundaries.

The California Metering Exchange Protocol time calculations may appear complex and obscure to people who are unfamiliar with the internal operation of modern computer systems. The algorithms to perform these operations are both simple and well known. Converting time values from UTC to local time and back is so common that most people take these operations for granted, not realizing that it is even taking place. This protocol simply utilizes UTC for its intended purpose.

### **Protocol text**

Protocol text values are predefined text strings. Their use allows constant and reliable parameter identification. Their use also provides boundaries to the range of values that may be used in fields. Most Protocol text values are defined in the description of the fields to which they apply. One specific type of Protocol text value is common to multiple fields and is listed here for convenience:

#### **UNITS**

**KWHREG** – Meter dial or register readings for printing on monthly bill.

- **KVAHREG** Meter dial or register readings for printing on monthly bill.
- **KVARHREG** Meter dial or register readings for printing on monthly bill.
- **GASREG** Meter dial or register readings for printing on monthly bill.

**PULSE** – Direct meter pulse readings.

**KW** – Kilowatt demand, usually expressed as peak value in time interval.

**KVA** – Kilovolt-ampere demand, usually expressed as peak value in time interval.

**KVAR** – Kilovolt-Ampere-Reactive demand, usually expressed as peak value in time interval. Values may be positive or negative depending upon power factor. Values are positive for VARs produced by customer or negative for VARs consumed by customer. Induction motors consume watts and VARs. A condenser bank produces VARs. An over-excited generator produces watts and VARs. An under-excited generator produces watts and consumes VARs.

**KWH** – Kilowatt hours used.

**KVAH** – Kilovolt-ampere hours.

**KVARH** – Kilovolt-Ampere-Reactive hours. Values may be positive or negative depending upon power factor. See KVAR above for further notes.

**GKW** – Kilowatt generation, received from customer, usually expressed as peak value in time interval. Used when customer is generating power.

**GKVA** – Kilovolt-Ampere generation received from customer, usually expressed as peak value in time interval. Used when customer is generating power.

**GKVAR** – Kilovolt-Ampere Reactive generation received from customer, usually expressed as peak value in time interval. Used when customer is generating power. Values may be positive or negative depending upon power factor. See KVAR above for further notes.

**GKWH** – Kilowatt hours received from customer. Used when customer is generating power.

**GKVAH** – Kilovolt-Ampere hours received from customer. Used when customer is generating power.

**GKVARH** – Kilovolt-Ampere Reactive hours received from customer. Used when customer is generating power. Values may be positive or negative depending upon power factor. See KVAR above for further notes.

**VOLTS** – Volts

**BTU** – British Thermal Units

**THERM** – Therms

**GAL** – Gallons

- **IG**  Imperial Gallons
- **L**  Liters

**CF** – Cubic Feet

**CCF** – Hundreds of Cubic Feet

**MCF** – Thousands of Cubic Feet

**ACFT** – Acre-Feet

- **LBS** Pounds
- **\$** US Dollars

#### **Metering service data records**

California Metering Exchange Protocol metering communications occur to enable customer energy use and service billing. Most information transmitted in Metering Service Data records consists of meter reading and energy use data about specific customers.

Metering service data records are typically generated by the MA and supplied to the UDC and ESP. In the case of shut-off or turn-on, the UDC may be responsible for generating appropriate MEPMD01 records with final and initial meter readings. In the case of a change out, the party changing out the meter may be responsible for providing the final and initial meter readings to the MA.

Metering service data record transmissions are not acknowledged on a record-by-record basis. Records that contain data that is deemed incorrect by a receiving party may be rejected and returned to the sender.

#### **Metering values vs. date/time intervals**

The values transmitted in Metering service data records are typically an accumulation of some quantity, such as kilowatt-hours, over an interval of time. Each value has an associated **Date/Time** field as a timestamp. That timestamp could conceivably identify the beginning or ending time of the interval. Each of these approaches has advantages and disadvantages. **The California Metering Exchange Protocol uses end-of-interval Date/Time timestamps.** 

Whether beginning or end of interval timestamps are used, a problem arises that complicates totaling commodity usage on a day by day basis. Either the first or last reading for a day will be listed with the previous or next day's date. The use of end-of-interval timestamps does not complicate this problem. Totaling algorithms must deal with the fact that the timestamp for the last interval of the day will be for the beginning of the first interval of the next day.

One potential solution to the end-of- interval totaling problem is to simply offset the midnight reading to 23:59. This approach is inadequate simply because billing days often do not begin and end at midnight. Some other time of the day, such as 0700 local time is used. Offsetting all timestamps by one minute might minimize this one minor totaling problem but would introduce a systemic error in data representation. If such measures are desirable, they should be applied to the data after it is transmitted via California Metering Exchange Protocol.

### **Time-of-use metering**

There are two broad categories of metering data intervals employed for different accounts. The first is pure interval values, such as those accounts that are billed on total energy use on an hourly or monthly basis. The second is what is traditionally known as time-of-use where energy use is broken into as many as five or more components. These components are normally labeled on-peak, off-peak, and so on. (PG&E typically defines three components: on-peak, part-peak, and off-peak). Time-of-use billing has typically been applied to monthly totals of individual use components but day-by-day billing is possible.

Time-of-use totaling is usually complicated by the treating of weekdays, weekends and holidays differently when assigning usage to on-peak, off-peak, or other categories. Often, all day Sunday is treated as an offpeak period. Time-of-use metering totals must therefore be identified by their component names and the overall time interval for which they are accumulated. Time-of-use and Interval data formats differ sufficiently to justify supporting them with two separate record types. Interval data is supported by MEPMD01 - Metering Data Type 1 records and time-of-use with MEPMD02 -Metering Data Type 2 records.

### **Beginning and end of month meter reads**

Nominally, data transmissions of cumulative meter reads, such as monthly meter reads, should include both beginning of period and end of period date and usage values. This allows receiving entities to verify that no reading overlaps or gaps have occurred.

## **MEPMD01 – Metering Data Type 1 – interval data**

Interval Data is data that represents regular interval accumulation of energy usage information, such as 15 minute, hourly, daily, or monthly accumulation or demand. Most energy metering information may be represented using this record. The exception is traditional time-of-use (TOU) usage accumulation that has complex irregular interval definition. TOU data may be represented using MEPMD02 record type.

MEPMD01 represents a format to facilitate the transfer of metering data. It is not intended to define how a utility customer's energy use is administered or billed. MEPMD01 supports single meter socket values. Utility customers with more than one meter per account must be explicitly handled. Billing for a single utility customer that involves the aggregation of metering values may be done by some negotiated scheme by the UDC acting as a metering agent. It could also be handled by using MEPMD01 records to transfer metering values separately, as separate metering accounts, to be combined later in that customer's billing service. Both methods are supportable by MEPMD01.

The sequence of fields in this record is:

- 1. **Record Type**: *Protocol Text:* Always MEPMD01
- 2. **Record Version**: *Date (CCYYMMDD):* Currently 19970819
- 3. **Sender ID**: *Arbitrary Text:* Identity of the entity sending this record. It will typically be a Dun and Bradstreet number. Currently, only the first 16 characters of this field will be recognized by PG&E.
- 4. **Sender customer ID**: *Arbitrary Text:* This is the senders identification reference for the account to which this record applies. Currently, only the first 12 characters of this field will be recognized by PG&E.
- 5. **Receiver ID**: *Arbitrary Text:* Identity of the intended recipient entity of this record. It will typically be a Dun and Bradstreet number. Currently, only the first 16 characters of this field will be recognized by PG&E.
- 6. **Receiver customer ID**: *Arbitrary Text:* This is the receiving entities identification reference for the account to which this record applies. Currently, only the first 12 characters of this field will be recognized by PG&E.
- 7. **Time stamp**: *Date/Time (CCYYMMDDHHMM):* Date and Time that this record was created.
- 8. **Meter ID**: *Arbitrary Text:* This is the placard identifier or faceplate serial number to physically identify a meter. This is usually some arbitrary combination of letters and numbers that make up a meter manufacturer's serial number. It may, however, be some other easily found identifying label on the metering equipment. This field may optionally be used as a channel identifier for situations where that information is useful. Currently, only the first 12 characters of this entry will be recognized by PG&E.
- 9. **Purpose**: *Protocol Text:* Indicates the reason for this data transmission. Defined values include the following:
	- **OK**  Normal transmission.
	- **RESEND** Retransmission of previously sent data.
	- **SUMMARY** Summary of SP totaled data. Summary data usually consists of values calculated from metering data such as monthly totals calculated from 15 minute readings. This data is often supplied on a regular basis (such as for quarterly reports).
	- **HISTORY**  Archival account data. Archival data is retrieved from long term storage and may be of lesser time resolution than its original collection period. This data of generally supplied once per request for analysis purposes.
	- **PROFILE**  Account usage profile data.
	- **TEMPLATE**  Account usage template data.
	- **REJECT**  Data is rejected and is being returned to sender.
- 10. **Commodity**: *Protocol Text:* Describes what commodity type this account is for. Defined values are:
	- **E**  Electricity
	- $\cdot$  **G** Gas
	- **W**  Water
	- **S**  Steam
- 11. **Units**: *Protocol Text:* Describes the units of the data values. Examples of values are: KWHREG, KWH, and THERM. A complete list of abbreviations is supplied in the Protocol Text Units listing. Data quality flags are used to indicate the raw, estimated, valid, etc. status of values transmitted.
- 12. **Calculation Constant**: *Numeric Floating-Point:* Defines an optional value which is used as a multiplier to convert data values to engineering units. Typically this parameter is used with PULSE data to allow calculation of equivalent KWH and THERM values.
- 13. **Interval**: *Time Interval (MMDDHHMM):* Describes the time interval between readings. Metering data is transmitted as Date/Time and value pairs. In many cases, however, the time intervals for the data values are so regular that Date/Time information past the first reading is essentially redundant. This field may be used to minimize this redundancy problem. If a Date/Time field, after the first reading in a line, is empty, it is calculated by adding this interval to the Date/Time of the previous value. This field is ignored if no empty Date/Time fields are encountered in the record. This field is optional if Date/Time fields are supplied for all values.
- 14. **Count**: *Numeric Integer:* Indicates the number of Date/Time, flag, and value sets to follow. A maximum of 48 sets is allowed per record.
- 15. **Data**: *Date/Time (CCYYMMDDHHMM), Protocol Text, and Numeric Floating-Point triplet:* Each data entry is a set of three fields. The number of data entry sets is described in the Count field. When an Interval field is supplied, Date/Time fields after the first may left empty to be calculated when the record is read. An empty Date/Time field is calculated by adding the time interval described in the Interval field to the supplied or calculated Date/Time value of the previous entry pair in this record. The Protocol Text field is an optional field used as a data quality flag. Defined values are:
	- (empty) An empty flag field indicates that the value is OK and validated.
	- **E**  Value is estimated. Estimation method is described in account's MEPAD01 record.
	- **A** Value is an adjustment. Adjustments are made to correct metering inconsistencies or errors.
	- **N**  Value is empty. No value is sent for this interval. May be sent as the first entry for a new account.
	- **R**  Value is raw. No validation has been performed on value.

### **MEPMD02 – Metering data type 2 – TOU data**

The sequence of fields in this record is:

- 1. **Record Type:** *Protocol Text:* Always MEPMD02
- 2. **Record Version**: *Date (CCYYMMDD):* Currently 19970819
- 3. **Sender ID**: *Arbitrary Text:* Identity of the entity sending this record. It will typically be a Dun and Bradstreet number. Currently, only the first 16 characters of this field will be recognized by PG&E.
- 4. **Sender customer ID**: *Arbitrary Text:* This is the senders identification reference for the account to which this record applies. Currently, only the first 12 characters of this field will be recognized by PG&E.
- 5. **Receiver ID**: *Arbitrary Text:* Identity of the intended recipient entity of this record. It will typically be a Dun and Bradstreet number. Currently, only the first 16 characters of this field will be recognized by PG&E.
- 6. **Receiver customer ID**: *Arbitrary Text:* This is the receiving entities identification reference for the account to which this record applies. Currently, only the first 12 characters of this field will be recognized by PG&E.
- 7. **Time stamp**: *Date/Time (CCYYMMDDHHMM):* Date and Time that this record was created.
- 8. **Meter ID**: *Arbitrary Text:* This is the placard identifier or faceplate serial number to physically identify a meter. This is usually some arbitrary combination of letters and numbers that make up a meter manufacturer's serial number. It may, however, be some other easily found identifying label on the

metering equipment. This field may optionally be used as a channel identifier for situations where that information is useful. Currently, only the first 12 characters of this entry will be recognized by PG&E.

- 9. **Purpose**: *Protocol Text*: Indicates the reason for this data transmission. Defined values are as follows:
	- **OK**  Normal transmission.
	- **RESEND** Retransmission of previously sent data.
	- **SUMMARY**  Summary of SP totaled data. Summary data usually consists of values calculated from metering data such as monthly totals calculated from daily readings. This data is often supplied on a regular basis (such as for quarterly reports).
	- **HISTORY**  Archival account data. Archival data is retrieved from long term storage and may be of lesser time resolution than its original collection period. This data of generally supplied once per request for analysis purposes.
	- **PROFILE**  Account usage profile data.
	- **TEMPLATE**  Account usage template data.
	- **REJECT**  Data is rejected and is being returned to sender.
- 10. **Commodity**: Protocol Text: Describes what commodity type this account is for. Defined values are:
	- **E**  Electricity
	- **G**  Gas
	- **W**  Water
	- **S**  Steam
- 11. **Units**: *Protocol Text:* Describes the units of the data values. Examples of values are: KWHREG, KWH, and THERM. A complete list of abbreviations is supplied in the Protocol Text Units listing. Where multiple unit types and seasons are transmitted, separate MEPMD02 records are sent for each. Data quality flags are used to indicate the raw, estimated, valid, etc. status of values transmitted.
- 12. **Season identifier**: *Protocol Text:* This identifies the season for which the values apply. Defined values are: **S** – Summer and **W** – Winter. This field may be left blank for accounts that do not differentiate between seasons. If this field is blank, it is interpreted as indicating winter for those accounts that do. A record may contain data for one season only. Data for different seasons must be sent in separate records.
- 13. **Calculation Constant**: *Numeric Floating-Point:* Defines an optional value which is used as a multiplier to convert data values to engineering units. Typically this parameter is used with PULSE data to allow calculation of equivalent KWH and THERM values.
- 14. **Data Start Time**: *Date/Time (CCYYMMDDHHMM):* Describes date and time that the data interval reported in this record began.
- 15. **Data Timestamp**: *Date/Time (CCYYMMDDHHMM):* Describes date and time that ends the interval reported in this record.
- 16. **Count**: *Numeric Integer:* Indicates the number of label-flag-value sets to follow. A maximum of 6 sets is allowed per record.
- 17. **Data**: *Protocol Text, Protocol Text, and Numeric Floating-Point triplet:* Each data entry is a set of three fields. A maximum of 6 sets is allowed per record. Each set consists of a Protocol Text time-of-use component label field, a Protocol Text data quality flag, and a Numeric Floating-Point value. The number of data entry sets is previously described in the Count field. Defined values for the quality flag field are described in the MEPMD01 record. (An empty indicates that the value is OK.) Defined values for the label field are as follows:
	- ON-PEAK
	- OFF-PEAK
	- PART-PEAK
	- PEAK-2
	- PEAK-3
	- $\bullet$  PEAK-4
	- TOTAL

## **Equipment configuration records**

California Metering Exchange Protocol equipment configuration communications occur to enable metering equipment descriptions to be transferred between companies. MA (meter owners, installers, and maintainers) supplies this information to UDC for disaster recovery purposes. The UDC is typically the first response agency during major service disruptions. Equipment Configuration data is normally stored by UDC for recall by field repair crews to facilitate restoration service to UDC customers.

# **MEPEC01 – Equipment configuration data type 1**

The sequence of fields in this record is as follows:

- 1. **Record Type**: *Protocol Text*: Always MEPEC01
- 2. **Record Version**: *Date (CCYYMMDD)*: Currently 19980618
- 3. **Sender ID**: *Arbitrary Text*: Identity of the entity sending this record. It will typically be a Dun and Bradstreet number. Currently, only the first 16 characters of this field will be recognized by PG&E.
- 4. **Sender customer ID**: *Arbitrary Text*: This is the senders identification reference for the account to which this record applies. Currently, only the first 12 characters of this field will be recognized by PG&E.
- 5. **Receiver ID**: *Arbitrary Text*: Identity of the intended recipient entity of this record. It will typically be a Dun and Bradstreet number. Currently, only the first 16 characters of this field will be recognized by PG&E.
- 6. **Receiver customer ID**: *Arbitrary Text*: This is the receiving entities identification reference for the account to which this record applies. Currently, only the first 12 characters of this field will be recognized by PG&E.
- 7. **Time stamp**: *Date/Time (CCYYMMDDHHMM)*: Date and Time that this record was created.
- 8. **Record ID**: *Arbitrary Text*: This is an optional field that may be supplied in a request record. The contents of this field will be returned unchanged in the corresponding response record. The length of this text shall not exceed 16 characters.
- 9. **Operation Type**: *Protocol Text*: The kind of operation that triggered the transmission of this record. Defined values are as follows:
	- **UPDATE**  This is notice of a change in configuration.
	- **UPDATE-ACK**  Acknowledge configuration change.
	- **UPDATE-NAK**  Reject configuration change.
	- **REMOVE**  This is notice of deletion of a configuration item.
	- **REMOVE-ACK** Acknowledge deletion.
	- **REMOVE-NAK** Reject deletion.
	- **CFG-REQ**  (SP to UDC) Request configuration.
	- **CFG**  This is current configuration, no change has occurred.
	- **CFG-NAK**  Reject a configuration data request.
- 10. **Purpose**: *Protocol Text:* Indicates the reason for this data transmission. Defined values are:
	- **OK**  Normal transmission.
	- **RESEND** Retransmission of previously sent data.
	- **CORRECT**  Correction to previously sent data.
- 11. **Comment**: *Arbitrary Text:* An optional field used to supply additional information about the indicated operation. This field is typically used in NAK transmissions to indicate the reason for rejecting a request. The length of this text shall not exceed 64 characters.
- 12. **Commodity**: *Protocol Text:* Describes what commodity type this account is for. Defined values are:
	- **E**  Electricity
	- **G**  Gas
	- **W**  Water
	- **S**  Steam
- 13. **Activity**: *Protocol Text:* Describes what kind of activity caused this record to be sent. Defined values are:
	- **•** (empty) Automatic transmission
	- **CHANGE**  Equipment/Meter Change
	- **SET**  Meter Set
	- **REMOVE**  Equipment/Meter Removed.
	- **MAINT**  Equipment/Meter Maintenance.
- 14. **Equipment Type**: *Protocol Text:* (Generated by MA) The kind of equipment this record describes. Defined values are:
	- **METER**  A meter. When meter and recorder functions are combined in one unit, both METER and RECORDER equipment type records are supplied for that combined unit.
	- **RECORDER**  Meter data recorder.
	- **PT**  A metering potential transformer.
	- **CT**  A metering current transformer.
- 15. **Manufacturer**: *Arbitrary Text:* (Generated by MA) Manufacturer's name. Currently, only the first 22 characters of this field will be recognized by PG&E.
- 16. **Model**: *Arbitrary Text:* (Generated by MA) This device's model name or number. Currently, only the first 22 characters of this field will be recognized by PG&E.
- 17. **Meter ID**: *Arbitrary Text:* (This is the placard identifier or faceplate serial number to physically identify a meter. This is usually some arbitrary combination of letters and numbers that make up a meter manufacturer's serial number. It may, however, be some other easily found identifying label on the metering equipment. This field may optionally be used as a channel identifier for situations where that information is useful. Currently, only the first 12 characters of this entry will be recognized by PG&E.
- 18. **Identifier**: *Arbitrary Text:* (Generated by MA) An optional identifier to aid visual identification of this device. Currently, only the first 22 characters of this field will be recognized by PG&E.
- 19. **Date of purchase**: *Date (CCYYMMDD):* (Generated by MA) The date this device was purchased. Month and day values may be estimated.
- 20. **Date of installation**: *Date (CCYYMMDD):* (Generated by SP) The date this device was installed.
- 21. **Owner**: *Arbitrary Text:* (Generated by SP) Name of entity that owns this device. This field may contain the value CUSTOMER to indicate customer ownership else an SP identifier should be used. Currently, only the first 16 characters of this field will be recognized by PG&E.
- 22. **Parameter count**: *Numeric Integer:* Indicates the number of Parameter pairs to follow. A maximum of 16 sets is allowed per record.
- 23. **Parameters**: *Protocol Text and Arbitrary Text pair:* Each parameter entry is a set of two fields. The number of parameter sets is described in the Parameter Count field. The Protocol Text field of each pair contains an identifier for the kind of parameter the following Arbitrary Text describes. The Arbitrary Text field of each pair contains descriptive text. The length of this Arbitrary Text field shall not exceed 30 characters. There are four groups of parameters, one for Meters, one for recorders, one for transformers, and one general purpose group.
	- 1. Defined Protocol Text values for METERs include the following:
		- o **DEMAND-TYPE**  What quantity this meter measures (i.e., KWH, KVARH, CF, etc.). When multiple DEMAND-TYPEs are measured on a single meter, the types are all listed with ASCII space characters (20 hexadecimal) as separators.
		- o **CLASS-CODE**  Meter Class Code
		- o **FORM**  Meter Form type
		- o **VOLTS**  Voltage rating
		- o **AMPS**  Current rating in AMPS
- o **SVC-VOLTS**  Service Voltage
- o **PHASE**  Meter Phase
- o **WIRES**  The number of wires
- o **DELTA-WYE**  Delta/Wye configuration
- o **KYZ-OUTPUT**  Pulse R/I
- o **KH**  Meter Kh constant
- o **KE**  Meter ke constant
- o **PPDR**  Pulses per disk revolution
- o **DIAL-K**  Dial K (Register) constant
- o **BILLING-K**  Billing Constant
- o **REG-RATIO**  Register Ratio
- o **N-DIALS**  Number of dials
- o **INT-ID**  Internal Meter ID
- o **P-MULT** Pulse Multiplier
- o **RKVA-ID**  RKVA Meter Identifier
- o **REC-ID**  Recorder Identifier
- 2. Defined Protocol Text values for RECORDERs are:
	- o **COMM-TYPE**  The kind of communications path, examples: dialup, Internet, and ATT-PCS
	- o **PROTOCOL**  The communications protocol, examples: MFGR (manufacturer's proprietary protocol), TCP/IP, and C12.XX
	- o **FORMAT**  Data format if different from or at higher level than communications protocol
	- o **ADDRESS**  Communications network address or dialup circuit number
- 3. Defined Protocol Text values for transformers are:
	- o **RATIO**  Transformer ratio, expressed as ratio to one
	- o **PRIMARY**  Primary rating in volts or amps
	- o **INSULATION**  Insulation voltage class
	- o **LOCATION**  Location code for this device, typically INDOORS or OUTDOORS
	- o **HI-LO** High-side/low-side designator, example values: HIGH and LOW
	- o **SINGLE-DUAL**  Single or dual configuration designator, example values: SINGLE and DUAL
- 4. General Use Protocol Text values are:
	- o **OTHER**  Other unspecified equipment parameter
	- o **NOTE**  General text